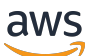

Guía del usuario

# AWS Facturación

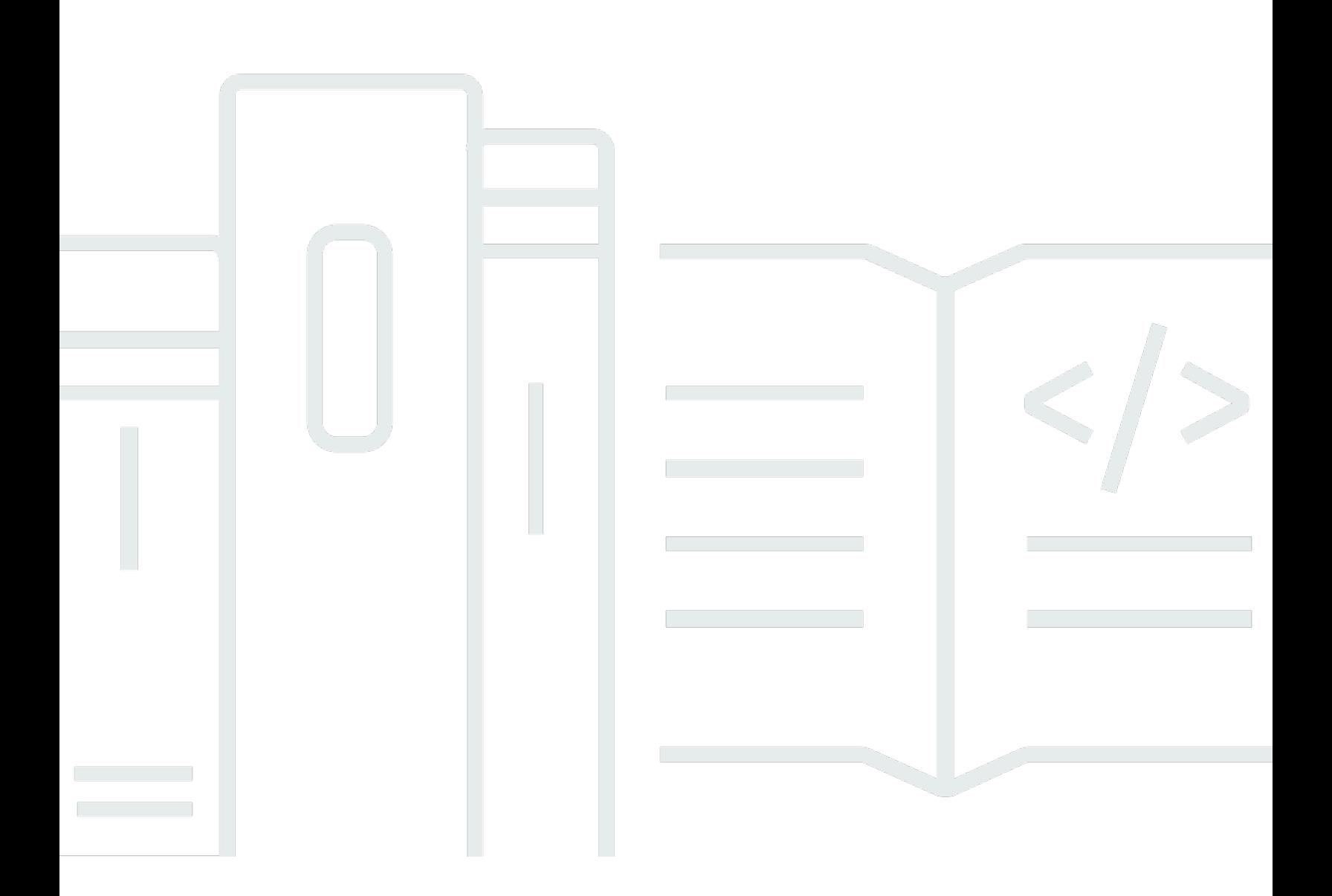

### Version 2.0

Copyright © 2024 Amazon Web Services, Inc. and/or its affiliates. All rights reserved.

# AWS Facturación: Guía del usuario

Copyright © 2024 Amazon Web Services, Inc. and/or its affiliates. All rights reserved.

Las marcas comerciales y la imagen comercial de Amazon no se pueden utilizar en relación con ningún producto o servicio que no sea de Amazon de ninguna manera que pueda causar confusión entre los clientes y que menosprecie o desacredite a Amazon. Todas las demás marcas registradas que no son propiedad de Amazon son propiedad de sus respectivos propietarios, que pueden o no estar afiliados, conectados o patrocinados por Amazon.

# **Table of Contents**

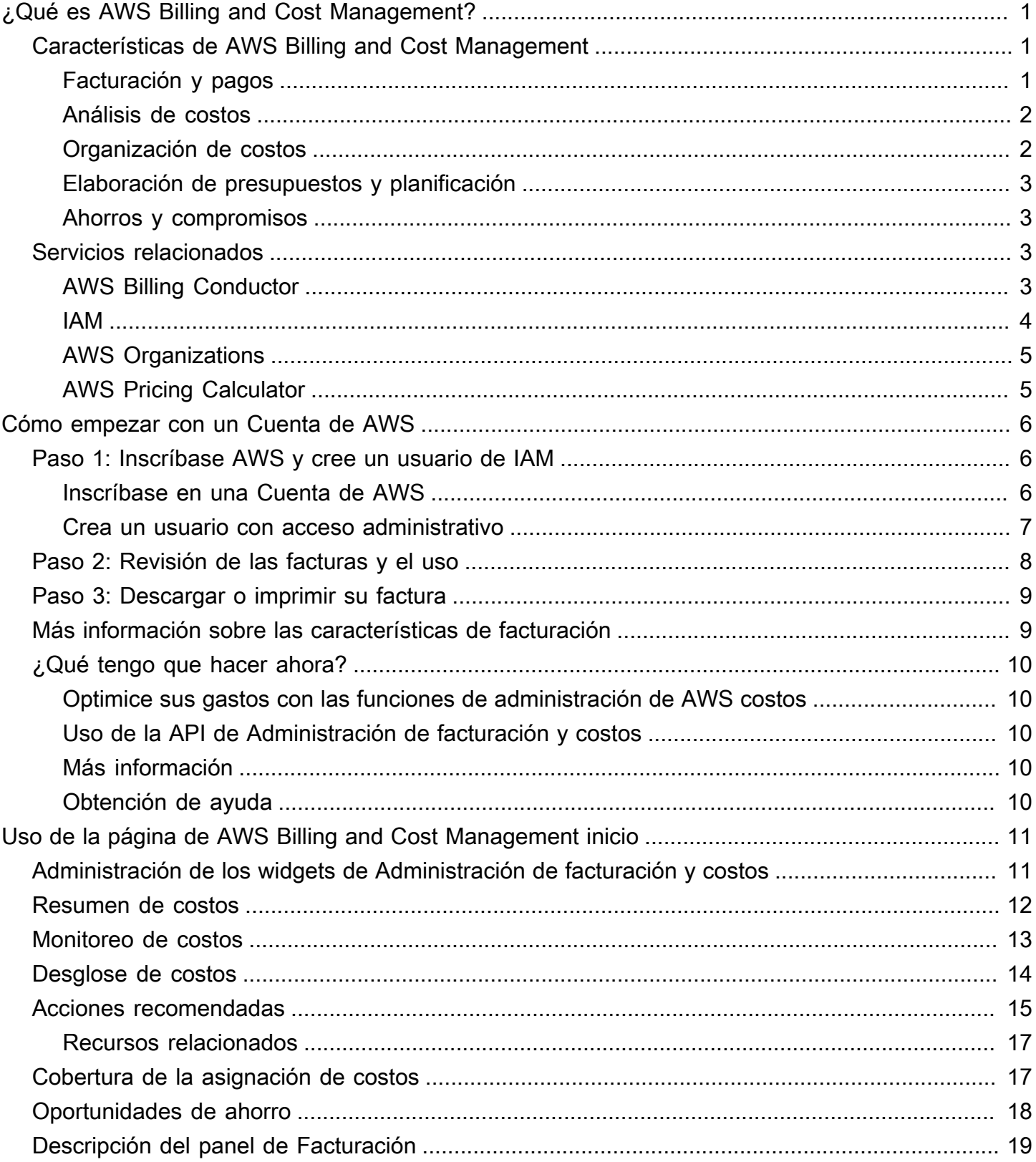

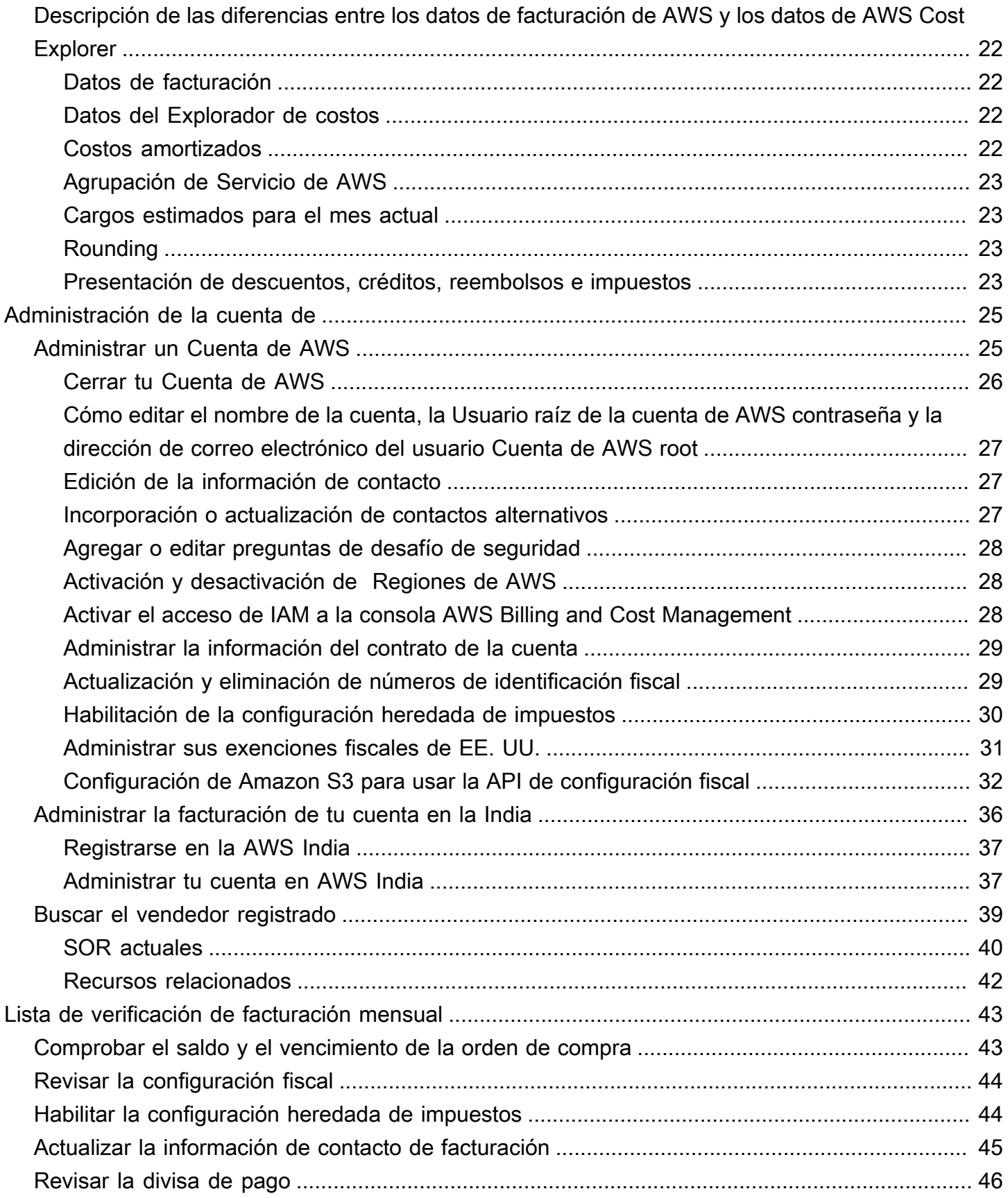

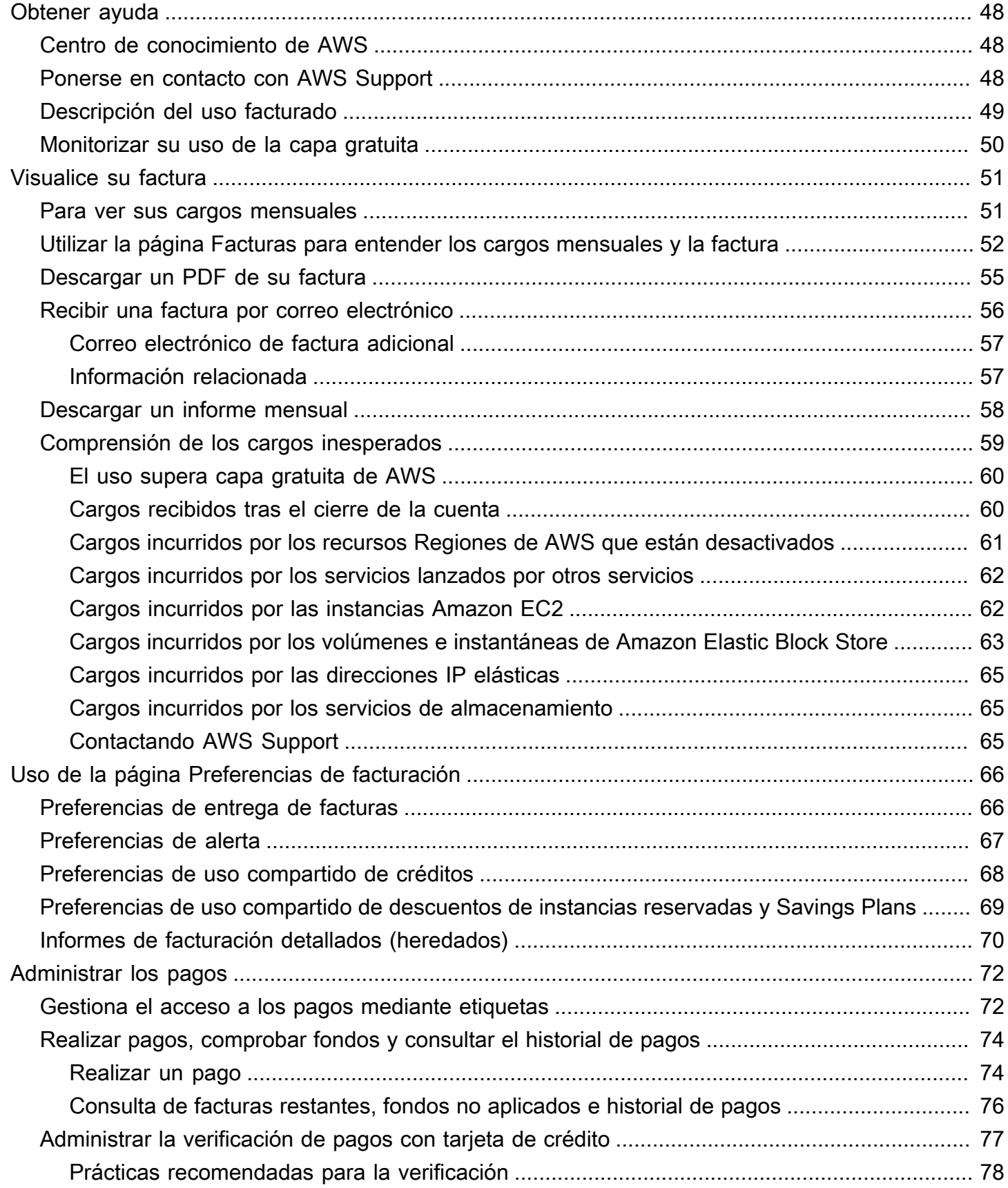

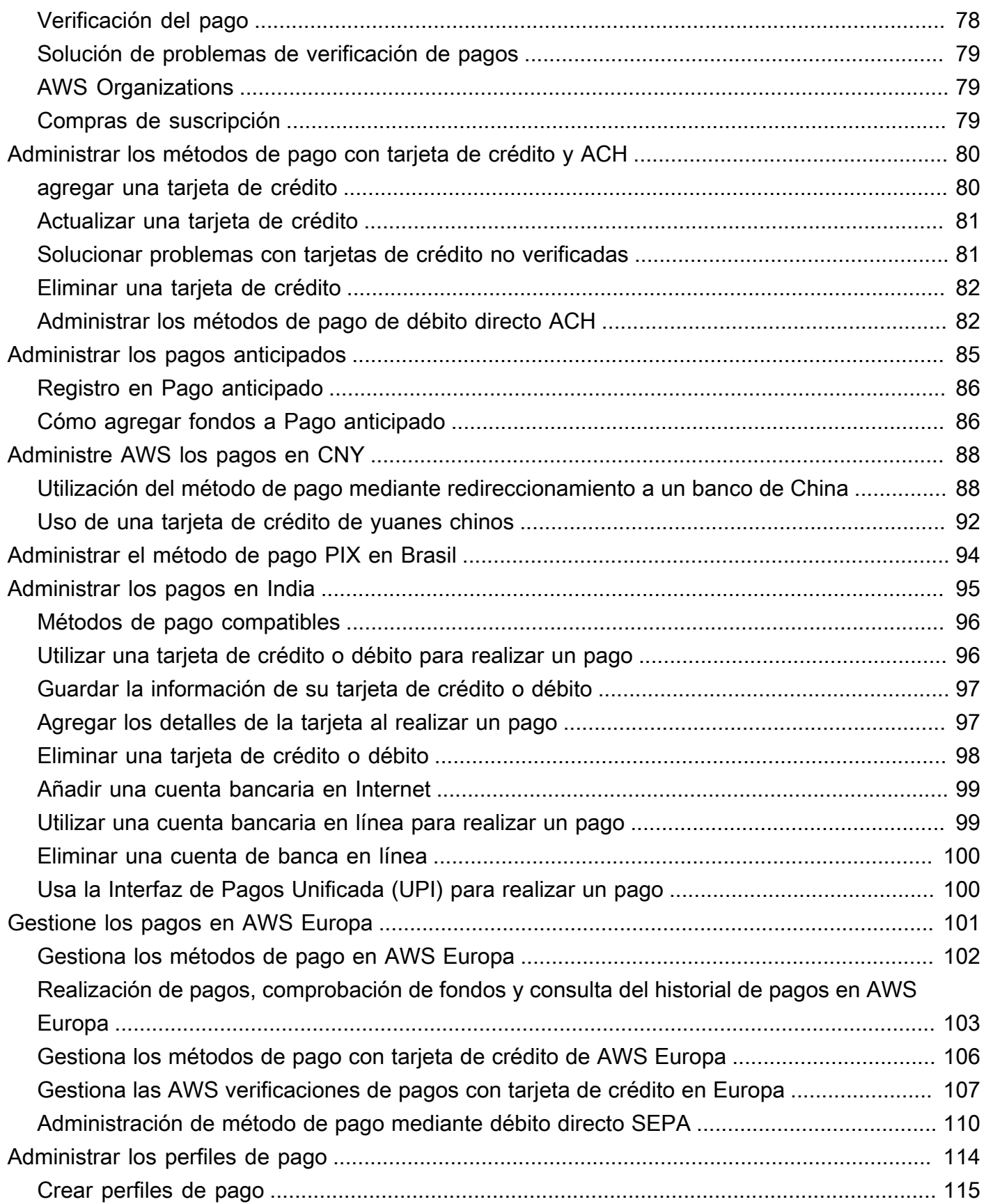

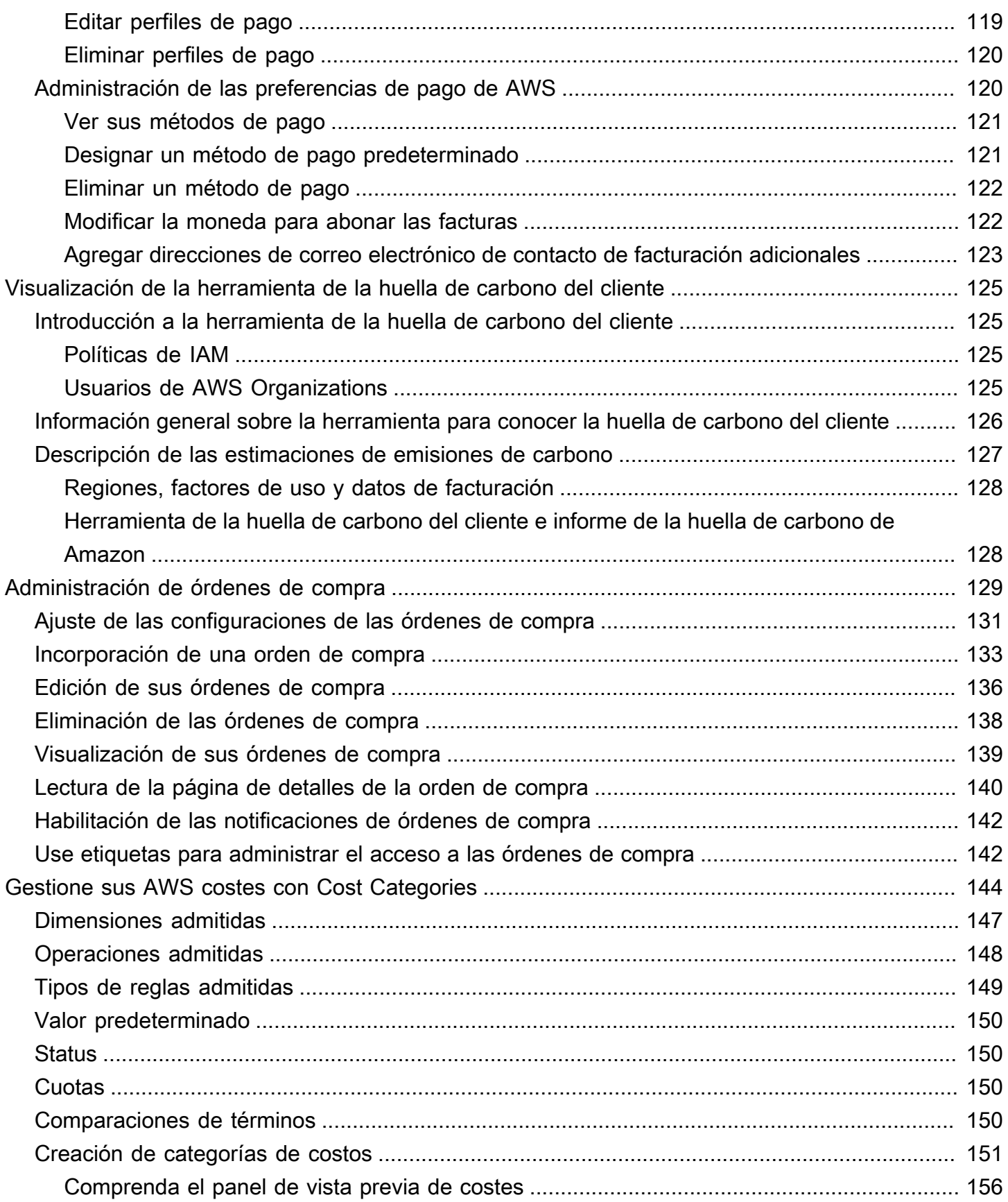

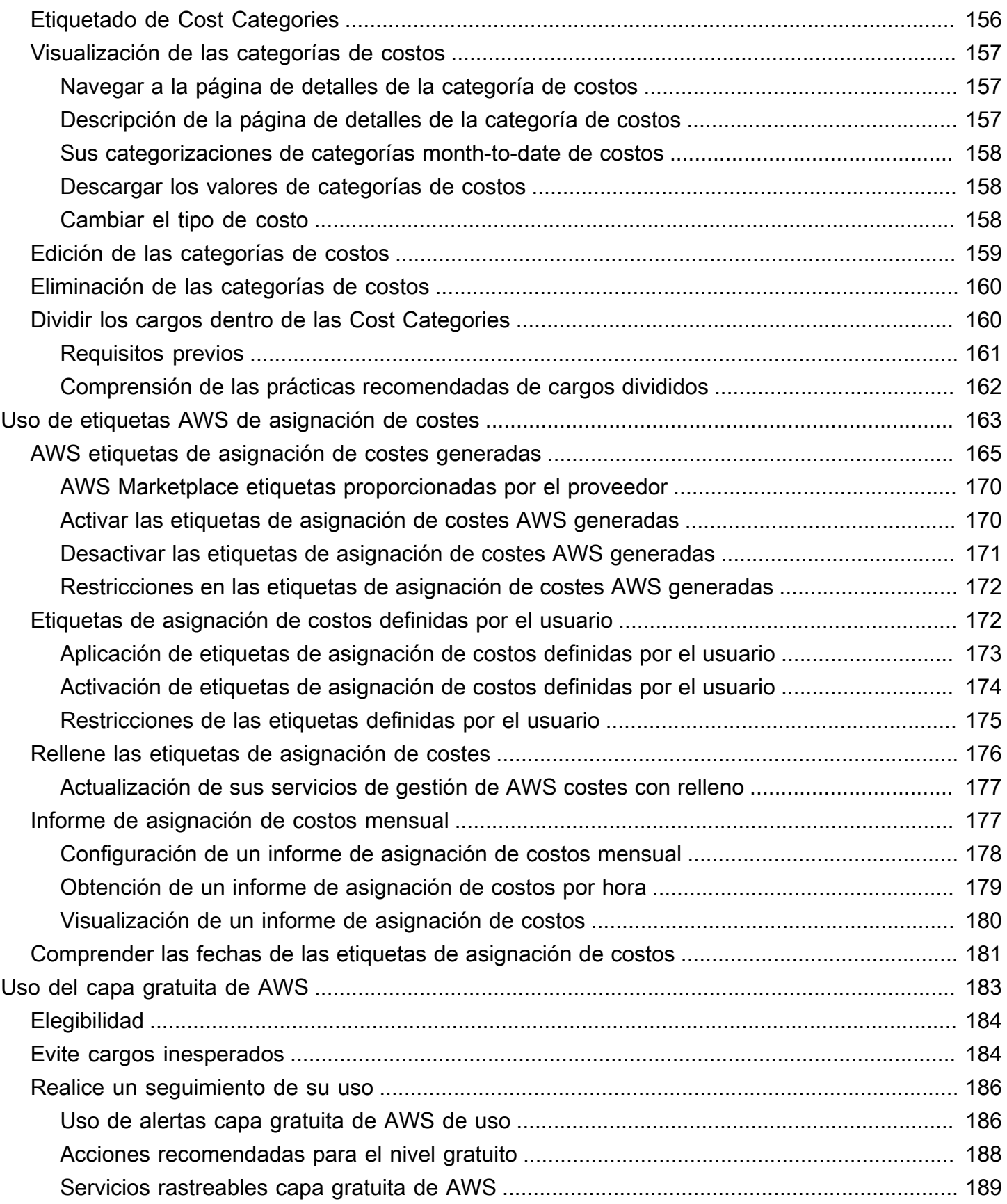

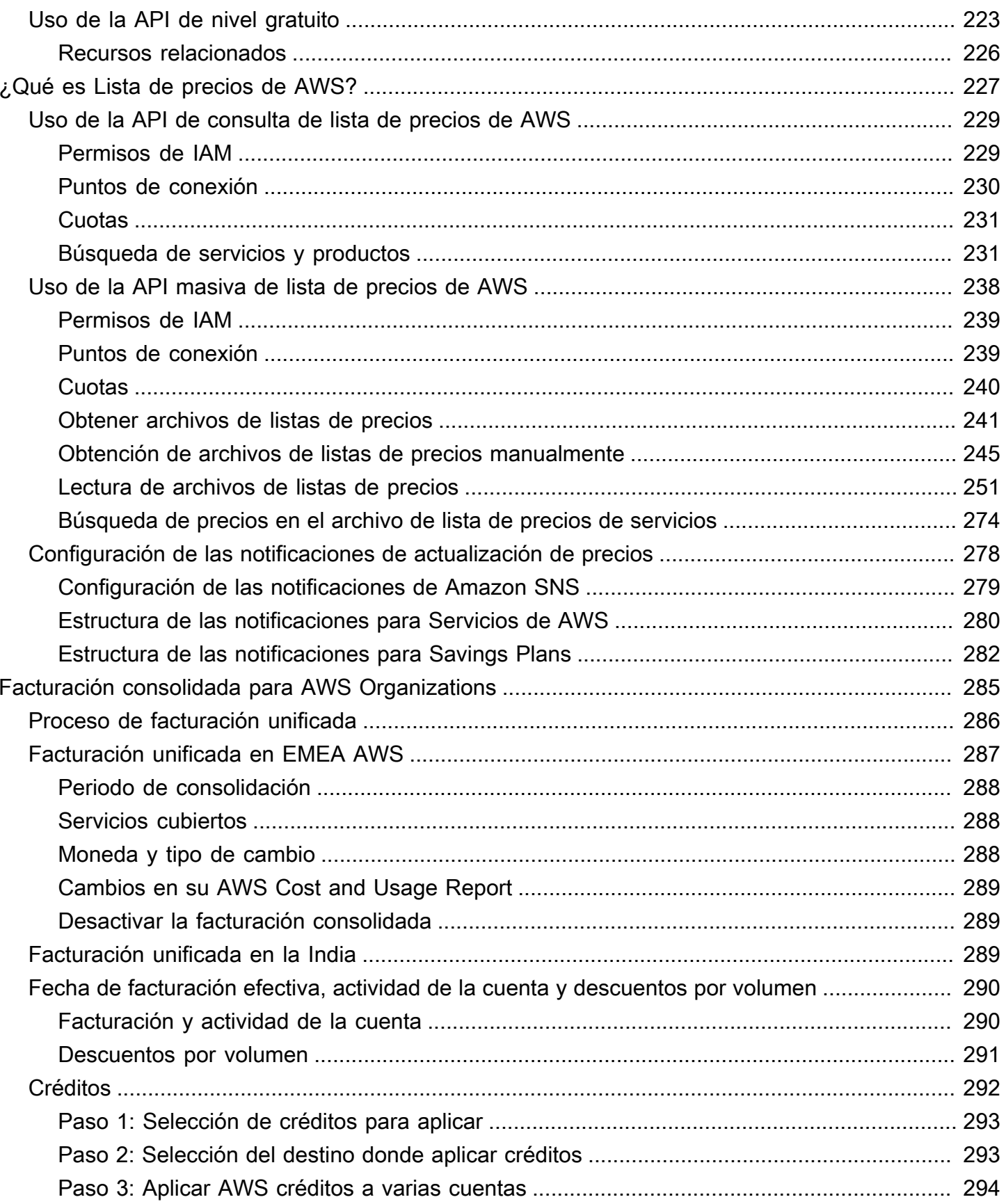

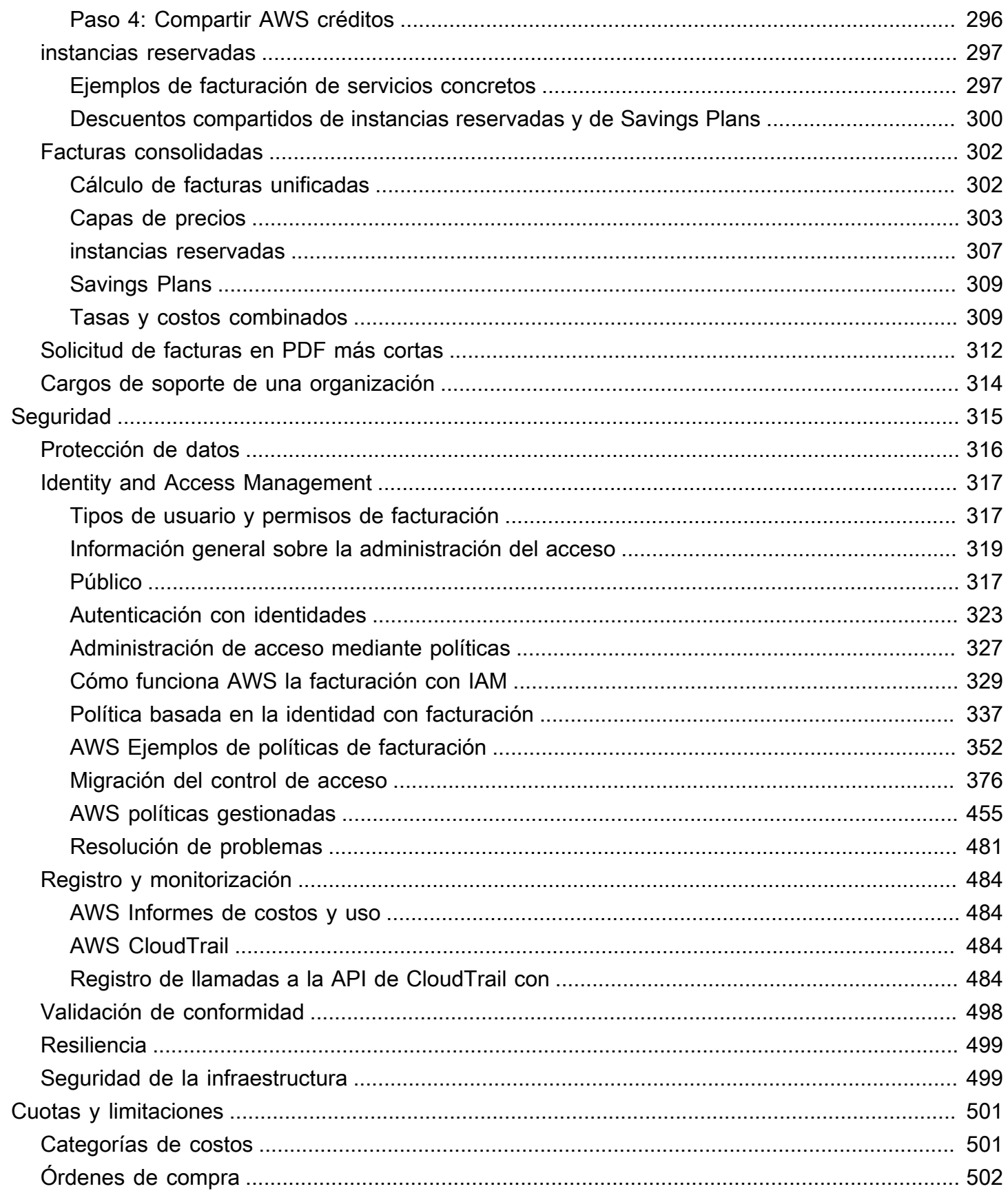

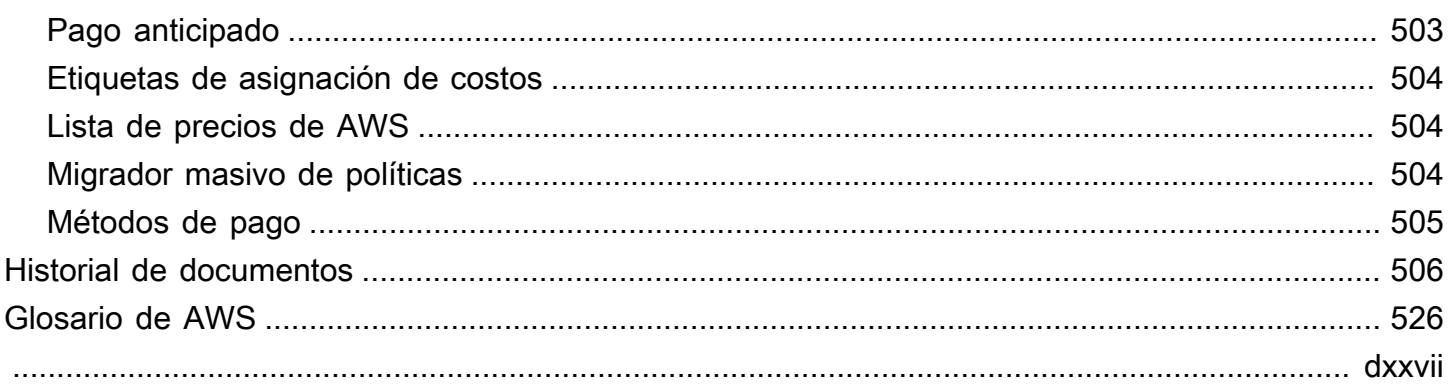

# <span id="page-11-0"></span>¿Qué es AWS Billing and Cost Management?

Bienvenido a la Guía del usuario de facturación de AWS.

AWS Billing and Cost Management proporciona un conjunto de características para ayudarlo a configurar su facturación, recuperar y pagar facturas y analizar, organizar, planificar y optimizar sus costos.

Para comenzar, configure la facturación para que coincida con sus requisitos. Para particulares u organizaciones pequeñas, AWS cargará automáticamente el importe a la tarjeta de crédito proporcionada.

Para organizaciones más grandes, puede usar AWS Organizations para agrupar sus cargos en varios Cuentas de AWS. A continuación, puede configurar la facturación, los impuestos, las órdenes de compra y los métodos de pago para que coincidan con los procesos de adquisición de su organización.

Puede asignar los costos a los equipos, las aplicaciones o los entornos mediante categorías de costos o etiquetas de asignación de costos, o bien utilizandoAWS Cost Explorer. También puede exportar datos a su almacenamiento de datos o herramienta de inteligencia empresarial que prefiera.

Consulte la información general de las características a continuación para ayudarlo a administrar sus finanzas en la nube.

# <span id="page-11-1"></span>Características de AWS Billing and Cost Management

### Temas

- [Facturación y pagos](#page-11-2)
- [Análisis de costos](#page-12-0)
- [Organización de costos](#page-12-1)
- [Elaboración de presupuestos y planificación](#page-13-0)
- [Ahorros y compromisos](#page-13-1)

### <span id="page-11-2"></span>Facturación y pagos

Comprenda sus cargos mensuales, consulte y pague las facturas y administre las preferencias de facturación, facturas, impuestos y pagos.

- Página de facturas: descargue las facturas y consulte los datos detallados de facturación mensual para comprender cómo se calcularon sus cargos.
- Órdenes de compra: cree y gestione sus órdenes de compra para cumplir con los procesos de adquisición exclusivos de su organización.
- Pagos: conozca el balance de los pagos pendientes o vencidos y su historial de pagos.
- Perfiles de pago: configure varios métodos de pago para diferentes proveedores de Servicio de AWS o partes de su organización.
- Créditos: revise los balances de créditos y elija dónde se deben aplicar los créditos.
- Preferencias de facturación: habilite la entrega de facturas por correo electrónico y sus preferencias para compartir créditos, alertas y descuentos.

## <span id="page-12-0"></span>Análisis de costos

Analice sus costos, exporte datos detallados de costos y uso y haga una previsión de sus gastos.

- AWS Cost Explorer: analice los datos de costos y uso con imágenes, filtros y agrupaciones. Puede pronosticar sus costos y crear informes personalizados.
- Exportaciones de datos: cree exportaciones de datos personalizadas a partir de conjuntos de datos de Administración de facturación y costos.
- Detección de anomalías en los costos: configure alertas automatizadas para que AWS detecte una anomalía en los costos a fin de reducir los costos inesperados.
- capa gratuita de AWS: supervise el uso actual y previsto de los servicios de nivel gratuito para evitar costos inesperados.
- Datos de asignación de costos divididos: habilite el costo detallado y el uso de datos para los recursos de Amazon Elastic Container Service (Amazon ECS) compartidos.
- Preferencias de administración de costos: administre los datos que pueden ver las cuentas de los miembros, cambie la granularidad de los datos de las cuentas y configure las preferencias de optimización de costos.

## <span id="page-12-1"></span>Organización de costos

Organice los costos entre equipos, aplicaciones o clientes finales.

- Categorías de costos: asigne los costos a los equipos, las aplicaciones o los entornos y, a continuación, visualice los costos en estas dimensiones en el Explorador de costos y en las exportaciones de datos. Defina las reglas de los cargos divididos para asignar costos compartidos.
- Etiquetas de asignación de costos: use etiquetas de recursos para organizar y, a continuación, visualizar los costos por etiqueta de asignación de costos en el Explorador de costos y en las exportaciones de datos.

# <span id="page-13-0"></span>Elaboración de presupuestos y planificación

Calcule el costo de una carga de trabajo planificada y cree presupuestos para realizar un seguimiento y controlar los costos.

Presupuestos: establezca presupuestos personalizados de costo y uso para controlar los costos en toda su organización y reciba alertas cuando los costos superen los umbrales definidos.

### <span id="page-13-1"></span>Ahorros y compromisos

Optimice el uso de los recursos y use modelos de precios flexibles para reducir su factura.

- Centro de optimización de costes de AWS: identifique las oportunidades de ahorro con recomendaciones personalizadas, como eliminar los recursos no utilizados, ajustar el tamaño, Savings Plans y hacer reservas.
- Savings Plans: reduzca su factura en comparación con los precios bajo demanda con modelos de precios flexibles. Administre su inventario de Savings Plans, revise las recomendaciones de compra y analice la utilización y la cobertura de los Savings Plan.
- Reservas: reserve capacidad con descuento para Amazon Elastic Compute Cloud (Amazon EC2), Amazon Relational Database Service (Amazon RDS), Amazon Redshift, Amazon DynamoDB y muchos más.

# <span id="page-13-2"></span>Servicios relacionados

# <span id="page-13-3"></span>AWS Billing Conductor

Billing Conductor es un servicio de facturación personalizado que admite los flujos de trabajo de análisis y reintegro de proveedores de soluciones de AWS y clientes empresariales de AWS. Puede personalizar una segunda versión alternativa de sus datos de facturación mensual. El servicio modela la relación de facturación entre usted y sus clientes o unidades de negocio.

Billing Conductor no cambia la forma en que AWS lo factura cada mes. En su lugar, puede usar el servicio para configurar, generar y mostrar las tarifas para clientes específicos durante un período de facturación determinado. También puede usarlo para analizar la diferencia entre las tarifas que aplica a sus agrupaciones y las tarifas reales de esas mismas cuentas de AWS.

Como resultado de la configuración de Billing Conductor, la cuenta del pagador (cuenta de administración) también puede ver la tarifa personalizada que se aplica en la página de detalles de facturación de la [consola de AWS Billing and Cost Management.](https://console.aws.amazon.com/billing/home#/bills) La cuenta del pagador también puede configurar los informes de costos y uso de AWS por grupo de facturación.

Para obtener más información sobre Billing Conductor, consulte la [Guía del usuario de AWS Billing](https://docs.aws.amazon.com/billingconductor/latest/userguide/what-is-billingconductor.html)  [Conductor](https://docs.aws.amazon.com/billingconductor/latest/userguide/what-is-billingconductor.html).

### <span id="page-14-0"></span>IAM

Puede usar AWS Identity and Access Management (IAM) para controlar quién en su cuenta u organización tiene acceso a páginas específicas en la consola de Administración de facturación y costos. Por ejemplo, puede controlar el acceso a las facturas y la información detallada sobre los cargos y la actividad de la cuenta, los presupuestos, los medios de pago y los créditos. IAM es una característica de su Cuenta de AWS. No necesita hacer nada más para registrarse en IAM y no se aplica ningún cargo de uso.

Cuando se crea una cuenta, se comienza con una identidad de inicio de sesión que tiene acceso completo a todos los Servicios de AWS y recursos de la cuenta. Esta identidad recibe el nombre de Usuario raíz de la cuenta de AWS y se obtiene acceso a ella al iniciar sesión con la dirección de correo electrónico y la contraseña que utilizó para crear la cuenta. Recomendamos encarecidamente que no utilice el usuario raíz para sus tareas diarias. Proteja las credenciales del usuario raíz y utilícelas solo para las tareas que solo el usuario raíz pueda realizar.

Para obtener la lista completa de las tareas que requieren que inicie sesión como usuario raíz, consulte [Tareas que requieren credenciales de usuario raíz](https://docs.aws.amazon.com/IAM/latest/UserGuide/root-user-tasks.html) en la Guía del usuario de IAM.

De forma predeterminada, los usuarios y los roles de IAM en su cuenta no pueden acceder a la consola de Administración de facturación y costos. Para conceder el acceso, active la opción Activar el acceso de IAM. Para obtener más información, consulte [Sobre el acceso de IAM](https://docs.aws.amazon.com/awsaccountbilling/latest/aboutv2/control-access-billing.html#ControllingAccessWebsite-Activate).

Si tiene varias Cuentas de AWS en su organización, puede administrar el acceso de las cuentas vinculadas a los datos del Explorador de costos mediante la página de preferencias de Administración de costos. Para obtener más información, consulte [Control del acceso al Explorador](https://docs.aws.amazon.com/cost-management/latest/userguide/ce-access.html)  [de costos](https://docs.aws.amazon.com/cost-management/latest/userguide/ce-access.html).

Para obtener más información acerca de IAM, consulte la [guía del usuario de IAM](https://docs.aws.amazon.com/IAM/latest/UserGuide/).

# <span id="page-15-0"></span>AWS Organizations

Puede usar la característica de facturación unificada en Organizations para consolidar la facturación y el pago de varias Cuentas de AWS. Cada organización tiene una cuenta de administración que abona los cargos de todas las cuentas de miembros.

La facturación consolidada tiene las siguientes ventajas:

- Una factura: obtenga una factura para varias cuentas.
- Seguimiento sencillo: haga un seguimiento de los cargos de varias cuentas y descargue los datos de uso y costo combinados.
- Uso combinado: combine el uso en todas las cuentas de la organización para compartir los descuentos en precio por volumen, los descuentos de instancias reservadas y Savings Plans. Esto puede dar lugar a un cargo menor para su proyecto, departamento o empresa que con las cuentas independientes individuales. Para obtener más información, consulte [Descuentos por volumen](https://docs.aws.amazon.com/awsaccountbilling/latest/aboutv2/useconsolidatedbilling-effective.html#useconsolidatedbilling-discounts).
- Sin cargos adicionales: la facturación unificada se ofrece sin costo adicional.

Para obtener más información sobre Organizations, consulte la [Guía del usuario de AWS](https://docs.aws.amazon.com/organizations/latest/userguide/)  [Organizations](https://docs.aws.amazon.com/organizations/latest/userguide/).

### <span id="page-15-1"></span>AWS Pricing Calculator

AWS Pricing Calculator es una herramienta de planificación basada en la web destinada a crear presupuestos para los casos de uso de AWS. Úselo para modelar sus soluciones antes de crearlas, explorar los puntos de precios de Servicio de AWS y revisar los cálculos en los que se basan sus presupuestos. Use AWS Pricing Calculator como ayuda para planificar sus gastos, encontrar oportunidades de ahorro de costos y tomar decisiones fundamentadas al usar AWS. AWS Pricing Calculator es útil si eres nuevo en AWS y para aquellos que desean reorganizar o ampliar su uso de AWS.

Para obtener más información, consulte<https://calculator.aws/#/>y la [Guía del usuario de AWS](https://docs.aws.amazon.com/pricing-calculator/latest/userguide/what-is-pricing-calculator.html) [Pricing Calculator.](https://docs.aws.amazon.com/pricing-calculator/latest/userguide/what-is-pricing-calculator.html)

# <span id="page-16-0"></span>Cómo empezar con un Cuenta de AWS

En esta sección se proporciona la información necesaria para empezar a utilizar la AWS Billing and Cost Management consola.

#### Temas

- [Paso 1: Inscríbase AWS y cree un usuario de IAM](#page-16-1)
- [Paso 2: Revisión de las facturas y el uso](#page-18-0)
- [Paso 3: Descargar o imprimir su factura](#page-19-0)
- [Más información sobre las características de facturación](#page-19-1)
- [¿Qué tengo que hacer ahora?](#page-20-0)

# <span id="page-16-1"></span>Paso 1: Inscríbase AWS y cree un usuario de IAM

Si eres nuevo en esto AWS, crea una AWS cuenta. Para obtener más información, consulta [Cómo](https://aws.amazon.com/getting-started/)  [empezar con AWS.](https://aws.amazon.com/getting-started/)

### <span id="page-16-2"></span>Inscríbase en una Cuenta de AWS

Si no tiene uno Cuenta de AWS, complete los siguientes pasos para crearlo.

Para suscribirte a una Cuenta de AWS

- 1. Abra [https://portal.aws.amazon.com/billing/signup.](https://portal.aws.amazon.com/billing/signup)
- 2. Siga las instrucciones que se le indiquen.

Parte del procedimiento de registro consiste en recibir una llamada telefónica e indicar un código de verificación en el teclado del teléfono.

Cuando te registras en un Cuenta de AWS, Usuario raíz de la cuenta de AWSse crea un. El usuario raíz tendrá acceso a todos los Servicios de AWS y recursos de esa cuenta. Como práctica recomendada de seguridad, asigne acceso administrativo a un usuario y utilice únicamente al usuario root para realizar [tareas que requieran dicho acceso.](https://docs.aws.amazon.com/accounts/latest/reference/root-user-tasks.html)

AWS te envía un correo electrónico de confirmación una vez finalizado el proceso de registro. Puede ver la actividad de la cuenta y administrar la cuenta en cualquier momento entrando en [https://](https://aws.amazon.com/) [aws.amazon.com/](https://aws.amazon.com/) y seleccionando Mi cuenta.

### <span id="page-17-0"></span>Crea un usuario con acceso administrativo

Después de crear un usuario administrativo Cuenta de AWS, asegúrelo Usuario raíz de la cuenta de AWS AWS IAM Identity Center, habilite y cree un usuario administrativo para no usar el usuario root en las tareas diarias.

Proteja su Usuario raíz de la cuenta de AWS

1. Inicie sesión [AWS Management Console](https://console.aws.amazon.com/)como propietario de la cuenta seleccionando el usuario root e introduciendo su dirección de Cuenta de AWS correo electrónico. En la siguiente página, escriba su contraseña.

Para obtener ayuda para iniciar sesión con el usuario raíz, consulte [Signing in as the root user](https://docs.aws.amazon.com/signin/latest/userguide/console-sign-in-tutorials.html#introduction-to-root-user-sign-in-tutorial) en la Guía del usuario de AWS Sign-In .

2. Active la autenticación multifactor (MFA) para el usuario raíz.

Para obtener instrucciones, consulte [Habilitar un dispositivo MFA virtual para el usuario Cuenta](https://docs.aws.amazon.com/IAM/latest/UserGuide/enable-virt-mfa-for-root.html)  [de AWS raíz \(consola\)](https://docs.aws.amazon.com/IAM/latest/UserGuide/enable-virt-mfa-for-root.html) en la Guía del usuario de IAM.

Cree un usuario con acceso administrativo

1. Activar IAM Identity Center

Consulte las instrucciones en [Enabling AWS IAM Identity Center](https://docs.aws.amazon.com/singlesignon/latest/userguide/get-set-up-for-idc.html) en la Guía del usuario de AWS IAM Identity Center .

2. En el Centro de identidades de IAM, conceda acceso administrativo a un usuario.

Para ver un tutorial sobre su uso Directorio de IAM Identity Center como fuente de identidad, consulte [Configurar el acceso de los usuarios con la configuración predeterminada Directorio de](https://docs.aws.amazon.com/singlesignon/latest/userguide/quick-start-default-idc.html)  [IAM Identity Center](https://docs.aws.amazon.com/singlesignon/latest/userguide/quick-start-default-idc.html) en la Guía del AWS IAM Identity Center usuario.

Inicie sesión como el usuario con acceso administrativo

• Para iniciar sesión con el usuario de IAM Identity Center, utilice la URL de inicio de sesión que se envió a la dirección de correo electrónico cuando creó el usuario de IAM Identity Center.

Para obtener ayuda para iniciar sesión con un usuario del Centro de identidades de IAM, consulte [Iniciar sesión en el portal de AWS acceso](https://docs.aws.amazon.com/signin/latest/userguide/iam-id-center-sign-in-tutorial.html) en la Guía del AWS Sign-In usuario.

Asigne el acceso a usuarios adicionales

1. En el Centro de identidades de IAM, cree un conjunto de permisos que siga la práctica recomendada de aplicar permisos con privilegios mínimos.

Para obtener instrucciones, consulte [Crear un conjunto de permisos](https://docs.aws.amazon.com/singlesignon/latest/userguide/get-started-create-a-permission-set.html) en la Guía del usuario.AWS IAM Identity Center

2. Asigne usuarios a un grupo y, a continuación, asigne el acceso de inicio de sesión único al grupo.

Para obtener instrucciones, consulte [Añadir grupos](https://docs.aws.amazon.com/singlesignon/latest/userguide/addgroups.html) en la Guía del AWS IAM Identity Center usuario.

# <span id="page-18-0"></span>Paso 2: Revisión de las facturas y el uso

Utilice las funciones de la consola Billing and Cost Management para ver AWS los cargos y el AWS uso actuales.

Para abrir la consola de Administración de facturación y costos y revisar el uso y los cargos

- 1. Inicie sesión en la AWS Management Console consola de Billing and Cost Management y ábrala en [https://console.aws.amazon.com/billing/.](https://console.aws.amazon.com/billing/)
- 2. Elija Bills (Facturas) para ver detalles sobre los cargos actuales.
- 3. Elija Payments (Pagos) para ver el historial de transacciones de pago.
- 4. Elija Informes de costo y uso de AWS para ver informes con el desglose de los costos.

Para obtener más información sobre la configuración y el uso de los informes de AWS costos y uso, consulte la [Guía del usuario de los informes de AWS costo y uso.](https://docs.aws.amazon.com/cur/latest/userguide/what-is-cur.html)

# <span id="page-19-0"></span>Paso 3: Descargar o imprimir su factura

AWS La facturación cierra el período de facturación a medianoche del último día de cada mes y calcula tu factura. La mayoría de las facturas están listas para descarga antes del séptimo día contable del mes.

Para descargar o imprimir la factura

- 1. Inicie sesión en la AWS Management Console consola de Billing and Cost Management y ábrala en [https://console.aws.amazon.com/billing/.](https://console.aws.amazon.com/billing/)
- 2. En el panel de navegación, seleccione Facturas.
- 3. Para Date, seleccione el mes de la factura con la que desea trabajar.
- 4. Seleccione Download CSV (Descargar CSV) para descargar un archivo de variables separadas por comas o elija Print (Imprimir).

# <span id="page-19-1"></span>Más información sobre las características de facturación

Conozca las características disponibles en la consola de Administración de facturación y costos.

- Configuración de cuenta: [Administración de la cuenta de](#page-35-0)
- AWS Nivel gratuito: [Uso del capa gratuita de AWS](#page-193-0)
- Pagos: [Managing Your Payments](#page-82-0)
- Visualización de las facturas: [Visualización de su factura](#page-61-0)
- : [Gestione sus AWS costes con Cost Categories](#page-154-0)
- Etiquetas de asignación de costos: [Uso de etiquetas AWS de asignación de costes](#page-173-0)
- AWS Órdenes de compra: [Managing your purchase orders](#page-139-0)
- AWS Informes de costo y uso: uso de informes [de AWS costo y uso](https://docs.aws.amazon.com/cur/latest/userguide/what-is-cur.html)
- Uso de AWS CloudTrail: [Registrar llamadas a la API de Billing and Cost Management con AWS](#page-494-3) **[CloudTrail](#page-494-3)**
- Facturación unificada: [Facturación consolidada para AWS Organizations](#page-295-0)

# <span id="page-20-0"></span>¿Qué tengo que hacer ahora?

Ahora que puedes ver y pagar tu AWS factura, estás listo para usar las funciones disponibles para ti. El resto de esta guía le ayuda a utilizar la consola.

## <span id="page-20-1"></span>Optimice sus gastos con las funciones de administración de AWS costos

Utilice las funciones de administración de AWS costos para presupuestar y pronosticar los costos, de modo que pueda AWS optimizar sus gastos y reducir su AWS factura general. Combine y utilice los recursos de la consola Billing and Cost Management para gestionar sus pagos y, al mismo tiempo, utilice las funciones de gestión de AWS costes para optimizar sus costes futuros.

Para obtener más información sobre las funciones de administración de AWS costos, consulte la [Guía del usuario de administración de AWS costos.](https://docs.aws.amazon.com/cost-management/latest/userguide/what-is-costmanagement.html)

### <span id="page-20-2"></span>Uso de la API de Administración de facturación y costos

Utilice la [referencia de la AWS Billing and Cost Management API](https://docs.aws.amazon.com/aws-cost-management/latest/APIReference/Welcome.html) para utilizar mediante programación algunas funciones de gestión de AWS costes.

### <span id="page-20-3"></span>Más información

Encontrará más información sobre las funciones de facturación, incluidas las presentaciones, los talleres virtuales y las publicaciones de blog, en la página de marketing con la que cuenta [Cloud](https://aws.amazon.com/aws-cost-management/)  [Financial Management](https://aws.amazon.com/aws-cost-management/). AWS

Puede buscar talleres virtuales seleccionando la característica en la lista desplegable Servicios.

## <span id="page-20-4"></span>Obtención de ayuda

Si tiene preguntas sobre alguna de las características de Facturación, dispone de muchos recursos. Para obtener más información, consulte [Obtención de ayuda con la facturación de AWS](#page-58-0).

# <span id="page-21-0"></span>Uso de la página de AWS Billing and Cost Management inicio

Utilice la página de inicio de Billing and Cost Management para obtener una visión general de sus datos de gestión financiera en la AWS nube y para ayudarle a tomar decisiones más rápidas e informadas. Conozca las tendencias y los factores de costos de alto nivel, identifique rápidamente las anomalías o los sobrecostos presupuestarios que requieran su atención, revise las medidas recomendadas, comprenda la cobertura de la asignación de costos e identifique las oportunidades de ahorro.

Los datos de esta página provienen de AWS Cost Explorer. Si no ha utilizado el Explorador de costos anteriormente, se habilita automáticamente cuando visita esta página. Los datos pueden tardar hasta 24 horas en aparecer en esta página. Cuando estén disponibles, los datos se actualizarán al menos una vez cada 24 horas. Los datos del Explorador de costos de la página de inicio están diseñados con fines analíticos. Esto significa que los datos pueden diferir de los de sus facturas y de la página Facturas debido a las diferencias en la forma en que se agrupan los datos en Servicios de AWS; a la forma en que se muestran los descuentos, los créditos, los reembolsos y los impuestos; a las diferencias en el calendario de los cargos estimados para el mes en curso; y al redondeo.

Para obtener más información, consulte [Descripción de las diferencias entre los datos de facturación](#page-32-0) [de AWS y los datos de AWS Cost Explorer.](#page-32-0)

Para obtener más información sobre Nube de AWS Financial Management, consulte la página de [introducción](https://console.aws.amazon.com/costmanagement/home?#/getting-started) de la AWS Billing and Cost Management consola. Puede elegir un tema y, a continuación, seguir los enlaces a la página específica de la consola o a la documentación.

# <span id="page-21-1"></span>Administración de los widgets de Administración de facturación y costos

Puede personalizar la apariencia de los widgets al moverlos o cambiarles el tamaño.

Para administrar los widgets de Administración de facturación y costos

- 1. Abra la AWS Billing and Cost Management consola en [https://console.aws.amazon.com/](https://console.aws.amazon.com/costmanagement/home) [costmanagement](https://console.aws.amazon.com/costmanagement/home).
- 2. (Opcional) Para personalizar la página de inicio de Administración de facturación y costos, arrastre y suelte un widget para moverlo o cámbiele el tamaño.
- 3. Para tomar medidas con respecto a cada recomendación o para obtener más información, revise los datos del widget y, a continuación, siga los enlaces del widget.
- 4. Para restablecer el diseño, seleccione Restablecer el diseño y, a continuación, seleccione Restablecer.

Puede usar los siguientes widgets:

- [Resumen de costos](#page-22-0)
- [Monitoreo de costos](#page-23-0)
- [Desglose de costos](#page-24-0)
- [Acciones recomendadas](#page-25-0)
- [Oportunidades de ahorro](#page-28-0)

# <span id="page-22-0"></span>Resumen de costos

El widget de resumen de costos proporciona una vista rápida de sus tendencias de costos actuales en comparación con sus gastos del último mes.

Para ver tus cargos month-to-date estimados en la página de facturas, selecciona Ver factura.

Todas las métricas que se muestran en el widget de resumen de costos excluyen créditos y reembolsos. Esto significa que es posible que los números que vea en la página de inicio sean diferentes a los de la página Facturas o de sus facturas. El widget muestra las siguientes métricas que puede elegir ver en el Explorador de costos:

- onth-to-date Coste M: tus costos estimados para el mes actual. El indicador de tendencia compara los costos del mes actual con los del mes anterior para el mismo período.
- Costo del mes anterior para el mismo período: los costos del mes anterior para el mismo período. Por ejemplo, si hoy es 15 de febrero, el widget también muestra el costo del mes pasado del 1 al 15 de enero.

#### **G** Note

Los cálculos de las tendencias pueden estar influenciados por la cantidad de días de cada mes. Por ejemplo, el 31 de julio, el indicador de tendencia analizará los costos del 1 al 31 de julio y los comparará con los costos del 1 al 30 de junio.

- Costo total previsto para el mes actual: previsión de los costos totales estimados para el mes actual.
- Costo total del mes pasado: los costos totales del mes pasado. Para obtener más información, selecciona cada métrica para ver los costes en Cost Explorer o selecciona Ver factura para ver los cargos month-to-date estimados en la página Facturas.

**a** Note

Las métricas de este widget excluyen créditos y reembolsos. Los costos que aparecen aquí pueden diferir de los costos de la página Facturas o de sus facturas.

Para obtener más información sobre el Explorador de costos, consulte [Previsión con el Explorador de](https://docs.aws.amazon.com/cost-management/latest/userguide/ce-forecast.html)  [costos.](https://docs.aws.amazon.com/cost-management/latest/userguide/ce-forecast.html)

# <span id="page-23-0"></span>Monitoreo de costos

Este widget proporciona una vista rápida de sus presupuestos de costos y uso y de cualquier anomalía de costos que haya AWS detectado, para que pueda corregirla.

• Estado de los presupuestos: le avisa si se ha superado alguno de sus presupuestos de costos y uso.

El estado puede ser uno de los siguientes valores:

- Correcto: no se han superado los presupuestos de costos y uso.
- Por encima del presupuesto: se ha superado el presupuesto de costos y uso. El costo real es superior al 100 %. Aparecerá el número de presupuestos superados y un icono de advertencia.
- Configuración requerida: no ha creado ningún presupuesto de costos ni de uso.

Elija el indicador de estado para ir a la página Presupuestos y revisar los detalles de cada presupuesto o crear uno. El indicador de estado de los presupuestos solo muestra información sobre los presupuestos de costos y uso. Los presupuestos que haya creado para hacer un seguimiento de la cobertura o la utilización de sus Savings Plans o reservas no aparecerán en este widget. El estado de las anomalías de costes te avisa si has AWS detectado alguna anomalía en tus costes desde el primer día del mes en curso. El estado puede ser uno de los siguientes valores:

• Correcto: no se han detectado anomalías en los costos en el mes actual.

- Anomalías detectadas: se ha detectado una anomalía en los costos. Aparecerá el número de anomalías detectadas y un icono de advertencia.
- Configuración requerida: no ha creado ningún monitor de detección de anomalías.

Seleccione el indicador de estado a fin de ir a la página de Detección de anomalías en los costos y revisar los detalles de cada anomalía detectada o para crear un monitor de detección de anomalías. El indicador de estado de las anomalías en los costos solo muestra información sobre las anomalías de costos detectadas en el mes en curso. Para ver el historial completo de anomalías, vaya a la página de Detección de anomalías en los costos.

Para obtener más información sobre los presupuestos, consulte [Administrar](https://docs.aws.amazon.com/cost-management/latest/userguide/budgets-managing-costs.html) los costes con. AWS Budgets

Para obtener más información sobre los monitores de detección de anomalías, consulte la [Detección](https://docs.aws.amazon.com/cost-management/latest/userguide/manage-ad.html)  [de gastos inusuales con la Detección de anomalías en los costos de AWS.](https://docs.aws.amazon.com/cost-management/latest/userguide/manage-ad.html)

# <span id="page-24-0"></span>Desglose de costos

Este widget proporciona un desglose de los costos de los últimos seis meses, para que pueda comprender las tendencias y los factores que los impulsan. Para desglosar los costos, elija una opción de la lista desplegable:

- Servicio
- Región de AWS
- Cuenta de miembro (para cuentas AWS Organizations de administración)
- Etiqueta de asignación de costos
- Categoría de costos

Si elige la categoría de costos o la clave de etiqueta de asignación de costos, sitúe el puntero del ratón sobre el gráfico para ver los valores.

Para profundizar en el costo y el uso, elija Analizar los costos en el Explorador de costos. Use el Explorador de costos para visualizar, agrupar y filtrar los costos y el uso, con dimensiones adicionales, como la zona de disponibilidad, el tipo de instancia y el motor de base de datos.

Para obtener más información sobre el Explorador de costos, consulte [Análisis de los datos con el](https://docs.aws.amazon.com/cost-management/latest/userguide/ce-exploring-data.html)  [Explorador de costos.](https://docs.aws.amazon.com/cost-management/latest/userguide/ce-exploring-data.html)

# <span id="page-25-0"></span>Acciones recomendadas

Este widget le ayuda a implementar las mejores prácticas de gestión financiera en la AWS nube y a optimizar sus costes.

Para usar el widget de acciones recomendadas

- 1. Para cada recomendación, siga el enlace a fin de realizar alguna acción en su cuenta. De forma predeterminada, el widget muestra hasta siete acciones recomendadas.
- 2. Para cargar las acciones recomendadas adicionales, seleccione Cargar más acciones.
- 3. Para descartar una recomendación específica, seleccione el icono X en la esquina superior derecha.

### **a** Note

Si no tienes permiso para acceder a la página Servicio de AWS que muestra cada recomendación, aparecerá un error de acceso denegado. Por ejemplo, si tiene acceso a todas las acciones de Administración de facturación y costos excepto budgets:DescribeBudgets, podrá ver todas las recomendaciones de la página, excepto las de los presupuestos. Consulte el mensaje de error sobre cómo agregar la acción de IAM que falta a su política.

Este widget ofrece las siguientes recomendaciones:

#### Presupuestos

Este widget muestra recomendaciones en caso de que algún presupuesto requiera su atención, como los siguientes ejemplos:

- Se han superado o se prevé que se superen los presupuestos de costos y uso
- El Savings Plan, la cobertura de reservas o la utilización han caído por debajo de los umbrales presupuestarios definidos
- Se han superado sus umbrales de alerta de presupuesto personalizados

A diferencia del widget de monitoreo de costos, este widget muestra información relacionada con lo siguiente:

- Presupuestos que se prevé que se superen pero que aún no se han superado
- Presupuestos alarmantes pero que no se han superado
- Presupuestos de utilización y cobertura para sus Savings Plans o reservas

#### Detección de anomalías en los costos

Este widget muestra recomendaciones si se ha detectado alguna anomalía que requiera su atención. A diferencia del widget de monitoreo de costos, este widget muestra las anomalías de costos detectadas en los últimos 90 días con un impacto total en los costos superior a 100 USD y un porcentaje de impacto superior al 40 %.

#### Optimización de costos

Este widget muestra recomendaciones por las siguientes razones:

- Para ayudarlo a mejorar la rentabilidad y reducir su AWS factura. Verás recomendaciones Centro de optimización de costes de AWS cuando el importe total estimado de ahorro sea, como mínimo, del 5% de los costes del mes pasado.
- Para revisar reservas o planes de Savings Plans poco utilizados.
- Para renovar cualquier Savings Plans o reserva que venza en los próximos 30 días.

#### capa gratuita de AWS

Este widget muestra recomendaciones si su uso supera el 85 % de los límites de uso del nivel gratuito de algún servicio.

#### Introducción

Este widget muestra recomendaciones para implementar las mejores prácticas de gestión financiera en la AWS nube, como:

- Crear presupuestos para realizar un seguimiento y controlar los gastos
- Tiene Savings Plans activos pero no ha creado un presupuesto para el Savings Plan
- Tiene compromisos con las instancias reservadas, pero no ha creado un presupuesto para ellas
- Agrega un contacto de facturación alternativo para que las personas correctas reciban las comunicaciones de AWS
- No ha configurado un monitor de anomalías en los costos

### <span id="page-27-0"></span>Recursos relacionados

Para obtener más información, consulte los temas siguientes:

- [Administración de costos con AWS Budgets](https://docs.aws.amazon.com/cost-management/latest/userguide/budgets-managing-costs.html)
- [Detección de gastos inusuales con detección de anomalías de costo de AWS](https://docs.aws.amazon.com/cost-management/latest/userguide/manage-ad.html)
- [Centro de optimización de costos](https://docs.aws.amazon.com/cost-management/latest/userguide/cost-optimization-hub.html)
- [Con capa gratuita de AWS](https://docs.aws.amazon.com/awsaccountbilling/latest/aboutv2/billing-free-tier.html)
- [Adición de direcciones de correo electrónico de contacto de facturación adicionales](https://docs.aws.amazon.com/awsaccountbilling/latest/aboutv2/manage-payment-method.html#manage-billing-contact-emails)

# <span id="page-27-1"></span>Cobertura de la asignación de costos

Para crear visibilidad y responsabilidad sobre los costos en su organización, es importante asignar los costos a los equipos, las aplicaciones, los entornos u otras dimensiones. Este widget muestra los costos no asignados para sus categorías de costos y etiquetas de asignación de costos, de modo que pueda identificar dónde tomar medidas para organizar sus costos.

La cobertura de asignación de costos se define como el porcentaje de sus costos que no tienen un valor asignado a la categoría de costos o a las claves de etiquetas de asignación de costos que ha creado.

#### Example Ejemplo

- Tu month-to-date gasto es de 100\$ y has creado una categoría de costes (denominada Equipos) para organizar los costes por equipos individuales.
- Tienes 40 USD en la categoría de costos del Equipo A, 35 USD en la categoría de costos del Equipo B y 25 USD sin asignar.
- En este caso, la cobertura de asignación de costos es de 25/100 = 25 %.

Una métrica de costos no asignados más baja significa que sus costos se asignan adecuadamente a las dimensiones importantes para su organización. Para obtener más información, consulte Cómo [crear una estrategia de asignación de costes](https://docs.aws.amazon.com/whitepapers/latest/tagging-best-practices/building-a-cost-allocation-strategy.html) en el documento técnico sobre las prácticas recomendadas para etiquetar AWS los recursos.

Este widget compara el porcentaje de costes month-to-date no asignados con todos los porcentajes de costes no asignados del mes pasado. El widget muestra hasta cinco claves de etiquetas de asignación de costos o cinco categorías de costos. Si tiene más de cinco claves de etiquetas de

asignación de costos o categorías de costos, use las preferencias del widget para especificar las que desee.

Para analizar los costos no asignados con más detalle mediante el Explorador de costos, elija la categoría de costo o el nombre de la asignación de costos.

Para mejorar la cobertura de asignación de costes para tus categorías de costes o etiquetas de asignación de costes, puedes editar las reglas de las categorías de costes o mejorar el etiquetado de los recursos mediante AWS el editor de etiquetas.

Para obtener más información, consulte los temas siguientes:

- [Gestione sus costes con categorías de AWS costes](https://docs.aws.amazon.com/awsaccountbilling/latest/aboutv2/manage-cost-categories.html)
- [Uso de etiquetas AWS de asignación de costes](https://docs.aws.amazon.com/awsaccountbilling/latest/aboutv2/cost-alloc-tags.html)
- [Uso del editor de etiquetas](https://docs.aws.amazon.com/tag-editor/latest/userguide/tag-editor.html)

# <span id="page-28-0"></span>Oportunidades de ahorro

Este widget muestra recomendaciones del Centro de optimización de costos para ayudarlo a ahorrar dinero y reducir su factura de AWS . Esto puede incluir:

- Eliminación de recursos sin usar
- Ajuste del tamaño de los recursos con exceso de aprovisionamiento
- Compras de Savings Plans o reservas

Para cada oportunidad de ahorro, el widget muestra sus ahorros mensuales estimados. Sus ahorros estimados se desduplican y se ajustan automáticamente para cada oportunidad de ahorro recomendada.

#### Example Ejemplo

- Supongamos que tiene dos instancias de Amazon EC2, la *Instancia A* y la *Instancia B*.
- Si compró un Savings Plan, podría reducir 20 USD del costo de la *Instancia A* y 10 USD del costo de la *Instancia B*, lo que supone un ahorro total de 30 USD.
- Sin embargo, si *Instancia B* está inactiva, es posible que el widget recomiende que la cancele en lugar de comprar un Savings Plan. La oportunidad de ahorro le indicará cuánto podría ahorrar si cancelara la *Instancia B* inactiva.

Para ver las oportunidades de ahorro que ofrece este widget, visite la página del Centro de optimización de costos o use la página de [preferencias de Administración de costos](https://console.aws.amazon.com/cost-management/home?#/settings).

# <span id="page-29-0"></span>Descripción del panel de Facturación

#### **a** Note

Puede acceder a la versión anterior de la página de inicio de facturación desde la sección Páginas antiguas del panel de navegación.

### Descripción del panel de Facturación (consola antigua)

Puedes usar la página del panel de control de la consola de AWS facturación para obtener una visión general de tus AWS gastos. También puede utilizarlo para identificar su servicio de mayor costo o región y ver las tendencias de sus gastos durante los últimos meses. Puedes usar la página del panel de control para ver varios desgloses de tu AWS consumo. Esto resulta especialmente útil si es un usuario de nivel gratuito. Para ver más información sobre su costos y facturas de AWS , elija Billing details (Detalles de facturación) en el panel de navegación izquierdo. Puede personalizar el diseño del panel en cualquier momento. Para ello, elija el icono de engranaje en la parte superior de la página para que coincida con su caso de uso.

Para ver AWS los costes en el panel de control de la consola de AWS facturación no es necesario activar Cost Explorer. Para activar Cost Explorer con objeto de acceder a vistas adicionales de datos de costos y uso, consulte [Habilitación de AWS Cost Explorer](https://docs.aws.amazon.com/cost-management/latest/userguide/ce-enable.html).

Para abrir la consola y el panel de AWS facturación

• Inicia sesión en la AWS Billing and Cost Management consola AWS Management Console y ábrela en [https://console.aws.amazon.com/billing/.](https://console.aws.amazon.com/billing/)

De forma predeterminada, la consola muestra página del Panel de facturación de AWS .

Comprensión de la página del panel

El panel de control de la consola de AWS facturación contiene las siguientes secciones. Para crear su diseño preferido, arrastre y suelte secciones de la página de Dashboard (Panel). Para personalizar las secciones visibles y el diseño, elija el icono de engranaje en la parte superior de la

página. Estas preferencias se almacenan para visitas continuas en la página de Dashboard (Panel). Para quitar temporalmente secciones de la vista, elija el icono x para cada sección. Para que todas las secciones sean visibles, elija actualizar en la parte superior de la página.

#### AWS resumen

En esta sección se ofrece un resumen de AWS los costes de todas las cuentas Regiones de AWS, proveedores de servicios, servicios y otros KPI. El total comparado con el período anterior muestra AWS los costos totales del mes cerrado más reciente. También proporciona una comparación con los costos pronosticados totales para el mes en curso. Elija el icono de engranaje de la tarjeta para decidir qué KPI quiere mostrar.

#### Detalles de uso y costo más altos

En esta sección se muestran tus gastos principales en servicios, cuentas o Región de AWS gastos estimados month-to-date (MTD). Para elegir qué ver, elija el icono de engranaje en la parte superior derecha.

Tendencia de costos según los cinco servicios principales

En esta sección, puede ver la tendencia de los costos de sus cinco servicios principales durante los tres o seis periodos de facturación cerrados más recientes.

Puede elegir entre tipos de gráficos y periodos en la parte superior de la sección. Puede ajustar preferencias adicionales mediante el icono de engranaje.

Las columnas proporcionan la siguiente información:

- Promedio: el costo promedio a lo largo de los tres meses anteriores.
- Total: el total del mes cerrado más reciente.
- Tendencia: compara la columna Total (Total) con la columna Average (Promedio).

#### Tendencia de costos de la cuenta

En esta sección, se muestra la tendencia de los costos de su cuenta durante los tres o seis periodos de facturación cerrados más recientes. Si eres una cuenta de administración de AWS Organizations, la sección de tendencias de costos por cinco principales muestra tus cinco AWS cuentas principales durante los tres o seis períodos de facturación cerrados más recientes. Si las facturas aún no se han emitido, los datos no están visibles en esta sección.

Puede elegir entre tipos de gráficos y periodos en la parte superior de la sección. Puede ajustar preferencias adicionales mediante el icono de engranaje.

Las columnas proporcionan la siguiente información:

- Promedio: el costo promedio a lo largo de los tres meses anteriores.
- Total: el total del mes cerrado más reciente.
- Tendencia: compara la columna Total (Total) con la columna Average (Promedio).

En el panel, puede ver los siguientes gráficos:

- Resumen de gastos
- Gastos del mes hasta la fecha por servicio
- Principales servicios del mes hasta la fecha por gastos

#### Resumen de gastos

El gráfico del resumen de gastos te muestra cuánto gastaste el mes pasado, los costes estimados de tu AWS consumo y una previsión de cuánto es probable que gastes este mes. month-todate La previsión es una estimación que se basa en tus AWS costes anteriores. Por lo tanto, es posible que los costos mensuales reales no coincidan con el pronóstico.

Gastos del mes hasta la fecha por servicio

El gráfico Month-to-Date Spend by Service (Gastos del mes hasta la fecha por servicio) muestra los servicios principales que más utiliza y la proporción de los costos a los que contribuyó ese servicio. El gráfico Gastos del mes hasta la fecha por servicio no incluye pronósticos.

Principales servicios del mes hasta la fecha por gastos

El gráfico Month-to-Date Top Services by Spend (Principales servicios del mes hasta la fecha por gastos) muestra los servicios que más utiliza, junto con los costos incurridos durante el mes hasta la fecha. El gráfico Month-to-Date Top Services by Spend (Principales servicios del mes hasta la fecha por gastos) no incluye pronósticos.

#### **a** Note

La consola de Billing and Cost Management tiene un tiempo de actualización de aproximadamente 24 horas para reflejar los datos de facturación.

# <span id="page-32-0"></span>Descripción de las diferencias entre los datos de facturación de AWS y los datos de AWS Cost Explorer

## <span id="page-32-1"></span>Datos de facturación

Los datos de facturación aparecen en las páginas de Facturas y Pagos de la consola de AWS Billing and Cost Management y en la factura que AWS le emita. Los datos de facturación lo ayudan a entender los cargos facturados reales de períodos de facturación anteriores y los cargos estimados que ha acumulado durante el período de facturación actual, en función del uso del servicio mensual hasta la fecha. La factura representa el importe que le debe a AWS.

# <span id="page-32-2"></span>Datos del Explorador de costos

Los datos del Explorador de costos aparecen en los siguientes lugares:

- La página de inicio de Administración de facturación y costos
- las páginas del Explorador de costos, Budgets y Detección de anomalías en los costos.
- Sus informes de cobertura y uso

El Explorador de costos le permite realizar análisis exhaustivos para que pueda identificar oportunidades de ahorro. Los datos del Explorador de costos proporcionan dimensiones más detalladas (como la zona de disponibilidad o el sistema operativo) e incluyen características que pueden ser diferentes en comparación con los datos de facturación. En la página de preferencias de Administración de costos, puede administrar las preferencias de datos del Explorador de costos, incluido el acceso a las cuentas vinculadas y la configuración de datos históricos y granulares. Para obtener más información, consulte [Control del acceso al Explorador de costos.](https://docs.aws.amazon.com/cost-management/latest/userguide/ce-access.html)

## <span id="page-32-3"></span>Costos amortizados

Los datos de facturación siempre se presentan en efectivo. Representan el importe que AWS le cobra cada mes. Por ejemplo, si compra un Savings Plan de Ahorros de un año con pago total por adelantado en septiembre, AWS le cobrará el costo total de ese Savings Plan en el período de facturación de septiembre. Sus datos de facturación incluirán entonces el costo total de ese Savings Plan en septiembre. Esto lo ayuda a comprender, validar y pagar sus facturas de AWS a tiempo.

Por el contrario, puede usar los datos del Explorador de costos para ver los costos amortizados. Cuando se amortizan los costos, el cargo inicial se distribuye o amortiza durante la vigencia

del acuerdo. En el ejemplo anterior, puede usar el Explorador de costos para obtener una vista amortizada de su Savings Plan. La compra de un Savings Plan por adelantado durante un año se distribuirá de manera uniforme a lo largo de los 12 meses del plazo del compromiso. Use los costos amortizados para obtener información sobre los costos diarios efectivos asociados a su cartera de reservas o Savings Plans.

### <span id="page-33-0"></span>Agrupación de Servicio de AWS

Con los datos de facturación, los cargos de AWS se agrupan en Servicios de AWS en la factura. Para facilitar un análisis profundo, el Explorador de costos agrupa algunos costos de forma diferente.

Por ejemplo, supongamos que quiere entender los costos de cómputo de Amazon Elastic Compute Cloud en comparación con los costos auxiliares, como los volúmenes de Amazon Elastic Block Store o las pasarelas NAT. En lugar de un solo grupo para los costos de Amazon EC2, el Explorador de costos agrupa los costos en EC2: instancias y EC2: otros.

En otro ejemplo, para ayudar a analizar los costos de transferencia de datos, el Explorador de costos agrupa los costos de transferencia por servicio. En los datos de facturación, los costos de transferencia de datos se agrupan en un único servicio denominado Transferencia de datos.

### <span id="page-33-1"></span>Cargos estimados para el mes actual

Sus datos de facturación y los datos del Explorador de costos se actualizan al menos una vez al día. La cadencia cuando se actualizan puede variar. Esto puede provocar diferencias en los cargos estimados del mes hasta la fecha.

## <span id="page-33-2"></span>Rounding

Sus datos de facturación y los datos del Explorador de costos se procesan con distintos niveles de detalle. Por ejemplo, los datos del Explorador de costos están disponibles con granularidad horaria y a nivel de recursos. Los datos de facturación son mensuales y no ofrecen detalles a nivel de recursos. Como resultado, los datos de facturación y los datos del Explorador de costos pueden variar debido al redondeo. Cuando estos orígenes de datos son diferentes, el importe de la factura es el importe final que le debe a AWS.

### <span id="page-33-3"></span>Presentación de descuentos, créditos, reembolsos e impuestos

Los datos de facturación de la página Facturas (por ejemplo, en la pestaña Cargos por servicio) excluyen los reembolsos, mientras que los datos del Explorador de costos incluyen los reembolsos. Cuando se emite un reembolso, esto puede provocar diferencias en otros tipos de cargos.

Por ejemplo, supongamos que tiene un servicio de pago gratuito. En la página Facturas, la pestaña Impuestos por servicio seguirá mostrando el importe total del impuesto. Los datos del Explorador de costos mostrarán el importe del impuesto posterior al reembolso.

# <span id="page-35-0"></span>Administración de la cuenta de

Utilice los procedimientos de este capítulo para administrar la configuración de su cuenta, la divisa predeterminada, sus contactos alternativos y más.

Para obtener información sobre cómo cerrar su cuenta Cuenta de AWS, consulte [Cerrar su cuenta](https://docs.aws.amazon.com/accounts/latest/reference/manage-acct-closing.html) en la Guía de AWS Account Management referencia.

#### Temas

- [Administrar un Cuenta de AWS](#page-35-1)
- [Administrar la facturación de tu cuenta en la India](#page-46-0)
- [Buscar el vendedor registrado](#page-49-0)

# <span id="page-35-1"></span>Administrar un Cuenta de AWS

Puedes usar la AWS Billing and Cost Management consola para cambiar la siguiente configuración de la cuenta:

- Información de contacto y de contacto alternativo
- Moneda en la que paga sus facturas
- Regiones de AWS en el que puedes crear recursos
- Números de identificación fiscal

Para iniciar sesión en la página de la cuenta

Seleccione una de las siguientes opciones:

- Inicie sesión en la página Cuenta de la consola de Billing and Cost Management en [https://](https://console.aws.amazon.com/billing/home?#/account) [console.aws.amazon.com/billing/home?#/account](https://console.aws.amazon.com/billing/home?#/account).
- Inicia sesión y AWS Management Console, en la esquina superior derecha, elige el nombre de tu cuenta y, a continuación, selecciona Cuenta.
### **a**) Notas:

- Solo ellos Usuario raíz de la cuenta de AWS pueden editar algunas secciones de la página de la cuenta. Si no ve la opción Editar, cambie al usuario raíz.
- Si Cuentas de AWS tiene una dirección de facturación en la India, consulte[Administrar la](#page-46-0)  [facturación de tu cuenta en la India.](#page-46-0)

#### Temas

- [Cerrar tu Cuenta de AWS](#page-36-0)
- [Cómo editar el nombre de la cuenta, la Usuario raíz de la cuenta de AWS contraseña y la dirección](#page-37-0)  [de correo electrónico del usuario Cuenta de AWS root](#page-37-0)
- [Edición de la información de contacto](#page-37-1)
- [Incorporación o actualización de contactos alternativos](#page-37-2)
- [Agregar o editar preguntas de desafío de seguridad](#page-38-0)
- [Activación y desactivación de Regiones de AWS](#page-38-1)
- [Activar el acceso de IAM a la consola AWS Billing and Cost Management](#page-38-2)
- [Administrar la información del contrato de la cuenta](#page-39-0)
- [Actualización y eliminación de números de identificación fiscal](#page-39-1)
- [Habilitación de la configuración heredada de impuestos](#page-40-0)
- [Administrar sus exenciones fiscales de EE. UU.](#page-41-0)
- [Configuración de Amazon S3 para usar la API de configuración fiscal](#page-42-0)

### <span id="page-36-0"></span>Cerrar tu Cuenta de AWS

Para obtener más información sobre cómo cerrar su cuenta Cuenta de AWS, consulte [Cerrar su](https://docs.aws.amazon.com/accounts/latest/reference/manage-acct-closing.html)  [cuenta](https://docs.aws.amazon.com/accounts/latest/reference/manage-acct-closing.html) en la Guía de AWS Account Management referencia.

<span id="page-37-0"></span>Cómo editar el nombre de la cuenta, la Usuario raíz de la cuenta de AWS contraseña y la dirección de correo electrónico del usuario Cuenta de AWS root

Puede usar la página Cuenta para editar su nombre de cuenta, la contraseña de Usuario raíz de la cuenta de AWS o la dirección de correo electrónico. El correo electrónico en este caso se refiere a la dirección de correo electrónico del usuario raíz de . Esta es la dirección de correo electrónico que utiliza para iniciar sesión en su cuenta.

Para obtener más información sobre cómo actualizar el nombre de cuenta, la contraseña o la dirección de correo electrónico, consulte [Actualizar el Cuenta de AWS nombre, la dirección de correo](https://docs.aws.amazon.com/accounts/latest/reference/manage-acct-update-root-user.html)  [electrónico o la contraseña del usuario root](https://docs.aws.amazon.com/accounts/latest/reference/manage-acct-update-root-user.html) en la Guía de AWS Account Management referencia.

### <span id="page-37-1"></span>Edición de la información de contacto

Puede cambiar la información de contacto asociada a su cuenta, lo que incluye la dirección postal, el número de teléfono y la dirección del sitio web.

Para obtener más información sobre cómo actualizar su información de contacto, consulte [Actualizar](https://docs.aws.amazon.com/accounts/latest/reference/manage-acct-update-contact.html) [su información de Cuenta de AWS contacto](https://docs.aws.amazon.com/accounts/latest/reference/manage-acct-update-contact.html) en la Guía de AWS Account Management referencia.

### <span id="page-37-2"></span>Incorporación o actualización de contactos alternativos

Los contactos alternativos te permiten AWS ponerte en contacto con otra persona en caso de problemas relacionados con tu cuenta, incluso si no estás disponible. El contacto alternativo no tiene que ser una persona específica. En su lugar, puede agregar una lista de distribución de correo electrónico si tiene un equipo que es responsable de administrar los problemas relacionados con la facturación, las operaciones y la seguridad.

### Ejemplos para contactos alternativos

AWS contactará con cada tipo de contacto en los siguientes escenarios:

• Facturación: cuando su factura mensual está disponible o su método de pago necesita actualizarse. Si Recibir la factura en PDF por correo electrónico está habilitado en Preferencias de facturación, su contacto alternativo de facturación también recibirá las facturas en PDF. Las notificaciones pueden provenir de Servicio de AWS equipos.

- Operaciones: cuando su servicio no está o no estará disponible temporalmente en una o más Regiones de AWS. Sus contactos también recibirán cualquier notificación relacionada con las operaciones. Las notificaciones pueden provenir de Servicio de AWS equipos
- Seguridad: cuando recibes notificaciones de los equipos de AWS Seguridad, AWS Confianza y Protección o de Servicio de AWS los equipos. Estas notificaciones pueden incluir problemas de seguridad o posibles actividades abusivas o fraudulentas en su Cuenta de AWS. Las notificaciones pueden provenir de Servicio de AWS equipos sobre temas relacionados con la seguridad relacionados con tu Cuenta de AWS uso. No incluya información confidencial en la línea de asunto ni en los campos de nombre completo, ya que podría utilizarse en las comunicaciones por correo electrónico que le envíen.

Para obtener más información sobre la administración de los contactos de tus cuentas [alternativas,](https://docs.aws.amazon.com/accounts/latest/reference/manage-acct-update-contact-alternate.html)  [consulta los contactos de cuentas alternativas](https://docs.aws.amazon.com/accounts/latest/reference/manage-acct-update-contact-alternate.html) en la Guía de AWS Account Managementreferencia.

### <span id="page-38-0"></span>Agregar o editar preguntas de desafío de seguridad

Para obtener más información sobre las preguntas sobre los desafíos de Cuenta de AWS seguridad, consulte [Actualizar las preguntas sobre los desafíos de seguridad](https://docs.aws.amazon.com/accounts/latest/reference/manage-acct-security-challenge.html) en la Guía de AWS Account Management referencia.

## <span id="page-38-1"></span>Activación y desactivación de Regiones de AWS

Antes de que esta función estuviera disponible, AWS originalmente habilitaba todas las regiones nuevas de forma predeterminada, lo que permitía a los usuarios crear recursos en cualquier región. Ahora, cuando se AWS añade una región, la nueva región está deshabilitada de forma predeterminada. Puede habilitar una región para que sus usuarios puedan crear recursos en esa nueva región.

Para obtener más información sobre la administración de las regiones de su cuenta, consulte [Especificar qué regiones puede usar Regiones de AWS su cuenta](https://docs.aws.amazon.com/accounts/latest/reference/manage-acct-regions.html) en la Guía de AWS Account Management referencia.

## <span id="page-38-2"></span>Activar el acceso de IAM a la consola AWS Billing and Cost Management

De forma predeterminada, los roles de IAM dentro de an no Cuenta de AWS pueden acceder a la consola Billing and Cost Management. Esto es válido incluso si el usuario o el rol de IAM tiene políticas de IAM que conceden acceso a características de facturación específicas. El usuario

raíz puede permitir que los usuarios y los roles de IAM accedan a la consola de Administración de facturación y costos mediante la configuración Activar acceso de IAM.

Para brindar acceso a la consola de Administración de facturación y costos

- 1. Inicie sesión en la página Cuenta de la consola de Billing and Cost Management en [https://](https://console.aws.amazon.com/billing/home?#/account) [console.aws.amazon.com/billing/home?#/account](https://console.aws.amazon.com/billing/home?#/account).
- 2. En Acceso de los roles y usuarios de IAM a la información de facturación, elija Editar.
- 3. Seleccione Activar acceso de IAM.
- 4. Elija Actualizar.

Para obtener más información acerca de esta característica, consulte [Activación del acceso a la](#page-330-0)  [consola de Administración de facturación y costos.](#page-330-0)

### <span id="page-39-0"></span>Administrar la información del contrato de la cuenta

Si esta cuenta se utiliza para prestar servicios a clientes del sector público, ingrese los detalles del contrato en esta sección.

Para administrar la información del contrato

- 1. Inicie sesión en la página Cuenta de la consola de Billing and Cost Management en [https://](https://console.aws.amazon.com/billing/home?#/account) [console.aws.amazon.com/billing/home?#/account](https://console.aws.amazon.com/billing/home?#/account).
- 2. En Información del contrato de cuenta, elija Editar.
- 3. Introduzca la información actualizada y seleccione Actualizar.

### <span id="page-39-1"></span>Actualización y eliminación de números de identificación fiscal

Siga estos pasos para actualizar o eliminar uno o varios números de registro fiscal.

**a** Note

Si un país no aparece en el menú desplegable de la página de configuración fiscal, AWS no recopila el registro fiscal de ese país en este momento.

Para actualizar números de identificación fiscal

- 1. Inicia sesión en la AWS Billing and Cost Management consola AWS Management Console y ábrela en [https://console.aws.amazon.com/billing/.](https://console.aws.amazon.com/billing/)
- 2. En el panel de navegación, elija Configuración fiscal.
- 3. En Registro fiscal, seleccione los números que desea editar.
- 4. En Administrar registro fiscal, elija Editar.
- 5. Introduzca la información actualizada y seleccione Actualizar.

Puede eliminar uno o varios números de identificación fiscal.

Para eliminar números de identificación fiscal

- 1. Inicie sesión en la AWS Billing and Cost Management consola AWS Management Console y ábrala en [https://console.aws.amazon.com/billing/.](https://console.aws.amazon.com/billing/)
- 2. En el panel de navegación, elija Configuración fiscal.
- 3. En Registro fiscal, seleccione los números de identificación fiscal que desea eliminar.
- 4. En Administrar registro fiscal, elija Eliminar TRN.
- 5. En el cuadro de diálogo Delete tax registration (Eliminar identificación fiscal), elija Delete (Eliminar).

### <span id="page-40-0"></span>Habilitación de la configuración heredada de impuestos

Puede utilizar la información de registro fiscal con las cuentas miembro mediante la activación de Configuración heredada de impuestos. Después de activarla, la información de tu registro fiscal se añade a tus otras AWS Organizations cuentas, lo que te ahorra el esfuerzo de registrar información redundante. Las facturas fiscales se procesan con la información fiscal coherente, y el uso de las cuentas de miembro se unifica en una sola factura fiscal.

#### **a** Notas

• La configuración de herencia fiscal solo está disponible para las cuentas después de agregar una cuenta de miembro.

• Si deshabilita la herencia fiscal, las cuentas de miembro volverán a la configuración TRN original de la cuenta. Si no había ningún TRN configurado originalmente para la cuenta, no se asignará ningún TRN.

La información de registro fiscal incluye:

- Nombre legal de la empresa
- Dirección fiscal
- Número de identificación fiscal
- Exenciones especiales (que no se aplican para las exenciones de impuesto sobre las ventas de EE. UU.)

Para activar la configuración heredada de impuestos

- 1. Inicie sesión en la AWS Billing and Cost Management consola AWS Management Console y ábrala en [https://console.aws.amazon.com/billing/.](https://console.aws.amazon.com/billing/)
- 2. En el panel de navegación, elija Configuración fiscal.
- 3. En Registro fiscal, seleccione Habilitar la configuración heredada de impuestos.
- 4. En el cuadro de diálogo, elija Habilitar.

## <span id="page-41-0"></span>Administrar sus exenciones fiscales de EE. UU.

Si su estado es elegible, puede administrar sus exenciones fiscales de EE. UU. en la página Configuraciones fiscales. Los documentos que carga para la exención son revisados por AWS Support en un plazo de 24 horas.

#### **a** Note

Debe tener los permisos de IAM para ver la pestaña Exenciones fiscales en la página Configuración fiscal de la consola de Administración de facturación y costos. Para ver una política de IAM de ejemplo, consulte [Permite a los usuarios de IAM consultar](#page-384-0)  [las exenciones fiscales de EE. UU. y crear casos AWS Support.](#page-384-0)

Si desea cargar o agregar su exención fiscal de EE. UU.

- 1. Inicie sesión en la AWS Billing and Cost Management consola AWS Management Console y ábrala en [https://console.aws.amazon.com/billing/.](https://console.aws.amazon.com/billing/)
- 2. En el panel de navegación, elija Configuración fiscal.
- 3. Elija Exenciones fiscales.
- 4. Elija todas las cuentas a las que se añadirá la exención fiscal. Elija Manage tax exemption (Administrar la exención fiscal) y seleccione Add tax exemption (Agregar exención fiscal).
	- a. Si ha iniciado sesión como una cuenta vinculada, solo puede añadir exenciones fiscales a la cuenta vinculada.
	- b. Si ha iniciado sesión como una cuenta de pagador, puede añadir exenciones fiscales a las cuentas vinculadas y de pagador.
- 5. Especifique el tipo de exención y la jurisdicción.
- 6. Cargue documentos de certificado.
- 7. Revise la información y seleccione Submit (Enviar).

En un plazo de 24 horas, te AWS Support avisaremos a través de un servicio de asistencia si necesitan información adicional o si alguno de tus documentos no es válido.

Una vez aprobada la exención, puede verla en la pestaña Exención fiscal con un periodo de validez Activo.

<span id="page-42-0"></span>Se le notificará a través de un contacto de caso de soporte si se ha rechazado su exención.

### Configuración de Amazon S3 para usar la API de configuración fiscal

Siga este procedimiento para que la [API Tax Settings](https://docs.aws.amazon.com/aws-cost-management/latest/APIReference/API_Operations_Tax_Settings.html) tenga permiso para enviar sus documentos fiscales a un bucket de Amazon S3. A continuación, puede descargar el documento fiscal de su bucket de Amazon S3. Solo necesitas realizar este procedimiento en los siguientes países que requieren un documento de registro fiscal:

- BD: Bangladesh
- KE: Kenia
- KR: Corea del Sur
- ES: España

Para el resto de países, no es necesario que especifiques un documento de registro fiscal. Si llamas a la API de configuración fiscal y proporcionas un documento de registro fiscal en tu solicitud, la API mostrará un mensaje de ValidationException error.

Las siguientes operaciones de la API de configuración de impuestos requieren acceso a su bucket de Amazon S3:

- BatchPutTaxRegistration: Requiere acceso para leer el bucket de Amazon S3
- PutTaxRegistration: Requiere acceso para leer el bucket de Amazon S3
- GetTaxRegistrationDocument: Requiere acceso para escribir en el bucket de Amazon S3

Añadir políticas de recursos a su bucket de Amazon S3

Para permitir que la API Tax Settings acceda al objeto de su bucket de Amazon S3, añada las siguientes políticas de recursos a su bucket de Amazon S3.

### Example Para **BatchPutTaxRegistration** y **PutTaxRegistration**

Sustituya *DOC-EXAMPLE-BUCKET1* por el nombre de su bucket.

```
{ 
     "Version": "2012-10-17", 
     "Statement": [ 
         { 
              "Sid": "Allow the Tax Settings API to access objects", 
              "Effect": "Allow", 
              "Principal": { 
                  "Service": "tax.amazonaws.com" 
              }, 
              "Action": [ 
                  "s3:GetObject" 
              ], 
              "Resource": "arn:aws:s3:::DOC-EXAMPLE-BUCKET1/*", 
              "Condition": { 
                  "StringEquals": { 
                       "aws:SourceArn": "arn:aws:tax:us-east-1:${AccountId}:*", 
                       "aws:SourceAccount": "${AccountId}" 
 } 
              } 
         } 
     ]
```
### }

#### Example En **GetTaxRegistrationDocument**

Sustituya *DOC-EXAMPLE-BUCKET1* por el nombre de su bucket.

```
{ 
     "Version": "2012-10-17", 
     "Statement": [ 
         { 
              "Sid": "Allow the Tax Settings API to access objects", 
              "Effect": "Allow", 
              "Principal": { 
                  "Service": "tax.amazonaws.com" 
             }, 
              "Action": [ 
                  "s3:PutObject" 
             ], 
              "Resource": "arn:aws:s3:::DOC-EXAMPLE-BUCKET1/*", 
              "Condition": { 
                  "StringEquals": { 
                      "aws:SourceArn": "arn:aws:tax:us-east-1:${AccountId}:*", 
                      "aws:SourceAccount": "${AccountId}" 
 } 
 } 
         } 
    \mathbf{I}}
a Note
    Para el clásico Regiones de AWS (awspartición), aws:SourceArn será:
```
arn:aws:tax:us-east-1:*{YOUR\_ACCOUNT\_ID}*:\* Para las regiones de China (aws-cnpartición), aws:SourceArn serán: arn:awscn:tax:cn-northwest-1:*{YOUR\_ACCOUNT\_ID}*:\*

Para permitir que la API Tax Settings acceda a su bucket de S3

1. Vaya a la [consola de Amazon S3](https://s3.console.aws.amazon.com/s3/home?region=us-east-1) e inicie sesión.

- 2. Selecciona Buckets en el menú de navegación de la izquierda y, a continuación, elige tu bucket de la lista.
- 3. Seleccione la pestaña Permisos y, a al lado de Política de bucket, elija Editar.
- 4. En la sección Política, agrega las políticas al grupo.
- 5. Seleccione Guardar cambios para guardar la política asociada con su bucket.

Repita el procedimiento para cada depósito que cifra un depósito de S3 al que Tax Settings necesite acceder.

### AWS KMS política de claves gestionadas

Si su bucket de S3 está cifrado con una clave AWS KMS administrada (SSE-KMS), añada el siguiente permiso a la clave KMS. Este permiso es necesario para las siguientes operaciones de API:

- BatchPutTaxRegistration
- PutTaxRegistration
- GetTaxRegistrationDocument

```
{ 
     "Version": "2012-10-17", 
     "Id": "key-consolepolicy-3", 
     "Statement": [ 
         { 
             "Sid": "Allow the Tax Settings API to access objects", 
             "Effect": "Allow", 
             "Principal": { 
                  "Service": "tax.amazonaws.com" 
             }, 
             "Action": [ 
                  "kms:Decrypt", 
                  "kms:GenerateDataKey*" 
             ], 
             "Resource": "*", 
              "Condition": { 
                  "StringEquals": { 
                      "aws:SourceArn": "arn:aws:tax:us-east-1:${YOUR_ACCOUNT_ID}:*", 
                      "aws:SourceAccount": "${YOUR_ACCOUNT_ID}" 
 } 
 }
```
}

 $\overline{1}$ }

Para conceder a Tax Settings acceso a los depósitos AWS KMS S3 cifrados con SSE-KMS

- 1. Vaya a la [consola de Amazon S3](https://s3.console.aws.amazon.com/s3/home?region=us-east-1) e inicie sesión.
- 2. Selecciona Claves gestionadas por el cliente en el menú de navegación de la izquierda y, a continuación, elige en la lista la clave que se utilizará para cifrar el depósito.
- 3. Seleccione Cambiar a la vista de política y, a continuación, seleccione Editar.
- 4. En la sección Política, agrega la declaración AWS KMS de política.
- 5. Seleccione Guardar cambios para guardar la política asociada con su clave.

Repita el procedimiento para cada clave que cifra un depósito de S3 al que Tax Settings necesite acceder.

## <span id="page-46-0"></span>Administrar la facturación de tu cuenta en la India

Si te registras para abrir una cuenta nueva y eliges India como dirección de contacto, tu acuerdo de usuario se celebra con Amazon Web Services India Private Limited (AWS India), un AWS vendedor local en India. AWS India gestiona la facturación y el total de la factura se indica en rupias en lugar de en dólares. Una vez que hayas creado una cuenta en AWS la India, no podrás cambiar el país en tu información de contacto.

Si ya tienes una cuenta con una dirección en la India, la cuenta es en AWS la India AWS o en la India, según cuándo la abriste. Para saber si tu cuenta está en AWS India AWS o en India, consulta[Buscar el vendedor registrado.](#page-49-0) Si ya eres AWS cliente, puedes seguir usando tu Cuenta de AWS. También puedes elegir tener una cuenta en India Cuenta de AWS y una cuenta en AWS la India, aunque no se pueden consolidar en la misma familia de pagos. Para obtener información sobre cómo administrar una Cuenta de AWS, consulte[Administrar un Cuenta de AWS.](#page-35-0)

### Temas

- [Registrarse en la AWS India](#page-47-0)
- [Administrar tu cuenta en AWS India](#page-47-1)

## <span id="page-47-0"></span>Registrarse en la AWS India

AWS India es un vendedor local de AWS. Para abrir una cuenta en AWS India si tu dirección de contacto está en India, consulta [Administrar cuentas en India](https://docs.aws.amazon.com/accounts/latest/reference/managing-accounts-india.html) en la Guía de AWS Account Management referencia.

### <span id="page-47-1"></span>Administrar tu cuenta en AWS India

Utilice la página de [configuración de la cuenta](https://console.aws.amazon.com/billing/home#/account) para realizar las siguientes tareas:

- Edita la información de verificación de tu cliente
- Administre la verificación del cliente
- Editar su nombre de usuario, contraseña o dirección de correo electrónico
- Agrega, actualiza o aleja contactos alternativos
- Editar la información de contacto

Para obtener más información sobre estas tareas, consulte [Administrar su cuenta AISPL](https://docs.aws.amazon.com/accounts/latest/reference/managing-accounts-india.html#manage-aispl-account) en la Guía de AWS Account Management referencia.

Utilice la página [Configuración de impuestos](https://console.aws.amazon.com/billing/home#/tax) de la consola Billing and Cost Management para realizar las siguientes tareas:

- [Agregar o editar un número de cuenta permanente](#page-47-2)
- [Editar varios números de cuenta permanente](#page-48-0)
- [Editar varios números de impuestos de bienes y servicios](#page-48-1)
- [Ver una factura fiscal](#page-48-2)

### <span id="page-47-2"></span>Agregar o editar un número de cuenta permanente

Puede agregar su Número de cuenta permanente (PAN) a su cuenta y editarlo.

Para añadir o editar un PAN

- 1. Inicie sesión en la AWS Billing and Cost Management consola AWS Management Console y ábrala en [https://console.aws.amazon.com/billing/.](https://console.aws.amazon.com/billing/)
- 2. En el panel de navegación, elija Tax Settings (Configuración fiscal).
- 3. En la barra de navegación Tax Settings, elija Edit.
- 4. En Permanent Account Number (PAN), escriba su PAN y después elija Update.

<span id="page-48-0"></span>Editar varios números de cuenta permanente

Puede editar varios números de cuenta permanente (PAN) de su cuenta.

Para editar varios números PAN

- 1. Inicie sesión en la AWS Billing and Cost Management consola AWS Management Console y ábrala en [https://console.aws.amazon.com/billing/.](https://console.aws.amazon.com/billing/)
- 2. En el panel de navegación, elija Tax Settings (Configuración fiscal).
- 3. En Manage Tax Registration Numbers (Administrar los números de identificación fiscal), seleccione los números PAN que desea editar.
- 4. En Manage Tax Registration (Administrar registro fiscal), elija Edit (Editar).
- 5. Actualice los campos que desee cambiar y elija Update (Actualizar).

<span id="page-48-1"></span>Editar varios números de impuestos de bienes y servicios

Puede editar varios números de impuestos de bienes y servicios (GST) de su cuenta.

Para editar varios números GST

- 1. Inicie sesión en la AWS Billing and Cost Management consola AWS Management Console y ábrala en [https://console.aws.amazon.com/billing/.](https://console.aws.amazon.com/billing/)
- 2. En el panel de navegación, seleccione Tax Settings.
- 3. En Manage Tax Registration Numbers (Administrar los números de identificación fiscal), seleccione los números GST que desea editar o elija Edit all (Editar todo).
- 4. En Manage Tax Registration (Administrar registro fiscal), elija Edit (Editar).
- 5. Actualice los campos que desee cambiar y elija Update (Actualizar).

### <span id="page-48-2"></span>Ver una factura fiscal

Puede ver sus facturas fiscales en la consola.

#### Para ver una factura fiscal

- 1. Inicie sesión en la AWS Billing and Cost Management consola AWS Management Console y ábrala en [https://console.aws.amazon.com/billing/.](https://console.aws.amazon.com/billing/)
- 2. En el panel de navegación, seleccione Facturas.
- 3. Desplácese hacia abajo y elija la pestaña Facturas.
- 4. En la sección Facturas fiscales, seleccione un enlace de la factura que se menciona en ID de documento.

### **a** Note

La sección Facturas fiscales solo se muestran si hay facturas fiscales disponibles.

## <span id="page-49-0"></span>Buscar el vendedor registrado

AWS revisa periódicamente su estructura empresarial para apoyar a los clientes. AWS crea el vendedor registrado (SOR), que es una entidad comercial local establecida en una jurisdicción (país) para revender Servicios de AWS. El SOR local está sujeto a las leyes y reglamentos locales. El SOR pasa a ser la parte contratante de los clientes locales, por lo que a los clientes se les puede facturar y remitir el pago a una entidad comercial local. Cuando te registras en una Cuenta de AWS, se asigna automáticamente una SOR a tu cuenta en función de tu información de facturación y contacto.

Para encontrar el SOR de su cuenta

- 1. Inicie sesión en la AWS Billing and Cost Management consola AWS Management Console y ábrala en [https://console.aws.amazon.com/billing/.](https://console.aws.amazon.com/billing/)
- 2. Vaya a Preferencias de pago y, en el método de pago predeterminado, consulte el nombre que aparece en Proveedor de servicios.
- 3. También puede encontrar esta información en la página Configuración fiscal, en la columna Vendedor.

Le recomendamos que compruebe que su información de contacto, dirección postal y dirección de facturación figuran up-to-date en las páginas de [preferencias de](https://console.aws.amazon.com/billing/home#/paymentmethods) [cuent](https://console.aws.amazon.com/billing/home?#/account)[a y pago.](https://console.aws.amazon.com/billing/home#/paymentmethods)

Si tiene una cuenta empresarial, compruebe que sus datos fiscales sean correctos en la página [Configuración fiscal](https://console.aws.amazon.com/billing/home?#/tax) de la cuenta del pagador y de las cuentas de los miembros (vinculadas).

AWS utiliza esta información para preparar y emitir sus facturas con la información de cabecera adecuada, como la moneda de pago preferida, la configuración fiscal, la razón social y la dirección de la empresa. Para obtener más información, consulte [Lista de verificación de facturación mensual.](#page-53-0)

### SOR actuales

Utilice esta tabla para buscar los SOR de los siguientes países.

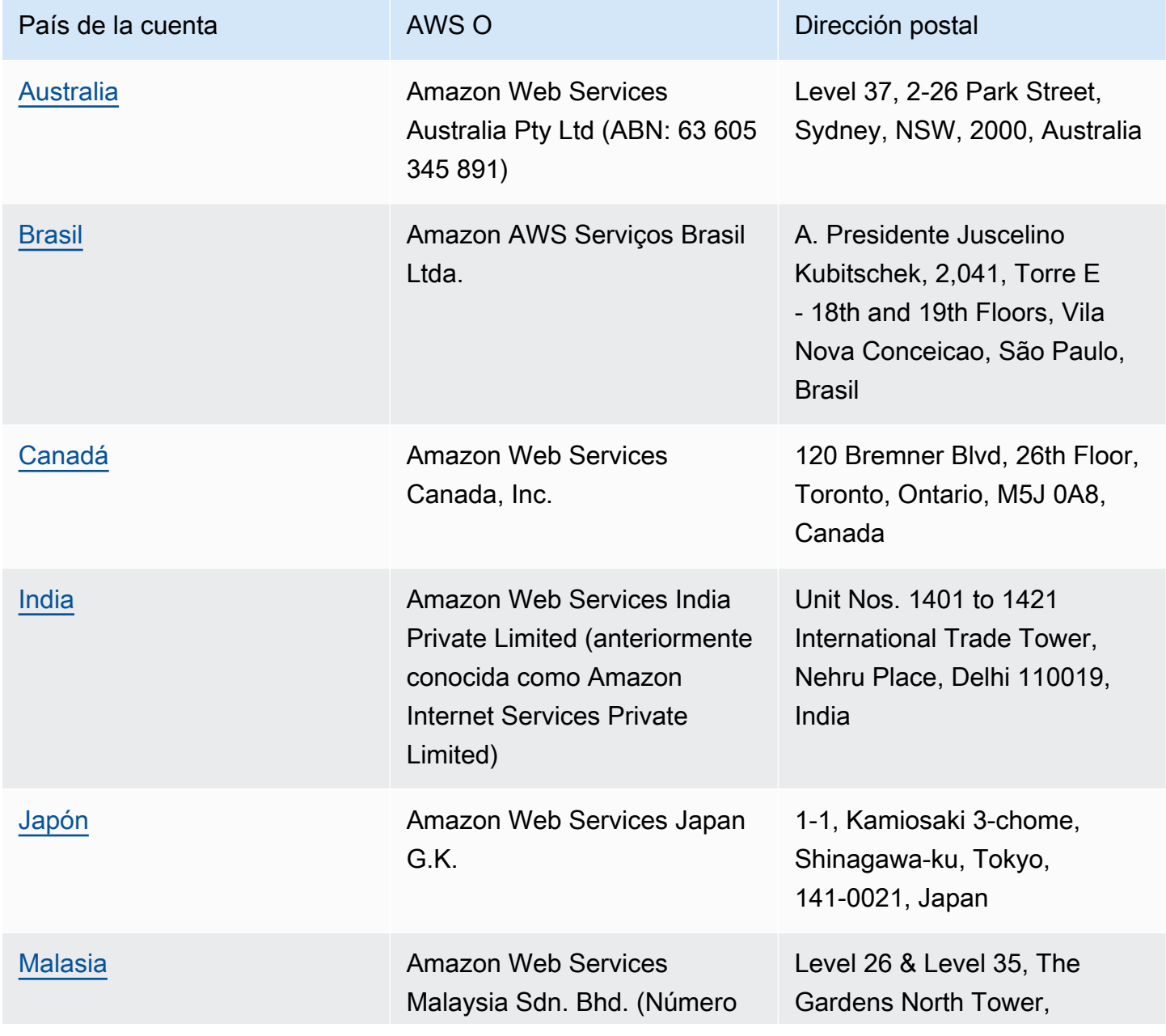

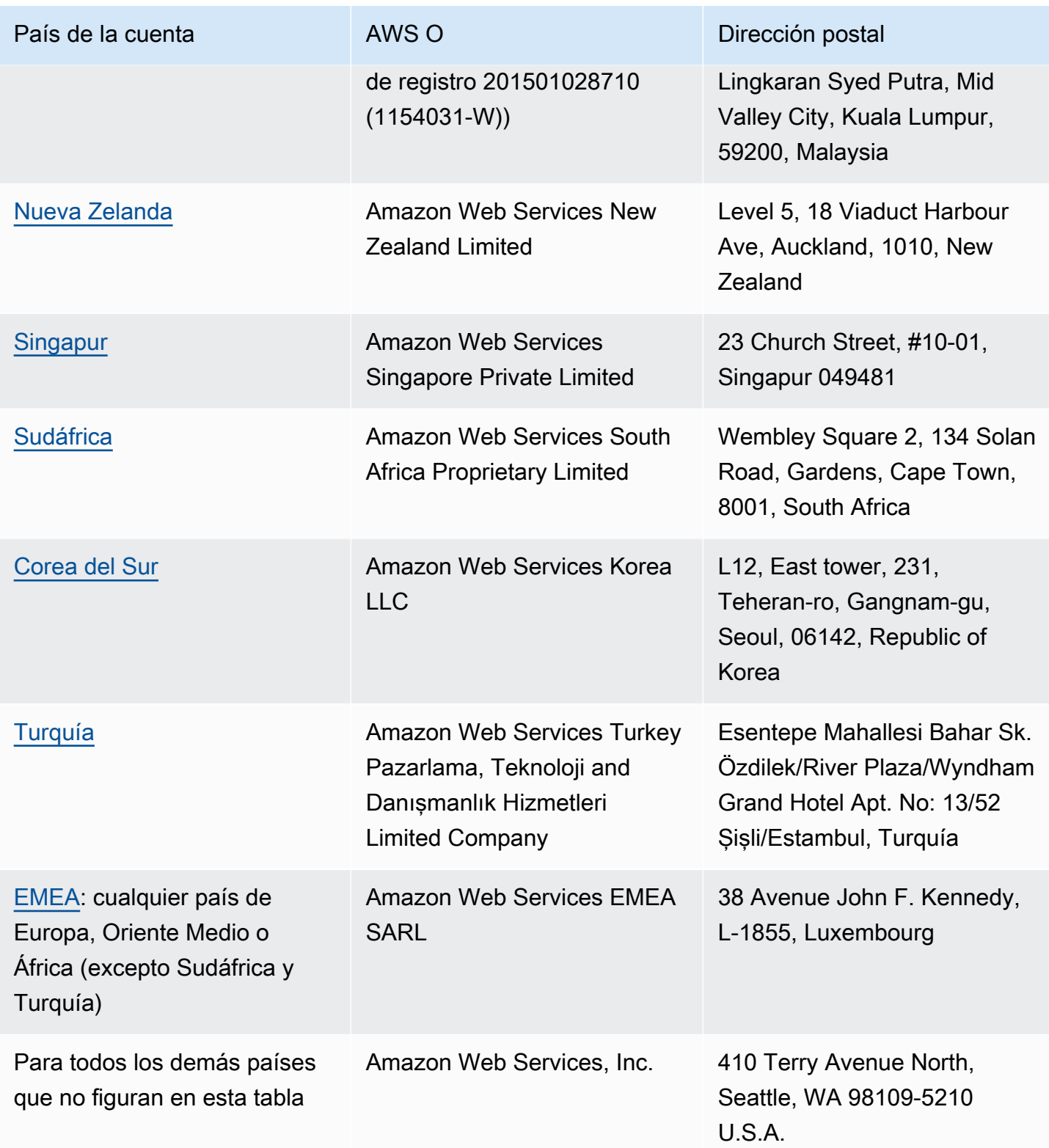

### Recursos relacionados

Para obtener más información sobre cómo se AWS determina la ubicación de su cuenta, consulte [¿ AWS Cómo](https://aws.amazon.com/tax-help/location/) se determina la ubicación de su cuenta?

Si tiene dudas sobre su SOR, cree un [caso de soporte](https://console.aws.amazon.com/support/v1) de Cuentas y facturación y especifique la opción Otras preguntas sobre facturación.

Para obtener más información sobre ayuda fiscal, consulte [Ayuda fiscal de Amazon Web Services](https://aws.amazon.com/tax-help).

Para obtener más información sobre el Acuerdo con el AWS cliente, consulte el [Acuerdo con el AWS](https://aws.amazon.com/agreement)  [cliente.](https://aws.amazon.com/agreement)

# <span id="page-53-0"></span>Lista de verificación de facturación mensual

AWS utiliza la información que usted proporciona en la consola de AWS Billing and Cost Management para preparar y emitir las facturas con la información de encabezado adecuada, como la divisa de pago preferida, la configuración fiscal, la razón social y la dirección de la empresa.

Si esta información falta o es inexacta, AWS podría emitir facturas inexactas que no pueda usar o procesar.

Sigua esta lista de verificación de 10 minutos antes de que finalice el periodo de facturación mensual para revisar la factura y asegurarse de que la información esté actualizada en su Cuenta de AWS.

### Contenido

- [Comprobar el saldo y el vencimiento de la orden de compra](#page-53-1)
- [Revisar la configuración fiscal](#page-54-0)
- [Habilitar la configuración heredada de impuestos](#page-54-1)
- [Actualizar la información de contacto de facturación](#page-55-0)
- [Revisar la divisa de pago](#page-56-0)

## <span id="page-53-1"></span>Comprobar el saldo y el vencimiento de la orden de compra

Como parte del proceso de adquisición y pago, puede utilizar las órdenes de compra para adquirir Servicios de AWS y aprobar las facturas para su pago. Para evitar problemas con la facturación y el pago, compruebe que sus órdenes de compra no estén vencidas o fuera de saldo.

Comprobar el saldo y el vencimiento de la orden de compra

- 1. Diríjase a la página [Órdenes de compra](https://console.aws.amazon.com/billing/home#/purchaseorders) en la consola de AWS Billing and Cost Management. El panel de órdenes de compra muestra el estado de las órdenes de compra.
- 2. Elija una orden de compra para ver la página Purchase order details (Detalles de la orden de compra).
- 3. Revise los campos Saldo y Expiración de la orden de compra.

### G Tip

- Puede configurar las notificaciones por correo electrónico para tomar medidas proactivas en caso de órdenes de compra vencidas o fuera de saldo. Para obtener más información, consulte [Habilitación de las notificaciones de órdenes de compra.](#page-152-0)
- Para agregar una orden de compra para utilizarla en sus facturas, consulte [Incorporación](#page-143-0)  [de una orden de compra.](#page-143-0)

# <span id="page-54-0"></span>Revisar la configuración fiscal

Para determinar la ubicación de su cuenta a efectos fiscales, AWS utiliza el número de registro fiscal (TRN) y la dirección legal empresarial asociada a su cuenta. Un TRN también se conoce como número de impuesto sobre el valor agregado (IVA), ID de IVA, número de registro de IVA o número de registro comercial.

Para revisar la configuración fiscal

- 1. Acceda a la página [Configuración fiscal](https://console.aws.amazon.com/billing/home#/tax-settings) en la consola de Administración de facturación y costos.
- 2. En la pestaña Registros fiscales, seleccione los ID de cuenta que desea editar.
- 3. En Administrar registro fiscal, elija Editar.
- 4. Introduzca la información actualizada y, a continuación, seleccione Actualizar.

Para obtener más información, consulte [Actualización y eliminación de números de identificación](#page-39-1)  [fiscal](#page-39-1).

## <span id="page-54-1"></span>Habilitar la configuración heredada de impuestos

La cuenta de administración y las cuentas de los miembros que forman parte de AWS Organizations pueden tener diferentes TRN o el mismo TRN. A menos que su organización necesite utilizar diferentes TRN para las cuentas de miembros, le recomendamos que habilite la configuración heredada de impuestos.

Tras activar esta configuración desde la cuenta de administración, la información de registro fiscal se agrega a las cuentas de miembros de la organización. Esto le ahorra tiempo, ya que no tiene

que ingresar esta información para cuentas individuales. Las facturas fiscales se procesan con la información fiscal coherente, y el uso de las cuentas de miembro se unifica en una sola factura fiscal.

Para habilitar la configuración heredada de impuestos

- 1. Acceda a la página [Configuración fiscal](https://console.aws.amazon.com/billing/home#/tax-settings) en la consola de Administración de facturación y costos.
- 2. En Registro fiscal, seleccione Habilitar la configuración heredada de impuestos.
- 3. En el cuadro de diálogo, elija Habilitar.

Para obtener información sobre cómo administrar los documentos necesarios para las exenciones fiscales de EE. UU., consulte [Administrar sus exenciones fiscales de EE. UU.](#page-41-0).

## <span id="page-55-0"></span>Actualizar la información de contacto de facturación

Compruebe que su información de contacto de facturación sea correcta. AWS utiliza estos contactos para ponerse en contacto con usted sobre cualquier comunicación relacionada con la facturación o el pago. Puede agregar contactos de facturación adicionales de dos maneras:

- La página Preferencias de pago
- La página Cuentas

Para agregar contactos de facturación desde la página Preferencias de pagos

- 1. Diríjase a la página [Preferencias de pago](https://console.aws.amazon.com/billing/home#/paymentpreferences/paymentmethods) en la consola de Administración de facturación y costos.
- 2. En la sección Preferencias de pago predeterminadas, revise el campo de Correo electrónico de contacto de facturación. AWS utiliza este contacto para cualquier comunicación relacionada con la facturación o el pago.
- 3. Elija Editar.
- 4. En el campo Correo electrónico de contacto de facturación opcional, ingrese las direcciones de correo electrónico a las que desee que AWS envíe notificaciones por correo electrónico relacionadas con la facturación, recordatorios de pago y notificaciones de soporte de pagos. Puede agregar hasta 15 direcciones de correo electrónico.
- 5. Elija Guardar cambios.

Puede agregar contactos alternativos para que AWS tenga una dirección de correo electrónico alternativa con la cual ponerse en contacto en caso de que existan problemas con su cuenta, incluso si el contacto Usuario raíz de la cuenta de AWS no está disponible. Para el contacto alternativo de facturación, puede especificar la dirección de correo electrónico para recibir la factura. Su contacto alternativo estará autorizado a comunicarse con AWS para problemas de facturación y pago.

El contacto alternativo no tiene que ser una persona específica. Por ejemplo, puede agregar una lista de distribución de correo electrónico si tiene un equipo que es responsable de administrar los problemas relacionados con la facturación, las operaciones y la seguridad.

Para actualizar la información de contacto alternativo desde la página Cuentas

- 1. Diríjase a la página [Cuentas](https://console.aws.amazon.com/billing/home#/account) en la consola de Administración de facturación y costos y desplácese hacia abajo hasta la sección Contactos alternativos.
- 2. Para el campo de Facturación, revise la información de contacto y confirme la dirección de correo electrónico a la que desea que se entreguen las facturas.

Para más información sobre cómo usar contactos alternativos, consulte [Incorporación o actualización](#page-37-2)  [de contactos alternativos.](#page-37-2)

## <span id="page-56-0"></span>Revisar la divisa de pago

La divisa de pago es la divisa en la que se realizará el cobro en su método de pago predeterminado. También es la divisa que aparece en la factura bajo el proveedor de servicios predeterminado. Algunas organizaciones no pueden procesar facturas emitidas en la divisa incorrecta, por lo que es importante asegurarse de que la divisa de pago sea la correcta.

Para revisar la divisa de pago

- 1. Diríjase a la página [Preferencias de pago](https://console.aws.amazon.com/billing/home#/paymentpreferences/paymentmethods) en la consola de Administración de facturación y costos.
- 2. En la sección Default payment preferences (Preferencias de pago predeterminadas), elija Edit (Editar).
- 3. En la sección Divisa de pago, asegúrese de que la Divisa de pago predeterminada sea la correcta.

Para obtener más información acerca de los métodos de pago, consulte Administración de los [métodos de pago con tarjeta de crédito y ACH.](#page-90-0)

# <span id="page-58-2"></span>Obtención de ayuda con la facturación de AWS

Si tiene alguna pregunta sobre las herramientas de la consola de AWS Billing and Cost Management, sus cargos o los métodos de pago, existen numerosos recursos a su disposición.

#### Temas

- [Centro de conocimiento de AWS](#page-58-0)
- [Ponerse en contacto con AWS Support](#page-58-1)
- [Descripción del uso facturado](#page-59-0)
- [Monitorizar su uso de la capa gratuita](#page-60-0)

## <span id="page-58-0"></span>Centro de conocimiento de AWS

Todos los propietarios de cuentas de AWS tienen acceso al soporte de cuentas y facturación de forma gratuita. Para encontrar respuestas a sus preguntas de forma rápida, visite el Centro de conocimiento de AWS.

Para buscar su pregunta o solicitud

- 1. Abra el [Centro de conocimiento de AWS](https://aws.amazon.com/premiumsupport/knowledge-center/).
- 2. Elija Administración de facturación.
- 3. Examine la lista de temas para encontrar una pregunta similar a la suya.

## <span id="page-58-1"></span>Ponerse en contacto con AWS Support

Ponerse en contacto con AWS Support es el método más rápido y directo para comunicarse con un socio de AWS en relación con sus preguntas. AWS Support no publica ningún número de teléfono directo para ponerse en contacto con un representante de soporte. Puede utilizar el siguiente proceso para que un socio se ponga en contacto con usted por email o teléfono.

Solo el soporte técnico personalizado requiere un plan de soporte. Para obtener más información, visite [AWS Support](https://aws.amazon.com/premiumsupport/).

Para abrir un caso de AWS Support cuyo asunto sea Referencia: Soporte de facturación y cuenta, debe haber iniciado sesión en AWS como el propietario de la cuenta raíz o tener permisos de IAM para abrir un caso de soporte. Para obtener más información, consulte [Acceso a AWS Support](https://docs.aws.amazon.com/awssupport/latest/user/getting-started.html#accessing-support) en la Guía del usuario de AWS Support.

Si ha cerrado su cuenta de AWS, aún puede iniciar sesión en AWS Support y ver las facturas anteriores.

Para ponerse en contacto con AWS Support

- 1. Inicie sesión y vaya a [AWS Support Center](https://aws.amazon.com/support). Si se le solicita, escriba la dirección de correo electrónico y la contraseña de su cuenta.
- 2. Elija Crear caso.
- 3. En la página Create case (Crear caso), elija Account and billing support (Soporte de cuenta y facturación) y rellene los campos obligatorios del formulario.
- 4. Después de completar el formulario, en Contact options (Opciones de contacto), elija Web para obtener una respuesta por email o Phone (Teléfono) para solicitar una llamada telefónica de un representante de AWS Support. El soporte de mensajería instantánea no está disponible para las consultas de facturación.

Para ponerse en contacto con AWS Support cuando no pueda iniciar sesión en AWS

- 1. Recupere su contraseña o envíe un formulario en [Soporte de Cuenta de AWS.](https://support.aws.amazon.com/#/contacts/aws-account-support)
- 2. Elija un tipo de consulta en la sección Request information (Información de la solicitud).
- 3. Rellene la sección How can we help you? ( $\lambda$ Cómo podemos ayudarle?).
- 4. Elija Enviar.

## <span id="page-59-0"></span>Descripción del uso facturado

Si desea ver el uso relacionado con el importe facturado, puede habilitar Cost Explorer para verificarlo usted mismo. Esta herramienta le proporciona informes y gráficos predefinidos para que pueda analizar sus costos con mayor detalle.

Cost Explorer está disponible las 24 horas después de activar la característica.

Para obtener más información sobre Cost Explorer, consulte [Análisis de los costos con AWS Cost](https://docs.aws.amazon.com/cost-management/latest/userguide/ce-what-is.html)  [Explorer.](https://docs.aws.amazon.com/cost-management/latest/userguide/ce-what-is.html)

## <span id="page-60-0"></span>Monitorizar su uso de la capa gratuita

Puede realizar un seguimiento de su uso de la capa gratuita de AWS para no sobrepasar los límites correspondientes. Además, puede configurar alertas en su cuenta de AWS cuando los límites del nivel gratuito alcancen un límite determinado y monitorear su uso mediante la consola de Billing and Cost Management.

Para obtener más información sobre el uso de estas características, consulte [Seguimiento de su](#page-196-0)  [capa gratuita de AWS uso](#page-196-0).

Para ver los detalles del uso que se cobró por encima del límite de capa gratuita, consulte la sección [Descripción del uso facturado](#page-59-0).

# Visualización de su factura

Si tiene preguntas sobre las facturas de AWS o quiere apelar sus cargos, póngase en contacto con AWS Support para atender sus consultas de inmediato. Para obtener ayuda, consulte [Obtención de ayuda con la facturación de AWS.](#page-58-2) Para comprender el contenido de la página de facturas, consulte [Uso de la página Facturas para entender los cargos mensuales y la factura](#page-62-0).

Mensualmente recibirá las facturas de AWS con los cargos por uso y las cuotas recurrentes. Los pagos por única vez, por ejemplo las cuotas de la compra total anticipada de una instancia reservada, se cobran inmediatamente.

Puede ver los cargos estimados del mes actual y los cargos finales de los meses anteriores en cualquier momento. En esta sección se describe cómo ver su factura mensual y las facturas anteriores, cómo recibir y leer los informes de facturación, y cómo descargar las facturas. Para realizar un pago, consulte [Realización de pagos, verificación de fondos no aplicados y visualización](#page-84-0) [del historial de pagos](#page-84-0).

#### Temas

- [Visualización de sus cargos mensuales](#page-61-0)
- [Uso de la página Facturas para entender los cargos mensuales y la factura](#page-62-0)
- [Descargar un PDF de su factura](#page-65-0)
- [Recibir una factura por correo electrónico](#page-66-0)
- [Descargar un informe mensual](#page-68-0)
- [Comprensión de los cargos inesperados](#page-69-0)

## <span id="page-61-0"></span>Visualización de sus cargos mensuales

Siga este procedimiento para ver sus cargos mensuales desde la consola de Administración de facturación y costos.

Para ver sus cargos mensuales

1. Inicie sesión en la AWS Billing and Cost Management consola AWS Management Console y ábrala en [https://console.aws.amazon.com/billing/.](https://console.aws.amazon.com/billing/)

- 2. En el panel de navegación, seleccione Facturas.
- 3. Elija un Período de facturación (por ejemplo, agosto de 2023).
- 4. Vea su resumen de la factura de AWS.

Visualización de sus cargos mensuales (consola antigua)

Para ver sus cargos mensuales

- 1. Inicie sesión en la AWS Billing and Cost Management consola AWS Management Console y ábrala en [https://console.aws.amazon.com/billing/.](https://console.aws.amazon.com/billing/)
- 2. En el panel de navegación, seleccione [Facturas.](https://console.aws.amazon.com/billing/home#/bill)
- 3. Para Período de facturación, elija un mes.

La sección Summary muestra un resumen y detalles de los cargos relativos a ese mes.

#### **a** Note

El resumen no constituye una factura hasta que se cierra la actividad del mes y AWScalcula los cargos finales.

Si utiliza la característica de facturación consolidada en AWS Organizations, la página Facturas muestra los totales de todas las cuentas de la pestaña Cargos por cuenta. Elija el ID de cuenta para ver la actividad de cada cuenta de la organización. Para obtener más información sobre la facturación consolidada, consulte [Facturación consolidada para AWS](#page-295-0)  [Organizations](#page-295-0).

# <span id="page-62-0"></span>Uso de la página Facturas para entender los cargos mensuales y la factura

Al final de un período de facturación mensual, o cuando se incurre en una tarifa de pago por única vez, AWS emite una factura como archivo PDF. Si va a pagar con tarjeta de crédito, AWS también realiza el cargo en la tarjeta de crédito que tiene registrada en este momento.

Para descargar facturas y ver los detalles de los cargos mensuales, puede usar la página Facturas en la consola de AWS Billing and Cost Management.

### **a** Note

Los usuarios de IAM necesitan permiso explícito para acceder a algunas de las páginas de la Consola de administración de facturación y costos. Para obtener más información, consulte [Información general sobre la administración de permisos de acceso](#page-329-0).

### Página de facturas

Puede utilizar la página Facturas para ver los costos cobrables mensuales, junto con los detalles de sus Servicios de AWS y las compras realizadas a través de AWS Marketplace. Las facturas se generan cuando se cierra un periodo de facturación mensual (marcado con el estado de facturación Emitido, o cuando se realizan suscripciones o compras únicas. En el caso de periodos de facturación mensuales que no han cerrado (marcados con el estado de facturación Pendiente), en esta página se muestran los cargos estimados más recientes basados en sus Servicios de AWS medidos hasta la fecha.

Si ha iniciado sesión como cuenta de administración de su AWS Organizations, podrá ver los cargos consolidados de sus cuentas de miembro. También puede ver los detalles de nivel de cuenta en la pestaña Cargos por cuenta.

Supongamos que es usuario de AWS Billing Conductor y ha iniciado sesión como cuenta de administración. Puede activar una vista [pro forma](https://docs.aws.amazon.com/billingconductor/latest/userguide/understanding-abc.html) si selecciona el icono de engranaje ubicado en la parte superior de la página. Elija el mes y el año para especificar el periodo de facturación.

Para personalizar las secciones visibles, elija el icono de engranaje en la parte superior de la página. Estas preferencias se guardan para visitas continuas en la página Facturas.

### Resumen de factura de AWS

La sección AWSResumen de factura muestra una descripción general de los cargos mensuales. La información muestra los totales de sus facturas correspondientes a los periodos de facturación cerrados, (marcadas con el estado de facturación Emitido).

Los periodos de facturación que no han cerrado tienen estado de facturación Pendiente. Los totales muestran los cargos estimados más recientes basados en sus Servicios de AWS medidos hasta la fecha. Los totales se muestran en dólares estadounidenses (USD). Si sus facturas se emiten en otra divisa, también se muestra el total en dicha divisa.

### Payment information

La sección Payment information (Información de pago) enumera las facturas del período de facturación seleccionado para los que AWS recibió pagos. Puede encontrar el proveedor de servicios, los tipos de cargo, los tipos de documento, los ID de las facturas, el estado del pago, la fecha en la que AWS recibió los pagos y el importe total en USD. Si sus facturas se emiten en otra divisa, también se muestra el total en dicha divisa. Para obtener más información, consulte [Managing Your Payments](#page-82-0).

El costo más alto por proveedor de servicios

La sección de mayor coste por proveedor de servicios identifica el servicio de tu cuenta y Región de AWS el coste más alto durante el período de facturación, además de mostrar las month-overmonth tendencias de cada uno de ellos. En el caso de los períodos de facturación pendientes, la month-over-month tendencia compara el month-to-date gasto del período de facturación actual con la parte equivalente del período de facturación anterior.

### Cargos por servicio

La pestaña Cargos por servicio muestra el gasto en cada Servicio de AWS. Puede ordenar por nombre del servicio o importe en USD y filtrar por nombre del servicio y región. Seleccione el icono + junto a cada servicio para ver los cargos correspondientes a ese servicio por región. Elija una región para ver los detalles del cargo.

#### Cargos por cuenta

Si utiliza AWS Organizations e inició sesión en su cuenta de administración, la pestaña Cargos por cuenta muestra el gasto de cada una de sus cuentas de miembro. Puede ordenar por account ID (ID de cuenta), account name (Nombre de cuenta) o amount in USD (importe en USD) y filtre por ID de cuenta o nombre de cuenta. Seleccione el icono + junto a cada cuenta para ver los cargos de esa cuenta por parte del proveedor de servicios. Seleccione el icono + junto a cada servicio para ver los cargos correspondientes a ese servicio y región. Elija una región para ver los detalles del cargo.

### Facturas

La pestaña Facturas enumera las facturas de cada proveedor de servicios con el que realizó transacciones durante el periodo de facturación seleccionado. Esto incluye detalles como el tipo de cargo, la fecha de la factura y el total en USD. Si sus facturas se emiten en otra divisa, también se muestra el total en dicha divisa. Para ver y descargar un formato PDF para facturas individuales, elija el ID de factura.

#### Ahorro

La pestaña Ahorros resume sus ahorros durante el periodo de facturación como resultado de Savings Plans, créditos u otros programas de descuento. Estos ahorros también se reflejan en las secciones Cargos por servicio, Cargos por cuenta y Facturas. Elija cada tipo de ahorro para ver los detalles por servicio.

Impuestos por servicio

La pestaña Impuestos por servicio muestra los cargos previos a impuestos, los impuestos y los cargos posteriores a impuestos para cada servicio al que se le cobraron impuestos. Puede ordenar por service name (nombre del servicio), post-tax charge (cargo posterior a impuestos), pre-tax charge (cargo posterior a impuestos), o bien tax in USD (impuesto en USD) y filtrar por nombre de servicio.

Facturas fiscales y documentos complementarios

La sección Facturas fiscales y documentos complementarios enumera las facturas fiscales y otros documentos complementarios del periodo de facturación seleccionado. No todos los proveedores de servicios emiten facturas fiscales. La columna ID de factura muestra la factura comercial asociada a esa factura fiscal. Para ver y descargar un formato PDF para facturas individuales, elija ID de documento.

## <span id="page-65-0"></span>Descargar un PDF de su factura

Siga este procedimiento para descargar un PDF de su factura mensual.

Para descargar una copia de los cargos como documento PDF

- 1. Abra la Consola de AWS Billing and Cost Management en [https://console.aws.amazon.com/](https://console.aws.amazon.com/billing/home?#/) [billing/.](https://console.aws.amazon.com/billing/home?#/)
- 2. En la página Facturas, seleccione un mes para el Periodo de facturación.
- 3. En la sección Resumen de factura de AWS, confirme que el Estado de la factura sea Emitido.
- 4. Elija la pestaña Facturas.
- 5. Elija el icono ID de factura del documento que desea descargar.
- 6. (Para proveedores de servicios distintos de AWS EMEA SARL). Si desea descargar una copia de una factura fiscal concreta, elija la opción ID de documento en la sección Facturas fiscales y documentos complementarios.

7. (Para AWS EMEA SARL) Si desea descargar una copia de una factura fiscal concreta, elija la opción ID de documento de AWS en la sección Cargos de EMEA SARL.

Descargar una copia de los cargos como documento PDF (consola antigua)

Para descargar una copia de los cargos como documento PDF

- 1. Abra la Consola de AWS Billing and Cost Management en [https://console.aws.amazon.com/](https://console.aws.amazon.com/billing/home?#/) [billing/.](https://console.aws.amazon.com/billing/home?#/)
- 2. En la página Facturas, seleccione un mes de la lista Fecha para el cual toda actividad esté cerrada.
- 3. En Total (Total), elija Amazon Web Services, Inc. Service Charges (Amazon Web Services, Inc. - Cargos de servicio).
- 4. Elija Invoice <invoiceID> (Factura <ID de factura>).
- 5. (Para entidades distintas de AWS EMEA SARL) Para descargar una copia de una factura fiscal concreta, seleccione la opción Invoice <invoiceID> (Factura <ID de factura>) en la sección Tax Invoices (Facturas fiscales).
- 6. (Para AWS EMEA SARL) Para descargar una copia de una factura fiscal concreta, seleccione la opción Invoice <invoiceID> (Factura <ID de factura>) en la sección Amazon Web Services EMEA SARL – Service Charges (Amazon Web Services EMEA SARL – Cargos de servicio).

## <span id="page-66-0"></span>Recibir una factura por correo electrónico

Siga este procedimiento si quiere que AWS envíe una copia en PDF de su factura diaria o mensual a la dirección de correo electrónico asociada a su Cuenta de AWS.

### **b** Tip

Para ver y descargar sus facturas mensuales en su lugar, consulte [Descargar un PDF de su](#page-65-0)  [factura.](#page-65-0)

- 1. Inicie sesión en la AWS Billing and Cost Management consola AWS Management Console y ábrala en [https://console.aws.amazon.com/billing/.](https://console.aws.amazon.com/billing/)
- 2. En el panel de navegación, elija Preferencias de facturación.
- 3. En Invoice delivery preferences (Preferencias de envío de facturas), seleccione Edit (Editar).
- 4. Seleccione PDF invoices delivered by email (Envío de facturas en PDF por correo electrónico).
- 5. Seleccione Actualizar.

<span id="page-67-0"></span>Según la compra, AWS envía facturas diarias o mensuales a los siguientes contactos:

- Con la Usuario raíz de la cuenta de AWS
- Los contactos de facturación de la página Preferencias de pago
- Los contactos de facturación alternativos en la página de la Cuenta

### Correo electrónico de factura adicional

Además del correo electrónico de la factura en PDF, AWS envía un correo electrónico diario o mensual con los detalles de la factura a la [lista de contactos](#page-67-0) de la sección anterior.

#### **a** Note

Si especifica un contacto de facturación en la página Preferencias de pago, el usuario raíz no recibirá la factura en PDF ni la factura adicional por correo electrónico.

### Información relacionada

Para obtener más información, consulte los temas siguientes:

- Para editar la dirección de email del usuario raíz, consulte [Cómo editar el nombre de la cuenta,](#page-37-0) [la Usuario raíz de la cuenta de AWS contraseña y la dirección de correo electrónico del usuario](#page-37-0)  [Cuenta de AWS root.](#page-37-0)
- Para actualizar los contactos de facturación en la página Preferencias de pago, consulte [Agregar](#page-133-0) [direcciones de correo electrónico de contacto de facturación adicionales](#page-133-0).
- Para actualizar el contacto de facturación alternativo, consulte [Incorporación o actualización de](#page-37-2) [contactos alternativos.](#page-37-2)

## <span id="page-68-0"></span>Descargar un informe mensual

Puede descargar archivos CSV para cualquier periodo de facturación futuro después de activar los informes mensuales. Esta característica envía sus informes a un bucket de Amazon S3.

### **b** Tip

Le recomendamos que utilice AWS Cost and Usage Report para obtener el conjunto más detallado de datos de costo y uso disponible. Para obtener más información, consulte [¿Qué](https://docs.aws.amazon.com/cur/latest/userguide/what-is-cur.html)  [son los informes de costo y de uso de AWS?](https://docs.aws.amazon.com/cur/latest/userguide/what-is-cur.html) en la Guía del usuario de informes de costo y de uso de AWS.

Descargar archivos CSV para un informe mensual

- 1. Abra la Consola de AWS Billing and Cost Management en [https://console.aws.amazon.com/](https://console.aws.amazon.com/billing/home?#/) [billing/.](https://console.aws.amazon.com/billing/home?#/)
- 2. En el panel de navegación, elija Preferencias de facturación.
- 3. Bajo Informes de facturación detallados (antiguos), elija Editar y, a continuación, seleccione Envío de informes antiguos a S3.
- 4. Elija Configurar un bucket de S3 para activar para especificar a dónde se entregarán los informes.
- 5. En el cuadro de diálogo Configurar bucket de S3, seleccione una de las acciones siguientes:
	- Para utilizar un bucket de S3 existente, elija Utilizar un bucket de S3 existente y, a continuación, seleccione el bucket de S3.
	- Para crear un nuevo bucket de S3, elija Crear un nuevo bucket de S3 y, a continuación, para Nombre del bucket de S3, ingrese el nombre y seleccione la Región.
- 6. Elija Siguiente.
- 7. Verifique la política de IAM y seleccione He confirmado que esta política es correcta.
- 8. Seleccione Guardar.
- 9. En la página Bills (Facturas), elija Download all to CSV (Descargar todo en CSV).

## <span id="page-69-0"></span>Comprensión de los cargos inesperados

Si tiene preguntas sobre sus AWS facturas o si desea apelar sus cargos, comuníquese con nosotros AWS Support para atender sus consultas de inmediato. Para obtener ayuda, consulte [Obtención de ayuda con la facturación de AWS.](#page-58-2) Para comprender el contenido de la página de facturas, consulte [Uso de la página Facturas para entender los cargos mensuales y la factura](#page-62-0).

He aquí algunos ejemplos para ayudarlo a evitar cargos inesperados en su factura. En esta página se enumeran las características o comportamientos específicos de los servicios individuales AWS que, en ocasiones, pueden generar cargos inesperados, especialmente si te das de baja del servicio o cierras tu cuenta.

#### **a** Note

No es una lista exhaustiva. Si tienes alguna pregunta sobre tu caso de uso específico, ponte en contacto con nosotros AWS Support siguiendo el proceso que se indica en[Obtención de](#page-58-2) [ayuda con la facturación de AWS](#page-58-2).

Si cierras tu cuenta o te das de baja de un servicio, asegúrate de tomar las medidas adecuadas cada vez Región de AWS que hayas asignado AWS recursos.

### Temas

- [El uso supera capa gratuita de AWS](#page-70-0)
- [Cargos recibidos tras el cierre de la cuenta](#page-70-1)
- [Cargos incurridos por los recursos Regiones de AWS que están desactivados](#page-71-0)
- [Cargos incurridos por los servicios lanzados por otros servicios](#page-72-0)
- [Cargos incurridos por las instancias Amazon EC2](#page-72-1)
- [Cargos incurridos por los volúmenes e instantáneas de Amazon Elastic Block Store](#page-73-0)
- [Cargos incurridos por las direcciones IP elásticas](#page-75-0)
- [Cargos incurridos por los servicios de almacenamiento](#page-75-1)
- [Contactando AWS Support](#page-75-2)

## <span id="page-70-0"></span>El uso supera capa gratuita de AWS

Comprueba si tus servicios han caducado durante el uso de la capa gratuita. Su elegibilidad para el servicio gratuito de 12 meses que ofrece la capa gratuita vence 12 meses después de que la active por primera vez Cuenta de AWS. Una vez que caduque el derecho de acceso, se le cobrarán las tarifas de facturación de AWS estándar por el uso. Para obtener más información sobre cómo identificar los recursos de la capa gratuita que están activos y generan cargos, consult[eCómo evitar](#page-194-0)  [cargos inesperados después del capa gratuita de AWS.](#page-194-0)

Una vez que haya identificado los recursos que generan cargos, puede seguir utilizándolos y administrar su facturación, cancelar los recursos no utilizados o cerrar los suyos Cuenta de AWS.

- Para obtener información sobre la administración de la facturación, consulta [¿Qué es AWS Billing](#page-11-0) [and Cost Management?](#page-11-0) [yCómo empezar con un Cuenta de AWS.](#page-16-0)
- Para obtener información sobre la cancelación de recursos, consulta la documentación de recursos de ese servicio. Por ejemplo, si tienes instancias de Amazon Elastic Compute Cloud sin usar, consulta [Terminar tu instancia.](#page-72-1)
- Para obtener información sobre cómo cerrar su cuenta Cuenta de AWS, consulte [Cerrar su cuenta](https://docs.aws.amazon.com/accounts/latest/reference/manage-acct-closing.html) en la guía de AWS Account Management referencia.

### <span id="page-70-1"></span>Cargos recibidos tras el cierre de la cuenta

Es posible que recibas una factura después de cerrar tu cuenta por uno de los siguientes motivos:

Incurriste en cargos el mes anterior al cierre de tu cuenta

Recibirás una factura final por el uso realizado entre el principio del mes y la fecha en que cerraste tu cuenta. Por ejemplo, si cerraste tu cuenta el 15 de enero, recibirás una factura a principios de febrero por el uso realizado entre el 1 y el 15 de enero.

Tiene instancias reservadas activas en su cuenta

Es posible que haya aprovisionado instancias reservadas de Amazon EC2, instancias reservadas de Amazon Relational Database Service (Amazon RDS), instancias reservadas de Amazon Redshift o nodos de caché reservados de Amazon. ElastiCache Seguirá recibiendo una factura por estos recursos hasta que finalice el período de reserva. Para obtener más información, consulte [Instancias reservadas](https://docs.aws.amazon.com/AWSEC2/latest/UserGuide/ec2-reserved-instances.html) en la Guía del usuario de Amazon EC2.

### Te inscribiste en Savings Plans

Seguirá recibiendo una factura por el uso de la computación cubierto por Savings Plans hasta que finalice el plazo del plan. Para obtener más información sobre Savings Plans, consulte la [Guía del](https://docs.aws.amazon.com/savingsplans/latest/userguide/what-is-savings-plans.html)  [usuario de Savings Plans](https://docs.aws.amazon.com/savingsplans/latest/userguide/what-is-savings-plans.html).

#### Tienes AWS Marketplace suscripciones activas

AWS Marketplace las suscripciones no se cancelan automáticamente al cerrar la cuenta. En primer lugar, [cancele todas las instancias de su software](https://docs.aws.amazon.com/marketplace/latest/buyerguide/buyer-getting-started.html#step-6-terminate-your-instance) incluidas en las suscripciones. A continuación, cancele las suscripciones en la página [Administrar suscripciones](https://aws.amazon.com/marketplace/library) de la AWS Marketplace consola.

### **A** Important

En un plazo de 90 días a partir del cierre de tu cuenta, podrás iniciar sesión en ella, ver los recursos que siguen activos, consultar las facturas anteriores y pagar AWS las facturas. Para obtener más información, consulta [Cerrar tu cuenta](https://docs.aws.amazon.com/accounts/latest/reference/manage-acct-closing.html) en la Guía de AWS Account Management referencia.

Para pagar sus AWS facturas impagas, consulte[Realización de pagos, verificación de fondos no](#page-84-0)  [aplicados y visualización del historial de pagos](#page-84-0).

## <span id="page-71-0"></span>Cargos incurridos por los recursos Regiones de AWS que están desactivados

Si desactivas (inhabilitas) un recurso en el Región de AWS que aún tienes recursos, seguirás incurriendo en cargos por esos recursos. Sin embargo, no puedes acceder a los recursos en una región deshabilitada.

Para evitar incurrir en cargos por estos recursos, habilita la región, elimina todos los recursos de esa región y, a continuación, inhabilita la región.

Para obtener más información sobre la administración de las regiones de su cuenta, consulte [Especificar qué regiones puede usar Regiones de AWS su cuenta](https://docs.aws.amazon.com/accounts/latest/reference/manage-acct-regions.html) en la Guía de AWS Account Management referencia.
### Cargos incurridos por los servicios lanzados por otros servicios

Algunos Servicios de AWS pueden lanzar recursos, así que asegúrate de comprobar si hay algo que se haya lanzado a través de cualquier servicio que hayas utilizado.

### Cargos incurridos por los recursos creados por AWS Elastic Beanstalk

Elastic Beanstalk está diseñado para garantizar que todos los recursos que necesite se ejecuten, lo que significa que relanza automáticamente cualquier servicio que usted detenga. Para evitar esto, debe terminar su entorno de Elastic Beanstalk antes de terminar los recursos que Elastic Beanstalk haya creado. Para obtener más información, consulte [Cómo terminar un entorno](https://docs.aws.amazon.com/elasticbeanstalk/latest/dg/using-features.terminating.html) en la Guía para desarrolladores de AWS Elastic Beanstalk .

### Cargos incurridos por los balanceadores de carga de Elastic Load Balancing (ELB)

Al igual que los entornos de Elastic Beanstalk, los equilibradores de carga de ELB están diseñados para mantener en ejecución una cantidad mínima de instancias de Amazon Elastic Compute Cloud (Amazon EC2). Debe terminar el equilibrador de carga antes de eliminar las instancias de Amazon EC2 registradas en él. Para obtener más información, consulte [Eliminar el equilibrador de carga](https://docs.aws.amazon.com/elasticloadbalancing/latest/userguide/US_EndLoadBalancing02.html) en la Guía del usuario de Elastic Load Balancing.

### Cargos incurridos por los servicios iniciados en AWS OpsWorks

Si usa el AWS OpsWorks entorno para crear AWS recursos, debe usarlo AWS OpsWorks para terminar esos recursos o AWS OpsWorks reiniciarlos. Por ejemplo, si AWS OpsWorks solía crear una instancia de Amazon EC2, pero luego la termina mediante la consola Amazon EC2, la función de reparación AWS OpsWorks automática clasifica la instancia como fallida y la reinicia. Para obtener más información, consulte la [Guía del usuario de AWS OpsWorks.](https://docs.aws.amazon.com/opsworks/latest/userguide/welcome.html)

### Cargos incurridos por las instancias Amazon EC2

Después de eliminar los equilibradores de carga y los entornos de Elastic Load Balancing, puede detener o terminar las instancias de Amazon EC2. Parar una instancia le permite iniciarla de nuevo más tarde, pero es posible que se le cobre por el almacenamiento. Al finalizar una instancia, esta se elimina de forma permanente. Para obtener más información, consulte [Ciclo de vida de la instancia,](https://docs.aws.amazon.com/AWSEC2/latest/UserGuide/ec2-instance-lifecycle.html) en particular [Detener e iniciar la instancia](https://docs.aws.amazon.com/AWSEC2/latest/UserGuide/Stop_Start.html) y [Terminar la instancia](https://docs.aws.amazon.com/AWSEC2/latest/UserGuide/terminating-instances.html) en la Guía del usuario de Amazon EC2.

### **G** Notas

- Las instancias de Amazon EC2 sirven de base para múltiples instancias. Servicios de AWS Pueden aparecer en la lista de instancias de consola de Amazon EC2 aunque las hayan iniciado otros servicios. Por ejemplo, las instancias de Amazon RDS se ejecutan en instancias de Amazon EC2.
- Si termina una instancia subyacente de Amazon EC2, el servicio que la inició podría interpretar la terminación como un error y reiniciarla. Por ejemplo, AWS OpsWorks tiene una función llamada reparación automática que reinicia los recursos cuando detecta fallas. En general, se recomienda eliminar los recursos a través de los servicios que los iniciaron.

Además, si crea instancias de Amazon EC2 a partir de una Amazon Machine Image (AMI) respaldada por un almacén de instancias, busque en Amazon S3 el paquete relacionado. Al anular el registro de una AMI no se elimina el paquete. Para obtener más información, consulte Cómo [anular](https://docs.aws.amazon.com/AWSEC2/latest/UserGuide/deregister-ami.html)  [el registro de la AMI](https://docs.aws.amazon.com/AWSEC2/latest/UserGuide/deregister-ami.html) en la Guía del usuario de Amazon EC2.

# Cargos incurridos por los volúmenes e instantáneas de Amazon Elastic Block Store

La mayoría de las instancias de Amazon EC2 están configuradas para que sus volúmenes de Amazon EBS asociados se eliminen al finalizar, pero es posible configurar una instancia que conserve su volumen y los datos. Verifique el panel Volumes (Volúmenes) de la consola de Amazon EC2 para ver si hay volúmenes que ya no necesite. Para obtener más información, consulte [Eliminar](https://docs.aws.amazon.com/AWSEC2/latest/UserGuide/ebs-deleting-volume.html)  [un volumen de Amazon EBS](https://docs.aws.amazon.com/AWSEC2/latest/UserGuide/ebs-deleting-volume.html) en la Guía del usuario de Amazon EC2.

Si ha guardado instantáneas de sus volúmenes de Amazon EBS y ya no las necesita, debe eliminarlas también. Al eliminar un volumen no se eliminan automáticamente las instantáneas asociadas.

Para obtener más información sobre la eliminación de instantáneas, consulte [Eliminar una](https://docs.aws.amazon.com/AWSEC2/latest/UserGuide/ebs-deleting-snapshot.html) [instantánea de Amazon EBS](https://docs.aws.amazon.com/AWSEC2/latest/UserGuide/ebs-deleting-snapshot.html) en la Guía del usuario de Amazon EC2.

Eliminar una instantánea no reduce necesariamente los costos de almacenamiento de datos de la organización. Es posible que otras instantáneas hagan referencia a los datos de esta, y los datos a los que se hace referencia se conservan siempre.

Supongamos que cuando toma la primera instantánea (*Snap-a*) de un volumen con 10 GiB de datos, el tamaño de la instantánea también es de 10 GiB. Como las instantáneas son incrementales, la segunda instantánea que tome del mismo volumen contiene solamente los bloques de datos que hayan cambiado desde la primera instantánea.

La segunda instantánea (*Snap-b*) también hace referencia a los datos de la primera instantánea. Es decir, si modifica 4 GiB de datos y toma una segunda instantánea, el tamaño de esta es de 4 GiB. Asimismo, la segunda snapshot hace referencia a los 6 GiB que no han cambiado de la primera snapshot. Para obtener más información, consulte [Cómo funcionan las instantáneas](https://docs.aws.amazon.com/AWSEC2/latest/UserGuide/EBSSnapshots.html#how_snapshots_work) en la Guía del usuario de Amazon EC2.

En este ejemplo, verá dos entradas en sus informes diarios de AWS costos y uso (AWS CUR). AWS CUR captura la cantidad de uso de la instantánea en un solo día. *En este ejemplo, el uso es de 0,33 GiB (10 GiB/ 30 días) para SNAP-A y 0,1333 GiB (4 GiB/ 30 días) para SNAP-b.* Con una tarifa de 0,05 USD por GB al mes, *Snap-A* le cuesta 0,33 GiB x 0,05 USD = 0,0165 USD. *Snap-B* le cuesta 0,133 GiB x 0,05 USD = 0,0066 USD, lo que supone un total de 0,0231 USD al día para ambas instantáneas. Para obtener más información, consulte la [Guía del](https://docs.aws.amazon.com/cur/latest/userguide/what-is-cur.html)  [usuario de Exportaciones de datos de AWS.](https://docs.aws.amazon.com/cur/latest/userguide/what-is-cur.html)

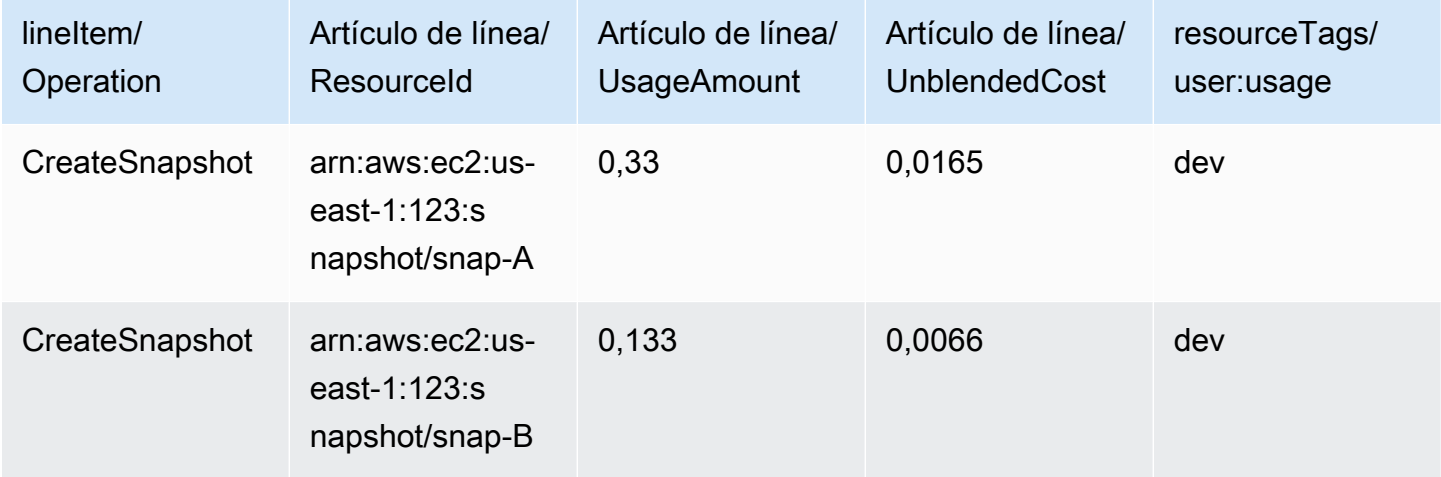

Si elimina la primera instantánea (la *instantánea A* en la primera fila de la tabla anterior), se conservan todos los datos a los que haga referencia la segunda instantánea (la *instantánea B* en la segunda fila de la tabla anterior). Recuerde que la segunda instantánea contiene los 4 GiB de datos incrementales y hace referencia a 6 GiB de la primera instantánea. *Tras eliminar el Snap-A, el tamaño del Snap-b pasa a ser de 10 GiB (4 GiB cambiados del Snap-B y 6 GiB inalterados del Snap-A).*

En la siguiente tabla, tu AWS CUR diario tendrá el importe de uso de *Snap-b de 0,33 GiB* (10 GiB/ 30 días) y se cobrará 0,0165 USD por día. Cuando se elimina una instantánea, los cargos de las instantáneas restantes se vuelven a calcular diariamente, lo que da lugar a la posibilidad de que el costo de cada instantánea también pueda cambiar diariamente.

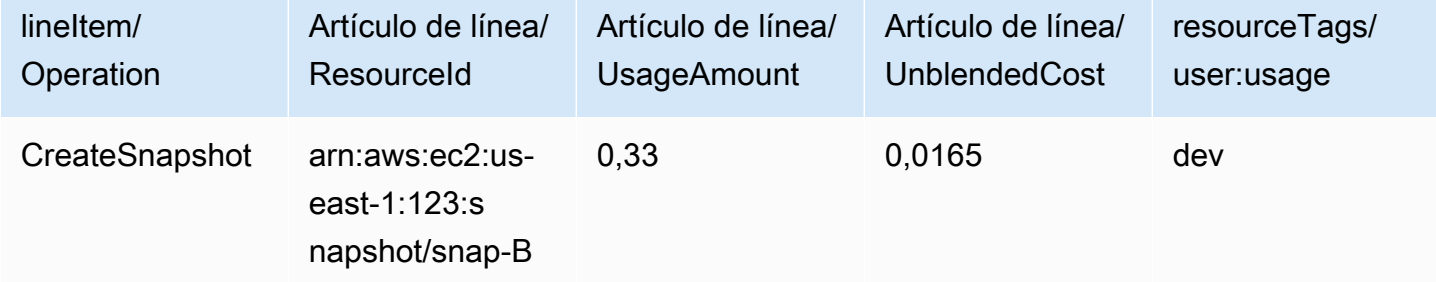

Para obtener más información sobre las instantáneas, consulte la entrada del blog sobre la [asignación de costos para las instantáneas de EBS](https://aws.amazon.com/blogs/aws/new-cost-allocation-for-ebs-snapshots/).

### Cargos incurridos por las direcciones IP elásticas

Cualquier dirección IP elástica adjunta a una instancia que termine queda desconectada, pero sigue asignada a usted. Si ya no necesita la dirección IP, libérela para evitar cargos adicionales. Para obtener más información, consulte [Publicar una dirección IP elástica](https://docs.aws.amazon.com/AWSEC2/latest/UserGuide/elastic-ip-addresses-eip.html#using-instance-addressing-eips-releasing) en la Guía del usuario de Amazon EC2.

### Cargos incurridos por los servicios de almacenamiento

Cuando minimice los costos de los AWS recursos, tenga en cuenta que muchos servicios pueden generar costos de almacenamiento, como Amazon RDS y Amazon S3. Para obtener más información sobre los precios del almacenamiento, consulte los precios de [Amazon S3 y los precios](https://aws.amazon.com/s3/pricing/) de [Amazon RDS](https://aws.amazon.com/rds/pricing/).

### Contactando AWS Support

La anterior no es una lista exhaustiva de todos los motivos por los que podría ver cargos inesperados en su Cuenta de AWS. Si recibes cargos que no se deben a ninguno de los motivos que se indican en esta página, consult[aPonerse en contacto con AWS Support.](#page-58-0)

# Uso de la página Preferencias de facturación

Puede utilizar la página Preferencias de facturación de AWS para gestionar la entrega de facturas, las alertas, el uso compartido de créditos, el uso compartido de descuentos de instancias reservadas y Savings Plans, y los informes de facturación detallados (heredados). Algunas secciones solo las puede actualizar la cuenta del pagador.

Puede asignar permisos de usuario para ver la página Preferencias de facturación. Para obtener más información, consulte [Uso de acciones detalladas AWS Billing](#page-388-0).

La página Preferencias de facturación contiene las siguientes secciones.

#### Contenido

- [Preferencias de entrega de facturas](#page-76-0)
- [Preferencias de alerta](#page-77-0)
- [Preferencias de uso compartido de créditos](#page-78-0)
- [Preferencias de uso compartido de descuentos de instancias reservadas y Savings Plans](#page-79-0)
- [Informes de facturación detallados \(heredados\)](#page-80-0)

## <span id="page-76-0"></span>Preferencias de entrega de facturas

Puede optar por recibir una copia en PDF de la factura mensual por correo electrónico. Las facturas mensuales se envían a los correos electrónicos registrados como Usuario raíz de la cuenta de AWS y al contacto de facturación alternativo. Para obtener información sobre cómo actualizar estas direcciones de correo electrónico, consulte [Administrar un Cuenta de AWS](#page-35-0).

Aceptar o desactivar la recepción de las facturas mensuales en PDF por correo electrónico

- 1. Abra la consola de AWS Billing and Cost Management en [https://console.aws.amazon.com/](https://console.aws.amazon.com/billing/home?#/) [billing/.](https://console.aws.amazon.com/billing/home?#/)
- 2. En el panel de navegación, elija Preferencias de facturación.
- 3. En la sección Preferencias de envío de facturas, seleccione Editar.
- 4. Seleccione o desmarque Entrega de facturas en PDF por correo electrónico.
- 5. Elija Actualizar.

# <span id="page-77-0"></span>Preferencias de alerta

Puede recibir alertas por correo electrónico cuando el uso del Servicio de AWS se acerque o supere los límites de uso del capa gratuita de AWS.

Para activar o desactivar la recepción de alertas de uso del capa gratuita de AWS

- 1. Abra la consola de AWS Billing and Cost Management en [https://console.aws.amazon.com/](https://console.aws.amazon.com/billing/home?#/) [billing/.](https://console.aws.amazon.com/billing/home?#/)
- 2. En el panel de navegación, elija Preferencias de facturación.
- 3. En la sección Preferencias de las alertas, elija Editar.
- 4. Seleccione o desmarque Recibir alertas de uso de capa gratuita de AWS.
- 5. (Opcional) En Dirección de correo electrónico adicional para recibir alertas, ingrese direcciones de correo electrónico que no estén registradas ya como usuario raíz o contacto de facturación alternativo.
- 6. Elija Actualizar.

También puede utilizar alertas de facturación de Amazon CloudWatch para recibir notificaciones por correo electrónico cuando sus cargos alcancen un umbral específico.

Recibir alertas de facturación de CloudWatch

- 1. Abra la consola de AWS Billing and Cost Management en [https://console.aws.amazon.com/](https://console.aws.amazon.com/billing/home?#/) [billing/.](https://console.aws.amazon.com/billing/home?#/)
- 2. En el panel de navegación, elija Preferencias de facturación.
- 3. En la sección Preferencias de las alertas, elija Editar.
- 4. Seleccione Recibir alertas de facturación de CloudWatch.

#### **A** Important

Esta preferencia no se puede desactivar en un momento posterior.

5. Elija Actualizar.

Para administrar sus alertas de facturación de CloudWatch, consulte su [Panel de CloudWatch](https://console.aws.amazon.com/cloudwatch) o [AWS Budgets.](https://console.aws.amazon.com/budgets) Para obtener más información, consulte [Crear una alarma de facturación para](https://docs.aws.amazon.com/AmazonCloudWatch/latest/monitoring/monitor_estimated_charges_with_cloudwatch.html)  [supervisar los cargos estimados de AWS](https://docs.aws.amazon.com/AmazonCloudWatch/latest/monitoring/monitor_estimated_charges_with_cloudwatch.html) en la Guía del usuario de Amazon CloudWatch.

## <span id="page-78-0"></span>Preferencias de uso compartido de créditos

Puede utilizar esta sección para activar el uso compartido de créditos entre las cuentas miembro de su familia de facturación. Puede seleccionar cuentas específicas o habilitar el uso compartido en todas las cuentas.

#### **a** Note

Esta sección solo está disponible para la cuenta de administración (cuenta del pagador) como parte de AWS Organizations.

Para gestionar el uso compartido de créditos en cuentas miembro

- 1. Abra la consola de AWS Billing and Cost Management en [https://console.aws.amazon.com/](https://console.aws.amazon.com/billing/home?#/) [billing/.](https://console.aws.amazon.com/billing/home?#/)
- 2. En el panel de navegación, elija Preferencias de facturación.
- 3. En la sección Preferencias de uso compartido de créditos, seleccione Editar.
- 4. Para activar o desactivar el uso compartido de créditos en cuentas específicas, selecciónelas en la tabla y, a continuación, seleccione Activar o Desactivar.
- 5. Para activar o desactivar el uso compartido de créditos en todas las cuentas, seleccione Acciones y, a continuación, Activar todas o Desactivar todas.
- 6. Elija Actualizar.

### **G** Tip

- Para activar el uso compartido de créditos en nuevas cuentas que se incorporen a su organización, seleccione Uso compartido predeterminado para cuentas miembro recién creadas.
- Para descargar un historial de sus preferencias de uso compartido de créditos, seleccione Descargar el historial de preferencias (CSV).

<span id="page-79-0"></span>Para obtener más información acerca de los créditos de AWS, consulte [AWS créditos](#page-302-0).

# Preferencias de uso compartido de descuentos de instancias reservadas y Savings Plans

Puede utilizar esta sección para activar el uso compartido de descuentos de instancias reservadas y Savings Plans entre las cuentas de su familia de facturación. Puede seleccionar cuentas específicas o habilitar el uso compartido en todas las cuentas.

#### **a** Note

Esta sección solo está disponible para la cuenta de administración (cuenta del pagador) como parte de AWS Organizations.

Para gestionar el uso compartido de descuentos de instancias reservadas y Savings Plans en cuentas miembro

- 1. Abra la consola de AWS Billing and Cost Management en [https://console.aws.amazon.com/](https://console.aws.amazon.com/billing/home?#/) [billing/.](https://console.aws.amazon.com/billing/home?#/)
- 2. En el panel de navegación, elija Preferencias de facturación.
- 3. En la sección Preferencia de uso compartido de descuentos de instancias reservadas y Savings Plans, seleccione Editar.
- 4. Para activar o desactivar el uso compartido de descuentos en cuentas específicas, selecciónelas en la tabla y, a continuación, seleccione Activar o Desactivar.
- 5. Para activar o desactivar el uso compartido de descuentos en todas las cuentas, seleccione Acciones y, a continuación, Activar todas o Desactivar todas.
- 6. Elija Actualizar.

#### **1** Tip

• Para activar el uso compartido de créditos en nuevas cuentas que se incorporen a su organización, seleccione Uso compartido predeterminado para cuentas miembro recién creadas.

• Para descargar un historial de sus preferencias de uso compartido de créditos, seleccione Descargar el historial de preferencias (CSV).

# <span id="page-80-0"></span>Informes de facturación detallados (heredados)

Puede recibir informes de facturación heredados proporcionados fuera de la página de la consola de Informe de costos y usos de AWS. No obstante, en lugar de ello recomendamos encarecidamente que utilice Informes de costos y usos de AWS, ya que proporciona la información sobre facturación más completa. Además, estos métodos de generación de informes heredados no se admitirán en una fecha posterior.

Para obtener más información sobre los informes de facturación detallados, consulte [Informes de](https://docs.aws.amazon.com/cur/latest/userguide/detailed-billing.html)  [facturación detallados](https://docs.aws.amazon.com/cur/latest/userguide/detailed-billing.html) en la Guía del usuario de Informes de costos y usos de AWS.

Para obtener más información sobre cómo transferir sus informes a Informes de costos y usos de AWS, consulte [Migración de informes de facturación detallados a Informes de costos y usos de AWS.](https://docs.aws.amazon.com/cur/latest/userguide/detailed-billing-migrate.html)

**a** Notas

- Esta sección solo está visible si usa AWS Organizations.
- Para descargar un CSV de la página Facturas, primero debe activar los informes mensuales.

Editar la configuración de los informes de facturación detallados (heredados)

- 1. Abra la consola de AWS Billing and Cost Management en [https://console.aws.amazon.com/](https://console.aws.amazon.com/billing/home?#/) [billing/.](https://console.aws.amazon.com/billing/home?#/)
- 2. En el panel de navegación, elija Preferencias de facturación.
- 3. En la sección Informes de facturación detallados (heredados), selecciona Editar.
- 4. Si desea configurar el bucket de Amazon S3 para la entrega de informes, seleccione Envío de informes heredados a Amazon S3 y Configurar.
- 5. En la sección Configurar un bucket de Amazon S3, seleccione un bucket de Amazon S3 existente para recibir lnformes de costos y usos de AWS, o cree un bucket nuevo.
- 6. Elija Actualizar.
- 7. Para configurar la granularidad de los informes de modo que muestren su uso de AWS, seleccione los informes que desee activar.
- 8. En la sección Activación de informes, seleccione Activar.

# Administración de sus pagos

Para abrir una Cuenta de AWS, debes tener registrado un método de pago válido. Utilice los procedimientos de este capítulo para añadir, actualizar o eliminar métodos de pago y hacer pagos.

Puedes usar la página de [preferencias de pago](https://console.aws.amazon.com/billing/home#/paymentpreferences) de la AWS Billing and Cost Management consola para administrar tus métodos AWS de pago.

#### **a** Note

Los usuarios de IAM necesitan permiso explícito para acceder a algunas de las páginas de la Consola de facturación. Para obtener más información, consulte [Información general sobre la](#page-329-0)  [administración de permisos de acceso](#page-329-0).

Para obtener más información acerca de los pagos o los métodos de pago, consulte [Obtención de](#page-58-1)  [ayuda con la facturación de AWS](#page-58-1).

#### Temas

- [Gestiona el acceso a los métodos de pago mediante etiquetas](#page-82-0)
- [Realización de pagos, verificación de fondos no aplicados y visualización del historial de pagos](#page-84-0)
- [Administración de las verificaciones de pago con tarjeta de crédito](#page-87-0)
- [Administración de los métodos de pago con tarjeta de crédito y ACH](#page-90-0)
- [Administración de Pago anticipado](#page-95-0)
- [Administrar tus AWS pagos en CNY](#page-98-0)
- [Administración de su método de pago PIX en Brasil](#page-104-0)
- [Gestión de los pagos en India](#page-105-0)
- [Gestiona tus pagos en AWS Europa](#page-111-0)
- [Administrar los perfiles de pago](#page-124-0)
- [Administrar las preferencias de pago de AWS](#page-130-0)

# <span id="page-82-0"></span>Gestiona el acceso a los métodos de pago mediante etiquetas

Puedes usar el control de acceso basado en atributos (ABAC) para administrar el acceso a tus métodos de compra. Al crear tus métodos de pago, puedes etiquetarlos con pares clave-valor.

A continuación, puede crear políticas de IAM y especificar las etiquetas. Por ejemplo, si añades la project clave y le asignas un valor detest, tus políticas de IAM pueden permitir o denegar explícitamente el acceso a cualquier instrumento de pago que tenga esta etiqueta.

Para añadir etiquetas a nuevos instrumentos de pago o actualizar los existentes, consulte[Administración de los métodos de pago con tarjeta de crédito y ACH.](#page-90-0)

Example Utilice etiquetas para permitir el acceso

La siguiente política permite a la entidad de IAM acceder a instrumentos de pago que tengan la creditcard clave y el valor de una visa.

```
{
"Version": "2012-10-17", 
     "Statement": [{ 
         "Effect": "Allow", 
         "Action": [ 
              "payments:ListPaymentInstruments", 
              "payments:GetPaymentInstrument", 
              "payments:ListTagsForResource" 
         ], 
         "Resource": "arn:aws:payments:123456789012:*:payment-instrument/*", 
         "Condition": { 
              "StringEquals": { 
              "aws:ResourceTag/creditcard": "visa" 
 } 
         } 
     }]
}
```
Example Utilice etiquetas para denegar el acceso

La siguiente política impide a la entidad de IAM realizar cualquier acción de pago con métodos de pago que tengan la creditcard clave y un valor devisa.

```
{
"Version": "2012-10-17", 
     "Statement": [{ 
          "Effect": "Allow", 
          "Action": "payments:*", 
          "Resource": "*" 
     },
```

```
 { 
         "Effect": "Deny", 
         "Action": "payments:GetPaymentInstrument", 
         "Resource": "arn:aws:payments::123456789012:payment-instrument:*", 
         "Condition": { 
              "StringEquals": { 
              "aws:ResourceTag/creditcard": "visa" 
 } 
         } 
     }]
}
```
Para obtener más información, consulte los siguientes temas de la guía del usuario de IAM:

- [¿Para qué sirve ABAC? AWS](https://docs.aws.amazon.com/IAM/latest/UserGuide/introduction_attribute-based-access-control.html)
- [Controlar el acceso a AWS los recursos mediante etiquetas](https://docs.aws.amazon.com/IAM/latest/UserGuide/access_tags.html)

# <span id="page-84-0"></span>Realización de pagos, verificación de fondos no aplicados y visualización del historial de pagos

Puedes usar la página de pagos de la AWS Billing and Cost Management consola para realizar las siguientes tareas para todos los tipos de pago:

- [Make a payment](#page-85-0)
- [View remaining invoices](#page-86-0)
- [View unapplied funds](#page-86-1)
- [View payment history](#page-87-1)

### Realizar un pago

AWS carga automáticamente a tu método de pago predeterminado al principio de cada mes. Si dicho cargo no se procesa correctamente, use la consola para actualizar el método de pago y realizar un pago.

#### **a** Note

Si pagas mediante domiciliación bancaria ACH, te AWS proporciona tu factura e inicia el cargo a tu método de pago en un plazo de 10 días a partir del inicio del mes. Este proceso

puede tardar entre 3 y 5 días para que el pago se realice correctamente. Para obtener más información, consulte [Administrar los métodos de pago de débito directo ACH.](#page-92-0)

Antes de realizar un pago, asegúrese de que el método de pago al que desea que se haga el cargo automáticamente en el futuro se haya establecido como método de pago predeterminado. Si utiliza una tarjeta de crédito, confirme que no haya vencido. Para obtener más información, consulte [Designar un método de pago predeterminado](#page-131-0) y [Administración de los métodos de pago con tarjeta](#page-90-0) [de crédito y ACH.](#page-90-0)

<span id="page-85-0"></span>Para realizar un pago

- 1. Abre la AWS Billing and Cost Management consola en [https://console.aws.amazon.com/billing/.](https://console.aws.amazon.com/billing/home?#/)
- 2. En el panel de navegación, elija Payments (Pagos).

La tabla Payments due (Pagos pendientes) enumera todas las facturas pendientes. Si no se incluye ninguna factura, no tiene que realizar ninguna acción en este momento.

- 3. Si hay facturas pendientes, seleccione la factura que desea pagar de la tabla Pagos adeudados y, a continuación, elija Completar el pago.
- 4. En la página Completar el pago, se selecciona su método de pago predeterminado si es apto para pagar la factura. Si desea utilizar un método de pago diferente o seleccionar un método de pago apto, elija Change (Cambiar).
- 5. Confirme que el resumen coincida con lo que desea pagar y elija Verify and pay (Verificar y pagar).

Una vez que el banco haya procesado el pago, se lo redirigirá a la página Payments (Pagos).

Supongamos que paga mediante domiciliación bancaria ACH y recibe un mensaje de correo electrónico en el que se le indica AWS que no AWS puede realizar ningún cargo en su cuenta bancaria y que lo intentará de nuevo. En este caso, póngase en contacto con el banco para averiguar qué fue lo que salió mal.

Si recibes un correo electrónico en el que se AWS indica que el último intento de realizar el cargo en tu cuenta bancaria ha fallado, selecciona la factura que quieres pagar en la tabla de pagos pendientes. A continuación, elija Completar el pago para pagar la factura. Si tiene alguna pregunta sobre problemas con cargos en la cuenta bancaria o sobre el pago de un saldo pendiente, cree un caso en el [Centro de soporte.](https://console.aws.amazon.com/support/home?#)

Si realiza el pago por transferencia electrónica de fondos y el pago está pendiente, cree un caso en el [Centro de soporte](https://console.aws.amazon.com/support/home?#).

### Consulta de facturas restantes, fondos no aplicados e historial de pagos

Puede buscar y aplicar filtros en las tablas Payments due (Pagos pendientes), Unapplied funds (Fondos sin aplicar) y Payment history (Historial de pagos) que se describen en los siguientes procedimientos. Elija el icono de engranaje para cambiar las columnas predeterminadas y personalizar otras configuraciones de la tabla. Descargue los elementos individualmente eligiendo el ID apropiado o elija Download (Descargar) y, luego, Download CSV (Descargar CSV) para descargar un archivo CSV de la tabla con fines de generación de informes.

<span id="page-86-0"></span>Para ver los pagos de facturas restantes

- 1. Abre la AWS Billing and Cost Management consola en [https://console.aws.amazon.com/billing/.](https://console.aws.amazon.com/billing/home?#/)
- 2. En el panel de navegación, elija Payments (Pagos).
- 3. Elija la pestaña Payments due (Pagos pendientes) para ver la tabla Payments due (Pagos pendientes).

En la tabla Pagos pendientes, se enumeran todos los pagos de sus facturas restantes. La tabla muestra el importe total de la factura y el saldo restante.

La tabla incluye los siguientes estados:

- Pendiente: facturas pendientes con fecha de vencimiento próxima.
- Pago vencido: facturas pendientes cuyo pago no se efectuó en la fecha de vencimiento.
- Programado: facturas con un próximo pago programado.
- En proceso: facturas para las que, en este momento, se está programando un pago.

<span id="page-86-1"></span>Para ver los fondos no aplicados

- 1. Abra la AWS Billing and Cost Management consola en [https://console.aws.amazon.com/billing/.](https://console.aws.amazon.com/billing/home?#/)
- 2. En el panel de navegación, elija Payments (Pagos).
- 3. Elija la pestaña Unapplied funds (Fondos sin aplicar) para ver la tabla Unapplied funds (Fondos sin aplicar).

La tabla Fondos sin aplicar enumera todas notas de crédito que no se han aplicado. La tabla muestra el importe total de la factura y el saldo restante.

Si el estado es Sin aplicar, hay notas de crédito disponibles para aplicar a una factura.

Si el estado es Aplicado Parcialmente, existen notas de crédito donde se han aplicado algunos montos a una factura anterior.

<span id="page-87-1"></span>Para ver el historial de pagos

- 1. Abra la AWS Billing and Cost Management consola en [https://console.aws.amazon.com/billing/.](https://console.aws.amazon.com/billing/home?#/)
- 2. En el panel de navegación, elija Payments (Pagos).
- 3. Elija la pestaña Transactions (Transacciones) para ver la tabla Transactions (Transacciones).

La tabla Transacciones muestra todas las transacciones completadas con AWS.

# <span id="page-87-0"></span>Administración de las verificaciones de pago con tarjeta de crédito

Es posible que tu banco te pida una verificación adicional cada vez que utilices una tarjeta de crédito para pagar AWS en línea, añadas o actualices una tarjeta de crédito o registres una nueva Cuenta de AWS.

Si su banco requiere una verificación adicional, se le redirigirá al sitio web de su banco. Siga las instrucciones de su banco para completar el proceso de verificación. Para realizar la verificación, es posible que el banco le pida que haga lo siguiente:

- Ingresar un código enviado por SMS de un solo uso
- Usar la aplicación móvil de su banco para verificar la tarjeta de crédito
- Usar datos biométricos u otros métodos de autenticación

#### Contenido

- [Prácticas recomendadas para la verificación](#page-88-0)
- [Verificación del pago](#page-88-1)
- [Solución de problemas de verificación de pagos](#page-89-0)
- [AWS Organizations](#page-89-1)

• [Compras de suscripción](#page-89-2)

### <span id="page-88-0"></span>Prácticas recomendadas para la verificación

- Confirme que su método de pago predeterminado esté verificado. Consulte [Solucionar problemas](#page-91-0) [con tarjetas de crédito no verificadas](#page-91-0).
- Confirma que los datos de tu tarjeta de crédito con tu banco son up-to-date. Los bancos envían códigos de verificación solo a los titulares de tarjetas registrados.
- Escriba el nuevo código. Si cierra el portal de autenticación o solicita un nuevo código, es posible que tarde en recibir su nuevo código.
- Escriba el código cuando se le pida. No escriba el número de teléfono desde el que se envió el código.

### <span id="page-88-1"></span>Verificación del pago

Puedes usar la consola de AWS facturación para confirmar que tu pago requiere verificación o para volver a intentar realizar cualquier pago fallido.

Recibirás un correo electrónico AWS si tu banco necesita verificar tus pagos.

Para verificar el pago

- 1. Inicia sesión AWS Management Console y abre la AWS Billing and Cost Management consola en [https://console.aws.amazon.com/billing/.](https://console.aws.amazon.com/billing/)
- 2. En el panel de navegación, elija Pagos.
- 3. En Payments due (Pagos pendientes), busque la factura que desea pagar y elija Verify and pay (Verificar y pagar).
- 4. En la página [Payment preferences](https://console.aws.amazon.com/billing/home#/paymentpreferences) (Preferencias de pago), seleccione el método de pago que prefiera.
- 5. Elija Realizar pago.
- 6. Si el pago requiere verificación, se le redirigirá al sitio web del banco. Para realizar la verificación, siga las instrucciones que se proporcionan.

Una vez que el banco haya procesado el pago, se lo redirigirá a la página Pagos.

#### **a** Note

Su factura aparecerá con el estado Pago en proceso hasta que el banco complete el proceso de pago.

### <span id="page-89-0"></span>Solución de problemas de verificación de pagos

Si no puede completar correctamente una transacción, le recomendamos que realice alguna de las siguientes operaciones:

- Ve a la página de [preferencias de pago](https://console.aws.amazon.com/billing/home#/paymentpreferences) de la consola de AWS facturación y asegúrate de que tu tarjeta de crédito esté verificada. Consulte [Solucionar problemas con tarjetas de crédito no](#page-91-0)  [verificadas](#page-91-0).
- Ve a la página de [preferencias de pago](https://console.aws.amazon.com/billing/home#/paymentpreferences) de la consola de AWS facturación y actualiza tu información de contacto de facturación.
- Póngase en contacto con el banco para confirmar que su información de contacto está actualizada.
- Póngase en contacto con el banco para obtener información detallada sobre por qué su verificación produjo un error.
- Borre la caché y las cookies o utilice otro navegador.

### <span id="page-89-1"></span>AWS Organizations

Si eres miembro de una cuenta AWS Organizations, es posible que los servicios adquiridos que requieren pagos por adelantado no se activen hasta que el usuario de la cuenta de administración verifique el pago. Si es necesaria la verificación, AWS notifica al contacto de facturación de la cuenta de administración por correo electrónico.

Establezca un proceso de comunicación entre la cuenta de administración y las cuentas miembro.

### <span id="page-89-2"></span>Compras de suscripción

Suponga que compra varias suscripciones a la vez (o de forma masiva) y su banco solicita la verificación. En este caso, es posible que el banco le pida que verifique cada compra individual.

Las suscripciones pueden incluir compras inmediatas, como instancias reservadas, el plan Business Support y dominios de Route 53. Las suscripciones no incluyen AWS Marketplace cargos.

<span id="page-90-0"></span>Asegúrese de realizar la validación de todas las compras.

# Administración de los métodos de pago con tarjeta de crédito y ACH

Puedes usar la página de [preferencias de pago](https://console.aws.amazon.com/billing/home#/paymentpreferences) de la AWS Billing and Cost Management consola para administrar tus tarjetas de crédito y los métodos de pago mediante domiciliación ACH.

#### Temas

- [agregar una tarjeta de crédito](#page-90-1)
- [Actualizar una tarjeta de crédito](#page-91-1)
- [Solucionar problemas con tarjetas de crédito no verificadas](#page-91-0)
- [Eliminar una tarjeta de crédito](#page-92-1)
- [Administrar los métodos de pago de débito directo ACH](#page-92-0)

#### **G** Note

Si paga con una tarjeta de crédito en yuanes chinos, consulte [Uso de una tarjeta de crédito](#page-102-0)  [de yuanes chinos](#page-102-0).

### <span id="page-90-1"></span>agregar una tarjeta de crédito

Puede usar la consola de Administración de facturación y costos para agregar una tarjeta de crédito a su cuenta.

Para añadir una tarjeta de crédito a tu Cuenta de AWS

- 1. Inicie sesión en la AWS Billing and Cost Management consola AWS Management Console y ábrala en [https://console.aws.amazon.com/billing/.](https://console.aws.amazon.com/billing/)
- 2. En el panel de navegación, elija Payment preferences (Preferencias de pago).
- 3. Elija Add payment method (Agregar método de pago).
- 4. Ingrese la información de la tarjeta de crédito.
- 5. (Opcional) En Establecer como método de pago predeterminado, seleccione si desea que esta tarjeta de crédito sea su método de pago predeterminado.
- 6. Escriba la dirección de facturación de su tarjeta.
- 7. (Opcional) Escriba una clave y un valor de etiqueta. Puede añadir hasta 50 etiquetas. Para obtener más información sobre las etiquetas, consulte [Managing Your Payments using tags.](#page-82-0)
- 8. Verifique su información y, a continuación, elija Agregar método de pago.

### <span id="page-91-1"></span>Actualizar una tarjeta de crédito

Puede actualizar la fecha de vencimiento, el nombre, la dirección o el número de teléfono que están asociados a su tarjeta de crédito.

#### **a** Note

Cuando añadas o actualices tu tarjeta de crédito, AWS cargará a la nueva tarjeta todas las facturas impagadas del mes anterior.

Para actualizar una tarjeta de crédito

- 1. Abre la AWS Billing and Cost Management consola en [https://console.aws.amazon.com/billing/.](https://console.aws.amazon.com/billing/home?#/)
- 2. En el panel de navegación, elija Payment preferences (Preferencias de pago).

Los métodos de pago asociados a Cuenta de AWS ti aparecen en la sección Métodos de pago.

- 3. Seleccione la tarjeta de crédito que desea editar y elija Editar.
- 4. Actualice la información que desee cambiar.
- 5. Verifique los cambios y elija Guardar cambios.

### <span id="page-91-0"></span>Solucionar problemas con tarjetas de crédito no verificadas

Para realizar un pago, debe disponer de una tarjeta de crédito válida registrada en nuestros archivos.

Para confirmar que la información de tu tarjeta de crédito es up-to-date

- 1. Abre la AWS Billing and Cost Management consola en [https://console.aws.amazon.com/billing/.](https://console.aws.amazon.com/billing/home?#/)
- 2. En el panel de navegación, elija Payment preferences (Preferencias de pago).
- 3. Revise sus métodos de pago. Si la tarjeta de crédito no está verificada, seleccione Verificar y siga las instrucciones.
- 4. Si sigue sin poder verificar esta tarjeta de crédito, lleve a cabo estos pasos:
	- a. Elija el método de pago que desea eliminar y elija Eliminar.
	- b. Seleccione Agregar método de pago y, a continuación, ingrese la información de la tarjeta de crédito.
	- c. Siga las instrucciones para verificar la información de su tarjeta de crédito.

#### **a** Note

Es posible que el banco solicite una verificación adicional. Se le redirigirá al sitio web de su banco. Para obtener más información, consulte [Administración de las verificaciones de pago](#page-87-0) [con tarjeta de crédito.](#page-87-0)

### <span id="page-92-1"></span>Eliminar una tarjeta de crédito

Antes de eliminar tu tarjeta de crédito, asegúrate de que tienes otro método de pago válido establecido como predeterminado. Cuenta de AWS

No puedes eliminar un método de pago que esté configurado de forma predeterminada.

Para eliminar una tarjeta de crédito

- 1. Abre la AWS Billing and Cost Management consola en [https://console.aws.amazon.com/billing/.](https://console.aws.amazon.com/billing/home?#/)
- 2. En el panel de navegación, elija Payment preferences (Preferencias de pago). Los métodos de pago asociados a Cuenta de AWS ti aparecen en la sección Métodos de pago.
- 3. Seleccione el método de pago que desea eliminar y elija Eliminar.
- 4. En el cuadro de diálogo Eliminar método de pago, elija Eliminar.

### <span id="page-92-0"></span>Administrar los métodos de pago de débito directo ACH

Si cumple los requisitos, agregue una cuenta bancaria de EE. UU. como método de pago de débito directo ACH a sus métodos de pago.

Para poder hacerlo, debe ser cliente de Amazon Web Services y cumplir los siguientes requisitos:

• Creaste el tuyo hace Cuenta de AWS al menos 60 días

- Pagó al menos una factura (en su totalidad) en los últimos 12 meses
- Pagó al menos 100 USD (de forma acumulada) durante los últimos 12 meses
- Configuró USD como divisa de preferencia

Si pagas mediante domiciliación bancaria ACH, te AWS proporciona tu factura e inicia el cargo a tu método de pago en un plazo de 10 días a partir del inicio del mes. El pago puede tardar hasta 20 días en completarse correctamente, incluso si se muestra como Correcto en la consola de AWS Billing and Cost Management .

Puede usar la consola de Administración de facturación y costos para agregar o actualizar una cuenta de débito directo.

#### Contenido

- [Agregar una cuenta de débito directo](#page-93-0)
- [Actualizar la cuenta de débito directo](#page-94-0)

#### <span id="page-93-0"></span>Agregar una cuenta de débito directo

Puedes usar la AWS Billing and Cost Management consola para añadir una cuenta de domiciliación bancaria a tus métodos AWS de pago. Puede utilizar cualquier cuenta bancaria de empresa o personal siempre que la cuente se encuentre en una sucursal de EE. UU.

Antes de agregar una cuenta de débito directo ACH, debe tener la siguiente información disponible:

- número de cuenta bancaria en EE. UU
- número de ruta de la cuenta bancaria en EE. UU
- dirección asociada a la cuenta bancaria
- (para una cuenta bancaria personal) número del permiso de conducir de EE. UU. o número de otro ID emitido por el estado
- (para una cuenta bancaria de empresa) número de ID de impuestos federales

Para agregar una cuenta de débito directo a su Cuenta de AWS

- 1. Inicia sesión en la AWS Billing and Cost Management consola AWS Management Console y ábrela en [https://console.aws.amazon.com/billing/.](https://console.aws.amazon.com/billing/)
- 2. En el panel de navegación, elija Payment preferences (Preferencias de pago).
- 3. Elija Add payment method (Agregar método de pago).
- 4. Elija Bank account (ACH) (Cuenta bancaria [ACH]).
- 5. En Tipo de cuenta, elija Personal o Empresarial.
- 6. En Name on account (Nombre en la cuenta), escriba el nombre del titular principal de la cuenta.
- 7. En Número de ruta bancaria, escriba el número de ruta de nueve dígitos.

Los números de ruta bancaria siempre tienen nueve dígitos. Algunos bancos indican primero el número de ruta en los cheques. Otros, en cambio, indican primero el número de cuenta.

- 8. En Reescriba número de ruta bancaria, vuelva a escribir el número de ruta de nueve dígitos.
- 9. En Número de cuenta corriente, escriba el número de cuenta.

Los números de cuenta pueden tener hasta 17 dígitos. La cuenta debe ser una cuenta corriente habilitada para transacciones ACH en un banco ubicado en EE. UU.

- 10. En Reescriba número de cuenta corriente, vuelva a escribir el número de cuenta.
- 11. Para cuentas bancarias personales:
	- a. En Número del permiso de conducir u otro ID expedido por el Estado, ingrese el número del permiso de conducir de EE. UU. u otro ID expedido por el Estado del titular principal de la cuenta.
	- b. En Estado de expedición del ID, escriba el nombre del estado donde se emitió el ID.
- 12. Para cuentas de banco empresariales, en ID fiscal, ingrese el número de ID fiscal federal de la empresa.
- 13. (Opcional) En Establecer como método de pago predeterminado, seleccione si desea que esta cuenta de débito directo sea su método de pago predeterminado.
- 14. En Dirección de facturación, ingrese la dirección de facturación válida ubicada en EE. UU. del titular principal de la cuenta.
- 15. (Opcional) Escriba una clave y un valor de etiqueta. Puede añadir hasta 50 etiquetas. Para obtener más información sobre las etiquetas, consulte [Managing Your Payments using tags.](#page-82-0)
- 16. Seleccione Agregar método de pago para aceptar los Términos y condiciones y agregar la cuenta de débito directo.

### <span id="page-94-0"></span>Actualizar la cuenta de débito directo

Puede actualizar el nombre, la dirección o el número de teléfono asociados a la cuenta de débito directo.

Para actualizar la cuenta de débito directo

- 1. Abre la AWS Billing and Cost Management consola en [https://console.aws.amazon.com/billing/.](https://console.aws.amazon.com/billing/home?#/)
- 2. En el panel de navegación, elija Payment preferences (Preferencias de pago).

Los métodos de pago que están asociados a Cuenta de AWS usted aparecen en la sección Métodos de pago.

- 3. Seleccione la cuenta de débito directo que desea modificar y elija Editar.
- 4. Actualice la información que desee cambiar.
- 5. Verifique los cambios y elija Guardar cambios.

# <span id="page-95-0"></span>Administración de Pago anticipado

 $\triangle$  El pago anticipado está en fase de versión preliminar pública para AWS Billing and Cost Management y está sujeta a cambios. Esta característica está disponible para un grupo selecto de clientes. El uso de pago anticipado está sujeto a los términos de participación del servicio de versión preliminar de las [Condiciones del servicio de AWS](https://aws.amazon.com/service-terms/) (Sección 2).

Utilice Pago anticipado para pagar su uso de AWS por adelantado. AWS utiliza los fondos para pagar sus facturas automáticamente cuando vencen.

Puede registrarse para Pago anticipado en la consola de AWS Billing and Cost Management. Puede agregar fondos a Pago anticipado mediante una transferencia electrónica de fondos o mediante cualquier cuenta bancaria personal o comercial. Si va a agregar fondos mediante una cuenta bancaria, el banco debe ser una sucursal en EE. UU.

#### **a** Notas

- Puede utilizar Pago por adelantado si su vendedor registrado (SOR) es AWS Inc. y además realiza los pagos en USD. Si no ve la pestaña Pago por adelantado, puede deberse a los siguientes motivos:
	- Tiene un SOR diferente para su Cuenta de AWS. Para saber cuál es su SOR, vaya a la página Preferencias de pago y, en el método de pago predeterminado, consulte

el nombre que aparece en Proveedor de servicios. También puede encontrar esta información en la página Configuración fiscal, en la columna Vendedor.

- Si su cuenta miembro forma parte de una organización, solo la cuenta de administración (también denominada cuenta del pagador) puede utilizar Pago por adelantado.
- Pago por adelantado no está disponible en AWS GovCloud (US).
- Para ver una lista completa de las restricciones de servicio de Pago por adelantado, consulte [Pago anticipado](#page-513-0).

#### Temas

- [Registro en Pago anticipado](#page-96-0)
- [Cómo agregar fondos a Pago anticipado](#page-96-1)

### <span id="page-96-0"></span>Registro en Pago anticipado

Puede registrarse para Pago anticipado en la consola de AWS Billing and Cost Management.

Para registrarse en Pago anticipado

- 1. Inicie sesión en la AWS Management Console y abra la consola de AWS Billing and Cost Management en<https://console.aws.amazon.com/billing/>.
- 2. En el panel de navegación, elija Payments (Pagos).
- 3. Seleccione la pestaña Advance Pay (Pago anticipado).
- 4. Acepte los Términos y condiciones de Pago anticipado.
- 5. Elija Register.

### <span id="page-96-1"></span>Cómo agregar fondos a Pago anticipado

Puede agregar fondos a Pago anticipado mediante una transferencia electrónica de fondos o mediante una cuenta bancaria personal o comercial.

Para agregar fondos a Pago anticipado mediante transferencia electrónica de fondos

1. Abra la consola de AWS Billing and Cost Management en [https://console.aws.amazon.com/](https://console.aws.amazon.com/billing/home?#/) [billing/.](https://console.aws.amazon.com/billing/home?#/)

- 2. En el panel de navegación, elija Payments (Pagos).
- 3. Seleccione la pestaña Advance Pay (Pago anticipado).
- 4. Seleccione Add funds (Agregar fondos).
- 5. En Amount (Importe), ingrese la cantidad de dinero que desea agregar.

El importe debe ingresarse en dólares estadounidenses.

- 6. En Payment method (Método de pago), elija Choose payment method (Elegir método de pago).
- 7. Elija Wire transfer (Transferencia electrónica).
- 8. Seleccione Use this payment method (Utilizar este método de pago).
- 9. Revise los datos del pago y elija Verify (Verificar).
- 10. Complete su transferencia electrónica de fondos siguiendo las instrucciones de la sección Payment summary (Resumen del pago).

Para utilizar Pago por adelantado, debe cumplir los requisitos para agregar una cuenta bancaria de EE. UU. como método de pago de débito directo ACH. Para obtener más información, consulte [Administrar los métodos de pago de débito directo ACH.](#page-92-0)

Para agregar fondos a Pago Anticipado mediante una cuenta bancaria

- 1. Abra la consola de AWS Billing and Cost Management en [https://console.aws.amazon.com/](https://console.aws.amazon.com/billing/home?#/) [billing/.](https://console.aws.amazon.com/billing/home?#/)
- 2. En el panel de navegación, elija Payments (Pagos).
- 3. Seleccione la pestaña Advance Pay (Pago anticipado).
- 4. Seleccione Add funds (Agregar fondos).
- 5. En Amount (Importe), ingrese la cantidad de dinero que desea agregar.

El importe debe ingresarse en dólares estadounidenses.

- 6. En Payment method (Método de pago), elija Choose payment method (Elegir método de pago).
- 7. Elija Bank account (Cuenta bancaria).
- 8. Seleccione Use this payment method (Utilizar este método de pago).
- 9. Revise los datos del pago y elija Add funds (Agregar fondos).

El importe de dinero que ingrese se cargará de su cuenta bancaria.

Puede descargar el documento de resumen de financiación desde la página Advance pay summary (Resumen de Pago anticipado).

# <span id="page-98-0"></span>Administrar tus AWS pagos en CNY

Si eres cliente de AWS Inc., puedes realizar pagos con el yuan chino.

# Utilización del método de pago mediante redireccionamiento a un banco de China

Si el usuario se encuentra en China, puede utilizar el método de pago de redireccionamiento a un banco de China para completar los pagos. Para ello, debe tener activados los pagos en yuanes chinos y configurarlos como su divisa de preferencia. Con el método de redireccionamiento a un banco de China, puede realizar pagos en yuanes chinos para AWS Inc.

#### Temas

- [Requisitos para utilizar los pagos mediante redireccionamiento a un banco de China](#page-98-1)
- [Configuración de los pagos mediante redireccionamiento a un banco de China](#page-98-2)
- [Realizar pagos mediante el redireccionamiento a un banco de China](#page-100-0)
- [Cómo cambiar el redireccionamiento a un banco de China por el pago mediante factura](#page-101-0)

### <span id="page-98-1"></span>Requisitos para utilizar los pagos mediante redireccionamiento a un banco de China

Para utilizar el redireccionamiento a un banco de China como método de pago, debe ser cliente de Amazon Web Services, Inc. y cumplir los siguientes requisitos:

- Debe tener activados los pagos en yuanes chinos.
- Debe establecer el yuan chino como divisa de preferencia.

### <span id="page-98-2"></span>Configuración de los pagos mediante redireccionamiento a un banco de China

Para usar la redirección bancaria de China como método de pago, activa los pagos en yuanes chinos en la AWS Billing and Cost Management consola.

Para activar los pagos en yuanes chinos, debe proporcionar información para la verificación de identidad. Para una cuenta personal, necesita su número de identificación nacional para la verificación. Para una cuenta empresarial, debe proporcionar la siguiente información:

- El código de crédito social unificado o código de organización
- La imagen de la licencia empresarial

Después de recopilar la información requerida, siga el procedimiento siguiente. Este procedimiento describe cómo cambiar la moneda de preferencia a yuanes chinos y cómo configurar los pagos mediante redireccionamiento a un banco de China.

Activación de los pagos en yuanes chinos y configuración del método de pago mediante redireccionamiento a un banco de China

- 1. Inicia sesión en la AWS Billing and Cost Management consola AWS Management Console y ábrela en [https://console.aws.amazon.com/billing/.](https://console.aws.amazon.com/billing/)
- 2. En el panel de navegación, elija Payment Methods (Métodos de pago).
- 3. En la sección Pay with Chinese yuan (Pagar con yuanes chinos), elija Get started (Comenzar) o Pay in Chinese yuan (Pagar en yuanes chinos).
- 4. Revise los Terms and Conditions for Chinese Yuan Payments (Términos y condiciones de los pagos en yuanes chinos). A continuación, seleccione I have read and agree to the Terms and Conditions for Chinese Yuan Payments (He leído y estoy de acuerdo con los Términos y condiciones de los pagos en yuanes chinos).
- 5. Elija Next( Siguiente).
- 6. Si tiene una cuenta personal, realice lo siguiente:
	- En Nombre completo, ingrese su nombre completo en chino.
	- En Identity card number (Número del documento de identidad), ingrese su número de identificación nacional.

<span id="page-99-0"></span>Si tiene una cuenta comercial, realice lo siguiente:

- En Company Name (Nombre de empresa), ingrese el nombre de la empresa.
- En Contact Name (Nombre de contacto), ingrese el nombre del contacto en chino.
- En Contact phone number (Número de teléfono de contacto), ingrese el número de teléfono de contacto de la empresa.
- En Uniform social credit code or organization code (Código de crédito social unificado o código de organización), ingrese el código de la empresa.

• En Company business license (Licencia empresarial de la empresa), cargue la imagen de la licencia comercial de la empresa.

#### **a** Note

Si corresponde a tu cuenta, es posible que tengas que añadir una tarjeta UnionPay de crédito china. Para obtener más información, consulte [Uso de una tarjeta de crédito de](#page-102-0)  [yuanes chinos.](#page-102-0)

- 7. Seleccione Siguiente.
- 8. Revise la información de identidad que ingresó para asegurarse de que sea correcta. A continuación, seleccione Submit (Enviar).

La verificación de sus datos de identidad puede tardar hasta un día laborable. Una vez que se haya verificado su identidad, la moneda predeterminada cambiará automáticamente a yuanes chinos. También puede utilizar el método de pago de redireccionamiento a un banco de China en la sección Pay with Chinese yuan (Pagar con yuanes chinos) de la página de la consola Payment Methods (Métodos de pago).

### <span id="page-100-0"></span>Realizar pagos mediante el redireccionamiento a un banco de China

Después de configurar el método de pago, puede utilizar el redireccionamiento a un banco de China para realizar los pagos de las facturas.

#### **a** Note

Si tiene una cuenta empresarial, el nombre de la cuenta bancaria que elija para el método de pago por redireccionamiento bancario de China debe ser el mismo que el nombre legal de su empresa, aquella que proporcionó al configurar el pago en CNY. Consulte el paso 6 del [procedimiento anterior](#page-99-0).

Para pagar facturas mediante el redireccionamiento a un banco de China

- 1. Abre la AWS Billing and Cost Management consola en [https://console.aws.amazon.com/billing/.](https://console.aws.amazon.com/billing/home?#/)
- 2. En el panel de navegación, elija Pagos.
- 3. Seleccione la factura que desea pagar y, a continuación, elija Complete payment (Completar el pago).
- 4. En Select payment option (Seleccionar opción de pago), elija China bank redirect (Redireccionamiento a un banco de China).
- 5. En el caso de pagos superiores a 50 000 USD, debe confirmar que cumplió con las obligaciones de retención de impuestos y recargos aplicables. Para ello, seleccione I confirm that I fulfilled the Chinese tax and surcharge withholding obligations according to Chinese tax laws and regulations (Confirmo que he cumplido con las obligaciones de retención de impuestos y recargos en China de acuerdo con las leyes y reglamentos fiscales chinos).
- 6. Elija Verify and Save (Verificar y pagar).
- 7. Para continuar con el redireccionamiento, elija OK (Aceptar).

Después de que se le redirija, elija su banco en el menú desplegable y complete el pago en el sitio web del banco. Su solicitud de transacción puede tardar hasta 24 horas en procesarse.

<span id="page-101-0"></span>Cómo cambiar el redireccionamiento a un banco de China por el pago mediante factura

Para cambiar su método de pago predeterminado a Pago mediante factura, siga estos pasos.

Cambiar al método de pago mediante factura

- 1. Abra la AWS Billing and Cost Management consola en [https://console.aws.amazon.com/billing/.](https://console.aws.amazon.com/billing/home?#/)
- 2. En el panel de navegación, elija Payment Methods (Métodos de pago).
- 3. En la sección Pay by invoice (Pagar mediante factura), elija Make default (Establecer como predeterminado) junto al metodo de pago predeterminado que desee utilizar.
- 4. En el cuadro de diálogo Change your payment method and currency (Cambiar el método de pago y la divisa), elija Yes, I want to proceed (Sí, quiero proceder).

Después de cambiar el método de pago, la divisa de preferencia será de forma predeterminada el dólar estadounidense. Para volver a cambiar su divisa de preferencia a yuanes chinos, elija Make default (Establecer como predeterminado) junto al método de pago de redireccionamiento a un banco de China. Para cambiar la divisa de preferencia por otra divisa admitida, consulte [Modificar la](#page-132-0)  [moneda para abonar las facturas](#page-132-0).

### <span id="page-102-0"></span>Uso de una tarjeta de crédito de yuanes chinos

Si tiene una cuenta en AWS Inc., le cobran en USD y reside en China, puede utilizar las siguientes secciones para añadir una tarjeta de crédito en yuanes chinos (CNY) a su cuenta.

Puede utilizar la página Payment Methods (Métodos de pago) de la consola de AWS Billing and Cost Management para realizar las siguientes tareas:

- [the section called "Configuración de una tarjeta de crédito de yuanes chinos"](#page-102-1)
- [the section called "Cambiar de una tarjeta de crédito de yuanes chinos a una tarjeta de crédito](#page-103-0)  [internacional"](#page-103-0)
- [the section called "agregar una nueva tarjeta de crédito de yuanes chinos"](#page-104-1)

#### <span id="page-102-1"></span>Configuración de una tarjeta de crédito de yuanes chinos

Para cambiar su divisa de preferencia a CNY y agregar una tarjeta de crédito, tiene que disponer de la siguiente información:

- National ID number (Número de ID nacional)
- Número de licencia comercial (si corresponde)
- Imagen de licencia comercial (si corresponde)

Después de disponer de la información necesaria, puede utilizar el siguiente procedimiento para cambiar su divisa de preferencia y agregar su primera tarjeta de crédito china.

Para agregar su primera tarjeta de crédito china

- 1. Inicie sesión AWS Management Console y abra la AWS Billing and Cost Management consola en [https://console.aws.amazon.com/billing/.](https://console.aws.amazon.com/billing/)
- 2. En el panel de navegación, elija Payment Methods (Métodos de pago).
- 3. Seleccione Pay with Chinese yuan (Pagar con yuanes chinos).
- 4. En el cuadro de diálogo Setting up Chinese yuan payment (Realizar pago con yuanes chinos), lea los Terms and Conditions for Chinese yuan payments (Términos y condiciones para los pagos con yuanes chinos), seleccione I've already read and agree to the above terms and conditions (He leído y acepto los términos y condiciones anteriores) y elija Next (Siguiente).
- 5. En Verify customer identity (Verificar la identidad del cliente), introduzca la siguiente información:
- National ID name (Nombre de ID nacional)
- Contact number (Número de contacto)
- (Empresas únicamente) Company Name (Nombre de la empresa)
- National ID number (Número de ID nacional)
- (Empresas únicamente) Business License number (Número de licencia comercial)
- (Empresas únicamente) Business License image (Imagen de licencia comercial)

Después de introducir la información necesaria, seleccione Siguiente.

- 6. En Agregar una tarjeta de crédito de China Union Pay, introduzca la información acerca de la tarjeta y el banco en los campos de tarjeta de crédito.
- 7. Seleccione Obtener código, escriba el código que se le ha proporcionado y elija Siguiente.
- 8. Revise su información, seleccione I have confirmed that the provided information is accurate and valid (He confirmado que la información proporcionada es precisa y válida) y elija Submit (Enviar).

La verificación de la información del cliente puede tardar hasta un día laborable. AWS le enviará un correo electrónico cuando su información esté completamente verificada.

### <span id="page-103-0"></span>Cambiar de una tarjeta de crédito de yuanes chinos a una tarjeta de crédito internacional

Para cambiar de una tarjeta de crédito en yuanes chinos a una tarjeta de crédito internacional, cambie su moneda de preferencia. Puede utilizar el siguiente procedimiento para cambiar su método de pago predeterminado y divisa de preferencia a la vez.

Para cambiar la divisa y los métodos de pagos predeterminados

- 1. Abre la AWS Billing and Cost Management consola en [https://console.aws.amazon.com/billing/.](https://console.aws.amazon.com/billing/home?#/)
- 2. En el panel de navegación, elija Payment Methods (Métodos de pago).
- 3. Junto a la tarjeta de crédito internacional que desee utilizar como método de pago predeterminado, seleccione Make Default (Convertir en predeterminada).
- 4. En el cuadro de diálogo, para Select payment currency (Seleccione la divisa de pago), elija la divisa que desea utilizar. A continuación, elija Sí, quiero continuar.

#### <span id="page-104-1"></span>agregar una nueva tarjeta de crédito de yuanes chinos

Utilice el siguiente procedimiento para agregar más tarjetas de crédito de yuanes chinos.

Para agregar otra tarjeta de crédito china

- 1. Abra la AWS Billing and Cost Management consola en [https://console.aws.amazon.com/billing/.](https://console.aws.amazon.com/billing/home?#/)
- 2. En el panel de navegación, elija Payment Methods (Métodos de pago).
- 3. Seleccione Add a Chinese yuan credit card (agregar una tarjeta de crédito de yuanes chinos).
- 4. En los cuadros de tarjeta de crédito, escriba la información acerca de la tarjeta y del banco.
- 5. Seleccione Get Code (Obtener código), introduzca el código que se le ha proporcionado y seleccione Continue (Continuar).

## <span id="page-104-0"></span>Administración de su método de pago PIX en Brasil

Si cumple con los requisitos, puede usar la aplicación de banca móvil que prefiera con la función PIX activada. Puedes usar esta función para escanear el código QR AWS generado y realizar un pago por tu cuenta Cuenta de AWS.

Para utilizar PIX, debe ser cliente de Amazon Web Services Brasil y Cuenta de AWS cumplir los siguientes requisitos:

- Sus facturas se deben generar en reales brasileños (BRL), y se debe establecer el BRL como moneda de preferencia.
- Debe tener una tarjeta de crédito configurada como método de pago predeterminado.

Es obligatorio registrar una tarjeta de crédito. Sin embargo, si su tarjeta de crédito es una opción de pago válida, PIX no será una opción de pago disponible. Si el pago con tarjeta de crédito produce error, puede elegir PIX como método de pago.

Para completar una transacción con PIX

- 1. Inicie sesión en la AWS Billing and Cost Management consola AWS Management Console y ábrala en [https://console.aws.amazon.com/billing/.](https://console.aws.amazon.com/billing/)
- 2. En el panel de navegación, elija Pagos.
- 3. En la sección Pagos adeudados, seleccione una factura con el estado Pago vencido.
- 4. Elija Realizar pago.
- 5. Seleccione Cambiar método de pago o Usar PIX.
- 6. Seleccione Generar código QR.

#### **a** Note

El código QR de PIX permanece activo durante 30 minutos. Si el tiempo de la transacción supera los 30 minutos, siga estos pasos otra vez para generar un nuevo código QR.

- 7. En su aplicación de banca móvil, abra la opción PIX y escanee el código QR AWS generado para ver los detalles de su transacción. También puede seleccionar Copiar el código PIX en la página AWS Completar un pago para pegar el código en su página bancaria.
- 8. Complete los pasos adicionales que sean necesarios en la aplicación bancaria.
- 9. Confirme la transacción completada en la página Pagos.

#### **a** Note

Recibirá la confirmación de pago por parte del banco en un máximo de dos minutos. La página de Pagos reflejará los cambios tan pronto como se reciba la información.

<span id="page-105-0"></span>Si tiene alguna pregunta sobre su pago con PIX, póngase en contacto con [AWS Support](https://console.aws.amazon.com/support).

# Gestión de los pagos en India

Si su cuenta está en la AWS India, siga los procedimientos de este tema para administrar sus métodos de pago y realizar los pagos. Para obtener más información sobre si su cuenta está en la AWS India AWS o en la India, consult[eBuscar el vendedor registrado](#page-49-0).

#### **a** Note

Si tiene alguna pregunta sobre los métodos de pago, consulte [Obtención de ayuda con la](#page-58-1) [facturación de AWS.](#page-58-1)

#### Contenido

- [Métodos de pago compatibles](#page-106-0)
- [Utilizar una tarjeta de crédito o débito para realizar un pago](#page-106-1)
- [Guardar la información de su tarjeta de crédito o débito](#page-107-0)
- [Agregar los detalles de la tarjeta al realizar un pago](#page-107-1)
- [Eliminar una tarjeta de crédito o débito](#page-108-0)
- [Añadir una cuenta bancaria en Internet](#page-109-0)
- [Utilizar una cuenta bancaria en línea para realizar un pago](#page-109-1)
- [Eliminar una cuenta de banca en línea](#page-110-0)
- [Usa la Interfaz de Pagos Unificada \(UPI\) para realizar un pago](#page-110-1)

### <span id="page-106-0"></span>Métodos de pago compatibles

AWS admite tarjetas Visa, Mastercard y American Express, así como tarjetas RuPay de crédito y débito para las cuentas de AWS la India. Además, puede utilizar las cuentas de la banca por Internet (banca en red) y la interfaz unificada de pagos (UPI) para pagar las facturas de AWS la India.

### <span id="page-106-1"></span>Utilizar una tarjeta de crédito o débito para realizar un pago

Puede utilizar la consola de Billing and Cost Management para pagar sus facturas de AWS la India. Siga este procedimiento para realizar un pago con una tarjeta de crédito o débito.

Para utilizar una tarjeta de crédito o débito para realizar un pago

- 1. Abra la AWS Billing and Cost Management consola en [https://console.aws.amazon.com/billing/.](https://console.aws.amazon.com/billing/home?#/)
- 2. En el panel de navegación, elija Pagos.

En la tabla Pagos adecuados, se enumeran todas sus facturas pendientes. Si no se incluye ninguna factura, no tiene que realizar ninguna acción.

- 3. Elija las facturas que va a pagar en la tabla Pagos adeudados.
- 4. Elija Realizar pago.
- 5. En la página Completar el pago, ingrese el CVV de su tarjeta en la sección Resumen y elija Verificar y pagar.
- 6. En el caso de Visa, Mastercard, American Express y RuPay otros métodos de pago, se te redirigirá a tu banco para verificar el pago.

Una vez que el pago esté verificado, se le redirigirá a la página Payments (Pagos). La factura permanecerá en la tabla Payments due (Pagos adeudados) hasta que su banco procese el pago.

### <span id="page-107-0"></span>Guardar la información de su tarjeta de crédito o débito

Según las directrices del Banco de la Reserva de la India (RBI), puedes guardar los datos de tu tarjeta de crédito o débito AWS para las redes de tarjetas de crédito o débito para el pago posterior de las facturas.

Para guardar la información de su tarjeta de crédito o débito

- 1. Abre la AWS Billing and Cost Management consola en [https://console.aws.amazon.com/billing/.](https://console.aws.amazon.com/billing/home?#/)
- 2. En el panel de navegación, elija Payment preferences (Preferencias de pago).
- 3. Elija Add payment method (Agregar método de pago).
- 4. Elija tarjeta de crédito/débito.
- 5. Ingrese el número de la tarjeta, la fecha de caducidad, el código de seguridad (CVV) y el nombre del titular de la tarjeta.
- 6. De su consentimiento para guardar la información de la tarjeta para futuros pagos.
- 7. En la sección Dirección de facturación, escriba su nombre, dirección de facturación y número de teléfono.
- 8. Revise la información de su tarjeta y, a continuación, elija Agregar método de pago.

Se le redirigirá al sitio web de su banco para verificar la tarjeta y se le cobrará 2 rupias indias (INR). Este cargo se reembolsará a su tarjeta en un plazo de 5 a 7 días laborables.

Una vez que la tarjeta se haya verificado correctamente, los detalles de su tarjeta se guardarán en su Cuenta de AWS.

### <span id="page-107-1"></span>Agregar los detalles de la tarjeta al realizar un pago

También puede agregar los detalles de su tarjeta de crédito o débito al pagar la factura. Después de agregar la tarjeta como método de pago, no necesita repetir este procedimiento.
Para agregar los detalles de la tarjeta al realizar un pago

- 1. Abre la AWS Billing and Cost Management consola en [https://console.aws.amazon.com/billing/.](https://console.aws.amazon.com/billing/home?#/)
- 2. En el panel de navegación, elija Pagos.

En la tabla Pagos adecuados, se enumeran todas sus facturas pendientes. Si no se incluye ninguna factura, no tiene que realizar ninguna acción.

- 3. Elija las facturas que va a pagar en la tabla Pagos adeudados.
- 4. Elija Realizar pagos.
- 5. Selecciona Añadir método de pago y, a continuación, selecciona Tarjeta de crédito o débito.
- 6. Ingrese el número de la tarjeta, la fecha de caducidad, el código de seguridad (CVV) y el nombre del titular de la tarjeta.
- 7. De su consentimiento para guardar la información de la tarjeta para futuros pagos.
- 8. En la sección Dirección de facturación, escriba su nombre, dirección de facturación y número de teléfono.
- 9. Revise la información de su tarjeta y, a continuación, elija Agregar método de pago.

Se le redirigirá al resumen de pago de la factura, donde se le pedirá que realice el pago.

Una vez que el pago se haya realizado correctamente, los detalles de su tarjeta se guardarán en su Cuenta de AWS.

## Eliminar una tarjeta de crédito o débito

Antes de eliminar tu tarjeta de crédito o débito, asegúrate de que tienes otro método de pago válido establecido como predeterminado. Cuenta de AWS

Para eliminar una tarjeta de crédito o débito

- 1. Abre la AWS Billing and Cost Management consola en [https://console.aws.amazon.com/billing/.](https://console.aws.amazon.com/billing/home?#/)
- 2. En el panel de navegación, elija Payment preferences (Preferencias de pago). Los métodos de pago asociados a Cuenta de AWS ti aparecen en la sección Métodos de pago.
- 3. Seleccione el método de pago que desea eliminar y elija Eliminar.
- 4. En el cuadro de diálogo Eliminar método de pago, elija Eliminar.

## Añadir una cuenta bancaria en Internet

Puede usar la consola de Administración de facturación y costos para agregar cuentas bancarias en Internet (banca en línea) como método de pago. Esta opción de pago está disponible para todos los clientes de AWS la India.

Para agregar una cuenta de banca en línea

- 1. Abre la AWS Billing and Cost Management consola en [https://console.aws.amazon.com/billing/.](https://console.aws.amazon.com/billing/home?#/)
- 2. En el panel de navegación, elija Payment preferences (Preferencias de pago).
- 3. Elija Add payment method (Agregar método de pago).
- 4. Elija Net Banking (Banca en línea).
- 5. En Información de banca en línea, elija el nombre de su banco.
- 6. En la sección Dirección de facturación, escriba su nombre, dirección de facturación y número de teléfono.
- 7. Elija Add payment method (Agregar método de pago).

## Utilizar una cuenta bancaria en línea para realizar un pago

Puede utilizar la consola de Billing and Cost Management para pagar sus facturas de AWS la India. Siga este procedimiento para realizar un pago con banca en línea.

**a** Note

Debido a la normativa AWS india vigente, se te redirige a tu banco para que autorice el cargo con cada AWS pago. No puede utilizar su cuenta de banca en línea para los pagos automáticos.

Para utilizar banca en línea para realizar un pago

- 1. Abre la AWS Billing and Cost Management consola en [https://console.aws.amazon.com/billing/.](https://console.aws.amazon.com/billing/home?#/)
- 2. En el panel de navegación, elija Pagos.

En la tabla Pagos adecuados, se enumeran todas sus facturas pendientes. Si no se incluye ninguna factura, no tiene que realizar ninguna acción.

3. Elija las facturas que va a pagar en la tabla Pagos adeudados.

- 4. Elija Realizar pago.
- 5. En la página Completar un pago, la cuenta de banca en línea que guardó anteriormente está seleccionada de forma predeterminada. Para utilizar otra cuenta bancaria en red, selecciona Añadir método de pago y, a continuación, Banca en red.
- 6. Revise el resumen y elija Verificar y pagar.
- 7. Se le redirigirá al sitio web del banco para verificar el pago. Inicie sesión en la cuenta de su banco y siga las instrucciones para aprobar el pago.

Una vez que el pago esté verificado, se le redirigirá a la página Payments (Pagos). Un mensaje de realización correcta aparece en la parte superior de la página.

### Eliminar una cuenta de banca en línea

Puede usar la consola de Administración de facturación y costos para eliminar una cuenta de banca en línea desde su Cuenta de AWS.

Para eliminar una cuenta de banca en línea

- 1. Abre la AWS Billing and Cost Management consola en [https://console.aws.amazon.com/billing/.](https://console.aws.amazon.com/billing/home?#/)
- 2. En el panel de navegación, elija Payment preferences (Preferencias de pago). Los métodos de pago que están asociados a Cuenta de AWS usted aparecen en la sección Métodos de pago.
- 3. Asegúrese Cuenta de AWS de tener otro método de pago válido establecido como predeterminado.
- 4. Seleccione el método de pago y elija Eliminar.
- 5. En el cuadro de diálogo Delete payment method (Eliminar método de pago), elija Delete (Eliminar).

### Usa la Interfaz de Pagos Unificada (UPI) para realizar un pago

Puedes usar la consola de facturación para pagar tus facturas de AWS la India. Siga este procedimiento para realizar un pago con la Interfaz de Pagos Unificada (UPI).

#### **a** Note

Para aprobar las transacciones con la UPI, tras introducir una ID de UPI y una dirección de facturación válidas, AWS India enviará una solicitud a la aplicación de UPI (aplicación) asociada a la ID de UPI que haya especificado. Para completar un pago, abre la aplicación UPI y aprueba la transacción en un plazo de 10 minutos. Si la transacción no se aprueba en un plazo de 10 minutos, la solicitud caducará y tendrás que volver a intentar realizar el pago desde la consola de facturación.

Para usar la UPI para realizar un pago

- 1. Abre la AWS Billing and Cost Management consola en [https://console.aws.amazon.com/billing/.](https://console.aws.amazon.com/billing/home?#/)
- 2. En el panel de navegación, elija Pagos.

En la tabla Pagos adecuados, se enumeran todas sus facturas pendientes. Si no se incluye ninguna factura, no tiene que realizar ninguna acción.

- 3. Elija las facturas que va a pagar en la tabla Pagos adeudados.
- 4. Elija Realizar pago.
- 5. Realice una de las siguientes acciones en la página Completar un pago:
	- Selecciona el botón Usar UPI.
	- Selecciona Añadir método de pago y, a continuación, selecciona Interfaz de pagos unificada (UPI) en el menú.
- 6. Introduce tu ID de UPI y selecciona Verificar.
- 7. Si se realiza correctamente, introduce la dirección de facturación o elige usar una dirección existente.
- 8. Elija Add payment method (Agregar método de pago).
- 9. Cuando se te redirija a la página de pagos, revisa el resumen y, a continuación, selecciona Verificar y pagar.

Se te redirigirá a una página intermedia que muestra las instrucciones que necesitas para aprobar el pago. Una vez verificado el pago, se te redirigirá a la página de pagos con un mensaje de confirmación en la parte superior de la página.

## <span id="page-111-0"></span>Gestiona tus pagos en AWS Europa

Si tu cuenta está en AWS Europa, sigue los procedimientos de esta sección para gestionar tus métodos de pago y pagos.

#### Temas

- [Administra tus métodos de pago en AWS Europa](#page-112-0)
- [Realizar pagos, comprobar los fondos no aplicados y consultar tu historial de pagos en Europa](#page-113-0) [AWS](#page-113-0)
- [Gestiona tus métodos de pago con tarjeta de crédito en AWS Europa](#page-116-0)
- [Gestiona tus verificaciones de pagos con tarjeta de crédito en AWS Europa](#page-117-0)
- [Administración del método de pago mediante débito directo SEPA](#page-120-0)

### <span id="page-112-0"></span>Administra tus métodos de pago en AWS Europa

Puedes usar la página de [preferencias de pago](https://console.aws.amazon.com/billing/home#/paymentpreferences) de la AWS Billing and Cost Management consola para realizar las siguientes tareas para todos los tipos de pago:

- [View payment methods associated with your account](#page-112-1)
- [Designate a default payment method](#page-112-2)
- [Remove a payment method from your AWS Europe account](#page-113-1)

Además, puedes usar la página de [preferencias de pago](https://console.aws.amazon.com/billing/home#/paymentpreferences) de la AWS Billing and Cost Management consola para administrar tus tarjetas de crédito y cuentas de débito directo. Para más información, consulte [Administración de los métodos de pago con tarjeta de crédito y ACH](#page-90-0) y [Administración del](#page-120-0)  [método de pago mediante débito directo SEPA.](#page-120-0)

<span id="page-112-1"></span>Para ver los métodos de pago asociados a su Cuenta de AWS

Puede utilizar la consola para ver los métodos de pago asociados a su cuenta.

- 1. Inicie sesión en la AWS Billing and Cost Management consola AWS Management Console y ábrala en [https://console.aws.amazon.com/billing/.](https://console.aws.amazon.com/billing/)
- 2. En el panel de navegación, elija [Payment preferences](https://console.aws.amazon.com/billing/home#/paymentpreferences) (Preferencias de pago).

Los métodos de pago que están asociados a Cuenta de AWS ti aparecen en la sección Métodos de pago.

<span id="page-112-2"></span>Para designar un método de pago predeterminado

1. Inicia sesión en la AWS Billing and Cost Management consola AWS Management Console y ábrela en [https://console.aws.amazon.com/billing/.](https://console.aws.amazon.com/billing/)

2. En el panel de navegación, elija [Payment preferences](https://console.aws.amazon.com/billing/home#/paymentpreferences) (Preferencias de pago).

Los métodos de pago que están asociados a Cuenta de AWS ti aparecen en la sección Métodos de pago.

3. Seleccione el método de pago que desee utilizar como predeterminado y elija Set as default (Establecer como predeterminado).

<span id="page-113-1"></span>Para eliminar un método de pago de tu cuenta de AWS Europa

Puede utilizar la consola para eliminar un método de pago de su cuenta.

- 1. Inicia sesión AWS Management Console y abre la AWS Billing and Cost Management consola en [https://console.aws.amazon.com/billing/.](https://console.aws.amazon.com/billing/)
- 2. En el panel de navegación, elija Payment preferences (Preferencias de pago).

Los métodos de pago que están asociados a Cuenta de AWS ti aparecen en la sección Métodos de pago.

- 3. Asegúrese de que su cuenta tenga otro método de pago válido configurado como predeterminado.
- 4. Seleccione el método de pago que desea eliminar y elija Delete (Eliminar).
- 5. En el cuadro de diálogo Delete payment method (Eliminar método de pago), elija Delete (Eliminar).

## <span id="page-113-0"></span>Realizar pagos, comprobar los fondos no aplicados y consultar tu historial de pagos en Europa AWS

Puedes usar la página de pagos de la AWS Billing and Cost Management consola para realizar las siguientes tareas para todos los tipos de pago:

- [Make a payment](#page-114-0)
- [View outstanding invoices](#page-115-0)
- [View unapplied funds](#page-116-1)
- [View payment history](#page-116-2)

#### Realizar un pago

AWS Europa carga automáticamente a tu método de pago predeterminado al principio de cada mes. Si dicho cargo no se procesa correctamente, use la consola para actualizar el método de pago y realizar un pago.

#### **a** Note

Si paga mediante domiciliación bancaria SEPA, le AWS proporciona su factura e inicia el cargo a su método de pago al día siguiente o a la fecha de vencimiento de la factura, lo que ocurra más tarde. Pueden pasar hasta 5 días hábiles para que el pago se realice de manera correcta. Para obtener más información, consulte [Administración del método de pago](#page-120-0) [mediante débito directo SEPA.](#page-120-0)

Antes de realizar un pago, asegúrese de que el método de pago que desea que se cargue automáticamente en el futuro se haya establecido como método de pago predeterminado. Si utiliza una tarjeta de crédito, confirme que no haya vencido. Para más información, consulte [Designate a](#page-112-2) [default payment method](#page-112-2) y [Gestiona tus métodos de pago con tarjeta de crédito en AWS Europa](#page-116-0).

#### <span id="page-114-0"></span>Para realizar un pago

- 1. Abra la AWS Billing and Cost Management consola en [https://console.aws.amazon.com/billing/.](https://console.aws.amazon.com/billing/home?#/)
- 2. En el panel de navegación, elija Payments (Pagos).

La tabla Payments due (Pagos pendientes) enumera todas las facturas pendientes. Si no se incluye ninguna factura, no tiene que realizar ninguna acción en este momento.

- 3. Si hay facturas pendientes, seleccione la factura que desea pagar de la tabla Pagos adeudados y, a continuación, elija Completar el pago.
- 4. En la página Completar el pago, se selecciona su método de pago predeterminado si es apto para pagar la factura. Si desea utilizar un método de pago diferente o seleccionar un método de pago apto, elija Cambiar.
- 5. Confirme que el resumen coincida con lo que desea pagar y elija Verify and pay (Verificar y pagar).

Una vez que el banco haya procesado el pago, se lo redirigirá a la página Payments (Pagos).

Supongamos que paga mediante domiciliación bancaria SEPA y recibe un correo electrónico de AWS Europa en el que se le indica que AWS Europa no puede realizar ningún cargo en su cuenta bancaria y que lo intentará de nuevo. En este caso, póngase en contacto con el banco para averiguar qué fue lo que salió mal.

O bien, supongamos que recibes un correo electrónico en el que se indica que AWS Europa falló en el último intento de realizar el cargo en tu cuenta bancaria. Seleccione Verificar y pagar en la consola para pagar la factura. Si tiene alguna pregunta sobre problemas con cargos en la cuenta bancaria o sobre el pago de un saldo pendiente, cree un caso en el [Centro de soporte](https://console.aws.amazon.com/support/home?#).

Si realiza el pago por transferencia electrónica de fondos y el pago está pendiente, cree un caso en el [Centro de soporte](https://console.aws.amazon.com/support/home?#).

#### Consulta de facturas restantes, fondos no aplicados e historial de pagos

Puede buscar y aplicar filtros en las tablas Pagos adeudados, Fondos sin aplicar y Historial de pagos que se describen en los siguientes procedimientos. Elija el icono de engranaje para cambiar las columnas predeterminadas y personalizar otras configuraciones de la tabla. Descargue los elementos individualmente eligiendo el ID apropiado o elija Download (Descargar) y, luego, Download CSV (Descargar CSV) para descargar un archivo CSV de la tabla con fines de generación de informes.

<span id="page-115-0"></span>Para ver las facturas restantes

- 1. Abre la AWS Billing and Cost Management consola en [https://console.aws.amazon.com/billing/.](https://console.aws.amazon.com/billing/home?#/)
- 2. En el panel de navegación, elija Payments (Pagos).
- 3. Elija la pestaña Payments due (Pagos pendientes) para ver la tabla Payments due (Pagos pendientes).

En la tabla Pagos pendientes, se enumeran todas sus facturas restantes. La tabla muestra el importe total de la factura y el saldo restante.

La tabla incluye los siguientes estados:

- Pendiente: facturas pendientes con fecha de vencimiento próxima.
- Pago vencido: facturas pendientes cuyo pago no se efectuó en la fecha de vencimiento.
- Programado: facturas con un próximo pago programado.

• En proceso: facturas para las que, en este momento, se está programando un pago.

<span id="page-116-1"></span>Para ver los fondos no aplicados

- 1. Abra la AWS Billing and Cost Management consola en [https://console.aws.amazon.com/billing/.](https://console.aws.amazon.com/billing/home?#/)
- 2. En el panel de navegación, elija Payments (Pagos).
- 3. Elija la pestaña Unapplied funds (Fondos sin aplicar) para ver la tabla Unapplied funds (Fondos sin aplicar).

La tabla Fondos sin aplicar enumera todas notas de crédito que no se han aplicado. La tabla muestra el importe total de la factura y el saldo restante.

<span id="page-116-2"></span>Para ver el historial de pagos

- 1. Abra la AWS Billing and Cost Management consola en [https://console.aws.amazon.com/billing/.](https://console.aws.amazon.com/billing/home?#/)
- 2. En el panel de navegación, elija Payments (Pagos).
- 3. Elija la pestaña Transactions (Transacciones) para ver la tabla Transactions (Transacciones).

La tabla Transacciones muestra todas las transacciones completadas con AWS.

### <span id="page-116-0"></span>Gestiona tus métodos de pago con tarjeta de crédito en AWS Europa

Puedes usar la página de [preferencias de pago](https://console.aws.amazon.com/billing/home#/paymentpreferences) de la AWS Billing and Cost Management consola para realizar las siguientes tareas relacionadas con las tarjetas de crédito:

- [Add a credit card to your AWS Europe account](#page-116-3)
- [Update your credit card](#page-117-1)
- [Confirm that your credit card is up to date](#page-117-2)

<span id="page-116-3"></span>Para añadir una tarjeta de crédito a tu cuenta de AWS Europa

Puede utilizar la consola para agregar una tarjeta de crédito a su cuenta.

- 1. Inicia sesión AWS Management Console y abre la AWS Billing and Cost Management consola en [https://console.aws.amazon.com/billing/.](https://console.aws.amazon.com/billing/)
- 2. En el panel de navegación, seleccione [Payment Methods \(Métodos de pago\).](https://console.aws.amazon.com/billing/home#/paymentpreferences)
- 3. Elija Add a card.
- 4. Para los campos de tarjeta de crédito, escriba la información y seleccione Continue (Continuar).
- 5. En los campos de información de la tarjeta de crédito, escriba la dirección de facturación de su tarjeta.
- 6. Elija Continuar.

<span id="page-117-1"></span>Para actualizar la tarjeta de crédito

Puede actualizar el nombre, la dirección o el número de teléfono que están asociados a su tarjeta de crédito.

- 1. Inicie sesión en la AWS Billing and Cost Management consola AWS Management Console y ábrala en [https://console.aws.amazon.com/billing/.](https://console.aws.amazon.com/billing/)
- 2. En el panel de navegación, seleccione Payment Methods (Métodos de pago).
- 3. Junto a la tarjeta de crédito que desea editar, elija Edit (Editar).
- 4. Actualice los campos que desee modificar.
- 5. En la parte inferior de la página, elija Update (Actualizar).

<span id="page-117-2"></span>Para confirmar que la tarjeta de crédito está actualizada

Debe disponer de una tarjeta de crédito válida registrada en nuestros archivos para realizar los pagos.

- 1. Inicie sesión en la AWS Billing and Cost Management consola AWS Management Console y ábrala en [https://console.aws.amazon.com/billing/.](https://console.aws.amazon.com/billing/)
- 2. En el panel de navegación, seleccione Payment Methods (Métodos de pago).
- 3. Asegúrese de que la fecha Expires On de su tarjeta no haya pasado. Si la tarjeta ha caducado, agregue una nueva tarjeta o actualice la tarjeta actual.

## <span id="page-117-0"></span>Gestiona tus verificaciones de pagos con tarjeta de crédito en AWS Europa

Para cumplir con la reciente normativa de la UE, es posible que tu banco te pida una verificación siempre que utilices una tarjeta de crédito para pagar AWS online, añadas o actualices una tarjeta de crédito o registres una nueva Cuenta de AWS. Los bancos suelen realizar esta verificación enviando códigos de seguridad únicos a los titulares de tarjetas de crédito antes de que realicen

compras online. Si tu banco necesita verificar el pago, recibirás un correo electrónico de AWS. Tras la verificación, se te redirigirá al AWS sitio web.

Si prefiere no verificar los pagos, registre una cuenta bancaria como método de pago. Para obtener más información sobre los requisitos de la domiciliación bancaria de los pagos, consulte .

Para obtener más información sobre el reglamento de la UE, consulte el [sitio web de la Comisión](https://commission.europa.eu/law_en)  [Europea](https://commission.europa.eu/law_en).

- •
- •
- •
- 
- •
- •

Prácticas recomendadas para la verificación

- Confirme que su tarjeta de crédito está actualizada. Los bancos envían códigos de verificación solo a los titulares de tarjetas registrados.
- Escriba el nuevo código. Si cierra el portal de autenticación o solicita un nuevo código, es posible que tarde en recibir su nuevo código.
- Escriba el código cuando se le pida. No escriba el número de teléfono desde el que se envió el código.

#### Verificación del pago

Puedes usar la AWS Billing and Cost Management consola para confirmar que el pago requiere verificación o para volver a intentar realizar cualquier pago fallido.

#### Para verificar el pago

- 1. Inicia sesión en la AWS Billing and Cost Management consola AWS Management Console y ábrela en [https://console.aws.amazon.com/billing/.](https://console.aws.amazon.com/billing/)
- 2. En el panel de navegación, elija Orders and invoices (Pedidos y facturas).
- 3. En Payments due (Pagos pendientes), busque la factura que desea pagar y elija Verify and pay (Verificar y pagar).
- 4. En la página [Payment preferences](https://console.aws.amazon.com/billing/home#/paymentpreferences) (Preferencias de pago), seleccione el método de pago que prefiera.
- 5. Elija Realizar pago.
- 6. Si el pago requiere verificación, se le redirigirá al sitio web del banco. Para realizar la verificación, siga las instrucciones que se proporcionan.

Una vez que el banco haya procesado el pago, se lo redirigirá a la página OPedidos y facturas.

**a** Note

Su factura aparecerá con el estado Pago en proceso hasta que el banco complete el proceso de pago.

#### Solución de problemas de verificación de pagos

Si no puede completar correctamente una transacción, le recomendamos que realice alguna de las siguientes operaciones:

- Póngase en contacto con el banco para confirmar que su información de contacto está actualizada.
- Póngase en contacto con el banco para obtener información detallada sobre por qué su verificación produjo un error.
- Borre la caché y las cookies o utilice otro navegador.
- Ve a la página de [preferencias de pago](https://console.aws.amazon.com/billing/home#/paymentpreferences) de la AWS Billing and Cost Management consola y actualiza tu información de contacto de facturación.

#### AWS Organizations

Si eres miembro de una cuenta AWS Organizations, es posible que los servicios adquiridos que requieren pagos por adelantado no se activen hasta que el usuario de la cuenta de administración verifique el pago. Si es necesaria la verificación, AWS notifica al contacto de facturación de la cuenta de administración por correo electrónico.

Establezca un proceso de comunicación entre la cuenta de administración y las cuentas miembro. Para cambiar el método de pago, consulte .

#### Compras de suscripción

Suponga que compra varias suscripciones a la vez (o de forma masiva) y su banco solicita la verificación. En este caso, es posible que el banco le pida que verifique cada compra individual.

Las suscripciones pueden incluir compras inmediatas, como instancias reservadas, plan de soporte Business y dominios de Route 53. Las suscripciones no incluyen AWS Marketplace cargos.

Asegúrese de realizar la validación de todas las compras o registre una cuenta bancaria como método de pago. Para obtener más información sobre los requisitos de la domiciliación bancaria de los pagos, consulte .

## <span id="page-120-0"></span>Administración del método de pago mediante débito directo SEPA

AWS Los clientes de Europa pueden añadir una cuenta bancaria para permitir los pagos mediante domiciliación SEPA. Puede utilizar cualquier cuenta bancaria personal o de empresa, siempre que esa cuenta se encuentre en una sucursal de un país que admita SEPA y la moneda de los pagos sea el euro.

Si paga mediante domiciliación bancaria SEPA, le AWS proporciona su factura e inicia el cargo a su método de pago al día siguiente o a la fecha de vencimiento de la factura, lo que sea posterior. El pago puede tardar hasta 5 días hábiles en completarse correctamente, incluso si se muestra como Succeeded (Correcto) en la Consola de facturación de AWS .

Puede utilizar la página de [preferencias de pago](https://console.aws.amazon.com/billing/home#/paymentpreferences) de la consola de AWS facturación para realizar las siguientes tareas de adeudo directo de la SEPA:

#### Contenido

- [Verifica y vincula tu cuenta bancaria a tus métodos de pago AWS europeos](#page-120-1)
- [Añade manualmente una cuenta de domiciliación bancaria a tus métodos de pago en AWS Europa](#page-123-0)
- [Actualización de la información de su cuenta de débito directo](#page-124-0)

<span id="page-120-1"></span>Verifica y vincula tu cuenta bancaria a tus métodos de pago AWS europeos

#### **a** Notas

• Esta característica aún está en versión preliminar para Administración de facturación de costos, y puede sufrir cambios.

• Para utilizar esta característica, debe tener una dirección de facturación en Alemania. Para cambiar su dirección de facturación, consulte [Actualización de la información de su cuenta](#page-124-0)  [de débito directo.](#page-124-0)

Puedes verificar y vincular una cuenta de débito directo de la SEPA a la Cuenta de AWS tuya iniciando sesión en tu cuenta bancaria. Pedimos que inicie sesión en su cuenta bancaria para que podamos verificar su identidad y confirmar que es titular de la cuenta bancaria.

AWS funciona TrueLayer para conectarse a su banco y verificar de forma segura la titularidad de su cuenta bancaria. Su información está protegida con una end-to-end conexión cifrada durante este proceso de validación único. Sus datos personales no se compartirán ni utilizarán con otro propósito que no sea verificar que usted es la persona titular de la cuenta bancaria conectada.

Si no tiene acceso a las credenciales de inicio de sesión de la cuenta bancaria, puede crear una entidad de IAM (por ejemplo, un usuario o un rol) para que la persona titular de la cuenta bancaria les proporcione acceso a la Consola de facturación. Luego, pueden actualizar el método Cuenta de AWS de pago. Se recomienda que no comparta información confidencial, tal como nombre de usuario, contraseña o métodos de pago de su cuenta. Para obtener más información, consulte los temas siguientes:

- [Información general sobre la administración de permisos de acceso](#page-329-0)
- [Best practices to protect your account's root user](https://docs.aws.amazon.com/accounts/latest/reference/best-practices-root-user.html) en la Guía de referencia de AWS Account Management

Para verificar y vincular su cuenta bancaria

- 1. Inicia sesión en la AWS Billing and Cost Management consola AWS Management Console y ábrela en [https://console.aws.amazon.com/billing/.](https://console.aws.amazon.com/billing/)
- 2. En el panel de navegación, elija Payment preferences (Preferencias de pago).
- 3. Elija Add payment method (Agregar método de pago).
- 4. Elija Bank account (Cuenta bancaria).
- 5. Seleccione Iniciar sesión en su banco.
- 6. Seleccione Vincular su cuenta bancaria.
- 7. Seleccione el nombre de su banco.
- 8. Elija Permitir. La información que comparta solo se utilizará para confirmar que es la persona titular de la cuenta bancaria y evitar fraudes.
- 9. Inicie sesión en su cuenta bancaria. Utilice las credenciales de su cuenta bancaria, no las de su Cuenta de AWS. Su conexión está cifrada y sus credenciales están protegidas. AWS no accederá a sus credenciales de banca en línea ni las almacenará.

**a** Note

Es posible que su banco le pida que inicie sesión en su cuenta autenticación multifactor (MFA).

- 10. En Información de dirección de facturación, escriba la dirección de facturación del titular principal de la cuenta.
- 11. Seleccione Agregar método de pago para aceptar los Términos y condiciones y agregar la cuenta de débito directo. Tu cuenta bancaria ya está verificada y añadida a tus métodos de pago en AWS Europa.

#### **a** Note

AWS no accederá a tus credenciales de banca en línea ni las almacenará. AWS solicitará su consentimiento explícito y solo solicitará la siguiente información a su banco:

- Nombre del titular de la cuenta
- Número de cuenta

Es posible que el banco solicite su consentimiento para compartir información adicional. Sin embargo, no se compartirá con nadie más información AWS. AWS podemos confirmar que eres el propietario de la cuenta bancaria y realizar el cargo en ella una vez que recopilemos esta información por primera vez. AWS el acceso a esta información caducará según la normativa local y la política de tu banco.

Para eliminar los pagos mediante débito directo de su cuenta, consulte [Eliminar un método](#page-132-0) [de pago](#page-132-0). Para eliminar el acceso a los AWS datos de tu información bancaria, consulta la [TrueLayerdocumentación](https://support.truelayer.com/hc/en-us/articles/360025794833-Can-my-users-revoke-their-access-to-TrueLayer).

## <span id="page-123-0"></span>Añade manualmente una cuenta de domiciliación bancaria a tus métodos de pago en AWS Europa

Para agregar manualmente una cuenta de débito directo, se deben cumplir los siguientes requisitos:

- Haber pagado al menos una factura en su totalidad en los 12 meses anteriores
- Haber pagado al menos un total acumulado de 100 USD (o EUR) en los 2 meses anteriores.

Antes de agregar el método de pago, es necesaria la siguiente información:

- Código de identificación bancaria (BIC)
- Número de cuenta bancaria internacional (IBAN)
- dirección que el banco asocia a la cuenta

Para agregar manualmente una cuenta de débito directo SEPA

- 1. Inicia sesión en la AWS Billing and Cost Management consola AWS Management Console y ábrela en [https://console.aws.amazon.com/billing/.](https://console.aws.amazon.com/billing/)
- 2. En el panel de navegación, elija Payment preferences (Preferencias de pago).
- 3. Elija Add payment method (Agregar método de pago).
- 4. Elija Bank account (Cuenta bancaria).
- 5. En Account Holder Name (Nombre del titular de la cuenta), escriba el nombre del titular de la cuenta principal.
- 6. En BIC (Swift Code) (BIC [Código Swift]), escriba el número de 8 u 11 dígitos. Los números de ruta bancaria tienen 8 u 11 dígitos.
- 7. En Confirm BIC (Swift Code) (Confirmar BIC [código SWIFT]), vuelva a escribir el BIC. No copie y pegue.
- 8. En IBAN, introduzca los dígitos del IBAN.
- 9. En Reenter IBAN (Volver a ingresar el IBAN), vuelva a introducir los dígitos del IBAN. No copie y pegue.
- 10. En Make Default (Predeterminado), seleccione si desea que esta cuenta de débito directo sea su método de pago predeterminado.
- 11. En Billing Address Information (Información de dirección de facturación), escriba la dirección de facturación del titular principal de la cuenta.

12. Elija Add bank account (Agregar cuenta bancaria) para aceptar los Términos y condiciones y agregar la cuenta de débito directo.

<span id="page-124-0"></span>Actualización de la información de su cuenta de débito directo

Puede actualizar el nombre, la dirección o el número de teléfono asociados a la cuenta de débito directo.

Para actualizar la información de su cuenta de débito directo

- 1. Inicie sesión en la AWS Billing and Cost Management consola AWS Management Console y ábrala en [https://console.aws.amazon.com/billing/.](https://console.aws.amazon.com/billing/)
- 2. En el panel de navegación, elija Payment preferences (Preferencias de pago).

Los métodos de pago que están asociados a Cuenta de AWS ti aparecen en la sección Métodos de pago.

- 3. Seleccione la cuenta de débito directo que desea editar y elija Edit (Editar).
- 4. Actualice los campos que desee modificar.
- 5. En la parte inferior del cuadro de diálogo, elija Save changes (Guardar cambios).

Si tiene alguna pregunta sobre los métodos de pago, consulte [Obtención de ayuda con la facturación](#page-58-0) [de AWS.](#page-58-0)

## <span id="page-124-1"></span>Administrar los perfiles de pago

Puede utilizar perfiles de pago para asignar métodos de pago diferentes al método de pago predeterminado para pagar las facturas automáticamente. Si recibe facturas de más de un proveedor de servicios ("vendedor de registro") de AWS, utilice perfiles de pago para asignar un método de pago único para cada uno.

Tras crear un perfil de pago para un proveedor de servicios, el perfil de pago paga las facturas de AWS de manera automática mediante el método de pago que haya especificado, siempre que su perfil de pago utilice la misma moneda que la factura y el método de pago seleccionado cumpla los requisitos para los pagos automáticos.

Por ejemplo, recibe una factura de AWS Europa de 100 Euro (EUR). Si crea un perfil de pago para AWS Europa y selecciona la divisa EUR, el perfil de pago pagará de manera automática la factura desde AWS Europa mediante el método de pago seleccionado en el perfil de pago.

Si la divisa de un perfil de pago no es la misma que la de la factura, AWS ignorará el perfil de pago y cobrará en su lugar a través del método de pago predeterminado.

Los perfiles de pago son útiles para evitar situaciones como pagos incompletos, pedidos de suscripción fallidos y renovaciones de contratos sin procesar, a pesar de tener un método de pago predeterminado válido. Mediante los perfiles de pago, puede hacer lo siguiente:

- Utilizar diferentes métodos de pago para diferentes proveedores de Servicio de AWS
- Personalizar sus preferencias de pago para sus cuentas de miembros de AWS Organizations que utilizan diferentes proveedores de servicios
- Tener siempre métodos de pago válidos para los pagos automáticos de facturas
- Evite las interrupciones del servicio y los saldos incompletos

#### **G** Note

Debido a algunas limitaciones tecnológicas y del país, no todos los métodos de pago están disponibles para todos los proveedores. Si el método de pago predeterminado no es válido para distintos proveedores de servicios, cree perfiles de pago utilizando los métodos de pago aceptados por su proveedor de servicios. Para obtener más información, consulte [Creación](#page-125-0)  [de perfiles de pago](#page-125-0).

#### Temas

- [Creación de perfiles de pago](#page-125-0)
- [Edición de los perfiles de pago](#page-129-0)
- [Eliminación de perfiles de pago](#page-130-0)

### <span id="page-125-0"></span>Creación de perfiles de pago

Puede configurar nuevos perfiles personalizados mediante la consola de Administración y facturación de costos.

Para crear perfiles de pago

- 1. Inicie sesión en la AWS Management Console y abra la consola de AWS Billing and Cost Management en<https://console.aws.amazon.com/billing/>.
- 2. En el panel de navegación, en Preferences (Preferencias), elija Payment Methods (Métodos de pago).
- 3. En la sección Payment profiles (Perfiles de pago), elija Visit payment profiles (Visitar perfiles de pago).
- 4. En la sección Payment profiles (Perfiles de pago), elija Create payment profiles (Crear perfiles de pago).
- 5. Elija un proveedor de servicios que coincida con la factura.
- 6. Elija una moneda de pago que coincida con la factura del proveedor de servicios.
- 7. (Opcional) Ingrese un nombre para los perfiles de pago.
- 8. En la sección Payment method (Método de pago), elija el método de pago y la divisa para pagar al proveedor de servicios especificado.
	- Para agregar un nuevo método de pago
		- a. Para abrir una pestaña nueva, elija Add a new payment method (Agregar un nuevo método de pago).
		- b. Agregue un nuevo método de pago a su cuenta. Para obtener más información, consulte [Managing Your Payments](#page-82-0).
		- c. Regrese a la pestaña Create payment profile (Crear un perfil de pagos).
		- d. En Payment method (Método de pago), elija el icono actualizar.
		- e. Elija el nuevo método de pago que ha creado.
- 9. Elija Create payment profile (Crear un perfil de pagos).

#### **a** Note

Verifique que la divisa de su perfil de pago coincida con la divisa de su factura para el mismo proveedor de servicios.

Ejemplo: creación de un perfil de pago para Facturas de AWS Inc.

En esta sección, se muestra un ejemplo de cómo crear un perfil de pago para las facturas que recibe del proveedor de servicios de AWS Inc. En este ejemplo, su cuenta de administración de AWS Organizations está con AWS Europa (aparece como "AWS EMEA SARL" como proveedor de servicios). La divisa de pago predeterminada es el euro (EUR).

Si tiene un método de pago predeterminado válido registrado, puede pagar sus facturas de AWS Europa automáticamente. Algunos ejemplos de un método de pago válido incluyen una tarjeta de crédito y una cuenta de débito directo SEPA. Para obtener más información, consulte [Gestiona](#page-111-0)  [tus pagos en AWS Europa](#page-111-0).

Para sus facturas de AWS Inc., puede crear un perfil de pago para pagar mediante una tarjeta de crédito en euros que reúna los requisitos para AWS Inc.

Para crear un perfil de pago para este ejemplo de AWS Inc.

- 1. Abra la consola de AWS Billing and Cost Management en [https://console.aws.amazon.com/](https://console.aws.amazon.com/billing/home?#/) [billing/.](https://console.aws.amazon.com/billing/home?#/)
- 2. En el panel de navegación, en Preferences (Preferencias), elija Payment Methods (Métodos de pago).
- 3. En la sección Payment profiles (Perfiles de pago), elija Visit payment profiles (Visitar perfiles de pago).
- 4. Elija Crear perfiles de pagos.
- 5. En Service provider (Proveedor de servicios), elija AWS Inc.
- 6. Para Currency (Moneda), elija EUR Euro.
- 7. (Opcional) Ingrese un nombre para los perfiles de pago (por ejemplo, My AWS Inc. payment profile).
- 8. En la sección Payment method (Método de pago), elija el método de pago y la divisa para pagar al proveedor de servicios especificado.
- 9. Elija Create payment profile (Crear un perfil de pagos).

Una vez creado este perfil de pago, las facturas de AWS Inc. se pagan automáticamente utilizando la divisa EUR y el método de pago que especifique.

Ejemplo: creación de un perfil de pago para Facturas de AWS Europa

En esta sección, se muestra un ejemplo de cómo crear un perfil de pago para las facturas que recibe del proveedor de servicios AWS Europa ("AWS EMEA SARL"). En este ejemplo, su cuenta de administración de AWS Organizations está con AWS Inc. y su moneda de pago predeterminada es dólares estadounidenses (USD).

Si tiene un método de pago predeterminado válido registrado, puede pagar sus facturas de AWS Europa automáticamente. Algunos ejemplos de un método de pago válido incluyen una tarjeta de crédito y una cuenta bancaria en EE. UU. para débito directo ACH. Para obtener más información, consulte [Managing Your Payments](#page-82-0).

Para sus facturas de AWS Europa, puede crear un perfil de pago para efectuar los pagos por medio de una tarjeta de crédito en USD que reúna los requisitos para AWS Europa.

Para crear un perfil de pago para este ejemplo de AWS Europa

- 1. Abra la consola de AWS Billing and Cost Management en [https://console.aws.amazon.com/](https://console.aws.amazon.com/billing/home?#/) [billing/.](https://console.aws.amazon.com/billing/home?#/)
- 2. En el panel de navegación, en Preferences (Preferencias), elija Payment Methods (Métodos de pago).
- 3. En la sección Payment profiles (Perfiles de pago), elija Visit payment profiles (Visitar perfiles de pago).
- 4. Elija Crear perfiles de pagos.
- 5. En Service provider (Proveedor de servicios), elija AWS EMEA SARL.
- 6. Para Currency (Moneda), elija USD US dollar.
- 7. (Opcional) Ingrese un nombre para los perfiles de pago (por ejemplo, My AWS Europe payment profile).
- 8. En la sección Payment method (Método de pago), elija el método de pago y la divisa para pagar al proveedor de servicios especificado.
- 9. Elija Create payment profile (Crear un perfil de pagos).

Ejemplo: creación de un perfil de pago para facturas de AWS Brasil

En esta sección, se muestra un ejemplo de cómo crear un perfil de pago para las facturas que se reciban del proveedor de servicios AWS Brasil ("Amazon Web Services"/> Serviços Brasil Ltda."). En este ejemplo, su cuenta de administración de AWS Organizations está con AWS Inc. y su moneda de pago predeterminada es dólares estadounidenses (USD).

Si tiene un método de pago predeterminado válido registrado, puede pagar sus facturas de AWS Europa automáticamente. Algunos ejemplos de un método de pago válido incluyen una tarjeta de crédito y una cuenta bancaria en EE. UU. para débito directo ACH. Para obtener más información, consulte [Managing Your Payments](#page-82-0).

Para sus facturas de AWS Brasil, puede crear un perfil de pago para efectuar los pagos por medio de una tarjeta de crédito en reales brasileños (BRL) que reúna los requisitos para AWS Brasil.

Para crear perfiles de pago para este ejemplo de AWS Brasil

- 1. Abra la consola de AWS Billing and Cost Management en [https://console.aws.amazon.com/](https://console.aws.amazon.com/billing/home?#/) [billing/.](https://console.aws.amazon.com/billing/home?#/)
- 2. En el panel de navegación, en Preferences (Preferencias), elija Payment Methods (Métodos de pago).
- 3. En la sección Payment profiles (Perfiles de pago), elija Visit payment profiles (Visitar perfiles de pago).
- 4. Elija Crear perfiles de pagos.
- 5. En Service provider (Proveedor de servicios), elija Amazon Web Services"/> Serviços Brasil Ltda.
- 6. Para Currency (Moneda), elija BRL Brazilian real.
- 7. (Opcional) Ingrese un nombre para los perfiles de pago (por ejemplo, My AWS Brazil payment profile).
- 8. En la sección Payment method (Método de pago), elija el método de pago y la divisa para pagar al proveedor de servicios especificado.
- 9. Elija Create payment profile (Crear un perfil de pagos).

### <span id="page-129-0"></span>Edición de los perfiles de pago

Después de crear un perfil de pago, puede editar los detalles mediante la consola de Administración de facturación y costos en cualquier momento.

Para editar un perfil de pagos

- 1. Abra la consola de AWS Billing and Cost Management en [https://console.aws.amazon.com/](https://console.aws.amazon.com/billing/home?#/) [billing/.](https://console.aws.amazon.com/billing/home?#/)
- 2. En el panel de navegación, en Preferencias, elija Métodos de pago.
- 3. En la sección Payment profiles (Perfiles de pago), elija un perfil de pago y elija Edit (Editar).
- 4. Actualice su perfil de pago y elija Save changes (Guardar los cambios).

## <span id="page-130-0"></span>Eliminación de perfiles de pago

Puede eliminar los perfiles de pago mediante la consola de administración y facturación de costos en cualquier momento.

Para eliminar un perfil de pago

- 1. Abra la consola de AWS Billing and Cost Management en [https://console.aws.amazon.com/](https://console.aws.amazon.com/billing/home?#/) [billing/.](https://console.aws.amazon.com/billing/home?#/)
- 2. En el panel de navegación, en Preferencias, elija Métodos de pago.
- 3. En la sección Payment profiles (Perfiles de pago), elija Visit payment profiles (Visitar perfiles de pago).
- 4. Elija un perfil de pago y, a continuación, Eliminar.

## Administrar las preferencias de pago de AWS

Puede usar la página [Preferencias de pago](https://console.aws.amazon.com/billing/home#/paymentpreferences) de la consola de AWS Billing and Cost Management para llevar a cabo las siguientes tareas para todos los tipos de pagos:

#### Temas

- [Ver sus métodos de pago](#page-131-0)
- [Designar un método de pago predeterminado](#page-131-1)
- [Eliminar un método de pago](#page-132-0)
- [Modificar la moneda para abonar las facturas](#page-132-1)
- [Agregar direcciones de correo electrónico de contacto de facturación adicionales](#page-133-0)

#### **a**) Notas

- Los usuarios de IAM necesitan permiso explícito para acceder a algunas de las páginas de la Consola de facturación. Para obtener más información, consulte [Información general](#page-329-0)  [sobre la administración de permisos de acceso](#page-329-0).
- Además, puede utilizar la página Preferencias de pago para administrar sus tarjetas de crédito y cuentas de débito directo. Para más información, consulte [Administración de](#page-90-0)  [los métodos de pago con tarjeta de crédito y ACH](#page-90-0) y [Administrar los métodos de pago de](#page-92-0) [débito directo ACH.](#page-92-0)

## <span id="page-131-0"></span>Ver sus métodos de pago

Puede utilizar la consola para ver los métodos de pago asociados a su cuenta.

Para ver los métodos de pago asociados a su Cuenta de AWS

- 1. Inicie sesión en la AWS Management Console y abra la consola de AWS Billing and Cost Management en<https://console.aws.amazon.com/billing/>.
- 2. En el panel de navegación, elija [Payment preferences](https://console.aws.amazon.com/billing/home#/paymentpreferences) (Preferencias de pago).

Los métodos de pago que están asociados a su Cuenta de AWS se indican en la sección Método de pago.

## <span id="page-131-1"></span>Designar un método de pago predeterminado

Puede utilizar la consola para establecer un método de pago predeterminado para su Cuenta de AWS.

Si recibe facturas de más de un proveedor de servicios (vendedor de registro o SOR) de AWS, puede utilizar perfiles de pago para asignar un método de pago único para cada uno. Para obtener más información, consulte [Administrar los perfiles de pago.](#page-124-1)

Para designar un método de pago predeterminado

- 1. Abra la Consola de AWS Billing and Cost Management en [https://console.aws.amazon.com/](https://console.aws.amazon.com/billing/home?#/) [billing/.](https://console.aws.amazon.com/billing/home?#/)
- 2. En el panel de navegación, elija [Payment preferences](https://console.aws.amazon.com/billing/home#/paymentpreferences) (Preferencias de pago).

Los métodos de pago que están asociados a su Cuenta de AWS se indican en la sección Método de pago.

3. Junto al método de pago que desee utilizar como predeterminado, seleccione Set as default (Establecer como predeterminado).

#### **a** Note

Es posible que se requieran más acciones o más información, en función del método de pago. Las acciones adicionales pueden incluir completar la información de registro fiscal o elegir una divisa de pago admitida.

### <span id="page-132-0"></span>Eliminar un método de pago

Puede utilizar la consola para eliminar un método de pago de su cuenta.

Para eliminar un método de pago de su Cuenta de AWS

- 1. Abra la Consola de AWS Billing and Cost Management en [https://console.aws.amazon.com/](https://console.aws.amazon.com/billing/home?#/) [billing/.](https://console.aws.amazon.com/billing/home?#/)
- 2. En el panel de navegación, elija Payment preferences (Preferencias de pago).
- 3. Asegúrese de que su cuenta tenga otro método de pago válido configurado como predeterminado.
- 4. Seleccione un método de pago que desee eliminar y elija Delete (Eliminar).
- 5. En el cuadro de diálogo Delete payment method (Eliminar método de pago), elija Delete (Eliminar).

### <span id="page-132-1"></span>Modificar la moneda para abonar las facturas

Para modificar la moneda utilizada para abonar las facturas, por ejemplo, de coronas danesas a rands sudafricanos, siga este procedimiento.

Para cambiar la moneda local asociada a su cuenta

1. Inicie sesión en la AWS Management Console y abra la consola de AWS Billing and Cost Management en<https://console.aws.amazon.com/billing/>.

- 2. En la barra de navegación situada en la esquina superior derecha, elija el nombre (o alias) de la cuenta y, a continuación, My account (Mi cuenta).
- 3. En el panel de navegación, elija Payment preferences (Preferencias de pago).
- 4. En la sección Default payment preferences (Preferencias de pago predeterminadas), elija Edit (Editar).
- 5. En la sección Payment currency (Divisa de pago), elija la divisa de pago que desee usar.
- 6. Elija Guardar cambios.

## <span id="page-133-0"></span>Agregar direcciones de correo electrónico de contacto de facturación adicionales

Utilice contactos de facturación adicionales para ponerse en contacto con otra persona sobre los elementos relacionados con la facturación que afecten a su Cuentas de AWS. Los contactos de facturación adicionales se pondrán en contacto con el contacto de la cuenta raíz y el contacto de facturación alternativo en relación con los eventos de facturación.

#### **a** Notas

- Si utiliza tarjetas de crédito o débito como método de pago, consulte [Incorporación o](#page-37-0) [actualización de contactos alternativos](#page-37-0).
- Si utiliza el pago con factura como método de pago, puede utilizar el siguiente procedimiento para agregar contactos de facturación adicionales para que reciban correos electrónicos.

Agregar contactos de facturación adicionales a la cuenta

- 1. Abra la Consola de AWS Billing and Cost Management en [https://console.aws.amazon.com/](https://console.aws.amazon.com/billing/home?#/) [billing/.](https://console.aws.amazon.com/billing/home?#/)
- 2. En el panel de navegación, elija Payment preferences (Preferencias de pago).
- 3. En la sección Default payment preferences (Preferencias de pago predeterminadas), elija Edit (Editar).
- 4. En Correo electrónico de contacto de facturación, ingrese los correos electrónicos de los contactos de facturación adicionales a los que desee que AWS envíe notificaciones relacionadas con la facturación.

### 5. Elija Guardar cambios.

# Descripción de la herramienta para conocer la huella de carbono del cliente

Gracias a la herramienta de la huella de carbono del cliente, puede ver las estimaciones de las emisiones de carbono asociadas a los productos y servicios de AWS.

#### Temas

- [Introducción a la herramienta de la huella de carbono del cliente](#page-135-0)
- [Información general sobre la herramienta para conocer la huella de carbono del cliente](#page-136-0)
- [Descripción de las estimaciones de emisiones de carbono](#page-137-0)

## <span id="page-135-0"></span>Introducción a la herramienta de la huella de carbono del cliente

La herramienta de la huella de carbono del cliente está disponible para todas las cuentas. Si no hay ningún informe disponible para su cuenta, es posible que esta sea demasiado nueva para mostrar datos. Después de cada mes, es posible que AWS se demore hasta tres meses en mostrar las estimaciones de las emisiones de carbono.

Cómo utilizar la herramienta de huella de carbono del cliente

- 1. Inicie sesión en la AWS Billing and Cost Management consola AWS Management Console y ábrala en [https://console.aws.amazon.com/billing/.](https://console.aws.amazon.com/billing/)
- 2. En el panel de navegación, elija Informes de costos y uso.
- 3. En Herramienta de huella de carbono del cliente, elija el mes de inicio y el mes de finalización.

### Políticas de IAM

Debe tener el permiso de IAM sustainability:GetCarbonFootprintSummary para acceder a la herramienta y a los datos de la huella de carbono del cliente. Para obtener más información acerca de los permisos de IAM, consulte [Identity and Access Management para AWS facturación](#page-327-0).

### Usuarios de AWS Organizations

Si ha iniciado sesión como una cuenta de administraciónAWS Organizations, el panel de control y la hoja de cálculo de la herramienta sobre la huella de carbono del cliente descargan los datos de

las cuentas de los miembros consolidadas durante el tiempo que esas cuentas de los miembros formaron parte de su organización.

Si se trata de una cuenta de miembro, la herramienta de la huella de carbono del cliente informa de los datos de emisión correspondientes a todos los periodos. Independientemente de los cambios que se hayan producido en la membresía asociada a su cuenta en una organización.

## <span id="page-136-0"></span>Información general sobre la herramienta para conocer la huella de carbono del cliente

La página de la herramienta de la huella de carbono del cliente contiene las siguientes secciones. En esta página se define cada una de las secciones de la consola, para que pueda entender perfectamente la información proporcionada.

La unidad de medida de las emisiones de carbono es la tonelada métrica equivalente de dióxido de carbono (MTCO2e), que es una medida estándar de la industria. Esta medición tiene en cuenta múltiples gases de efecto invernadero, como el dióxido de carbono, el metano y el óxido nitroso. Todas las emisiones de gases de efecto invernadero se convierten en la cantidad de dióxido de carbono que provocaría un calentamiento equivalente.

Están disponibles los datos de emisiones de carbono de los últimos 36 meses. Cada mes hay nuevos datos disponibles, con un lapso de tres meses para que AWS reúna y procese los datos necesarios a fin de proporcionar sus estimaciones de emisiones de carbono. Todos los valores de la herramienta de la huella de carbono del cliente se redondean a la décima de tonelada más cercana. Si las emisiones no se redondean a la décima tonelada, el informe se mostrará como 0.

Resumen de las emisiones de carbono

Esta sección muestra las emisiones estimadas de AWS y el cálculo del recorte de emisiones, en relación con una carga de trabajo equivalente en las instalaciones. Esto se resume en dos categorías:

- Ahorro de emisiones gracias a la eficiencia de la infraestructura de la nube de AWS
- Ahorro de emisiones mediante la compra de energía renovable por parte de AWS

Emisiones por zonas geográficas

Esta sección muestra las emisiones de carbono asociadas a cada región geográfica pertinente. Esta información muestra agrupaciones geográficas de alto nivel, como AMER, EMEA, al margen de las Regiones de AWS.

#### Emisiones por servicio

Esta sección muestra las emisiones de carbono resultantes de la utilización de Amazon Elastic Compute Cloud (EC2), Amazon Simple Storage Service (S3) y cualquier otro producto y servicio de AWS.

Estadísticas de las emisiones de carbono

Esta sección muestra las tendencias de las emisiones de carbono a lo largo del tiempo. Puede elegir entre una vista mensual, trimestral o anual.

Trayectoria hacia la energía 100 % renovable

Este gráfico muestra cómo cambiarán las emisiones de carbono a lo largo del tiempo a medida que AWS se acerca a su objetivo de alimentar sus operaciones con energía 100 % renovable. Estas cifras se basan en su perfil de uso actual de AWS.

El gráfico Trayectoria hacia la energía 100 % renovable no se ve afectado por la selección del intervalo de fechas.

## <span id="page-137-0"></span>Descripción de las estimaciones de emisiones de carbono

Los datos de emisiones de carbono recogidos por la herramienta de la huella de carbono del cliente se ajustan al [Protocolo de gases de efecto invernadero](https://ghgprotocol.org/) y a la norma [ISO.](https://www3.epa.gov/ttnchie1/conference/ei16/session13/wintergreen.pdf) Las estimaciones de la huella de carbono de AWS incluyen datos de alcance 1 (emisiones de las operaciones directas) y de alcance 2 (emisiones de la producción de electricidad). Para obtener más información acerca de las emisiones de carbono, consulte la [Guía de Inventario de Alcance 1 y Alcance 2 de la EPA.](https://www.epa.gov/climateleadership/scope-1-and-scope-2-inventory-guidance)

La estimación de alcance 2 se calcula utilizando el método de mercado del GHGP. EEsto significa que tiene en cuenta los proyectos renovables habilitados por Amazon en las redes en las que se calcula la huella del cliente. Al utilizar el método de mercado para calcular las emisiones de alcance 2, en las estimaciones de la huella de carbono solo se incluyen las energías renovables adquiridas en la red donde se ejecutan sus cargas de trabajo. Las estimaciones tienen en cuenta la combinación de redes de las Regiones de AWS en las que se ejecutan las cargas de trabajo, siguiendo las directrices del GHGP. Las estimaciones de las emisiones de carbono también tienen en cuenta la eficacia del uso de la energía (PUE) de AWS en nuestros centros de datos.

Para calcular el ahorro de emisiones en comparación con el equivalente de la carga de trabajo en las instalaciones, utilizamos datos de 451 Research, que forma parte de S&P Global Market Intelligence. Esta investigación descubrió que AWS puede reducir la huella de carbono de una carga de trabajo

en un 88 % para la mitad de los centros de datos empresariales estadounidenses encuestados, y en comparación con los centros empresariales de datos europeos, hasta un 96 % en el caso de que AWS se alimente con energía 100 % renovable. Este objetivo está en vías de cumplirse para el año 2025. Para obtener más información, consulte [Reducción de las emisiones de carbono mediante el](https://www.aboutamazon.com/news/sustainability/reducing-carbon-by-moving-to-aws)  [cambio a AWS](https://www.aboutamazon.com/news/sustainability/reducing-carbon-by-moving-to-aws).

## Regiones, factores de uso y datos de facturación

Las redes eléctricas de distintas partes del mundo utilizan diversas fuentes de energía. Algunas utilizan combustibles intensivos en carbono (por ejemplo, el carbón), y otras son principalmente hidroeléctricas de baja emisión de carbono u otras energías renovables. La localización de los proyectos de energía renovable de Amazon también juega un papel importante, ya que la energía producida por estos proyectos se contabiliza frente a nuestras emisiones de regiones en la misma red. Debido a ello, no todas las Regiones de AWS tienen la misma intensidad de carbono.

En algunas regiones, el uso elevado se traduce en emisiones relativamente bajas. En otras, el bajo uso se traduce en mayores emisiones. En los informes sobre el carbono, las regiones de la EMEA suelen estar representadas de forma insuficiente en las estimaciones, ya que existen más energías renovables en la red. Las regiones de APAC suelen aparecer representadas en exceso en las estimaciones. Esto se debe a que el abastecimiento de energía renovable resulta difícil. Las estimaciones de carbono se basan únicamente en el uso, y cargos puntuales como las compras de Savings Plan por adelantado, no darán lugar a aumentos similares de las emisiones de carbono.

## Herramienta de la huella de carbono del cliente e informe de la huella de carbono de Amazon

El informe sobre la huella de carbono de Amazon forma parte de nuestro informe anual de sostenibilidad. Incluye las emisiones de alcance 1 a 3 de todas las operaciones de Amazon, incluidos los servicios web de Amazon. El informe de la huella de carbono del cliente le proporciona las emisiones que se derivan del uso de AWS. Para obtener más información, consulte la sección [Sostenibilidad de Amazon.](https://sustainability.aboutamazon.com/)

## Administración de órdenes de compra

Puede utilizar la consola de Billing and Cost Management para administrar sus órdenes de compra y configurar cómo se reflejan en sus facturas. Tiene la opción de agregar varias órdenes de compra con varias partidas. En función de sus configuraciones, seleccionamos la orden de compra que mejor se ajusta a su factura. Puedes gestionar los pedidos de compra si utilizas una AWS cuenta normal o una cuenta AWS Organizations de gestión. Para obtener más información acerca de cómo acceder a la característica, consulte [Información general sobre la administración de permisos de acceso.](#page-329-0)

Cada orden de compra puede tener varias partidas y todas las partidas se utilizan para que coincidan con las facturas. Se encuentran disponibles los siguiente tipos de partidas:

- ALL (TODO): todos los cargos de su cuenta de AWS .
- AWS Uso mensual: los cargos de tu factura AWS mensual.
- AWS Compra de suscripciones: los cargos de su factura de suscripción; por ejemplo, los cargos iniciales de las instancias reservadas (RI) y AWS Support los cargos.
- AWS Marketplace Transacción: la partida de su pedido de compra para los cargos de facturación de una suscripción por AWS Marketplace contrato. Solo está disponible para las siguientes entidades, ya que todas AWS Marketplace las facturas las generan estos vendedores de discos: AWS Inc., AWS EMEA SARL, AWS Australia y AWS Nueva Zelanda. Actualmente, esta partida solo admite facturas fuera de su ciclo de facturación mensual normal.
- AWS Marketplace Uso general: su pedido de compra predeterminado para los cargos de las AWS Marketplace facturas. Solo está disponible para las siguientes entidades, ya que todas AWS Marketplace las facturas se generan a partir de estos vendedores de registros: AWS Inc., AWS EMEA SARL, AWS Australia y AWS Nueva Zelanda. Todas las facturas con AWS Marketplace suscripciones incluyen una partida de uso AWS Marketplace general, a menos que la suscripción tenga una orden de compra específica para la transacción. En cambio, si la suscripción tiene una orden de compra específica para la transacción, la factura tiene una partida de Transacción de AWS Marketplace .
- AWS Compra de servicios profesionales y formación: la partida de pedido de compra predeterminada para los gastos de facturación de los servicios AWS profesionales y la formación. Esto se aplica a todos los servicios de consultoría, formación presencial o digital, y solo está disponible para la entidad AWS Inc. Esta partida solo admite facturas fuera del ciclo de facturación mensual normal.

Se utilizan muchos criterios y parámetros para determinar la orden de compra óptima para sus facturas. Puede crear hasta 100 órdenes de compra activas con hasta 100 partidas para cada cuenta normal o cuenta AWS Organizations de administración.

Cuando se genera una factura, todas las órdenes de compra que se agregan a su cuenta de administración se consideran para la asociación. A continuación, se filtran las órdenes de compra vencidas o suspendidas y se dejan solo las órdenes de compra activas. La entidad de facturación de su factura se confronta con la entidad "Facturación de" de su orden de compra y se filtran aquellas que no coinciden. Por ejemplo, si ha agregado un pedido de compra para la entidad AWS Inc. (PO\_1) y otro para la entidad SARL de AWS EMEA (PO\_2). Si compra una instancia reservada en AWS Europa, solo PO\_2 se considerará para la asociación de facturas.

A continuación, evaluamos las configuraciones de las partidas para determinar las que mejor se ajusten a su factura. Para que coincida con una partida, el periodo de facturación de la factura debe estar dentro del mes de inicio y finalización de la partida, y también debe coincidir el tipo de partida. Si coinciden varias partidas, utilizamos aquella con el tipo más específico para la asociación de facturas. Por ejemplo, si tiene una factura de instancia reservada, utilizamos la partida de suscripción en lugar de TODAS, si ambas están configuradas.

Por último, las partidas con saldo suficiente para cubrir el importe de la factura se seleccionan por encima de las partidas que no tienen saldo. Si las partidas que pertenecen a varias órdenes de compra coinciden con todos los criterios con precisión, utilizamos la orden de compra que se actualizó más recientemente para que coincida con la factura.

#### Temas

- [Ajuste de las configuraciones de las órdenes de compra](#page-141-0)
- [Incorporación de una orden de compra](#page-143-0)
- [Edición de sus órdenes de compra](#page-146-0)
- [Eliminación de las órdenes de compra](#page-148-0)
- [Visualización de sus órdenes de compra](#page-149-0)
- [Lectura de la página de detalles de la orden de compra](#page-150-0)
- [Habilitación de las notificaciones de órdenes de compra](#page-152-0)
- [Use etiquetas para administrar el acceso a las órdenes de compra](#page-152-1)

## <span id="page-141-0"></span>Ajuste de las configuraciones de las órdenes de compra

Puede utilizar las órdenes de compra y sus atributos de partidas para definir de forma flexible la configuración que mejor se ajuste a sus necesidades. A continuación, se proporcionan ejemplos de casos de configuración de órdenes de compra que puede utilizar.

Puede configurar órdenes de compra independientes para diferentes periodos seleccionando distintos meses de entrada en vigencia y de vencimiento.

#### **a** Note

Para que coincida con una partida, el periodo de facturación de la factura debe estar dentro del mes de inicio y finalización de la partida, y también debe coincidir el tipo de partida.

#### Example Ejemplo 1

Si utiliza órdenes de compra mensuales, puede definir una orden de compra para cada mes seleccionando el mismo mes de entrada en vigencia y de vencimiento para cada orden de compra. La orden de compra solo se aplicará al período de facturación de las facturas.

Aquí, se presentan algunas configuraciones de órdenes de compra que puede utilizar para esta configuración:

- PO #M1\_2021 con el mes de entrada en vigencia establecido en enero de 2021 y el mes de vencimiento en enero de 2021.
- PO #M2\_2021 con el mes de entrada en vigencia establecido en febrero de 2021 y el mes de vencimiento en febrero de 2021.
- PO #M3\_2021 con el mes de entrada en vigencia establecido en marzo de 2021 y el mes de vencimiento en marzo de 2021.

A continuación, se muestra un ejemplo de cómo se puede definir una orden de compra para un determinado trimestre, para medio año o para todo el año:

- PO #Q4\_2021 con el mes de entrada en vigencia establecido en abril de 2021 y el mes de vencimiento en junio de 2021.
- PO #2H\_2021 con el mes de entrada en vigencia establecido en julio de 2021 y el mes de vencimiento en diciembre de 2021.

• PO #2022Y con el mes de entrada en vigencia establecido en enero de 2022 y el mes de vencimiento en diciembre de 2022.

#### Example Ejemplo 2

Puede configurar órdenes de compra independientes para diferentes tipos de facturas mediante las configuraciones de las partidas.

- PO #Anniversary\_Q4\_2021 con el mes de entrada en vigencia establecido en abril de 2021 y el mes de vencimiento en junio de 2021, Line item type = AWS monthly usage.
- PO #Subscriptions Q4 2021 con el mes de entrada en vigencia establecido en abril de 2021 y el mes de vencimiento en junio de 2021, Line item type = AWS Subscription Purchase.
- PO #Marketplace 04 2021 con el mes de entrada en vigencia establecido en abril de 2021 y el mes de vencimiento en junio de 2021, Line item type = AWS Marketplace Purchase.

Puede realizar un seguimiento del saldo de una orden de compra determinada para diferentes periodos mediante la configuración de los meses de inicio y fin de las partidas pormenorizadas.

#### Example Ejemplo 3

Considere PO #Q4\_2021 del ejemplo 1 con el mes de entrada en vigencia establecido en abril de 2021 y el mes de vencimiento en junio de 2021. Puede realizar un seguimiento mensual del saldo de esta orden de compra si configura las siguientes partidas:

- Line item #1 con el mes de inicio en abril de 2021 y el mes de finalización en abril de 2021, Line item type = ALL.
- Line item #2 con el mes de inicio en mayo de 2021 y el mes de finalización en mayo de 2021, Line item type = ALL.
- Line item #3 con el mes de inicio en junio de 2021 y el mes de finalización en junio de 2021, Line item type = ALL.

También puede realizar un seguimiento del saldo de cada tipo de partida por separado para la misma orden de compra y el mismo periodo.

#### Example Ejemplo 4

El mismo PO #Q4\_2021 del ejemplo 1 se puede configurar utilizando los siguientes ajustes para realizar un seguimiento del saldo de los diferentes tipos de partidas por separado.

- Line item #1 con el mes de inicio en abril de 2021 y el mes de finalización en junio de 2021, Line item type = AWS monthly usage.
- Line item #1.2 con el mes de inicio en abril de 2021 y el mes de finalización en junio de 2021, Line item type = AWS Subscription Purchase.
- Line item #1.3 con el mes de inicio en abril de 2021 y el mes de finalización en junio de 2021, Line item type = AWS Marketplace Purchase.

Continúe esta configuración para mayo y junio.

#### Example Ejemplo 5

También puede combinar las dos configuraciones anteriores para realizar un seguimiento de los saldos para distintos periodos y tipos de partidas por separado.

- Line item #1.1 con el mes de inicio en abril de 2021 y el mes de finalización en abril de 2021, Line item type = AWS monthly usage.
- Line item #1.2 con el mes de inicio en abril de 2021 y el mes de finalización en abril de 2021, Line item type = AWS Subscription Purchase.
- Line item #1.3 con el mes de inicio en abril de 2021 y el mes de finalización en abril de 2021, Line item type = AWS Marketplace Purchase.

<span id="page-143-0"></span>Continúe esta configuración para mayo y junio.

## Incorporación de una orden de compra

Puede utilizar la consola de Billing and Cost Management para agregar órdenes de compra que se utilizarán en sus facturas. La incorporación de una orden de compra es un proceso de dos pasos que implica configuraciones de órdenes de compra y de partidas. Primero, debe ingresar los detalles de la orden de compra (por ejemplo, el ID de la orden de compra, la dirección de envío, el mes de entrada en vigencia y de vencimiento). A continuación, defina las configuraciones de las partidas de órdenes de compra que se utilizan para hacer coincidir la orden de compra con una factura. Si
agrega varias órdenes de compra, utilizamos aquella que tiene la partida que mejor se ajusta a la factura que se está generando.

Para agregar una orden de compra

- 1. Inicie sesión en la AWS Billing and Cost Management consola AWS Management Console y ábrala en [https://console.aws.amazon.com/billing/.](https://console.aws.amazon.com/billing/)
- 2. En el panel de navegación, elija Purchase orders (Órdenes de compra).
- 3. Elija Add purchase order (Agregar orden de compra).
- 4. En Purchase order ID (ID de orden de compra), ingrese un identificador único para el ID de la orden de compra. Los ID de las órdenes de compra deben ser únicos en su cuenta. Para obtener más información acerca de las restricciones de caracteres para el ID de compra, consulte [Órdenes de compra](#page-512-0).
- 5. (Opcional) En Description (Descripción), describa su orden de compra, incluidas las notas para su referencia.
- 6. En Facturar desde, elige la entidad AWS de facturación desde la que se te factura.

#### **a** Note

Los detalles de las remesas son diferentes para cada ubicación de Bill from (Facturación de). Asegúrese de verificar la selección de Bill from (Facturación de). Debe realizar sus pagos a la entidad legal que le emitió la factura. No recomendamos configurar más de una ubicación de Bill from (Facturación de) para una orden de compra.

7. (Opcional) Si su orden de compra se factura desde la entidad de facturación Amazon Web Services EMEA SARL: en Tax registration number (Número de identificación fiscal), seleccione los números de identificación fiscal que desea asociar a su orden de compra. Su orden de compra está asociada únicamente a las facturas generadas para los números de identificación fiscal que seleccione.

#### **a** Note

La selección de Tax registration number (Número de identificación fiscal) solo está disponible para la entidad de facturación Amazon Web Services EMEA SARL. Para obtener más información acerca de la configuración de los números de identificación fiscal, consulte [Administración de la cuenta de.](#page-35-0)

8. En Ship to (Enviar a), ingrese su dirección de envío.

(Opcional) Seleccione Copy Bill to address (Copiar la factura a la dirección) para copiar y editar la dirección completada desde el campo Bill to (Facturación a).

- 9. En Mes de vigencia, elija el mes desde el que quiera que se inicie su orden de compra. Su orden de compra es apta para recibir facturas asociadas al uso, a partir del período de facturación que especifique.
- 10. En Mes de vencimiento, elija el mes en el que quiera que finalice su orden de compra. Su orden de compra vence al final del periodo de facturación especificado. No se usa para las facturas asociadas al uso después del período de facturación.
- 11. (Opcional) En Purchase order contacts (Contactos de orden de compra), ingrese el nombre, la dirección de email y el número de teléfono del contacto. Puede agregar hasta 20 contactos.
- 12. (Opcional) Escriba una clave y un valor de etiqueta. Puede añadir hasta 50 etiquetas.
- 13. Seleccione Configure line items (Configurar las partidas).
- 14. En Line item number (Número de partida), ingrese un identificador único para el número de la partida.
- 15. (Opcional) En Description (Descripción), escriba una descripción para su partida.
- 16. En Line item type (Tipo de partida), elija el tipo de partida que prefiera. Para obtener una descripción detallada de cada tipo de partida, consulte [Managing your purchase orders](#page-139-0).
- 17. En Start month (Mes de inicio), elija el mes desde el que desea que comience la partida. Esta fecha no puede ser anterior al Effective month (Mes de vigencia) de la orden de compra.
- 18. En End month (Mes de finalización), elija el mes en el que desea que finalice la partida. Esta fecha no puede ser posterior al Expiration month (Mes de vencimiento) de la orden de compra.
- 19. (Opcional) Elija Enable balance tracking (Habilitar el seguimiento del saldo) para realizar un seguimiento del saldo de la partida.
- 20. En Amount (Importe), ingrese el importe total de la partida de la orden de compra.
- 21. En Quantity (Cantidad), ingrese la cantidad.
- 22. (Opcional) En Tax (Impuesto), ingrese el importe del impuesto. Puede ser un valor absoluto o un porcentaje del importe de la partida.

En Tax type (Tipo de impuesto), elija % of amount (% de la cantidad) para ingresar un porcentaje, o amount in \$ (Importe en USD) para ingresar un importe de impuesto absoluto.

- 23. Para agregar otras partidas, elija Add new line item (Agregar una nueva partida). Puede agregar hasta 100 partidas.
- 24. Seleccione Submit purchase order (Enviar la orden de compra).

Algunos campos se completan automáticamente y no se pueden editar. A continuación, se muestra una lista de desde donde se referencian los campos automatizados.

- Bill to (Facturación a): la dirección de Bill to (Facturación a) de la factura. Este campo se incluye como referencia debido a que la dirección de facturación de la orden de compra debe coincidir con la dirección de facturación de la factura.
- Payment terms (Condiciones de pago): las condiciones de pago negociadas.
- Currency (Divisa): la divisa de preferencia para su factura.

## <span id="page-146-0"></span>Edición de sus órdenes de compra

Puede editar la orden de compra, la información de la partida y el estado mediante la consola de Billing and Cost Management. En este proceso, no puede cambiar el ID de la orden de compra.

Para editar una orden de compra

- 1. [Abre la AWS Billing and Cost Management consola en https://console.aws.amazon.com/billing/.](https://console.aws.amazon.com/billing/home?#/)
- 2. En el panel de navegación, elija Purchase orders (Órdenes de compra).
- 3. Seleccione la orden de compra que desea editar.
- 4. Seleccione Edit purchase order (Editar la orden de compra).
- 5. Cambie cualquier parámetro que desee. Los ID de la orden de compra no se pueden cambiar.
- 6. Seleccione Configure line items (Configurar las partidas).
- 7. Seleccione Submit purchase order (Enviar la orden de compra).

#### Para actualizar contactos

- 1. Abra la AWS Billing and Cost Management consola en [https://console.aws.amazon.com/billing/.](https://console.aws.amazon.com/billing/home?#/)
- 2. En el panel de navegación, elija Purchase orders (Órdenes de compra).
- 3. Elija la orden de compra que desea editar.
- 4. Seleccione Manage contacts (Administrar contactos).
- 5. Cambie la información de los contactos según sea necesario.
- 6. Elija Guardar cambios.

Para cambiar el estado de su orden de compra

- 1. Abra la AWS Billing and Cost Management consola en [https://console.aws.amazon.com/billing/.](https://console.aws.amazon.com/billing/home?#/)
- 2. En el panel de navegación, elija Purchase orders (Órdenes de compra).
- 3. Elija la orden de compra que desea editar.
- 4. Seleccione Change status (Cambiar estado).
- 5. Elija un estado:
	- Suspended (Suspendida): su orden de compra ya no se utilizará para la asociación de facturas.
	- Active (Activa): su orden de compra se utilizará para la asociación de facturas.
- 6. Seleccione Change status (Cambiar estado).

#### **a** Note

Puede utilizar una orden de compra suspendida para la asociación de facturas cuando haya pasado su fecha de vencimiento y se haya establecido en el estado Suspended-Expired (Suspendida-vencida). Para ello, debe cambiar el estado a Expired (Vencida) y actualizar el mes de vencimiento para que cambie a Active (Activa). Asegúrese de actualizar los meses de finalización de las partidas en consecuencia.

#### Para agregar una partida

- 1. Abra la AWS Billing and Cost Management consola en [https://console.aws.amazon.com/billing/.](https://console.aws.amazon.com/billing/home?#/)
- 2. En el panel de navegación, elija Purchase orders (Órdenes de compra).
- 3. Elija la orden de compra que desea editar.
- 4. En la sección Line items (Partidas), seleccione Add line item (Agregar partida).
- 5. Cambie la información según sea necesario.
- 6. Seleccione Save line item (Guardar la partida).

#### Para editar una partida

- 1. Abra la AWS Billing and Cost Management consola en [https://console.aws.amazon.com/billing/.](https://console.aws.amazon.com/billing/home?#/)
- 2. En el panel de navegación, elija Purchase orders (Órdenes de compra).
- 3. Elija la orden de compra que desea editar.
- 4. En la sección Line items (Partidas), seleccione Edit (Editar).
- 5. Cambie la información de la partida según sea necesario.
- 6. Seleccione Save line item (Guardar la partida).

### Para eliminar una partida

- 1. Abra la AWS Billing and Cost Management consola en [https://console.aws.amazon.com/billing/.](https://console.aws.amazon.com/billing/home?#/)
- 2. En el panel de navegación, elija Purchase orders (Órdenes de compra).
- 3. Elija la orden de compra que desea editar.
- 4. Seleccione todas las partidas que desee eliminar en la sección Line items (Partidas).
- 5. Elija Eliminar.
- 6. Elija Confirmar.

Siga el procedimiento a continuación para actualizar las etiquetas de su orden de compra.

Para actualizar las etiquetas de las órdenes de compra

- 1. Abra la AWS Billing and Cost Management consola en [https://console.aws.amazon.com/billing/.](https://console.aws.amazon.com/billing/home?#/)
- 2. En el panel de navegación, elija Purchase orders (Órdenes de compra).
- 3. Elija la orden de compra que desea editar.
- 4. Elija Administrar etiquetas.
- 5. Cambie la información de la etiqueta según sea necesario.
- 6. Elija Guardar cambios.

## Eliminación de las órdenes de compra

Puede utilizar la consola de Billing and Cost Management para eliminar las órdenes de compra en cualquier momento, junto con todas sus notificaciones y los contactos asociados. Una orden de compra eliminada no se puede recuperar.

Para eliminar una orden de compra

- 1. Abra la AWS Billing and Cost Management consola en [https://console.aws.amazon.com/billing/.](https://console.aws.amazon.com/billing/home?#/)
- 2. En el panel de navegación, elija Purchase orders (Órdenes de compra).
- 3. Seleccione todas las órdenes de compra que desea eliminar.
- 4. Elija Delete purchase order (Eliminar las órdenes de compra).
- 5. Elija Confirmar.

# Visualización de sus órdenes de compra

El panel de órdenes de compra de la consola de Billing and Cost Management le muestra el estado de sus órdenes de compra de un vistazo. Sus órdenes de compra se enumeran en el panel, junto con la siguiente información.

- Purchase order ID (ID de orden de compra): el identificador único de la orden de compra.
- Value (Valor): el importe de la orden de compra. Se trata de la suma de todos los importes de las partidas.
- Balance (Saldo): la suma de todos los saldos de las partidas. Esta suma se actualiza siempre que se asocia una factura.
- Effective (Vigente) y Expiration (Vencimiento): el inicio y la finalización del ID de la orden de compra.
- Status (Estado): el estado actual de la orden de compra.
- Updated on (Actualizado el): la fecha más reciente en la que actualizó su orden de compra.

Para ver sus órdenes de compra

- 1. Abra la AWS Billing and Cost Management consola en [https://console.aws.amazon.com/billing/.](https://console.aws.amazon.com/billing/home?#/)
- 2. En el panel de navegación, elija Purchase orders (Órdenes de compra).
- 3. Elija una orden de compra para ver la página Purchase order details (Detalles de la orden de compra).

# Lectura de la página de detalles de la orden de compra

Puede revisar el contenido de sus órdenes de compra individuales en la página Purchase order details (Detalles de la orden de compra) de la consola de Billing and Cost Management.

Para cambiar la orden de compra o las partidas, consulte [Edición de sus órdenes de compra.](#page-146-0)

- Bill to (Facturación a): la dirección reflejada en la factura. Para cambiar su dirección de facturación, actualice la información de sus [métodos de pago](https://console.aws.amazon.com/billing/home#/paymentmethods).
- Ship to (Enviar a): la dirección de envío de su orden de compra.
- Facturar de: la entidad AWS legal desde la que se le factura.
- Tax registration numbers (Números de identificación fiscal): los números de identificación fiscal que seleccionó para su orden de compra. Su orden de compra está asociada a las facturas generadas para estos números de identificación fiscal.

### **a** Note

La selección de Tax registration number (Número de identificación fiscal) solo está disponible para la entidad de facturación Amazon Web Services EMEA SARL. Para obtener más información acerca de la configuración de los números de identificación fiscal, consulte [Administración de la cuenta de.](#page-35-0)

- Condiciones de pago: tus condiciones de AWS pago negociadas.
- Currency (Divisa): la divisa de preferencia para el pago de su factura.
- Mes de vigencia: el periodo de facturación a partir del cual la orden de compra entra en vigencia. Su orden de compra es apta para recibir facturas asociadas al uso, a partir del período de facturación que especifique.
- Mes de vencimiento: el periodo de facturación en el que vence la orden de compra. Su orden de compra solo se utiliza para las facturas del período de facturación actual. No se usa para las facturas asociadas al uso después del período de facturación especificado.
- Contacts (Contactos): una lista de todos los contactos de esta orden de compra. Seleccione Manage contacts (Administrar contactos) para verlos todos en una lista.
- Status (Estado): el estado actual de la orden de compra.
	- Active (Activa): apta para la asociación de facturas.
	- Suspended (Suspendida): no apta para la asociación de facturas. Puede suspender una orden de compra activa o vencida.
- Expired (Vencida): una orden de compra cuya fecha de vencimiento ya ha pasado y que ya no es apta para la asociación de facturas.
- Suspended-expired (Suspendida-vencida): una orden de compra suspendida cuya fecha de vencimiento también ya ha pasado.
- Balance amount (Cantidad de saldo): el saldo restante de su orden de compra. Se trata del importe total del saldo de todas las partidas configuradas en la orden de compra.
- Total amount (Importe total): la suma de los valores totales de todas las partidas configuradas en la orden de compra.
- Line items (Partidas): los detalles de las partidas que utilizó cuando agregó la orden de compra.
	- Number (Número): el identificador único de la partida.
	- Type (Tipo): el tipo de partida.
	- Start month (Mes de inicio): el mes a partir del cual la partida entra en vigencia. La partida es apta para la asociación de facturas a partir de este mes.
	- End month (Mes de finalización): el mes en el que vence la partida. La partida no es apta para la asociación de facturas a final de este mes.
	- Amount (Importe): el importe del precio unitario.
	- Quantity (Cantidad): el número de unidades.
	- Tax (Impuesto): importe del impuesto.
	- Total value (Valor total): el valor total del importe de la partida concreta.
	- Current balance (Saldo actual): el saldo que queda después de restar el importe total de todas las facturas que coinciden con esta partida. Para ver los detalles de todas las facturas que coinciden con esta partida, consulte la tabla de facturas.
- Invoices (Facturas): todas las facturas asociadas a su orden de compra.
	- Date issued (Fecha de emisión): la fecha en la que se emitió la factura.
	- Type (Tipo): el tipo de factura. Por ejemplo, factura y nota de crédito.
	- ID: el identificador único de la factura.
	- Line item number (Número de partida): el número de la partida de la orden de compra asociada a la factura.
	- Amount (Importe): el importe de la factura.
	- Due date (Fecha de vencimiento): la fecha de vencimiento del pago de la factura.

# Habilitación de las notificaciones de órdenes de compra

Para habilitar las notificaciones por email en la consola de Billing and Cost Management, agregue contactos a sus órdenes de compra. Se requiere tener al menos un contacto de orden de compra agregado para recibir notificaciones.

Las notificaciones son beneficiosas para tomar medidas de forma proactiva respecto de las órdenes de compra que están por vencer o que no tienen saldo. Esto lo ayuda a efectuar pagos sin demora. Para actualizar la información de sus contactos, consulte [Edición de sus órdenes de compra.](#page-146-0)

Las notificaciones de las órdenes de compra se envían a sus contactos en los siguientes casos:

- Seguimiento de saldo: cuando el saldo de la partida de la orden de compra cae por debajo del límite del 75 %. Se realiza un seguimiento del saldo de la orden de compra a nivel de la partida y debe habilitarse en cada nivel.
- Seguimiento del vencimiento: cuando la orden de compra se aproxima a su vencimiento. Sus contactos reciben notificaciones previas a la fecha de vencimiento. Si su orden de compra vence en menos de un mes, las notificaciones se envían una semana antes y el día de la fecha de vencimiento. Si falta de uno a tres meses para la fecha de vencimiento, se enviará una notificación un mes antes de la fecha de vencimiento. Si el vencimiento está a más de tres meses, se enviará una notificación dos meses antes de la fecha de vencimiento.

# Use etiquetas para administrar el acceso a las órdenes de compra

Puede utilizar el control de acceso basado en atributos (ABAC) para administrar el acceso a sus órdenes de compra. Cuando crea sus órdenes de compra, puede etiquetarlos con pares clave-valor. A continuación, puede crear políticas de IAM y especificar las etiquetas. Por ejemplo, si agrega la clave project y le asigna un valor de test, sus políticas de IAM pueden permitir o denegar explícitamente el acceso a cualquier orden de compra que tenga esta etiqueta.

Para agregar etiquetas a nuevas órdenes de compra o actualizar las existentes, consulte [Incorporación de una orden de compra](#page-143-0) [yEdición de sus órdenes de compra.](#page-146-0)

Example Ejemplo: usar etiquetas para permitir el acceso

La siguiente política permite a la entidad de IAM agregar, modificar o etiquetar las órdenes de compra que tengan la clave project y un valor de test.

Habilitación de las notificaciones de órdenes de compra Version 2.0 142

```
 "Version": "2012-10-17", 
     "Statement": [{ 
         "Effect": "Allow", 
         "Action": [ 
              "purchase-orders:AddPurchaseOrder", 
              "purchase-orders:TagResource", 
              "purchase-orders:ModifyPurchaseOrders" 
         ], 
         "Resource": "arn:aws:purchase-orders::*:purchase-order/*", 
         "Condition": { 
              "StringEquals": { 
                  "aws:RequestTag/project": "test" 
              }, 
              "ForAllValues:StringEquals": { 
                  "aws:TagKeys": "project" 
 } 
         } 
     }]
}
```
Example Ejemplo: usar etiquetas para denegar el acceso

La siguiente política impide a la entidad de IAM completar cualquier acción de orden de compra en órdenes que tengan la clave project y un valor de test.

```
{ 
     "Version": "2012-10-17", 
     "Statement": [{ 
         "Effect": "Deny", 
         "Action": "purchase-orders:*", 
         "Resource": "arn:aws:purchase-orders::*:purchase-order/*", 
         "Condition": { 
              "StringEquals": { 
                  "aws:ResourceTag/Project": "test" 
 } 
         } 
     }]
}
```
Para obtener más información, consulte los siguientes temas de la guía del usuario de IAM:

- [¿Para qué sirve ABAC? AWS](https://docs.aws.amazon.com/IAM/latest/UserGuide/introduction_attribute-based-access-control.html)
- [Controlar el acceso a AWS los recursos mediante etiquetas](https://docs.aws.amazon.com/IAM/latest/UserGuide/access_tags.html)

# Gestione sus AWS costes con Cost Categories

La asignación de costos le ayuda a identificar quién gasta qué, dentro de su organización. Las categorías de costos son un servicio de asignación de costos que le ayuda a mapear sus AWS costos con sus estructuras comerciales internas únicas.

Con las categorías de costes, puede crear reglas para agrupar los costes en categorías significativas.

Example Ejemplo de escenario 1

Supongamos que su empresa está organizada en varios equipos: *Team1*, *Team2*, etc. Sus equipos utilizan 10 Cuentas de AWS en su empresa. Puedes definir reglas para agrupar tus AWS costos, de modo que se distribuyan entre estos equipos.

- 1. Creaste una categoría de costes denominada *Equipo* para tu empresa.
- 2. Para esta categoría de costes, ha definido una regla para que:
	- Todos los costes de las cuentas 1 a 3 se clasifican como *Equipo: Equipo 1*.
	- Todos los costes de las cuentas 4 y 5 se clasifican como *Equipo: Equipo 2*.
	- Para todas las demás cuentas, todos los costes se clasifican como *Equipo: Equipo 3*.
- 3. Según esta regla, cada partida de coste de la cuenta 6 se clasificará con el valor de la categoría de coste *Team3*. Estas categorizaciones aparecerán como una columna en su AWS Cost and Usage Report (AWS CUR), como en el siguiente ejemplo. *Según su regla, los costes de la cuenta 3 se clasifican como Equipo 1 y los costes de la cuenta 6 se asignan al Equipo 3.*

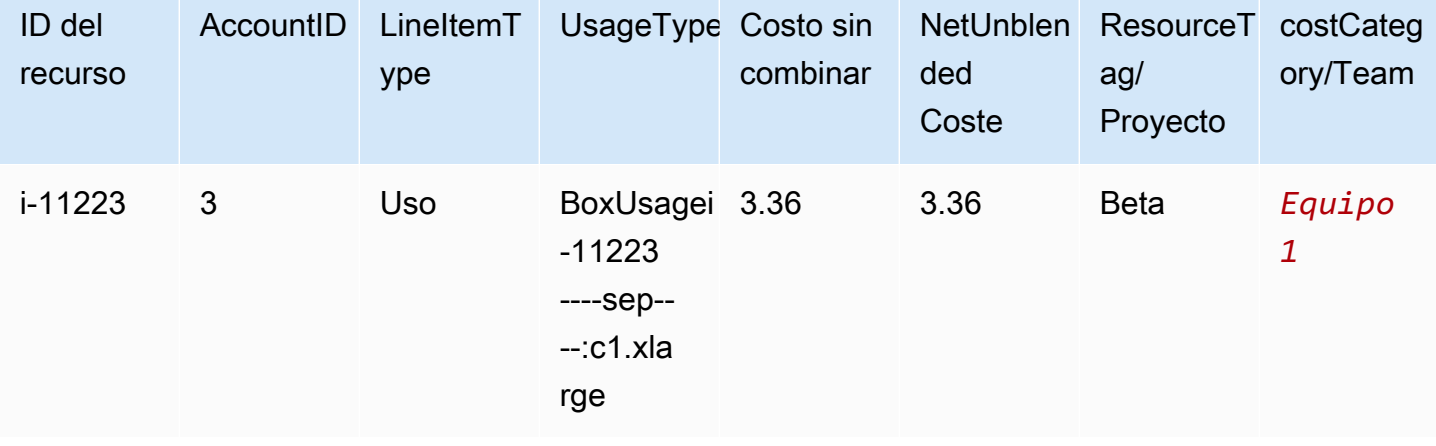

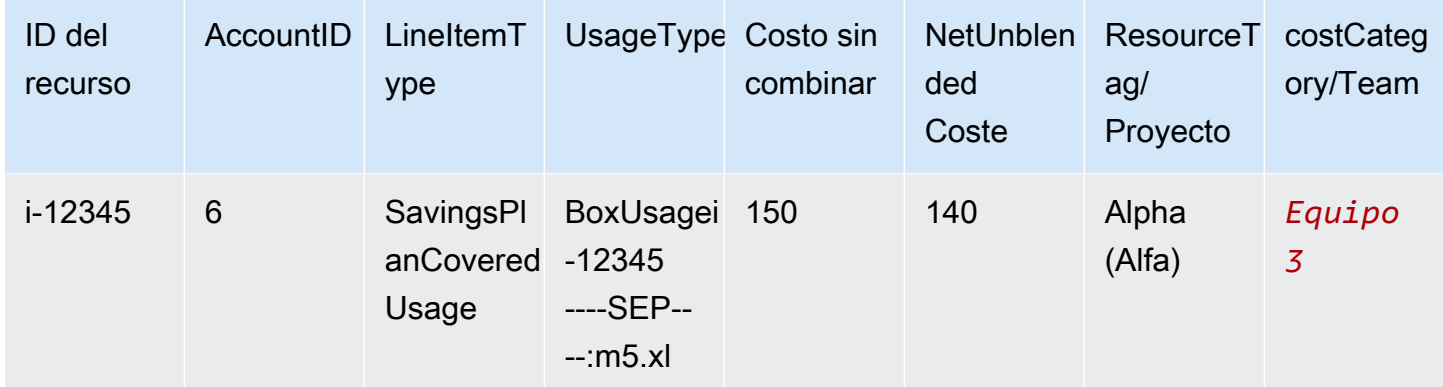

También puedes usar estas categorías en varios productos de la AWS Billing and Cost Management consola. Esto incluye AWS Cost Explorer AWS Budgets, AWS CUR y AWS Cost Anomaly Detection. Por ejemplo, puede filtrar los costos asignados al *equipo 1* en el Explorador de costos aplicando el filtro *value = Team 1* a la categoría de costos denominada Equipo.

También puede crear relaciones jerárquicas de varios niveles entre sus categorías de costes para replicar su estructura organizativa.

Example Ejemplo de escenario 2

- 1. Crea otra categoría de costes con un nombre *BusinessUnit*que incluye agrupaciones de varios equipos.
- 2. A continuación, defina un valor de categoría de coste denominado *BU1*. Para este valor de categoría de coste, selecciona el *equipo 1* y el *equipo 2* en la categoría de costes de tu *equipo*.
- 3. A continuación, defina un valor de categoría de coste denominado *BU2*. Para este valor de categoría de coste, seleccione el *equipo 3* y el *equipo 4* en la categoría de coste del *equipo*.

Este ejemplo aparecerá en su informe de costos y uso, como se muestra a continuación.

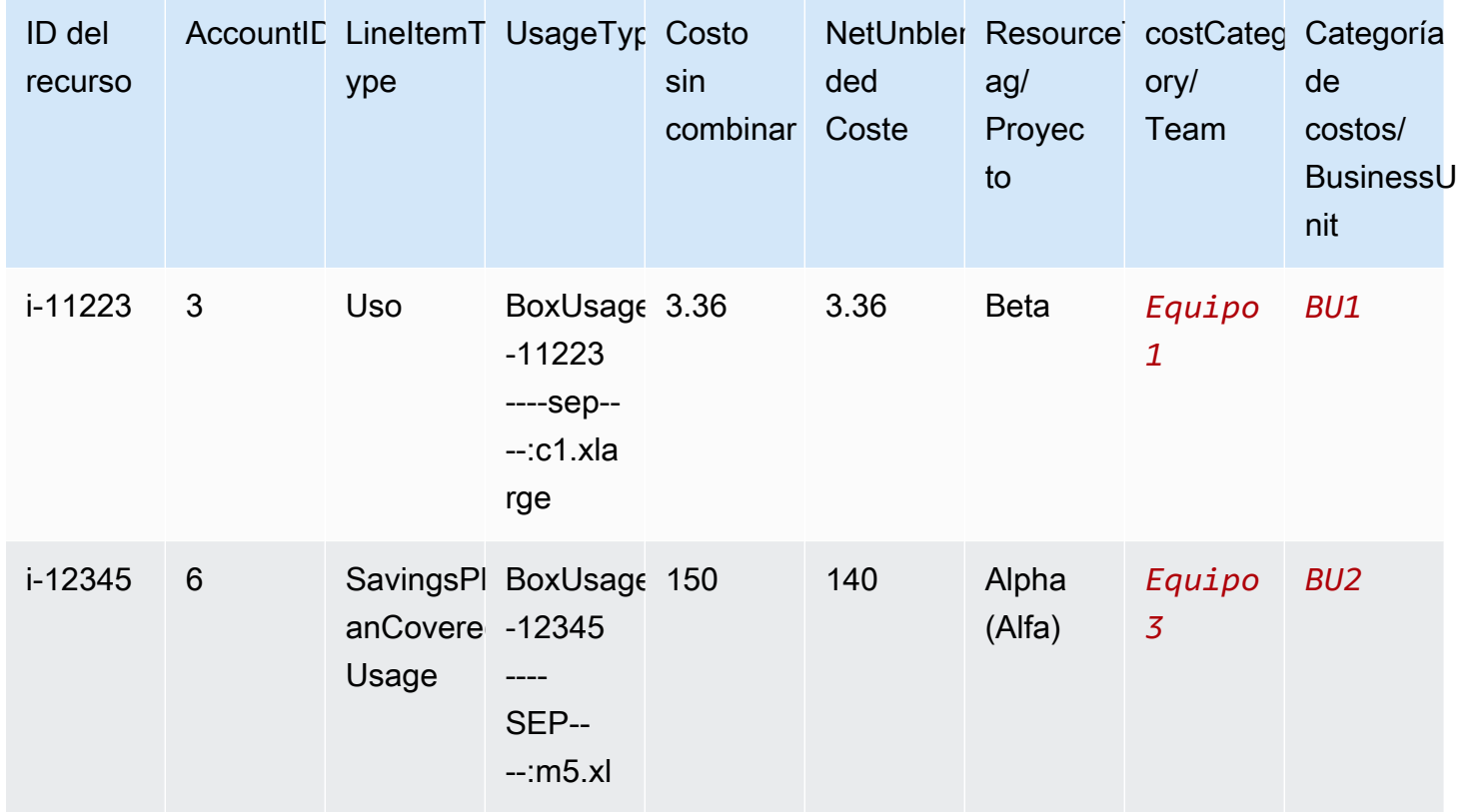

Tras crear las categorías de costes, aparecen en Cost Explorer, AWS Budgets, AWS CUR y Cost Anomaly Detection. En Cost Explorer y AWS Budgets, aparece una categoría de coste como dimensión de facturación adicional. Puede utilizarla para aplicar filtros para el valor de la categoría de costos específico o para efectuar agrupaciones por categorías de costos. En AWS CUR, la categoría de costo aparece como una nueva columna con el valor de la categoría de costo en cada fila. En Cost Anomaly Detection, puede utilizar la categoría de costos como un tipo de monitoreo para supervisar los costos totales en los valores de categorías de costos especificados.

### **a** Notas

- Al igual que las etiquetas de recursos, que son pares clave-valor que se aplican a AWS los recursos, una categoría de costo es un par clave-valor que se aplica a cada partida de costo. La clave es el nombre de la categoría de costes. El valor es el valor de la categoría de coste. En los ejemplos anteriores, esto significa que el nombre de la categoría de coste *Team* es la clave. *Equipo1*, *Team2* y *Team3* son los valores de la categoría de coste.
- Las categorías de costos entran en vigor al comienzo del mes en curso. Si crea o actualiza la categoría de costes a mediados de mes, el cambio se aplicará automáticamente al coste y al uso desde principios de mes. Por ejemplo, si actualizaste tus reglas para una categoría

de costos el 15 de octubre, cualquier costo y uso desde el 1 de octubre usará tus reglas actualizadas.

• Solo la cuenta de administración de las cuentas individuales AWS Organizations o las cuentas individuales pueden crear y administrar las categorías de costos.

### Temas

- [Dimensiones admitidas](#page-157-0)
- [Operaciones admitidas](#page-158-0)
- [Tipos de reglas admitidas](#page-159-0)
- [Valor predeterminado](#page-160-0)
- [Status](#page-160-1)
- [Cuotas](#page-160-2)
- [Comparaciones de términos](#page-160-3)
- [Creación de categorías de costos](#page-161-0)
- [Etiquetado de Cost Categories](#page-166-0)
- [Visualización de las categorías de costos](#page-167-0)
- [Edición de las categorías de costos](#page-169-0)
- [Eliminación de las categorías de costos](#page-170-0)
- [Dividir los cargos dentro de las Cost Categories](#page-170-1)

# <span id="page-157-0"></span>Dimensiones admitidas

Puede seleccionar de una lista de dimensiones de facturación para crear sus reglas de categorías de costos. Estas dimensiones de facturación se utilizan para agrupar los datos. Por ejemplo, supongamos que desea agrupar un conjunto de cuentas para formar un equipo. Debe elegir la dimensión de facturación de la cuenta y, a continuación, elegir la lista de cuentas que quiera incluir en el equipo.

Se admiten las siguientes dimensiones de facturación.

### **Cuenta**

Puede ser el nombre de la AWS cuenta o el identificador de la cuenta, según la operación. Si utiliza una operación de coincidencia exacta (is o is not), la cuenta hace referencia al ID de la cuenta. Si utiliza una operación de coincidencia aproximada (starts with, ends with o contains), la cuenta hace referencia al nombre de la cuenta.

#### Tipo de cargo

El tipo de cargos en función de los detalles de las partidas. También se denomina RECORD\_TYPE en la API de Cost Explorer. Para obtener más información, consulte [Comparaciones de términos](#page-160-3).

#### Categoría de costos

Una dimensión de otra categoría de costos. El uso de categorías de costos como una dimensión ayuda a organizar los niveles de las categorías.

#### Región

Las áreas geográficas donde AWS aloja sus recursos.

#### Servicio

Servicios de AWS, como Amazon EC2, Amazon RDS y Amazon S3.

Clave de etiqueta

Las claves de etiquetas de asignación de costos que se especifican en el recurso. Para obtener más información, consulte [Uso de etiquetas AWS de asignación de costes](#page-173-0).

Tipo de uso

Los tipos de uso son las unidades que cada servicio utiliza para medir el uso de un determinado tipo de recurso. Por ejemplo, el tipo de uso BoxUsage:t2.micro(Hrs) filtra según las horas de funcionamiento de las instancias t2.micro de Amazon EC2.

## <span id="page-158-0"></span>Operaciones admitidas

Puede utilizar estas operaciones para crear la expresión de filtro cuando cree una regla de categoría de costos.

Se admiten las siguientes operaciones de .

Is

La operación de concordancia exacta utilizada para filtrar el valor exacto especificado.

#### Is not

La operación de concordancia exacta utilizada para filtrar el valor exacto que no se ha especificado.

Is absent

La operación de concordancia exacta utilizada para excluir la clave de etiqueta que concuerda con este valor.

### **Contiene**

La concordancia aproximada utilizada para filtrar una cadena de texto que contiene este valor. Este valor distingue entre mayúsculas y minúsculas.

### Empieza por

La concordancia aproximada utilizada para filtrar una cadena de texto que comienza con este valor. Este valor distingue entre mayúsculas y minúsculas.

Acaba con

La concordancia aproximada utilizada para filtrar una cadena de texto que termina con este valor. Este valor distingue entre mayúsculas y minúsculas.

# <span id="page-159-0"></span>Tipos de reglas admitidas

Utilice el tipo de regla para definir los valores de categorías de costos que se van a utilizar para clasificar los costos.

Se admiten los siguientes tipos de reglas.

### Regla normal

Este tipo de regla agrega valores de categorías de costos definidos estáticamente que clasifican los costos en función de las reglas de dimensión establecidas.

### Valor heredado

Este tipo de regla agrega la flexibilidad de definir una regla que hereda dinámicamente el valor de categoría de costos del valor de dimensión definido. Por ejemplo, supongamos que desea agrupar costos dinámicamente en función del valor de una clave de etiqueta específica. Debe elegir el tipo de regla de valor heredado y, a continuación, elegir la dimensión Tag y especificar la clave de etiqueta que se va a utilizar. Opcionalmente, puede utilizar una clave de etiqueta,

teams, para etiquetar los recursos. Pueden etiquetarlos con valores tales como alpha, beta y gamma. Luego, con una regla de valor heredado, puede seleccionar Tag como la dimensión y utilizar teams como la clave de etiqueta. Esto genera los valores dinámicos de las categorías de costos alpha, beta y gamma.

# <span id="page-160-0"></span>Valor predeterminado

De forma opcional, si no hay reglas que coincidan con la categoría de costos, puede definir este valor para utilizarlo en su lugar.

# <span id="page-160-1"></span>**Status**

Puede utilizar la consola para confirmar el estado de si las Cost Categories completaron el procesamiento de la información de uso y costo. Después de crear o editar una categoría de costos, pueden pasar hasta 24 horas antes de que se clasifique la información de costo y uso en el Informe de AWS costo y uso, Cost Explorer y otros productos de administración de costos.

Hay dos estados.

### Applied

Se completó el procesamiento de las categorías de AWS costos y la información de Cost and Usage Report, Cost Explorer y otros productos de administración de costos está actualizada con las nuevas reglas.

### Procesando

Las actualizaciones de las categorías de costos siguen en curso.

# <span id="page-160-2"></span>**Cuotas**

Para obtener más información acerca de las cuotas de Cost Categories, consulte [Cuotas y](#page-511-0)  [limitaciones.](#page-511-0)

## <span id="page-160-3"></span>Comparaciones de términos

CHARGE\_TYPE es una dimensión compatible con expresiones de categorías de costos. Es el valor RECORD\_TYPE de la API de Cost Explorer. Esta dimensión utiliza distintos términos en función de

si está utilizando la consola o el editor API/JSON. En la siguiente tabla se compara la terminología utilizada para cada caso.

Comparación de términos

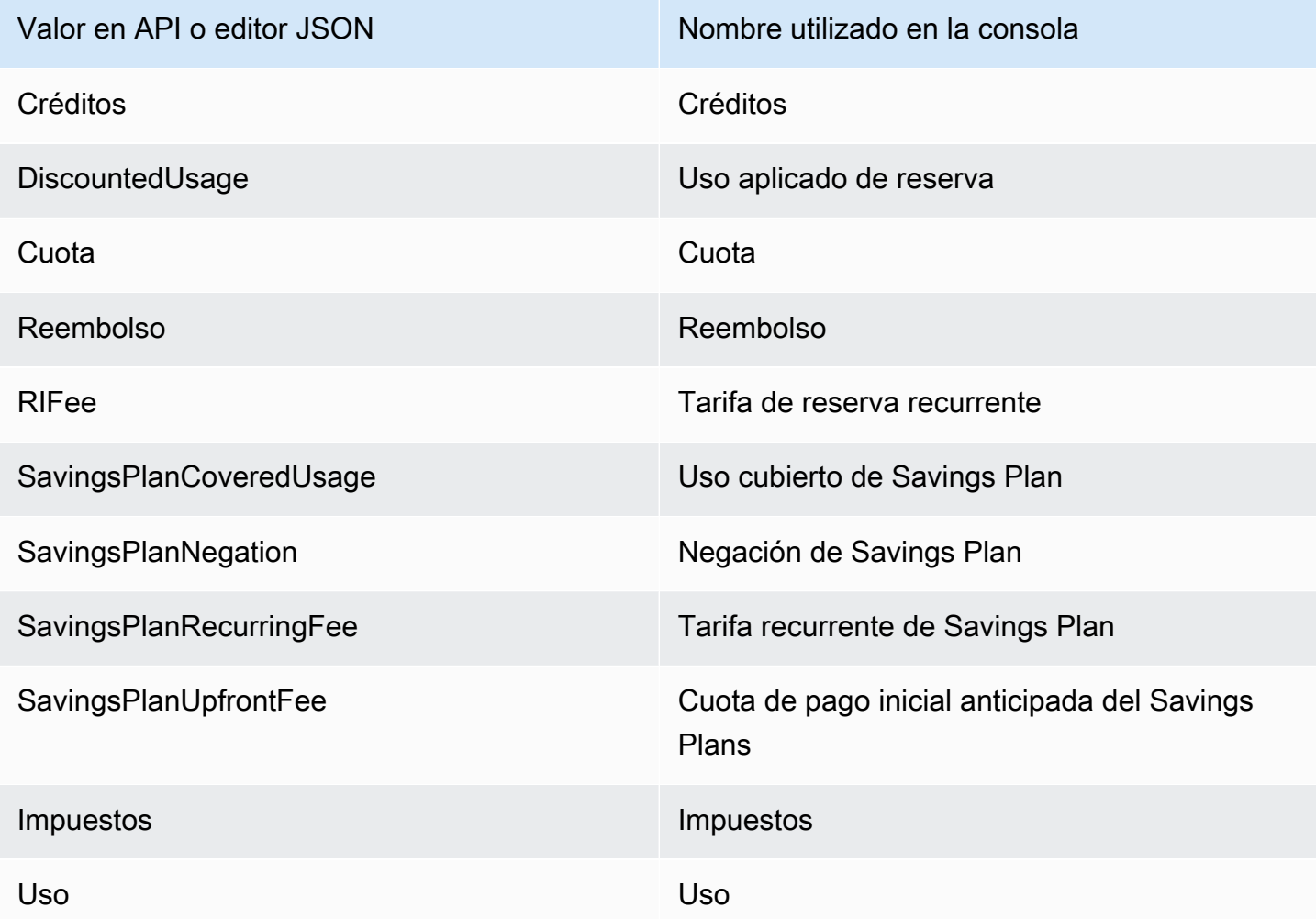

# <span id="page-161-0"></span>Creación de categorías de costos

La asignación de costos le ayuda a mapear y asignar sus Nube de AWS costos a los grupos correctos dentro de su organización. Para asignar estos costos, cree categorías de costos. Las categorías de costes se componen de reglas.

Existen dos tipos de reglas:

- 1. Reglas para agrupar los costes
- 2. Reglas para dividir los costos

#### Reglas para agrupar los costes

Defina reglas para agrupar los costos mediante una o más de las siguientes dimensiones:

- Cuentas
- Etiquetas de asignación de costos
- Tipo de cargo, como créditos y reembolsos
- Servicio
- Región
- Tipo de uso, como BoxUsage:t2.micro

Las reglas se evalúan en el orden en que se definen.

Example Ejemplo: reglas para agrupar los costos

Su departamento de ingeniería tiene los proyectos *Alpha* y *Beta*, y el departamento de marketing tiene el proyecto *Gamma*.

*Todos los recursos se etiquetan con el nombre del proyecto para el que se utilizan, como Project:Alpha, Project:Beta o Project:Gamma.*

*Cree una categoría de costes denominada Departamento para asignar los costes a los departamentos de marketing e ingeniería.* Para la categoría *de costes del departamento*, defina sus reglas de la siguiente manera:

- *Regla 1: Si un costo tiene una etiqueta de asignación de costos de Proyecto:Alpha o Project:Beta, entonces asigne el costo a Departamento:Ingeniería.*
- *Regla 2: Si un costo tiene una etiqueta de asignación de costos de Project:Gamma, asigne el costo a Department:Marketing.*

También puede proporcionar un nombre predeterminado para los costos no categorizados. *En este ejemplo, los costos asociados a los recursos no etiquetados deben asignarse al departamento de TI*

- *Regla 1: Si un costo tiene una etiqueta de asignación de costos de Proyecto:Alpha o Project:Beta, entonces asigne el costo a Departamento:Ingeniería.*
- *Regla 2: Si un costo tiene una etiqueta de asignación de costos de Project:Gamma, asigne el costo a Department:Marketing.*

• *Para todos los demás costos, asígnelo a Department:IT.*

*En este ejemplo, el nombre de la categoría de costes es Departamento.* Los valores de la categoría de costes son *Ingeniería*, *Marketing* y *TI*.

Reglas para dividir los costos

Los costos que se asignan a un valor de categoría de costo se pueden dividir entre otros. En este ejemplo, si los costes de *TI* deben dividirse entre los departamentos de *ingeniería* y *marketing* en una proporción de 70:30, puede definir una regla de reparto de gastos para realizar esa asignación.

Al crear la categoría de costes, puede proporcionar detalles adicionales, como:

- Fecha de entrada en vigor: establezca la fecha de inicio de su categoría de coste. De forma predeterminada, esta fecha se establecerá en el mes actual. Si elige un mes anterior, las reglas de la categoría de costes se aplicarán retroactivamente a partir de esa fecha.
- Etiquetas: para controlar el acceso a quién puede editar esta categoría de coste, añada una etiqueta a la categoría de coste. A continuación, actualiza la política de IAM para permitir o denegar el acceso a esa categoría de costes. Por ejemplo, puede añadir la etiqueta *Role:Administrator* a sus categorías de costes y, a continuación, actualizar una política de IAM para permitir de forma explícita que funciones específicas accedan a las categorías de costes que tengan esa etiqueta.

De forma predeterminada, las cuentas normales y la cuenta de administración AWS Organizations tienen acceso para crear categorías de costes.

#### **G** Tip

Para solicitar que se rellenen los datos de costos en su informe de AWS costos y uso, cree un caso de soporte. En el caso de soporte, especifique el nombre del informe y el período de facturación que desea que se rellene. Para obtener más información, consulte [Ponerse en](#page-58-0)  [contacto con AWS Support.](#page-58-0)

Utilice el siguiente procedimiento para crear una categoría de costos. Después de crear una categoría de costo, espere hasta 24 horas para que sus registros de uso se actualicen con los valores de la categoría de costo.

Para crear una categoría de costos

- 1. Inicie sesión en la AWS Billing and Cost Management consola AWS Management Console y ábrala en [https://console.aws.amazon.com/billing/.](https://console.aws.amazon.com/billing/)
- 2. En el panel de navegación, seleccione Cost Categories.
- 3. Elija Create cost category (Crear categoría de costo). Puedes usar el panel de vista previa de costos como referencia para actualizar tus reglas.
- 4. Junto a Agrupar los costes, introduce el nombre de la categoría de costes. El nombre de la categoría de costos debe ser único en la cuenta.
- 5. Utilice el Rule Builder (Creador de reglas) o el JSON editor (Editor JSON) para definir sus categorías de costos.

Para obtener más información sobre la sintaxis de las solicitudes de JSON, consulta la sección sobre la [categoría de costes](https://docs.aws.amazon.com/aws-cost-management/latest/APIReference/API_CostCategory.html) de la referencia de la AWS Billing and Cost Management API

- 6. Para el generador de reglas, selecciona Agregar regla.
- 7. Elija el tipo de regla, defina manualmente cómo agrupar los costes (regla normal) o agrupe automáticamente los costes por cuenta o etiqueta (regla heredar).
- 8. Como regla regular, elija si sus costos cumplen todas o alguna de las condiciones.
- 9. Seleccione una Dimensión de facturación en la lista desplegable.
	- a. Para un tipo de regla normal, puedes elegir cuentas, servicio, tipo de cargo (por ejemplo, *tarifa de reserva periódica*), clave de etiqueta, región, tipo de uso o categoría de coste. (Puede elegir Cost Category [Categoría de costos] para crear relaciones jerárquicas entre las Cost Categories).
	- b. Para un tipo de regla de valor heredado, puede elegir la clave de cuenta o la clave de etiqueta (clave de etiquetas de asignación de costes).
- 10. Para un tipo de regla normal, elija Operator (Operador) en la lista desplegable. Las opciones son Is (Es), Contains (Contiene), Starts with (Empieza por) y Ends with (Termina por).

### **a** Note

Contains (Contiene), Starts with (Empieza por) y Ends with (Termina por) solo son compatibles con las dimensiones Cuentas y Etiqueta. Si utiliza estos operadores con "Accounts" (Cuentas), el motor evaluará el nombre de la cuenta y no el ID de la cuenta.

11. Elija un valor filtrado o introduzca su propio valor para su dimensión en el selector de atributos.

### **a** Note

La dimensión Account (Cuenta) utiliza nombres de cuentas, no ID de cuentas para el valor de categoría de costos heredado.

- 12. Seleccione Añadir una condición según sea necesario y repita los pasos 9 a 11.
- 13. En Agrupar los costos como, introduzca un valor de categoría de costo.
- 14. Elija Crear regla.
- 15. (Opcional) Agregue un valor predeterminado. Clasifica todos los costos inigualables de este valor.
- 16. (Opcional) Para reorganizar el orden de las reglas, utilice las flechas o cambie el número situado en la parte superior derecha de cada regla.

Las reglas se procesan en orden. Si hay varias reglas que coinciden con el artículo de línea, la primera regla que coincida se utiliza para determinar el valor de la categoría de coste.

- 17. (Opcional) Para eliminar una regla, selecciónela y elija Eliminar.
- 18. Elija Siguiente.
- 19. (Opcional) Para dividir el coste, selecciona Añadir un reparto de gastos. Para obtener más información acerca de las reglas de cargos divididos, consulte [Dividir los cargos dentro de las](#page-170-1) [Cost Categories.](#page-170-1)
	- a. Elija Add a split charge (Agregar un cargo dividido).
	- b. En Source value (Valor fuente), elija el valor de su categoría de costos.
	- c. En Target values (Valores de destino), elija uno o varios valores de categoría de costos a los que desea asignar cargos divididos.
	- d. En Charge allocation method (Método de asignación de cargos), elija el modo en el que desee asignar los costos. Las opciones son proporcional, fijo y división pareja.
	- e. Para las asignaciones de cargos fijas, ingrese el importe porcentual para asignar cada valor de categoría de costo de destino.
	- f. Repite el paso 19 según sea necesario.
- 20. Elija Siguiente.
- 21. (Opcional) Para añadir un período retrospectivo a las reglas de las categorías de costes, elija el mes a partir del cual desee aplicar las reglas de forma retroactiva.
- 22. (Opcional) Para agregar una etiqueta, elija Add new tag (Agregar etiqueta nueva) e ingrese la clave y el valor de la etiqueta.
- 23. Elija Create cost category (Crear categoría de costo).

## Comprenda el panel de vista previa de costes

El panel de vista previa de costes le muestra en tiempo real cómo se agrupan o dividen sus costes a medida que crea o actualiza las reglas de las categorías de costes. Los resultados que aparecen en el panel de vista previa de costes son una estimación basada en el coste amortizado month-to-date neto.

Estos son algunos aspectos que debe tener en cuenta al utilizar el panel de vista previa de costes:

• Es posible que los resultados de la vista previa de costes no sean precisos si las reglas tienen condiciones complejas. Por ejemplo, si contiene demasiados valores coincidentes con los Ends With operadores ContainsStarts With,..

Para obtener resultados más precisos, guarde las reglas y consulte la página de detalles de las categorías de costes.

• Si las reglas son demasiado complejas o tardan demasiado en calcularse en tiempo real, la vista previa no mostrará un desglose de los costes.

# <span id="page-166-0"></span>Etiquetado de Cost Categories

El etiquetado de Cost Categories resulta beneficioso para controlar el acceso a las Cost Categories. Para obtener más información, consulte [Controlar el acceso a AWS los recursos mediante etiquetas](https://docs.aws.amazon.com/IAM/latest/UserGuide/access_tags.html) en la Guía del usuario de IAM.

Puede etiquetar sus Cost Categories existentes mediante el procedimiento siguiente.

Si desea editar una Cost Category

- 1. Inicie sesión en la AWS Billing and Cost Management consola AWS Management Console y ábrala en [https://console.aws.amazon.com/billing/.](https://console.aws.amazon.com/billing/)
- 2. En el panel de navegación, seleccione Cost Categories.
- 3. Elija la Cost Categories que desea etiquetar.
- 4. Vaya a la sección Resource tags (Etiquetas de recursos).
- 5. Elija Manage resource tags (Administrar etiquetas de recursos).
- 6. Elija Add new resource tag (Agregar nueva etiqueta de recursos).
- 7. Introduzca una clave y un valor.
- 8. Una vez que haya configurado las etiquetas, elija Save changes (Guarde los cambios).

## <span id="page-167-0"></span>Visualización de las categorías de costos

Desde el panel de categorías de costes AWS Billing and Cost Management, accede a la página de detalles. Allí se muestra información completa sobre los detalles y los valores de su categoría.

### Temas

- [Navegar a la página de detalles de la categoría de costos](#page-167-1)
- [Descripción de la página de detalles de la categoría de costos](#page-167-2)
- [Sus categorizaciones de categorías month-to-date de costos](#page-168-0)
- [Descargar los valores de categorías de costos](#page-168-1)
- [Cambiar el tipo de costo](#page-168-2)

### <span id="page-167-1"></span>Navegar a la página de detalles de la categoría de costos

Puede elegir cualquier nombre de categoría de costos en la consola de Billing and Cost Management para abrir una página de detalles. La página de detalles también se muestra cuando se agrega o edita una categoría de costos.

Para ver la página de detalles de la categoría de costos

- 1. Inicie sesión AWS Management Console y abra la AWS Billing and Cost Management consola en [https://console.aws.amazon.com/billing/.](https://console.aws.amazon.com/billing/)
- 2. En el panel de navegación, elija Cost Categories.
- 3. En la columna Cost category (Categoría de costos), elija un nombre de categoría de costos.

### <span id="page-167-2"></span>Descripción de la página de detalles de la categoría de costos

La página de detalles de la categoría de costes desglosa las asignaciones de month-to-date costes mediante las secciones de detalles de la categoría y valores de la categoría.

- Utilice el selector de meses ubicado en la parte superior derecha de la página para cambiar el mes que está viendo. Puede ver un desglose detallado de las asignaciones de costos del valor de la categoría de costos dentro de su categoría.
- En la sección de detalles de la categoría, puede ver su [estado actual, el](#page-160-1) [valor predeterminado,](#page-160-0) el recuento de valores y los costes amortizados month-to-date netos totales.
- El gráfico debajo de Categorized costs (Costos categorizados) muestra la asignación de los valores de categorías de costos en su gasto mensual. Los costos no categorizados se muestran como Uncategorized (Sin categoría).

## <span id="page-168-0"></span>Sus categorizaciones de categorías month-to-date de costos

En la sección de valores por categoría, puede ver el month-to-date gasto de cada valor de categoría de coste configurada. Los importes que se muestran son los costos amortizados netos.

Para explorar los costos con mayor detalle, abra el Explorador de costos y elija Ver en AWS Cost Explorer.

## <span id="page-168-1"></span>Descargar los valores de categorías de costos

Puede descargar una copia sin conexión del gasto de su categoría de month-to-date costes.

Para descargar la página de detalles de la categoría de costos

- 1. Abre la AWS Billing and Cost Management consola en [https://console.aws.amazon.com/billing/.](https://console.aws.amazon.com/billing/home?#/)
- 2. En el panel de navegación, elija Cost Categories.
- 3. En la columna Cost category (Categoría de costos), elija un nombre de categoría de costos.
- 4. Seleccione Download CSV (Descargar CSV) para descargar un archivo de valores separados por comas (CSV).

### <span id="page-168-2"></span>Cambiar el tipo de costo

Puede ver sus categorías de costos mediante distintos tipos de costos. Puede elegir las opciones siguientes:

- Costos sin combinar
- Costos amortizados
- Costos combinados
- Costos netos sin combinar
- Costos netos amortizados

Para obtener más información, consulte [Exploración de sus datos con el Explorador de costos](https://docs.aws.amazon.com/cost-management/latest/userguide/ce-exploring-data.html) en la Guía del usuario de administración de costos de AWS .

Para cambiar el tipo de categoría de costos

- 1. Abra la AWS Billing and Cost Management consola en [https://console.aws.amazon.com/billing/.](https://console.aws.amazon.com/billing/home?#/)
- 2. En el panel de navegación, elija Cost Categories.
- 3. En la columna Cost category (Categoría de costos), elija un nombre de categoría de costos. Actualmente, puede cambiar el tipo de costo de una categoría de costo de una en una.
- 4. Elija el icono Preferencias

 $\left( \odot$ 

de la esquina superior derecha.

- 5. En el cuadro de diálogo Preferencias de la categoría de costos, elija cómo agregar los costes.
- 6. Elija Confirmar. La página se actualizará con el nuevo tipo de costo.

## <span id="page-169-0"></span>Edición de las categorías de costos

Puede editar sus categorías de costes mediante el siguiente procedimiento. Los nombres de las categorías de costos no se pueden editar. Si utiliza cargos divididos, puede elegir costos sin categoría como valor fuente en este momento.

Para editar una categoría de costos

- 1. Inicie sesión AWS Management Console y abra la AWS Billing and Cost Management consola en [https://console.aws.amazon.com/billing/.](https://console.aws.amazon.com/billing/)
- 2. En el panel de navegación, elija Cost Categories.
- 3. Seleccione la categoría de costo que desea editar.
- 4. Seleccione Edit cost category (Editar categoría de costo).
- 5. Si desea que los cambios se apliquen de manera retroactiva desde una fecha anterior, elija el mes a partir del cual desea que se apliquen los cambios en los parámetros.
- 6. Realice cambios en los parámetros y elija Confirm cost category (Confirmar categoría de costo).

# <span id="page-170-0"></span>Eliminación de las categorías de costos

Puede eliminar sus categorías de costos mediante el procedimiento siguiente.

Para eliminar una categoría de costos

- 1. Inicie sesión en la AWS Billing and Cost Management consola AWS Management Console y ábrala en [https://console.aws.amazon.com/billing/.](https://console.aws.amazon.com/billing/)
- 2. En el panel de navegación, elija Cost Categories.
- 3. Seleccione la categoría de costos que desea eliminar.
- 4. Elija Delete cost category (Eliminar categoría de costo).
	- **a** Note

Una vez eliminada una categoría de costos, puede seguir apareciendo en sus informes durante un máximo de 12 meses, en función del intervalo de fechas que especifique. Por ejemplo, supongamos que eliminaste *CostCategoryA* el 15 de septiembre. Si crea un AWS Cost Explorer informe del 1 de octubre al 31 de diciembre, esta categoría de costes no aparecerá en el informe.

# <span id="page-170-1"></span>Dividir los cargos dentro de las Cost Categories

Puedes utilizar reglas de cargos divididos para asignar los cargos entre los valores de su categoría de costo. Dividir los cargos es útil cuando tiene costos que no se atribuyen directamente a un solo propietario. Por lo tanto, los costos no se pueden clasificar en un solo valor de categoría de costo. Por ejemplo, su organización tiene un conjunto de costos compartidos por varios equipos, unidades empresariales y propietarios financieros que incurren en costos de transferencia de datos, soporte empresarial y costos operativos. Puede definir reglas de cargo dividido al crear o editar las Cost Categories. Para obtener más información acerca de estos procesos, consulte [Creación de](#page-161-0)  [categorías de costos](#page-161-0) y [Edición de las categorías de costos.](#page-169-0)

Esta es una lista de términos que verá al configurar los cargos divididos.

Origen

El grupo de costos compartidos que desea dividir. Las fuentes pueden ser cualquiera de los valores de categoría de costos existentes.

#### Destinos

Los valores de categoría de costos en los que desea dividir los costos están definidos por la fuente.

Método de asignación

Cómo desea que los costos fuente se dividan entre sus destinos. Puede elegir entre los siguientes métodos:

Proporcional: asigna los costos entre los objetivos en función del costo ponderado proporcional de cada destino.

Fijo: asigna los costos entre los destinos en función del porcentaje de asignación definido.

División pareja: asigna los costos de manera uniforme en todos los destinos.

## Requisitos previos

Antes de definir las reglas de cargo dividido, debe clasificar los costos en los valores de categoría de costos adecuados.

### Example Ejemplo

Defina una vista de unidad empresarial de su organización mediante una categoría de costos Business unit, con valores engineering, marketing y FinOps. Su organización también opera una plataforma de infraestructura compartida que admite unidades empresariales de ingeniería y marketing.

Para asignar los costos de esta plataforma de infraestructura compartida a la unidad empresarial de destino, clasifique los costos en un nuevo valor de categoría de costos, Infrastructure Platform con las [dimensiones](#page-157-0) adecuadas.

Recomendamos que mueva los valores de categoría de costos que contienen costos compartidos a la parte superior de la lista de reglas. Dado que las reglas de categoría de costos se evalúan en orden descendente, los costos compartidos se clasifican antes de clasificar las unidades empresariales individuales. Después de clasificar estos costos compartidos, se pueden dividir entre las unidades empresariales.

## Comprensión de las prácticas recomendadas de cargos divididos

Para obtener instrucciones sobre cómo configurar los cargos divididos, consulte el paso 15 en [Creación de categorías de costos.](#page-161-0) Después de definir las reglas de cargos divididos, puede ver los costos divididos y asignados en la página de detalles de Cost Categories de la consola. La página de detalles proporciona la información general de los costos de cada valor de categoría de costo. Esto incluye los costos de antes y después de calcular los cargos divididos. También puede descargar un informe CSV desde la página de detalles.

Tenga en cuenta los siguientes escenarios al configurar los cargos divididos:

- Un valor de categoría de costo se puede utilizar como fuente solo una vez en todas las reglas de cargos divididos. Esto significa que, si un valor se utiliza como fuente, no se puede utilizar como destino. Si el valor se utiliza como destino, no se puede utilizar como fuente. Se puede utilizar un valor como destino en varias reglas de cargos divididos.
- Si desea utilizar valores de categoría de costo como fuente o destino de cargos divididos cuando se creó el valor a partir de reglas de [valores heredados](#page-159-0), debe esperar hasta que el [estado de](#page-160-1) [categoría de costo](#page-160-1) cambie a Applied (Aplicado).
- Las reglas de cargos divididos y los costos totales asignados solo se presentan en la página de detalles de Cost Categories. Estos costos no aparecen y no afectan a sus informes de AWS costos y uso, Cost Explorer y otras herramientas de administración de AWS costos.
- Puede definir hasta 10 reglas de cargos divididos para una categoría de costos

Para obtener más información acerca de las cuotas de las Cost Categories, consulte [Categorías de](#page-511-1)  [costos.](#page-511-1)

# <span id="page-173-0"></span>Uso de etiquetas AWS de asignación de costes

Si tiene preguntas sobre sus AWS facturas o si desea apelar sus cargos, póngase en contacto con nosotros AWS Support para atender sus consultas de inmediato. Para obtener ayuda, consulte [Obtención de ayuda con la facturación de AWS.](#page-58-1) Para comprender el contenido de la página de facturas, consulte [Uso de la página Facturas para entender los cargos mensuales y la](#page-62-0) [factura](#page-62-0).

Una etiqueta es una etiqueta que usted o AWS asigna a un AWS recurso. Cada etiqueta consta de una clave y un valor. Para cada recurso, cada clave de etiqueta debe ser única y solo puede tener un valor. Puede usar etiquetas para organizar sus recursos y etiquetas de asignación de costos para realizar un seguimiento detallado de sus AWS costos. Tras activar las etiquetas de asignación de costes, AWS utiliza las etiquetas de asignación de costes para organizar los costes de los recursos en el informe de asignación de costes, a fin de facilitar la categorización y el seguimiento de AWS los costes.

AWS proporciona dos tipos de etiquetas de asignación de costes: las etiquetas AWS generadas por una y las etiquetas definidas por el usuario.

AWS, o AWS Marketplace ISV define, crea y aplica automáticamente las etiquetas AWS generadas, y usted define, crea y aplica las etiquetas definidas por el usuario. Debe activar ambos tipos de etiquetas por separado para que puedan aparecer en Cost Explorer o en un informe de asignación de costos.

El siguiente diagrama ilustra este concepto. En el ejemplo, ha asignado y activado las etiquetas en dos instancias de Amazon EC2, una etiqueta denominada Cost Center y la otra llamada Stack. Cada una de ellas tiene un valor asociado. También activó las etiquetas AWS generadas createdBy antes de crear estos recursos. La etiqueta createdBy controla quién ha creado el recurso. Las etiquetas definidas por el usuario usan el user prefijo y la etiqueta AWS generada por el usuario usa el prefijo. aws:

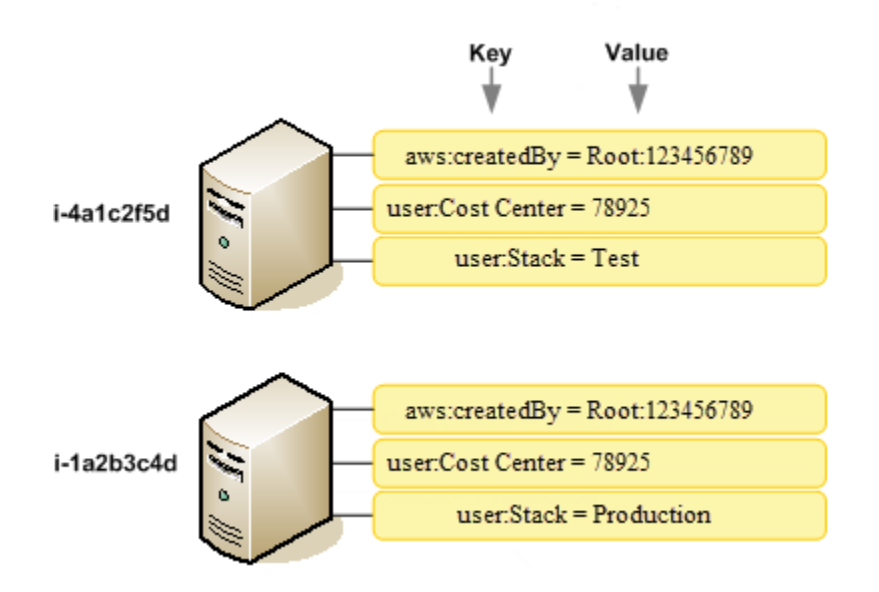

Después de AWS aplicar o aplicar etiquetas a sus AWS recursos (como instancias de Amazon EC2 o buckets de Amazon S3) y activar las etiquetas en la consola de Billing and Cost Management, AWS genera un informe de asignación de costes en forma de valores separados por comas (archivo CSV) con el uso y los costes agrupados por las etiquetas activas. Puede aplicar etiquetas que representen categorías de negocio (p. ej., centros de costos, nombres de aplicación o propietarios) para estructurar los costos entre diferentes servicios.

El informe de asignación de costos incluye todos los AWS costos de cada período de facturación. El informe incluye tanto recursos etiquetados como sin etiquetar, para que pueda organizar con claridad los cargos de los recursos. Por ejemplo, si etiqueta recursos con un nombre de aplicación, puede hacer un seguimiento del costo total de una única aplicación que se ejecuta en dichos recursos. La siguiente captura de pantalla muestra un informe parcial con columnas para cada etiqueta.

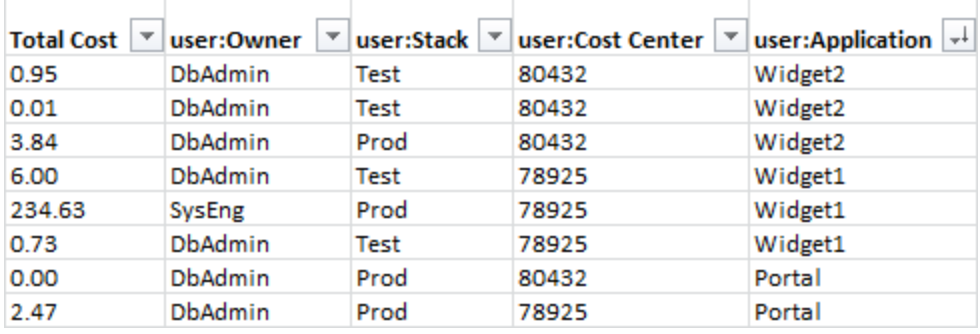

Al final del ciclo de facturación, los cargos totales (etiquetados y sin etiquetar) del informe de facturación con etiquetas de asignación de costos coinciden con los cargos totales de su página [Bills](https://console.aws.amazon.com/billing/home#/bill)  [\(Facturas\)](https://console.aws.amazon.com/billing/home#/bill) y de otros informes de facturación del mismo periodo.

También puede utilizar etiquetas para filtrar vistas en Cost Explorer. Para obtener más información sobre Cost Explorer, consulte [Análisis de los costos con AWS Cost Explorer.](https://docs.aws.amazon.com/cost-management/latest/userguide/ce-what-is.html)

Para obtener más información sobre la activación de las etiquetas AWS generadas, consulte[Activar](#page-180-0) [las etiquetas de asignación de costes AWS generadas.](#page-180-0) Para obtener más información acerca de la aplicación y activación de las etiquetas definidas por el usuario, consulte [Etiquetas de asignación de](#page-182-0)  [costos definidas por el usuario](#page-182-0). Todas las etiquetas pueden tardar hasta 24 horas en aparecer en la consola de Billing and Cost Management.

- **a** Notas
	- Como práctica recomendada, no incluya información confidencial en etiquetas.
	- Solo la cuenta de administración de una organización y cuentas individuales que no formen parte de una organización tienen acceso al administrador de etiquetas de asignación de costos en la Consola de facturación.
	- Para crear y actualizar etiquetas, utilice el editor de AWS etiquetas. Para obtener más información sobre Tag Editor, consulte [Uso de Tag Editor](https://docs.aws.amazon.com/tag-editor/latest/userguide/tag-editor.html) en la Guía del usuario de etiquetado de recursos de AWS .

### Temas

- [AWS etiquetas de asignación de costes generadas](#page-175-0)
- [Etiquetas de asignación de costos definidas por el usuario](#page-182-0)
- [Rellene las etiquetas de asignación de costes](#page-186-0)
- [Informe de asignación de costos mensual](#page-187-0)
- [Comprender las fechas de las etiquetas de asignación de costos](#page-191-0)

# <span id="page-175-0"></span>AWS etiquetas de asignación de costes generadas

La etiqueta AWS generada createdBy es una etiqueta que AWS define y se aplica a AWS los recursos compatibles con fines de asignación de costos. Para usar la etiqueta AWS generada, el propietario de una cuenta de administración debe activarla en la consola de Billing and Cost Management. Cuando el propietario de una cuenta de administración activa la etiqueta, esta se activa también para todas las cuentas de miembro. Una vez activada la etiqueta, AWS comienza a aplicarla a los recursos que se crean después de activar la etiqueta AWS generada. La etiqueta AWS generada solo está disponible en la consola y los informes de Billing and Cost Management, y no aparece en ningún otro lugar de la AWS consola, incluido el Editor de AWS etiquetas. La etiqueta createdBy no cuenta para la cuota de etiquetas por recurso.

Las aws:createdBy etiquetas se rellenan únicamente en los siguientes lugares: Regiones de AWS

- ap-northeast-1
- ap-northeast-2
- ap-south-1
- ap-southeast-1
- ap-southeast-2
- cn-north-1
- eu-central-1
- eu-west-1
- sa-east-1
- us-east-1
- us-east-2
- us-gov-west-1
- us-west-1
- us-west-2

Los recursos creados fuera de estos no Regiones de AWS tendrán esta etiqueta rellenada automáticamente.

La etiqueta createdBy utiliza la siguiente definición de clave-valor:

```
key = aws:createdBy
```

```
value = account-type:account-ID or access-key:user-name or role session name
```
No todos los valores incluyen todos los parámetros de valor. Por ejemplo, el valor de una etiqueta generada por AWS para una cuenta raíz no siempre tiene nombre de usuario.

Los valores válidos para el *tipo de cuenta* son Root, IAMUser, AssumedRole y FederatedUser.

AWS etiquetas de asignación de costes generadas Version 2.0 166

Si la etiqueta tiene un ID de cuenta, el *id-cuenta* hace un seguimiento del número de cuenta de la cuenta raíz o del usuario federado que creó el recurso. Si la etiqueta dispone de una clave de acceso, entonces la *clave de acceso* realiza un seguimiento de la clave de acceso de IAM utilizada y, si procede, del nombre del rol de la sesión.

El *nombre de usuario* es el nombre de usuario, en caso de que este se encuentre disponible.

Estos son algunos ejemplos de valores de etiqueta:

```
Root:1234567890
Root: 111122223333 :exampleUser
IAMUser: AIDACKCEVSQ6C2EXAMPLE :exampleUser
AssumedRole: AKIAIOSFODNN7EXAMPLE :exampleRole
FederatedUser:1234567890:exampleUser
```
Para obtener más información acerca de los usuarios, los roles y la federación de IAM, consulte la [Guía del usuario de IAM](https://docs.aws.amazon.com/IAM/latest/UserGuide/).

AWS Las etiquetas de asignación de costes generadas se aplican en función del máximo esfuerzo. Los problemas con los servicios AWS de los que depende la etiqueta generada, por ejemplo CloudTrail, pueden provocar una brecha en el etiquetado.

La etiqueta createdBy se aplica únicamente a los siguientes servicios y recursos después de los eventos siguientes.

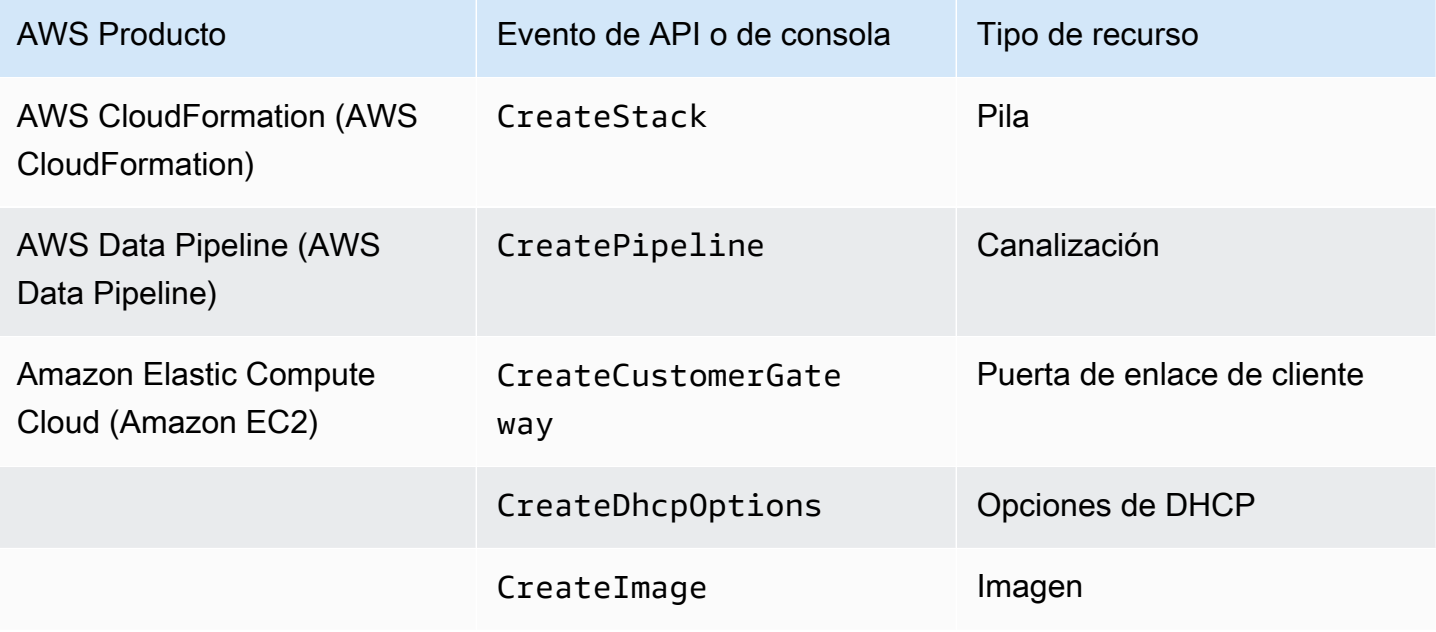

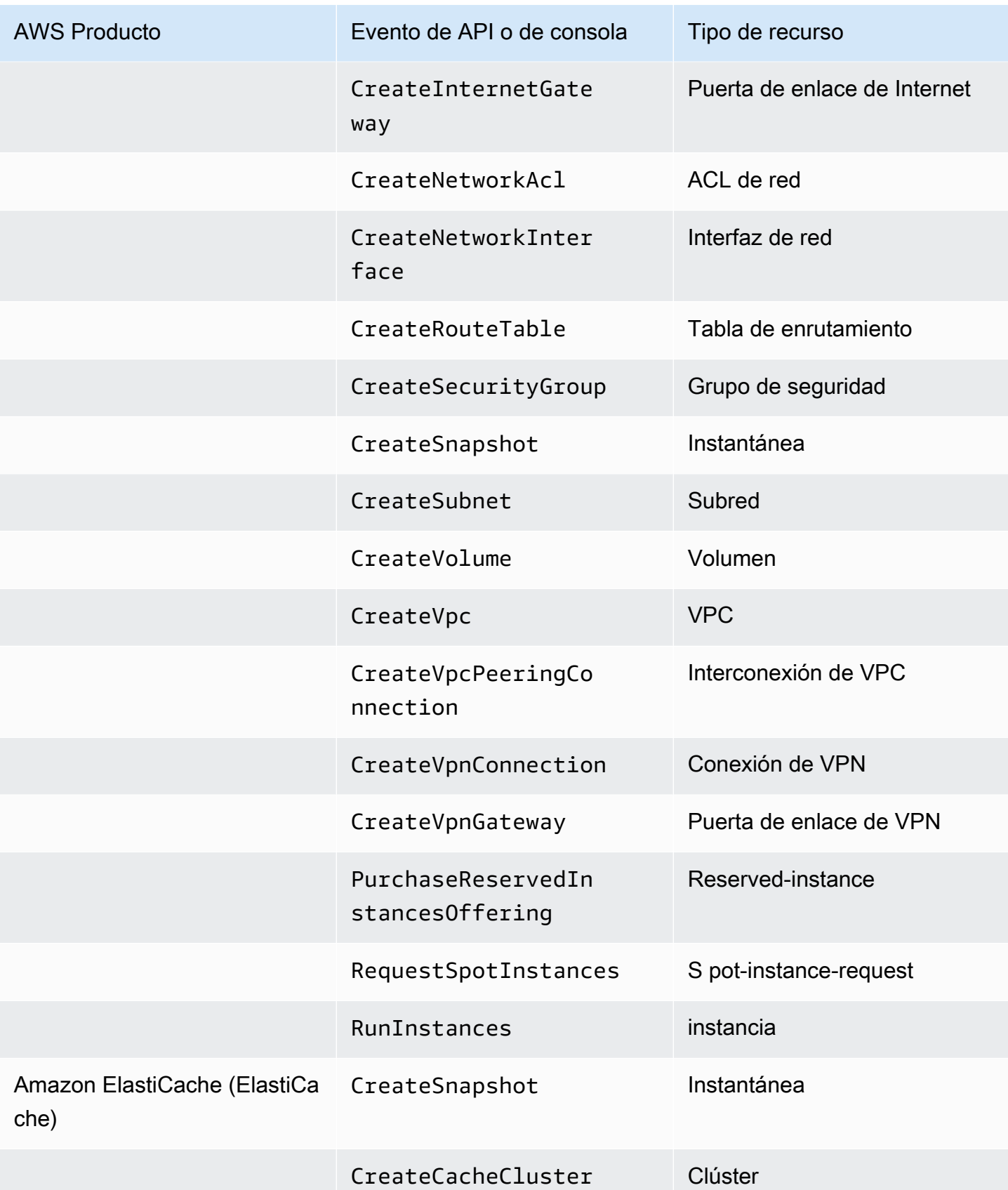

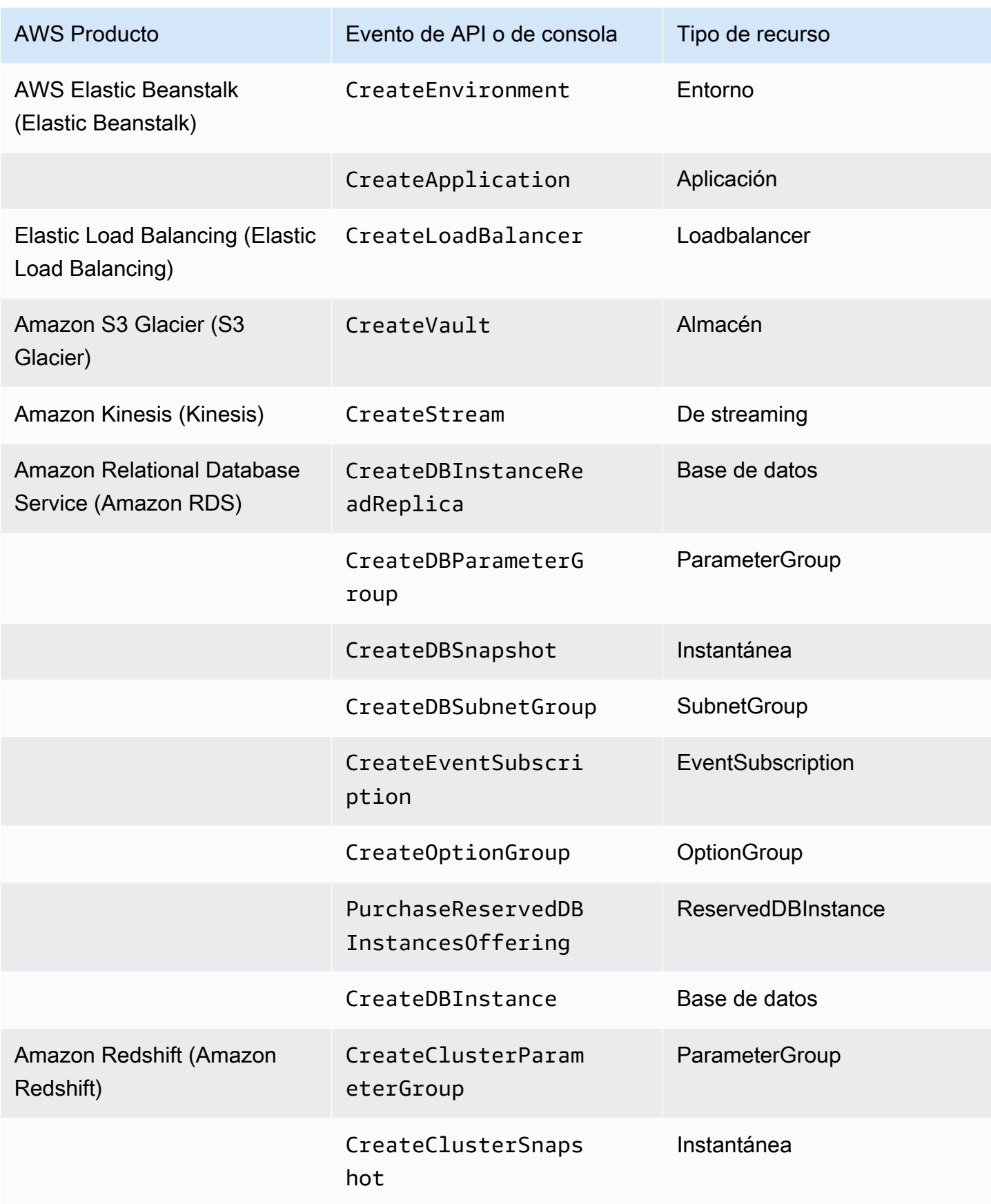
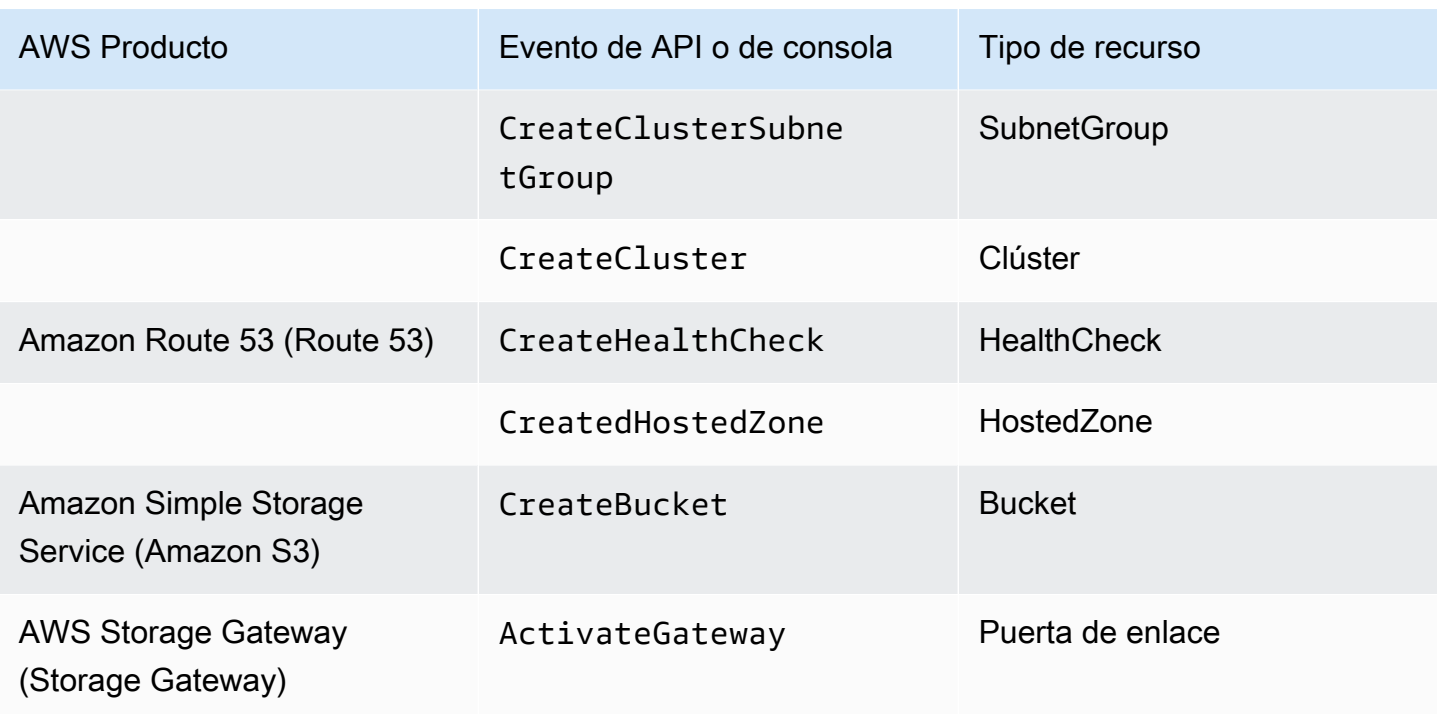

**a** Note

La etiqueta CreateDBSnapshot no se aplica al almacenamiento de copias de seguridad de instantáneas.

## AWS Marketplace etiquetas proporcionadas por el proveedor

Algunos AWS Marketplace proveedores pueden crear etiquetas y asociarlas al uso del software. Estas etiquetas tendrán el prefijo aws:marketplace:isv:. Para utilizar las etiquetas, el propietario de una cuenta de administración debe activarlas en la consola de Billing and Cost Management. Cuando el propietario de una cuenta de administración activa la etiqueta, esta se activa también para todas las cuentas de miembro. De forma similar a las etiquetas aws:createdBy, estas etiquetas solo aparecen en la consola de Billing and Cost Management y no se tienen en cuenta para la cuota de etiquetas por recurso. Puede encontrar las claves de etiquetas que se aplican al producto en las páginas del producto de [AWS Marketplace](https://aws.amazon.com/marketplace/).

## Activar las etiquetas de asignación de costes AWS generadas

Los propietarios de las cuentas de administración pueden activar las etiquetas AWS generadas en la consola Billing and Cost Management. Cuando el propietario de una cuenta de administración activa

la etiqueta, esta también se activa para todas las cuentas de miembro. Esta etiqueta solo se puede ver en la consola y los informes de Billing and Cost Management.

### **a** Note

Puede activar la etiqueta createdBy en la consola de Billing and Cost Management. Esta etiqueta está disponible de forma específica Regiones de AWS. Para obtener más información, consulte [AWS etiquetas de asignación de costes generadas.](#page-175-0)

#### Para activar las etiquetas AWS generadas

- 1. Inicie sesión en la AWS Billing and Cost Management consola AWS Management Console y ábrala en [https://console.aws.amazon.com/billing/.](https://console.aws.amazon.com/billing/)
- 2. En el panel de navegación, seleccione Cost Allocation Tags (Etiquetas de asignación de costos).
- 3. En AWS-generated cost allocation tags (Etiquetas de asignación de costos generadas por AWS), elija la etiqueta createdBy.
- 4. Seleccione Activar. El proceso de activación de las etiquetas puede tardar hasta 24 horas.

## Desactivar las etiquetas de asignación de costes AWS generadas

Los propietarios de las cuentas de administración pueden desactivar las etiquetas AWS generadas en la consola Billing and Cost Management. Cuando el propietario de una cuenta de administración desactiva la etiqueta, esta también se desactiva para todas las cuentas de miembro. Tras desactivar las etiquetas AWS generadas, ya AWS no se aplica la etiqueta a los nuevos recursos. Los recursos etiquetados anteriormente permanecen etiquetados.

Para desactivar las etiquetas generadas AWS

- 1. [Inicie sesión en la AWS Billing and Cost Management consola AWS Management Console y](https://console.aws.amazon.com/billing/) [ábrala en https://console.aws.amazon.com/billing/.](https://console.aws.amazon.com/billing/)
- 2. En el panel de navegación, seleccione Cost Allocation Tags (Etiquetas de asignación de costos).
- 3. En AWS-generated cost allocation tags (Etiquetas de asignación de costos generadas por AWS), elija Deactivate (Desactivar).

El proceso de desactivación de las etiquetas puede tardar hasta 24 horas.

## Restricciones en las etiquetas de asignación de costes AWS generadas

Las siguientes restricciones se aplican a las etiquetas AWS generadas:

- Solo una cuenta de administración puede activar las etiquetas AWS generadas por ellos.
- No puedes actualizar, editar ni eliminar las etiquetas AWS generadas.
- AWS las etiquetas de asignación de costes generadas no se aplican a los recursos que se crearon antes de que se activara la etiqueta.
- La cantidad máxima de claves de etiquetas activas para los informes de Billing and Cost Management es de 500.
- AWS-las etiquetas generadas se crean mediante CloudTrail registros. CloudTrail Los registros que superen un tamaño determinado hacen que no se pueda crear la etiqueta AWS generada.
- El prefijo reservado es aws:.

AWS A los nombres y valores de las etiquetas generados por las etiquetas se les asigna automáticamente el aws: prefijo, que usted no puede asignar. AWS Los nombres de etiquetas generados por -tags no se tienen en cuenta para la cuota de 50 etiquetas de recursos definida por el usuario. Los nombres de las etiquetas definidas por el usuario poseen el prefijo user: en el informe de asignación de costos.

• Los valores de etiqueta nulos no aparecerán en Cost Explorer ni en AWS Budgets. Si solo hay un valor de etiqueta que también es nulo, la clave de etiqueta tampoco aparecerá en Cost Explorer ni en AWS Budgets.

# Etiquetas de asignación de costos definidas por el usuario

Las etiquetas definidas por el usuario son etiquetas que usted define, crea y aplica a los recursos. Después de crear y aplicar las etiquetas definidas por el usuario, puede activarlas a través de la consola de Billing and Cost Management para utilizarlas en el seguimiento de la asignación de costos. Las etiquetas de asignación de costos aparecen en la consola después de habilitar el Explorador de costos, Budgets, Informes de costos y usos de AWS o los informes heredados. Después de activar los servicios de AWS , estos aparecen en el informe de asignación de costos. A continuación, puede utilizar las etiquetas del informe de asignación de costes para realizar un seguimiento de AWS los costes. Las etiquetas no se aplican a los recursos creados antes que las etiquetas.

## **a** Note

- Como práctica recomendada, reactive las etiquetas de asignación de costos cuando traslade organizaciones. Cuando una cuenta se traslada a otra organización como miembro, las etiquetas de asignación de costos previamente activadas para esa cuenta pierden su estado "activo", y la nueva cuenta de administración debe activarlas otra vez.
- Como práctica recomendada, no incluya información confidencial en etiquetas.
- Solo la cuenta de administración de una organización y las cuentas individuales que no forman parte de una organización tienen acceso al administrador de etiquetas de asignación de costos en la consola de Administración de facturación y costos.

## Aplicación de etiquetas de asignación de costos definidas por el usuario

Para facilitar su uso y obtener los mejores resultados, utilice el editor de AWS etiquetas para crear y aplicar etiquetas definidas por el usuario. Tag Editor proporciona una forma unificada y centralizada de crear y administrar las etiquetas definidas por el usuario. Para obtener más información, consulte [Uso de Tag Editor](https://docs.aws.amazon.com/awsconsolehelpdocs/latest/gsg/tag-editor.html) en la [Guía del usuario de AWS Resource Groups.](https://docs.aws.amazon.com/ARG/latest/userguide/welcome.html)

Para servicios compatibles, también puede aplicar etiquetas a los recursos usando la API o la AWS Management Console. Cada AWS servicio tiene su propia implementación de etiquetas. Puede trabajar con estas implementaciones individualmente o usar Tag Editor para simplificar el proceso. Para ver una lista completa de los servicios que admiten etiquetas, consulte [Recursos compatibles](https://docs.aws.amazon.com/ARG/latest/userguide/supported-resources.html#supported-resources-console-tagbased)  [con los grupos basados en etiquetas](https://docs.aws.amazon.com/ARG/latest/userguide/supported-resources.html#supported-resources-console-tagbased) y [Referencia de la API de etiquetado de Resource Groups.](https://docs.aws.amazon.com/resourcegroupstagging/latest/APIReference/Welcome.html)

#### **a** Note

El comportamiento de las etiquetas de asignación de costes varía según AWS los servicios. Para obtener más información acerca del comportamiento de las etiquetas de asignación de costos para un servicio admitido, consulte la documentación del servicio. Por ejemplo, para obtener más información acerca del uso de las etiquetas de asignación de costos con Amazon ECS, consulte [Etiquetado de los recursos de Amazon ECS](https://docs.aws.amazon.com/AmazonECS/latest/developerguide/ecs-using-tags.html) en la Guía para desarrolladores de Amazon Elastic Container Service.

Después de crear y aplicar etiquetas definidas por el usuario, puede [activarlas](#page-184-0) para la asignación de costos. Si activa las etiquetas para la asignación de costos, es buena idea crear un conjunto

AWS Facturación Guía del usuario

de claves de etiquetas que representen el modo en que desea organizar los costos. Su informe de asignación de costos muestra las claves de etiquetas como columnas adicionales con los valores correspondientes a cada fila, de modo que resulta más sencillo realizar un seguimiento de sus costos si utiliza un conjunto de claves de etiquetas consistente.

Algunos servicios lanzan otros AWS recursos que utiliza el servicio, como Amazon EMR al lanzar una instancia EC2. Si el servicio de apoyo (EC2) es compatible con el etiquetado, puede etiquetar dichos recursos (como ser, la instancia de Amazon EC2 asociada) para su informe. Para ver una lista completa de los recursos que se pueden etiquetar, use Tag Editor para buscarlos. Para obtener más información sobre cómo buscar recursos mediante Tag Editor, consulte el tema sobre [búsqueda de](https://docs.aws.amazon.com/ARG/latest/userguide/find-resources-to-tag.html) [recursos para etiquetar](https://docs.aws.amazon.com/ARG/latest/userguide/find-resources-to-tag.html).

#### **a** Notas

- AWS Marketplace las líneas de pedido se etiquetan con la etiqueta de instancia Amazon EC2 asociada.
- La etiqueta awsApplication se agregará automáticamente a todos los recursos asociados a las aplicaciones que estén configuradas en AWS Service Catalog AppRegistry. Esta etiqueta se activa automáticamente como etiqueta de asignación de costos. Las etiquetas que se activan automáticamente no se incluyen en la cuota de etiquetas de asignación de costos. Para obtener más información, consulte [Cuotas y](#page-511-0)  [limitaciones.](#page-511-0)

# <span id="page-184-0"></span>Activación de etiquetas de asignación de costos definidas por el usuario

Para que las etiquetas aparezcan en los informes de facturación, debe activarlas. Las etiquetas de asignación de costos definidas por el usuario representan la clave de etiqueta, que se activa en la consola de facturación y administración de costos. Una vez que active o desactive la clave de etiqueta, afectará a todos los valores de etiqueta que compartan la misma clave de etiqueta. Una clave de etiqueta puede tener varios valores de etiqueta. También puede utilizar la operación de la API UpdateCostAllocationTagsStatus para activar sus etiquetas de forma masiva. Para obtener más información, consulte la [Referencia de la API de AWS Billing and Cost Management.](https://docs.aws.amazon.com/aws-cost-management/latest/APIReference/API_UpdateCostAllocationTagsStatus.html)

Para activar las claves de etiqueta

1. Inicie sesión en la AWS Billing and Cost Management consola AWS Management Console y ábrala en [https://console.aws.amazon.com/billing/.](https://console.aws.amazon.com/billing/)

- 2. En el panel de navegación, seleccione Cost Allocation Tags (Etiquetas de asignación de costos).
- 3. Seleccione las claves de etiqueta que desea activar.
- 4. Seleccione Activar.

Después de crear y aplicar etiquetas definidas por el usuario a los recursos, las claves de etiqueta pueden tardar hasta 24 horas en aparecer en la página de etiquetas de asignación de costos para su activación. Las claves de etiqueta pueden tardar hasta 24 horas en activarse.

Para ver un ejemplo de cómo aparecen las claves de etiqueta en el informe de facturación con etiquetas de asignación de costos, consulte [Visualización de un informe de asignación de costos](#page-190-0).

### Acerca de la etiqueta **awsApplication**

La awsApplication etiqueta se añadirá automáticamente a todos los recursos asociados a las aplicaciones que estén configuradas en AWS Service Catalog AppRegistry. Esta etiqueta se activa automáticamente como etiqueta de asignación de costos. Utilice esta etiqueta para analizar las tendencias de costos de su aplicación y sus recursos.

Puede desactivar la etiqueta awsApplication, pero esto afectará a los informes de costos de la aplicación. Si desactiva la etiqueta, no se volverá a activar automáticamente. Para activar la etiqueta manualmente, usa la consola de facturación o la operación de la [UpdateCostAllocationTagsStatusA](https://docs.aws.amazon.com/aws-cost-management/latest/APIReference/API_UpdateCostAllocationTagsStatus.html)PI.

Esta etiqueta awsApplication específica no cuenta para el límite de etiquetas. Para obtener más información acerca de las cuotas [Cuotas y limitaciones.](#page-511-0) Para obtener más información al respecto AppRegistry, consulta la [Guía AWS Service Catalog AppRegistry del administrador](https://docs.aws.amazon.com/servicecatalog/latest/arguide/overview-appreg.html#ar-user-tags).

## Restricciones de las etiquetas definidas por el usuario

Para conocer las restricciones básicas de las etiquetas, consulte [Restricciones de etiquetas](https://docs.aws.amazon.com/AWSEC2/latest/UserGuide/Using_Tags.html#tag-restrictions) en la Guía del usuario de Amazon EC2.

Las siguientes restricciones se aplican a las etiquetas definidas por el usuario para la asignación de costos:

• El prefijo reservado es aws:.

A los nombres y los valores de etiquetas generados por AWS se les asigna automáticamente el prefijo aws:, que usted no puede asignar. Los nombres de las etiquetas definidas por el usuario poseen el prefijo user: en el informe de asignación de costos.

- Utilice cada clave solo una vez para cada recurso. Si intenta utilizar la misma clave dos veces en el mismo recurso, se denegará la solicitud.
- En algunos dispositivos, puede etiquetar un recurso cuando lo crea. Para obtener más información, consulte la documentación del servicio en el que desea etiquetar recursos.
- No es posible antedatar la aplicación de una etiqueta. Esto significa que las etiquetas solo empezarán a aparecer en su informe de asignación de costos después de aplicarlas y no aparecerán en los informes anteriores.
- Si necesita otros caracteres distintos a los que se indican en [Restricciones de etiquetas](https://docs.aws.amazon.com/AWSEC2/latest/UserGuide/Using_Tags.html#tag-restrictions), puede aplicar la codificación en base 64 estándar a la etiqueta. Billing and Cost Management no codifica ni descodifica la etiqueta por usted.
- Se pueden activar etiquetas definidas por el usuario en servicios no medidos (por ejemplo, Etiquetado de cuentas). Sin embargo, estas etiquetas no se rellenarán en el paquete de programas de Administración de costos porque estos servicios no se miden.

# Rellene las etiquetas de asignación de costes

Los usuarios de las cuentas de administración pueden solicitar que se rellenen las etiquetas de asignación de costes durante un máximo de doce meses. Cuando solicitas una recarga, el estado de activación actual de las etiquetas se rellena durante el tiempo que elijas.

Por ejemplo, la Project etiqueta se asoció a un AWS recurso en junio de 2023 y se activó en noviembre de 2023. En diciembre de 2023, solicitas rellenar la etiqueta a partir de enero de 2023. Como resultado, la Project etiqueta se activa retroactivamente para los meses anteriores, de enero a diciembre de 2023. Los valores de etiqueta asociados a la Project etiqueta estarán disponibles con los datos de costes desde junio de 2023 hasta diciembre de 2023. Sin embargo, entre enero y mayo de 2023 no tendrán valores de etiqueta asociados porque la Project etiqueta no estaba presente en los AWS Recursos.

El relleno también se puede utilizar para desactivar las etiquetas y alinearlas. Por ejemplo, una Team etiqueta estuvo activa en los meses anteriores, pero actualmente tiene el estado establecido. inactive Si se rellena, la Team etiqueta se desactivará y se eliminará de los datos de costes de los meses anteriores.

#### **a** Note

- La etiqueta de recurso debe estar asignada históricamente al AWS recurso para que los datos de costos rellenados estén disponibles.
- No puedes enviar una nueva solicitud de reposición cuando hay una reposición en curso.
- Solo puedes enviar una nueva solicitud de relleno una vez cada 24 horas.

Para solicitar una asignación de costes, rellene la etiqueta

- 1. Inicie sesión AWS Management Console y abra la AWS Billing and Cost Management consola en [https://console.aws.amazon.com/billing/.](https://console.aws.amazon.com/billing/)
- 2. En el panel de navegación, seleccione Cost Allocation Tags (Etiquetas de asignación de costos).
- 3. En la parte superior derecha de la página, selecciona Etiquetas de relleno.
- 4. En el cuadro de diálogo de etiquetas de relleno, elige el mes desde el que quieres que comience el relleno.
- 5. Elija Confirmar.

## Actualización de sus servicios de gestión de AWS costes con relleno

Backfill actualizará tu Cost Explorer, Data Exports y AWS Cost and Usage Report automáticamente. Como estos servicios actualizan sus datos una vez cada 24 horas, su relleno no se actualizará tan pronto como lo haga correctamente. Para obtener más información, consulte los siguientes recursos en sus guías correspondientes:

- [Análisis de sus costos con Cost Explorer](https://docs.aws.amazon.com/cost-management/latest/userguide/ce-what-is.html) en la Guía del usuario de administración de AWS costos
- [¿Qué es la exportación de datos?](https://docs.aws.amazon.com/cur/latest/userguide/what-is-data-exports.html) en la guía Exportaciones de datos de AWS del usuario

# Informe de asignación de costos mensual

El informe mensual de asignación de costos muestra el AWS uso de tu cuenta por categoría de producto y usuario de la cuenta vinculada. Este informe contiene las mismas partidas que [AWS Cost](https://docs.aws.amazon.com/cur/latest/userguide/what-is-cur.html) [and Usage Report](https://docs.aws.amazon.com/cur/latest/userguide/what-is-cur.html) y columnas adicionales para sus claves de etiquetas. Te recomendamos que utilices AWS Cost and Usage Report en su lugar.

Para obtener más información sobre el informe mensual de asignación, consulte los siguientes temas.

#### Temas

- [Configuración de un informe de asignación de costos mensual](#page-188-0)
- [Obtención de un informe de asignación de costos por hora](#page-189-0)
- [Visualización de un informe de asignación de costos](#page-190-0)

# <span id="page-188-0"></span>Configuración de un informe de asignación de costos mensual

De forma predeterminada, las nuevas claves de etiquetas que añada mediante la API o las mismas AWS Management Console se excluyen automáticamente del informe de asignación de costes. Puede añadirlas mediante los procedimientos descritos en este tema.

Si selecciona claves de etiquetas para incluirlas en el informe de asignación de costos, cada clave se convierte en una columna adicional que enumera el valor de cada partida correspondiente. Puesto que puede utilizar etiquetas para más fines que solo el informe de asignación de costos (por ejemplo, etiquetas de seguridad o por motivos operativos), puede incluir o excluir claves de etiquetas concretas en el informe. De este modo, se garantiza que solo aparezca información de facturación relevante que le ayude a organizar los costos. Mediante el uso de una pequeña cantidad de claves de etiquetas coherentes podrá supervisar los costos más fácilmente. Para obtener más información, consulte [Visualización de un informe de asignación de costos.](#page-190-0)

**a** Note

AWS almacena los informes de facturación en un bucket de Amazon S3 que usted crea y es de su propiedad. Puede recuperar estos informes del bucket mediante la API de Amazon S3, AWS Management Console para Amazon S3, o la AWS Command Line Interface. No puede descargar el informe de asignación de costos desde la página [Account Activity](https://console.aws.amazon.com/billing/home#/bill) (Actividad de la página) de la consola de Billing and Cost Management.

Para configurar el informe de asignación de costos y activar las etiquetas

1. Inicie sesión en la AWS Billing and Cost Management consola AWS Management Console y ábrala en [https://console.aws.amazon.com/billing/.](https://console.aws.amazon.com/billing/)

- 2. Bajo Informes de facturación detallados (antiguos), elija Editar y, a continuación, seleccione Envío de informes antiguos a S3.
- 3. Elija Configurar un bucket de S3 para activar para especificar a dónde se entregarán los informes.
- 4. En el cuadro de diálogo Configurar bucket de S3, seleccione una de las acciones siguientes:
	- Para utilizar un bucket de S3 existente, elija Utilizar un bucket de S3 existente y, a continuación, seleccione el bucket de S3.
	- Para crear un nuevo bucket de S3, elija Crear un nuevo bucket de S3 y, a continuación, para Nombre del bucket de S3, ingrese el nombre y seleccione la Región.
- 5. Elija Siguiente.
- 6. Verifique la política de IAM y seleccione He confirmado que esta política es correcta.
- 7. Seleccione Guardar.
- 8. En la lista Informe, seleccione la casilla de verificación de Informe de asignación de costos y, a continuación, elija Activar.
- 9. Elija Administrar etiquetas de informes.

En esta página aparece una lista de las etiquetas que creó con la API o la consola del Servicio de AWS pertinente. Se seleccionan las claves de etiquetas que aparecen actualmente en el informe. Las claves de etiquetas que están excluidas no se seleccionan.

- 10. Puede filtrar las etiquetas que se muestran como Inactivas en la lista desplegable y, a continuación, seleccione aquellas que desee activar para su informe.
- 11. Seleccione Activar.

Si es propietario de la cuenta de administración de una organización, su informe de asignación de costos mostrará todos datos de costos, uso y etiquetas de las cuentas miembro. De forma predeterminada, puede decidir si incluir o no en el informe las claves registradas por las cuentas miembro. El informe de facturación detallado con recursos y etiquetas también incluirá las claves de etiquetas de asignación de costos que seleccione en los pasos anteriores.

## <span id="page-189-0"></span>Obtención de un informe de asignación de costos por hora

El informe de asignación de costes es uno de los varios informes que se AWS publican en un bucket de Amazon S3 varias veces al día.

### **a** Note

Durante el período de facturación actual (mensual), AWS genera un informe de asignación de costos estimados. El archivo del mes actual se sobrescribe a lo largo del periodo de facturación hasta que se genera un informe definitivo al final de dicho periodo. A continuación, se crea un nuevo archivo para el siguiente periodo de facturación. Los informes de los meses anteriores se conservan en el bucket de Amazon S3 designado.

## <span id="page-190-0"></span>Visualización de un informe de asignación de costos

En el siguiente ejemplo se muestran los cargos para varios centros de costos y aplicaciones. A los recursos (como las instancias de Amazon EC2 y los buckets de Amazon S3) se les asignan etiquetas como "Cost Center"="78925" y "Application"="Widget1". En el informe de asignación de costes, las claves de etiqueta definidas por el usuario tienen el prefijouser, como user:Cost Center y. user:Application AWS-las claves de etiquetas generadas tienen el prefijo. aws Las claves son encabezados de columna que identifican el valor de las partidas etiquetadas, como "78925".

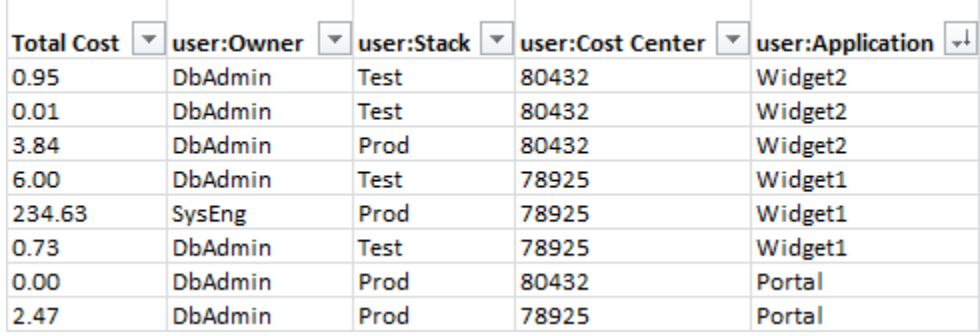

Seleccione las claves cuidadosamente para tener una jerarquía de valores coherente. De lo contrario, el informe no agrupará los costos de manera eficaz y tendrá muchas partidas.

#### **a** Note

Si agrega o cambia las etiquetas a una parte de los recursos durante un periodo de facturación, los costos se dividen en dos líneas separadas en el informe de asignación de costos. La primera línea muestra los costos antes de la actualización y la segunda, los costos después de la actualización.

## Recursos sin asignar en el informe

Cualquier cargo que no se pueda agrupar por etiquetas en el informe de asignación de costos se incorporará de forma predeterminada a la agregación estándar de facturación (organizada por cuenta, producto o partida) y se incluirá en su informe. Las situaciones en las que es posible tener costos sin asignar son, entre otras:

- Se ha registrado en la opción de informes de asignación de costos a mitad de mes.
- Algunos recursos están sin etiquetar durante todo el periodo de facturación o parte de él.
- Utiliza servicios que actualmente no soportan el etiquetado.
- Los cargos basados en suscripciones, como AWS Support las cuotas AWS Marketplace mensuales, no se pueden asignar.
- Los pagos por única vez, como los cargos iniciales de las instancias reservadas de Amazon EC2, no se pueden asignar.

### Costos inesperados asociados con recursos etiquetados

Puede utilizar etiquetas de asignación de costos para ver qué recursos influyen en el uso y los costos. Sin embargo, eliminar o desactivar los recursos no reduce necesariamente los costos. Para obtener más información sobre cómo reducir los costos inesperados, consulte [Comprensión de los](#page-69-0)  [cargos inesperados.](#page-69-0)

# Comprender las fechas de las etiquetas de asignación de costos

### **a** Requisitos previos

Para ver estas fechas en la página Etiquetas de asignación de costos de la consola de AWS Billing and Cost Management , debe tener el permiso ce:ListCostAllocationTags. Para obtener más información sobre cómo actualizar tus políticas AWS Identity and Access Management (de IAM), consulta. [Administración de permisos de acceso](#page-388-0)

Al usar etiquetas de asignación de costos, puede determinar cuándo se usaron o actualizaron por última vez las etiquetas con los siguientes campos de metadatos:

• Fecha de última actualización: la última fecha en la que se activó o desactivó la clave de etiqueta para la asignación de costos.

Por ejemplo, suponga que su clave de etiqueta lambda:createdby pasó de inactiva a activa el 1 de julio de 2023. Esto significa que la columna Fecha de última actualización mostrará el 1 de julio de 2023.

• Último mes utilizado: el último mes en que se utilizó la clave de etiqueta en un AWS recurso.

Por ejemplo, suponga que su clave de etiqueta lambda:createdby se usó por última vez en abril de 2023. La columna Último mes de uso mostrará abril de 2023. Esto significa que la clave de etiqueta no se ha asociado a ningún recurso desde esa fecha.

**a** Notas

- La columna Fecha de última actualización aparece vacía para las claves de etiqueta recién creadas que no se han activado.
- La columna Último mes de uso muestra Antes de abril de 2023 para las claves de etiqueta que se usaron antes de abril de 2023 y que actualmente no están asociadas a ningún recurso.

# Uso del capa gratuita de AWS

Al crear una Cuenta de AWS, puedes probar algunos AWS servicios de forma gratuita dentro de ciertos límites de uso.

El [capa gratuita de AWS](https://aws.amazon.com/free/) ofrece tres tipos de ofertas:

#### Siempre gratuito

Estas ofertas de nivel gratuito no caducan y están disponibles para todos los clientes de AWS .

12 meses gratis

Puede utilizar estas ofertas durante 12 meses a partir de la fecha de registro inicial para AWS.

Pruebas de corta duración

Puede usar un límite de nivel gratuito cada mes durante menos de 12 meses. La mayoría de las ofertas de pruebas gratuitas de corta duración comienzan a partir de la fecha en que activa un servicio en particular.

Para encontrar servicios que ofrezcan capa gratuita de AWS beneficios, tipos y límites de uso

- 1. Vaya a la página [capa gratuita de AWS](https://aws.amazon.com/free/).
- 2. En la sección [Detalles del nivel gratuito](https://aws.amazon.com/free/#Free_Tier_details), elija un filtro para buscar el tipo de nivel y la categoría de producto.

Por ejemplo, puede elegir Siempre libre y elegir Compute para obtener información sobre la cantidad de solicitudes gratuitas disponibles para AWS Lambda (Lambda).

Para obtener más información capa gratuita de AWS y cómo evitar cargos mientras cumplas los requisitos, consulta los siguientes temas:

#### Temas

- [Elegibilidad para el capa gratuita de AWS](#page-194-0)
- [Cómo evitar cargos inesperados después del capa gratuita de AWS](#page-194-1)
- [Seguimiento de su capa gratuita de AWS uso](#page-196-0)
- [Uso de la API de nivel gratuito](#page-233-0)

# <span id="page-194-0"></span>Elegibilidad para el capa gratuita de AWS

Su AWS uso se mantiene dentro de los capa gratuita de AWS límites cuando se cumplen todas estas condiciones:

- Estás dentro del período de prueba activo de la capa gratuita de AWS oferta. Por ejemplo, dentro de 12 meses para un tipo de servicio gratuito de 12 meses como Amazon Elastic Compute Cloud (Amazon EC2).
- Solo utilizas los capa gratuita de AWS beneficios Servicios de AWS de la oferta.
- Su uso se mantiene dentro de los capa gratuita de AWS límites de esos servicios.

Si los utilizas Servicios de AWS más allá de una o más de estas condiciones, se te cobrarán las tarifas de AWS facturación estándar por el uso que supere los límites de la capa gratuita.

Para obtener más información sobre los capa gratuita de AWS límites, consulta [capa gratuita de](https://aws.amazon.com/free/) [AWS](https://aws.amazon.com/free/).

#### **a** Note

AWS Organizations En efecto, la capa gratuita de AWS elegibilidad de todas las cuentas de los miembros comienza el día en que se crea la cuenta de administración. Para obtener más información, consulte la [Guía del usuario de AWS Organizations.](https://docs.aws.amazon.com/organizations/latest/userguide/)

# <span id="page-194-1"></span>Cómo evitar cargos inesperados después del capa gratuita de AWS

Su elegibilidad para la oferta de servicio gratuito de 12 meses capa gratuita de AWS vence 12 meses después de que la active por primera vez Cuenta de AWS. No se puede prolongar el derecho de acceso al nivel gratuito una vez que ha transcurrido este tiempo.

#### **G** Note

Puedes seguir utilizando las ofertas de Always Free incluso después de que caduque tu capa gratuita de AWS elegibilidad. Para más información sobre las ofertas Gratis para siempre disponibles, consulte [capa gratuita de AWS](https://aws.amazon.com/free/).

A medida que se acerca la fecha de caducidad de tu capa gratuita de AWS elegibilidad, te recomendamos que cierres o elimines todos los recursos que no necesites. Cuando venza tu elegibilidad, se te cobrará según las tarifas de AWS facturación estándar por el uso.

En el caso de las pruebas de corta duración, estos servicios no tienen ninguna notificación de caducidad. Recibirá alertas del nivel gratuito únicamente durante el periodo de prueba. Para evitar costos inesperados en una prueba de corta duración, tiene que desactivar estos recursos antes de que finalice el periodo de prueba.

Aunque no inicie sesión con regularidad en la cuenta, es posible que tenga recursos activos en ejecución. Utilice el siguiente procedimiento para identificar los recursos activos de la cuenta.

#### **a** Note

También puede usar la operación de la GetFreeTierUsage API para obtener el uso de la capa gratuita. Para obtener más información sobre la API de nivel gratuito, consulte la [Referencia de la API de AWS Billing and Cost Management](https://docs.aws.amazon.com/aws-cost-management/latest/APIReference/API_Operations_AWS_Free_Tier.html).

Para identificar sus recursos activos mediante Facturación de AWS

- 1. Inicia sesión en la consola de facturación AWS Management Console y ábrela en [https://](https://console.aws.amazon.com/billing/)  [console.aws.amazon.com/billing/](https://console.aws.amazon.com/billing/).
- 2. En el panel de navegación, seleccione Facturas.
- 3. En la pestaña Cargos por servicio, seleccione Expandir todo.
- 4. Revise la lista para encontrar los servicios con recursos activos y por Región de AWS, y los cargos por cada recurso.

Para identificar sus recursos activos mediante el Explorador de costos de AWS

- 1. Inicie sesión en la sección Gestión de AWS costes AWS Management Console y ábrala en [https://console.aws.amazon.com/cost-management/home.](https://console.aws.amazon.com/cost-management/home)
- 2. En el panel de navegación, seleccione Cost Explorer.
- 3. En el gráfico de costos y uso, anote los servicios y los recursos de Regiones de AWS que no necesita. Para obtener instrucciones sobre cómo cerrar o eliminar esos recursos, consulte la documentación correspondiente al servicio en cuestión.

Por ejemplo, para terminar una instancia Linux de Amazon EC2, consulte la Guía del usuario de [Amazon EC2.](https://docs.aws.amazon.com/AWSEC2/latest/UserGuide/terminating-instances.html)

## **G** Tip

Puede que decida cerrar su. Cuenta de AWS Para obtener más información y tener en cuenta algunos aspectos importantes, consulte [Cerrar cuenta](https://docs.aws.amazon.com/accounts/latest/reference/manage-acct-closing.html) en la Guía de referencia de AWS Account Management .

# <span id="page-196-0"></span>Seguimiento de su capa gratuita de AWS uso

Puede realizar un seguimiento capa gratuita de AWS de su uso de las siguientes maneras:

- Active las alertas de uso del nivel gratuito en Preferencias de facturación. De forma predeterminada, las alertas de capa gratuita de AWS uso te notifican automáticamente por correo electrónico cuando superas el 85 por ciento del límite de la capa gratuita para cada servicio. También puedes configurar AWS Budgets para hacer un seguimiento de tu uso hasta el 100 por ciento del límite de la capa gratuita. Para ello, establece un presupuesto sin gastos mediante la plantilla.
- Revise su capa gratuita de AWS consumo en la página de niveles gratuitos de la consola Billing and Cost Management.

#### Temas

- [Uso de alertas capa gratuita de AWS de uso](#page-196-1)
- [Acciones recomendadas para el nivel gratuito](#page-198-0)
- [Servicios rastreables capa gratuita de AWS](#page-199-0)

# <span id="page-196-1"></span>Uso de alertas capa gratuita de AWS de uso

Puede usar las alertas capa gratuita de AWS de uso para realizar un seguimiento de sus costos y su uso y tomar medidas al respecto. Para obtener más información sobre esta función, consulte [Administrar los costos con AWS Budgets.](https://docs.aws.amazon.com/cost-management/latest/userguide/budgets-managing-costs.html)

capa gratuita de AWS Las alertas de uso te notifican automáticamente por correo electrónico cuando superas el 85 por ciento del límite de la capa gratuita para cada servicio. Para un seguimiento adicional, puedes configurar AWS Budgets el uso de la plantilla para realizar un seguimiento del zero spend budget uso hasta el 100% del límite de la capa gratuita. También puede filtrar el presupuesto para realizar un seguimiento de servicios específicos.

Por ejemplo, se puede configurar un presupuesto para que envíe una alerta cuando se prevea que se va a superar el 100 % del límite del nivel gratuito para Amazon Elastic Block Store. Para configurar un presupuesto de uso, consulte [Creación de un presupuesto de uso](https://docs.aws.amazon.com/cost-management/latest/userguide/budgets-create.html#create-usage-budget).

capa gratuita de AWS las alertas de uso cubren las ofertas de la capa gratuita activas en el mes en curso, como los primeros 25 GB de almacenamiento de Amazon DynamoDB o las 10 primeras métricas personalizadas de Amazon. CloudWatch Es habitual que los tres tipos de capa gratuita de AWS ofertas estén activos durante los primeros 12 meses.

Por ejemplo, utiliza Amazon EC2 SageMaker, Amazon y Amazon S3. Verá el uso del nivel gratuito para esos tipos de uso en la consola de Administración de facturación y costos en la página Nivel gratuito. Tras dos meses SageMaker de uso, la versión de prueba de corta duración finalizará mientras Amazon EC2 y Amazon S3 continúen. Transcurridos 12 meses desde la creación de la cuenta, vence el periodo gratuito de 12 meses de Amazon EC2, pero Amazon S3 continuará porque el servicio ofrece el estado Siempre gratuito.

Cuando superes el límite de la capa gratuita de un servicio, AWS envía un correo electrónico a la dirección de correo electrónico que utilizaste para crear tu cuenta (la Usuario raíz de la cuenta de AWS). Para cambiar la dirección de correo electrónico para las alertas de capa gratuita de AWS uso, consulte el siguiente procedimiento:

Para cambiar la dirección de correo electrónico de las alertas capa gratuita de AWS de uso

- 1. Inicia sesión en la consola de facturación AWS Management Console y ábrela en [https://](https://console.aws.amazon.com/billing/)  [console.aws.amazon.com/billing/](https://console.aws.amazon.com/billing/).
- 2. En Preferences (Preferencias) en el panel de navegación, elija Billing preferences (Preferencias de facturación).
- 3. En Preferencias de alertas, seleccione Editar.
- 4. Luego, ingrese la dirección de correo electrónico en la que desea recibir las alertas de uso.
- 5. Elija Actualizar.

AWS Las alertas de uso de Budget correspondientes al 85 por ciento del límite de la capa gratuita se activan automáticamente para todas las cuentas individuales Cuentas de AWS, pero no para las cuentas de administración de una AWS Organizations. Si tienes una cuenta de administración, debes registrarte para recibir alertas capa gratuita de AWS de uso. Utilice el siguiente procedimiento para activar o desactivar las alertas de uso del nivel gratuito.

Para activar o desactivar las alertas de capa gratuita de AWS uso

- 1. Inicia sesión en la consola de facturación AWS Management Console y ábrela en [https://](https://console.aws.amazon.com/billing/)  [console.aws.amazon.com/billing/](https://console.aws.amazon.com/billing/).
- 2. En Preferences (Preferencias) en el panel de navegación, elija Billing preferences (Preferencias de facturación).
- 3. En Preferencias de alertas, seleccione Editar.
- 4. Selecciona Recibir capa gratuita de AWS alertas para suscribirte a las alertas de uso de la capa gratuita. Para desactivarlas, desmarque Recibir alertas de capa gratuita de AWS .
- 5. Elija Actualizar.

## <span id="page-198-0"></span>Acciones recomendadas para el nivel gratuito

Si cumples los requisitos para una oferta de capa gratuita capa gratuita de AWS y la utilizas, puedes hacer un seguimiento de tu uso con el widget Acciones recomendadas de la página de inicio de Billing and Cost Management. Este widget muestra recomendaciones si su uso supera el 85 % de los límites de uso del nivel gratuito de algún servicio.

Las siguientes condiciones pueden limitar la visualización de los capa gratuita de AWS datos:

- Usas una Servicio de AWS que no ofrece una capa gratuita
- Su nivel gratuito ha vencido
- Accede a AWS través de una cuenta AWS Organizations de miembro
- Usas una de las Servicio de AWS regiones AWS GovCloud (EE. UU. Oeste) o AWS GovCloud (EE. UU. Este)

Para obtener más información, consulte [Acciones recomendadas.](#page-25-0)

## <span id="page-199-0"></span>Servicios rastreables capa gratuita de AWS

Con AWS ellos, puede realizar un seguimiento de cuánto utilizó capa gratuita de AWS los servicios y qué tipos de uso de servicios utilizó. Los tipos de uso son el tipo específico de uso del que se AWS hace un seguimiento. Por ejemplo, el tipo de uso BoxUsage:freetier.micro significa que utilizó una instancia micro de Amazon EC2.

Las alertas capa gratuita de AWS de uso y la tabla de capa gratuita de AWS servicios principales por uso abarcan tanto las ofertas que están por caducar como las que no capa gratuita de AWS lo están. Puede realizar un seguimiento de los siguientes servicios y tipos de uso.

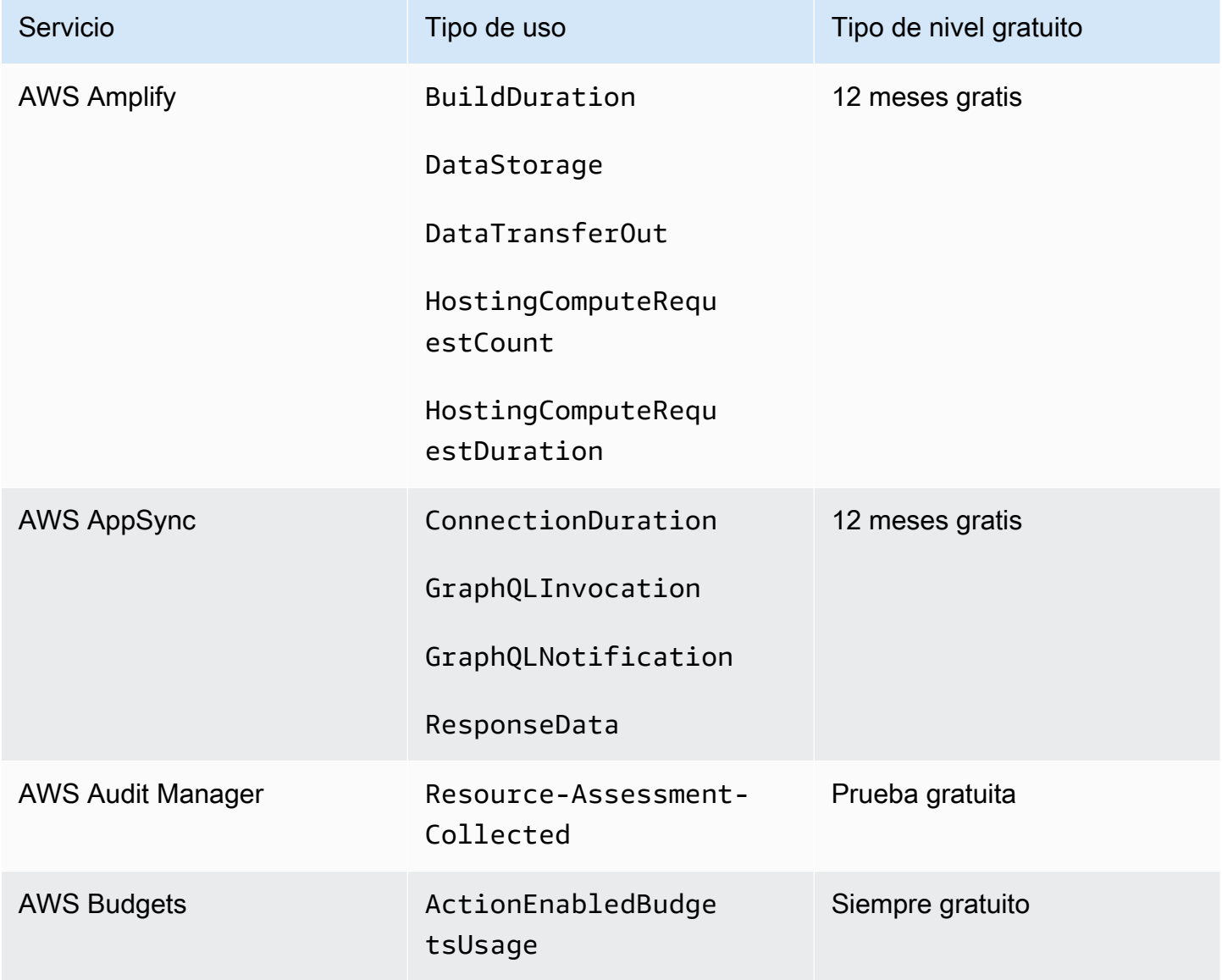

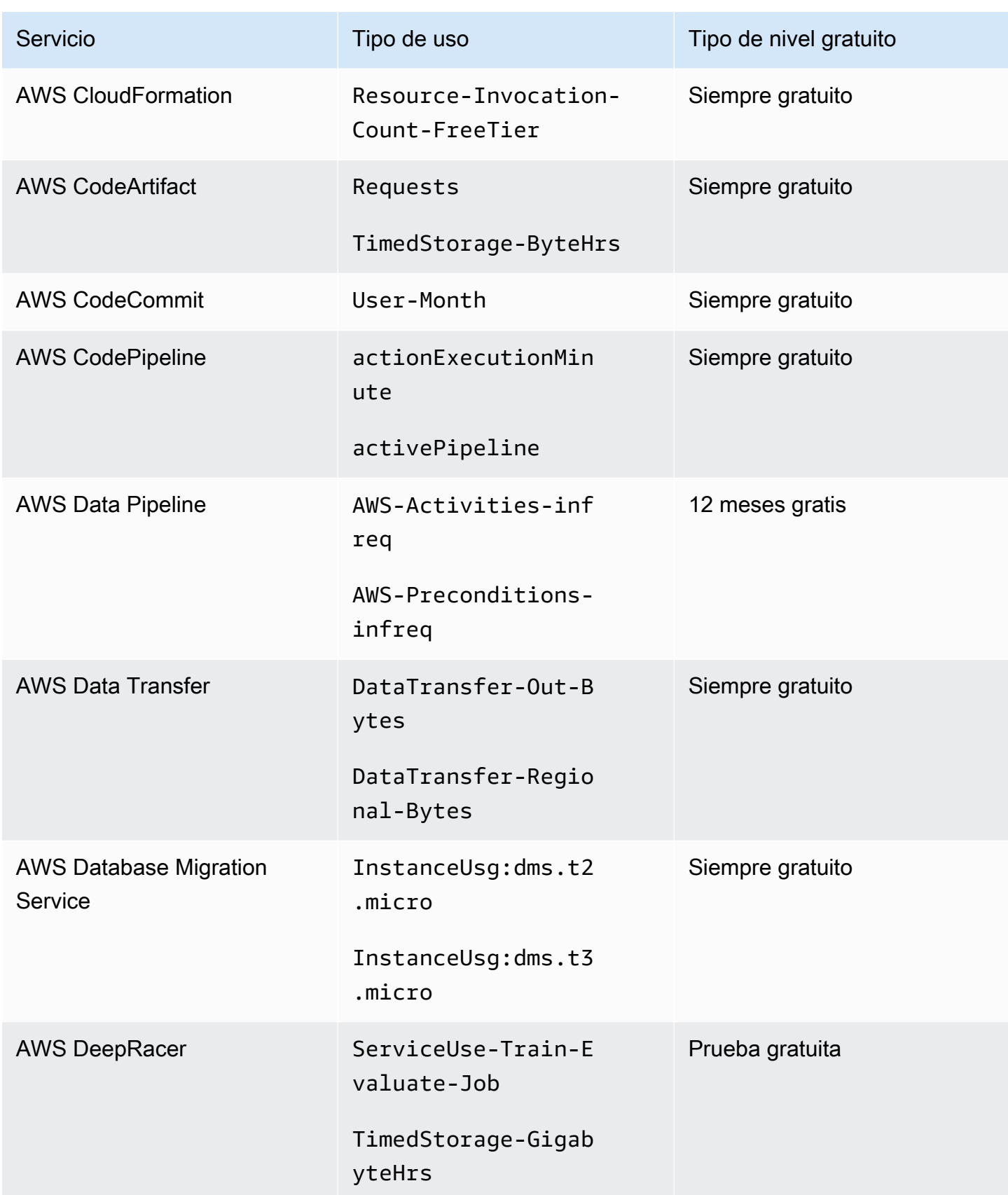

AWS Facturación Guía del usuario

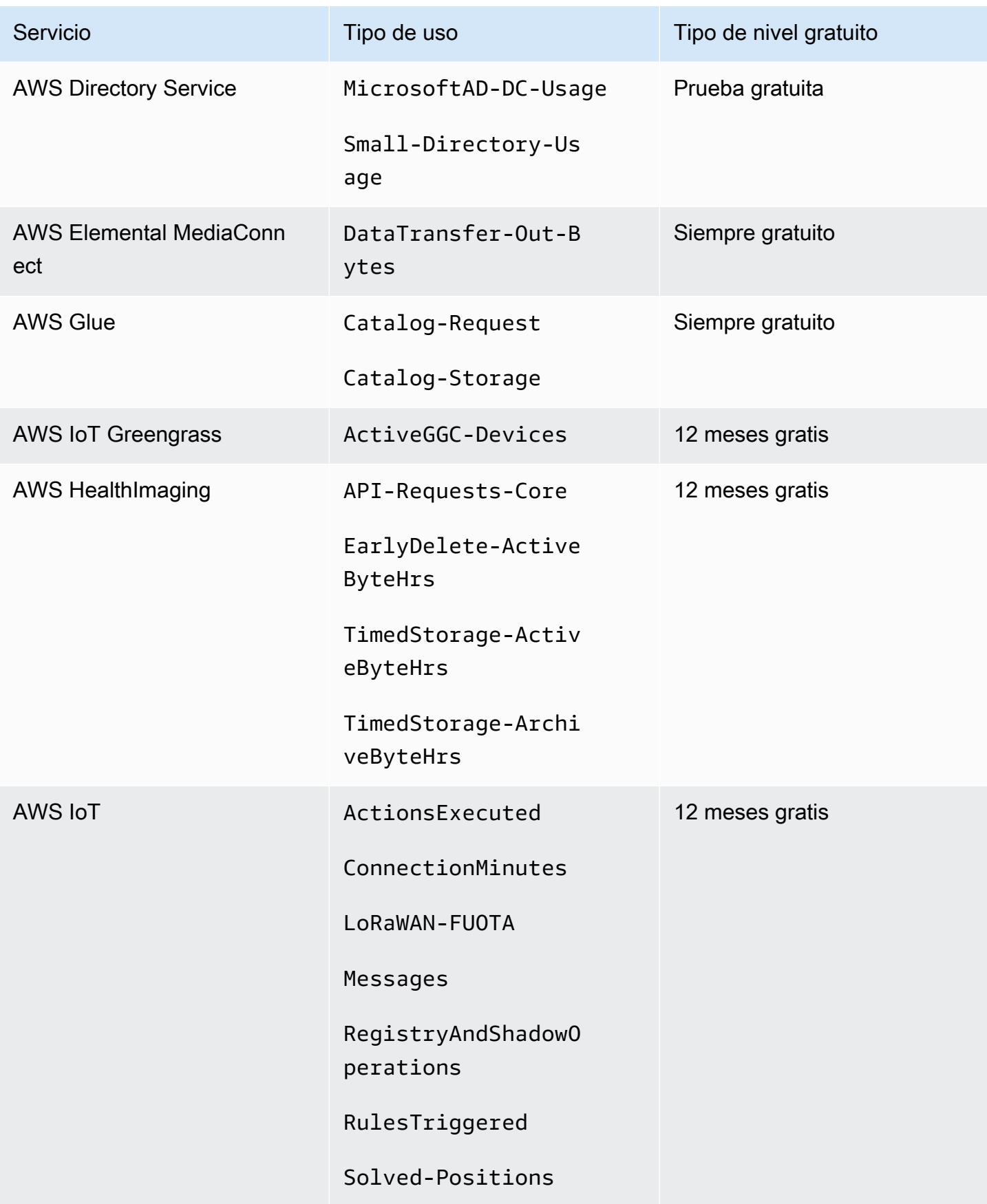

AWS Facturación Guía del usuario

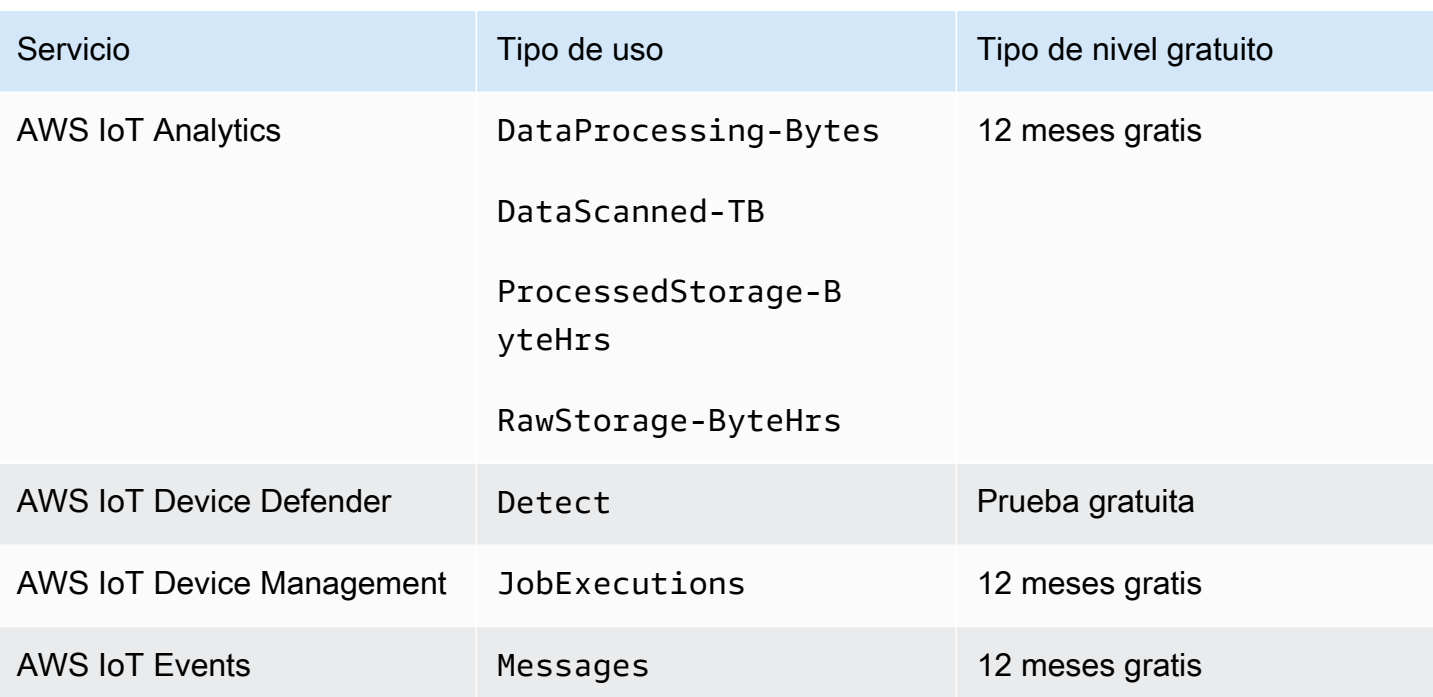

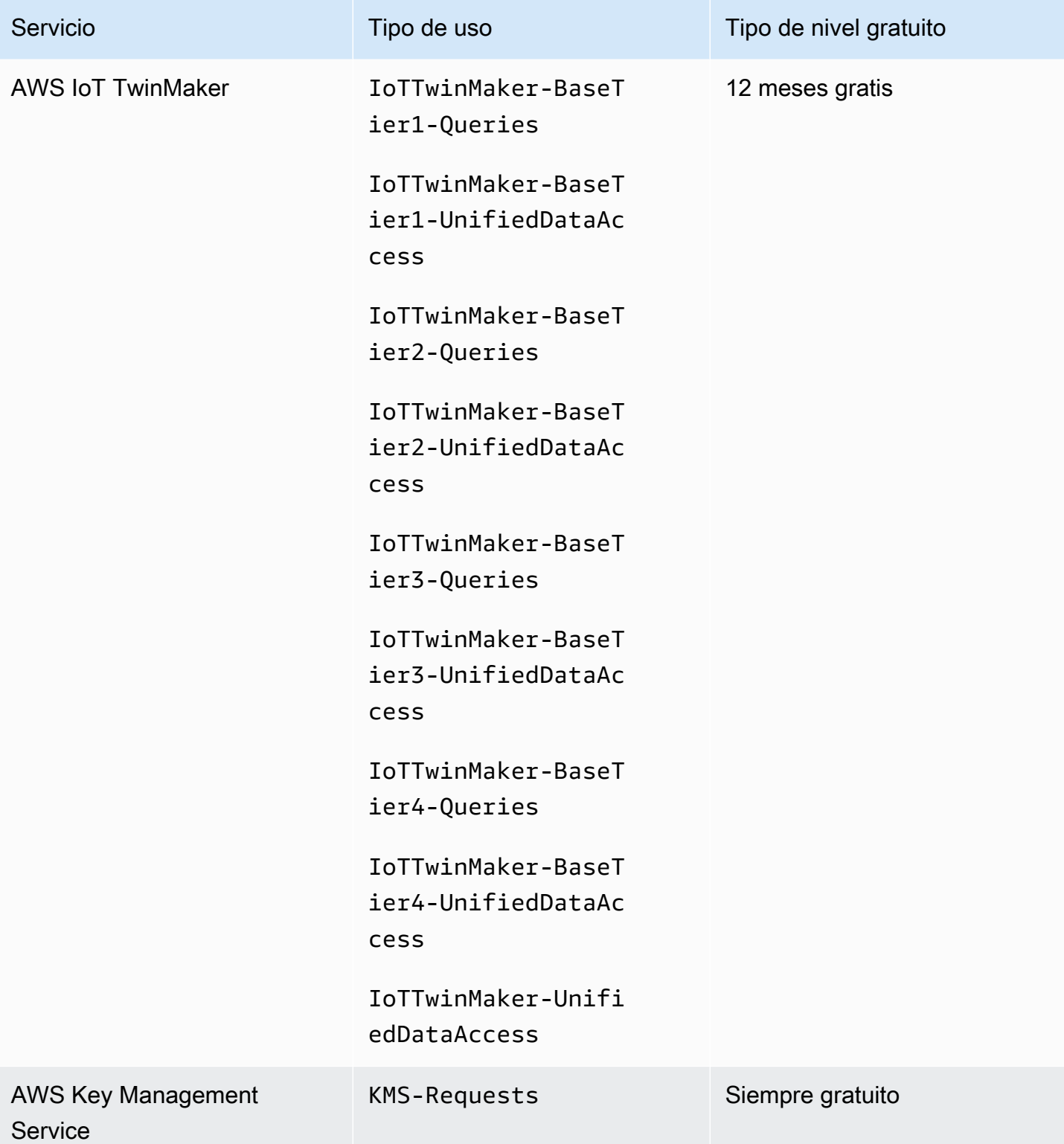

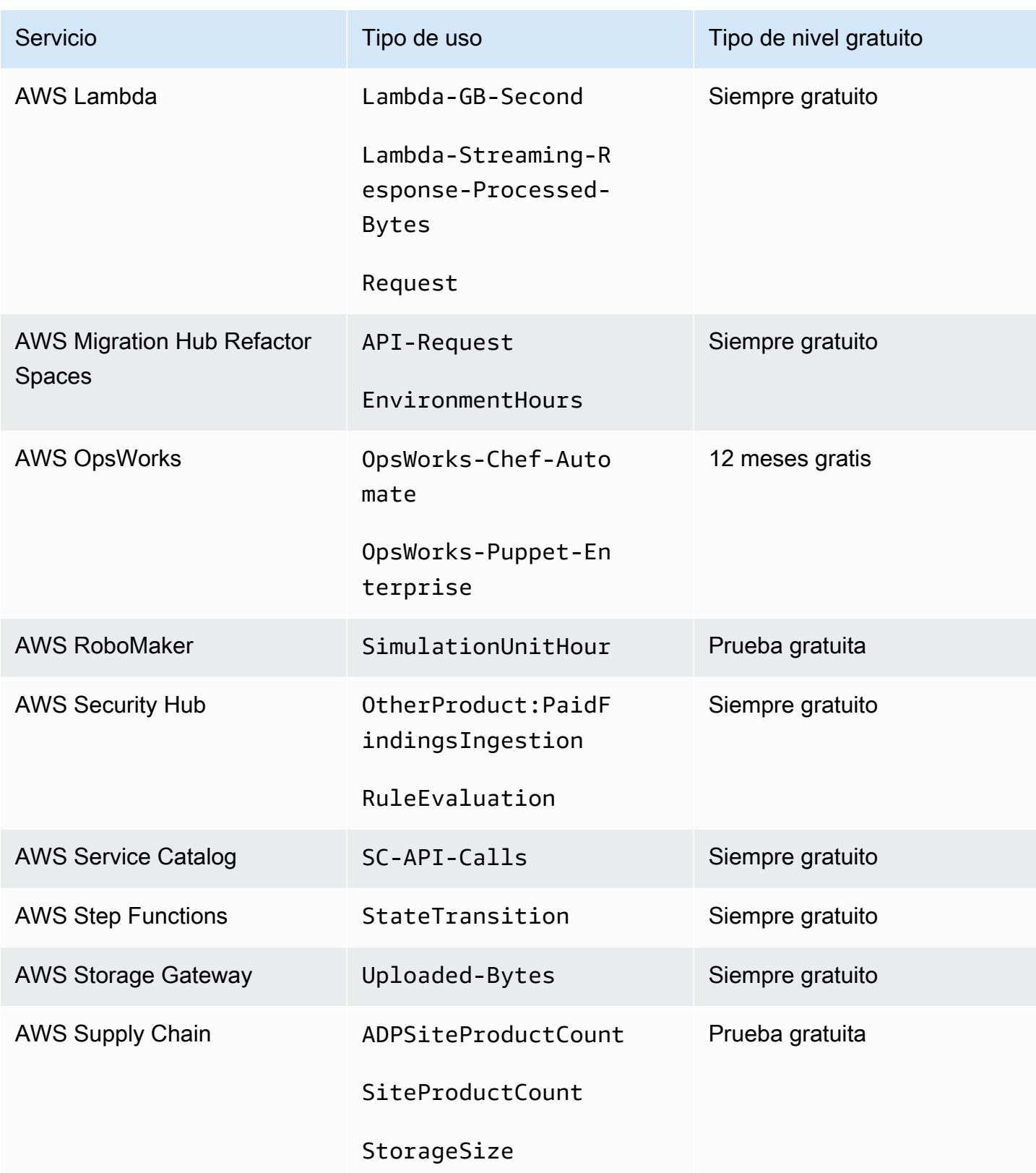

AWS Facturación Guía del usuario

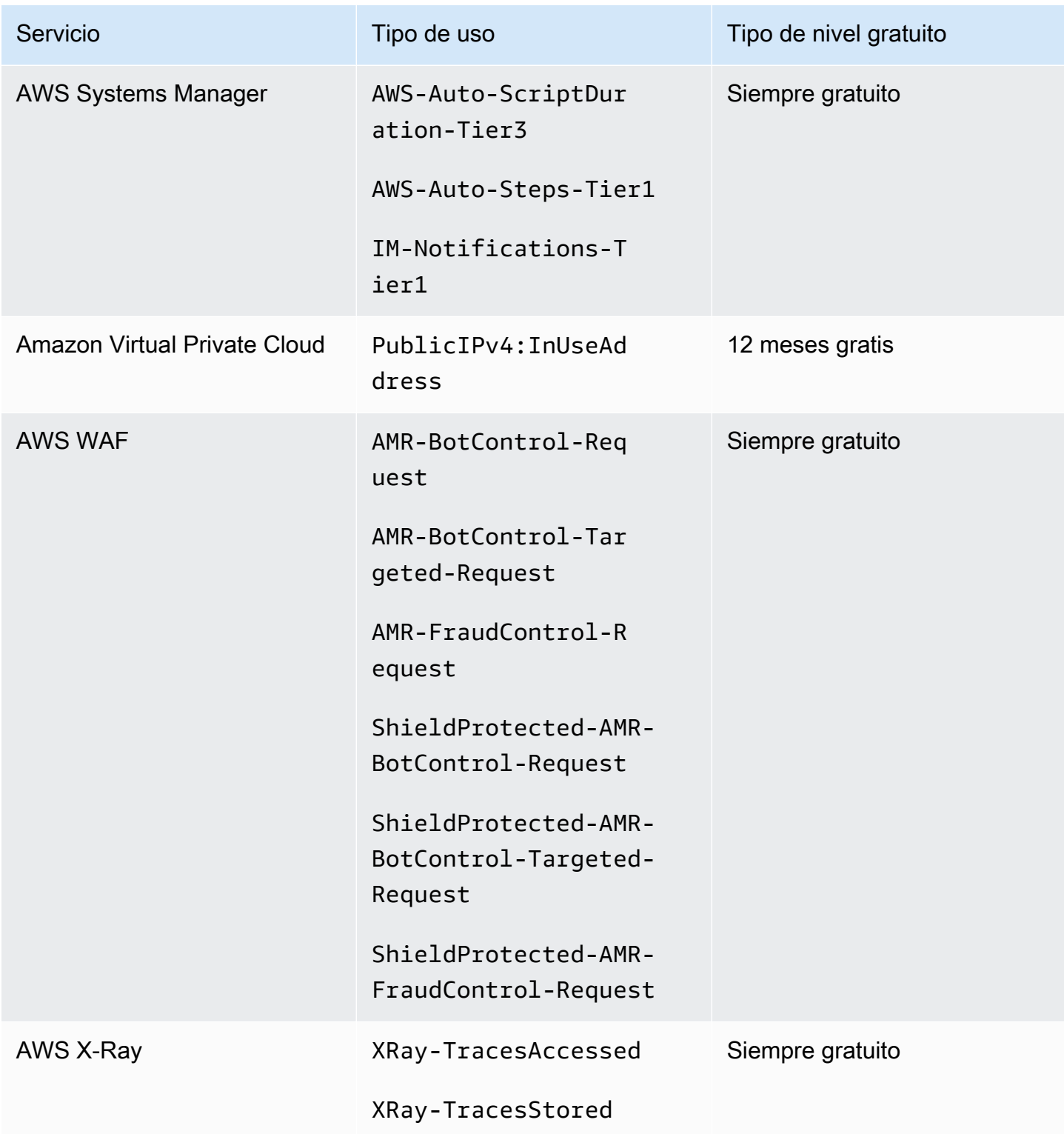

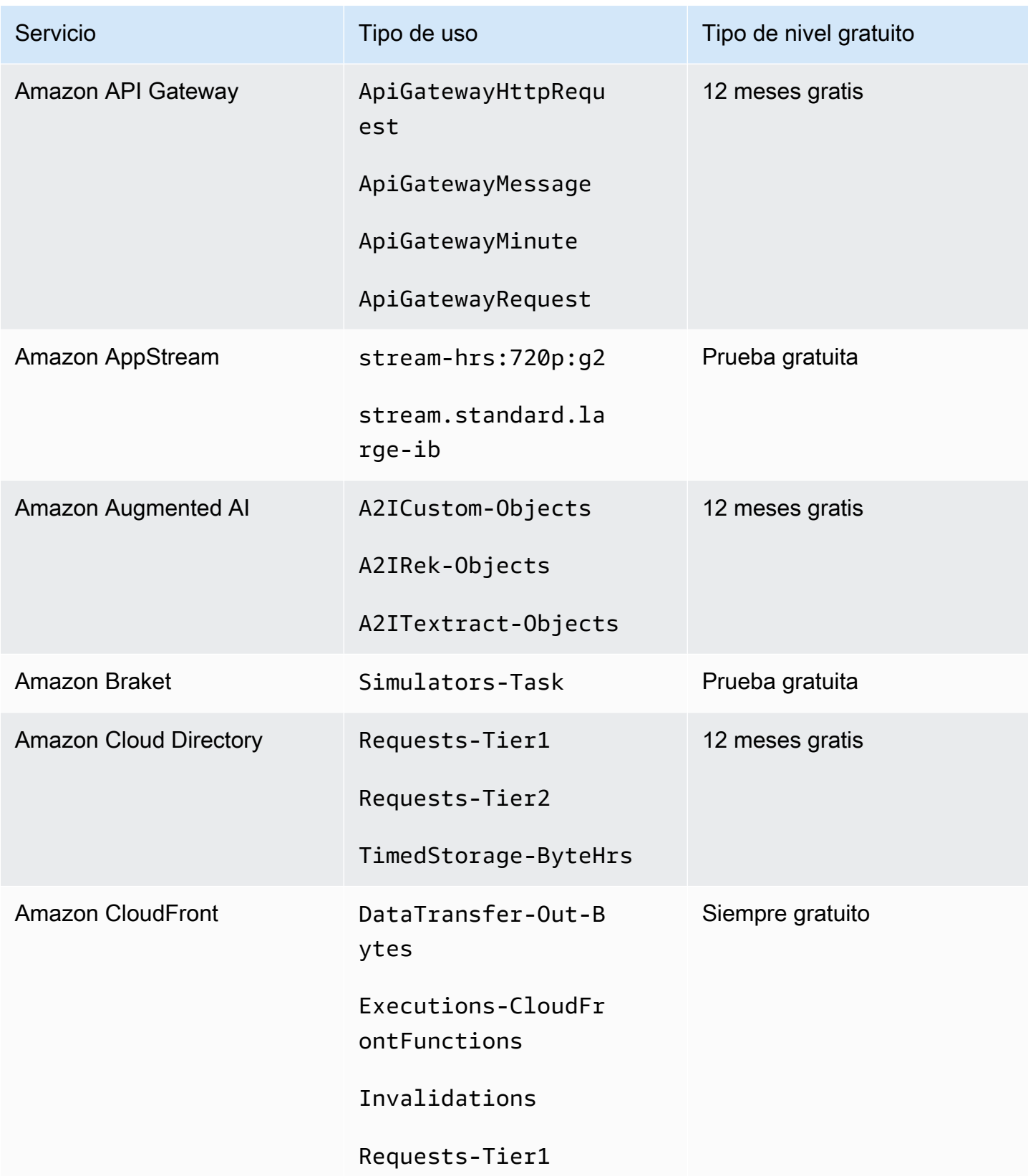

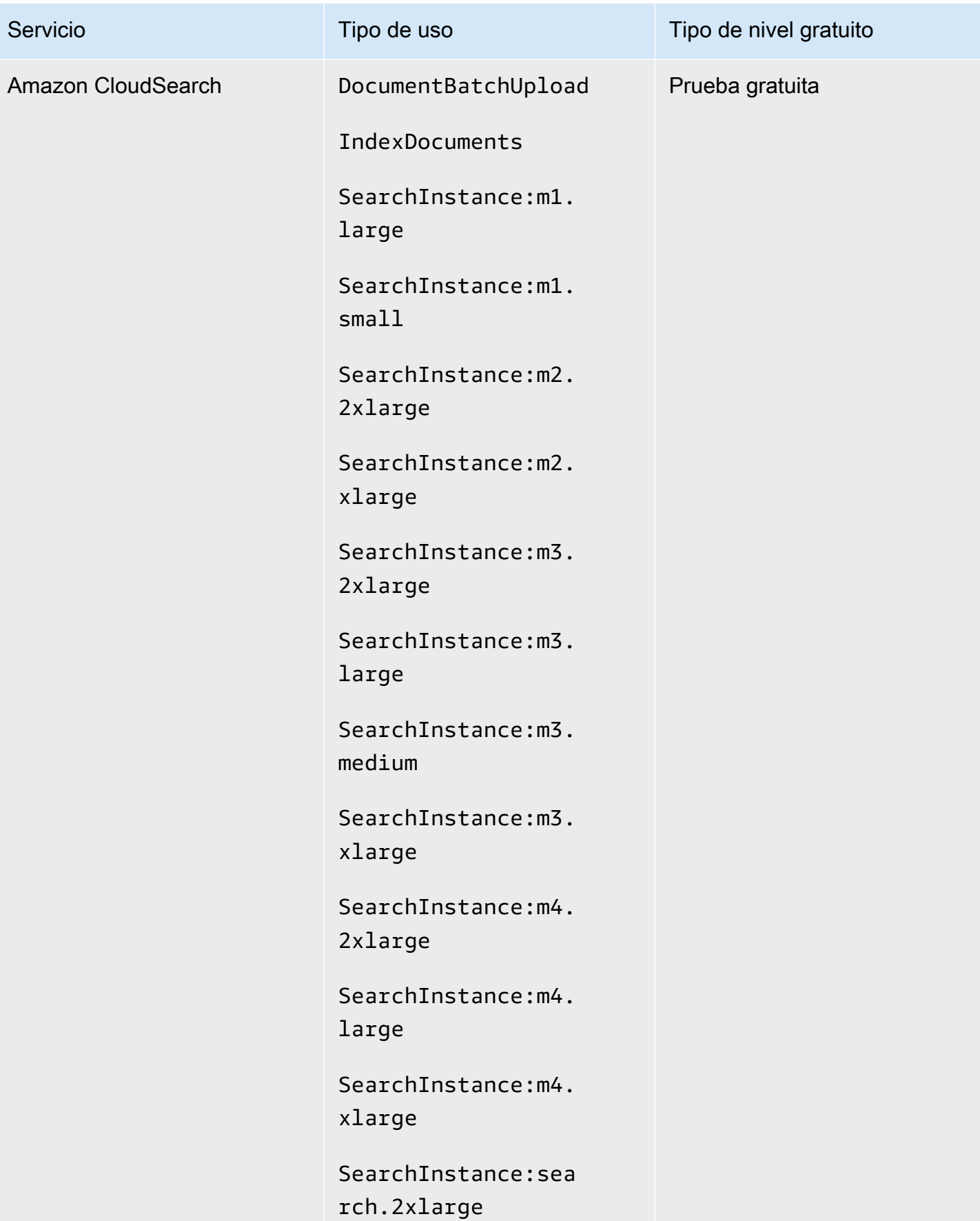

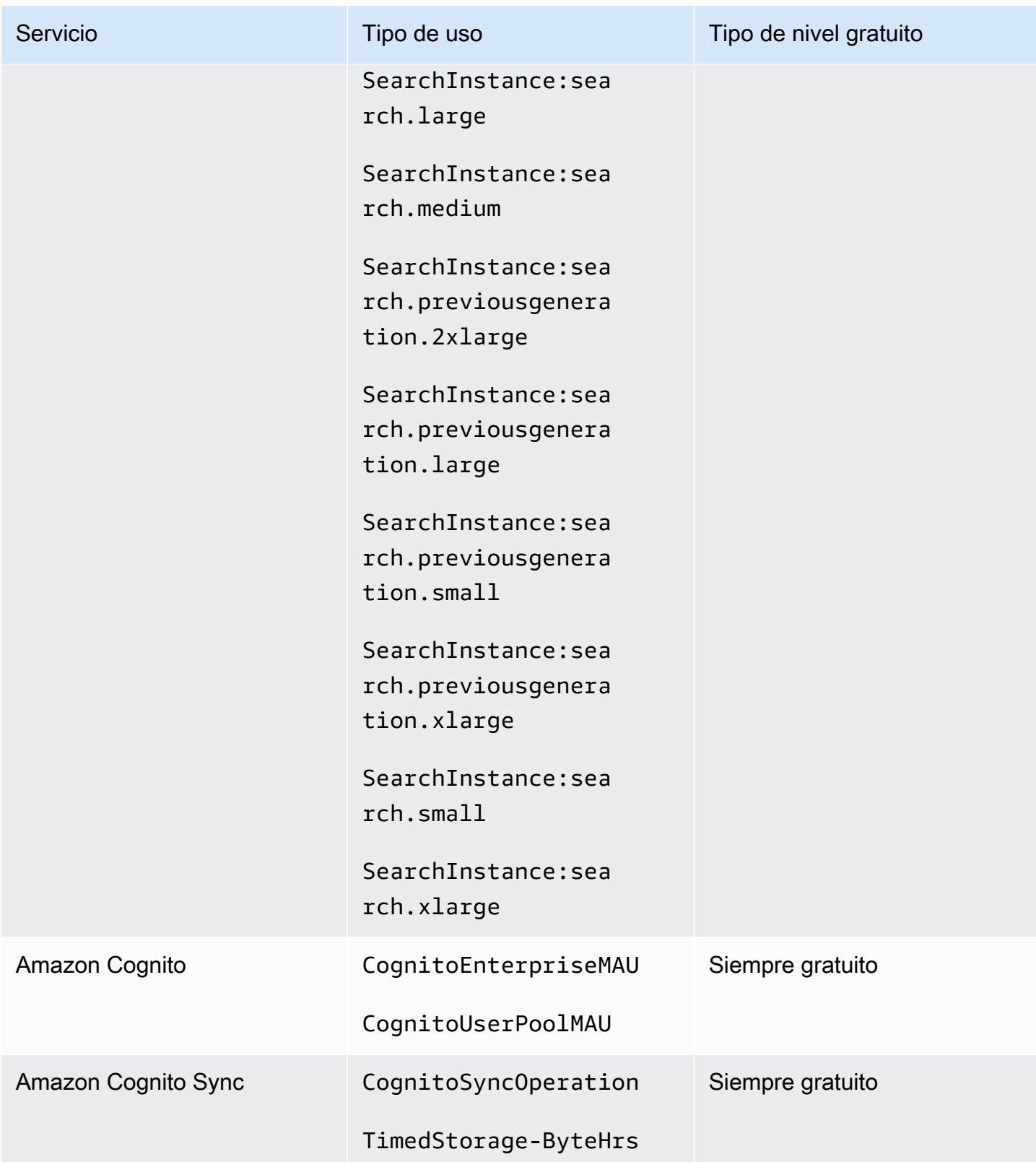

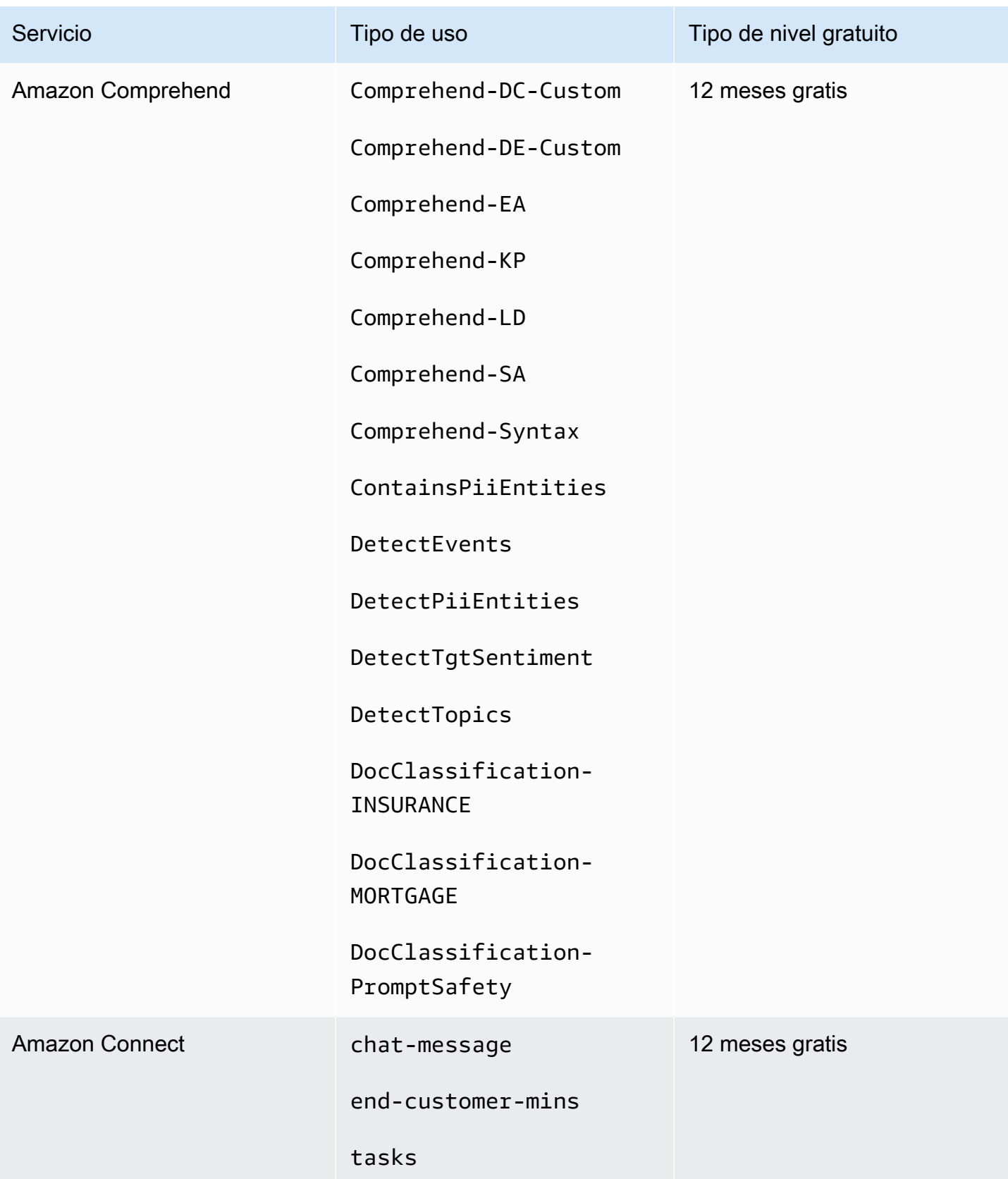

AWS Facturación Guía del usuario

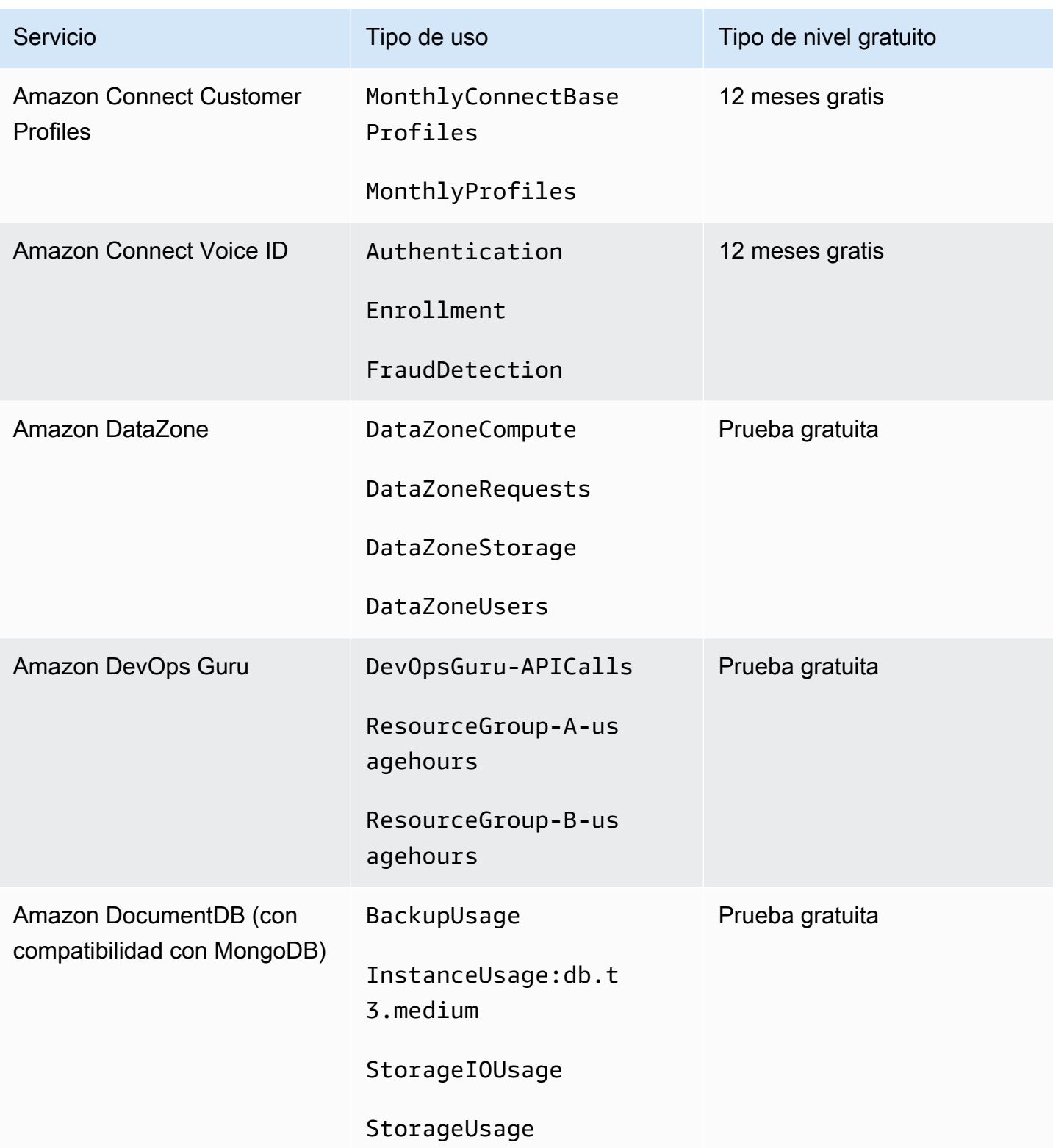

AWS Facturación Guía del usuario

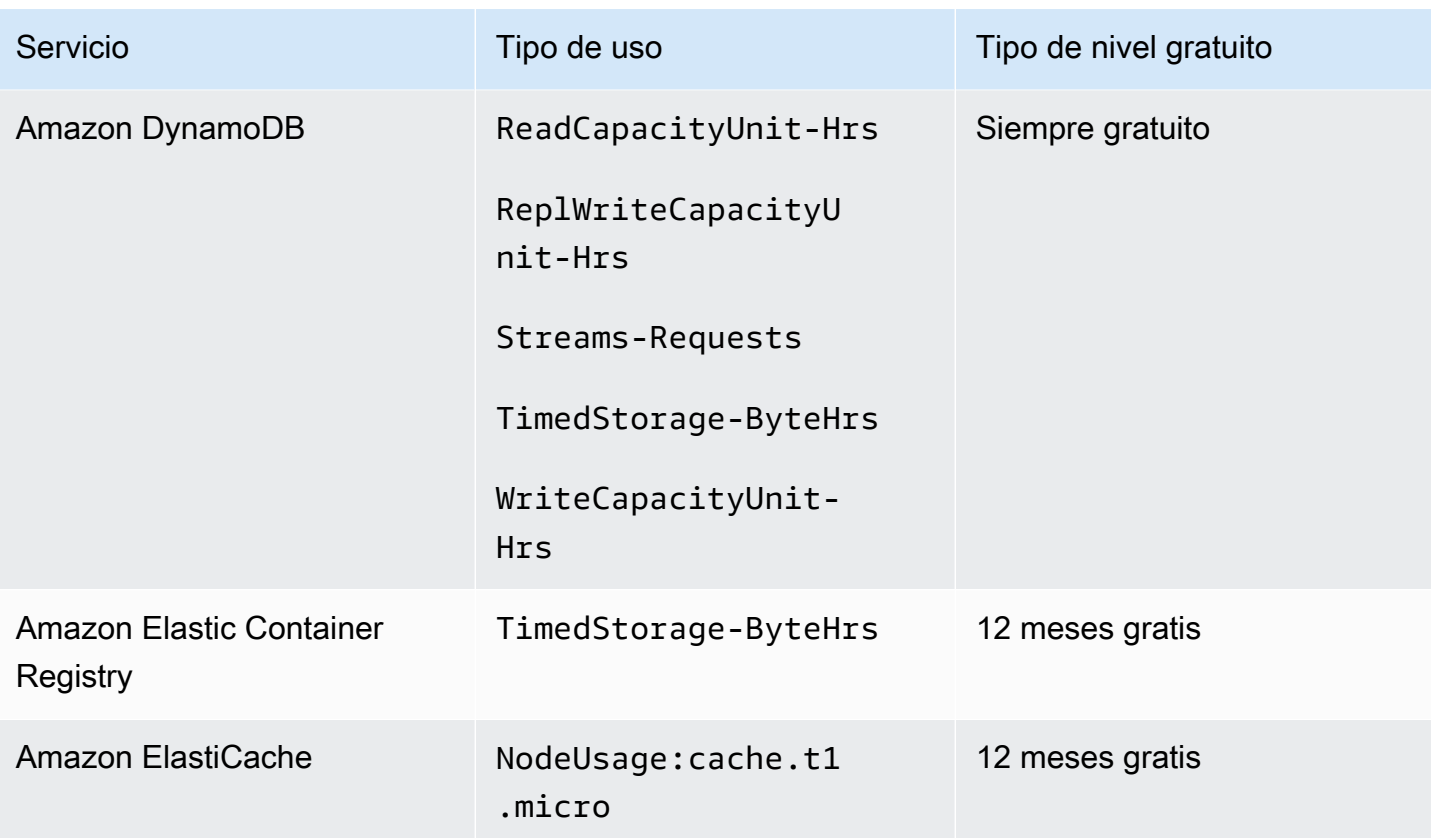

AWS Facturación Guía del usuario

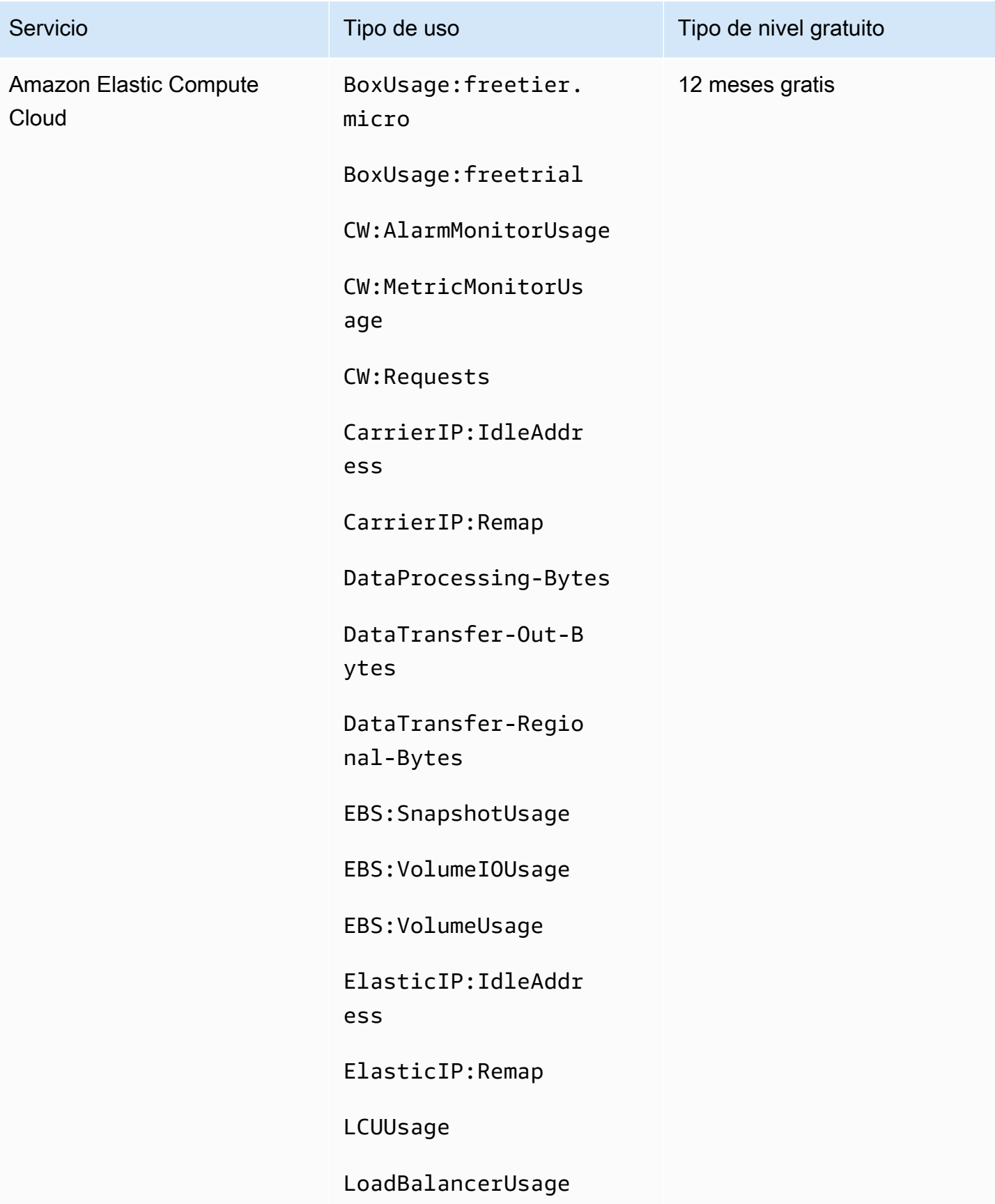

AWS Facturación Guía del usuario

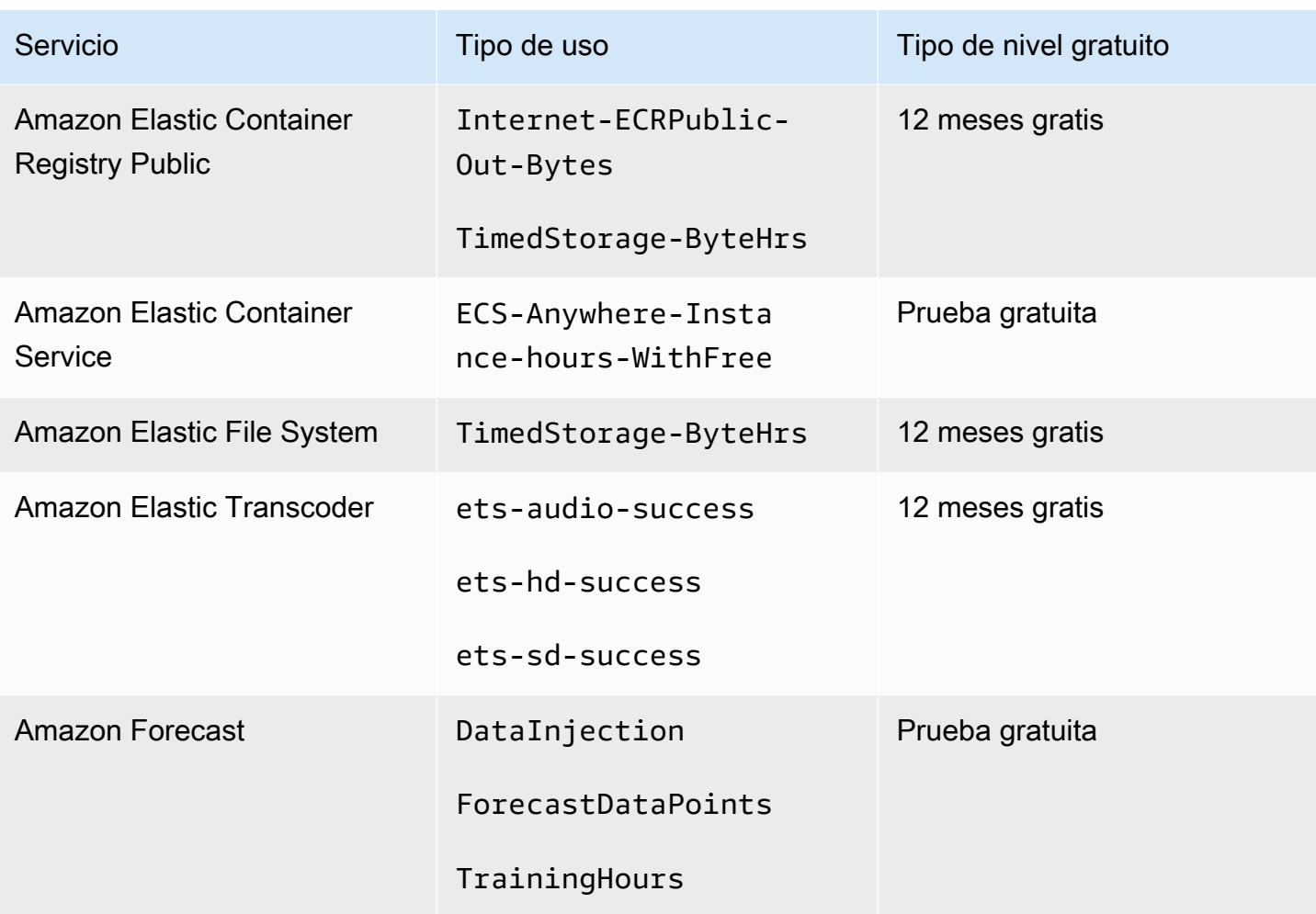

AWS Facturación Guía del usuario

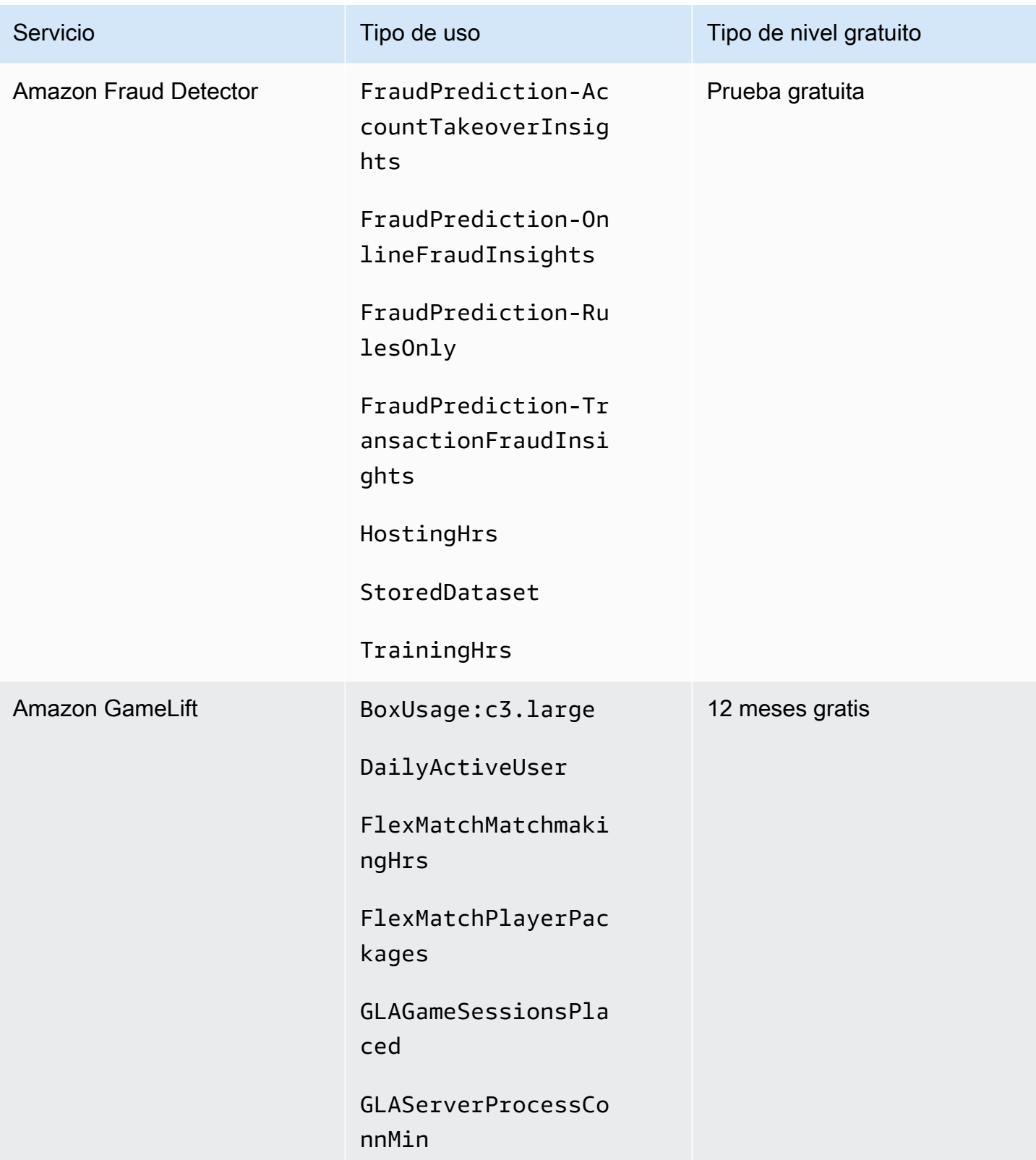

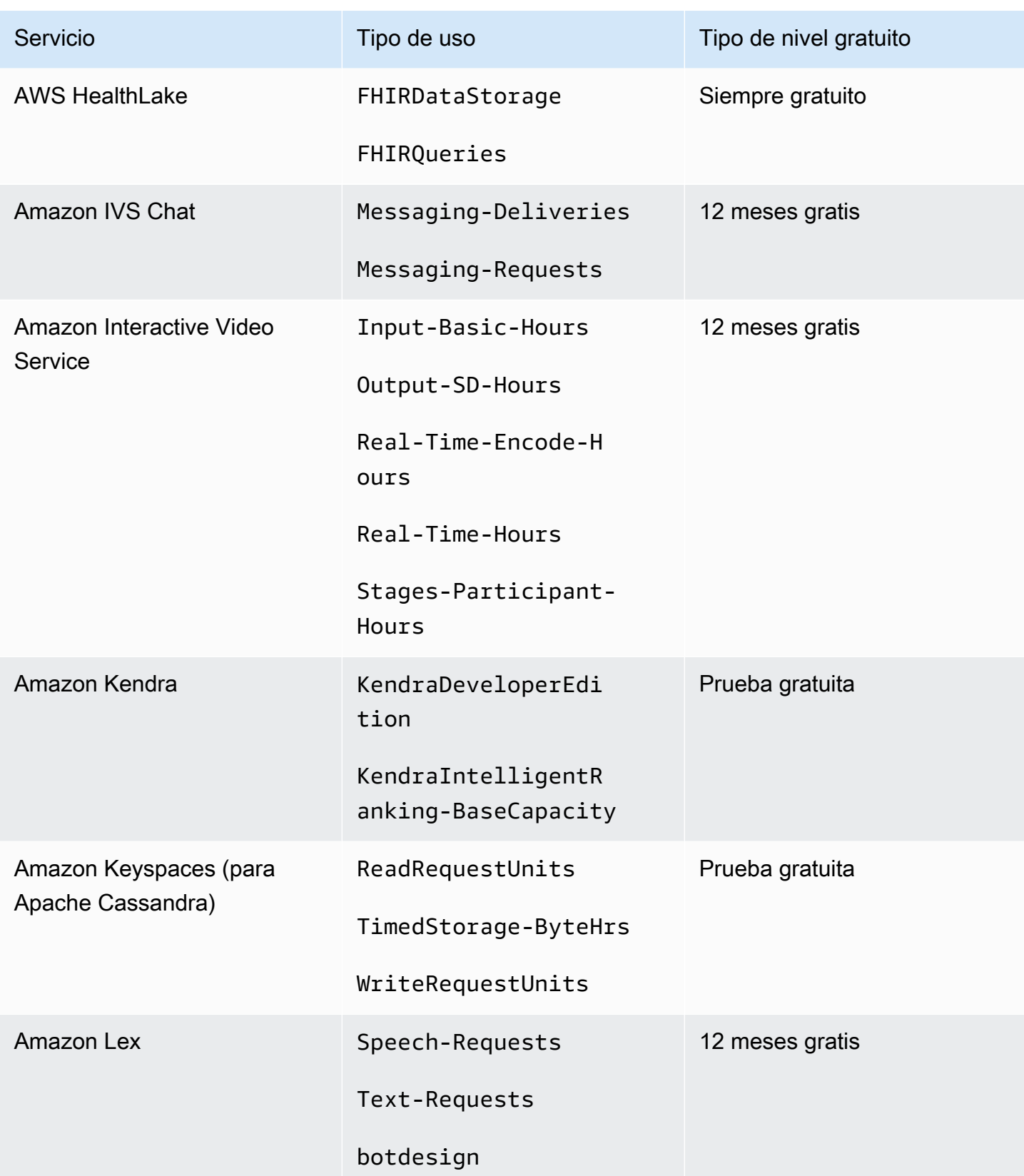
AWS Facturación Guía del usuario

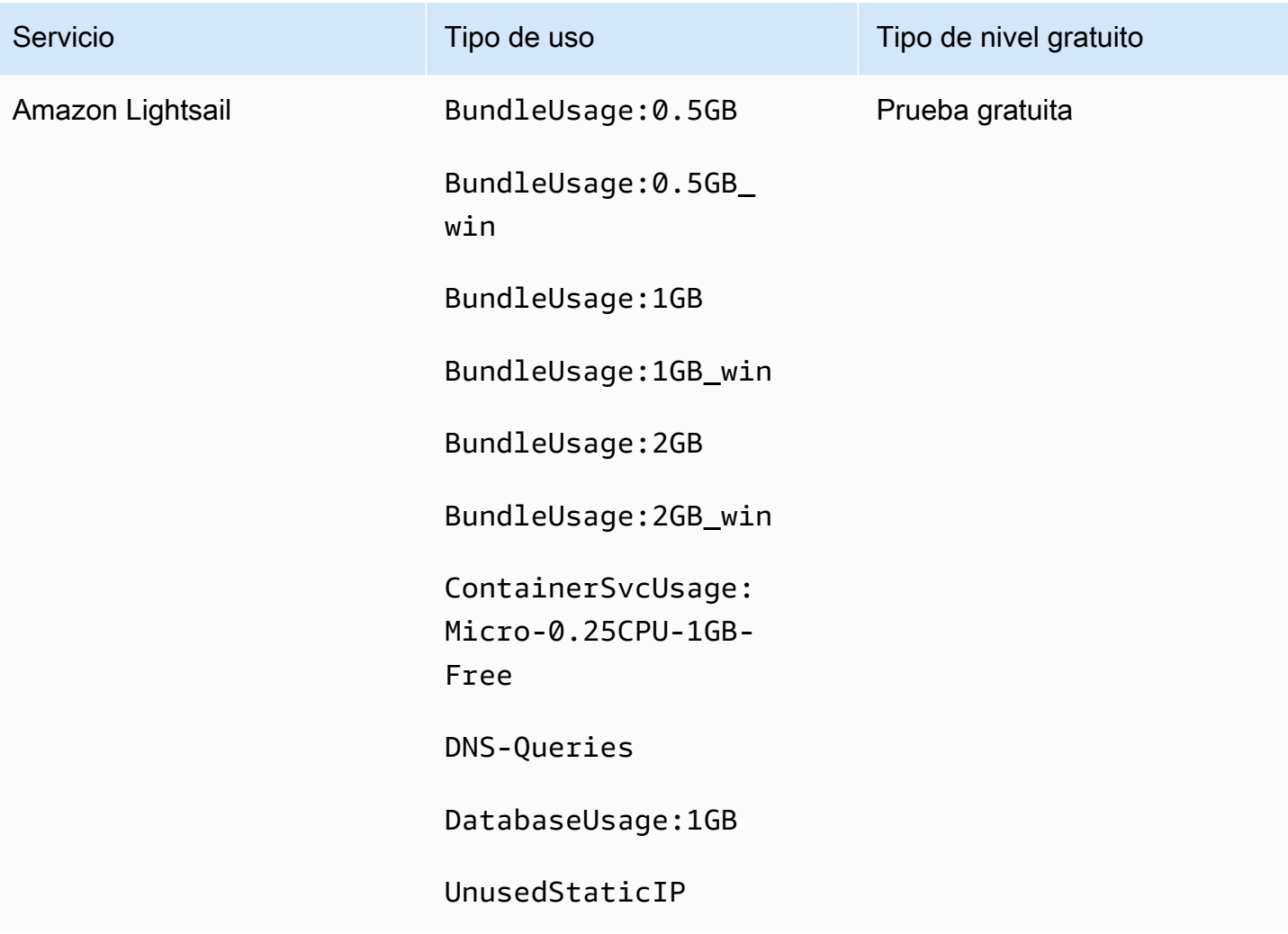

AWS Facturación Guía del usuario

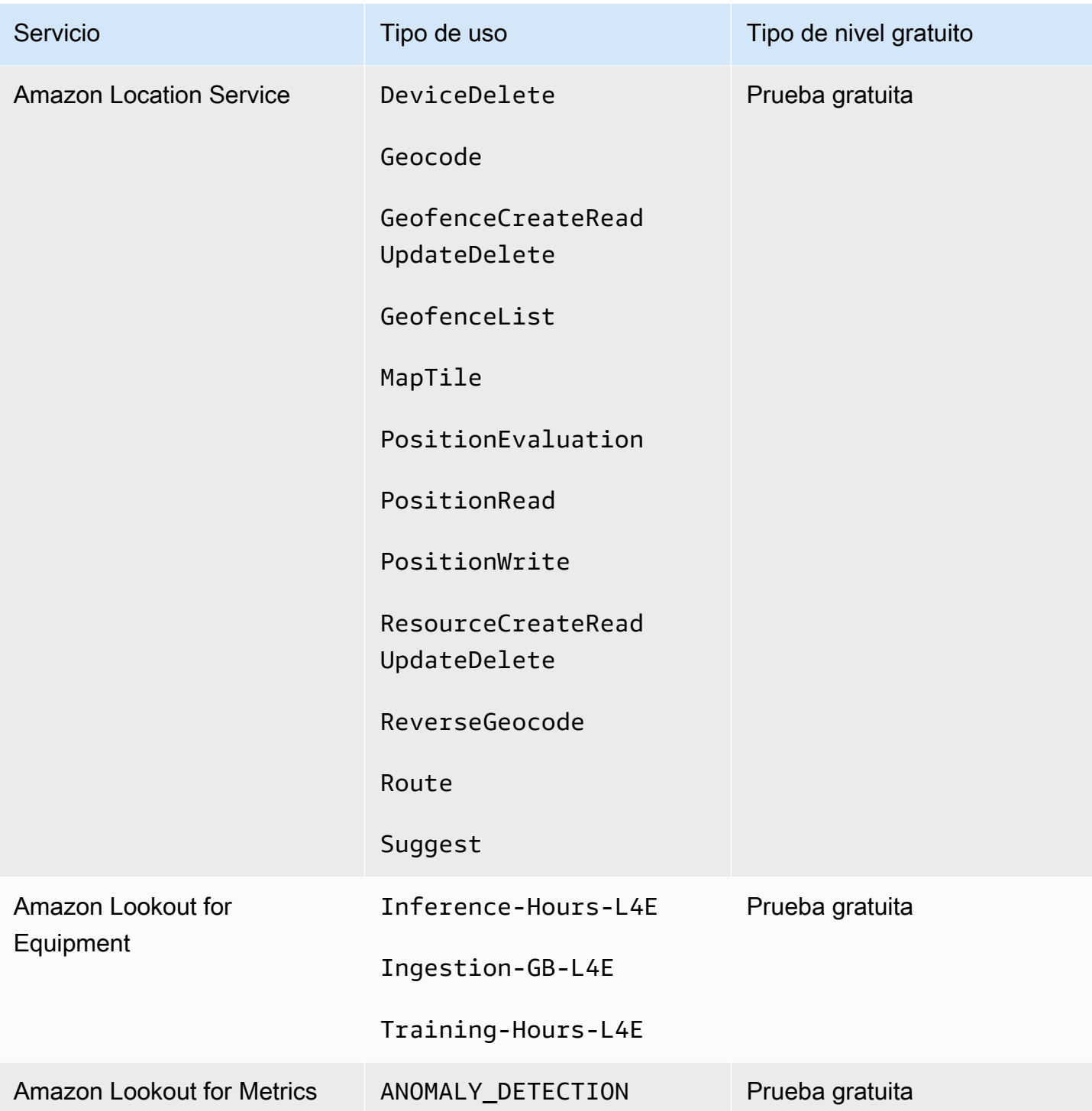

AWS Facturación Guía del usuario

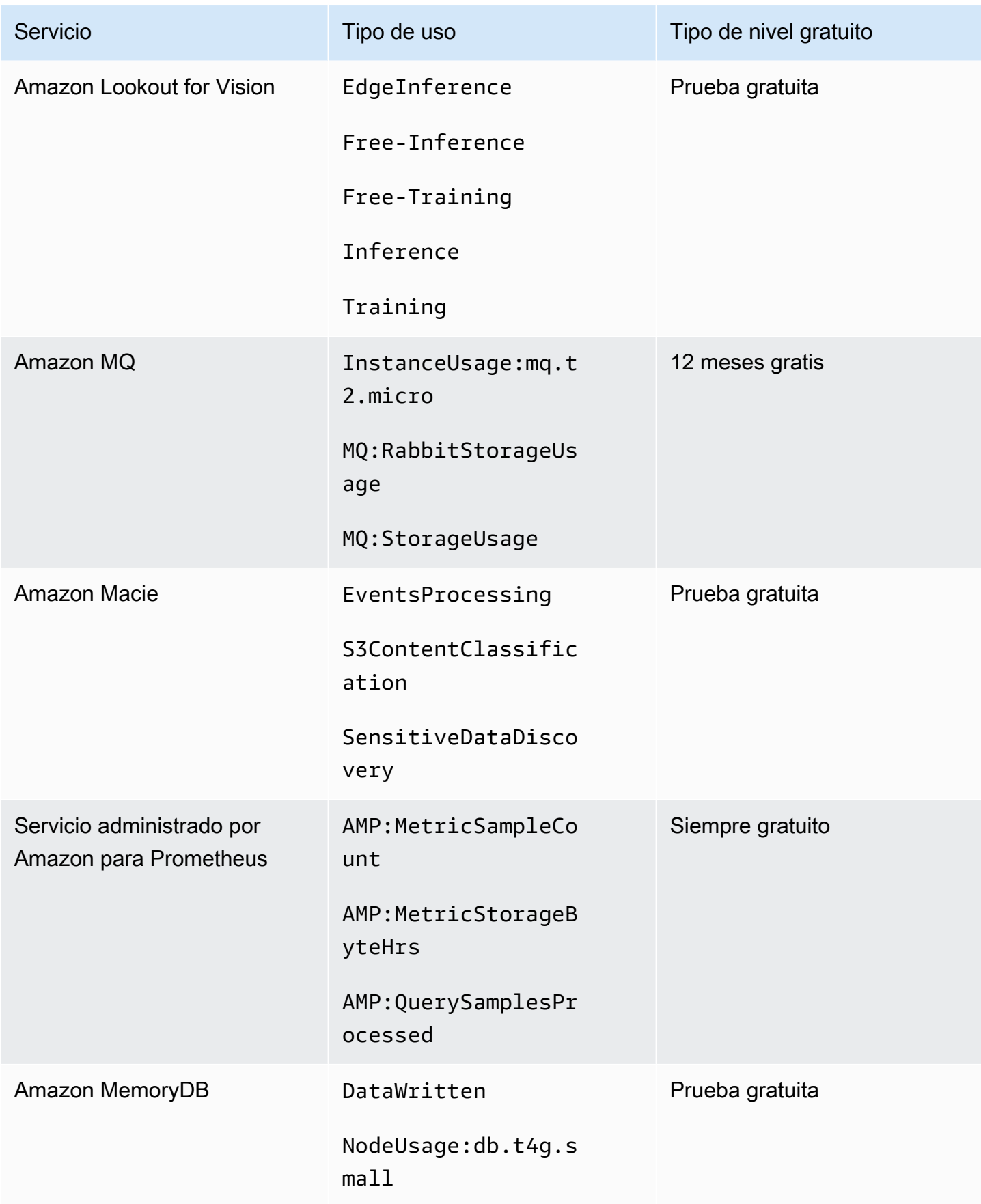

AWS Facturación Guía del usuario

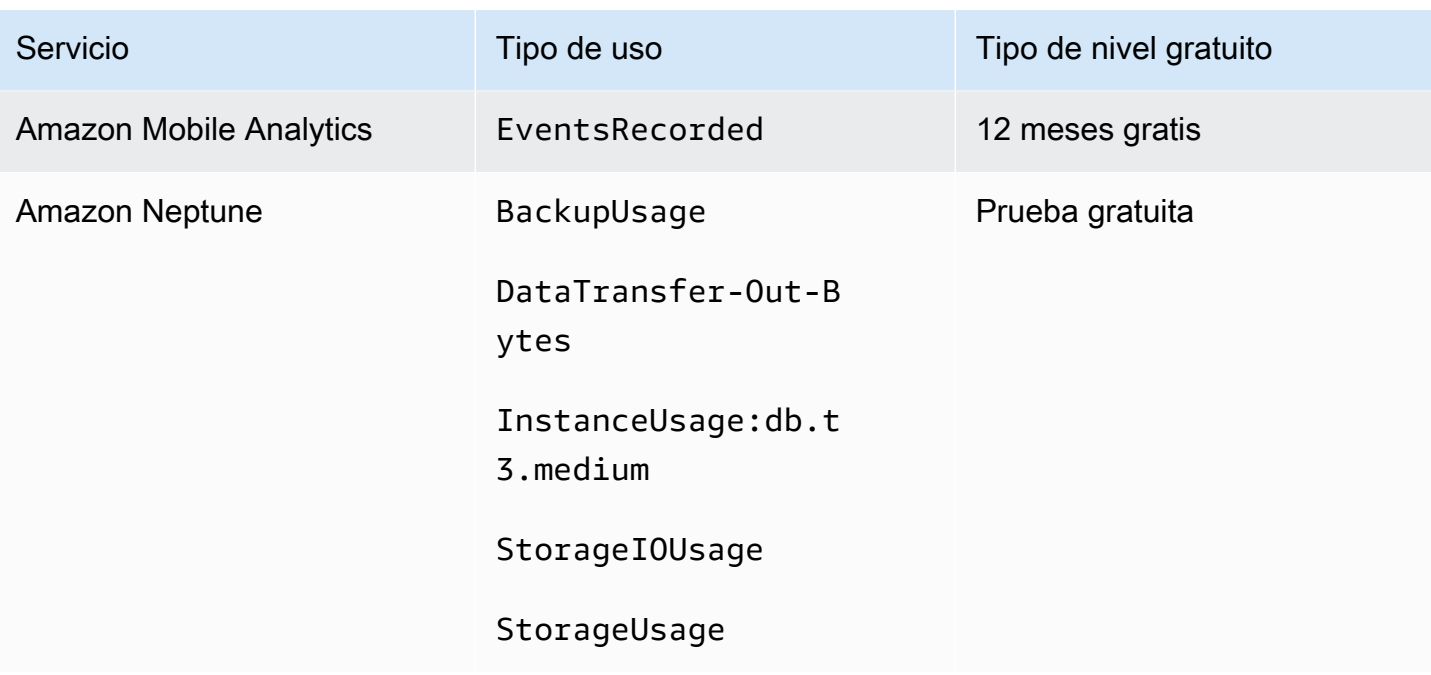

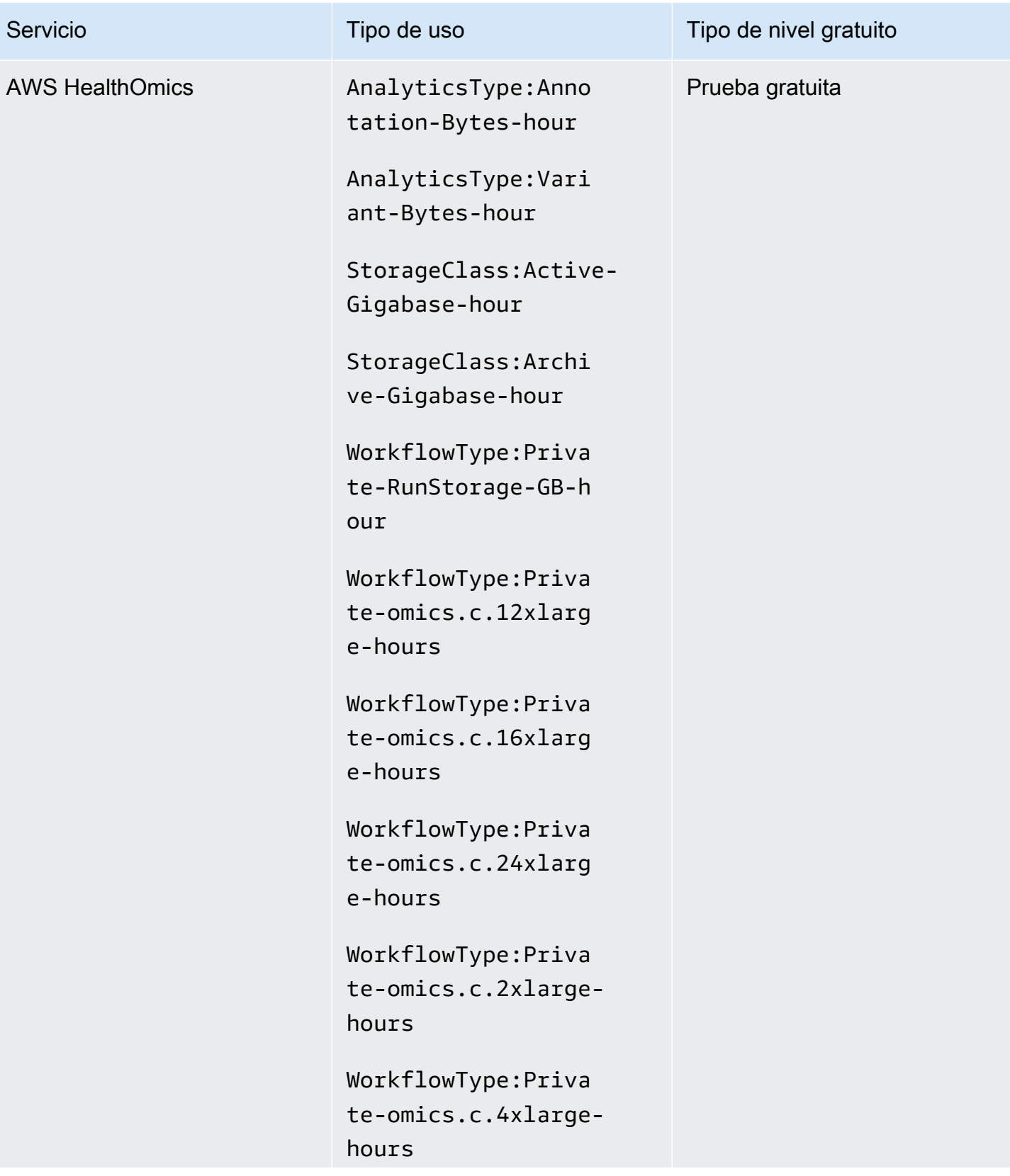

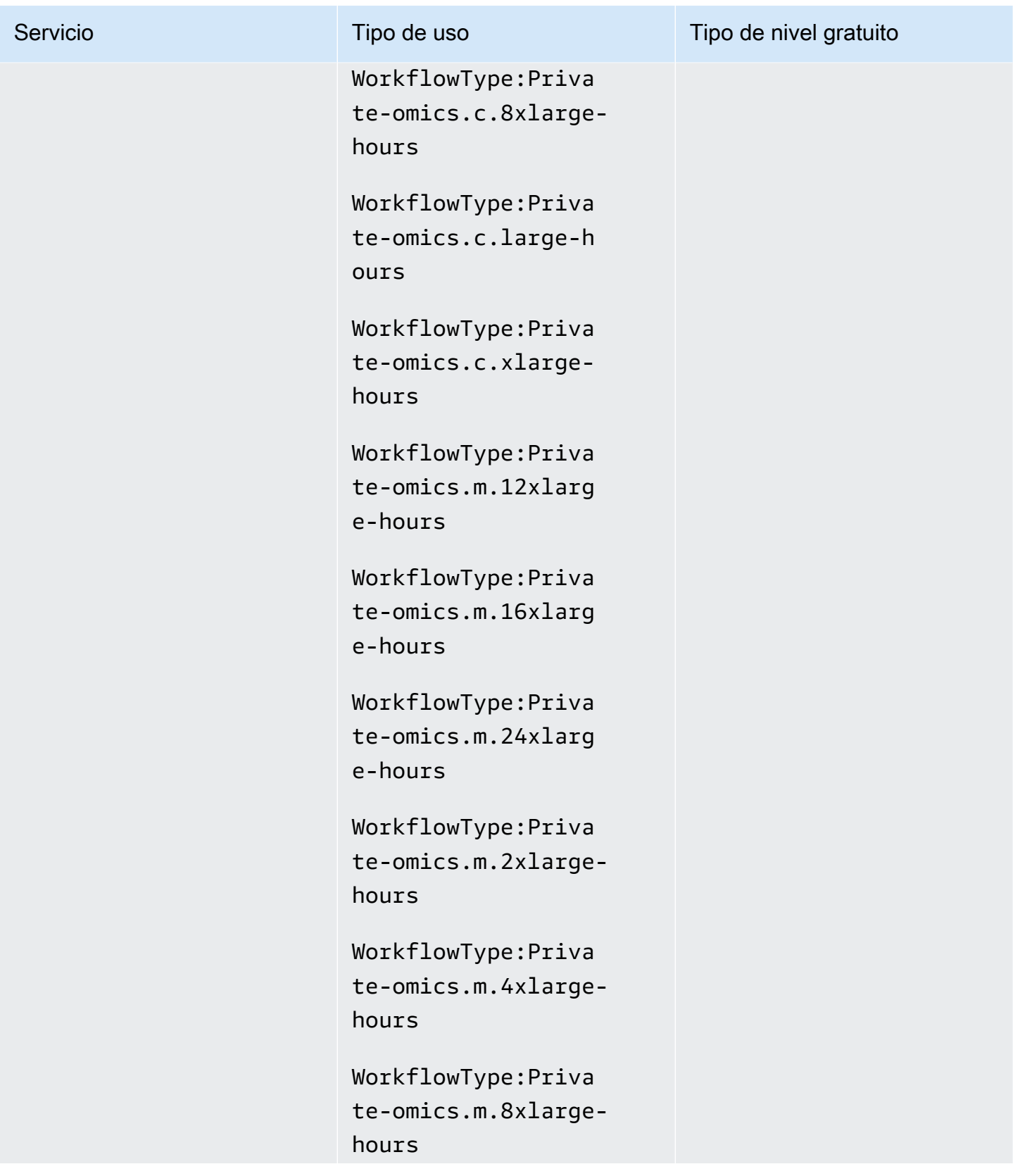

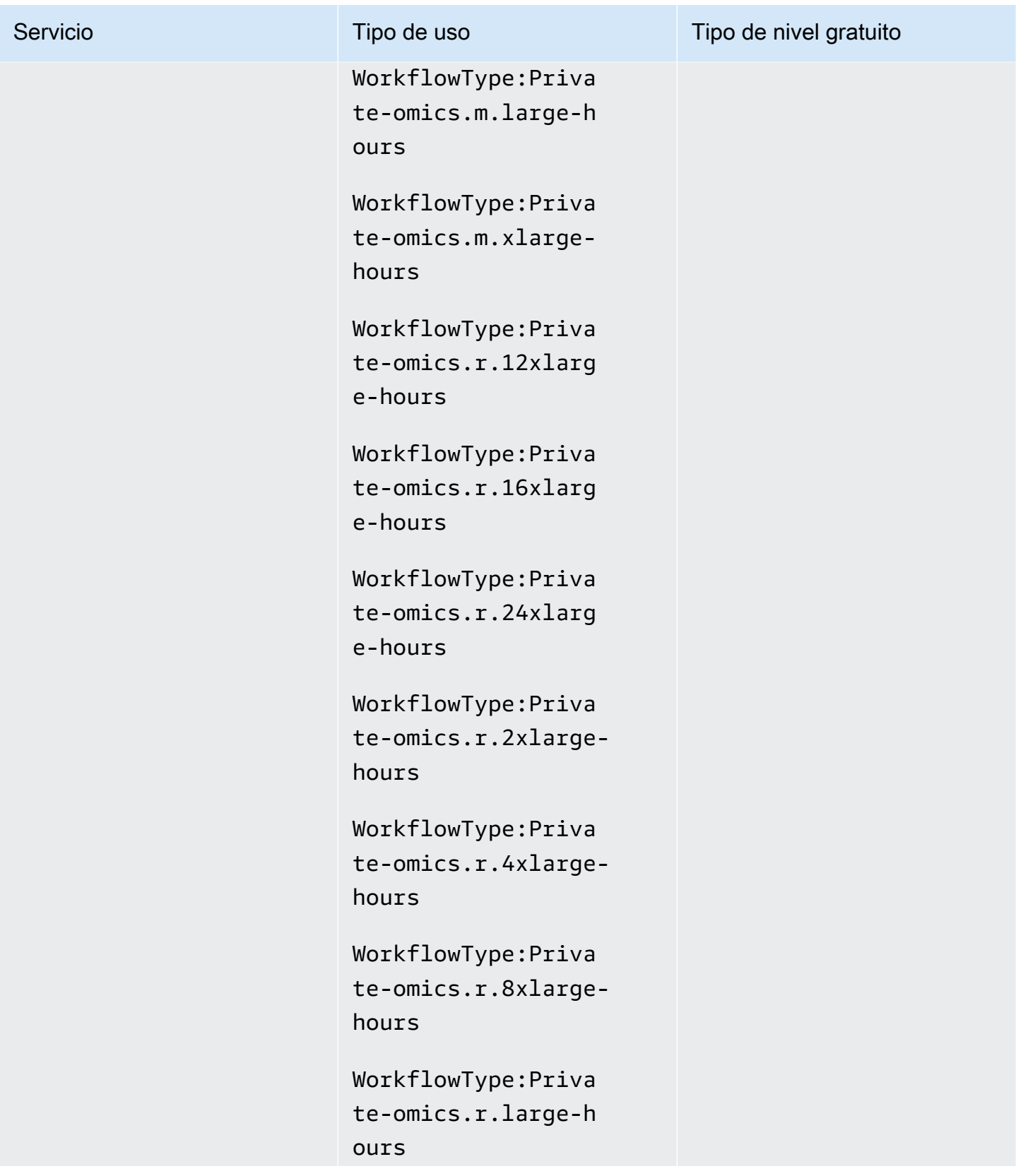

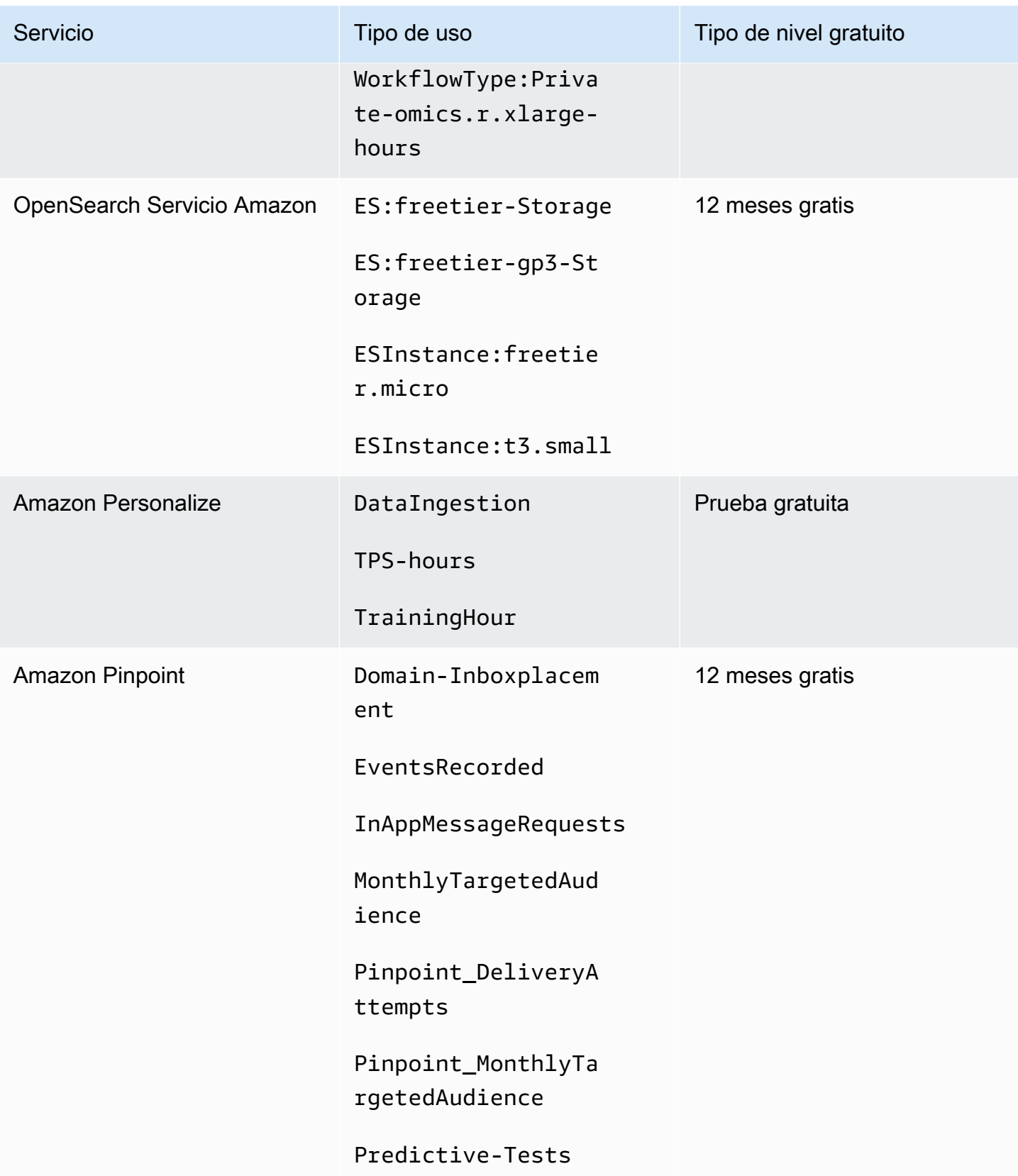

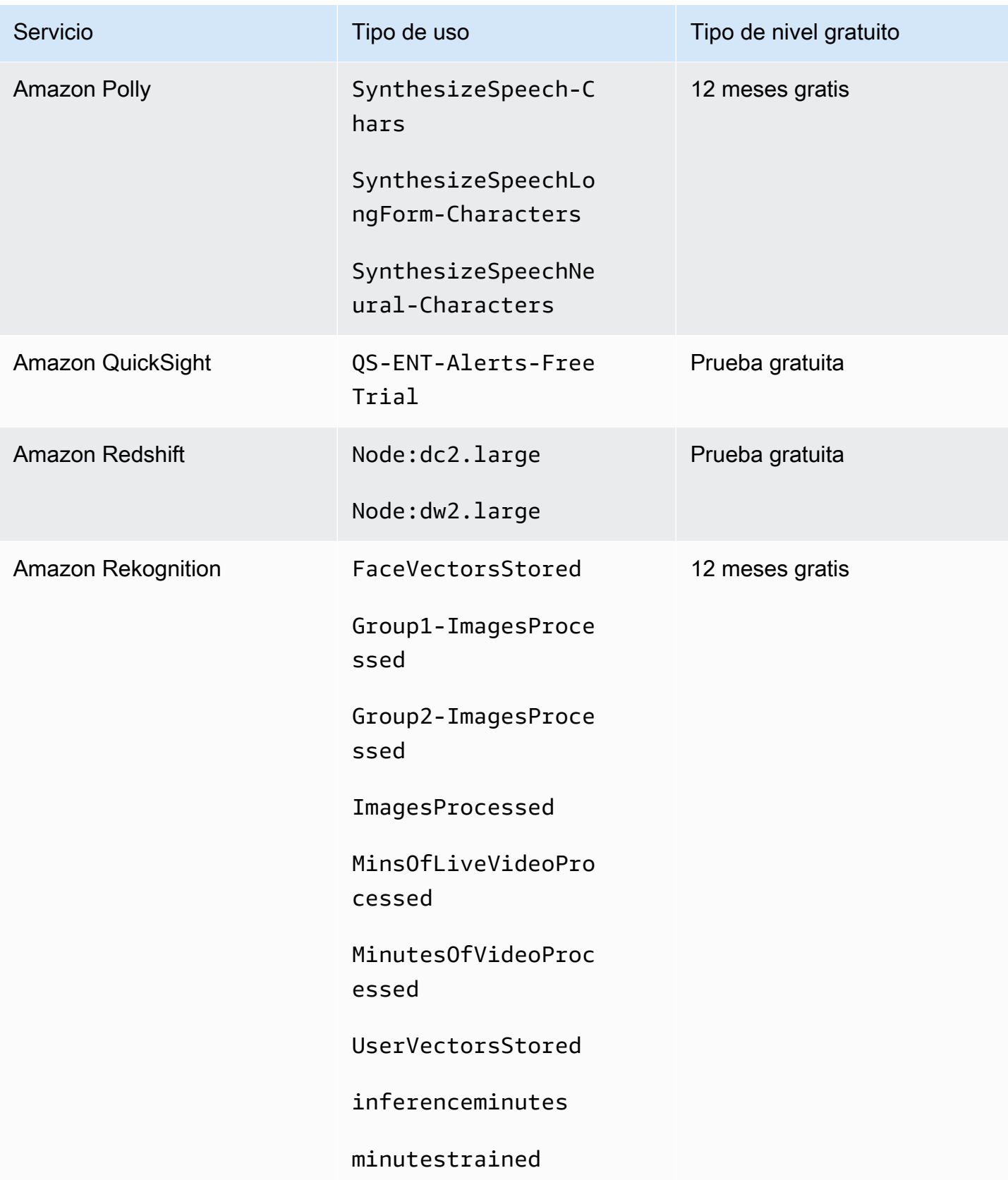

AWS Facturación Guía del usuario

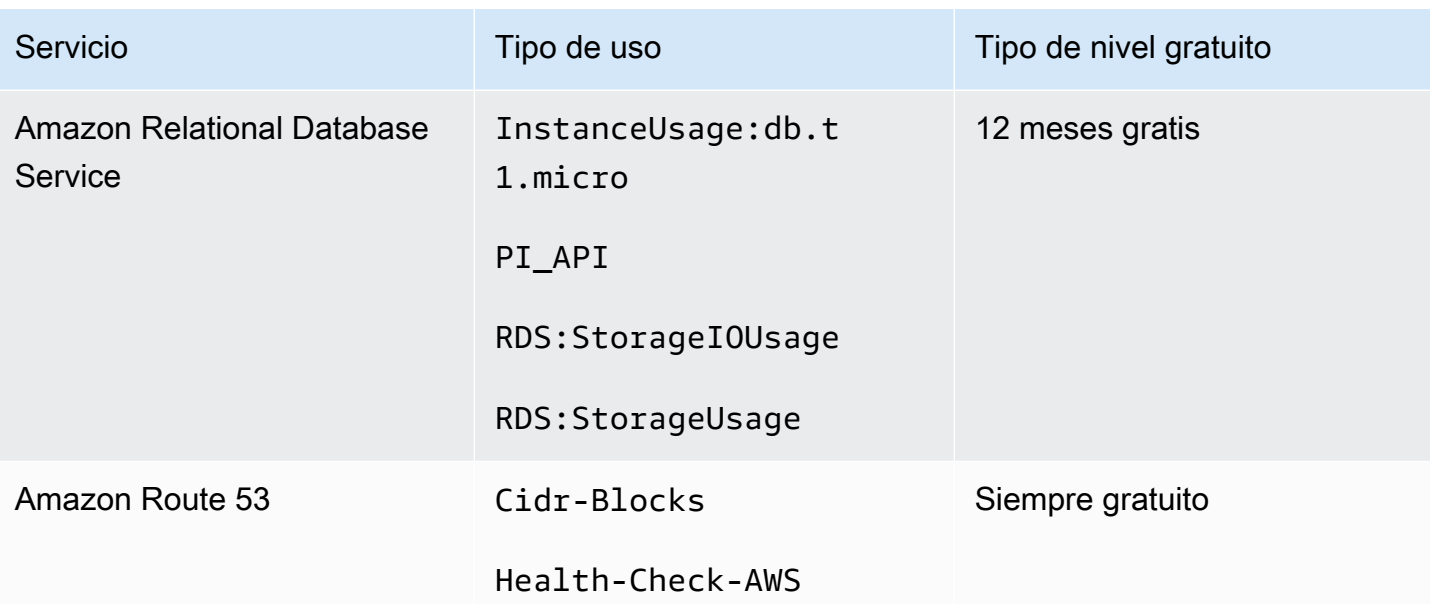

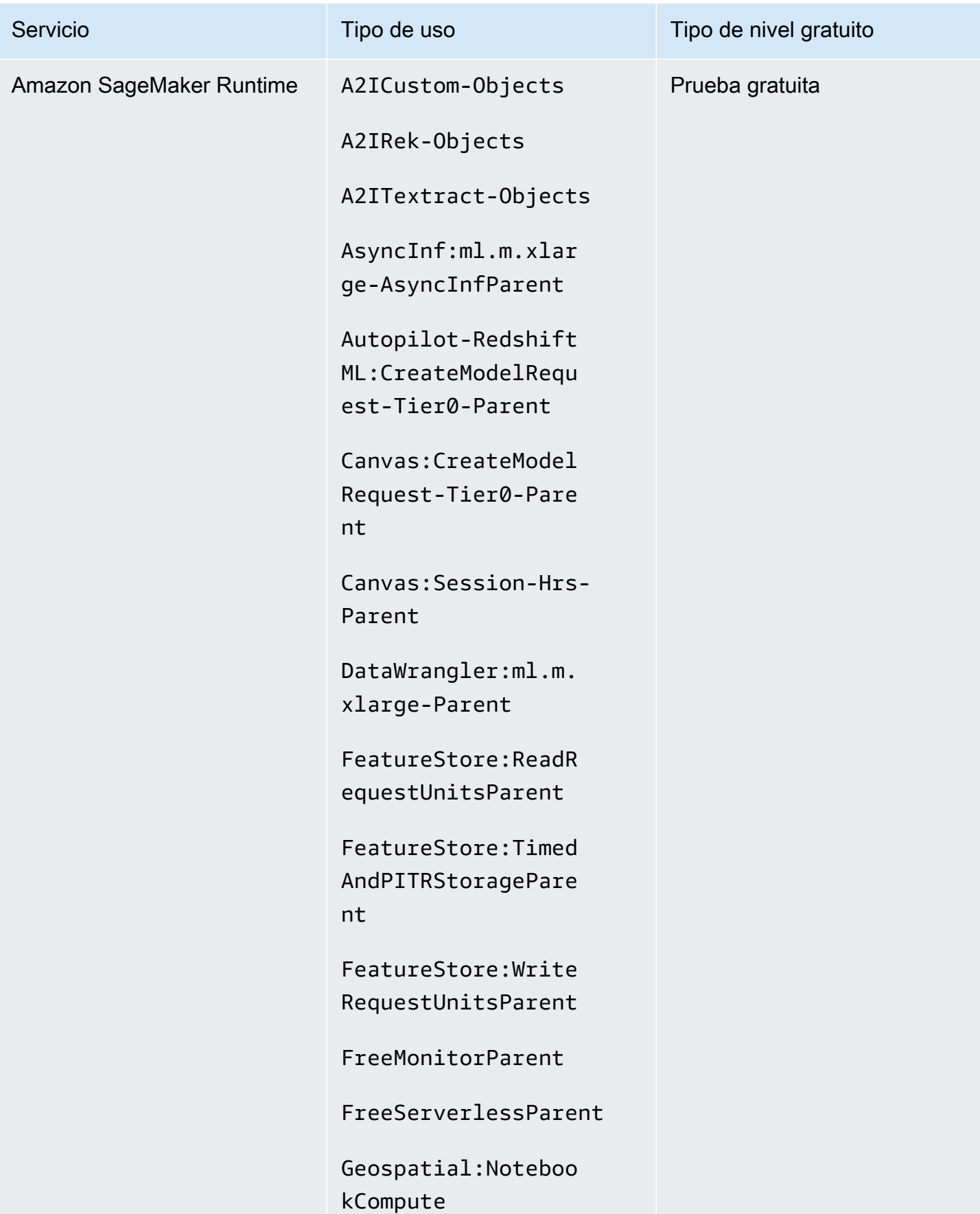

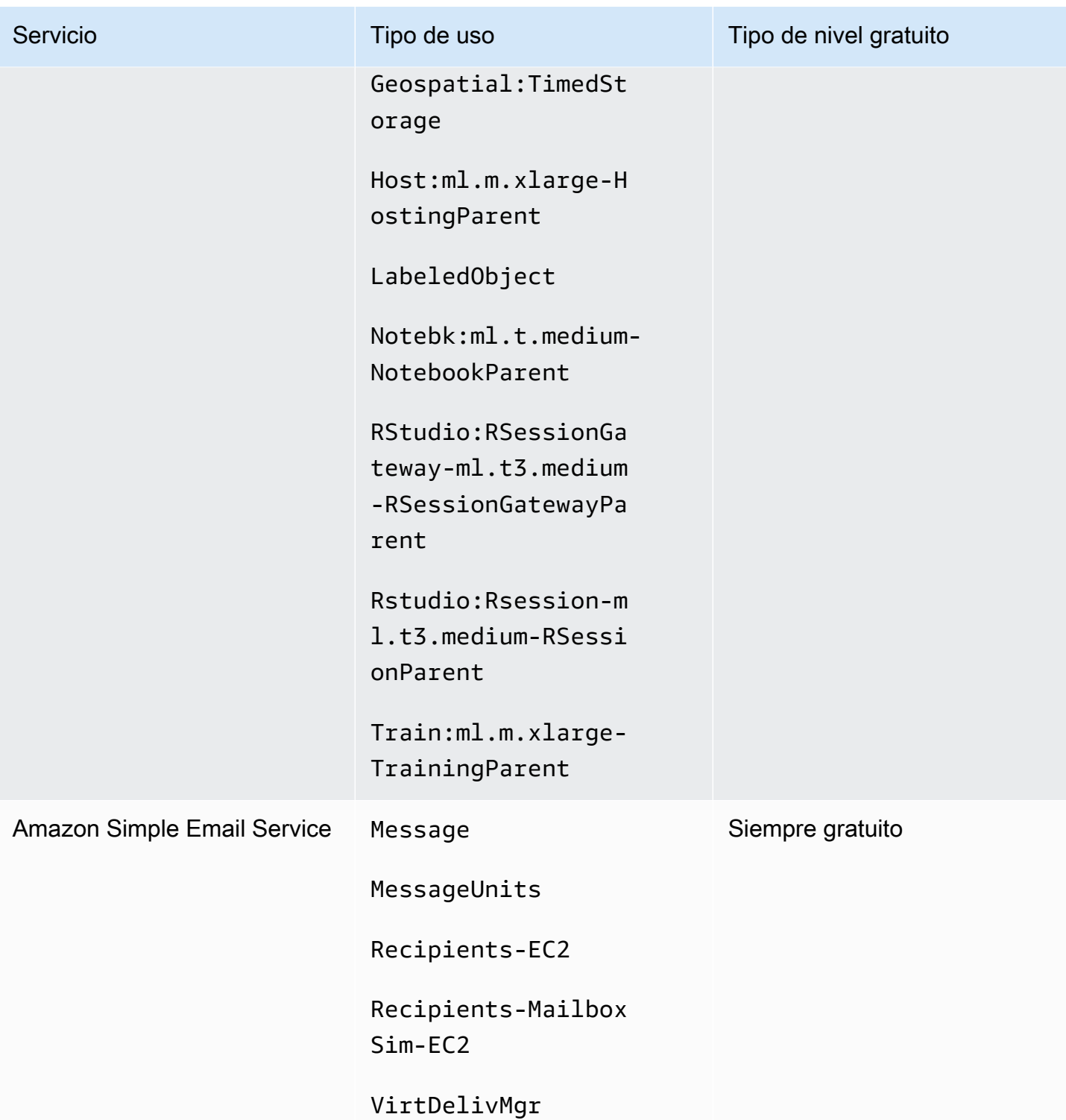

AWS Facturación Guía del usuario

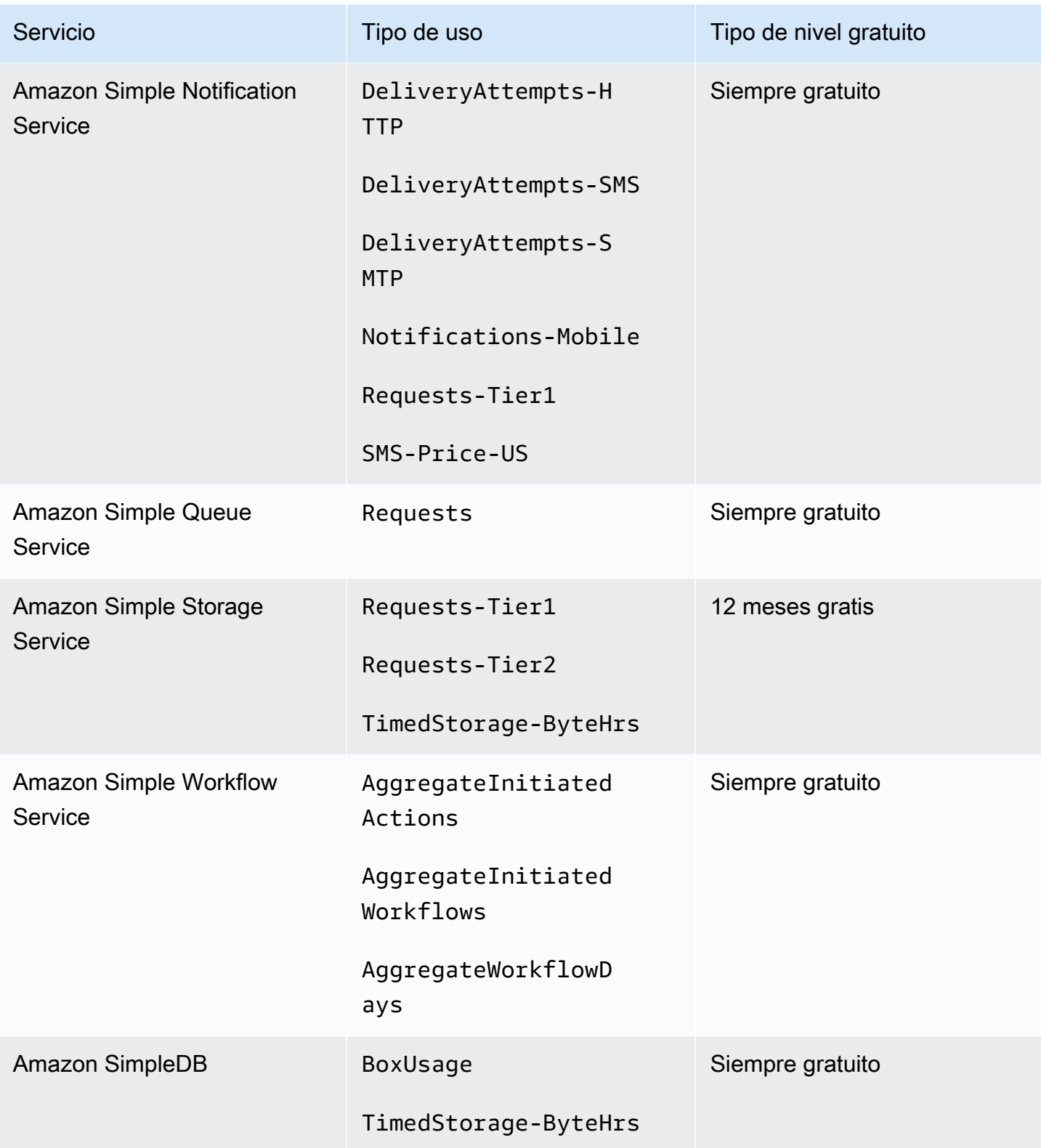

AWS Facturación Guía del usuario

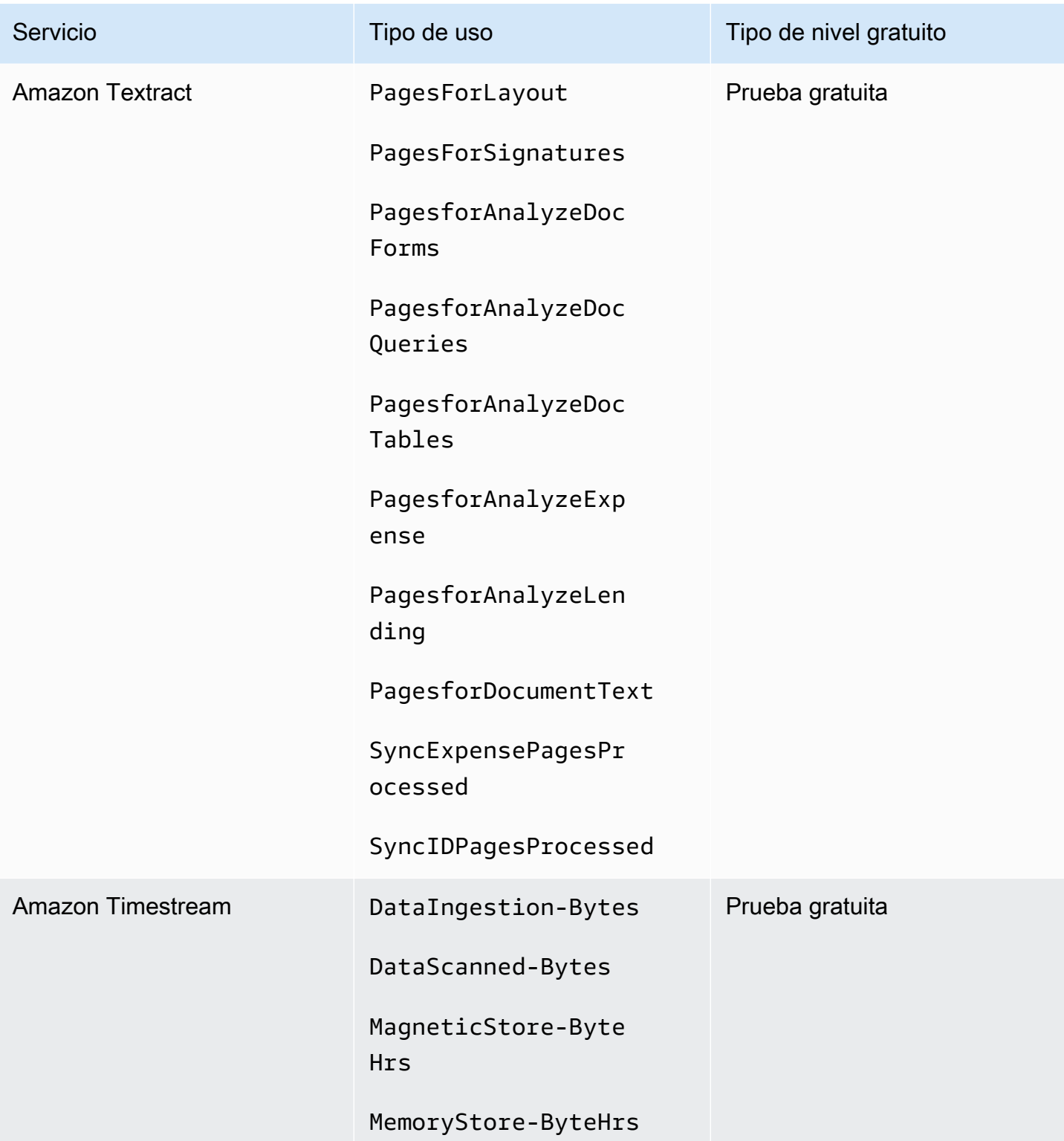

AWS Facturación Guía del usuario

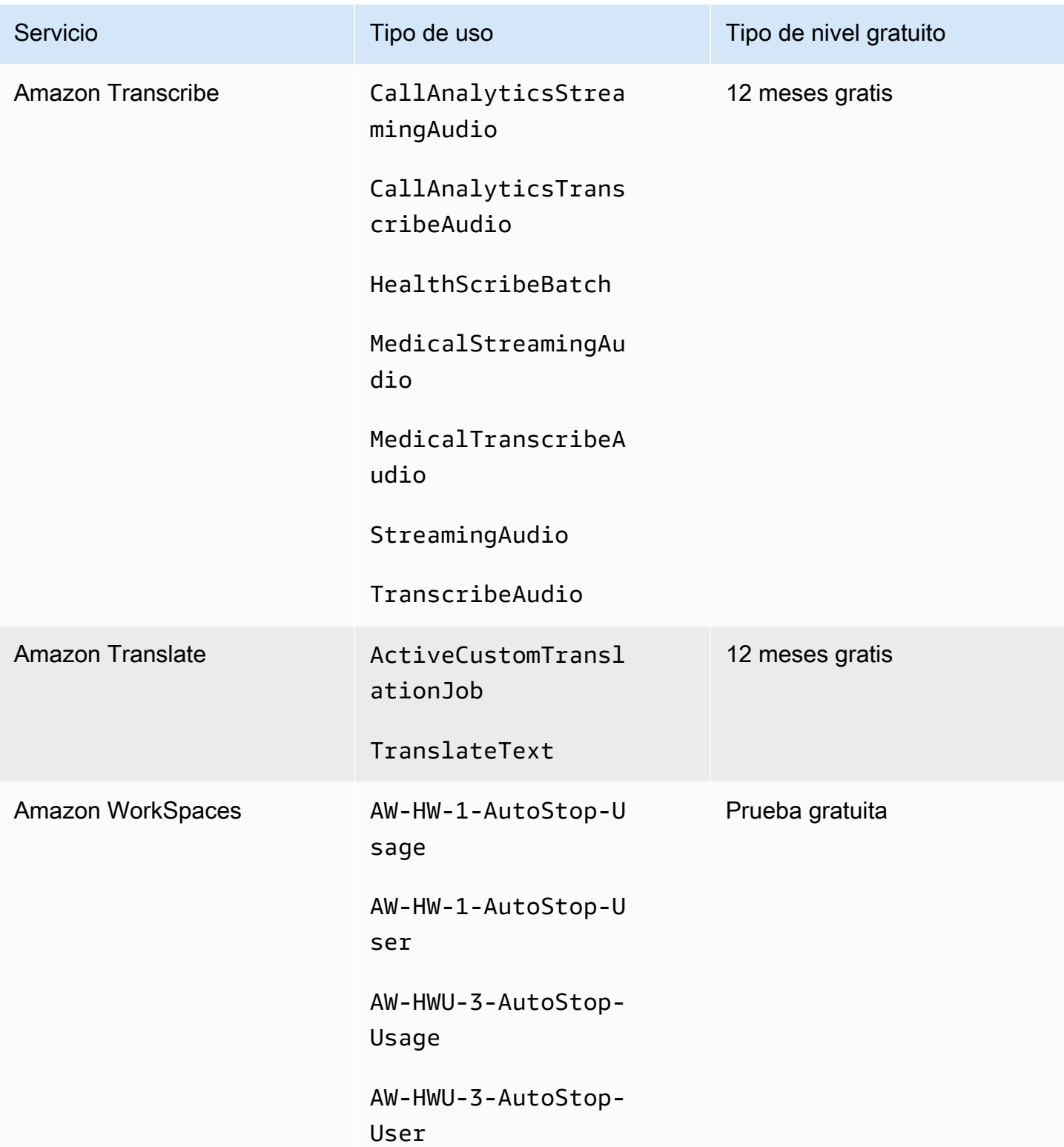

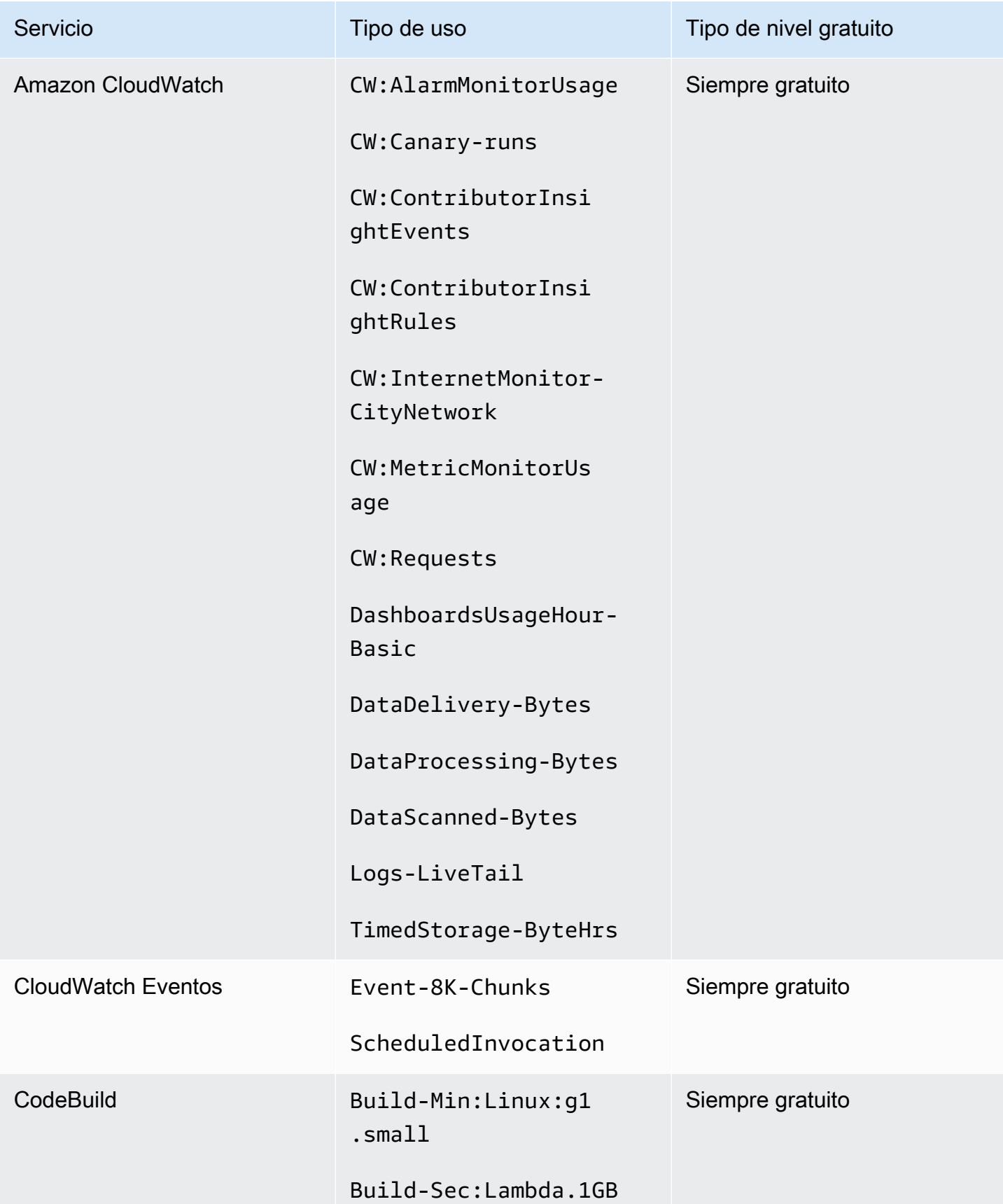

AWS Facturación Guía del usuario

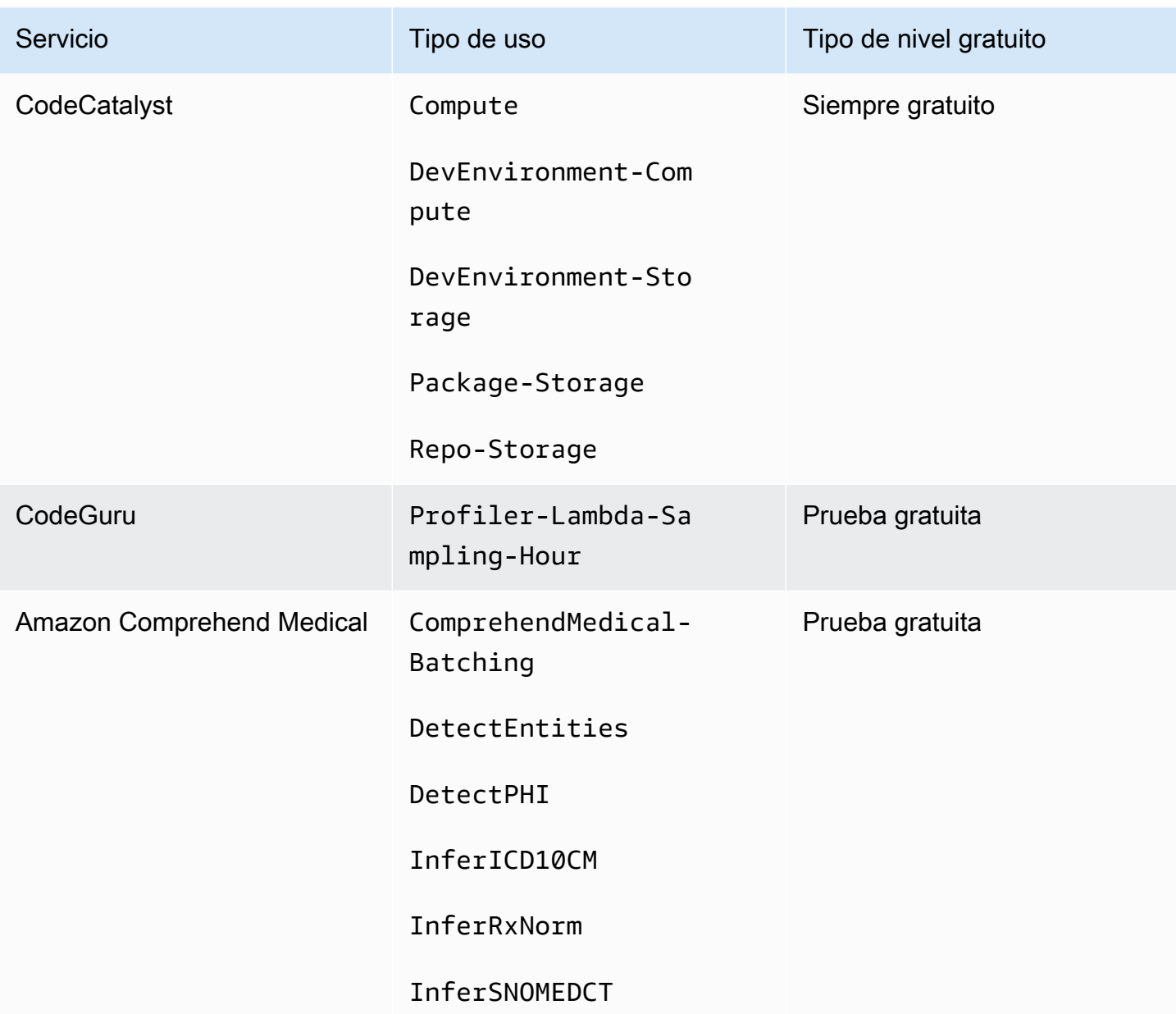

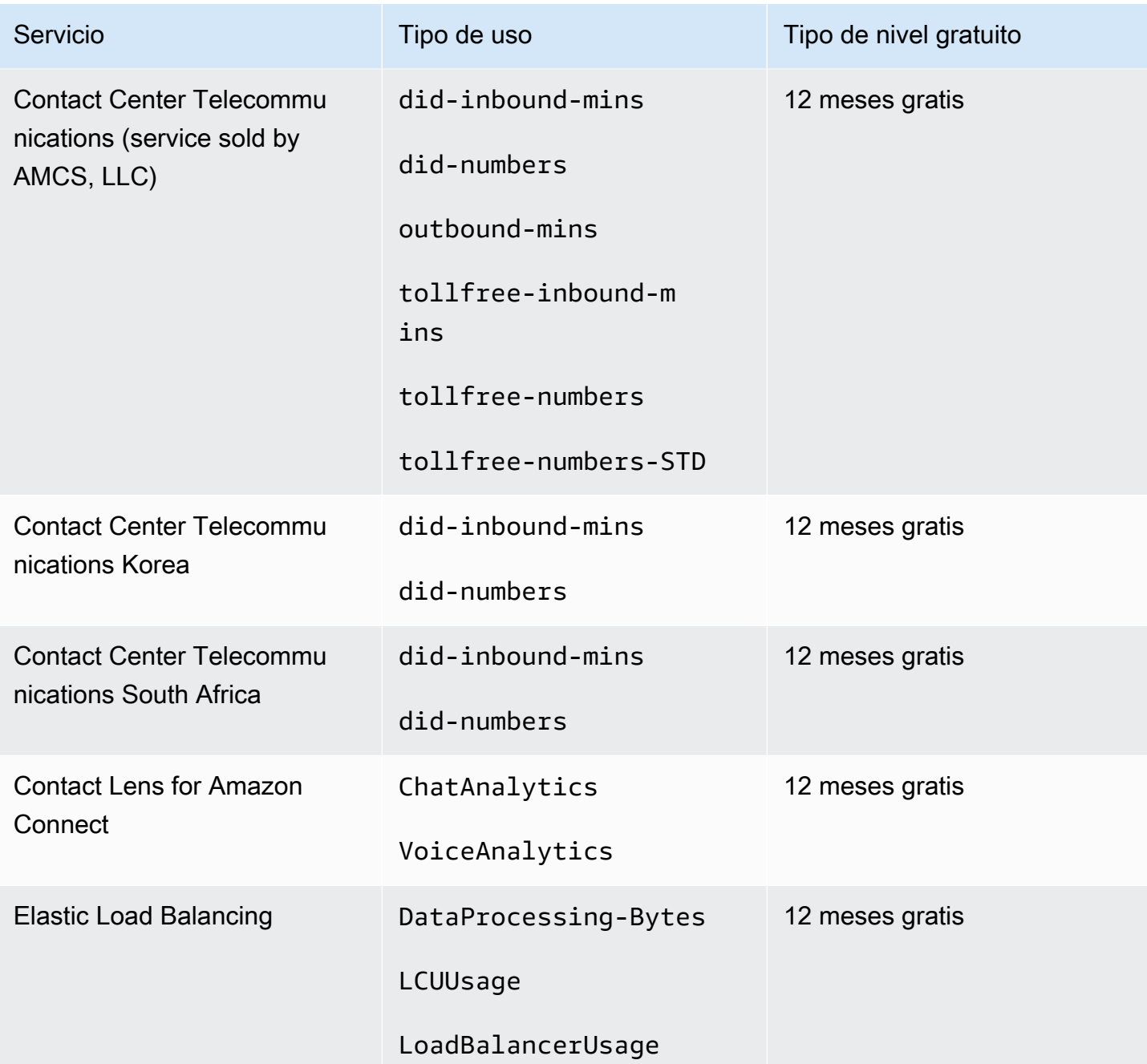

# Uso de la API de nivel gratuito

[capa gratuita de AWS](https://aws.amazon.com/free) ofrece el uso gratuito de Servicios de AWS y productos todos los meses. Puede usar la API de la nivel gratuito para hacer un seguimiento programático del uso del nivel gratuito en comparación con los límites de uso mensual.

Usa la API para saber cuándo cambiarán los pay-as-you-go precios de tu uso gratuito cada mes. Esto lo ayuda a evitar cargos imprevistos al comparar el uso previsto con el límite del nivel gratuito para cada servicio a lo largo del mes. Por ejemplo, para saber cuándo tu uso podría superar el límite de la oferta gratuita AWS Glue, puedes usar la API para hacer un seguimiento de tu Cuenta de AWS uso. A continuación, podrá decidir si desea conservar el servicio o realizar algún cambio antes de que finalice el límite de la capa gratuita.

También puede usar la API para crear visualizaciones o escribir scripts para automatizar los cambios en los recursos de AWS en función de las respuestas de la API.

Example Ejemplo: busca tus ofertas de nivel gratuito para AWS Glue

El siguiente comando AWS Command Line Interface (AWS CLI) usa la operación de GetFreeTierUsage API para filtrar por nivel de uso gratuito AWS Glue.

Solicitud

```
aws freetier get-free-tier-usage --filter '{"Dimensions": {"Key": "SERVICE", "Values": 
  ["Glue"], "MatchOptions": ["CONTAINS"]}}'
```
### Respuesta

La siguiente respuesta devuelve dos Always Free ofertas de AWS Glue.

```
{ 
     "freeTierUsages": [ 
         { 
              "actualUsageAmount": 287.0, 
              "description": "1000000.0 Request are always free per month as part of AWS 
  Free Usage Tier (Global-Catalog-Request)", 
              "forecastedUsageAmount": 2224.25, 
              "freeTierType": "Always Free", 
              "limit": 1000000.0, 
              "operation": "Request", 
              "region": "global", 
              "service": "AWS Glue", 
              "unit": "Request", 
              "usageType": "Catalog-Request" 
         }, 
         { 
              "actualUsageAmount": 176.36827958, 
              "description": "1000000.0 Obj-Month are always free per month as part of 
  AWS Free Usage Tier (Global-Catalog-Storage)", 
              "forecastedUsageAmount": 1366.8541667450002,
```

```
 "freeTierType": "Always Free", 
               "limit": 1000000.0, 
               "operation": "Storage", 
               "region": "global", 
               "service": "AWS Glue", 
               "unit": "Obj-Month", 
               "usageType": "Catalog-Storage" 
          } 
    \mathbf{I}}
```
Example Ejemplo: busque ofertas de nivel gratuito para Amazon Elastic Compute Cloud

El siguiente AWS CLI comando utiliza la operación de GetFreeTierUsage API para filtrar por el uso de la capa gratuita de Amazon EC2.

**Solicitud** 

```
aws freetier get-free-tier-usage --filter '{"Dimensions": {"Key": "SERVICE", "Values": 
  ["EC2"], "MatchOptions": ["CONTAINS"]}}'
```
### Respuesta

La siguiente respuesta devuelve dos ofertas de 12 Months Free de Amazon EC2.

```
{ 
     "freeTierUsages": [ 
          { 
              "actualUsageAmount": 15.97777618, 
              "description": "30.0 GB-Mo for free for 12 months as part of AWS Free Usage 
  Tier (Global-EBS:VolumeUsage)", 
              "forecastedUsageAmount": 23.96666427, 
              "freeTierType": "12 Months Free", 
              "limit": 30.0, 
              "operation": "", 
              "region": "global", 
              "service": "Amazon Elastic Compute Cloud", 
              "unit": "GB-Mo", 
              "usageType": "EBS:VolumeUsage" 
         }, 
          { 
              "actualUsageAmount": 750.0,
```

```
 "description": "750.0 Hrs for free for 12 months as part of AWS Free Usage 
  Tier (Global-BoxUsage:freetier.micro)", 
              "forecastedUsageAmount": 1125.0, 
              "freeTierType": "12 Months Free", 
              "limit": 750.0, 
              "operation": "RunInstances", 
              "region": "global", 
              "service": "Amazon Elastic Compute Cloud", 
              "unit": "Hrs", 
              "usageType": "BoxUsage:freetier.micro" 
         } 
     ]
}
```
# Recursos relacionados

AWS CLI Tanto los kits de desarrollo de AWS software (SDK) como los kits incluyen soporte para la API de capa gratuita. Para obtener una lista de los lenguajes que admiten la API de nivel gratuito, elija el nombre de la operación y en la sección Véase también elija el lenguaje que prefiera.

Para obtener más información sobre la API de nivel gratuito, consulte la [Referencia de la API de](https://docs.aws.amazon.com/aws-cost-management/latest/APIReference/API_Operations_AWS_Free_Tier.html) [AWS Billing and Cost Management](https://docs.aws.amazon.com/aws-cost-management/latest/APIReference/API_Operations_AWS_Free_Tier.html).

Para usar la AWS Billing and Cost Management consola para realizar un seguimiento del uso de la capa gratuita, por ejemplo, para recibir alertas por correo electrónico, consult[eSeguimiento de su](#page-196-0)  [capa gratuita de AWS uso](#page-196-0).

Para obtener más información sobre el uso de la capa gratuita con Amazon EC2, consulte el [tutorial:](https://docs.aws.amazon.com/AWSEC2/latest/UserGuide/EC2_GetStarted.html)  [Introducción a las instancias Linux de Amazon EC2](https://docs.aws.amazon.com/AWSEC2/latest/UserGuide/EC2_GetStarted.html) en la Guía del usuario de Amazon EC2.

También puede crear presupuestos para sus AWS costos y, a continuación, configurar notificaciones y alertas cuando sus presupuestos superen o se prevea que superen los costos y el uso. Para obtener más información, consulte [Administración de costos con AWS Budgets](https://docs.aws.amazon.com/cost-management/latest/userguide/budgets-managing-costs.html) en la Guía del usuario de Administración de costos de AWS .

# ¿Qué es Lista de precios de AWS?

Para enviar comentarios sobre Lista de precios de AWS, complete esta [breve encuesta](https://amazonmr.au1.qualtrics.com/jfe/form/SV_cO0deTMyKyFeezA). Sus respuestas serán anónimas. Nota: Esta encuesta está disponible únicamente en inglés.

Lista de precios de AWS proporciona un catálogo de los productos y precios de Servicios de AWS que puede adquirir en AWS.

Este catálogo incluye ofertas siempre gratuitas de capa gratuita de AWS. Este catálogo no incluye productos del nivel gratuito por tiempo limitado o uso fijo. Para más información sobre las ofertas del nivel gratuito, consulte [Uso del capa gratuita de AWS.](#page-193-0) Además, este catálogo no incluye instancias de spot de Amazon Elastic Compute Cloud (Amazon EC2). Para más información sobre las instancias de spot de Amazon EC2, consulte [Instancias de spot de Amazon EC2](https://aws.amazon.com/ec2/spot/).

Para ayudarlo a usar Lista de precios de AWS, a continuación se indican sus conceptos clave:

### Servicio

Un Servicio de AWS, como Amazon EC2 o Savings Plans. Por ejemplo, un Savings Plans para Amazon EC2 puede ser AWSComputeSavingsPlan y un Savings Plans para machine learning (ML) puede ser AWSMachineLearningSavingsPlans.

### Producto

Una entidad vendida por un Servicio de AWS. En el archivo de lista de precios, los productos están indexados por una unidad de mantenimiento de stock (SKU) única.

#### Atributo

Propiedad asociada a un producto. Esta propiedad consta de AttributeName y AttributeValue. Los productos pueden tener varios atributos. Cada atributo tiene un valor de AttributeName y una lista de valores de AttributeValues aplicables.

Puede usar las siguientes API de Lista de precios de AWS:

### [API de consulta de lista de precios de AWS](#page-239-0)

Esta API proporciona una forma centralizada y cómoda de consultar mediante programación los servicios, productos e información de precios de AWS.

La API de consulta de lista de precios usa atributos de productos y proporciona precios en el nivel de SKU. Use esta API para crear herramientas de control de costos y planificación de escenarios, conciliar datos de facturación, prever gastos futuros con fines presupuestarios y proporcionar análisis de costo-beneficio que comparen sus cargas de trabajo internas con AWS.

#### **a** Note

La API de consulta de lista de precios no admite precios de Savings Plans.

### [API masiva de lista de precios de AWS](#page-248-0)

Esta API proporciona una forma de obtener mediante programación información actualizada sobre precios de los productos y Servicios de AWS actuales en bloque con los archivos de listas de precios. Los archivos de listas de precios están disponibles en formato JSON y CSV. Los archivos de listas de precios están organizados por Servicio de AWS y Región de AWS.

### **a** Note

La API de consulta de lista de precios y la API masiva de lista de precios proporcionan detalles de precios únicamente con fines informativos. Si hay una diferencia entre el archivo de lista de precios y una página de precios de servicios, AWS cobra los precios de la página de precios de servicios.

Para obtener más información sobre los precios de Servicio de AWS, consulte [Precios de](https://aws.amazon.com/pricing/services/)  [AWS](https://aws.amazon.com/pricing/services/).

Para llamar a las API de Lista de precios de AWS, le recomendamos que use un AWS SDK que admita su lenguaje de programación preferido. AWS Los SDK le ahorran tiempo y simplifican el proceso de firma de solicitudes. También puede integrar los SDK de AWS con su entorno de desarrollo y acceder a los comandos relacionados.

Para obtener más información, consulte los siguientes temas:

- [Referencia de la API de AWS Billing and Cost Management](https://docs.aws.amazon.com/aws-cost-management/latest/APIReference/Welcome.html#Welcome_AWS_Price_List_Service)
- [AWS SDK específicos para cada lenguaje](https://docs.aws.amazon.com/aws-cost-management/latest/APIReference/API_pricing_DescribeServices.html#API_pricing_DescribeServices_SeeAlso)
- [Herramientas para Amazon Web Services](https://aws.amazon.com/tools)

# <span id="page-239-0"></span>Uso de la API de la lista de precios de AWS

Para enviar comentarios sobre Lista de precios de AWS, complete esta [breve encuesta](https://amazonmr.au1.qualtrics.com/jfe/form/SV_cO0deTMyKyFeezA). Sus respuestas serán anónimas. Nota: Esta encuesta está disponible únicamente en inglés.

Le recomendamos que use la API de consulta de lista de precios cuando quiera:

- Encontrar información de precios sobre un producto.
- Buscar productos y tarifas que coincidan con sus filtros.
- Encontrar rápidamente productos y precios que necesite cuando desarrolle aplicaciones que dispongan de recursos limitados, como entornos de front-end.

#### Temas

- [Permisos de IAM](#page-239-1)
- [Puntos de conexión](#page-240-0)
- [Cuotas](#page-241-0)
- [Búsqueda de servicios y productos](#page-241-1)

## <span id="page-239-1"></span>Permisos de IAM

Una identidad de AWS Identity and Access Management (IAM), como un usuario o rol, debe tener permiso para usar la API de consulta de lista de precios. Para conceder acceso, use la siguiente política de IAM.

```
{ 
     "Version": "2012-10-17", 
     "Statement": [ 
\overline{\mathcal{L}} "Effect": "Allow", 
               "Action": [ 
                    "pricing:DescribeServices", 
                    "pricing:GetAttributeValues", 
                    "pricing:GetProducts" 
               ], 
               "Resource": [
```
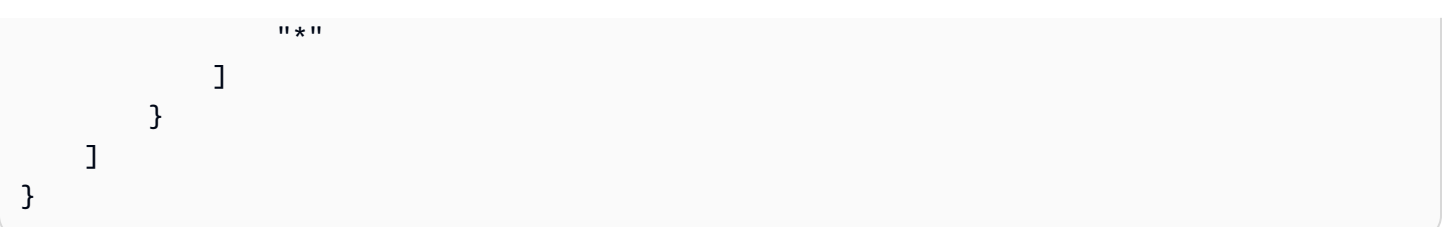

### **a** Note

Esta política solo concede acceso a la API de consulta de lista de precios. Para conceder también acceso a la API masiva de lista de precios de AWS, consulte la política [Buscar](#page-374-0)  [productos y precios](#page-374-0) de ejemplo.

# <span id="page-240-0"></span>Puntos de conexión

La API de consulta de la lista de precios de proporciona los puntos de conexión siguientes:

- https://api.pricing.us-east-1.amazonaws.com
- https://api.pricing.eu-central-1.amazonaws.com
- https://api.pricing.ap-south-1.amazonaws.com

La Región de AWS es el punto de conexión de la API de consulta de lista de precios. Los puntos de conexión no están relacionados con atributos de productos o servicios.

Para llamar a la API de consulta de lista de precios, consulte los siguientes ejemplos.

#### Java

En el siguiente ejemplo, especifique el valor de *region\_name* y úselo para crear el parámetro PricingClient.

```
public class Main { 
     public static void main(String[] args) { 
         // Create pricing client 
         PricingClient client = PricingClient.builder() 
                  .region(Region.US_EAST_1)// or Region.AP_SOUTH_1
                  .credentialsProvider(DefaultCredentialsProvider.builder().build()) 
                 .build();
```
 ); } }

AWS Command Line Interface

Especifique la región con el siguiente comando.

aws pricing describe-services --region us-east-1

# <span id="page-241-0"></span>**Cuotas**

Algunas operaciones de la API de consulta de lista de precios se limitan mediante un esquema de bucket de tokens para mantener la disponibilidad del servicio. Estas cuotas se aplican por Cuenta de AWS y por región. En la siguiente tabla se muestran las cuotas para cada operación de la API.

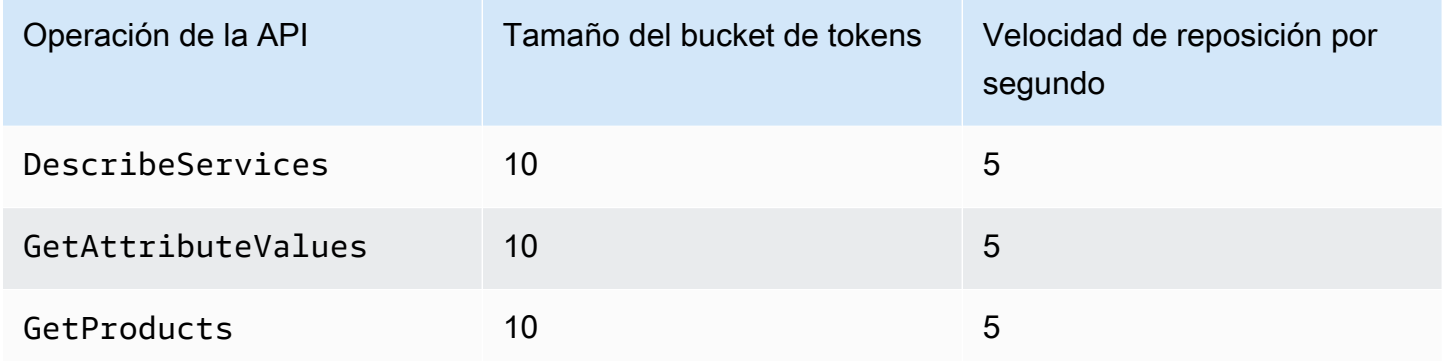

Para más información sobre las cuotas de servicio (anteriormente denominadas límites), consulte [Cuotas de Servicio de AWS](https://docs.aws.amazon.com/general/latest/gr/aws_service_limits.html) en la Referencia general de AWS.

# <span id="page-241-1"></span>Búsqueda de servicios y productos

Para enviar comentarios sobre Lista de precios de AWS, complete esta [breve encuesta](https://amazonmr.au1.qualtrics.com/jfe/form/SV_cO0deTMyKyFeezA). Sus respuestas serán anónimas. Nota: Esta encuesta está disponible únicamente en inglés.

Para buscar Servicios de AWS, sus productos y los atributos y precios de los productos, consulte los siguientes pasos.

#### Temas

- [Paso 1: búsqueda de los Servicios de AWS disponibles](#page-242-0)
- [Paso 2: búsqueda de valores disponibles para atributos](#page-244-0)
- [Paso 3: búsqueda de productos a partir de atributos](#page-245-0)

## <span id="page-242-0"></span>Paso 1: búsqueda de los Servicios de AWS disponibles

Para enviar comentarios sobre Lista de precios de AWS, complete esta [breve encuesta](https://amazonmr.au1.qualtrics.com/jfe/form/SV_cO0deTMyKyFeezA). Sus respuestas serán anónimas. Nota: Esta encuesta está disponible únicamente en inglés.

Una vez que encuentre el servicio, puede obtener sus atributos mediante la operación de la API DescribeServices. Si conoce el código del servicio, también puede usar la API de consulta de lista de precios de AWS para obtener los atributos de un servicio. A continuación, puede usar los atributos del servicio para encontrar los productos que cumplan sus requisitos en función de los valores de los atributos.

Ejemplos: búsqueda de servicios

Los siguientes comandos de AWS Command Line Interface (AWS CLI) muestran cómo buscar servicios.

Example Ejemplo: búsqueda de todos los servicios

```
aws pricing describe-services --region us-east-1
```

```
{ 
     "FormatVersion": "aws_v1", 
     "NextToken": "abcdefg123", 
     "Services": [ 
          { 
               "AttributeNames": [ 
                   "volumeType", 
                   "maxIopsvolume", 
                   "instanceCapacity10xlarge",
```

```
 "locationType", 
                     "operation" 
                ], 
                "ServiceCode": "AmazonEC2" 
           }, 
           { 
                "AttributeNames": [ 
                     "productFamily", 
                     "volumeType", 
                     "engineCode", 
                     "memory" 
                ], 
                "ServiceCode": "AmazonRDS" 
           }, 
           {...} 
      ] 
}
```
Example Ejemplo: búsqueda de metadatos de servicio para Amazon Elastic Compute Cloud (Amazon EC2)

El siguiente comando muestra cómo buscar metadatos de servicio para Amazon EC2.

```
aws pricing describe-services --region us-east-1 --service-code AmazonEC2
```

```
{ 
      "FormatVersion": "aws_v1", 
      "NextToken": "abcdefg123", 
      "Services": [ 
          { 
               "AttributeNames": [ 
                    "productFamily", 
                    "volumeType", 
                    "engineCode", 
                    "memory" 
               ], 
               "ServiceCode": "AmazonEC2" 
          } 
     ] 
}
```
La Región de AWS es el punto de conexión de la API de consulta de lista de precios. Los puntos de conexión no están relacionados con atributos de productos o servicios.

Para obtener más información, consulte [DescribeServices](https://docs.aws.amazon.com/aws-cost-management/latest/APIReference/API_pricing_DescribeServices.html) en la Referencia de la API de AWS Billing and Cost Management.

<span id="page-244-0"></span>Paso 2: búsqueda de valores disponibles para atributos

Para enviar comentarios sobre Lista de precios de AWS, complete esta [breve encuesta](https://amazonmr.au1.qualtrics.com/jfe/form/SV_cO0deTMyKyFeezA). Sus respuestas serán anónimas. Nota: Esta encuesta está disponible únicamente en inglés.

En el [paso 1,](#page-242-0) recuperó una lista de atributos para un Servicio de AWS. En este paso, usará estos atributos para buscar productos. En el paso 3, necesita los valores disponibles para estos atributos.

Para buscar los valores de un atributo, use la operación de la API GetAttributeValues. Para llamar a la API, especifique los parámetros AttributeName y ServiceCode.

Ejemplo: obtención de los valores de los atributos

El siguiente comando de AWS Command Line Interface (AWS CLI) muestra cómo obtener los valores de los atributos para un Servicio de AWS.

Example Ejemplo: búsqueda de los valores de los atributos para Amazon Relational Database Service (Amazon RDS)

```
aws pricing get-attribute-values --service-code AmazonRDS --attribute-name operation --
region us-east-1
```

```
{ 
      "AttributeValues": [ 
           { 
                "Value": "CreateDBInstance:0002" 
           }, 
           { 
                "Value": "CreateDBInstance:0003" 
           }, 
           {
```

```
 "Value": "CreateDBInstance:0004" 
          }, 
          { 
               "Value": "CreateDBInstance:0005" 
          } 
     ], 
     "NextToken": "abcdefg123"
}
```
La Región de AWS es el punto de conexión de la API de consulta de lista de precios. Los puntos de conexión no están relacionados con atributos de productos o servicios.

Para más información, consulte [GetAttributeValues](https://docs.aws.amazon.com/aws-cost-management/latest/APIReference/API_pricing_GetAttributeValues.html) y los [AWS SDK específicos de cada lenguaje](https://docs.aws.amazon.com/aws-cost-management/latest/APIReference/API_pricing_GetAttributeValues.html#API_pricing_GetAttributeValues_SeeAlso) en la Referencia de la API de AWS Billing and Cost Management.

<span id="page-245-0"></span>Paso 3: búsqueda de productos a partir de atributos

Para enviar comentarios sobre Lista de precios de AWS, complete esta [breve encuesta](https://amazonmr.au1.qualtrics.com/jfe/form/SV_cO0deTMyKyFeezA). Sus respuestas serán anónimas. Nota: Esta encuesta está disponible únicamente en inglés.

En este paso, se usa la información del [paso 1](#page-242-0) y [paso 2](#page-244-0) para buscar los productos y sus términos. Para obtener información sobre los productos, use la operación de la API GetProducts. Puede especificar una lista de filtros para obtener los productos que desee.

**a** Note

La API de consulta de lista de precios solo admite coincidencias "AND". La respuesta a su comando solo contiene los productos que coinciden con todos los filtros especificados.

Ejemplos: búsqueda de productos a partir de atributos

Los siguientes comandos de AWS Command Line Interface (AWS CLI) muestran cómo buscar productos mediante atributos.

Example Ejemplo: búsqueda de productos con filtros especificados

El siguiente comando muestra cómo puede especificar filtros para Amazon Relational Database Service (Amazon RDS).

```
aws pricing get-products --service-code AmazonRDS --region us-east-1 --filters 
  Type=TERM_MATCH,Field=operation,Value="CreateDBInstance:0002"
```
#### Respuesta

```
{ 
     "FormatVersion": "aws_v1", 
     "PriceList": ["{ 
         \"product\":{ 
              \"productFamily\":\"Database Instance\", 
              \"attributes\":{ 
                  \"engineCode\":\"2\", 
                  \"enhancedNetworkingSupported\":\"Yes\", 
                  \"memory\":\"64 GiB\", 
                  \"dedicatedEbsThroughput\":\"2000 Mbps\", 
                  \"vcpu\":\"16\", 
                  \"locationType\":\"AWS Region\", 
                  \"storage\":\"EBS Only\", 
                  \"instanceFamily\":\"General purpose\", 
                  \"regionCode\":\"us-east-1\", 
                  \"operation\":\"CreateDBInstance:0002\", 
                   ... 
              }, 
              \"sku\":\"22ANV4NNQP3UUCWY\"}, 
              \"serviceCode\":\"AmazonRDS\", 
              \"terms\":{...}" 
     ], 
     "NextToken": "abcd1234"
}
```
Example Ejemplo: uso del archivo **filters.json** para especificar filtros

El siguiente comando muestra cómo puede especificar un archivo JSON que contenga todos los filtros.

```
aws pricing get-products --service-code AmazonRDS --region us-east-1 --filters file://
filters.json
```
Por ejemplo, el archivo filters. json podría incluir los siguientes filtros.

{

```
 "Type": "TERM_MATCH", 
     "Field": "operation", 
     "Value": "CreateDBInstance:0002" 
   }
]
```
En el siguiente ejemplo, se muestra cómo se puede especificar más de un filtro.

```
\Gamma { 
      "Type": "TERM_MATCH", 
      "Field": "AttributeName1", 
      "Value": "AttributeValue1" 
   }, 
  \mathcal{L} "Type": "TERM_MATCH", 
      "Field": "AttributeName2", 
      "Value": "AttributeValue2" 
   }, 
   ...
\mathbf{I}
```

```
{ 
     "FormatVersion": "aws_v1", 
     "PriceList": ["{ 
         \"product\":{ 
              \"productFamily\":\"Database Instance\", 
              \"attributes\":{ 
                  \"engineCode\":\"2\", 
                  \"enhancedNetworkingSupported\":\"Yes\", 
                  \"memory\":\"64 GiB\", 
                  \"dedicatedEbsThroughput\":\"2000 Mbps\", 
                  \"vcpu\":\"16\", 
                  \"locationType\":\"AWS Region\", 
                  \"storage\":\"EBS Only\", 
                  \"instanceFamily\":\"General purpose\", 
                  \"regionCode\":\"us-east-1\", 
                  \"operation\":\"CreateDBInstance:0002\", 
                   ... 
              }, 
              \"sku\":\"22ANV4NNQP3UUCWY\"},
```

```
 \"serviceCode\":\"AmazonRDS\", 
              \"terms\":{...}" 
     ], 
     "NextToken": "abcd1234"
}
```
Para obtener más información, consulte los siguientes temas:

- [GetProducts](https://docs.aws.amazon.com/aws-cost-management/latest/APIReference/API_pricing_GetProducts.html) y los [AWS SDK específicos de cada lenguaje](https://docs.aws.amazon.com/aws-cost-management/latest/APIReference/API_pricing_GetProducts.html#API_pricing_GetProducts_SeeAlso) en la Referencia de la API de AWS Billing and Cost Management
- [Lectura de los archivos de listas de precios de servicios](#page-272-0)
- [Búsqueda de precios en el archivo de lista de precios de servicios](#page-284-0)

# <span id="page-248-0"></span>Uso de la API masiva de lista de precios de AWS

Para enviar comentarios sobre Lista de precios de AWS, complete esta [breve encuesta](https://amazonmr.au1.qualtrics.com/jfe/form/SV_cO0deTMyKyFeezA). Sus respuestas serán anónimas. Nota: Esta encuesta está disponible únicamente en inglés.

Le recomendamos que use la API masiva de lista de precios cuando desee llevar a cabo las siguientes tareas:

- Consumir grandes cantidades de información sobre productos y precios de los Servicios de AWS.
- Consumir información sobre productos y precios con un alto rendimiento para un Servicio de AWS, como el procesamiento en bloque.

Además, cuando la API de consulta de lista de precios no proporcione un rendimiento y unas cuotas suficientes para su caso de uso, use la API masiva de lista de precios.

### Temas

- [Permisos de IAM](#page-249-0)
- [Puntos de conexión](#page-249-1)
- **[Cuotas](#page-250-0)**
- [Obtener archivos de listas de precios](#page-251-0)
- [Obtención de archivos de listas de precios manualmente](#page-255-0)
- [Lectura de archivos de listas de precios](#page-261-0)

• [Búsqueda de precios en el archivo de lista de precios de servicios](#page-284-0)

# <span id="page-249-0"></span>Permisos de IAM

Una identidad de AWS Identity and Access Management (IAM), como un usuario o rol, debe tener permiso para usar la API masiva de lista de precios. Para conceder acceso, use la siguiente política de IAM.

```
{ 
     "Version": "2012-10-17", 
     "Statement": [ 
          { 
              "Effect": "Allow", 
              "Action": [ 
                   "pricing:DescribeServices", 
                   "pricing:GetPriceListFileUrl", 
                   "pricing:ListPriceLists" 
              ], 
              "Resource": [ 
\mathbf{u} \star \mathbf{u} ] 
          } 
     ]
}
```
### **a** Note

Esta política solo concede acceso a la API masiva de lista de precios. Para conceder también acceso a la API masiva de lista de precios, consulte la política de IAM [Buscar productos y](#page-374-0) [precios](#page-374-0) de ejemplo.

# <span id="page-249-1"></span>Puntos de conexión

La API masiva de lista de precios proporciona los siguientes puntos de conexión:

- https://api.pricing.us-east-1.amazonaws.com
- https://api.pricing.eu-central-1.amazonaws.com
- https://api.pricing.ap-south-1.amazonaws.com

La Región de AWS es el punto de conexión de la API masiva de lista de precios. Los puntos de conexión no están relacionados con atributos de productos o servicios.

Para llamar a API masiva de lista de precios, consulte los siguientes ejemplos.

### Java

En el siguiente ejemplo, especifique el valor de *region\_name* y úselo para crear el parámetro PricingClient.

```
public class Main { 
     public static void main(String[] args) { 
         // Create pricing client 
         PricingClient client = PricingClient.builder() 
                  .region(Region.US_EAST_1)// or Region.AP_SOUTH_1
                  .credentialsProvider(DefaultCredentialsProvider.builder().build()) 
                 .build();
         ); 
     }
}
```
AWS Command Line Interface

Especifique la región con el siguiente comando.

aws pricing describe-services --region us-east-1

# <span id="page-250-0"></span>**Cuotas**

Algunas operaciones de la API masiva de lista de precios se limitan mediante un esquema de bucket de tokens para mantener la disponibilidad del servicio. Estas cuotas se aplican por Cuenta de AWS y por región. Las cuotas para cada operación de la API se muestran en la siguiente tabla.

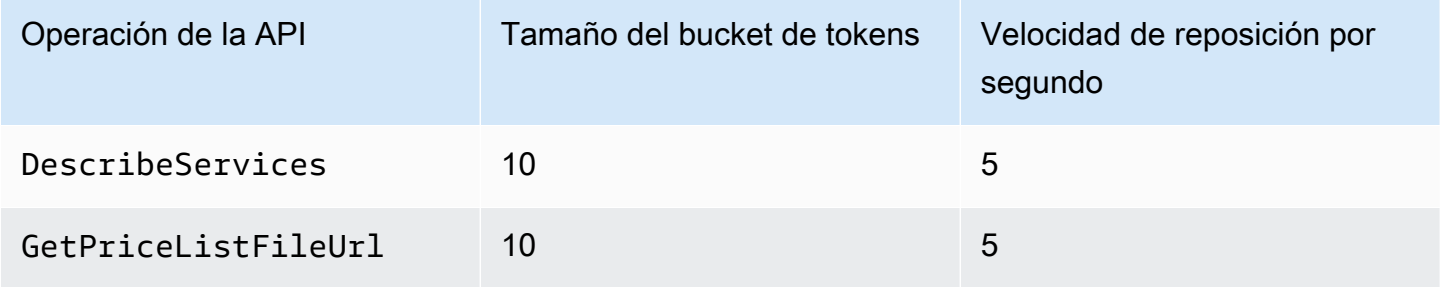

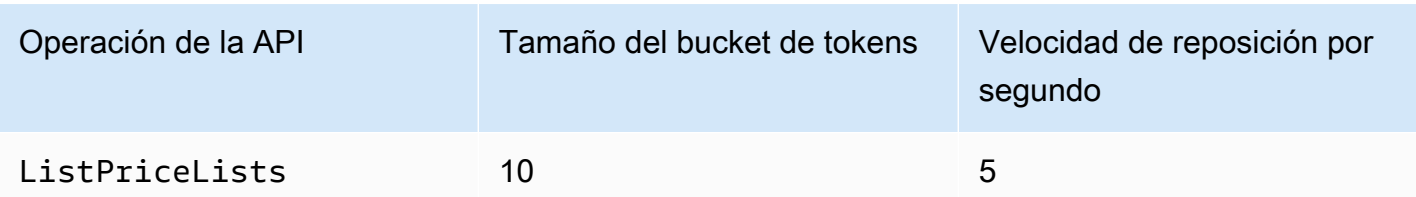

Para más información sobre las cuotas de servicio (anteriormente denominadas límites), consulte [Cuotas de Servicio de AWS](https://docs.aws.amazon.com/general/latest/gr/aws_service_limits.html) en la Referencia general de AWS.

## <span id="page-251-0"></span>Obtener archivos de listas de precios

Para enviar comentarios al respecto Lista de precios de AWS, complete esta [breve encuesta](https://amazonmr.au1.qualtrics.com/jfe/form/SV_cO0deTMyKyFeezA). Sus respuestas serán anónimas. Nota: Esta encuesta está disponible únicamente en inglés.

Le recomendamos que utilice la API de listas de AWS precios masivas para buscar y descargar los archivos de listas de precios mediante programación.

Para obtener la URL de los archivos de listas de precios, consulte los pasos siguientes:

### Temas

- [Paso 1: Búsqueda de los disponibles Servicios de AWS](#page-251-1)
- [Paso 2: Buscar los archivos de listas de precios de un producto disponible Servicio de AWS](#page-253-0)
- [Paso 3: obtención de un archivo de lista de precios específico](#page-254-0)

Si no quieres utilizar la API de listas de AWS precios masivas, puedes descargar los archivos de listas de precios manualmente. Para obtener más información, consulte [Obtención de archivos de](#page-255-0)  [listas de precios manualmente](#page-255-0).

## <span id="page-251-1"></span>Paso 1: Búsqueda de los disponibles Servicios de AWS

Para enviar comentarios al respecto Lista de precios de AWS, complete esta [breve encuesta](https://amazonmr.au1.qualtrics.com/jfe/form/SV_cO0deTMyKyFeezA). Sus respuestas serán anónimas. Nota: Esta encuesta está disponible únicamente en inglés.

Use la operación de la API DescribeServices para encontrar todos los Servicios de AWS disponibles que admite la API masiva de lista de precios. Esta operación de la API devuelve el valor
ServiceCode de la lista de servicios. Este valor se usará más adelante para buscar archivos de listas de precios pertinentes.

Example Ejemplo: búsqueda de servicios disponibles

El siguiente comando muestra cómo buscar Servicios de AWS disponibles.

```
aws pricing describe-services --region us-east-1
```
Este Región de AWS es el punto final de la API para la API masiva de listas de precios. Los puntos de conexión no están relacionados con atributos de productos o servicios.

Respuesta

```
{ 
      "FormatVersion": "aws_v1", 
      "NextToken": "abcdefg123", 
      "Services": [ 
           { 
                "AttributeNames": [ 
                    "volumeType", 
                    "maxIopsvolume", 
                    "instanceCapacity10xlarge", 
                    "locationType", 
                    "operation" 
               ], 
                "ServiceCode": "AmazonEC2" 
           }, 
           { 
               "AttributeNames": [ 
                    "productFamily", 
                    "volumeType", 
                    "engineCode", 
                    "memory" 
               ], 
               "ServiceCode": "AmazonRDS" 
          }, 
           {...} 
      ] 
}
```
Para obtener más información sobre el funcionamiento de esta API, consulta [DescribeServicesl](https://docs.aws.amazon.com/aws-cost-management/latest/APIReference/API_pricing_DescribeServices.html)os [AWS SDK específicos del idioma](https://docs.aws.amazon.com/aws-cost-management/latest/APIReference/API_pricing_DescribeServices.html#API_pricing_DescribeServices_SeeAlso) en la referencia de la API AWS Billing and Cost Management

<span id="page-253-0"></span>Paso 2: Buscar los archivos de listas de precios de un producto disponible Servicio de AWS

Para enviar comentarios al respecto Lista de precios de AWS, complete esta [breve encuesta](https://amazonmr.au1.qualtrics.com/jfe/form/SV_cO0deTMyKyFeezA). Sus respuestas serán anónimas. Nota: Esta encuesta está disponible únicamente en inglés.

Use la operación de la API ListPriceLists para obtener una lista de referencias de listas de precios que tenga permiso para ver. Para filtrar los resultados, puede especificar los parámetros ServiceCode, CurrencyCode y EffectiveDate.

Este Región de AWS es el punto final de la API para la API masiva de listas de precios. Los puntos de conexión no están relacionados con atributos de productos o servicios.

Ejemplos para buscar archivos de listas de precios

Example Ejemplo: busca archivos de listas de precios para todos Regiones de AWS

Si no especifica el parámetro --region-code, la operación de la API devuelve referencias de archivos de listas de precios de todas las Regiones de AWS disponibles.

```
aws pricing list-price-lists --service-code AmazonRDS --currency-code USD --effective-
date "2023-04-03 00:00"
```
Respuesta

```
{ 
    "NextToken": "abcd1234", 
    "PriceLists": [ 
       { 
           "CurrencyCode": "USD", 
           "FileFormats": [ "json", "csv" ], 
           "PriceListArn": "arn:aws:pricing:::price-list/aws/AmazonRDS/
USD/20230328234721/us-east-1", 
           "RegionCode": "us-east-1" 
       }, 
       { 
           "CurrencyCode": "USD", 
           "FileFormats": [ "json", "csv" ], 
           "PriceListArn": "arn:aws:pricing:::price-list/aws/AmazonRDS/
USD/20230328234721/us-west-2",
```

```
 "RegionCode": "us-west-2" 
         }, 
         ... 
     ]
}
```
Example Ejemplo: búsqueda de archivos de listas de precios para una región específica

Si especifica el parámetro RegionCode, la operación de la API devuelve referencias de archivos de listas de precios específicas de esa región. Para buscar archivos de listas de precios históricos, use el parámetro EffectiveDate. Por ejemplo, puede especificar una fecha en el pasado para buscar un archivo de lista de precios específico.

A partir de la respuesta, puede usar el valor de PriceListArn con la operación de la API [GetPriceListFileUrl](https://docs.aws.amazon.com/aws-cost-management/latest/APIReference/API_pricing_GetPriceListFileUrl.html) para obtener los archivos de listas de precios que prefiera.

```
aws pricing list-price-lists --service-code AmazonRDS --currency-code USD --region-
code us-west-2 --effective-date "2023-04-03 00:00"
```
Respuesta

```
{ 
    "PriceLists": [ 
       { 
           "CurrencyCode": "USD", 
           "FileFormats": [ "json", "csv" ], 
           "PriceListArn": "arn:aws:pricing:::price-list/aws/AmazonRDS/
USD/20230328234721/us-west-2", 
           "RegionCode": "us-west-2" 
       } 
    ]
}
```
Para obtener más información sobre el funcionamiento de esta API, consulta [ListPriceListsl](https://docs.aws.amazon.com/aws-cost-management/latest/APIReference/API_pricing_ListPriceLists.html)os [AWS](https://docs.aws.amazon.com/aws-cost-management/latest/APIReference/API_pricing_ListPriceLists.html#API_pricing_ListPriceLists_SeeAlso)  [SDK específicos del idioma](https://docs.aws.amazon.com/aws-cost-management/latest/APIReference/API_pricing_ListPriceLists.html#API_pricing_ListPriceLists_SeeAlso) en la referencia de la AWS Billing and Cost Management API.

Paso 3: obtención de un archivo de lista de precios específico

[Para enviar comentarios al respecto Lista de precios de AWS, completa esta breve encuesta.](https://amazonmr.au1.qualtrics.com/jfe/form/SV_cO0deTMyKyFeezA) Sus respuestas serán anónimas. Nota: Esta encuesta está disponible únicamente en inglés.

Use la operación de la API GetPriceListFileUrl para obtener la URL de un archivo de lista de precios. Esta URL se basa en los valores de PriceListArn y FileFormats que recuperó de la respuesta de ListPriceLists en el [paso 1](#page-251-0) y el [paso 2](#page-253-0)

Example Ejemplo: obtención de un archivo de lista de precios específico

El siguiente comando obtiene la URL de un archivo de lista de precios específico para Amazon RDS.

```
aws pricing get-price-list-file-url --price-list-arn arn:aws:pricing:::price-list/aws/
AmazonRDS/USD/20230328234721/us-east-1 --file-format json --region us-east-1
```
#### Respuesta

```
{ 
     "Url": "https://pricing.us-east-1.amazonaws.com/offers/v1.0/aws/
AmazonRDS/20230328234721/us-east-1/index.json"
}
```
Desde la respuesta, puede usar la URL para descargar el archivo de lista de precios.

Para más información sobre esta operación de la API, consulte los siguientes temas:

- [GetPriceListFileUrly](https://docs.aws.amazon.com/aws-cost-management/latest/APIReference/API_pricing_GetPriceListFileUrl.html) los [AWS SDK específicos del idioma en la referencia de](https://docs.aws.amazon.com/aws-cost-management/latest/APIReference/API_pricing_GetPriceListFileUrl.html#API_pricing_GetPriceListFileUrl_SeeAlso) la API AWS Billing and Cost Management
- [Lectura de archivos de listas de precios](#page-261-0)

# <span id="page-255-0"></span>Obtención de archivos de listas de precios manualmente

Para enviar comentarios sobre Lista de precios de AWS, complete esta [breve encuesta](https://amazonmr.au1.qualtrics.com/jfe/form/SV_cO0deTMyKyFeezA). Sus respuestas serán anónimas. Nota: Esta encuesta está disponible únicamente en inglés.

Le recomendamos que use la API masiva de lista de precios de AWS para buscar y descargar archivos de listas de precios mediante programación. Para obtener más información, consulte [Obtener archivos de listas de precios](#page-251-1).

Si no quiere usar la API masiva de lista de precios de AWS, puede descargar los archivos de listas de precios manualmente. Puede saltar a los temas relevantes si ya tiene la información que necesita.

### Temas

- [Paso 1: búsqueda de los Servicios de AWS disponibles](#page-256-0)
- [Paso 2: búsqueda de versiones disponibles para un Servicio de AWS](#page-256-1)
- [Paso 3: búsqueda de Regiones de AWS disponibles para una versión de un Servicio de AWS](#page-258-0)
- [Paso 4: búsqueda de listas de precios disponibles para una Región de AWS y una versión de un](#page-259-0) [Servicio de AWS](#page-259-0)

# <span id="page-256-0"></span>Paso 1: búsqueda de los Servicios de AWS disponibles

Para enviar comentarios sobre Lista de precios de AWS, complete esta [breve encuesta](https://amazonmr.au1.qualtrics.com/jfe/form/SV_cO0deTMyKyFeezA). Sus respuestas serán anónimas. Nota: Esta encuesta está disponible únicamente en inglés.

Puede usar el archivo de índice de servicios para buscar los Servicios de AWS y Savings Plans disponibles que proporciona la API masiva de lista de precios de AWS.

Para descargar el archivo de índice de servicios, vaya a la siguiente URL.

https://pricing.us-east-1.amazonaws.com/offers/v1.0/aws/index.json

En el archivo de índice de servicios, puede buscar el servicio para encontrar los precios. Para descargar el archivo de lista de precios específico del servicio, use offerCode o serviceCode.

Para obtener más información, consulte los siguientes temas:

- [Lectura del archivo de índice de servicio](#page-262-0)
- [Búsqueda de servicios y productos](#page-241-0)

# <span id="page-256-1"></span>Paso 2: búsqueda de versiones disponibles para un Servicio de AWS

Para enviar comentarios sobre Lista de precios de AWS, complete esta [breve encuesta](https://amazonmr.au1.qualtrics.com/jfe/form/SV_cO0deTMyKyFeezA). Sus respuestas serán anónimas. Nota: Esta encuesta está disponible únicamente en inglés.

Para un Servicio de AWS o Savings Plans que recuperó en el [paso 1](#page-256-0), puede buscar el historial de todas las versiones de las listas de precios con el [archivo de índice de versiones del servicio](#page-264-0).

Para descargar el archivo de índice de versiones del servicio, use serviceCode o savingsPlanCode. Para buscar los valores de serviceCode y savingsPlanCode, consulte [Búsqueda de servicios y productos](#page-241-0).

Para descargar el archivo de índice de versiones de un Servicio de AWS, vaya a la siguiente URL. Reemplace *<serviceCode>* por su propia información.

https://pricing.us-east-1.amazonaws.com/offers/v1.0/aws/*<serviceCode>*/index.json

Por ejemplo, Amazon Elastic Compute Cloud (Amazon EC2) aparece en una URL como la siguiente.

https://pricing.us-east-1.amazonaws.com/offers/v1.0/aws/AmazonEC2/index.json

#### **a** Note

Además de las versiones disponibles en el archivo de índice de versiones del servicio, existe otra versión denominada current. La versión current indica la versión más reciente de los archivos de lista de precios para un Servicio de AWS específico.

Para descargar el archivo de índice de versiones del servicio más reciente para Savings Plans, especifique savingsPlanCode y current en la URL. Reemplace *<savingsPlanCode>* por su propia información.

```
https://pricing.us-east-1.amazonaws.com/savingsPlan/v1.0/aws/<savingsPlanCode>/current/
index.json
```
Por ejemplo, la versión actual de AWSComputeSavingsPlan y AWSMachineLearningSavingsPlans aparece como las siguientes URL.

```
https://pricing.us-east-1.amazonaws.com/savingsPlan/v1.0/aws/AWSComputeSavingsPlan/
current/index.json
```
https://pricing.us-east-1.amazonaws.com/savingsPlan/v1.0/aws/ AWSMachineLearningSavingsPlans/current/index.json

Para obtener más información, consulte [Lectura del archivo de índice de servicio](#page-262-0).

<span id="page-258-0"></span>Paso 3: búsqueda de Regiones de AWS disponibles para una versión de un Servicio de AWS

Para enviar comentarios sobre Lista de precios de AWS, complete esta [breve encuesta](https://amazonmr.au1.qualtrics.com/jfe/form/SV_cO0deTMyKyFeezA). Sus respuestas serán anónimas. Nota: Esta encuesta está disponible únicamente en inglés.

Para una versión de un Servicio de AWS o Savings Plans en [el paso anterior](#page-256-1), puede encontrar todas las Regiones de AWS y ubicaciones periféricas en las que un Servicio de AWS proporciona productos para la compra.

Si quiere descargar el archivo de índice de regiones de un Servicio de AWS, vaya a la siguiente URL. Reemplace *<serviceCode>* y *<version>* por su propia información.

```
https://pricing.us-east-1.amazonaws.com/offers/v1.0/aws/<serviceCode>/<version>/
region_index.json
```
Por ejemplo, el código de servicio para AmazonRDS y su versión current tiene la siguiente URL.

```
https://pricing.us-east-1.amazonaws.com/offers/v1.0/aws/AmazonRDS/current/
region_index.json
```
Si quiere descargar el archivo de índice de regiones del servicio para Savings Plans, vaya a la siguiente URL. Reemplace *<savingsPlanCode>* por su propia información.

```
https://pricing.us-east-1.amazonaws.com/savingsPlan/v1.0/aws/<savingsPlanCode>/current/
region_index.json
```
Por ejemplo, un Savings Plans para AWSComputeSavingsPlan y su versión current tiene la siguiente URL.

```
https://pricing.us-east-1.amazonaws.com/savingsPlan/v1.0/aws/AWSComputeSavingsPlan/
current/region_index.json
```
Para obtener más información, consulte [Lectura del archivo de índice de regiones de servicio](#page-268-0).

<span id="page-259-0"></span>Paso 4: búsqueda de listas de precios disponibles para una Región de AWS y una versión de un Servicio de AWS

Para enviar comentarios sobre Lista de precios de AWS, complete esta [breve encuesta](https://amazonmr.au1.qualtrics.com/jfe/form/SV_cO0deTMyKyFeezA). Sus respuestas serán anónimas. Nota: Esta encuesta está disponible únicamente en inglés.

En los pasos anteriores, recuperó la siguiente información sobre un Servicio de AWS:

- Código de servicio
- Código de Savings Plans
- Versión
- Regiones de AWS

A continuación, puede usar esta información para buscar los precios en los archivos de listas de precios de servicios. Estos archivos están disponibles en formato JSON y CSV.

#### Contenido

- [Búsqueda de archivos de listas de precios de servicios](#page-259-1)
- [Búsqueda de archivos de listas de precios de servicios para Savings Plans](#page-260-0)

<span id="page-259-1"></span>Búsqueda de archivos de listas de precios de servicios

El archivo de lista de precios del servicio proporciona los detalles relacionados con el servicio, como los siguientes:

- La fecha de entrada en vigor de los precios de ese archivo
- La versión de la lista de precios del servicio
- La lista de productos ofrecidos y sus detalles, junto con los precios en formato JSON y CSV

En las siguientes URL, puede cambiar la URL para especificar el formato que quiera (JSON o CSV).

Para descargar el archivo de lista de precios del servicio, vaya a la siguiente URL. Reemplace cada *marcador de posición de entrada del usuario* con información propia.

```
https://pricing.us-east-1.amazonaws.com/offers/
v1.0/aws/<serviceCode>/<version>/<regionCode>/index.<format>
```
Los siguientes ejemplos son para Amazon Relational Database Service (Amazon RDS). Este servicio aparece como AmazonRDS en la URL.

Example Ejemplo: versión actual del archivo de lista de precios para Amazon RDS

Para obtener la versión actual del archivo de lista de precios de Amazon RDS en la región Este de EE. UU. (Ohio), use la siguiente URL.

Formato CSV

```
https://pricing.us-east-1.amazonaws.com/offers/v1.0/aws/AmazonRDS/current/us-east-2/
index.csv
```
### Formato JSON

```
https://pricing.us-east-1.amazonaws.com/offers/v1.0/aws/AmazonRDS/current/us-east-2/
index.json
```
Example Ejemplo: versión específica del archivo de lista de precios para Amazon RDS

Para obtener la versión específica del archivo de lista de precios de Amazon RDS en la región Este de EE. UU. (Ohio), use la siguiente URL.

Formato CSV

```
https://pricing.us-east-1.amazonaws.com/offers/v1.0/aws/AmazonRDS/20230328234721/us-
east-2/index.csv
```
#### Formato JSON

```
https://pricing.us-east-1.amazonaws.com/offers/v1.0/aws/AmazonRDS/20230328234721/us-
east-2/index.json
```
<span id="page-260-0"></span>Búsqueda de archivos de listas de precios de servicios para Savings Plans

El archivo de lista de precios de servicio para Savings Plans proporciona detalles relacionados con Savings Plans, como los siguientes:

- La fecha de entrada en vigor de los precios de ese archivo
- La versión de la lista de precios del servicio
- La lista de productos ofrecidos y sus detalles, junto con los precios en formato JSON y CSV

En las siguientes URL, puede cambiar la URL para especificar el formato que quiera (JSON o CSV).

Para descargar los archivos de listas de precios de servicios para Savings Plans, use la siguiente URL. Reemplace cada *marcador de posición de entrada del usuario* con información propia.

```
https://pricing.us-east-1.amazonaws.com/savingsPlan/
v1.0/aws/<savingsPlanCode>/<version>/<regionCode>/index.json
```
Example Ejemplo: archivo de lista de precios de servicios para Amazon SageMaker

Para obtener una versión específica (20230509202901) del archivo de lista de precios de SageMaker (AWSComputeSavingsPlan) en la región Este de EE. UU. (Ohio), use la siguiente URL.

Formato CSV

```
https://pricing.us-east-1.amazonaws.com/savingsPlan/v1.0/aws/
AWSComputeSavingsPlan/20230509202901/us-east-2/index.csv
```
#### Formato JSON

```
https://pricing.us-east-1.amazonaws.com/savingsPlan/v1.0/aws/
AWSComputeSavingsPlan/20230509202901/us-east-2/index.json
```
<span id="page-261-0"></span>Para obtener más información, consulte [Lectura de los archivos de listas de precios de servicios](#page-272-0).

# Lectura de archivos de listas de precios

Para enviar comentarios sobre Lista de precios de AWS, complete esta [breve encuesta](https://amazonmr.au1.qualtrics.com/jfe/form/SV_cO0deTMyKyFeezA). Sus respuestas serán anónimas. Nota: Esta encuesta está disponible únicamente en inglés.

Para más información sobre los archivos de listas de precios, consulte los siguientes temas:

Temas

- [Lectura del archivo de índice de servicio](#page-262-0)
- [Lectura del archivo de índice de versiones de servicio](#page-264-0)
- [Lectura del archivo de índice de regiones de servicio](#page-268-0)
- [Lectura de los archivos de listas de precios de servicios](#page-272-0)

## <span id="page-262-0"></span>Lectura del archivo de índice de servicio

Para enviar comentarios sobre Lista de precios de AWS, complete esta [breve encuesta](https://amazonmr.au1.qualtrics.com/jfe/form/SV_cO0deTMyKyFeezA). Sus respuestas serán anónimas. Nota: Esta encuesta está disponible únicamente en inglés.

Una vez obtenido el archivo de índice de servicios, puede usarlo para buscar un archivo de lista de precios de servicios.

El archivo de índice de servicios está disponible como archivo JSON. Para leer el archivo, puede usar una aplicación de texto o un programa que analice el JSON.

El archivo de índice de servicios tiene dos secciones principales:

- Metadatos sobre el archivo de índice de servicios
- Una lista de los servicios que ofrece AWS (para el archivo de índice de servicios) y una lista de Regiones de AWS en las que se ofrece un servicio (para el archivo de índice de regiones de servicios).

La información sobre el archivo de índice de servicios incluye la URL donde puede descargar los precios y una URL para el archivo de índice de regiones de ese servicio.

### Contenido

- [Ejemplo: archivo de índice de servicios](#page-262-1)
- [Definiciones del archivo de índice de servicios](#page-263-0)

<span id="page-262-1"></span>Ejemplo: archivo de índice de servicios

El archivo de índice de servicios tiene el siguiente aspecto.

```
 "formatVersion":"The version number for the offer index format", 
    "disclaimer":"The disclaimers for this offer index", 
    "publicationDate":"The publication date of this offer index", 
    "offers":{ 
       "firstService":{ 
          "offerCode":"The service that this price list is for", 
          "currentVersionUrl":"The URL for this offer file", 
          "currentRegionIndexUrl":"The URL for the regional offer index file", 
          "savingsPlanVersionIndexUrl":"The URL for the Savings Plan index file (if 
  applicable)" 
       }, 
       "secondService":{ 
          "offerCode": ..., 
          "currentVersionUrl": ..., 
          "currentRegionIndexUrl": ..., 
          "savingsPlanVersionIndexUrl":... 
       }, 
       ... 
    },
}
```
<span id="page-263-0"></span>Definiciones del archivo de índice de servicios

La siguiente lista define los términos que se usan en el archivo de índice de servicios:

FormatVersion

Atributo que indica en qué versión de formato se encuentra el archivo de índice de versiones de servicio. El valor de formatVersion del archivo se actualiza cuando se cambia la estructura. Por ejemplo, la versión cambiará de v1 a v2.

Exención de responsabilidad

Cualquier descargo de responsabilidad que se aplique al archivo de índice de versiones de servicio.

### PublicationDate

Fecha y hora en formato UTC en que se publicó un archivo de índice de versiones de servicio. Por ejemplo, podría ser 2015-04-09T02:22:05Z y 2015-09-10T18:21:05Z.

### **Ofertas**

Lista de archivos de listas de precios de servicios disponibles.

### Offers:OfferCode

Código único para el producto de un servicio de AWS. Por ejemplo, podría ser AmazonEC2 o AmazonS3. El OfferCode se utiliza como la clave de búsqueda para el índice.

### Offers:CurrentVersionUrl

URL donde puede descargar el archivo de lista de precios de servicios más actualizada.

Offers:currentRegionIndexUrl

Lista de archivos de listas de precios de servicios disponibles por región.

Offers:savingsPlanVersionIndexUrl

Lista de ofertas aplicables de Savings Plan.

<span id="page-264-0"></span>Lectura del archivo de índice de versiones de servicio

Para enviar comentarios sobre Lista de precios de AWS, complete esta [breve encuesta](https://amazonmr.au1.qualtrics.com/jfe/form/SV_cO0deTMyKyFeezA). Sus respuestas serán anónimas. Nota: Esta encuesta está disponible únicamente en inglés.

El archivo de índice de versión de servicio está disponible en formato JSON. Para leer el archivo, puede usar un programa de texto o una aplicación que analice el JSON.

El archivo de índice de versiones de servicio consta de dos secciones principales:

- Metadatos sobre el archivo de índice de versiones de servicio
- Lista de todas las versiones de archivos de listas de precios disponibles para un Servicio de AWS

La información sobre una versión de servicio incluye la URL que puede usar para descargar los precios de ese servicio para el periodo especificado.

Temas

- [Archivo de índice de versiones de servicio para un Servicio de AWS](#page-265-0)
- [Archivo de índice de versiones de servicio para Savings Plans](#page-267-0)

<span id="page-265-0"></span>Archivo de índice de versiones de servicio para un Servicio de AWS

Para enviar comentarios sobre Lista de precios de AWS, complete esta [breve encuesta](https://amazonmr.au1.qualtrics.com/jfe/form/SV_cO0deTMyKyFeezA). Sus respuestas serán anónimas. Nota: Esta encuesta está disponible únicamente en inglés.

Para comprender el archivo de índice de versiones de servicios, consulte las siguientes referencias:

Temas

- [Ejemplo: archivo de índice de versiones de servicio para un servicio](#page-265-1)
- [Definiciones del archivo de índice de versiones de servicio](#page-266-0)

<span id="page-265-1"></span>Ejemplo: archivo de índice de versiones de servicio para un servicio

El archivo de índice de versiones de servicio tiene el siguiente aspecto.

```
{ 
    "formatVersion":"The version number for the service version index format", 
    "disclaimer":"The disclaimers for this service version index", 
    "publicationDate":"The publication date of this service version index", 
    "offerCode": "The service code/Savings Plan code", 
    "currentVersion": "The latest version of the service" 
    "versions":{ 
       "firstVersion":{ 
          "versionEffectiveBeginDate":"The date starting which this version is 
  effective", 
          "versionEffectiveEndDate":"The date until which this version is effective", 
          "offerVersionUrl":"The relative URL for the service price list file of this 
  version" 
       }, 
       "secondVersion":{ 
          "versionEffectiveBeginDate": ..., 
          "versionEffectiveEndDate": ..., 
          "offerVersionUrl": ... 
       }, 
       ... 
    },
}
```
<span id="page-266-0"></span>Definiciones del archivo de índice de versiones de servicio

La siguiente lista define los términos del archivo de índice de versiones de servicio.

### formatVersion

Atributo que indica en qué versión de formato se encuentra el archivo de índice de versiones de servicio. El valor de formatVersion del archivo se actualiza cuando se cambia la estructura. Por ejemplo, la versión cambiará de v1 a v2.

### disclaimer

Cualquier descargo de responsabilidad que se aplique al archivo de índice de versiones de servicio.

### publicationDate

Fecha y hora en formato UTC en que se publicó un archivo de índice de versiones de servicio. Por ejemplo, 2023-03-28T23:47:21Z.

### offerCode

Código único para el producto de un Servicio de AWS. Por ejemplo, AmazonRDS o AmazonS3. currentVersion

Número de la versión más reciente del Servicio de AWS. Por ejemplo, 20230328234721. versions

Lista de versiones disponibles para este Servicio de AWS.

### versions:version

Código único para la versión de una lista de precios para un Servicio de AWS. Se usa como clave de búsqueda en la lista de versiones. Por ejemplo, 20230328234721.

### versions:version:versionEffectiveBeginDate

Fecha y hora de inicio, en formato UTC, en que entra en vigor esta versión. Por ejemplo, 2023-03-28T23:47:21Z.

### versions:version:versionEffectiveEndDate

Fecha y hora de finalización, en formato UTC, de vigencia de esta versión. Por ejemplo, 2023-03-28T23:47:21Z. Si esta propiedad no está establecida, significa que esta versión es la versión actualmente activa.

versions:version:offerVersionUrl

URL relativa de los archivos de listas de precios de servicios de la versión. Por ejemplo, / offers/v1.0/aws/AmazonRDS/20230328234721/index.json.

<span id="page-267-0"></span>Archivo de índice de versiones de servicio para Savings Plans

Para enviar comentarios sobre Lista de precios de AWS, complete esta [breve encuesta](https://amazonmr.au1.qualtrics.com/jfe/form/SV_cO0deTMyKyFeezA). Sus respuestas serán anónimas. Nota: Esta encuesta está disponible únicamente en inglés.

Para comprender el archivo de índice de versiones de servicio para Savings Plans, consulte las siguientes referencias:

Contenido

- [Ejemplo: archivo de índice de versiones de servicio para Savings Plans](#page-267-1)
- [Definiciones del índice de versiones de servicio](#page-268-1)

<span id="page-267-1"></span>Ejemplo: archivo de índice de versiones de servicio para Savings Plans

El archivo de índice de versiones de servicio para Savings Plans tiene el siguiente aspecto.

```
{ 
    "disclaimer":"The disclaimers for this service version index", 
    "publicationDate":"The publication date of this service version index", 
    "currentOfferVersionUrl" "The relative URL of region index file for latest version 
  number of the service" 
    "versions":[ 
       { 
          "publicationDate":"The publication date of this version of service from which 
  this version was effective", 
          "offerVersionUrl":"The relative URL for the service region index file of this 
  version" 
       }, 
       { 
          "publicationDate": ..., 
          "offerVersionUrl": ... 
       }, 
 ... 
    ],
```
<span id="page-268-1"></span>Definiciones del índice de versiones de servicio

La siguiente lista define los términos del archivo de índice de versiones de servicio.

#### disclaimer

Cualquier descargo de responsabilidad que se aplique al archivo de índice de versiones de servicio.

#### publicationDate

Fecha y hora en formato UTC en que se publicó un archivo de índice de versiones de servicio. Por ejemplo, 2023-03-28T23:47:21Z.

### currentOfferVersionUrl

URL relativa del archivo de índice regional para el número de versión más reciente del servicio. Por ejemplo, /savingsPlan/v1.0/aws/AWSComputeSavingsPlan/current/ region\_index.json.

#### versions

Lista de versión disponible para este Servicio de AWS.

versions:version:publicationDate

Fecha y hora en formato UTC en que se publicó un archivo de índice de versiones del servicio. Por ejemplo, 2023-04-07T14:57:05Z

#### versions:version:offerVersionUrl

URL relativa del archivo de índice regional de servicio de esta versión. Por ejemplo, /savingsPlan/v1.0/aws/AWSComputeSavingsPlan/20230407145705/ region\_index.json.

<span id="page-268-0"></span>Lectura del archivo de índice de regiones de servicio

Para enviar comentarios sobre Lista de precios de AWS, complete esta [breve encuesta](https://amazonmr.au1.qualtrics.com/jfe/form/SV_cO0deTMyKyFeezA). Sus respuestas serán anónimas. Nota: Esta encuesta está disponible únicamente en inglés.

El archivo de índice de regiones de servicio está disponible en formato JSON. Para leer el archivo, puede usar un programa de texto o una aplicación que analice el JSON.

El archivo de índice de regiones de servicio consta de dos secciones principales:

- Metadatos sobre el archivo de índice de regiones de servicio
- Lista de todas las Regiones de AWS en las que están disponibles los Servicios de AWS o Savings Plans

La información sobre una región de servicio incluye la URL donde puede descargar los precios de ese servicio para el periodo y la región especificados.

Temas

- [Archivo de índice de regiones de servicio para Servicios de AWS](#page-269-0)
- [Archivo de índice de regiones de servicio para Savings Plans](#page-271-0)

<span id="page-269-0"></span>Archivo de índice de regiones de servicio para Servicios de AWS

Para enviar comentarios sobre Lista de precios de AWS, complete esta [breve encuesta](https://amazonmr.au1.qualtrics.com/jfe/form/SV_cO0deTMyKyFeezA). Sus respuestas serán anónimas. Nota: Esta encuesta está disponible únicamente en inglés.

Para comprender el archivo de índice de versiones de servicio de Servicios de AWS, consulte las siguientes referencias:

### Contenido

{

- [Ejemplo: archivo de índice de regiones de servicio para un Servicio de AWS](#page-269-1)
- [Definiciones del índice de regiones de servicio](#page-270-0)

<span id="page-269-1"></span>Ejemplo: archivo de índice de regiones de servicio para un Servicio de AWS

El archivo de índice de regiones de servicio para un Servicio de AWS tiene el siguiente aspecto.

 "formatVersion":"The version number for the service region index format", "disclaimer":"The disclaimers for this service region index", "publicationDate":"The publication date of this service region index", "regions":{

```
 "firstRegion":{ 
           "regionCode":"A unique identifier that identifies this region", 
           "currentVersionUrl":"The relative URL for the service regional price list file 
  of this version" 
       }, 
       "secondRegion":{ 
           "regionCode": ..., 
           "currentVersionUrl": ... 
       }, 
        ... 
    }
}
```
<span id="page-270-0"></span>Definiciones del índice de regiones de servicio

La siguiente lista define los términos del archivo de índice de regiones de servicio.

### formatVersion

Atributo que indica en qué versión de formato se encuentra el archivo de índice de regiones de servicio. El valor de formatVersion del archivo se actualiza cuando se cambia la estructura. Por ejemplo, la versión cambiará de v1 a v2.

### disclaimer

Cualquier descargo de responsabilidad que se aplique al archivo de índice de regiones de servicio.

### publicationDate

Fecha y hora en formato UTC en que se publicó el archivo de índice de regiones de servicio. Por ejemplo, 2023-03-28T23:47:21Z.

### regions

Lista de Región de AWS disponibles para el Servicio de AWS.

## regions:regionCode

Código único de la región en la que se ofrece este Servicio de AWS. Se usa como clave de búsqueda en la lista de regiones. Por ejemplo, us-east-2 es la región Este de EE. UU. (Ohio). regions:regionCode:currentVersionUrl

URL relativa del archivo de índice de regiones de servicio de esta versión. Por ejemplo, / offers/v1.0/aws/AmazonRDS/20230328234721/us-east-2/index.json.

<span id="page-271-0"></span>Archivo de índice de regiones de servicio para Savings Plans

Para enviar comentarios sobre Lista de precios de AWS, complete esta [breve encuesta](https://amazonmr.au1.qualtrics.com/jfe/form/SV_cO0deTMyKyFeezA). Sus respuestas serán anónimas. Nota: Esta encuesta está disponible únicamente en inglés.

Para comprender el archivo de índice de regiones de servicio para Savings Plans, consulte las siguientes referencias:

Temas

- [Ejemplo: archivo de índice de regiones de servicio para Savings Plans](#page-271-1)
- [Definiciones del índice de regiones de servicio](#page-271-2)

<span id="page-271-1"></span>Ejemplo: archivo de índice de regiones de servicio para Savings Plans

El archivo de índice de regiones de servicio para Savings Plans tiene el siguiente aspecto.

```
{ 
    "disclaimer":"The disclaimers for this service version index", 
    "publicationDate":"The publication date of this service region index", 
    "regions":[ 
       { 
           "regionCode":"A unique identifier that identifies this region", 
           "versionUrl":"The relative URL for the service regional price list file of 
  this version" 
       }, 
       { 
           "regionCode": ..., 
           "versionUrl": ... 
       }, 
        ... 
    ]
}
```
<span id="page-271-2"></span>Definiciones del índice de regiones de servicio

La siguiente lista define los términos del archivo de índice de regiones de servicio.

#### disclaimer

Cualquier descargo de responsabilidad que se aplique al archivo de índice de regiones de servicio.

#### publicationDate

Fecha y hora en formato UTC en que se publicó el archivo de índice de regiones de servicio. Por ejemplo, 2023-03-28T23:47:21Z.

#### regions

Lista de Región de AWS disponibles para el Servicio de AWS.

### regions:regionCode

Código único de la región en la que se ofrece este Servicio de AWS. Se usa como clave de búsqueda en la lista de regiones. Por ejemplo, us-east-2 es la región Este de EE. UU. (Ohio).

### regions:versionUrl

URL relativa del archivo de índice de regiones de servicio de esta versión. Por ejemplo, / savingsPlan/v1.0/aws/AWSComputeSavingsPlan/20230407145705/us-east-2/ index.json.

<span id="page-272-0"></span>Lectura de los archivos de listas de precios de servicios

Para enviar comentarios sobre Lista de precios de AWS, complete esta [breve encuesta](https://amazonmr.au1.qualtrics.com/jfe/form/SV_cO0deTMyKyFeezA). Sus respuestas serán anónimas. Nota: Esta encuesta está disponible únicamente en inglés.

El archivo de lista de precios de servicios enumera los productos y precios de un único Servicio de AWS o Savings Plans en todas las Regiones de AWS o un único Servicio de AWS o Savings Plans en una región específica.

Los archivos de listas de precios de servicios están disponibles en formato CSV o JSON.

Para leer el archivo, puede usar un programa de hojas de cálculo para leer y ordenar el archivo CSV o una aplicación que analice el archivo JSON.

Lectura de archivos de listas de precios Version 2.0 262

### **a** Note

En el archivo CSV, los detalles del producto y del precio se combinan en una sección. En el archivo JSON, los detalles del producto y del precio están en secciones separadas.

### Temas

- [Lectura del archivo de lista de precios de servicios para un Servicio de AWS](#page-273-0)
- [Lectura del archivo de lista de precios de servicio para un Savings Plans](#page-279-0)

<span id="page-273-0"></span>Lectura del archivo de lista de precios de servicios para un Servicio de AWS

Para enviar comentarios sobre Lista de precios de AWS, complete esta [breve encuesta](https://amazonmr.au1.qualtrics.com/jfe/form/SV_cO0deTMyKyFeezA). Sus respuestas serán anónimas. Nota: Esta encuesta está disponible únicamente en inglés.

Los archivos de listas de precios de servicios de un Servicio de AWS incluyen los siguientes tipos de información:

- Detalles de los archivos de listas de precios de servicios: metadatos sobre los archivos de listas de precios de servicios, como la versión del formato y la fecha de publicación.
- Detalles del producto: metadatos del producto que enumeran los productos en un archivo de lista de precios de servicio, junto con la información del producto.
- Detalles de precios (términos): precios de todos los productos de este archivo de lista de precios de servicio.

### Contenido

- **[Archivo CSV](#page-274-0)**
- [Archivo JSON](#page-274-1)
- [Definiciones de la lista de precios de servicios](#page-275-0)
- [Definiciones de detalles del producto \(productos\)](#page-276-0)
- [Definiciones de detalles del producto \(términos\)](#page-276-1)

### <span id="page-274-0"></span>Archivo CSV

Las cinco primeras filas del archivo CSV contienen los metadatos del archivo de lista de precios. La sexta fila contiene los nombres de las columnas de los productos y sus atributos, como SKU, OfferTermCode, RateCode, TermType, etc.

El número de columnas depende del servicio. Las primeras columnas contienen los detalles de precios y otras columnas contienen los detalles del producto para un servicio.

### <span id="page-274-1"></span>Archivo JSON

Los detalles del producto y del precio están en secciones separadas. El mismo producto puede ofrecerse con varios términos y el mismo término puede aplicarse a varios productos.

Por ejemplo, una instancia de Amazon Elastic Compute Cloud (Amazon EC2) está disponible para un término de tipo Hourly o Reserved. Puede usar la SKU de un producto para identificar los términos disponibles para ese producto.

### Example Ejemplo: JSON

```
{ 
    "formatVersion":"The version of the file format", 
    "disclaimer":"The disclaimers for the price list file", 
    "offerCode":"The code for the service", 
    "version":"The version of the price list file", 
    "publicationDate":"The publication date of the price list file", 
    "products": { 
       "sku": { 
          "sku":"The SKU of the product", 
          "productFamily":"The product family of the product", 
          "attributes": { 
              "attributeName":"attributeValue", 
 } 
       } 
    }, 
    "terms": { 
       "termType": { 
          "sku": { 
              "sku": { 
                 "offerTermCode":"The term code of the product", 
                 "sku":"The SKU of the product", 
                 "effectiveDate":"The effective date of the pricing details", 
                 "termAttributesType":"The attribute type of the terms",
```

```
 "termAttributes": { 
                 "attributeName":"attributeValue", 
 }, 
              "priceDimensions": { 
                 "rateCode": { 
                    "rateCode":"The rate code of the price", 
                    "description":"The description of the term", 
                    "unit":"The usage measurement unit for the price", 
                    "startingRange":"The start range for the term", 
                    "endingRange":"The end range for the term", 
                    "pricePerUnit": { 
                      "currencyCode":"currencyRate", 
 } 
 } 
 } 
 } 
 } 
      } 
   }
}
```
<span id="page-275-0"></span>Definiciones de la lista de precios de servicios

La siguiente lista define los términos de los archivos de listas de precios de servicios.

### formatVersion

Atributo que indica en qué versión de formato se encuentra el archivo de lista de precios de servicios. El valor de formatVersion del archivo se actualiza cuando se cambia la estructura. Por ejemplo, la versión cambiará de v1 a v2.

### disclaimer

Cualquier descargo de responsabilidad que se aplique al archivo de lista de precios de servicios. offerCode

Código único para el producto de un Servicio de AWS. Por ejemplo, AmazonEC2 para Amazon EC2 o AmazonS3 para Amazon S3.

### version

Atributo que rastrea la versión del archivo de lista de precios de servicios. Cada vez que se publica un nuevo archivo, este contiene un nuevo número de versión. Por ejemplo, 20150409022205 y 20150910182105.

### publicationDate

Fecha y hora en formato UTC en que se publicó un archivo de lista de precios de servicios. Por ejemplo, 2015-04-09T02:22:05Z y 2015-09-10T18:21:05Z.

<span id="page-276-0"></span>Definiciones de detalles del producto (productos)

En esta sección se proporciona información sobre los productos en un archivo de lista de precios de servicios para un Servicio de AWS. Los productos se indexan por SKU.

### products:sku

Código único para un producto. Utilice el código SKU para correlacionar los detalles del producto y los precios.

Por ejemplo, un producto con una SKU de HCNSHWWAJSGVAHMH solo está disponible para un precio que también indique HCNSHWWAJSGVAHMH como SKU.

### products:sku:productFamily

Categoría del tipo de producto. Por ejemplo, compute para Amazon EC2 o storage para Amazon S3.

### products:sku:attributes

Una lista de todos los atributos del producto.

products:sku:attributes:Attribute Name

Nombre del atributo de un producto. Por ejemplo, Instance Type, Processor o OS. products:sku:attributes:Attribute Value

El valor del atributo de un producto. Por ejemplo, m1.small (tipo de instancia), xen (tipo de procesador) o Linux (tipo de SO).

<span id="page-276-1"></span>Definiciones de detalles del producto (términos)

En esta sección se proporciona información sobre los precios de los productos en un archivo de lista de precios de servicio para un Servicio de AWS.

Los precios se indexan en primer lugar por condiciones (onDemand y reserved) y, a continuación, por SKU.

### terms:termType

Tipo específico de término que describe una definición de término. Los tipos de términos válidos son reserved y onDemand.

### terms:termType:SKU

Código único para un producto. Utilice el código SKU para correlacionar los detalles del producto y los precios.

Por ejemplo, un producto con una SKU de HCNSHWWAJSGVAHMH solo está disponible para un precio que también indique HCNSHWWAJSGVAHMH como SKU.

### terms:termType:sku:Offer Term Code

Código único para un tipo específico de término. Por ejemplo, KCAKZHGHG.

Las combinaciones de productos y precios se referencian a través del código SKU seguido por el código del término, separados por un punto. Por ejemplo, U7ADXS4BEK5XXHRU.KCAKZHGHG.

### terms:termType:sku:Effective Date

La fecha de entrada en vigor de un archivo de lista de precios de servicio. Por ejemplo, si un término tiene como valor de EffectiveDate el 1 de noviembre de 2017, el precio no será válido antes de esa fecha.

### terms:termType:sku:Term Attributes Type

Código único para identificar qué productos y ofertas de productos están cubiertos por un término. Por ejemplo, un tipo de atributo EC2-Reserved significa que un término está disponible para hosts reservados de Amazon EC2.

### terms:termType:sku:Term Attributes

Lista de todos los atributos aplicables a un tipo de término. El formato es attribute-name: attribute-value. Por ejemplo, puede ser la duración del plazo y el tipo de compra que cubre el plazo.

### terms:termType:sku:Term Attributes:Attribute Name

El nombre de un TermAttribute. Puede utilizarlo para buscar atributos específicos. Por ejemplo, puede buscar términos por length o PurchaseOption.

terms:termType:sku:Term Attributes:Attribute Value

El valor de un TermAttribute. Por ejemplo, los términos pueden tener una duración de un año y una opción de compra de All Upfront.

terms:termType:sku:Price Dimensions

Detalles de precios para el archivo de lista de precios, como la forma en que se mide el uso, la moneda que se puede usar para pagar y las limitaciones de los niveles de precios.

terms:termType:sku:Price Dimensions:Rate Code

Código único para una combinación de producto, oferta y nivel de precios. Las combinaciones de productos y términos pueden tener varias dimensiones de precio, como nivel gratuito, nivel de uso bajo y nivel de uso alto.

terms:termType:sku:Price Dimensions:Rate Code:Description

Descripción de un precio o una tarifa.

terms:termType:sku:Price Dimensions:Rate Code:Unit

El tipo de unidad que utiliza cada servicio para medir el uso para la facturación. Por ejemplo, Amazon EC2 usa horas y Amazon S3 usa GB.

terms:termType:sku:Price Dimensions:Rate Code:Starting Range

El límite inferior del nivel de precios cubierto por este precio. Por ejemplo, 0 GB o 1001 llamadas a operaciones de la API.

terms:termType:sku:Price Dimensions:Rate Code:Ending Range

El límite superior del nivel de precios cubierto por este precio. Por ejemplo, 1000 GB o 10 000 llamadas a operaciones de la API.

terms:termType:sku:Price Dimensions:Rate Code:Price Per Unit

Cálculo de cuánto cuesta una única unidad de medida de un servicio.

terms:termType:sku:Price Dimensions:Rate Code:Price Per Unit:Currency Code

Código que indica la divisa de los precios de un producto específico.

terms:termType:sku:Price Dimensions:Rate Code:Price Per Unit:Currency Rate

La tarifa de un producto en varias divisas admitidas. Por ejemplo, 1,2536 USD por unidad.

<span id="page-279-0"></span>Lectura del archivo de lista de precios de servicio para un Savings Plans

Para enviar comentarios sobre Lista de precios de AWS, complete esta [breve encuesta](https://amazonmr.au1.qualtrics.com/jfe/form/SV_cO0deTMyKyFeezA). Sus respuestas serán anónimas. Nota: Esta encuesta está disponible únicamente en inglés.

Los archivos de listas de precios de servicios de un Servicio de AWS incluyen los siguientes tipos de información:

- Detalles del archivo de lista de precios de servicio: metadatos sobre el archivo de lista de precios de servicio, como la versión, la Región de AWS y la fecha de publicación
- Detalles del producto: metadatos del producto que enumeran los productos en un archivo de lista de precios de servicio junto con la información del producto
- Detalles de precios (términos): precios de todos los productos en el archivo de lista de precios de servicio

#### Contenido

- [Archivo CSV](#page-279-1)
- [Archivo JSON](#page-279-2)
- [Definiciones de la lista de precios de servicios](#page-281-0)
- [Definiciones de detalles del producto \(productos\)](#page-281-1)
- [Definiciones de detalles de precios \(términos\)](#page-282-0)

#### <span id="page-279-1"></span>Archivo CSV

Las cinco primeras filas del archivo CSV son los metadatos del archivo de lista de precios. La sexta fila contiene los nombres de las columnas de los productos y sus atributos, como SKU y RateCode, entre otros.

El número de columnas varía según el Savings Plans. Las primeras columnas contienen los detalles de los precios, mientras que otras columnas contienen los detalles del producto para un Savings Plans.

#### <span id="page-279-2"></span>Archivo JSON

Los detalles del producto y del precio están en secciones separadas. Un archivo JSON de lista de precios de servicios se parece al siguiente ejemplo.

```
{ 
    "version" : "The version of the price list file", 
    "publicationDate" : "The publication date of the price list file", 
    "regionCode" : "Region for which price list file is valid for", 
    "products" : [ 
       { 
          "sku" : "The SKU of the product", 
          "productFamily" : "The product family of the product", 
          "serviceCode" : "Savings plan code", 
          "attributes" : { 
             "attributeName":"attributeValue", 
          } 
       }, 
       ... 
    ], 
    "terms" : { 
       "savingsPlan" : [ 
         \mathcal{L} "sku" : "The SKU of the product", 
             "description" : "Description of the product", 
             "effectiveDate" : "The effective date of the pricing details", 
             "leaseContractLength" : { 
                  "duration" : "Length of the lease contract - it is a number", 
                  "unit" : "Unit of the duration" 
             }, 
             "rates" : [ 
\overline{a} "discountedSku" : "The SKU of the discounted on demand product", 
                      "discountedUsageType" : "Usage type of the discounted product", 
                      "discountedOperation" : "Operation of the discounted product", 
                      "discountedServiceCode" : "Service code of the discounted product", 
                      "rateCode" : "The rate code of this price detail", 
                      "unit" : "Unit used to measure usage of the product", 
                      "discountedRate" : { 
                          "price" : "Price of the product", 
                          "currency" : "Currency of the price" 
1 1 1 1 1 1 1
\qquad \qquad \text{ } ... 
 ] 
         }, 
         ... 
 ]
```
}

}

<span id="page-281-0"></span>Definiciones de la lista de precios de servicios

La siguiente lista define los términos de los archivos de listas de precios de servicios.

#### regionCode

Código de la región para la que es válida la lista de precios.

### version

Atributo que indica la versión del archivo de lista de precios. Cada vez que se publica un nuevo archivo, este contiene un nuevo número de versión. Por ejemplo, 20150409022205 y 20150910182105.

#### publicationDate

Fecha y hora en formato UTC en que se publicó un archivo de lista de precios de servicios. Por ejemplo, 2015-04-09T02:22:05Z y 2015-09-10T18:21:05Z.

<span id="page-281-1"></span>Definiciones de detalles del producto (productos)

En esta sección se proporciona información sobre los productos de un archivo de lista de precios de un Savings Plans. Los productos se indexan por SKU.

### products:product:sku

Código único para un producto. Utilice el código SKU para correlacionar los detalles del producto y los precios.

Por ejemplo, un producto con una SKU de HCNSHWWAJSGVAHMH solo está disponible para un precio que también indique HCNSHWWAJSGVAHMH como SKU.

### products:product:productFamily

Categoría del tipo de producto. Por ejemplo, EC2InstanceSavingsPlans para Savings Plans para computación.

#### products:product:serviceCode

Código de servicio de Savings Plans. Por ejemplo, ComputeSavingsPlans.

#### products:product:attributes

Lista de todos los atributos del producto.

products:product:attributes:attributeName

Nombre del atributo de un producto. Por ejemplo, Instance Type, Location Type o Purchase Option.

products:product:attributes:attributeValue

El valor del atributo de un producto. Por ejemplo, m1.small (tipo de instancia), AWS Local Zone (tipo de ubicación) o No Upfront (tipo de opción de compra).

<span id="page-282-0"></span>Definiciones de detalles de precios (términos)

En esta sección se proporciona información sobre los precios de los productos en un archivo de lista de precios para un Savings Plans.

Los precios se indexan primero por los términos (savingsPlan).

#### terms:termType

Tipo específico de término que describe una definición de término. El tipo de término válido es savingsPlan.

#### terms:termType:sku

Código único para un producto. Utilice el código SKU para correlacionar los detalles del producto y los precios.

Por ejemplo, un producto con una SKU de T496KPMD8YQ8RZNC solo está disponible para un precio que también indique 496KPMD8YQ8RZNC como SKU.

terms:termType:sku:description

La descripción del producto.

terms:termType:sku:effectiveDate

La fecha de entrada en vigor de un archivo de lista de precios de servicio. Por ejemplo, si un término tiene como valor de EffectiveDate el 1 de noviembre de 2017, el precio no será válido antes de esa fecha.

terms:termType:sku:leaseContractLength:duration

Duración del contrato de alquiler. Este valor es un número. Por ejemplo, 1 o 3.

### terms:termType:sku:rates

Lista de todas las tarifas con descuento aplicables a un producto de Savings Plans. Un producto de Savings Plans es una combinación de varios productos de otros servicios y contiene varias tarifas para la combinación.

terms:termType:sku:rates:discountedSku

SKU del producto bajo demanda con descuento. terms:termType:sku:rates:discountedUsageType

Tipo de uso del producto bajo demanda con descuento.

terms:termType:sku:rates:discountedOperation

Operación del producto bajo demanda con descuento.

terms:termType:sku:rates:discountedServiceCode

Código de servicio del producto bajo demanda con descuento.

terms:termType:sku:rates:rateCode

Código de esta tarifa que se ofrece en el producto de Savings Plans. Por ejemplo, T496KPMD8YQ8RZNC.26PW7ZDSYZZ6YBTZ.

terms:termType:sku:rates:unit

Unidad que se usa para medir el uso del producto. Por ejemplo, Hrs para una instancia de Amazon EC2.

terms:termType:sku:rates:discountedRate:price

Precio del producto con descuento ofrecido en el producto de Savings Plans. Por ejemplo, 3.434.

terms:termType:sku:rates:discountedRate:currency

Divisa del precio del producto con descuento ofrecido en un producto de Savings Plans. Por ejemplo, USD.

# Búsqueda de precios en el archivo de lista de precios de servicios

Para enviar comentarios sobre Lista de precios de AWS, complete esta [breve encuesta](https://amazonmr.au1.qualtrics.com/jfe/form/SV_cO0deTMyKyFeezA). Sus respuestas serán anónimas. Nota: Esta encuesta está disponible únicamente en inglés.

La API masiva de lista de precios de AWS proporciona los precios de todos los productos de AWS con fines informativos, incluidos los precios de las instancias bajo demanda y reservadas.

Para buscar los precios y los términos de un producto específico, puede usar los archivos de oferta. Por ejemplo, puede buscar una lista de precios de instancias de Amazon Elastic Compute Cloud (Amazon EC2).

### **a** Note

La API masiva de lista de precios de AWS no es un origen completo de ofertas de periodo limitado, como los precios del capa gratuita de AWS. Para más información sobre los precios del nivel gratuito, consulte [capa gratuita de AWS.](https://aws.amazon.com/free/)

Para buscar los precios de los productos que le interesan

### Contenido

- [Búsqueda de precios bajo demanda para servicios](#page-284-0)
- [Búsqueda de precios por niveles para servicios](#page-285-0)
- [Búsqueda de precios por niveles para servicios con el nivel gratuito](#page-286-0)
	- [Ejemplo](#page-286-1)
- [Búsqueda de precios para servicios con instancias reservadas](#page-287-0)

<span id="page-284-0"></span>Búsqueda de precios bajo demanda para servicios

El siguiente procedimiento muestra cómo buscar precios bajo demanda para Servicios de AWS, como Amazon EC2.

Para obtener el archivo CSV o JSON, siga los pasos indicados en [Obtener archivos de listas de](#page-251-1) [precios](#page-251-1) o [Obtención de archivos de listas de precios manualmente](#page-255-0).

Para buscar un precio bajo demanda con el archivo CSV

- 1. Descargue el archivo CSV del servicio.
- 2. Abra el archivo CSV con su aplicación preferida.
- 3. En la columna TermType, filtre para mostrar OnDemand.
- 4. Busque el tipo de uso y la operación que quiera.
- 5. En la columna PricePerUnit, vea el precio correspondiente.

Para buscar un precio bajo demanda mediante el archivo JSON

- 1. Descargue el archivo JSON del servicio.
- 2. Abra el archivo JSON con su aplicación preferida.
- 3. En terms y On-Demand, busque la SKU que quiera.

Si no conoce la SKU, busque en products los valores de usage type y operation.

4. Consulte pricePerUnit para buscar el precio bajo demanda correspondiente para la SKU.

<span id="page-285-0"></span>Búsqueda de precios por niveles para servicios

El siguiente procedimiento muestra cómo buscar precios por niveles para servicios, como Amazon Simple Storage Service (Amazon S3).

Para buscar precios por niveles para servicios con el archivo CSV

- 1. Descargue el archivo CSV del servicio.
- 2. Abra el archivo CSV con su aplicación preferida.
- 3. En la columna TermType, filtre para mostrar OnDemand.
- 4. Busque el tipo de uso y la operación que quiera.
- 5. En la columna PricePerUnit, vea el precio correspondiente para cada StartingRange y EndingRange.

Para buscar precios por niveles de servicios con el archivo JSON

- 1. Descargue el archivo JSON.
- 2. Abra el archivo JSON con su aplicación preferida.

3. En terms y On-Demand, busque la SKU que quiera.

Si no conoce la SKU, busque en products los valores de usage type y operation.

4. En cada beginRange y endRange, consulte pricePerUnit para buscar los precios por niveles correspondientes.

## <span id="page-286-0"></span>Búsqueda de precios por niveles para servicios con el nivel gratuito

El siguiente procedimiento muestra cómo buscar Servicios de AWS que publican precios del nivel gratuito en la API masiva de lista de precios de AWS, como AWS Lambda.

Todos los precios del nivel gratuito están sujetos a los términos documentados en [capa gratuita de](https://aws.amazon.com/free)  [AWS](https://aws.amazon.com/free).

Para buscar los precios de los servicios con el nivel gratuito con el archivo CSV

- 1. Descargue el archivo CSV del servicio.
- 2. Abra el archivo CSV con su aplicación preferida.
- 3. En la columna TermType, filtre para mostrar OnDemand.
- 4. En la columna Location filtre para mostrar Any.

Any no representa todas las Regiones de AWS en este escenario. Es un subconjunto de regiones definidas por otros elementos de línea en el archivo CSV, con una columna RelatedTo que coincide con la SKU para la entrada de ubicación Any.

- 5. Para buscar una lista de todas las ubicaciones y productos elegibles para una SKU del nivel gratuito específica, busque la SKU del nivel gratuito en la columna RelatedTo.
- 6. Para encontrar el uso cubierto por el nivel gratuito en todas las ubicaciones elegibles, consulte StartingRange y EndingRange en la ubicación Any.

### <span id="page-286-1"></span>Ejemplo

En este ejemplo se supone que no hay más entradas en el fichero de precio donde RelatedTo es igual al ABCD de SKU.

Como se muestra en la siguiente tabla, la oferta del nivel gratuito con la SKU ABCD es válida en las regiones de Asia Pacific (Singapore) y US East (Ohio), pero no en AWS GovCloud (US). El uso cubierto por la capa gratuita es de 400 000 segundos en total, y se utiliza en ambas regiones elegibles.

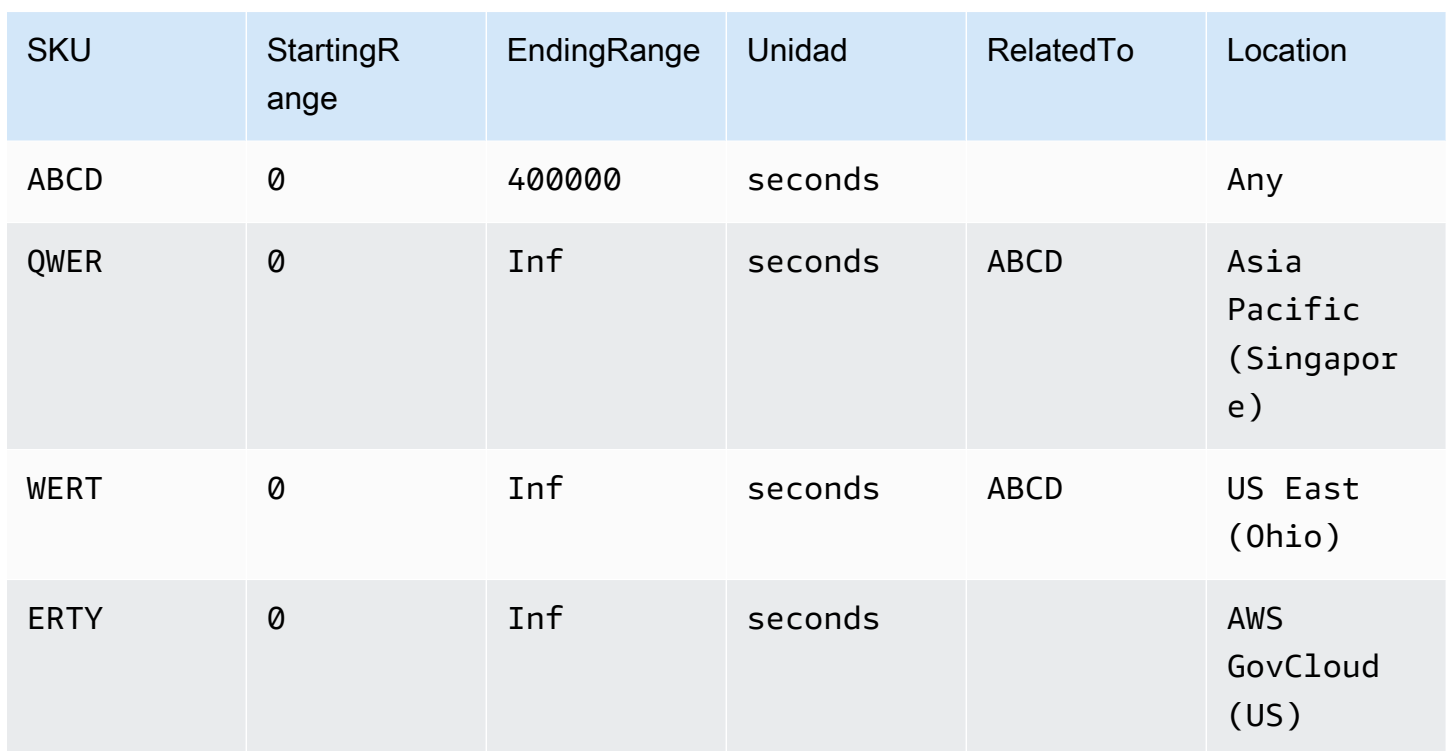

Para buscar precios por niveles para servicios con el nivel gratuito con el archivo JSON

- 1. Descargue el archivo JSON del servicio.
- 2. Abra el archivo JSON con su aplicación preferida.
- 3. En products, encuentre el valor de usagetype con el prefijo de región Global.
- 4. Tome nota de la SKU y busque la misma SKU en terms y OnDemand.
- 5. Para conocer la cantidad de uso del nivel gratuito, consulte BeginRange y EndRange.

Para obtener una lista de productos y regiones cubiertos por el nivel gratuito, consulte appliesTo.

# <span id="page-287-0"></span>Búsqueda de precios para servicios con instancias reservadas

El siguiente procedimiento muestra cómo buscar precios para servicios con instancias reservadas, como Amazon Relational Database Service (Amazon RDS).

Para buscar precios de una instancia reservada mediante el archivo CSV

- 1. Descargue el archivo CSV de Amazon EC2.
- 2. Abra el archivo CSV con su aplicación preferida.
- 3. En la columna TermType filtre para mostrar reserved.
- 4. Busque el tipo de uso y la operación que quiera.
- 5. Para cada LeaseContractLength (Duración del contrato de renta), PurchaseOption (Opción de compra), y OfferingClass (Clase de oferta), consulte la columna PricePerUnit (Precio por unidad) para obtener el precio correspondiente.

Para buscar precios de instancias reservadas con el archivo JSON

- 1. Descargue el archivo JSON del servicio.
- 2. Abra el archivo JSON con su aplicación preferida.
- 3. En terms y Reserved, busque la SKU que quiera.

Si no conoce la SKU, busque en products los valores de usage type y operation.

Puede buscar precios para LeaseContractLength, PurchaseOption y OfferingClass para el mismo producto.

# Configuración de las notificaciones de actualización de precios

Para enviar comentarios sobre Lista de precios de AWS, complete esta [breve encuesta](https://amazonmr.au1.qualtrics.com/jfe/form/SV_cO0deTMyKyFeezA). Sus respuestas serán anónimas. Nota: Esta encuesta está disponible únicamente en inglés.

Los archivos de listas de precios pueden cambiar en cualquier momento. Cuando se actualizan los archivos de listas de precios, se envía una notificación de Amazon Simple Notification Service (Amazon SNS). Puede configurar la recepción de notificaciones cuando cambien los precios, por ejemplo, cuando AWS baje los precios o cuando se lancen nuevos productos y servicios.

Se le puede notificar cada vez que cambie un precio o solo una vez al día. Si elige que se le notifique una vez al día, la notificación incluye todos los cambios de precios aplicados durante el día anterior. Le recomendamos que configure las notificaciones y reciba los archivos más recientes cuando cambien.

#### Contenido

• [Configuración de las notificaciones de Amazon SNS](#page-289-0)

- [Estructura de las notificaciones para Servicios de AWS](#page-290-0)
- [Estructura de las notificaciones para Savings Plans](#page-292-0)

### <span id="page-289-0"></span>Configuración de las notificaciones de Amazon SNS

Puede usar la AWS Management Console para suscribirse a las notificaciones de Amazon SNS.

Para configurar las notificaciones de Amazon SNS a fin de recibir actualizaciones de los archivos de listas de precios

- 1. Inicie sesión en AWS Management Console y abra la consola de Amazon SNS en [https://](https://console.aws.amazon.com/sns/v3/home)  [console.aws.amazon.com/sns/v3/home](https://console.aws.amazon.com/sns/v3/home).
- 2. Si es la primera vez que usa Amazon SNS, elija Comenzar.
- 3. Si es necesario, cambie la Región de AWS en la barra de navegación a Este de EE. UU. (Norte de Virginia).
- 4. En el panel de navegación, seleccione Subscriptions.
- 5. Elija Crear una suscripción.
- 6. En ARN del tema, ingrese lo siguiente según sea necesario:
	- Para el precio del servicio:
		- Para recibir notificaciones cada vez que cambie un precio, ingrese: arn:aws:sns:useast-1:278350005181:price-list-api
		- Para recibir notificaciones sobre cambios de precios una vez al día, ingrese: arn:aws:sns:us-east-1:278350005181:daily-aggregated-price-list-api
	- Para los precios de Savings Plans, ingrese: arn: aws: sns: useast-1:626627529009:SavingsPlanPublishNotifications
- 7. En Protocolo, use el valor predeterminado HTTP.
- 8. En Punto de conexión, especifique el formato en el que desea recibir la notificación, como Amazon Simple Queue Service (Amazon SQS), AWS Lambda o correo electrónico.
- 9. Elija Crear una suscripción.

Cuando cambie un precio, recibirá una notificación en el formato preferido que especificó en el paso 8.

Configuración de las notificaciones de Amazon SNS Version 2.0 279

### **A** Important

Si aparece el mensaje de error Couldn't create subscription. Error code: InvalidParameter - Error message: Invalid parameter: TopicArn, es probable que no se esté usando la región Este de EE. UU. (Norte de Virginia). Los datos de las métricas de facturación se almacenan en esta región, incluso para los recursos de otras regiones. Vuelva al paso 3 y complete el resto de este procedimiento.

# <span id="page-290-0"></span>Estructura de las notificaciones para Servicios de AWS

La notificación de actualización de precios tiene una línea de asunto con el siguiente formato.

```
[Pricing Update] New <serviceCode> offer file available.
```
Example Ejemplo: línea de asunto

Una notificación de actualización de precios para Amazon Relational Database Service (Amazon RDS) tiene el siguiente aspecto.

[Pricing Update] New AmazonRDS offer file available.

Example Ejemplo: mensaje de notificación

Si está suscrito a Servicios de AWS, como Amazon SQS, Lambda u otros servicios, la estructura del cuerpo del mensaje de notificación de actualización de precios tiene el siguiente aspecto.

```
{ 
     "formatVersion":"v1.0", 
     "offerCode":"<serviceCode>", 
     "version":"<Version number of this new price list>", 
     "timeStamp":"<Publish date of this new price list>", 
     "url":{ 
         "JSON":"<JSON URL of the current version price list>", 
         "CSV":"<CSV URL of the current version price list>" 
     }, 
     "regionIndex":"<Region index url of the current version price list>", 
     "operation":"Publish"
}
```
Por ejemplo, el mensaje de notificación para Amazon RDS tiene el siguiente aspecto.

```
{ 
     "formatVersion":"v1.0", 
     "offerCode":"AmazonRDS", 
     "version":"20230328234721", 
     "timeStamp":"2023-03-28T23:47:21Z", 
     "url":{ 
         "JSON":"https://pricing.us-east-1.amazonaws.com/offers/v1.0/aws/AmazonRDS/
current/index.json", 
         "CSV":"https://pricing.us-east-1.amazonaws.com/offers/v1.0/aws/AmazonRDS/
current/index.csv" 
     }, 
     "regionIndex":"https://pricing.us-east-1.amazonaws.com/offers/v1.0/aws/AmazonRDS/
current/region_index.json", 
     "operation":"Publish"
}
```
Example Ejemplo: notificación por correo electrónico

Si está suscrito al correo electrónico, la estructura del cuerpo del mensaje de correo electrónico de actualización de precios tiene el siguiente aspecto.

```
Hello,
You've received this notification because you subscribed to receiving updates from SNS 
  topic arn:aws:sns:us-east-1:278350005181:price-list-api.
We've published a new version of the offer file for Service <serviceCode>. To download
  the offer file, use the following URLs: 
   - JSON format : <JSON URL of the current version price list>
   - CSV format : <CSV URL url of the current version price list>
To download the index for the region-specific offer files, use the following URL: 
    - RegionIndexUrl : <Region index URL of the current version price list>
To get a daily email that shows all price changes made the previous day, subscribe to 
  the following SNS topic: arn:aws:sns:us-east-1:278350005181:daily-aggregated-price-
list-api.
To learn more about offer files and index files, see http://docs.aws.amazon.com/
awsaccountbilling/latest/aboutv2/price-changes.html.
Thank You,
```
Amazon Web Services Team

Un ejemplo de mensaje de correo electrónico para Amazon RDS tiene el siguiente aspecto.

```
Hello,
You've received this notification because you subscribed to receiving updates from SNS 
  topic arn:aws:sns:us-east-1:278350005181:price-list-api.
We've published a new version of the offer file for Service AmazonRDS. To download the 
  offer file, use the following URLs: 
   - JSON format : https://pricing.us-east-1.amazonaws.com/offers/v1.0/aws/AmazonRDS/
current/index.json 
   - CSV format : https://pricing.us-east-1.amazonaws.com/offers/v1.0/aws/AmazonRDS/
current/index.csv
To download the index for the region-specific offer files, use the following URL: 
    - RegionIndexUrl : https://pricing.us-east-1.amazonaws.com/offers/v1.0/aws/
AmazonRDS/current/region_index.json
To get a daily email that shows all price changes made the previous day, subscribe to 
  the following SNS topic: arn:aws:sns:us-east-1:278350005181:daily-aggregated-price-
list-api.
To learn more about offer files and index files, see http://docs.aws.amazon.com/
awsaccountbilling/latest/aboutv2/price-changes.html.
Thank You,
Amazon Web Services Team
```
### <span id="page-292-0"></span>Estructura de las notificaciones para Savings Plans

La notificación de actualización de precios tiene una línea de asunto con el siguiente formato.

[Pricing Update] New *<Savings Plan name>* is available.

Example Ejemplo: línea de asunto para Savings Plans

Una línea de asunto para Savings Plans tiene el siguiente aspecto.

[Pricing Update] New AWS Compute Savings Plan is available.

Example Ejemplo: mensaje de notificación

Si está suscrito a Servicios de AWS, como Amazon SQS, Lambda u otros servicios, la estructura del cuerpo del mensaje de notificación de actualización de precios tiene el siguiente aspecto.

```
{ 
   "version":"<Version number of this new price list>", 
   "offerCode":"<savingsPlanCode which can be used as input to API calls>", 
   "savingsPlanCode":"<savingsPlan Name>", 
   "topicArn":"arn:aws:sns:us-east-1:626627529009:SavingsPlanPublishNotifications", 
   "versionIndex":"<version index url of the version price list>", 
   "regionIndex":"<Region index URL of the version price list>"
}
```
Por ejemplo, una notificación para ComputeSavingsPlans tiene el siguiente aspecto.

```
{ 
   "version":"20230509202901", 
   "offerCode":"AWSComputeSavingsPlan", 
   "savingsPlanCode":"ComputeSavingsPlans", 
   "topicArn":"arn:aws:sns:us-east-1:626627529009:SavingsPlanPublishNotifications", 
   "versionIndex":"https://pricing.us-east-1.amazonaws.com/savingsPlan/v1.0/aws/
AWSComputeSavingsPlan/20230509202901/index.json", 
   "regionIndex":"https://pricing.us-east-1.amazonaws.com/savingsPlan/v1.0/aws/
AWSComputeSavingsPlan/20230509202901/region_index.json"
}
```
Example Ejemplo: notificación por correo electrónico

Si está suscrito al correo electrónico, la estructura del cuerpo del mensaje de actualización de precios tiene el siguiente aspecto.

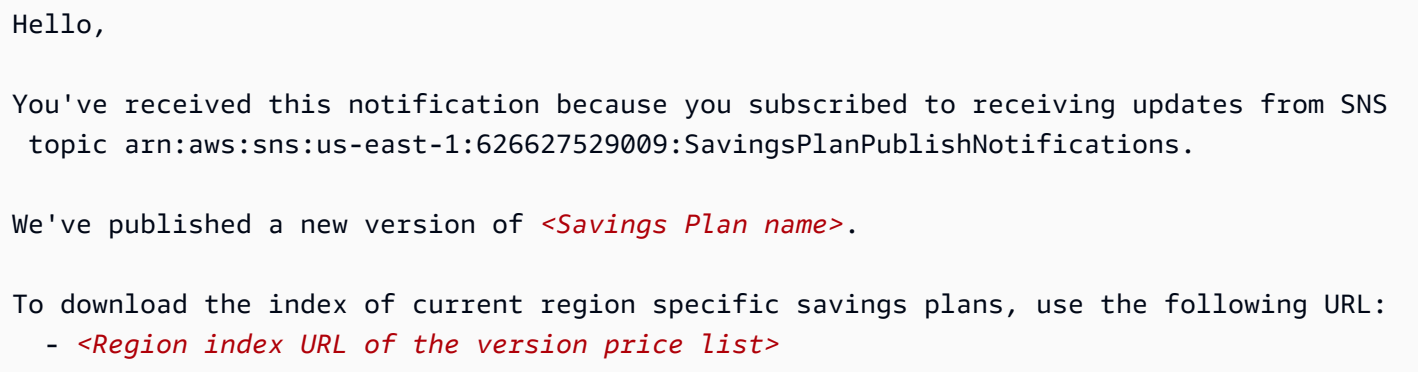

```
To download the index of previous versions of savings plans, use the following URL: 
   - <version index URL of the version price list>
To learn more about Savings Plans, see http://docs.aws.amazon.com/awsaccountbilling/
latest/aboutv2/price-changes.html.
To learn about finding Savings Plan prices in an offer file, see https://
docs.aws.amazon.com/awsaccountbilling/latest/aboutv2/sp-offer-file.html
Thank You,
Amazon Web Services Team
```
Por ejemplo, el cuerpo de un mensaje de correo electrónico para Savings Plans tiene el siguiente aspecto.

```
Hello,
You've received this notification because you subscribed to receiving updates from SNS 
 topic arn:aws:sns:us-east-1:626627529009:SavingsPlanPublishNotifications.
We've published a new version of Compute Savings Plans.
To download the index of current region specific savings plans, use the following URL: 
   - https://pricing.us-east-1.amazonaws.com/savingsPlan/v1.0/aws/
AWSComputeSavingsPlan/20230509202901/region_index.json 
To download the index of previous versions of savings plans, use the following URL: 
   - https://pricing.us-east-1.amazonaws.com/savingsPlan/v1.0/aws/
AWSComputeSavingsPlan/20230509202901/index.json
To learn more about savings plans, see http://docs.aws.amazon.com/awsaccountbilling/
latest/aboutv2/price-changes.html.
To learn about finding Savings Plan prices in an offer file, see https://
docs.aws.amazon.com/awsaccountbilling/latest/aboutv2/sp-offer-file.html
```
Thank You, Amazon Web Services Team

# Facturación consolidada para AWS Organizations

Puede utilizar la función de facturación unificada AWS Organizations para consolidar la facturación y el pago de varias Cuentas de AWS o varias cuentas de Amazon Web Services India Private Limited (AWS India). Cada organización AWS Organizations tiene una cuenta de administración que paga los cargos de todas las cuentas de los miembros. Para obtener más información sobre organizaciones, consulte la [Guía del usuario de AWS Organizations.](https://docs.aws.amazon.com/organizations/latest/userguide/)

La facturación consolidada tiene las siguientes ventajas:

- Una factura: obtendrá una factura para varias cuentas.
- Seguimiento sencillo: puede hacer un seguimiento de los cargos de varias cuentas y descargar los datos de uso y costo combinados.
- Uso combinado: Puede combinar el uso en todas las cuentas de la organización para compartir los descuentos en precio por volumen, los descuentos de instancias reservadas y Savings Plans. Esto puede dar lugar a un cargo menor para su proyecto, departamento o empresa que con las cuentas independientes individuales. Para obtener más información, consulte [Descuentos por volumen](#page-301-0).
- Sin cargos adicionales: la facturación unificada se ofrece sin costo adicional.

#### **a** Note

Las facturas de cuentas miembro son solo para fines informativos. La cuenta de administración puede reasignar descuentos adicionales por volumen, de instancias reservadas o descuentos de Savings Plans que su cuenta recibe.

Si tiene acceso a la cuenta de administración, puede ver una vista combinada de los cargos de AWS generados por las cuentas de miembro. También puede obtener un informe de costos de cada cuenta miembro.

AWS y las cuentas de AWS la India no se pueden consolidar juntas. Si su dirección de contacto está en la India, puede utilizarla AWS Organizations para consolidar las cuentas de AWS la India dentro de su organización.

### **A** Important

Si una cuenta de miembro abandona una organización, dicha cuenta ya no podrá tener acceso a los datos de Cost Explorer que se generaron cuando pertenecía a la organización. Los datos no se eliminan y la cuenta de administración de la organización puede seguir teniendo acceso a ellos. Si la cuenta miembro se vuelve a unir a la organización, dicha cuenta puede obtener de nuevo acceso a los datos.

#### Temas

- [Proceso de facturación unificada](#page-296-0)
- [Facturación unificada en EMEA AWS](#page-297-0)
- [Facturación unificada en la India](#page-299-0)
- [Fecha de facturación efectiva, actividad de la cuenta y descuentos por volumen](#page-300-0)
- [AWS créditos](#page-302-0)
- [instancias reservadas](#page-307-0)
- [Facturas consolidadas](#page-312-0)
- [Solicitud de facturas en PDF más cortas](#page-322-0)
- [AWS Support cargos por cuentas en un AWS Organizations](#page-324-0)

# <span id="page-296-0"></span>Proceso de facturación unificada

AWS Organizations proporciona una facturación unificada para que pueda realizar un seguimiento de los costes combinados de todas las cuentas de los miembros de su organización. Los siguientes pasos proporcionan una descripción general del proceso de creación de una organización y la consulta de su factura consolidada.

- 1. Abra la [consola de AWS Organizations](https://console.aws.amazon.com/organizations/) o la [consola de AWS Billing and Cost Management.](https://console.aws.amazon.com/billing/) Si abre la consola de AWS Billing and Cost Management , elija Consolidated Billing (Facturación unificada) y después elija Get started (Introducción). Se lo redirigirá a la consola de AWS Organizations .
- 2. Elija Create organization (Crear organización) en la consola de AWS Organizations .
- 3. Cree una organización a partir de la cuenta que desea convertir en la cuenta de administración de la organización nueva. Para obtener más información, consulte [Crear una organización](https://docs.aws.amazon.com/organizations/latest/userguide/orgs_manage_create.html). La cuenta de administración es responsable de pagar los cargos de todas las cuentas de miembro.
- 4. (Opcional) Cree cuentas que pertenecerán automáticamente a la organización. Para obtener más información, consulte [Crear una Cuenta de AWS en su organización](https://docs.aws.amazon.com/organizations/latest/userguide/orgs_manage_accounts_create.html).
- 5. (Opcional) Invite a las cuentas existentes a que se unan a su organización. Para obtener más información, consulte [Invitar a una Cuenta de AWS a unirse a su organización](https://docs.aws.amazon.com/organizations/latest/userguide/orgs_manage_accounts_invites.html).
- 6. Cada mes se AWS cargan a su cuenta de administración todas las cuentas de los miembros en una factura unificada.

La cuenta de administración recibe todos los cargos de las cuentas de miembro. Sin embargo, a menos que la organización decida admitir todas las características de la organización (y no solo las características de facturación consolidada) y que las cuentas miembro estén restringidas explícitamente por políticas, cada cuenta miembro será por lo demás independiente de las demás cuentas miembro. Por ejemplo, el propietario de una cuenta de miembro puede suscribirse a AWS los servicios, acceder a los recursos y usar AWS Premium Support, a menos que la cuenta de administración restrinja esas acciones. Cada propietario de una cuenta sigue utilizando sus propias credenciales de inicio de sesión, con permisos de la cuenta asignados de forma independiente de otras cuentas de la organización.

Protección de la cuenta de administración de facturación unificada

El propietario de la cuenta de administración de una organización debe proteger la cuenta mediante el uso de [AWS Multi-Factor Authentication](https://aws.amazon.com/mfa/) y una contraseña segura que tenga un mínimo de ocho caracteres, con letras mayúsculas y minúsculas, y que contenga como mínimo un número y un carácter especial. Puede cambiar su contraseña en la página [Credenciales de seguridad de AWS.](https://aws.amazon.com/security-credentials)

# <span id="page-297-0"></span>Facturación unificada en EMEA AWS

La función de facturación diaria consolidada combina sus cargos para que cada día reciba menos facturas. Esta función se habilita automáticamente si cumple los siguientes requisitos:

- Cuenta de AWS La suya se factura a través de la entidad Amazon Web Services EMEA SARL (AWS Europe). Para obtener más información, consulte [Gestiona tus pagos en AWS Europa.](#page-111-0)
- Utiliza el método de pago mediante factura. Esta función no está disponible para los métodos de pago con tarjeta de crédito o débito directo.

Esta función consolida lo siguiente:

- Suscripciones y out-of-cycle facturas diarias en una sola factura
- Notas de crédito en una sola factura

Por ejemplo, si compra tres instancias reservadas y recibe dos notas de crédito hoy, recibirá un total de dos facturas al final del día. Una factura incluye las compras de instancias reservadas y la otra incluye las notas de crédito.

# Periodo de consolidación

AWS procesa las facturas de suscripción y los reembolsos entre las 23:59 y las 24:00 de la medianoche, hora peninsular española. AWS a continuación, genera las facturas y notas de crédito consolidadas durante el período anterior de 24 horas. Su factura consolidada estará disponible en cuestión de minutos.

### Servicios cubiertos

La factura diaria incluye Servicio de AWS las suscripciones, las out-of-cycle compras y las notas de abono. Esta característica no incluye lo siguiente:

- AWS Marketplace compras
- AWS facturas mensuales de servicio y aniversario
- Notas de crédito emitidas para diferentes facturas originales

Por ejemplo, supongamos que recibe una nota de crédito A para el ID de factura original 123 y otra nota de crédito B para el ID de factura original 456. Ambas notas de crédito no se consolidan, incluso si se emiten el mismo día. Las notas de crédito se consolidan solo si se emiten con el mismo ID de la factura original.

- AWS Support compras, como cambiar de AWS Support plan
- Cargos por algunas ofertas de Amazon Route 53 (por ejemplo, la compra de un nombre de dominio) y AWS conferencias como Re:Invent y Re:inForce AWS Partner Network AWS Managed **Services**

## Moneda y tipo de cambio

En las notas de crédito se utilizan la misma moneda y tipo de cambio que en la factura original.

En el caso de las facturas de suscripción, AWS aplica la última preferencia de moneda a todas las tarifas únicas procesadas durante el período anterior de 24 horas. Por ejemplo, si compra una instancia reservada por la mañana y cambia la divisa de su preferencia por la tarde, AWS convierte la divisa de la compra matutina a la nueva divisa de preferencia. Esta actualización aparece en la factura consolidada generada para ese día.

# Cambios en su AWS Cost and Usage Report

Con la facturación unificada, pueden pasar hasta 24 horas después de procesar AWS los cargos únicos hasta que aparezcan en el Informe de AWS costos y uso (AWS CUR), en el explorador de costos o en las alertas de presupuesto de costos configuradas mediante AWS Presupuestos.

Puede seguir consultando los cargos iniciales amortizados por instancia reservada por única vez en AWS CUR, Cost Explorer o Budgets.

# Desactivar la facturación consolidada

Esta característica está activada de forma predeterminada para su cuenta. Si no desea esta característica, use el siguiente procedimiento.

Para desactivar la facturación consolidada

- 1. Inicie sesión en la [AWS Support Center Console.](https://console.aws.amazon.com/support/home#/)
- 2. Cree un caso de soporte de Cuenta y facturación.
- 3. En Servicio, elija Facturación.
- 4. En Categoría, seleccione Facturación unificada.
- 5. Siga las instrucciones para crear su caso de soporte.

### **a** Note

Repita este procedimiento si desea activar la facturación consolidada más adelante.

# <span id="page-299-0"></span>Facturación unificada en la India

Si te registras para abrir una cuenta nueva y eliges India como dirección de contacto, tu acuerdo de usuario se celebra con Amazon Web Services India Private Limited (AWS India), un AWS vendedor local en India. AWS India gestiona la facturación y el total de la factura se indica en rupias en lugar

de en dólares. Una vez que hayas creado una cuenta en AWS la India, no podrás cambiar el país en tu información de contacto.

Si ya tienes una cuenta con una dirección en la India, la cuenta es en AWS la India AWS o en la India, según cuándo la abriste. Para saber si tu cuenta está en AWS India AWS o en India, consulta[Buscar el vendedor registrado.](#page-49-0) Si ya eres AWS cliente, puedes seguir usando tu Cuenta de AWS. También puedes elegir tener una AWS cuenta y una cuenta en AWS la India, aunque no se pueden consolidar en la misma organización. (Actualmente, no puedes migrar una cuenta existente AWS a AWS la India). Si perteneces a una organización AWS india, la cuenta de administración puede editar los números PAN de todas las cuentas de los miembros.

Si crea una organización a partir de una cuenta de administración que está en AWS la India, solo puede invitar a otras cuentas de AWS la India a unirse a su organización. No puede invitar a las cuentas de AWS .

Si crea una organización a partir de una cuenta de administración con AWS, solo podrá invitar a otras personas Cuentas de AWS a unirse a su organización. No puedes invitar a cuentas de AWS la India.

# <span id="page-300-0"></span>Fecha de facturación efectiva, actividad de la cuenta y descuentos por volumen

Cuando el propietario de la cuenta miembro acepta su solicitud para unirse a la organización, usted se convierte inmediatamente en responsable de los cargos de la cuenta miembro. Si la cuenta de miembro se une a mediados de mes, solo se facturarán los cargos de la segunda mitad del mes en la cuenta de administración.

Por ejemplo, si una cuenta de miembro se une a una organización el 10 de marzo, AWS factura a la cuenta de administración el período de uso de la cuenta de miembro que comienza el 10 de marzo. El propietario original de la cuenta de miembro deberá abonar los cargos de la primera mitad del mes.

# Facturación y actividad de la cuenta

Cada mes, se AWS cobra al propietario de la cuenta de administración y no a los propietarios de las cuentas de los miembros. Para ver el uso total y los cargos de todas las cuentas de una organización, consulte la página Bills (Facturas) de la cuenta de administración. AWS actualiza la página varias veces al día. Además, AWS pone a disposición un informe de costos descargable todos los días.

Aunque a los propietarios de las cuentas de los miembros no se les cobra, pueden ver el uso y los cargos en la página de AWS facturas. Sin embargo, no pueden ver ni obtener los datos de la cuenta de administración ni de las otras cuentas de miembro en la factura.

### <span id="page-301-0"></span>Descuentos por volumen

A efectos de facturación, AWS trata todas las cuentas de la organización como si fueran una sola cuenta. Algunos servicios, como AWS Data Transfer y Amazon S3, tienen niveles de precios por volumen en determinadas dimensiones de uso que le ofrecen precios más bajos cuanto más utilice el servicio. Con la facturación unificada, AWS combina el uso de todas las cuentas para determinar qué niveles de precios por volumen aplicar, lo que te permite obtener un precio general más bajo siempre que sea posible. AWS a continuación, asigna a cada cuenta de miembro una parte del descuento por volumen total en función del uso de la cuenta.

Por ejemplo, pongamos que la factura consolidada de Roberto incluye tanto su cuenta como la de Susana. La cuenta de Bob es la cuenta de administración, por lo tanto, él es quien asume los cargos de su cuenta y de la cuenta de Susan.

Bob transfiere 8 TB de datos durante el mes y Susan transfiere 4 TB.

A los efectos de este ejemplo, AWS cobra 0,17 USD por GB por los primeros 10 TB de datos transferidos y 0,13 USD por los 40 TB siguientes. Esto se traduce en 174,08 USD por TB (= 0,17\*1024) para los primeros 10 TB y 133,12 USD por TB (= 0,13\*1024) para los siguientes 40 TB. Recuerde que 1 TB = 1024 GB.

Por los 12 TB utilizados por Bob y Susan, se realiza un cargo en la cuenta de administración de Bob (174,08 USD \* 10 TB) + (133,12 USD \* 2 TB) = 1740,80 USD + 266,24 USD = 2007,04 USD.

Sin la ventaja de compartimentarlos en la factura unificada, AWS habría cobrado a Bob y Susan 174,08\$ por TB cada uno por su uso, lo que supone un total de 2.088,96\$.

Para obtener más información sobre precios, consulte [Precios de AWS.](https://aws.amazon.com/pricing/)

### AWS Nivel gratuito para AWS Organizations

En el caso de servicios como Amazon EC2 que admiten una capa gratuita, AWS aplica la capa gratuita al uso total en todas las cuentas de una AWS organización. AWS no aplica la capa gratuita a cada cuenta de forma individual.

AWS proporciona presupuestos que permiten determinar si superas los límites de la capa gratuita o si se prevé que superes los límites de la capa gratuita. Los presupuestos de la capa gratuita no están habilitados para las organizaciones de forma predeterminada. La cuenta de administración puede activar las alertas de uso del nivel gratuito a través de la consola de Billing and Cost Management. Las alertas de uso de la capa gratuita no están disponibles para las cuentas miembro individuales.

Para obtener más información sobre las capas gratuitas, consulte [Preguntas frecuentes sobre la](https://aws.amazon.com/free/faqs/)  [capa de uso gratuita de AWS.](https://aws.amazon.com/free/faqs/) Para obtener más información sobre las alertas de uso de las capas AWS gratuitas a través de AWS Budgets y sobre cómo optar por ellas, consulte. [Uso de alertas capa](#page-196-0)  [gratuita de AWS de uso](#page-196-0)

# <span id="page-302-0"></span>AWS créditos

AWS los créditos se aplican automáticamente a las facturas para ayudar a cubrir los costos asociados a los servicios elegibles. Para obtener más información sobre los servicios elegibles, consulte [Canjear su crédito AWS promocional.](https://aws.amazon.com/awscredits/) Los créditos se aplican hasta que se acaban o caducan.

Si tiene alguna pregunta sobre AWS los créditos en general o sobre los créditos que ya hayan caducado, póngase en contacto con nosotros AWS Support. Para obtener más información sobre cómo ponerse en contacto AWS Support, consulte[Obtención de ayuda con la facturación de AWS.](#page-58-0)

### Visualización de AWS los créditos

- Para ver el saldo de créditos desde la última fecha de facturación, diríjase a la página de créditos de la consola de facturación. Puede encontrar el saldo del crédito en la columna Importe restante. El saldo de su crédito se actualiza todos los meses al final del ciclo de facturación actual. Por ejemplo, si ya ha abonado un crédito a una factura este mes, la columna Importe restante se actualizará al final de este ciclo de facturación.
- Para ver su saldo crediticio estimado para el mes en curso, vaya a la página Facturas de la consola de facturación y, a continuación, seleccione la pestaña Ahorros. Este saldo de crédito se actualiza cada 24 horas y muestra su último saldo de crédito estimado.

#### Temas

- [Paso 1: Selección de los créditos para aplicar](#page-303-0)
- [Paso 2: Selección del destino donde aplicar los créditos](#page-303-1)
- [Paso 3: Aplicar AWS créditos en cuentas únicas y múltiples](#page-304-0)

### [Paso 4: Compartir AWS los créditos](#page-306-0)

# <span id="page-303-0"></span>Paso 1: Selección de los créditos para aplicar

En esta sección se explica cómo se aplican los AWS créditos de forma individual o independiente. Cuenta de AWS Si una Cuenta de AWS cuenta con más de un crédito, los créditos disponibles se aplican en el siguiente orden:

El orden en que se aplican los créditos si una persona Cuenta de AWS tiene más de un crédito

- 1. El crédito que caduque primero
- 2. El crédito con el menor número de servicios elegibles
- 3. El crédito más antiguo

Por ejemplo, Jorge tiene dos créditos disponibles para él. El crédito uno es de 10 dólares, vence en enero de 2019 y puede utilizarse para Amazon S3 o Amazon EC2. El crédito dos es de 5 dólares, vence en diciembre de 2019 y se puede utilizar solo para Amazon EC2. Jorge tiene AWS cargos suficientes para aplicar todos los créditos. AWS selecciona primero el crédito uno para solicitarlo porque vence antes que el crédito dos.

#### **a** Note

- Si le queda un uso elegible restante después de que se consuma el crédito, el proceso se repetirá hasta que se consuman sus créditos o se cubra su uso.
- El crédito se aplica al mayor cargo por servicios (por ejemplo, Amazon EC2, Amazon S3). Luego, el consumo continuará en un patrón descendente por el resto de los cargos por servicio.
- Los créditos no requieren la selección del cliente para solicitarlos durante el proceso de facturación. AWS aplicará automáticamente los créditos aptos a los servicios aplicables.

# <span id="page-303-1"></span>Paso 2: Selección del destino donde aplicar los créditos

En esta sección, se muestra cómo se aplican los AWS créditos AWS Organizations cuando está activada la opción de compartir créditos.

El orden en que se aplican los créditos y AWS Organizations cuándo está activado el reparto de créditos

- 1. La cuenta propietaria del crédito está cubierta por los cargos por servicio
- 2. Los créditos se aplican a la persona Cuenta de AWS con el gasto más alto
- 3. Dentro de la cuenta vinculada, los cargos se agrupan por campos específicos y los créditos se aplican al grupo con los cargos más altos
- 4. Dentro de este grupo, los créditos se aplican primero al cargo más alto

El proceso se repite hasta que se consume el crédito o se cubre todo el gasto del cliente.

AWS aplica el crédito al mayor cargo disponible entre todos los vendedores registrados que reúnan los requisitos. Esto significa que AWS intenta utilizar tus créditos antes de que caduquen. Por lo tanto, se puede utilizar un crédito genérico para un servicio específico.

Por ejemplo, Jorge tiene dos créditos disponibles para él. El crédito uno es de 10 dólares, vence en enero de 2019 y puede utilizarse para Amazon S3 o Amazon EC2. El crédito dos es de 5 dólares, vence en diciembre de 2019 y se puede utilizar solo para Amazon EC2. Jorge tiene dos AWS cargos: 100 dólares para Amazon EC2 y 50 dólares para Amazon S3. AWS aplica el primer crédito, que vence en enero, al cargo de Amazon EC2, lo que le deja con un cargo de Amazon EC2 de 90 dólares y un cargo de Amazon S3 de 50 dólares. AWS aplica el crédito 2 a los 90 dólares restantes de uso de Amazon EC2, y Jorge tiene que pagar 85 dólares por Amazon EC2 y 50 dólares por Amazon S3. Ahora ha utilizado todos sus créditos.

# <span id="page-304-0"></span>Paso 3: Aplicar AWS créditos en cuentas únicas y múltiples

Las siguientes reglas especifican cómo AWS se aplican los créditos a las facturas de las cuentas individuales y de las organizaciones de forma predeterminada (la opción de compartir créditos):

- El ciclo de facturación comienza el primer día de cada mes.
- Supongamos que el primer día del mes Cuenta de AWS es propiedad de una persona que no forma parte de una organización. Más adelante en el mes, esa cuenta específica se une a una organización. En esta situación, AWS aplica los créditos de esa persona a su factura individual por el uso de ese mes. Es decir, AWS aplica el crédito hasta el día en que la persona se unió a la organización.

### **a** Note

Los créditos de la cuenta de una persona no cubren el uso de la cuenta desde el día en que la persona se unió a la organización hasta el final de ese mes. Durante este periodo, los créditos de la cuenta de la persona no se aplicarán a la factura. Sin embargo, a partir del mes siguiente, AWS se aplican los créditos en la cuenta de la persona a la organización.

- Si una organización es dueña de una cuenta al comienzo del mes, AWS aplica los créditos redimidos por la cuenta del pagador o por alguna cuenta vinculada a la factura de la organización, incluso si la cuenta deja la organización ese mismo mes. El comienzo del mes inicia un segundo después de las 0.00 h UTC+0. Por ejemplo, supongamos que una cuenta deja una organización el 1 de agosto. AWS sigue aplicando los créditos de agosto de la cuenta redimidos en la factura de la organización porque la cuenta perteneció a la organización durante ese mes calendario.
- Si una persona deja una organización durante el mes, AWS comienza a aplicar los créditos a la cuenta de la persona el primer día del mes siguiente.
- Los créditos se comparten con todas las cuentas que se unen a una organización en cualquier momento del mes. Sin embargo, el grupo de crédito compartido de la organización solo consta de créditos de cuentas que han formado parte de la organización desde el primer día del mes.

Por ejemplo, imagine que Susana tiene una cuenta única el primer día del mes y después, durante el mismo mes, se une a una organización. Suponga también que canjea sus créditos cualquier día después de unirse a la organización. AWS aplica sus créditos a su cuenta por el uso en el que haya incurrido desde el primer día del mes hasta el día en que se unió a la organización. Sin embargo, a partir del primer día del mes siguiente, AWS aplica los créditos a la factura de la organización. Si Susana abandona la organización, los créditos que haya canjeado se aplican también a la factura de la organización hasta el primer día del mes después de su partida. A partir del mes siguiente a su partida, AWS aplica los créditos de Susan a su factura en lugar de a la factura de la organización.

En otro ejemplo, supongamos que Susan tiene una cuenta individual el 1 de enero y se une a una organización el 11 de enero. Si Susan canjea 100 dólares en créditos el 18 de enero, los AWS aplicará a su cuenta por el uso en el que haya incurrido durante el mes de enero. Del 1 de febrero en adelante, los créditos de Susan se aplican a la factura unificada de la organización. Si Susana tiene 50 dólares de créditos y abandona la organización el 16 de abril, sus créditos se aplican a la factura consolidada de la organización de abril. A partir de mayo, los créditos de Susana se aplican a su cuenta.

# <span id="page-306-0"></span>Paso 4: Compartir AWS los créditos

Puede desactivar el uso compartido del crédito en la página Preferencias de facturación en la consola de Administración de facturación y costos. Las siguientes reglas especifican la forma en que se aplican los créditos a las facturas de cuentas individuales y de organizaciones cuando el uso compartido del crédito está desactivado:

- El ciclo de facturación comienza el primer día de cada mes.
- Los créditos se aplican únicamente a la cuenta que recibió los créditos.
- Las facturas se calculan utilizando la preferencia de uso compartido del crédito que está activa el último día del mes.
- En una organización, solo la cuenta de pago puede activar o desactivar el uso compartido del crédito. El usuario de la cuenta del pagador también puede seleccionar con qué cuentas se pueden compartir los créditos.

### Preferencias de uso compartido de créditos

Puede utilizar esta sección para activar el uso compartido de créditos entre las cuentas miembro de su familia de facturación. Puede seleccionar cuentas específicas o habilitar el uso compartido en todas las cuentas.

#### **a** Note

Esta sección solo está disponible para la cuenta de administración (cuenta de pagador) como parte de AWS Organizations ella.

Para gestionar el uso compartido de créditos en cuentas miembro

- 1. Abra la AWS Billing and Cost Management consola en [https://console.aws.amazon.com/billing/.](https://console.aws.amazon.com/billing/home?#/)
- 2. En el panel de navegación, elija Preferencias de facturación.
- 3. En la sección Preferencias de uso compartido de créditos, seleccione Editar.
- 4. Para activar o desactivar el uso compartido de créditos en cuentas específicas, selecciónelas en la tabla y, a continuación, seleccione Activar o Desactivar.
- 5. Para activar o desactivar el uso compartido de créditos en todas las cuentas, seleccione Acciones y, a continuación, Activar todas o Desactivar todas.

#### 6. Elija Actualizar.

### **G** Tip

- Para activar el uso compartido de créditos en nuevas cuentas que se incorporen a su organización, seleccione Uso compartido predeterminado para cuentas miembro recién creadas.
- Para descargar un historial de sus preferencias de uso compartido de créditos, seleccione Descargar el historial de preferencias (CSV).

# <span id="page-307-0"></span>instancias reservadas

A efectos de facturación, la función de facturación unificada de AWS Organizations trata todas las cuentas de la organización como una sola cuenta. Esto quiere decir que todas las cuentas de la organización pueden beneficiarse del precio por hora reducido de las instancias reservadas adquiridas por otra cuenta.

Puede desactivar el descuento compartido en instancias reservadas en la página Preferences (Preferencias) de la consola de Billing and Cost Management. Para obtener más información, consulte [the section called "Descuentos compartidos de instancias reservadas y de Savings Plans"](#page-310-0).

#### Temas

- [Ejemplos de facturación de servicios concretos](#page-307-1)
- [Descuentos compartidos de instancias reservadas y de Savings Plans](#page-310-0)

## <span id="page-307-1"></span>Ejemplos de facturación de servicios concretos

Hay algunas otras cosas que debes saber sobre cómo funciona la facturación unificada con servicios específicos AWS.

Instancias reservadas de Amazon EC2

Para ver un ejemplo de instancias reservadas de Amazon EC2, suponga que Bob y Susan, cada uno, tienen una cuenta en una organización. Susana tiene cinco instancias reservadas del mismo tipo, mientras que Roberto no tiene ninguna. Durante una hora en particular, Susan usa tres instancias y Bob seis, lo que suma un total de nueve instancias en la factura consolidada de la organización. AWS factura cinco instancias como instancias reservadas y las cuatro instancias restantes como instancias normales.

Roberto solo puede beneficiarse del precio reducido de las instancias reservadas de Susana si lanza sus instancias en la misma zona de disponibilidad en la que Susana las adquirió. Por ejemplo, si Susan especifica us-west-2a cuando adquiere sus instancias reservadas, Bob debe especificar us-west-2a cuando lance sus instancias para poder obtener las ventajas económicas en la factura unificada de la organización. Sin embargo, las ubicaciones reales de las zonas de disponibilidad de una y otra cuenta son independientes. Por ejemplo, la zona de disponibilidad us-west-2a de la cuenta de Bob puede estar situada en una ubicación distinta que la cuenta de Susan.

### Instancias de base de datos reservadas de Amazon RDS

Para ver un ejemplo de instancias de base de datos reservadas de Amazon RDS, suponga ahora que Bob y Susan, cada uno, tienen una cuenta en una organización. Susana tiene cinco instancias de base de datos reservadas y Roberto no tiene ninguna. Durante una hora concreta, Susan utiliza tres instancias de base de datos y Bob seis, lo que supone un total de nueve instancias de base de datos en la factura consolidada. AWS factura cinco como instancias de base de datos reservadas y las cuatro restantes como instancias de base de datos bajo demanda (para conocer los cargos por instancias de base de datos reservadas de Amazon RDS, consulte la [página de precios\)](https://aws.amazon.com/rds/pricing/). Roberto solo puede beneficiarse del precio reducido de las instancias de base de datos reservadas de Susana si lanza sus instancias de base de datos en la misma región en la que Susana las adquirió.

Asimismo, todos los atributos de las instancias de base de datos reservadas de Susana deben coincidir con los atributos de las instancias de base de datos ejecutadas por Roberto, tal como se describe en [Instancias de base de datos reservadas](https://docs.aws.amazon.com/AmazonRDS/latest/UserGuide/USER_WorkingWithReservedDBInstances.html). Por ejemplo, imaginemos que Susana adquirió una instancia de base de datos reservada en la región de us-west-2 con los siguientes atributos:

- Motor de base de datos: Oracle
- Clase de instancia de base de datos: m1.xlarge
- Tipo de implementación: Multi-AZ

Esto quiere decir que Roberto debe lanzar sus instancias de base de datos en la región de uswest-2 con los mismos atributos exactamente para poder beneficiarse del precio reducido en la factura consolidada de la organización.

### Instancias de nodos ElastiCache reservados de Amazon

Para un ejemplo de Amazon ElastiCache Reserved Nodes, supongamos que Bob y Susan tienen cada uno una cuenta en una organización. Susana tiene cinco nodos reservados y Roberto ninguno. Durante una hora concreta, Susana utiliza tres nodos y Roberto seis. En la factura consolidada esto supone un total de nueve nodos.

AWS denomina cinco nodos reservados. AWS factura los cuatro restantes como nodos bajo demanda. (Para conocer los cargos de Amazon ElastiCache Reserved Nodes, consulta [ElastiCache](https://aws.amazon.com/elasticache/pricing/)  [los precios de Amazon](https://aws.amazon.com/elasticache/pricing/)). Roberto solo puede beneficiarse del precio reducido de los nodos reservados de Susana si lanza sus nodos bajo demanda en la región en la que Susana adquirió los nodos reservados.

Además, para beneficiarse del precio reducido de los nodos reservados de Susana, todos los atributos de los nodos de Roberto deben coincidir con los de los nodos que lanza Susana. Por ejemplo, imaginemos que Susana ha adquirido nodos reservados en us-west-2 con estos atributos:

- Motor de almacenamiento en caché: Redis
- Tipo de nodo: cache.r3.large

Bob debe lanzar sus ElastiCache nodos us-west-2 con los mismos atributos para aprovechar la relación costo-beneficio de la factura consolidada de la organización.

### Instancias reservadas de Amazon OpenSearch Service

Para un ejemplo de Amazon OpenSearch Service Reserved Nodes, supongamos que Bob y Susan tienen cada uno una cuenta en una organización. Susan tiene cinco instancias reservadas y Bob no tiene ninguna. Durante una hora concreta, Susan utiliza tres instancias y Roberto seis. En la factura unificada esto supone un total de nueve instancias.

AWS factura cinco como instancias reservadas. AWS factura las cuatro restantes como instancias bajo demanda. (Para conocer los cargos por instancias reservadas de Amazon OpenSearch Service, consulta [los precios OpenSearch de Amazon Service](https://aws.amazon.com/elasticsearch-service/pricing/)). Bob solo puede beneficiarse del precio de las instancias reservadas de Susan si lanza sus instancias bajo demanda en la misma Región de AWS en la que Susan las adquirió.

Para beneficiarse del precio reducido de las instancias reservadas de Susan, Bob debe usar también el mismo tipo de instancia que Susan reservó. Por ejemplo, supongamos que Susan adquirió las

instancias de m4. large.elasticsearch en us-west-2. Bob debe lanzar sus dominios de Amazon OpenSearch Service us-west-2 con el mismo tipo de instancia para obtener la rentabilidad de la factura consolidada de la organización.

# <span id="page-310-0"></span>Descuentos compartidos de instancias reservadas y de Savings Plans

La cuenta de administración de una organización puede desactivar el uso compartido de descuentos en las instancias reservadas y Savings Plans para cualquier cuenta de esa organización, incluida la cuenta de administración. Esto significa que los descuentos en las instancias reservadas y Savings Plans no se comparten entre las cuentas que tienen desactivada la función de uso compartido.

Para compartir un descuento de una instancia reservada o Savings Plans con una cuenta, ambas cuentas deben tener la función de uso compartido activada. Puede cambiar sus preferencias en cualquier momento. Cada factura estimada se calcula utilizando el último conjunto de preferencias. La factura final del mes se calcula en función de las preferencias establecidas a las 23:59:59 en formato UTC, el último día del mes.

#### **A** Important

La desactivación de los descuentos compartidos de instancias reservadas y de Savings Plans puede generar una factura mensual más alta.

#### Temas

- [Desactivar los descuentos compartidos de instancias reservadas y Savings Plans](#page-310-1)
- [Activar los descuentos compartidos de instancias reservadas y de Savings Plans](#page-311-0)

### <span id="page-310-1"></span>Desactivar los descuentos compartidos de instancias reservadas y Savings Plans

Puede desactivar los descuentos por uso compartido para las cuentas de miembros individuales.

Para desactivar los descuentos compartidos de instancias reservadas y de Savings Plans

- 1. Inicie sesión en la AWS Billing and Cost Management consola AWS Management Console y ábrala en [https://console.aws.amazon.com/billing/.](https://console.aws.amazon.com/billing/)
- 2. En el panel de navegación, elija Preferencias de facturación.
- 3. En Preferencias de descuentos compartidos de instancias reservadas y de Savings Plans, seleccione las cuentas para las que desea desactivar los descuentos compartidos.
- 4. Elija Desactivar.
- 5. En el cuadro de diálogo Desactivar descuentos compartidos de instancias reservadas y de Savings Plans, elija Desactivar.

### **G** Tip

También puede elegir Acciones y, a continuación, elegir Desactivar todo para desactivar el uso compartido de instancias reservadas y Savings Plans en todas las cuentas.

<span id="page-311-0"></span>Activar los descuentos compartidos de instancias reservadas y de Savings Plans

Puede utilizar la consola para activar los descuentos compartidos de instancias reservadas para una cuenta.

Se pueden compartir Savings Plans con un conjunto de cuentas. Puede optar por no compartir el beneficio con otras cuentas, o bien permitir que toda la familia de cuentas de facturación unificada puedan acceder a las partidas.

Para activar los descuentos compartidos de instancias reservadas y de Savings Plans

1. Inicie sesión en la AWS Billing and Cost Management consola AWS Management Console y ábrala en [https://console.aws.amazon.com/billing/.](https://console.aws.amazon.com/billing/)

#### **a** Note

Asegúrese de que ha iniciado sesión en la cuenta de administración de su AWS Organizations.

- 2. En el panel de navegación, elija Preferencias de facturación.
- 3. En Preferencias de descuentos compartidos de instancias reservadas y de Savings Plans, seleccione las cuentas para las que desea activar los descuentos compartidos.
- 4. Elija Activar.
- 5. En el cuadro de diálogo Activar descuentos compartidos de instancias reservadas y de Savings Plans, elija Activar.

## G Tip

También puede elegir Acciones y, a continuación, elegir Activar todo para activar el uso compartido de instancias reservadas y Savings Plans en todas las cuentas.

# <span id="page-312-0"></span>Facturas consolidadas

Si administras una organización AWS Organizations, puedes usar la facturación unificada para ver los costos de uso agregados de las cuentas de la organización. La facturación unificada también puede ayudarle a reducir esos costos. Por ejemplo, para garantizar que paga los precios más bajos disponibles por AWS productos y servicios, AWS ofrece niveles de precios que recompensan un mayor uso con precios más bajos y tarifas con descuento si compra instancias por adelantado (conocidas como reservas o instancias reservadas). Con la facturación unificada, puede combinar el uso de varias cuentas en una sola factura, lo que le permite llegar antes a las capas con precios reducidos. También puede aplicar reservas sin utilizar de una cuenta al uso de instancias de otra cuenta.

### Temas

- [Cálculo de facturas unificadas](#page-312-1)
- [Capas de precios](#page-313-0)
- [instancias reservadas](#page-317-0)
- [Savings Plans](#page-319-0)
- [Tasas y costos combinados](#page-319-1)

# <span id="page-312-1"></span>Cálculo de facturas unificadas

En una organización, la cuenta de administración es responsable de pagar todos los cargos generados por las cuentas de miembro. Si es administrador de una cuenta de administración y tiene los permisos adecuados, puede ver los costos de uso agregados para obtener descuentos de instancias reservadas y niveles de volumen para todas las cuentas de miembro. También puede ver los cargos en los que incurren las cuentas de los miembros individuales, ya que AWS crea una factura independiente para cada cuenta de miembro en función del uso de esa cuenta. AWS también incluye resúmenes de las facturas de cada cuenta en la factura de la cuenta de administración. Durante cada período de facturación, AWS calcula los cargos estimados varias veces al día para que pueda realizar un seguimiento de los costos a medida que su organización los incurra. Su factura no estará completa hasta el comienzo del mes siguiente.

#### **a** Note

Al igual que las cuentas de miembro, una cuenta de administración puede generar cargos por uso. Sin embargo, como práctica recomendada, no debe usar la cuenta de administración para ejecutar AWS servicios. Una excepción son los servicios y los recursos necesarios para gestionar la propia organización. Por ejemplo, como parte de la gestión de la facturación unificada, puede crear un depósito de S3 en la cuenta de administración para almacenar los informes de AWS costes y uso.

## <span id="page-313-0"></span>Capas de precios

El precio de algunos AWS servicios se divide en niveles, que especifican los costos unitarios para cantidades definidas de AWS uso. A medida que el uso aumenta, se superan determinados umbrales y se accede a nuevas capas de precios que ofrecen costos unitarios menores para el uso adicional que se realice al mes. El AWS uso se mide todos los meses. Para medir el uso, AWS trata todas las cuentas de una organización como una sola cuenta. Las cuentas miembro no pueden alcanzar los umbrales de las capas de manera individual, sino que se suma el uso que toda la organización realiza de cada servicio, lo que garantiza un acceso más rápido a las capas con precios reducidos. Al comienzo de cada mes, el uso de los servicios se vuelve a poner en cero.

Cada AWS servicio publica su información de precios de forma independiente. Puede acceder a las páginas individuales de precios desde la página [Precios de AWS](https://aws.amazon.com/pricing/).

### Cálculo de costos para el almacenamiento de Amazon S3 Standard

En la tabla siguiente se muestra un ejemplo de las capas de precios (los costos pueden variar). Para obtener más información, consulte [Precios de Amazon S3.](https://aws.amazon.com/s3/pricing/)

Niveles de precios de Amazon S3

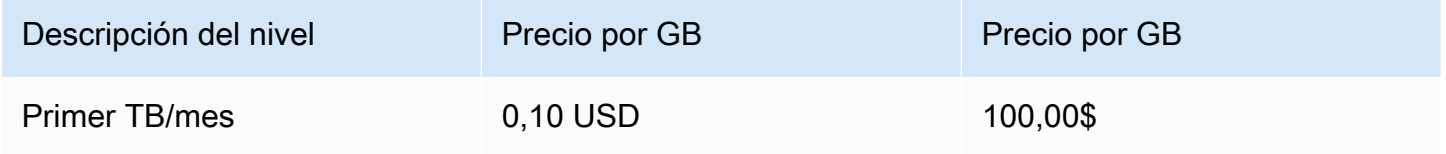

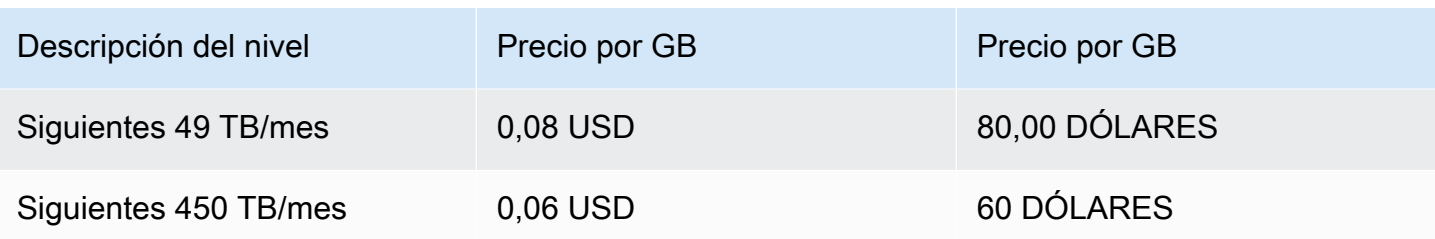

En la siguiente tabla se muestra el uso de Amazon S3 para una organización que incluye una cuenta de administración y tres cuentas de miembro.

Costo combinado de uso de S3 de ejemplo

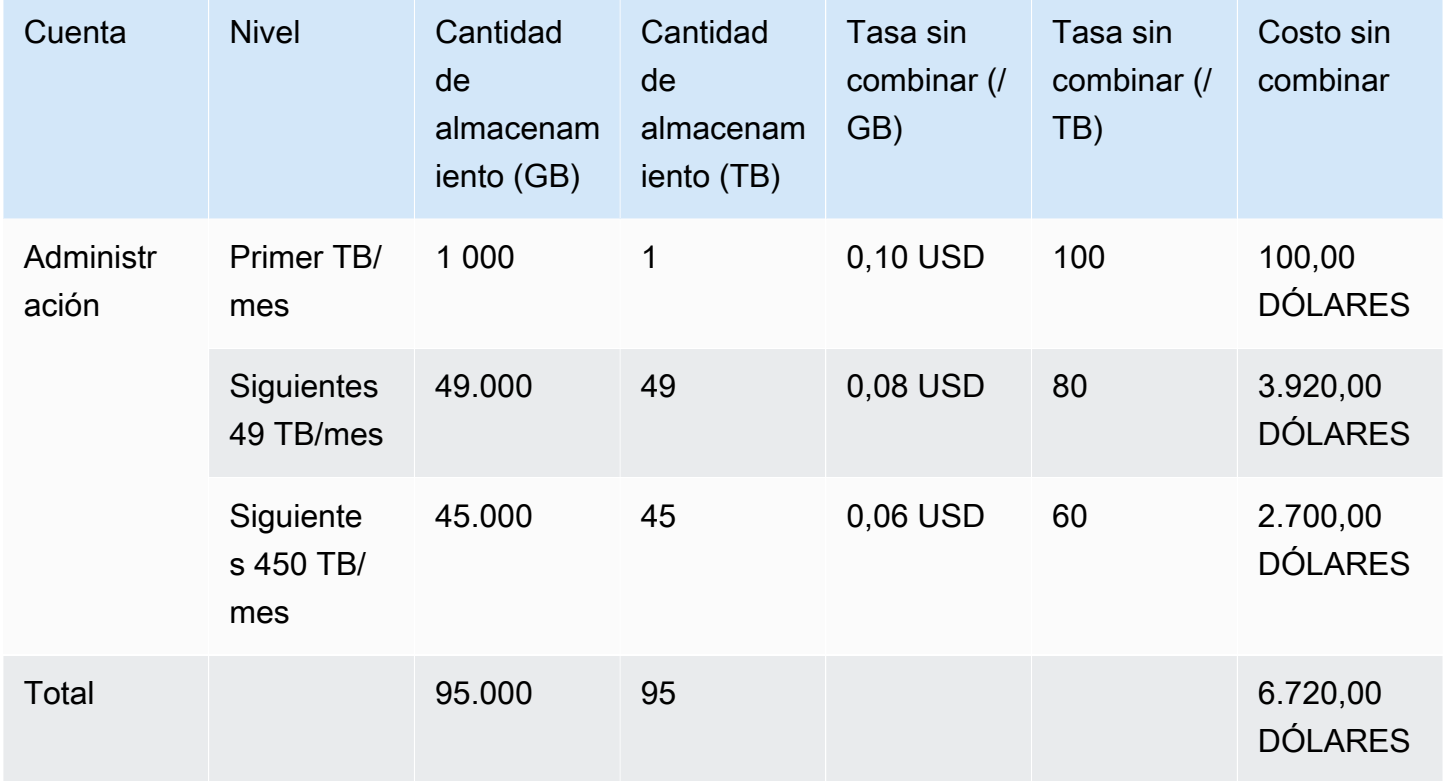

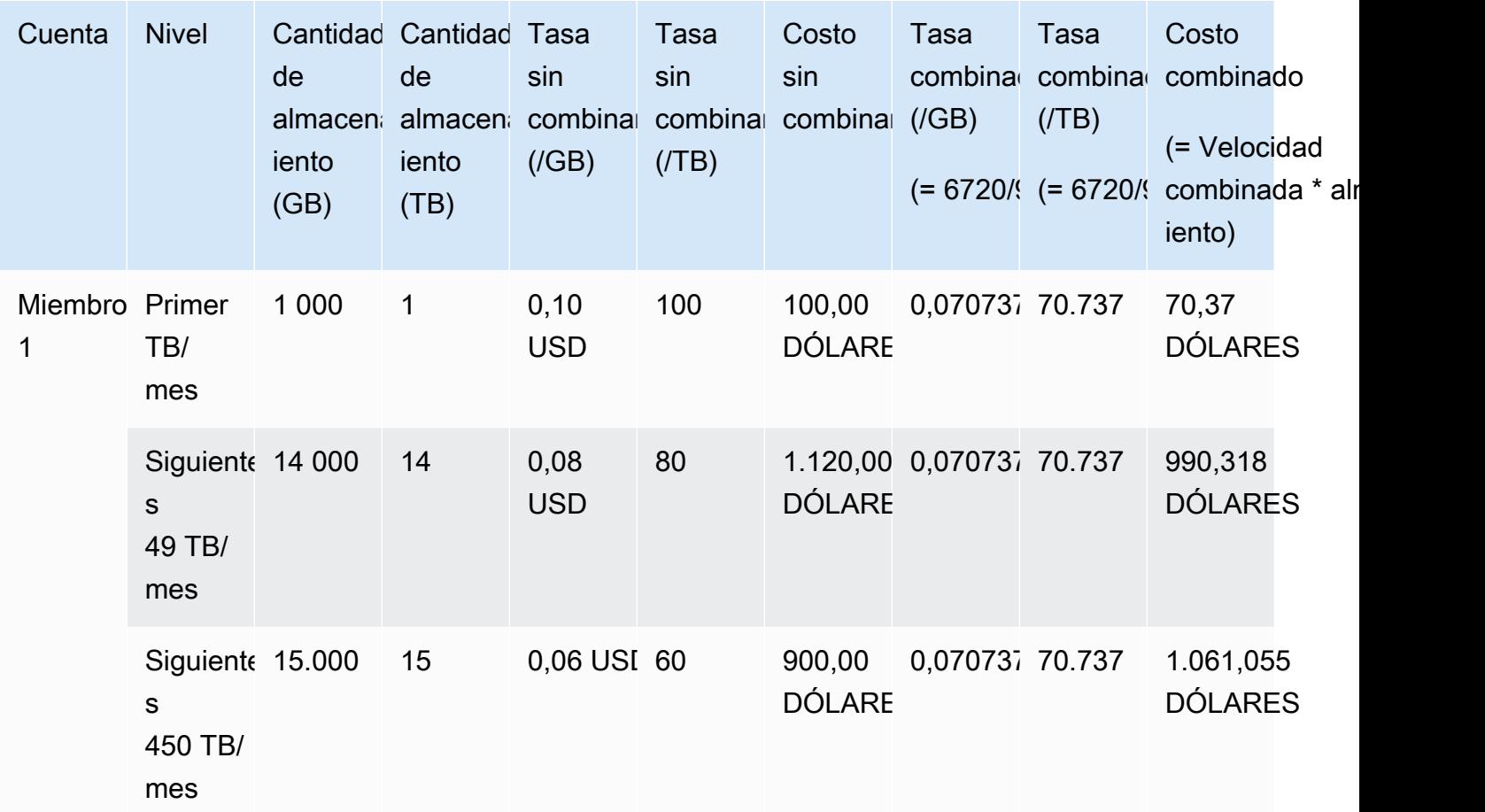

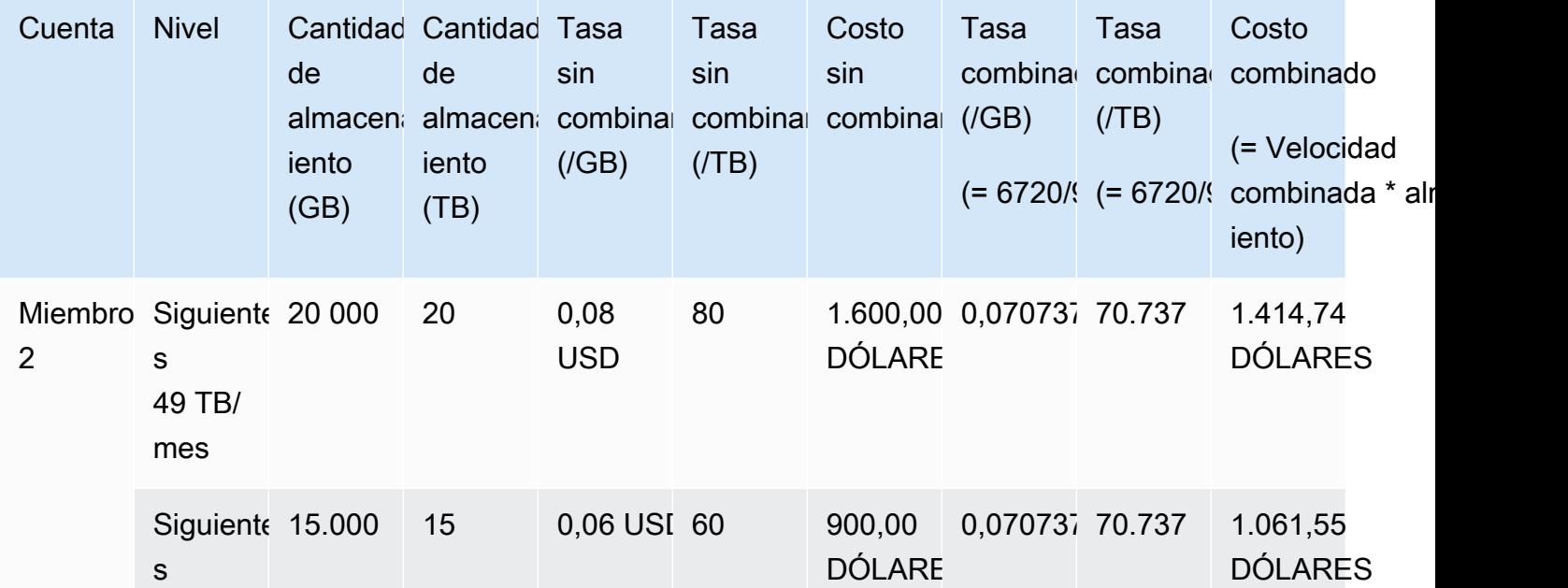

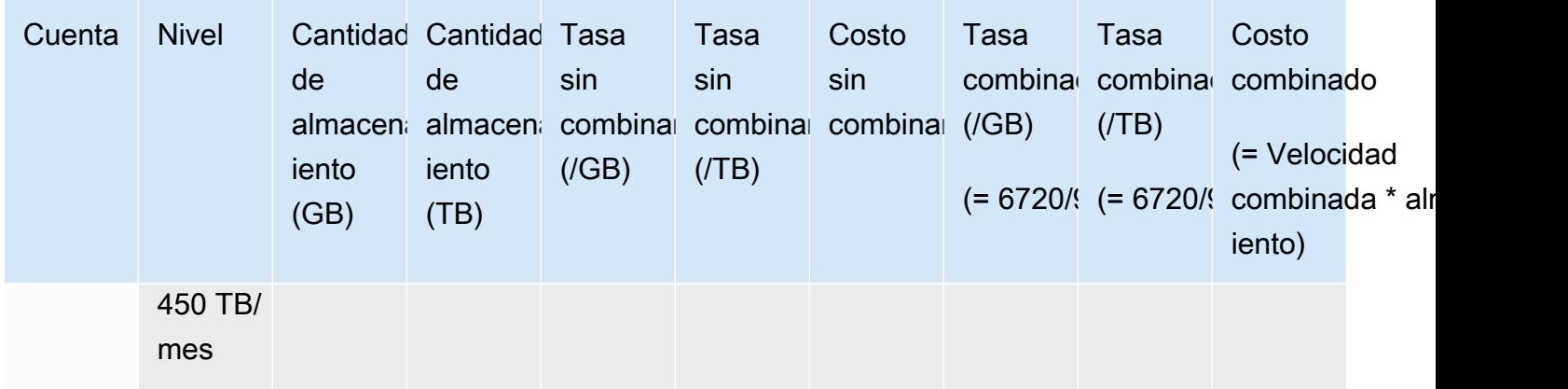

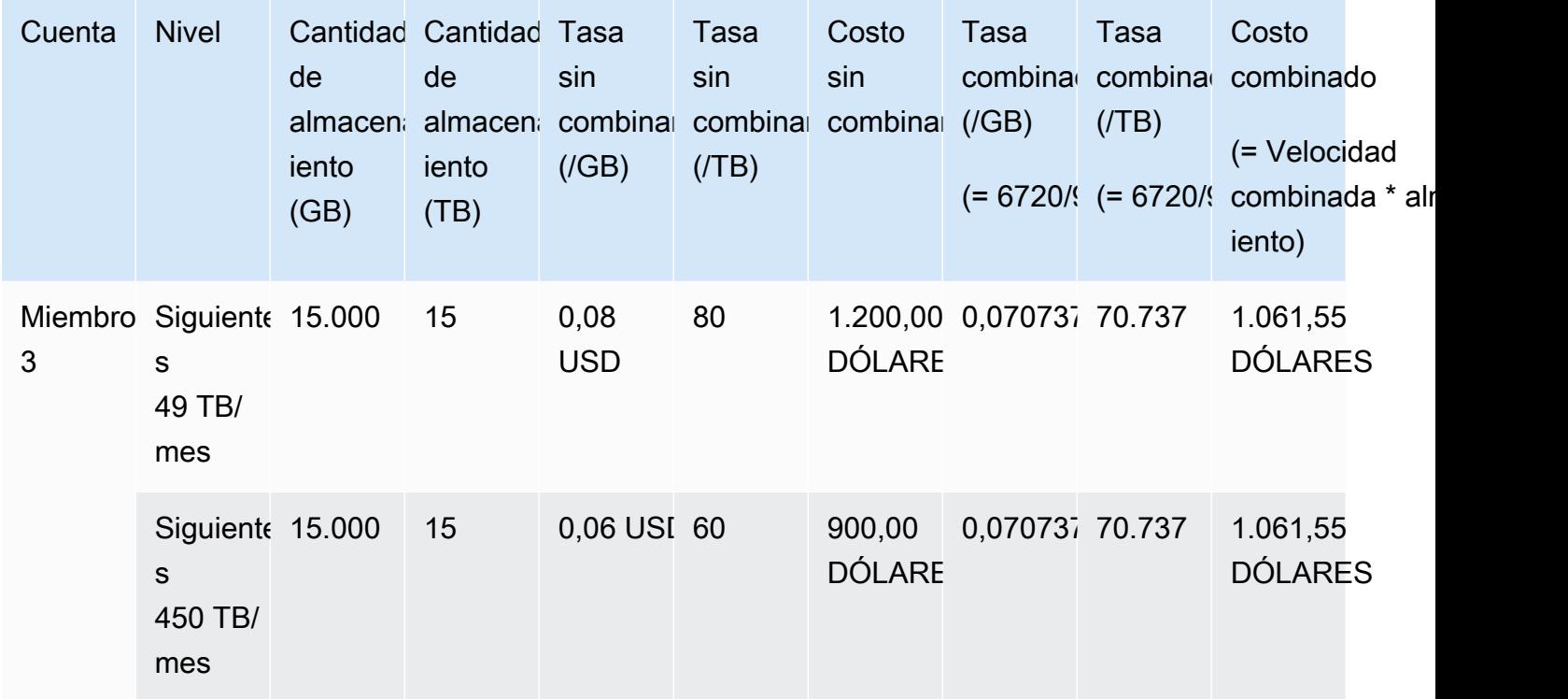

Los costos de la tabla anterior se calculan como sigue:

1. Todo el uso de la organización suma 95 TB o 95 000 GB. Esto se acumula en la cuenta de administración para fines de registro. La cuenta de administración no tiene uso propio. Solo han incurrido en uso las cuentas miembro. El miembro 1 utiliza 1 TB de almacenamiento. Esto satisface la primera capa de precios de la organización. La segunda capa de precios la satisfacen las tres cuentas miembro (14 TB de miembro 1+20 TB de miembro 2+15 TB de miembro 3 = 49 TB). La tercera capa de precios se aplica a cualquier uso superior a 49 TB. En este ejemplo, la tercera capa de precios se aplica al uso total de las cuentas miembro de 45 TB.

2. El costo se calcula sumando el costo del primer TB (1000 GB \* 0,10 USD = 1 TB \* 100,00 USD = 100,00 USD) al costo de los siguientes 49 TB (49 000 GB \* 0,08 USD = 49 TB \* 80,00 USD = 3920,00 USD) y al costo de los 45 TB restantes (45 000 GB \* 0,06 USD = 45 TB \* 60,00 USD = 2700,00 USD), por un total de 6720 USD (100,00 USD + 3920,00 USD + 2700,00 USD = 6720,00 USD).

El ejemplo anterior muestra cómo el uso de la facturación unificada AWS Organizations ayuda a reducir el costo mensual total del almacenamiento. Si calcula el costo de cada cuenta de miembro por separado, el costo total es 7660 USD en lugar de 6720 USD. Si se suma el uso de las tres cuentas, se llega antes a las capas de precios más reducidos. El almacenamiento más caro, el primer TB, se cobra al precio más elevado solo una vez, en lugar de tres veces. Por ejemplo, tres TB de almacenamiento al precio más caro de 100 USD/TB darían lugar a un cargo de 300 USD. Si se cobra este almacenamiento como 1 TB (100 USD) y dos TB adicionales a 80 USD (160 USD), se obtiene un costo total de 260 USD.

### <span id="page-317-0"></span>instancias reservadas

AWS también ofrece tarifas por hora con descuento a cambio de una cuota inicial y un contrato temporal.

### instancias reservadas de zona

Una instancia reservada es una reserva que ofrece descuentos en las tarifas por hora a cambio de una cuota de pago inicial y un contrato por un plazo determinado. Servicios como Amazon Elastic Compute Cloud ([Amazon EC2](https://aws.amazon.com/ec2/reserved-instances/)) y Amazon Relational Database Service ([Amazon RDS\)](https://aws.amazon.com/rds/reserved-instances/) utilizan este enfoque para vender capacidad reservada para el uso por horas de instancias reservadas. No es una máquina virtual. Se trata del compromiso que se adquiere de abonar por adelantado instancias específicas de Amazon EC2 o Amazon RDS. A cambio, se obtiene un descuento con respecto al uso de instancias bajo demanda. Desde un punto de vista técnico, no existe ninguna diferencia entre una instancia reservada y una instancia bajo demanda. Al lanzar una instancia, AWS comprueba el uso válido en todas las cuentas de una organización que se puedan aplicar a una reserva activa. Para obtener más información, consulte [Instancias reservadas](https://docs.aws.amazon.com/AWSEC2/latest/UserGuide/concepts-on-demand-reserved-instances.html) en la Guía del usuario de Amazon EC2 y [Uso de instancias de bases de datos reservadas](https://docs.aws.amazon.com/AmazonRDS/latest/DeveloperGuide/USER_WorkingWithReservedDBInstances.html) en la Guía para desarrolladores de Amazon Relational Database Service.

Cuando se reserva capacidad con las instancias reservadas, se aplica una tarifa reducida de uso por horas a las instancias del mismo tipo de uso en la misma zona de disponibilidad.

### instancias reservadas regionales

Las instancias reservadas regionales no reservan capacidad sino que proporcionan flexibilidad en cuanto a la zona de disponibilidad y, en ciertos casos, el tamaño de instancia. La flexibilidad de la zona de disponibilidad le permite ejecutar una o más instancias en cualquier zona de disponibilidad de la región reservada AWS . El descuento de instancia reservada se aplica a cualquier uso en cualquier zona de disponibilidad. La flexibilidad en cuanto al tamaño de la instancia ofrece descuentos de instancia reservada según el uso en la familia de instancias correspondiente, independiente del tamaño de la instancia. La flexibilidad de tamaño de instancia solo se aplica a las instancias reservadas regionales en la plataforma Linux/Unix con tenencia predeterminada. Para obtener más información acerca de las instancias reservadas regionales, consulte [Detalles de la](https://docs.aws.amazon.com/cur/latest/userguide/reservation-columns.html)  [reserva](https://docs.aws.amazon.com/cur/latest/userguide/reservation-columns.html) en la Guía de informes de costos y uso de esta documentación y [Aplicación de instancias](https://docs.aws.amazon.com/AWSEC2/latest/UserGuide/concepts-reserved-instances-application.html#apply_ri) [reservadas](https://docs.aws.amazon.com/AWSEC2/latest/UserGuide/concepts-reserved-instances-application.html#apply_ri) en la [Guía del usuario de Amazon Elastic Compute Cloud para instancias de Linux.](https://docs.aws.amazon.com/AWSEC2/latest/UserGuide/)

### Cálculo de costos para Amazon EC2 con instancias reservadas

AWS calcula los cargos de las instancias de Amazon EC2 sumando todo el uso de EC2 para un tipo de instancia específico en una AWS región específica de una organización.

#### Proceso de cálculo

AWS calcula las tasas combinadas para las instancias de Amazon EC2 mediante la siguiente lógica:

- 1. AWS agrega el uso de todas las cuentas de una organización durante un mes o parte del mes y calcula los costos en función de tarifas no combinadas, como las tarifas de las instancias reservadas y bajo demanda. Se crean las partidas de estos costos para la cuenta de administración. Con este modelo de cálculo de facturas se pretende aplicar las tasas sin combinar más reducidas posibles a las que puede optar cada partida. La lógica de asignación recurre primero a las horas de instancias reservadas y a las horas de capa gratuita, por este orden, para después aplicar las tasas bajo demanda al uso restante. En los informes de AWS costos y uso, puede ver las partidas de estos costos agregados.
- 2. AWS identifica cada tipo de uso de Amazon EC2 en cada AWS región y asigna el costo de la cuenta de administración agregada a las partidas de cuentas de miembros correspondientes para tipos de uso idénticos en la misma región. En los informes de AWS costos y uso, la columna de tarifa no combinada muestra la tarifa aplicada a cada partida.

### **a** Note

Cuando se AWS asignan horas de instancias reservadas a las cuentas de los miembros, siempre se inicia con la cuenta que compró la reserva. Si quedan horas después de la reserva de capacidad, las AWS aplica a otras cuentas que operen con los mismos tipos de uso en la misma zona de disponibilidad.

AWS asigna una RI regional por tamaño de instancia: la RI se aplica primero a la instancia más pequeña de la familia de instancias, después a la siguiente más pequeña, y así sucesivamente. AWS aplica una RI o una fracción de una RI en función del [factor de](https://docs.aws.amazon.com/AWSEC2/latest/UserGuide/apply_ri.html#apply-regional-ri)  [normalización](https://docs.aws.amazon.com/AWSEC2/latest/UserGuide/apply_ri.html#apply-regional-ri) de la instancia. El orden en el que AWS se aplican los RI no implica una diferencia de precio.

# <span id="page-319-0"></span>Savings Plans

Savings Plans es un modelo de precios flexible que puede ayudarlo a reducir su factura AWS de uso. Compute Savings Plans le permite comprometer una cantidad por hora y recibir descuentos en Amazon EC2, Fargate y el AWS Lambda uso hasta esa cantidad.

Cálculo de costos con Savings Plans

AWS calcula los cargos de Amazon EC2, Fargate y AWS Lambda suma todo el uso que no cubre Reserved Instances y aplica las tarifas de Savings Plans empezando por el descuento más alto.

Los Savings Plans se aplican a la cuenta propietaria de los Savings Plans. Luego, se comparte con otras cuentas de la organización. AWS Para obtener más información, consulte [Descripción de cómo](https://docs.aws.amazon.com/savingsplans/latest/userguide/sp-applying.html) [se aplican los Savings Plans al uso](https://docs.aws.amazon.com/savingsplans/latest/userguide/sp-applying.html) en la Guía del usuario de Savings Plans.

# <span id="page-319-1"></span>Tasas y costos combinados

Las tasas combinadas son las tasas promedio de las instancias reservadas y las instancias bajo demanda que utilizan las cuentas de los miembros de una organización en AWS Organizations. AWS calcula los costos combinados multiplicando la tarifa combinada de cada servicio por el uso de ese servicio por parte de una cuenta.

### **a** Note

- AWS muestra a cada cuenta de miembro sus cargos como costos no combinados. AWS sigue aplicando todos los beneficios de la facturación unificada, como las reservas y los precios escalonados, en todas las cuentas de los miembros de. AWS Organizations
- Las tasas combinadas de Amazon EC2 se calculan a nivel por hora.

Esta sección incluye ejemplos que muestran cómo se AWS calculan las tarifas combinadas para los siguientes servicios.

- [Cálculo de tasas combinadas para el almacenamiento de Amazon S3 Standard](#page-320-0)
- [Cálculo de tasas combinadas para Amazon EC2](#page-320-1)

<span id="page-320-0"></span>Cálculo de tasas combinadas para el almacenamiento de Amazon S3 Standard

AWS calcula las tarifas combinadas para el almacenamiento estándar de Amazon S3 tomando el costo total del almacenamiento y dividiéndolo por la cantidad de datos almacenados por mes.

Siguiendo el ejemplo de [Cálculo de facturas unificadas](#page-312-1) donde calculamos un costo de 6720 USD para una cuenta de administración y tres cuentas de miembro, calculamos las tasas combinadas para las cuentas con la siguiente la lógica:

- 1. La tasa combinada en GB se calcula dividiendo el costo total (6 720 USD) por la cantidad de almacenamiento (95 000 GB), con lo que se obtiene una tasa combinada de 0,070737 USD/ GB. La tasa combinada en TB se calcula dividiendo el costo total (6 720 USD) por la cantidad de almacenamiento (95 TB), con lo que se obtiene una tasa combinada de 70,737 USD/TB.
- 2. El costo combinado de cada cuenta miembro se asigna multiplicando la tasa combinada (para GB o TB) por el uso, con lo que se obtienen las cantidades indicadas en la columna Costo combinado. Por ejemplo, Miembro 1 utiliza 14 000 GB de almacenamiento a un precio de la tasa combinada de 0,070737 USD (o 14 TB a un precio de 70,737 USD) por un costo combinado de 990,318 USD.

<span id="page-320-1"></span>Cálculo de tasas combinadas para Amazon EC2

La lógica de la facturación unificada acumula los costos de Amazon EC2 en la cuenta de administración y después los asigna a las cuentas de miembro en función del uso proporcional. En este ejemplo, todo el uso es del mismo tipo, se realiza en la misma zona de disponibilidad y es para la misma instancia reservada. Este ejemplo se aplica a las instancias reservadas de pago total anticipado y pago parcial anticipado.

En la siguiente tabla se muestran las partidas que representan el cálculo de las partidas de uso de Amazon EC2 en un mes de 720 horas (30 días). Todas las instancias pertenecen al mismo tipo de uso (t2.small) y se ejecutan en la misma zona de disponibilidad. La organización ha adquirido tres instancias reservadas por un plazo de un año. La cuenta miembro 1 tiene tres instancias reservadas. La cuenta miembro 2 no tiene instancias reservadas, pero utiliza una instancia bajo demanda.

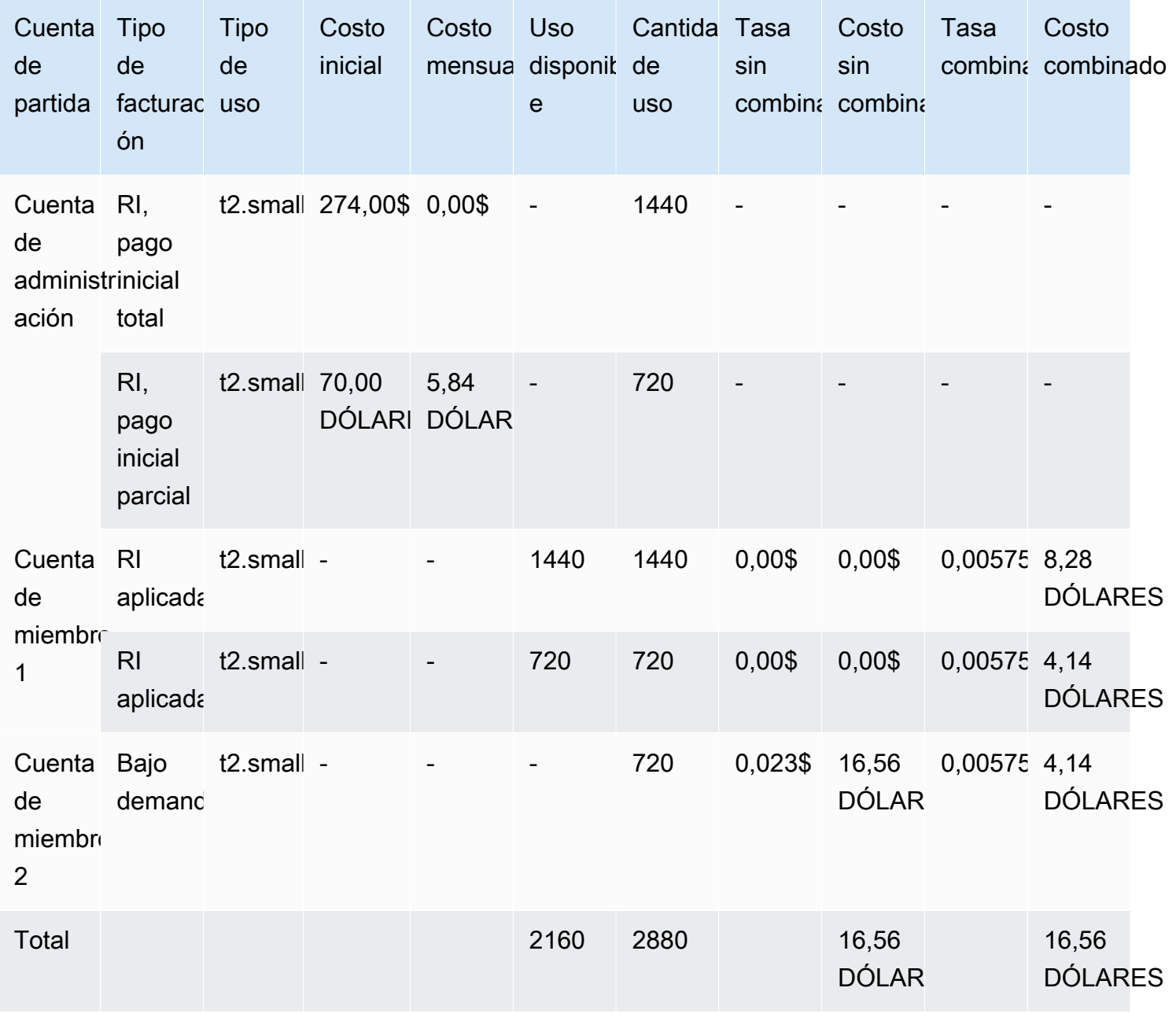

Los datos de la tabla anterior proporcionan la siguiente información:

- La organización adquirió 1440 horas de capacidad de instancias reservadas a una tarifa de pago total anticipado (dos instancias de EC2).
- La organización adquirió 720 horas de capacidad de instancias reservadas a una tarifa de pago parcial anticipado (una instancia de EC2).
- La cuenta miembro 1 usa en su totalidad las dos instancias reservadas de pago anticipado y la instancia reservada de pago inicial, lo que suma un total de 2 160 horas. La cuenta de miembro 2 utiliza 720 horas de una instancia bajo demanda. El uso total de la organización es 2880 horas  $(2160 + 720 = 2880)$ .
- La tasa sin combinar de las tres instancias reservadas es de 0,00 USD. El costo sin combinar de una instancia reservada siempre es 0,00 USD, porque los cargos de las instancias reservadas no se incluyen en los cálculos de las tasas combinadas.
- La tasa sin combinar de la instancia bajo demanda es 0,023 USD. Las tasas combinadas se asocian al precio actual del producto. No pueden verificarse a partir de la información de la tabla anterior.
- La tasa combinada se calcula dividiendo el costo total (16,56 USD) por la cantidad total de uso de Amazon EC2 (2880 horas). Esto produce una tarifa de 0,005750000 USD por hora.

# <span id="page-322-0"></span>Solicitud de facturas en PDF más cortas

La factura AWS en PDF contiene los Servicio de AWS cargos de la cuenta del pagador (cuenta de administración) y las cuentas de los miembros asociadas que forman parte de la suya. AWS **Organizations** 

Esta factura AWS en PDF tiene las siguientes secciones:

- 1. Resumen general de la factura
- 2. Servicio de AWS resumen de todas las cuentas
- 3. Resumen de la actividad de las cuentas de los miembros
- 4. Actividad detallada de las cuentas de los miembros

Cuando solicita esta función para su cuenta, los detalles de la cuenta de los miembros se eliminan de la factura en PDF para que reciba menos páginas.

#### **a** Note

Esta función solo elimina los detalles de la cuenta de los miembros de la factura en PDF. Puede seguir viendo esta información en la consola de Administración de facturación y costos y AWS Cost Explorer.

Puede solicitar las siguientes opciones de resumen de facturas en PDF:

Opción 1 de resumen de facturas

La opción 1 contiene las siguientes secciones:

- 1. Resumen general de la factura
- 2. Servicio de AWS resumen de todas las cuentas
- 3. Resumen de la actividad de las cuentas de los miembros

La opción 1 excluye la actividad detallada de las cuentas de los miembros.

#### Opción 2 de resumen de facturas

La opción 2 contiene las siguientes secciones:

- 1. Resumen general de la factura
- 2. Servicio de AWS resumen de todas las cuentas

La opción 2 excluye la actividad resumida y la actividad detallada de las cuentas de los miembros.

Para solicitar cualquier opción, consulte el siguiente procedimiento.

Para solicitar facturas en PDF más cortas

- 1. Inicie sesión en [AWS Support Center Console](https://console.aws.amazon.com/support) como cuenta del pagador.
- 2. Cree un caso de soporte de Cuenta y facturación.
- 3. En Service (Servicio), elija Billing (Facturación).
- 4. Para Category (Categoría), seleccione Categoría (Facturación unificada).
- 5. Siga las instrucciones para crear su caso de soporte.
- 6. En los detalles del caso, especifique el resumen de factura en PDF que desea para su cuenta: opción 1 o 2.
Una vez que el agente de soporte complete su solicitud, su próxima factura disponible se actualizará para usar la opción de factura solicitada. Esta característica no se aplica a las facturas generadas anteriormente.

#### **a** Note

Puede seguir el mismo procedimiento para cambiar la opción de resumen de facturas o solicitar el resumen original en PDF de la factura para las cuentas de los miembros.

# AWS Support cargos por cuentas en un AWS Organizations

AWS calcula AWS Support las comisiones de forma independiente para cada cuenta de miembro. Normalmente, una suscripción de AWS Support para una cuenta de miembro no se aplica a toda la organización. Cada cuenta se suscribe de manera independiente. Los clientes del plan Enterprise Support tienen la opción de incluir varias cuentas en una factura mensual acumulada. Los cargos mensuales de los planes Developer, Business y Enterprise Support se basan en el AWS uso de cada mes y están sujetos a un mínimo mensual. AWS Support las tarifas asociadas a las compras de Reserved Instance y Savings Plan se aplican a las cuentas de los miembros que realizaron la compra. Para obtener más información, consulte [Precios de AWS Support.](https://aws.amazon.com/premiumsupport/pricing/)

# Seguridad en AWS Billing

La seguridad en la nube AWS es la máxima prioridad. Como AWS cliente, usted se beneficia de una arquitectura de centro de datos y red diseñada para cumplir con los requisitos de las organizaciones más sensibles a la seguridad.

La seguridad es una responsabilidad compartida entre usted AWS y usted. El [modelo de](https://aws.amazon.com/compliance/shared-responsibility-model/) [responsabilidad compartida](https://aws.amazon.com/compliance/shared-responsibility-model/) la describe como seguridad de la nube y seguridad en la nube:

- Seguridad de la nube: AWS es responsable de proteger la infraestructura que ejecuta AWS los servicios en la AWS nube. AWS también le proporciona servicios que puede utilizar de forma segura. Los auditores externos prueban y verifican periódicamente la eficacia de nuestra seguridad como parte de los [AWS programas](https://aws.amazon.com/compliance/programs/) de de . Para obtener más información sobre los programas de cumplimiento aplicables AWS Billing and Cost Management, consulte [AWS Servicios incluidos en](https://aws.amazon.com/compliance/services-in-scope/)  [el ámbito de aplicación por programa de conformidad y AWS servicios incluidos](https://aws.amazon.com/compliance/services-in-scope/) .
- Seguridad en la nube: su responsabilidad viene determinada por el AWS servicio que utilice. Usted también es responsable de otros factores, incluida la confidencialidad de los datos, los requisitos de la empresa y la legislación y los reglamentos aplicables.

Esta documentación ayuda a comprender cómo aplicar el modelo de responsabilidad compartida cuando se utiliza Administración de facturación y costos. Los siguientes temas muestran cómo configurar Administración de facturación y costos para satisfacer los objetivos de seguridad y de conformidad. También aprenderá a utilizar otros AWS servicios que le ayudan a supervisar y proteger sus recursos de Billing and Cost Management.

#### Temas

- [Protección de datos en AWS Billing and Cost Management](#page-326-0)
- [Identity and Access Management para AWS facturación](#page-327-0)
- [Inicio de sesión y supervisión AWS Billing and Cost Management](#page-494-0)
- [Validación de conformidad para AWS Billing and Cost Management](#page-508-0)
- [Resiliencia en AWS Billing and Cost Management](#page-509-0)
- [Seguridad de la infraestructura en AWS Billing and Cost Management](#page-509-1)

# <span id="page-326-0"></span>Protección de datos en AWS Billing and Cost Management

El modelo de [responsabilidad AWS compartida modelo](https://aws.amazon.com/compliance/shared-responsibility-model/) se aplica a la protección de datos en AWS Billing and Cost Management. Como se describe en este modelo, AWS es responsable de proteger la infraestructura global que ejecuta todos los Nube de AWS. Usted es responsable de mantener el control sobre el contenido alojado en esta infraestructura. Usted también es responsable de las tareas de administración y configuración de seguridad para los Servicios de AWS que utiliza. Para obtener más información sobre la privacidad de los datos, consulte las [Preguntas frecuentes sobre](https://aws.amazon.com/compliance/data-privacy-faq)  [la privacidad de datos.](https://aws.amazon.com/compliance/data-privacy-faq) Para obtener información sobre la protección de datos en Europa, consulte la publicación de blog sobre el [Modelo de responsabilidad compartida de AWS y GDPR](https://aws.amazon.com/blogs/security/the-aws-shared-responsibility-model-and-gdpr/) en el Blog de seguridad de AWS .

Con fines de protección de datos, le recomendamos que proteja Cuenta de AWS las credenciales y configure los usuarios individuales con AWS IAM Identity Center o AWS Identity and Access Management (IAM). De esta manera, solo se otorgan a cada usuario los permisos necesarios para cumplir sus obligaciones laborales. También recomendamos proteger sus datos de la siguiente manera:

- Utilice la autenticación multifactor (MFA) en cada cuenta.
- Utilice SSL/TLS para comunicarse con los recursos. AWS Se recomienda el uso de TLS 1.2 y recomendamos TLS 1.3.
- Configure la API y el registro de actividad de los usuarios con. AWS CloudTrail
- Utilice soluciones de AWS cifrado, junto con todos los controles de seguridad predeterminados Servicios de AWS.
- Utilice servicios de seguridad administrados avanzados, como Amazon Macie, que lo ayuden a detectar y proteger los datos confidenciales almacenados en Amazon S3.
- Si necesita módulos criptográficos validados por FIPS 140-2 para acceder a AWS través de una interfaz de línea de comandos o una API, utilice un punto final FIPS. Para obtener más información sobre los puntos de conexión de FIPS disponibles, consulte [Estándar de procesamiento de la](https://aws.amazon.com/compliance/fips/)  [información federal \(FIPS\) 140-2.](https://aws.amazon.com/compliance/fips/)

Se recomienda encarecidamente no introducir nunca información confidencial o sensible, como, por ejemplo, direcciones de correo electrónico de clientes, en etiquetas o campos de formato libre, tales como el campo Nombre. Esto incluye cuando trabaja con Billing and Cost Management u otro tipo de gestión Servicios de AWS mediante la consola, la API o AWS los SDK. AWS CLI Cualquier dato que ingrese en etiquetas o campos de formato libre utilizados para nombres se puede emplear para los

registros de facturación o diagnóstico. Si proporciona una URL a un servidor externo, recomendamos encarecidamente que no incluya información de credenciales en la URL a fin de validar la solicitud para ese servidor.

# <span id="page-327-0"></span>Identity and Access Management para AWS facturación

AWS Identity and Access Management (IAM) es una herramienta Servicio de AWS que ayuda al administrador a controlar de forma segura el acceso a AWS los recursos. Los administradores de IAM controlan quién se puede autenticar (iniciar sesión) y recibir autorización (tener permisos) para utilizar los recursos de Facturación. La IAM es una Servicio de AWS herramienta que puede utilizar sin coste adicional.

Para comenzar a activar el acceso a la consola de facturación, consulte el [Tutorial de IAM: Conceder](https://docs.aws.amazon.com/IAM/latest/UserGuide/tutorial_billing.html) [acceso a la consola de facturación](https://docs.aws.amazon.com/IAM/latest/UserGuide/tutorial_billing.html) en la Guía del usuario de IAM.

#### Temas

- [Tipos de usuario y permisos de facturación](#page-327-1)
- [Información general sobre la administración de permisos de acceso](#page-329-0)
- [Público](#page-327-1)
- [Autenticación con identidades](#page-333-0)
- [Administración de acceso mediante políticas](#page-337-0)
- [Cómo funciona AWS la facturación con IAM](#page-339-0)
- [Política basada en la identidad con facturación AWS](#page-347-0)
- [AWS Ejemplos de políticas de facturación](#page-362-0)
- [Migración del control de acceso para AWS Billing](#page-386-0)
- [AWS políticas gestionadas](#page-465-0)
- [Solución de problemas AWS de identidad y acceso a la facturación](#page-491-0)

# <span id="page-327-1"></span>Tipos de usuario y permisos de facturación

En la siguiente tabla se resumen las acciones predeterminadas que se permiten en Facturación de para cada tipo de usuario de facturación.

# Tipos de usuario y permisos de facturación

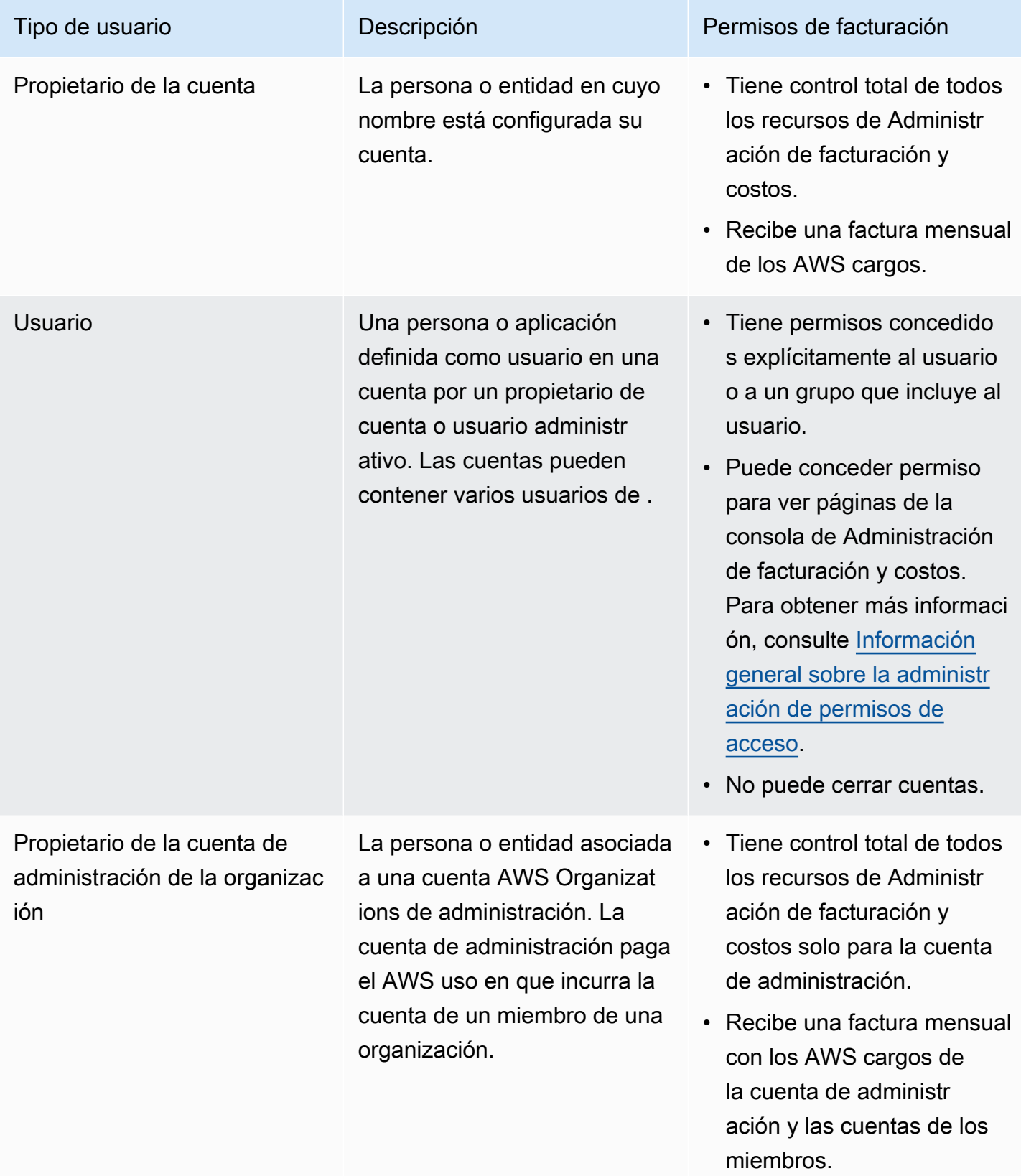

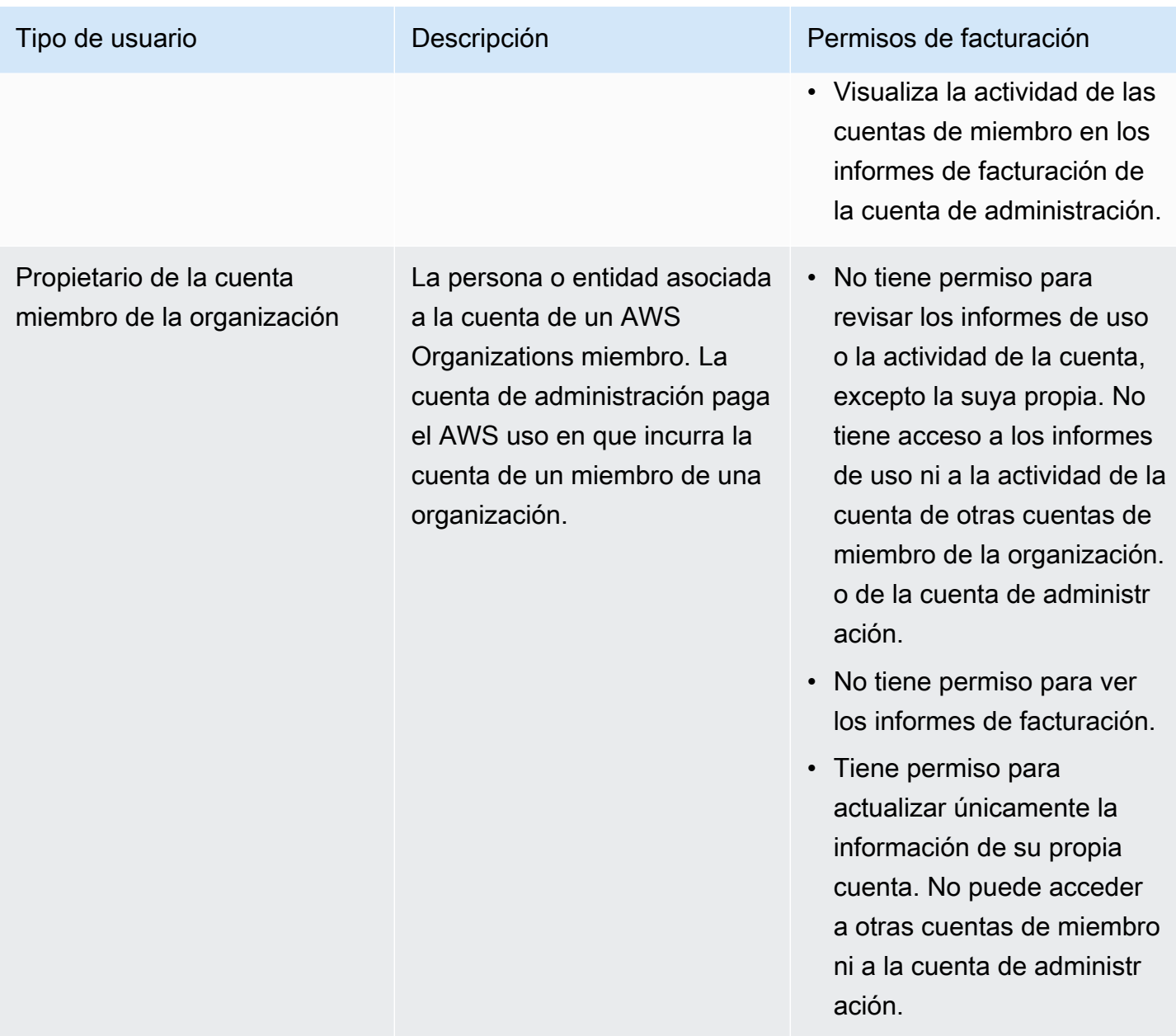

# <span id="page-329-0"></span>Información general sobre la administración de permisos de acceso

Concesión de acceso a la información de facturación y a las herramientas

De forma predeterminada, los usuarios de IAM no tienen acceso a la [consola de AWS Billing and](https://console.aws.amazon.com/billing/)  [Cost Management](https://console.aws.amazon.com/billing/).

Cuando creas una Cuenta de AWS, comienzas con una identidad de inicio de sesión que tiene acceso completo a todos Servicios de AWS los recursos de la cuenta. Esta identidad se denomina usuario Cuenta de AWS raíz y se accede a ella iniciando sesión con la dirección de correo

electrónico y la contraseña que utilizaste para crear la cuenta. Recomendamos encarecidamente que no utilice el usuario raíz para sus tareas diarias. Proteja las credenciales del usuario raíz y utilícelas solo para las tareas que solo el usuario raíz pueda realizar. Para ver la lista completa de las tareas que requieren que inicie sesión como usuario raíz, consulte [Tareas que requieren credenciales de](https://docs.aws.amazon.com/IAM/latest/UserGuide/root-user-tasks.html) [usuario raíz](https://docs.aws.amazon.com/IAM/latest/UserGuide/root-user-tasks.html) en la Guía del usuario de IAM.

Como administrador, puedes crear funciones en tu AWS cuenta que tus usuarios puedan asumir. Una vez creados los roles, puede adjuntarles su política de IAM en función del acceso necesario. Por ejemplo, puede conceder a algunos usuarios acceso limitado a ciertos datos de facturación y herramientas, y conceder a otros acceso completo a toda la información y herramientas.

Para conceder a las entidades de IAM acceso a la consola Billing and Cost Management, complete lo siguiente:

- [Active IAM Access](#page-330-0) como usuario Cuenta de AWS raíz. Solo tiene que completar esta acción una vez para tu cuenta.
- Cree sus identidades de IAM, como un usuario, un grupo o un rol.
- Utilice una política AWS gestionada o cree una política gestionada por el cliente que conceda permiso para realizar acciones específicas en la consola Billing and Cost Management. Para obtener más información, consulte [Uso de políticas de facturación basadas en la identidad.](#page-350-0)

Para obtener más información, consulte el [tutorial de IAM: Conceder acceso a la consola de](https://docs.aws.amazon.com/IAM/latest/UserGuide/tutorial_billing.html) [facturación](https://docs.aws.amazon.com/IAM/latest/UserGuide/tutorial_billing.html) en la Guía del usuario de IAM.

#### **a** Note

Los permisos para Cost Explorer se aplican a todas las cuentas y las cuentas de miembro, independientemente de las políticas de IAM. Para obtener más información, consulte [Controlar el acceso a AWS Cost Explorer.](https://docs.aws.amazon.com/cost-management/latest/userguide/ce-access.html)

## <span id="page-330-0"></span>Activación del acceso a la consola de Administración de facturación y costos

De forma predeterminada, los usuarios y roles de IAM no Cuenta de AWS pueden acceder a la consola Billing and Cost Management. Esto es válido incluso si tienen políticas de IAM que conceden acceso a determinadas características de facturación. Para conceder el acceso, el usuario Cuenta de AWS raíz puede utilizar la configuración Activar el acceso a IAM.

Si lo usa AWS Organizations, active esta configuración en cada cuenta de administración o miembro en la que desee permitir el acceso de los usuarios y roles de IAM a la consola de Billing and Cost Management. Para obtener más información, consulte [Activar el acceso de IAM a la consola AWS](#page-38-0)  [Billing and Cost Management.](#page-38-0)

En la consola de facturación, la configuración Activar acceso de IAM controla el acceso a las siguientes páginas:

- Inicio
- Presupuestos
- Informes de presupuestos
- AWS Informes de costos y uso
- Categorías de costos
- Etiquetas de asignación de costos
- Facturas
- Pagos
- Créditos
- Orden de compra
- Preferencias de facturación
- Métodos de pago
- Configuración fiscal

En la consola de gestión de AWS costes, la configuración Activar el acceso a IAM controla el acceso a las siguientes páginas:

- Inicio
- Explorador de costos
- Informes
- Recomendaciones de redimensionamiento
- Recomendaciones de Savings Plans
- Informe de uso de Savings Plans
- Informe de cobertura de Savings Plans
- Información general de las reservas
- Recomendaciones de las reservas
- Informe de uso de las reservas
- Informe de cobertura de las reservas
- Preferencias

Para ver una lista de las páginas que controla la configuración Activar el acceso de IAM para la consola de Facturación, consulte [Activar el acceso a la Consola de facturación](https://docs.aws.amazon.com/awsaccountbilling/latest/aboutv2/control-access-billing.html#ControllingAccessWebsite-Activate) en la Guía del usuario de facturación.

#### **A** Important

Activar solo el acceso de IAM no concede a los roles los permisos necesarios para estas páginas de la consola de Administración de facturación y costos. Además de activar el acceso de IAM, también debe adjuntar las políticas de IAM necesarias a esos roles. Para obtener más información, consulte [Uso de políticas de facturación basadas en la identidad.](#page-350-0)

La configuración Activate IAM Access (Activar acceso de IAM) no controla el acceso a las páginas y los recursos siguientes:

- Las páginas de consola para AWS Cost Anomaly Detection, Savings Plans resumen, Savings Plans inventario, Purchase Savings Plans y Savings Plans carrito
- La vista de gestión de costes en el AWS Console Mobile Application
- Las API del SDK de Billing and Cost Management (API AWS Cost Explorer, AWS Budgets y AWS Cost and Usage Reports)
- AWS Systems Manager Gestor de aplicaciones
- La capacidad de análisis de costes de Amazon Q (versión preliminar)

# Público

La forma de usar AWS Identity and Access Management (IAM) varía según el trabajo que realices en el área de facturación.

Usuario del servicio: si utilizas el servicio de facturación para realizar tu trabajo, el administrador te proporcionará las credenciales y los permisos que necesitas. A medida que vaya utilizando más funciones de facturación para realizar su trabajo, es posible que necesite permisos adicionales.

Entender cómo se administra el acceso puede ayudarlo a solicitar los permisos correctos al administrador. Si no puede acceder a una función de la facturación, consult[eSolución de problemas](#page-491-0) [AWS de identidad y acceso a la facturación](#page-491-0).

Administrador de servicios: si está a cargo de los recursos de facturación de su empresa, probablemente tenga acceso completo a la facturación. Tu trabajo consiste en determinar a qué funciones y recursos de facturación deben acceder los usuarios del servicio. Luego, debe enviar solicitudes a su administrador de IAM para cambiar los permisos de los usuarios de su servicio. Revise la información de esta página para conocer los conceptos básicos de IAM. Para obtener más información sobre cómo su empresa puede utilizar la IAM con la facturación, consulte[Cómo funciona](#page-339-0) [AWS la facturación con IAM](#page-339-0).

Administrador de IAM: si es administrador de IAM, puede que le interese obtener más información sobre cómo redactar políticas para gestionar el acceso a la facturación. Para ver ejemplos de políticas de facturación basadas en la identidad que puedes usar en IAM, consulta. [Política basada](#page-347-0)  [en la identidad con facturación AWS](#page-347-0)

# <span id="page-333-0"></span>Autenticación con identidades

La autenticación es la forma en que inicias sesión AWS con tus credenciales de identidad. Debe estar autenticado (con quien haya iniciado sesión AWS) como usuario de IAM o asumiendo una función de IAM. Usuario raíz de la cuenta de AWS

Puede iniciar sesión AWS como una identidad federada mediante las credenciales proporcionadas a través de una fuente de identidad. AWS IAM Identity Center Los usuarios (IAM Identity Center), la autenticación de inicio de sesión único de su empresa y sus credenciales de Google o Facebook son ejemplos de identidades federadas. Al iniciar sesión como una identidad federada, su administrador habrá configurado previamente la federación de identidades mediante roles de IAM. Cuando accedes AWS mediante la federación, estás asumiendo un rol de forma indirecta.

Según el tipo de usuario que sea, puede iniciar sesión en el portal AWS Management Console o en el de AWS acceso. Para obtener más información sobre cómo iniciar sesión AWS, consulte [Cómo](https://docs.aws.amazon.com/signin/latest/userguide/how-to-sign-in.html) [iniciar sesión Cuenta de AWS en su](https://docs.aws.amazon.com/signin/latest/userguide/how-to-sign-in.html) Guía del AWS Sign-In usuario.

Si accede AWS mediante programación, AWS proporciona un kit de desarrollo de software (SDK) y una interfaz de línea de comandos (CLI) para firmar criptográficamente sus solicitudes con sus credenciales. Si no utilizas AWS herramientas, debes firmar las solicitudes tú mismo. Para obtener más información sobre cómo usar el método recomendado para firmar las solicitudes usted mismo, consulte [Firmar las solicitudes de la AWS API](https://docs.aws.amazon.com/IAM/latest/UserGuide/reference_aws-signing.html) en la Guía del usuario de IAM.

Independientemente del método de autenticación que use, es posible que deba proporcionar información de seguridad adicional. Por ejemplo, le AWS recomienda que utilice la autenticación multifactor (MFA) para aumentar la seguridad de su cuenta. Para obtener más información, consulte [Autenticación multifactor](https://docs.aws.amazon.com/singlesignon/latest/userguide/enable-mfa.html) en la Guía del usuario de AWS IAM Identity Center y [Uso de la](https://docs.aws.amazon.com/IAM/latest/UserGuide/id_credentials_mfa.html) [autenticación multifactor \(MFA\) en AWS](https://docs.aws.amazon.com/IAM/latest/UserGuide/id_credentials_mfa.html)en la Guía del usuario de IAM.

## Cuenta de AWS usuario root

Al crear una Cuenta de AWS, comienza con una identidad de inicio de sesión que tiene acceso completo a todos Servicios de AWS los recursos de la cuenta. Esta identidad se denomina usuario Cuenta de AWS raíz y se accede a ella iniciando sesión con la dirección de correo electrónico y la contraseña que utilizaste para crear la cuenta. Recomendamos encarecidamente que no utilice el usuario raíz para sus tareas diarias. Proteja las credenciales del usuario raíz y utilícelas solo para las tareas que solo el usuario raíz pueda realizar. Para ver la lista completa de las tareas que requieren que inicie sesión como usuario raíz, consulte [Tareas que requieren credenciales de usuario raíz](https://docs.aws.amazon.com/IAM/latest/UserGuide/root-user-tasks.html) en la Guía del usuario de IAM.

#### Identidad federada

Como práctica recomendada, exija a los usuarios humanos, incluidos los que requieren acceso de administrador, que utilicen la federación con un proveedor de identidades para acceder Servicios de AWS mediante credenciales temporales.

Una identidad federada es un usuario del directorio de usuarios de su empresa, un proveedor de identidades web AWS Directory Service, el directorio del Centro de Identidad o cualquier usuario al que acceda Servicios de AWS mediante las credenciales proporcionadas a través de una fuente de identidad. Cuando las identidades federadas acceden Cuentas de AWS, asumen funciones y las funciones proporcionan credenciales temporales.

Para una administración de acceso centralizada, le recomendamos que utilice AWS IAM Identity Center. Puede crear usuarios y grupos en el Centro de identidades de IAM o puede conectarse y sincronizarse con un conjunto de usuarios y grupos de su propia fuente de identidad para usarlos en todas sus Cuentas de AWS aplicaciones. Para obtener más información, consulte [¿Qué es el Centro](https://docs.aws.amazon.com/singlesignon/latest/userguide/what-is.html)  [de identidades de IAM?](https://docs.aws.amazon.com/singlesignon/latest/userguide/what-is.html) en la Guía del usuario de AWS IAM Identity Center .

## Usuarios y grupos de IAM

Un [usuario de IAM](https://docs.aws.amazon.com/IAM/latest/UserGuide/id_users.html) es una identidad propia Cuenta de AWS que tiene permisos específicos para una sola persona o aplicación. Siempre que sea posible, recomendamos emplear credenciales temporales, en lugar de crear usuarios de IAM que tengan credenciales de larga duración como

contraseñas y claves de acceso. No obstante, si tiene casos de uso específicos que requieran credenciales de larga duración con usuarios de IAM, recomendamos rotar las claves de acceso. Para más información, consulte [Rotar las claves de acceso periódicamente para casos de uso que](https://docs.aws.amazon.com/IAM/latest/UserGuide/best-practices.html#rotate-credentials)  [requieran credenciales de larga duración](https://docs.aws.amazon.com/IAM/latest/UserGuide/best-practices.html#rotate-credentials) en la Guía del usuario de IAM.

Un [grupo de IAM](https://docs.aws.amazon.com/IAM/latest/UserGuide/id_groups.html) es una identidad que especifica un conjunto de usuarios de IAM. No puede iniciar sesión como grupo. Puede usar los grupos para especificar permisos para varios usuarios a la vez. Los grupos facilitan la administración de los permisos de grandes conjuntos de usuarios. Por ejemplo, podría tener un grupo cuyo nombre fuese IAMAdmins y conceder permisos a dicho grupo para administrar los recursos de IAM.

Los usuarios son diferentes de los roles. Un usuario se asocia exclusivamente a una persona o aplicación, pero la intención es que cualquier usuario pueda asumir un rol que necesite. Los usuarios tienen credenciales permanentes a largo plazo y los roles proporcionan credenciales temporales. Para más información, consulte [Cuándo crear un usuario de IAM \(en lugar de un rol\)](https://docs.aws.amazon.com/IAM/latest/UserGuide/id.html#id_which-to-choose) en la Guía del usuario de IAM.

## Roles de IAM

Un [rol de IAM](https://docs.aws.amazon.com/IAM/latest/UserGuide/id_roles.html) es una identidad dentro de usted Cuenta de AWS que tiene permisos específicos. Es similar a un usuario de IAM, pero no está asociado a una determinada persona. Puede asumir temporalmente una función de IAM en el AWS Management Console [cambiando](https://docs.aws.amazon.com/IAM/latest/UserGuide/id_roles_use_switch-role-console.html) de función. Puede asumir un rol llamando a una operación de AWS API AWS CLI o utilizando una URL personalizada. Para más información sobre los métodos para el uso de roles, consulte [Uso de roles de IAM](https://docs.aws.amazon.com/IAM/latest/UserGuide/id_roles_use.html) en la Guía del usuario de IAM.

Los roles de IAM con credenciales temporales son útiles en las siguientes situaciones:

- Acceso de usuario federado: para asignar permisos a una identidad federada, puede crear un rol y definir sus permisos. Cuando se autentica una identidad federada, se asocia la identidad al rol y se le conceden los permisos define el rol. Para obtener información acerca de roles para federación, consulte [Creación de un rol para un proveedor de identidades de terceros](https://docs.aws.amazon.com/IAM/latest/UserGuide/id_roles_create_for-idp.html) en la Guía del usuario de IAM. Si utiliza IAM Identity Center, debe configurar un conjunto de permisos. IAM Identity Center correlaciona el conjunto de permisos con un rol en IAM para controlar a qué pueden acceder las identidades después de autenticarse. Para obtener información acerca de los conjuntos de permisos, consulte [Conjuntos de permisos](https://docs.aws.amazon.com/singlesignon/latest/userguide/permissionsetsconcept.html) en la Guía del usuario de AWS IAM Identity Center .
- Permisos de usuario de IAM temporales: un usuario de IAM puede asumir un rol de IAM para recibir temporalmente permisos distintos que le permitan realizar una tarea concreta.
- Acceso entre cuentas: puede utilizar un rol de IAM para permitir que alguien (una entidad principal de confianza) de otra cuenta acceda a los recursos de la cuenta. Los roles son la forma principal de conceder acceso entre cuentas. Sin embargo, con algunas Servicios de AWS, puedes adjuntar una política directamente a un recurso (en lugar de usar un rol como proxy). Para obtener información acerca de la diferencia entre los roles y las políticas basadas en recursos para el acceso entre cuentas, consulte [Cómo los roles de IAM difieren de las políticas basadas en](https://docs.aws.amazon.com/IAM/latest/UserGuide/id_roles_compare-resource-policies.html) [recursos](https://docs.aws.amazon.com/IAM/latest/UserGuide/id_roles_compare-resource-policies.html) en la Guía del usuario de IAM.
- Acceso entre servicios: algunos Servicios de AWS utilizan funciones en otros Servicios de AWS. Por ejemplo, cuando realiza una llamada en un servicio, es común que ese servicio ejecute aplicaciones en Amazon EC2 o almacene objetos en Amazon S3. Es posible que un servicio haga esto usando los permisos de la entidad principal, usando un rol de servicio o usando un rol vinculado al servicio.
	- Sesiones de acceso directo (FAS): cuando utilizas un usuario o un rol de IAM para realizar acciones en ellas AWS, se te considera director. Cuando utiliza algunos servicios, es posible que realice una acción que desencadene otra acción en un servicio diferente. El FAS utiliza los permisos del principal que llama Servicio de AWS y los solicita Servicio de AWS para realizar solicitudes a los servicios descendentes. Las solicitudes de FAS solo se realizan cuando un servicio recibe una solicitud que requiere interacciones con otros Servicios de AWS recursos para completarse. En este caso, debe tener permisos para realizar ambas acciones. Para obtener información sobre las políticas a la hora de realizar solicitudes de FAS, consulte [Reenviar sesiones de acceso.](https://docs.aws.amazon.com/IAM/latest/UserGuide/access_forward_access_sessions.html)
	- Rol de servicio: un rol de servicio es un [rol de IAM](https://docs.aws.amazon.com/IAM/latest/UserGuide/id_roles.html) que adopta un servicio para realizar acciones en su nombre. Un administrador de IAM puede crear, modificar y eliminar un rol de servicio desde IAM. Para obtener más información, consulte [Creación de un rol para delegar permisos a](https://docs.aws.amazon.com/IAM/latest/UserGuide/id_roles_create_for-service.html)  [un Servicio de AWS](https://docs.aws.amazon.com/IAM/latest/UserGuide/id_roles_create_for-service.html) en la Guía del usuario de IAM.
	- Función vinculada al servicio: una función vinculada a un servicio es un tipo de función de servicio que está vinculada a un. Servicio de AWS El servicio puede asumir el rol para realizar una acción en su nombre. Los roles vinculados al servicio aparecen en usted Cuenta de AWS y son propiedad del servicio. Un administrador de IAM puede ver, pero no editar, los permisos de los roles vinculados a servicios.
- Aplicaciones que se ejecutan en Amazon EC2: puede usar un rol de IAM para administrar las credenciales temporales de las aplicaciones que se ejecutan en una instancia EC2 y realizan AWS CLI solicitudes a la API. AWS Es preferible hacerlo de este modo a almacenar claves de acceso en la instancia de EC2. Para asignar una AWS función a una instancia EC2 y ponerla a disposición de todas sus aplicaciones, debe crear un perfil de instancia adjunto a la instancia. Un perfil de

instancia contiene el rol y permite a los programas que se ejecutan en la instancia de EC2 obtener credenciales temporales. Para más información, consulte [Uso de un rol de IAM para conceder](https://docs.aws.amazon.com/IAM/latest/UserGuide/id_roles_use_switch-role-ec2.html)  [permisos a aplicaciones que se ejecutan en instancias Amazon EC2](https://docs.aws.amazon.com/IAM/latest/UserGuide/id_roles_use_switch-role-ec2.html) en la Guía del usuario de IAM.

Para obtener información sobre el uso de los roles de IAM, consulte [Cuándo crear un rol de IAM \(en](https://docs.aws.amazon.com/IAM/latest/UserGuide/id.html#id_which-to-choose_role)  [lugar de un usuario\)](https://docs.aws.amazon.com/IAM/latest/UserGuide/id.html#id_which-to-choose_role) en la Guía del usuario de IAM.

# <span id="page-337-0"></span>Administración de acceso mediante políticas

El acceso se controla AWS creando políticas y adjuntándolas a AWS identidades o recursos. Una política es un objeto AWS que, cuando se asocia a una identidad o un recurso, define sus permisos. AWS evalúa estas políticas cuando un director (usuario, usuario raíz o sesión de rol) realiza una solicitud. Los permisos en las políticas determinan si la solicitud se permite o se deniega. La mayoría de las políticas se almacenan AWS como documentos JSON. Para obtener más información sobre la estructura y el contenido de los documentos de política JSON, consulte [Información general de](https://docs.aws.amazon.com/IAM/latest/UserGuide/access_policies.html#access_policies-json)  [políticas JSON](https://docs.aws.amazon.com/IAM/latest/UserGuide/access_policies.html#access_policies-json) en la Guía del usuario de IAM.

Los administradores pueden usar las políticas de AWS JSON para especificar quién tiene acceso a qué. Es decir, qué entidad principal puede realizar acciones en qué recursos y en qué condiciones.

De forma predeterminada, los usuarios y los roles no tienen permisos. Un administrador de IAM puede crear políticas de IAM para conceder permisos a los usuarios para realizar acciones en los recursos que necesitan. A continuación, el administrador puede añadir las políticas de IAM a roles y los usuarios pueden asumirlos.

Las políticas de IAM definen permisos para una acción independientemente del método que se utilice para realizar la operación. Por ejemplo, suponga que dispone de una política que permite la acción iam:GetRole. Un usuario con esa política puede obtener información sobre el rol de la API AWS Management Console AWS CLI, la o la AWS API.

## Políticas basadas en identidades

Las políticas basadas en identidad son documentos de políticas de permisos JSON que puede asociar a una identidad, como un usuario de IAM, un grupo de usuarios o un rol. Estas políticas controlan qué acciones pueden realizar los usuarios y los roles, en qué recursos y en qué condiciones. Para obtener más información sobre cómo crear una política basada en identidad, consulte [Creación de políticas de IAM](https://docs.aws.amazon.com/IAM/latest/UserGuide/access_policies_create.html) en la Guía del usuario de IAM.

Las políticas basadas en identidades pueden clasificarse además como políticas insertadas o políticas administradas. Las políticas insertadas se integran directamente en un único usuario, grupo o rol. Las políticas administradas son políticas independientes que puede adjuntar a varios usuarios, grupos y roles de su Cuenta de AWS empresa. Las políticas administradas incluyen políticas AWS administradas y políticas administradas por el cliente. Para más información sobre cómo elegir una política administrada o una política insertada, consulte [Elegir entre políticas administradas y políticas](https://docs.aws.amazon.com/IAM/latest/UserGuide/access_policies_managed-vs-inline.html#choosing-managed-or-inline) [insertadas](https://docs.aws.amazon.com/IAM/latest/UserGuide/access_policies_managed-vs-inline.html#choosing-managed-or-inline) en la Guía del usuario de IAM.

## Políticas basadas en recursos

Las políticas basadas en recursos son documentos de política JSON que se asocian a un recurso. Ejemplos de políticas basadas en recursos son las políticas de confianza de roles de IAM y las políticas de bucket de Amazon S3. En los servicios que admiten políticas basadas en recursos, los administradores de servicios pueden utilizarlos para controlar el acceso a un recurso específico. Para el recurso al que se asocia la política, la política define qué acciones puede realizar una entidad principal especificada en ese recurso y en qué condiciones. Debe [especificar una entidad principal](https://docs.aws.amazon.com/IAM/latest/UserGuide/reference_policies_elements_principal.html) en una política en función de recursos. Los principales pueden incluir cuentas, usuarios, roles, usuarios federados o. Servicios de AWS

Las políticas basadas en recursos son políticas insertadas que se encuentran en ese servicio. No puedes usar políticas AWS gestionadas de IAM en una política basada en recursos.

## Listas de control de acceso (ACL)

Las listas de control de acceso (ACL) controlan qué entidades principales (miembros de cuentas, usuarios o roles) tienen permisos para acceder a un recurso. Las ACL son similares a las políticas basadas en recursos, aunque no utilizan el formato de documento de políticas JSON.

Amazon S3 y Amazon VPC son ejemplos de servicios que admiten las ACL. AWS WAF Para obtener más información sobre las ACL, consulte [Información general de Lista de control de acceso \(ACL\)](https://docs.aws.amazon.com/AmazonS3/latest/dev/acl-overview.html) en la Guía para desarrolladores de Amazon Simple Storage Service.

## Otros tipos de políticas

AWS admite tipos de políticas adicionales y menos comunes. Estos tipos de políticas pueden establecer el máximo de permisos que los tipos de políticas más frecuentes le conceden.

• Límites de permisos: un límite de permisos es una característica avanzada que le permite establecer los permisos máximos que una política basada en identidad puede conceder a una entidad de IAM (usuario o rol de IAM). Puede establecer un límite de permisos para una entidad. Los permisos resultantes son la intersección de las políticas basadas en la identidad de la entidad y los límites de permisos. Las políticas basadas en recursos que especifiquen el usuario o rol en el campo Principal no estarán restringidas por el límite de permisos. Una denegación explícita en cualquiera de estas políticas anulará el permiso. Para obtener más información sobre los límites de los permisos, consulte [Límites de permisos para las entidades de IAM](https://docs.aws.amazon.com/IAM/latest/UserGuide/access_policies_boundaries.html) en la Guía del usuario de IAM.

- Políticas de control de servicios (SCP): las SCP son políticas de JSON que especifican los permisos máximos para una organización o unidad organizativa (OU). AWS Organizations AWS Organizations es un servicio para agrupar y gestionar de forma centralizada varios de los Cuentas de AWS que son propiedad de su empresa. Si habilita todas las características en una organización, entonces podrá aplicar políticas de control de servicio (SCP) a una o a todas sus cuentas. El SCP limita los permisos de las entidades en las cuentas de los miembros, incluidas las de cada una. Usuario raíz de la cuenta de AWS Para obtener más información acerca de Organizations y las SCP, consulte [Funcionamiento de las SCP](https://docs.aws.amazon.com/organizations/latest/userguide/orgs_manage_policies_about-scps.html) en la Guía del usuario de AWS Organizations .
- Políticas de sesión: las políticas de sesión son políticas avanzadas que se pasan como parámetro cuando se crea una sesión temporal mediante programación para un rol o un usuario federado. Los permisos de la sesión resultantes son la intersección de las políticas basadas en identidades del rol y las políticas de la sesión. Los permisos también pueden proceder de una política en función de recursos. Una denegación explícita en cualquiera de estas políticas anulará el permiso. Para más información, consulte [Políticas de sesión](https://docs.aws.amazon.com/IAM/latest/UserGuide/access_policies.html#policies_session) en la Guía del usuario de IAM.

## Varios tipos de políticas

Cuando se aplican varios tipos de políticas a una solicitud, los permisos resultantes son más complicados de entender. Para saber cómo AWS determinar si se debe permitir una solicitud cuando se trata de varios tipos de políticas, consulte la [lógica de evaluación de políticas](https://docs.aws.amazon.com/IAM/latest/UserGuide/reference_policies_evaluation-logic.html) en la Guía del usuario de IAM.

# <span id="page-339-0"></span>Cómo funciona AWS la facturación con IAM

La facturación se integra con el servicio AWS Identity and Access Management (IAM) para que puedas controlar qué miembros de tu organización tienen acceso a páginas específicas de la consola de [facturación](https://console.aws.amazon.com/cost-management/home). Puede controlar el acceso a las facturas y la información detallada sobre los cargos y la actividad de la cuenta, los presupuestos, los medios de pago y los créditos.

Para obtener más información acerca de cómo activar el acceso a la consola de Administración de facturación y costos, consulte el [Tutorial: Delegar acceso a la consola de Facturación](https://docs.aws.amazon.com/IAM/latest/UserGuide/tutorial_billing.html) en la Guía del usuario de IAM.

Antes de utilizar IAM para gestionar el acceso a la facturación, infórmese sobre las funciones de IAM disponibles para su uso con la facturación.

Funciones de IAM que puedes usar con la facturación AWS

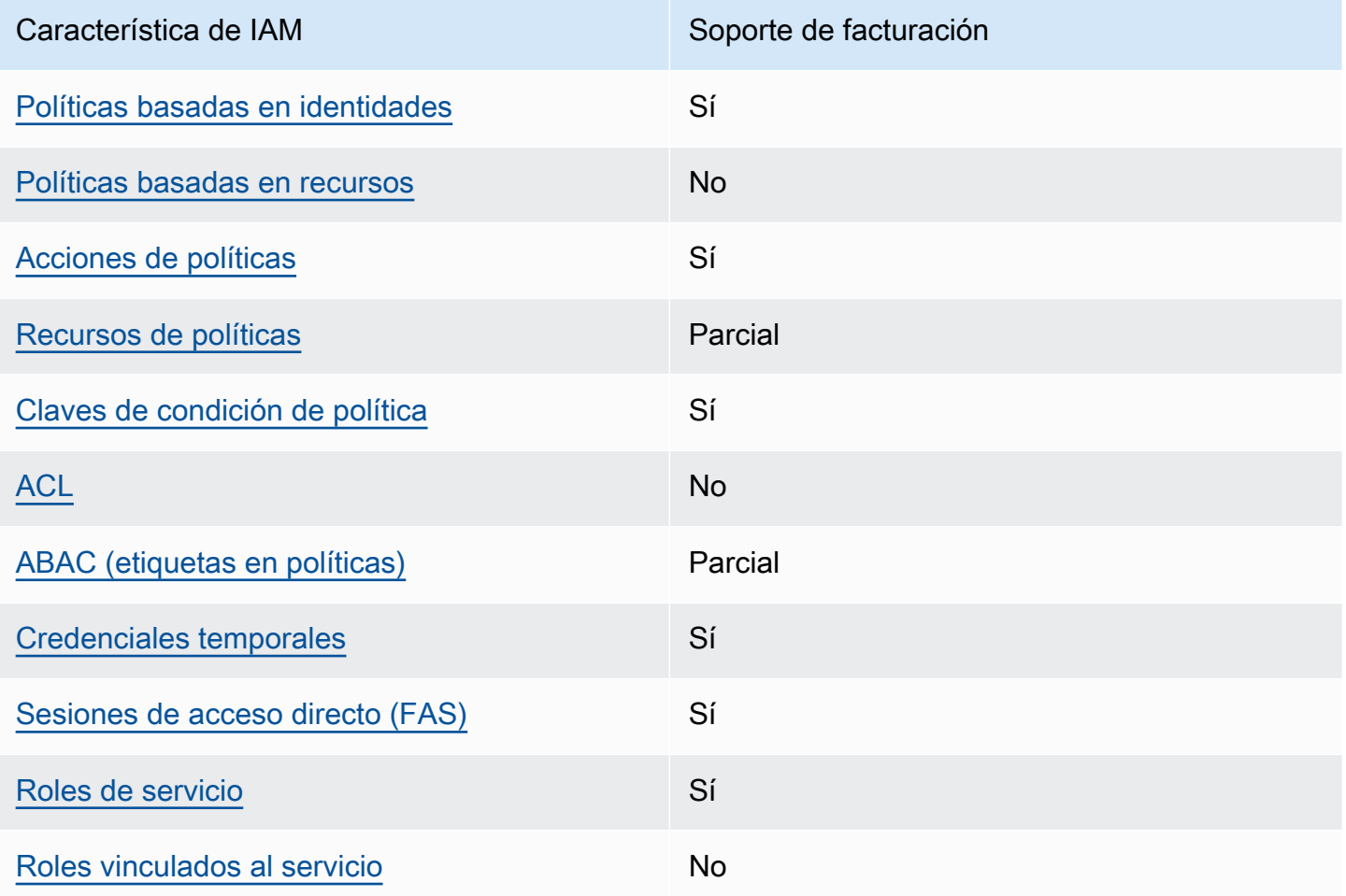

Para obtener una visión general de cómo funcionan la facturación y otros AWS servicios con la mayoría de las funciones de IAM, consulte [AWS los servicios que funcionan con IAM](https://docs.aws.amazon.com/IAM/latest/UserGuide/reference_aws-services-that-work-with-iam.html) en la Guía del usuario de IAM.

## <span id="page-341-0"></span>Políticas de facturación basadas en la identidad

Compatibilidad con las políticas basadas en identidad Sí

Las políticas basadas en identidad son documentos de políticas de permisos JSON que puede asociar a una identidad, como un usuario de IAM, un grupo de usuarios o un rol. Estas políticas controlan qué acciones pueden realizar los usuarios y los roles, en qué recursos y en qué condiciones. Para obtener más información sobre cómo crear una política basada en identidad, consulte [Creación de políticas de IAM](https://docs.aws.amazon.com/IAM/latest/UserGuide/access_policies_create.html) en la Guía del usuario de IAM.

Con las políticas basadas en identidades de IAM, puede especificar las acciones y los recursos permitidos o denegados, así como las condiciones en las que se permiten o deniegan las acciones. No es posible especificar la entidad principal en una política basada en identidad porque se aplica al usuario o rol al que está adjunto. Para más información sobre los elementos que puede utilizar en una política de JSON, consulte [Referencia de los elementos de las políticas de JSON de IAM](https://docs.aws.amazon.com/IAM/latest/UserGuide/reference_policies_elements.html) en la Guía del usuario de IAM.

Ejemplos de políticas de facturación basadas en la identidad

Para ver ejemplos de políticas de facturación basadas en la identidad, consulte. [Política basada en la](#page-347-0)  [identidad con facturación AWS](#page-347-0)

<span id="page-341-1"></span>Políticas basadas en recursos dentro de la facturación

Compatibilidad con las políticas basadas en recursos No

Las políticas basadas en recursos son documentos de política JSON que se asocian a un recurso. Ejemplos de políticas basadas en recursos son las políticas de confianza de roles de IAM y las políticas de bucket de Amazon S3. En los servicios que admiten políticas basadas en recursos, los administradores de servicios pueden utilizarlos para controlar el acceso a un recurso específico. Para el recurso al que se asocia la política, la política define qué acciones puede realizar una entidad principal especificada en ese recurso y en qué condiciones. Debe [especificar una entidad principal](https://docs.aws.amazon.com/IAM/latest/UserGuide/reference_policies_elements_principal.html) en una política en función de recursos. Los directores pueden incluir cuentas, usuarios, roles, usuarios federados o. Servicios de AWS

Para habilitar el acceso entre cuentas, puede especificar toda una cuenta o entidades de IAM de otra cuenta como la entidad principal de una política en función de recursos. Añadir a una política en función de recursos una entidad principal entre cuentas es solo una parte del establecimiento de una relación de confianza. Cuando el principal y el recurso son diferentes Cuentas de AWS, el administrador de IAM de la cuenta de confianza también debe conceder a la entidad principal (usuario o rol) permiso para acceder al recurso. Para conceder el permiso, adjunte la entidad a una política basada en identidad. Sin embargo, si la política en función de recursos concede el acceso a una entidad principal de la misma cuenta, no es necesaria una política basada en identidad adicional. Para más información, consulte [Cómo los roles de IAM difieren de las políticas basadas en recursos](https://docs.aws.amazon.com/IAM/latest/UserGuide/id_roles_compare-resource-policies.html) en la Guía del usuario de IAM.

<span id="page-342-0"></span>Acciones políticas de facturación

Admite acciones de política singularity subsets states and states states and states states states states states

Los administradores pueden usar las políticas de AWS JSON para especificar quién tiene acceso a qué. Es decir, qué entidad principal puede realizar acciones en qué recursos y en qué condiciones.

El elemento Action de una política JSON describe las acciones que puede utilizar para conceder o denegar el acceso en una política. Las acciones políticas suelen tener el mismo nombre que la operación de AWS API asociada. Hay algunas excepciones, como acciones de solo permiso que no tienen una operación de API coincidente. También hay algunas operaciones que requieren varias acciones en una política. Estas acciones adicionales se denominan acciones dependientes.

Incluya acciones en una política para conceder permisos y así llevar a cabo la operación asociada.

Para ver una lista de las acciones de facturación, consulta [las acciones definidas por la AWS](https://docs.aws.amazon.com/service-authorization/latest/reference/list_awsbilling.html)  [facturación](https://docs.aws.amazon.com/service-authorization/latest/reference/list_awsbilling.html) en la Referencia de autorización del servicio.

En las acciones de política de facturación, se utiliza el siguiente prefijo antes de la acción:

#### billing

Para especificar varias acciones en una única instrucción, sepárelas con comas.

#### "Action": [

Cómo funciona AWS la facturación con IAM Version 2.0 332

```
 "billing:action1", 
     "billing:action2" 
]
```
Para ver ejemplos de políticas de facturación basadas en la identidad, consulte. [Política basada en la](#page-347-0)  [identidad con facturación AWS](#page-347-0)

<span id="page-343-0"></span>Recursos de políticas de facturación

Admite recursos de políticas en el parcial

Los recursos de políticas solo con compatibles con los monitores, las suscripciones y las categorías de costos.

Los administradores pueden usar las políticas de AWS JSON para especificar quién tiene acceso a qué. Es decir, qué entidad principal puede realizar acciones en qué recursos y en qué condiciones.

El elemento Resource de la política JSON especifica el objeto u objetos a los que se aplica la acción. Las instrucciones deben contener un elemento Resource o NotResource. Como práctica recomendada, especifique un recurso utilizando el [Nombre de recurso de Amazon \(ARN\).](https://docs.aws.amazon.com/general/latest/gr/aws-arns-and-namespaces.html) Puede hacerlo para acciones que admitan un tipo de recurso específico, conocido como permisos de nivel de recurso.

Para las acciones que no admiten permisos de nivel de recurso, como las operaciones de descripción, utilice un carácter comodín (\*) para indicar que la instrucción se aplica a todos los recursos.

"Resource": "\*"

Para ver una lista de los tipos de recursos de AWS Cost Explorer, consulte [Acciones, recursos y](https://docs.aws.amazon.com/service-authorization/latest/reference/list_awscostexplorerservice.html)  [claves de condición del AWS Cost Explorer](https://docs.aws.amazon.com/service-authorization/latest/reference/list_awscostexplorerservice.html) en la Referencia de autorización de servicio.

Para ver ejemplos de políticas de facturación basadas en la identidad, consulte. [Política basada en la](#page-347-0)  [identidad con facturación AWS](#page-347-0)

## <span id="page-344-0"></span>Claves de condición de la política para la facturación

Admite claves de condición de políticas específicas del servicio

Sí

Los administradores pueden usar las políticas de AWS JSON para especificar quién tiene acceso a qué. Es decir, qué entidad principal puede realizar acciones en qué recursos y en qué condiciones.

El elemento Condition (o bloque de Condition) permite especificar condiciones en las que entra en vigor una instrucción. El elemento Condition es opcional. Puede crear expresiones condicionales que utilicen [operadores de condición](https://docs.aws.amazon.com/IAM/latest/UserGuide/reference_policies_elements_condition_operators.html), tales como igual o menor que, para que la condición de la política coincida con los valores de la solicitud.

Si especifica varios elementos de Condition en una instrucción o varias claves en un único elemento de Condition, AWS las evalúa mediante una operación AND lógica. Si especifica varios valores para una única clave de condición, AWS evalúa la condición mediante una OR operación lógica. Se deben cumplir todas las condiciones antes de que se concedan los permisos de la instrucción.

También puede utilizar variables de marcador de posición al especificar condiciones. Por ejemplo, puede conceder un permiso de usuario de IAM para acceder a un recurso solo si está etiquetado con su nombre de usuario de IAM. Para más información, consulte [Elementos de la política de IAM:](https://docs.aws.amazon.com/IAM/latest/UserGuide/reference_policies_variables.html)  [variables y etiquetas](https://docs.aws.amazon.com/IAM/latest/UserGuide/reference_policies_variables.html) en la Guía del usuario de IAM.

AWS admite claves de condición globales y claves de condición específicas del servicio. Para ver todas las claves de condición AWS globales, consulte las claves de [contexto de condición AWS](https://docs.aws.amazon.com/IAM/latest/UserGuide/reference_policies_condition-keys.html)  [globales en la Guía](https://docs.aws.amazon.com/IAM/latest/UserGuide/reference_policies_condition-keys.html) del usuario de IAM.

Para ver una lista de las claves de condición, acciones y recursos de facturación, consulte [las claves](https://docs.aws.amazon.com/service-authorization/latest/reference/list_awsbilling.html) [de condición de la AWS facturación](https://docs.aws.amazon.com/service-authorization/latest/reference/list_awsbilling.html) en la Referencia de autorización de servicio.

Para ver ejemplos de políticas de facturación basadas en la identidad, consulte. [Política basada en la](#page-347-0)  [identidad con facturación AWS](#page-347-0)

<span id="page-344-1"></span>Listas de control de acceso (ACL) en Billing

Admite las ACL No

Las listas de control de acceso (ACL) controlan qué entidades principales (miembros de cuentas, usuarios o roles) tienen permisos para acceder a un recurso. Las ACL son similares a las políticas basadas en recursos, aunque no utilizan el formato de documento de políticas JSON.

<span id="page-345-0"></span>Control de acceso basado en atributos (ABAC) con facturación

Admite ABAC (etiquetas en las políticas) Parcial

Las ABAC (etiquetas en las políticas) solo son compatibles con los monitores, las suscripciones y las categorías de costos.

El control de acceso basado en atributos (ABAC) es una estrategia de autorización que define permisos en función de atributos. En AWS, estos atributos se denominan etiquetas. Puede adjuntar etiquetas a las entidades de IAM (usuarios o roles) y a muchos AWS recursos. El etiquetado de entidades y recursos es el primer paso de ABAC. A continuación, designa las políticas de ABAC para permitir operaciones cuando la etiqueta de la entidad principal coincida con la etiqueta del recurso al que se intenta acceder.

ABAC es útil en entornos que crecen con rapidez y ayuda en situaciones en las que la administración de las políticas resulta engorrosa.

Para controlar el acceso en función de etiquetas, debe proporcionar información de las etiquetas en el [elemento de condición](https://docs.aws.amazon.com/IAM/latest/UserGuide/reference_policies_elements_condition.html) de una política utilizando las claves de condición aws:ResourceTag/*key-name*, aws:RequestTag/*key-name* o aws:TagKeys.

Si un servicio admite las tres claves de condición para cada tipo de recurso, el valor es Sí para el servicio. Si un servicio admite las tres claves de condición solo para algunos tipos de recursos, el valor es Parcial.

Para obtener más información sobre ABAC, consulte [¿Qué es ABAC?](https://docs.aws.amazon.com/IAM/latest/UserGuide/introduction_attribute-based-access-control.html) en la Guía del usuario de IAM. Para ver un tutorial con los pasos para configurar ABAC, consulte [Uso del control de acceso basado](https://docs.aws.amazon.com/IAM/latest/UserGuide/tutorial_attribute-based-access-control.html) [en atributos \(ABAC\)](https://docs.aws.amazon.com/IAM/latest/UserGuide/tutorial_attribute-based-access-control.html) en la Guía del usuario de IAM.

<span id="page-345-1"></span>Uso de credenciales temporales con la facturación

Compatible con el uso de credenciales temporales

Sí

Algunas Servicios de AWS no funcionan cuando inicias sesión con credenciales temporales. Para obtener información adicional, incluidas las que Servicios de AWS funcionan con credenciales temporales, consulta Cómo [Servicios de AWS funcionan con IAM](https://docs.aws.amazon.com/IAM/latest/UserGuide/reference_aws-services-that-work-with-iam.html) en la Guía del usuario de IAM.

Utiliza credenciales temporales si inicia sesión en ellas AWS Management Console mediante cualquier método excepto un nombre de usuario y una contraseña. Por ejemplo, cuando accedes AWS mediante el enlace de inicio de sesión único (SSO) de tu empresa, ese proceso crea automáticamente credenciales temporales. También crea credenciales temporales de forma automática cuando inicia sesión en la consola como usuario y luego cambia de rol. Para más información sobre el cambio de roles, consulte [Cambio a un rol \(consola\)](https://docs.aws.amazon.com/IAM/latest/UserGuide/id_roles_use_switch-role-console.html) en la Guía del usuario de IAM.

Puedes crear credenciales temporales manualmente mediante la AWS CLI API o. AWS A continuación, puede utilizar esas credenciales temporales para acceder AWS. AWS recomienda generar credenciales temporales de forma dinámica en lugar de utilizar claves de acceso a largo plazo. Para más información, consulte [Credenciales de seguridad temporales en IAM](https://docs.aws.amazon.com/IAM/latest/UserGuide/id_credentials_temp.html).

<span id="page-346-0"></span>Sesiones de acceso directo para facturación

Admite Forward access sessions (FAS) Sí

Cuando utiliza un usuario o un rol de IAM para realizar acciones en AWSél, se le considera director. Cuando utiliza algunos servicios, es posible que realice una acción que desencadene otra acción en un servicio diferente. FAS utiliza los permisos del principal que llama y los que solicita Servicio de AWS para realizar solicitudes a los servicios descendentes. Servicio de AWS Las solicitudes de FAS solo se realizan cuando un servicio recibe una solicitud que requiere interacciones con otros Servicios de AWS recursos para completarse. En este caso, debe tener permisos para realizar ambas acciones. Para obtener información sobre las políticas a la hora de realizar solicitudes de FAS, consulte [Reenviar sesiones de acceso.](https://docs.aws.amazon.com/IAM/latest/UserGuide/access_forward_access_sessions.html)

#### <span id="page-346-1"></span>Funciones de servicio para la facturación

Compatible con roles de servicio Sí

Un rol de servicio es un [rol de IAM](https://docs.aws.amazon.com/IAM/latest/UserGuide/id_roles.html) que asume un servicio para realizar acciones en su nombre. Un administrador de IAM puede crear, modificar y eliminar un rol de servicio desde IAM. Para obtener

más información, consulte [Creación de un rol para delegar permisos a un Servicio de AWS](https://docs.aws.amazon.com/IAM/latest/UserGuide/id_roles_create_for-service.html) en la Guía del usuario de IAM.

#### **A** Warning

Cambiar los permisos de un rol de servicio podría interrumpir la funcionalidad de facturación. Edita las funciones de servicio solo cuando Billing te indique cómo hacerlo.

## <span id="page-347-1"></span>Funciones de facturación vinculadas al servicio

Compatible con roles vinculados al servicio No

Un rol vinculado al servicio es un tipo de rol de servicio que está vinculado a un. Servicio de AWS El servicio puede asumir el rol para realizar una acción en su nombre. Los roles vinculados al servicio aparecen en usted Cuenta de AWS y son propiedad del servicio. Un administrador de IAM puede ver, pero no editar, los permisos de los roles vinculados a servicios.

Para más información sobre cómo crear o administrar roles vinculados a servicios, consulte [Servicios](https://docs.aws.amazon.com/IAM/latest/UserGuide/reference_aws-services-that-work-with-iam.html)  [de AWS que funcionan con IAM.](https://docs.aws.amazon.com/IAM/latest/UserGuide/reference_aws-services-that-work-with-iam.html) Busque un servicio en la tabla que incluya Yes en la columna Rol vinculado a un servicio. Seleccione el vínculo Sí para ver la documentación acerca del rol vinculado a servicios para ese servicio.

# <span id="page-347-0"></span>Política basada en la identidad con facturación AWS

De forma predeterminada, los usuarios y los roles no tienen permiso para crear o modificar los recursos de facturación. Tampoco pueden realizar tareas mediante la AWS Management Console, AWS Command Line Interface (AWS CLI) o la AWS API. Un administrador de IAM puede crear políticas de IAM para conceder permisos a los usuarios para realizar acciones en los recursos que necesitan. A continuación, el administrador puede añadir las políticas de IAM a roles y los usuarios pueden asumirlos.

Para obtener información acerca de cómo crear una política basada en identidades de IAM mediante el uso de estos documentos de políticas JSON de ejemplo, consulte [Creación de políticas de IAM](https://docs.aws.amazon.com/IAM/latest/UserGuide/access_policies_create-console.html) en la Guía del usuario de IAM.

Para obtener más información sobre las acciones y los tipos de recursos definidos por Billing, incluido el formato de los ARN de cada uno de los tipos de recursos, consulte [Acciones, recursos y](https://docs.aws.amazon.com/service-authorization/latest/reference/list_awsbilling.html)  [claves de condición de la AWS facturación](https://docs.aws.amazon.com/service-authorization/latest/reference/list_awsbilling.html) en la Referencia de autorización del servicio.

#### Temas

- [Prácticas recomendadas sobre las políticas](#page-348-0)
- [Uso de la consola de facturación](#page-349-0)
- [Cómo permitir a los usuarios consultar sus propios permisos](#page-349-1)
- [Uso de políticas de facturación basadas en la identidad](#page-350-0)

#### <span id="page-348-0"></span>Prácticas recomendadas sobre las políticas

Las políticas basadas en la identidad determinan si alguien puede crear, acceder o eliminar los recursos de facturación de su cuenta. Estas acciones pueden generar costos adicionales para su Cuenta de AWS. Siga estas directrices y recomendaciones al crear o editar políticas basadas en identidades:

- Comience con las políticas AWS administradas y avance hacia los permisos con privilegios mínimos: para empezar a conceder permisos a sus usuarios y cargas de trabajo, utilice las políticas AWS administradas que otorgan permisos para muchos casos de uso comunes. Están disponibles en su. Cuenta de AWS Le recomendamos que reduzca aún más los permisos definiendo políticas administradas por el AWS cliente que sean específicas para sus casos de uso. Con el fin de obtener más información, consulte las [políticas administradas por AWS](https://docs.aws.amazon.com/IAM/latest/UserGuide/access_policies_managed-vs-inline.html#aws-managed-policies) o las [políticas](https://docs.aws.amazon.com/IAM/latest/UserGuide/access_policies_job-functions.html) [administradas por AWS para funciones de trabajo](https://docs.aws.amazon.com/IAM/latest/UserGuide/access_policies_job-functions.html) en la Guía de usuario de IAM.
- Aplique permisos de privilegio mínimo: cuando establezca permisos con políticas de IAM, conceda solo los permisos necesarios para realizar una tarea. Para ello, debe definir las acciones que se pueden llevar a cabo en determinados recursos en condiciones específicas, también conocidos como permisos de privilegios mínimos. Con el fin de obtener más información sobre el uso de IAM para aplicar permisos, consulte [Políticas y permisos en IAM](https://docs.aws.amazon.com/IAM/latest/UserGuide/access_policies.html) en la Guía del usuario de IAM.
- Utilice condiciones en las políticas de IAM para restringir aún más el acceso: puede agregar una condición a sus políticas para limitar el acceso a las acciones y los recursos. Por ejemplo, puede escribir una condición de políticas para especificar que todas las solicitudes deben enviarse utilizando SSL. También puedes usar condiciones para conceder el acceso a las acciones del servicio si se utilizan a través de una acción específica Servicio de AWS, por ejemplo AWS CloudFormation. Para obtener más información, consulte [Elementos de la política de JSON de](https://docs.aws.amazon.com/IAM/latest/UserGuide/reference_policies_elements_condition.html) [IAM: Condición](https://docs.aws.amazon.com/IAM/latest/UserGuide/reference_policies_elements_condition.html) en la Guía del usuario de IAM.
- Utilice el analizador de acceso de IAM para validar las políticas de IAM con el fin de garantizar la seguridad y funcionalidad de los permisos: el analizador de acceso de IAM valida políticas nuevas y existentes para que respeten el lenguaje (JSON) de las políticas de IAM y las prácticas recomendadas de IAM. El analizador de acceso de IAM proporciona más de 100 verificaciones de políticas y recomendaciones procesables para ayudar a crear políticas seguras y funcionales. Para más información, consulte [Política de validación de Analizador de acceso de IAM](https://docs.aws.amazon.com/IAM/latest/UserGuide/access-analyzer-policy-validation.html) en la Guía de usuario de IAM.
- Requerir autenticación multifactor (MFA): si tiene un escenario que requiere usuarios de IAM o un usuario raíz en Cuenta de AWS su cuenta, active la MFA para mayor seguridad. Para solicitar la MFA cuando se invocan las operaciones de la API, agregue las condiciones de la MFA a sus políticas. Para más información, consulte [Configuración del acceso a una API protegido por MFA](https://docs.aws.amazon.com/IAM/latest/UserGuide/id_credentials_mfa_configure-api-require.html) en la Guía de usuario de IAM.

Para obtener más información sobre las prácticas recomendadas de IAM, consulte las [Prácticas](https://docs.aws.amazon.com/IAM/latest/UserGuide/best-practices.html)  [recomendadas de seguridad en IAM](https://docs.aws.amazon.com/IAM/latest/UserGuide/best-practices.html) en la Guía del usuario de IAM.

#### <span id="page-349-0"></span>Uso de la consola de facturación

Para acceder a la consola de AWS facturación, debe tener un conjunto mínimo de permisos. Estos permisos deben permitirle enumerar y ver detalles sobre los recursos de facturación de su cuenta Cuenta de AWS. Si crea una política basada en identidades que sea más restrictiva que el mínimo de permisos necesarios, la consola no funcionará del modo esperado para las entidades (usuarios o roles) que tengan esa política.

No es necesario que concedas permisos mínimos de consola a los usuarios que solo realicen llamadas a la API AWS CLI o a la AWS API. En su lugar, permite acceso únicamente a las acciones que coincidan con la operación de API que intentan realizar.

En la sección encontrarás información sobre el acceso, como los permisos necesarios para activar la consola de AWS facturación, el acceso de administrador y el [AWS políticas gestionadas](#page-465-0) acceso de solo lectura.

## <span id="page-349-1"></span>Cómo permitir a los usuarios consultar sus propios permisos

En este ejemplo, se muestra cómo podría crear una política que permita a los usuarios de IAM ver las políticas administradas e insertadas que se asocian a la identidad de sus usuarios. Esta política incluye permisos para completar esta acción en la consola o mediante programación mediante la API o. AWS CLI AWS

```
{ 
    "Version": "2012-10-17", 
    "Statement": [ 
         { 
              "Sid": "ViewOwnUserInfo", 
              "Effect": "Allow", 
              "Action": [ 
                  "iam:GetUserPolicy", 
                  "iam:ListGroupsForUser", 
                  "iam:ListAttachedUserPolicies", 
                  "iam:ListUserPolicies", 
                  "iam:GetUser" 
             ], 
              "Resource": ["arn:aws:iam::*:user/${aws:username}"] 
         }, 
         { 
              "Sid": "NavigateInConsole", 
              "Effect": "Allow", 
              "Action": [ 
                  "iam:GetGroupPolicy", 
                  "iam:GetPolicyVersion", 
                  "iam:GetPolicy", 
                  "iam:ListAttachedGroupPolicies", 
                  "iam:ListGroupPolicies", 
                  "iam:ListPolicyVersions", 
                  "iam:ListPolicies", 
                  "iam:ListUsers" 
             ], 
              "Resource": "*" 
         } 
   \mathbf{I}}
```
<span id="page-350-0"></span>Uso de políticas de facturación basadas en la identidad

#### **a** Note

Las siguientes acciones AWS Identity and Access Management (IAM) finalizaron el soporte estándar en julio de 2023:

- espacio de nombres *aws-portal*
- *purchase-orders:ViewPurchaseOrders*

#### • *purchase-orders:ModifyPurchaseOrders*

Si las utilizas AWS Organizations, puedes usar los [scripts de migración masiva de políticas](#page-419-0)  [o el migrador](#page-419-0) masivo de políticas para actualizar las políticas desde tu cuenta de pagador. También puede utilizar la [referencia de mapeo de acciones de antigua a granular](#page-447-0) para verificar las acciones de IAM que deben agregarse.

Si tienes una Cuenta de AWS o formas parte de una AWS Organizations creada el 6 de marzo de 2023 o después de esa fecha, a las 11:00 a. m. (PDT), las acciones detalladas ya están en vigor en tu organización.

#### **A** Important

Además de las políticas de IAM, debe conceder acceso de IAM a la consola de facturación y administración de costos en la página de la consola [Configuración de la cuenta.](https://console.aws.amazon.com/billing/home#/account) Para obtener más información, consulte los temas siguientes:

- [Activación del acceso a la consola de Administración de facturación y costos](#page-330-0)
- [Tutorial de IAM: Conceder acceso a la consola de facturación](https://docs.aws.amazon.com/IAM/latest/UserGuide/tutorial_billing.html) en la Guía del usuario de IAM

Utilice esta sección para ver cómo un administrador de cuentas de políticas basadas en la identidad puede adjuntar políticas de permisos a las identidades de IAM (roles y grupos) y conceder permisos para realizar operaciones en los recursos de facturación.

Para obtener más información sobre Cuentas de AWS los usuarios, consulte [¿Qué es](https://docs.aws.amazon.com/IAM/latest/UserGuide/IAM_Introduction.html) la IAM? en la Guía del usuario de IAM.

Para obtener más información acerca de cómo actualizar las políticas administradas por el cliente, consulte [Edición de políticas administradas por el cliente \(consola\)](https://docs.aws.amazon.com/IAM/latest/UserGuide/access_policies_manage-edit.html#edit-managed-policy-console) en la Guía del usuario de IAM.

AWS Acciones de la consola de facturación

En esta tabla se resumen los permisos que permiten acceder a la información y las herramientas de la consola de facturación. Para ver ejemplos de políticas que utilizan estos permisos, consulte [AWS](#page-362-0)  [Ejemplos de políticas de facturación.](#page-362-0)

Para obtener una lista de las políticas de acciones de la consola de administración de AWS costos, consulte [las políticas de acciones de administración de AWS costos](https://docs.aws.amazon.com/cost-management/latest/userguide/billing-permissions-ref.html#user-permissions) en la Guía del usuario de administración de AWS costos.

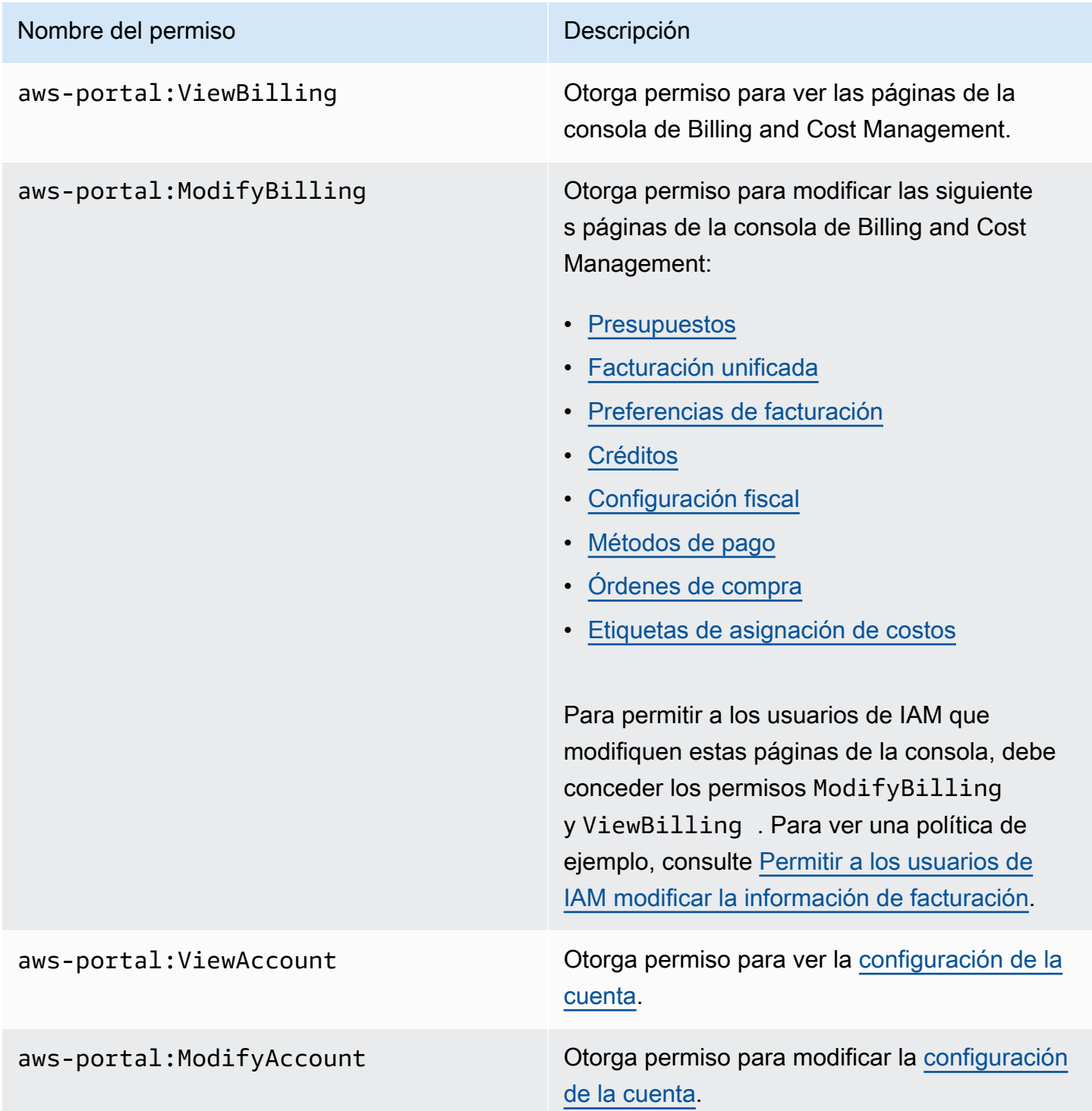

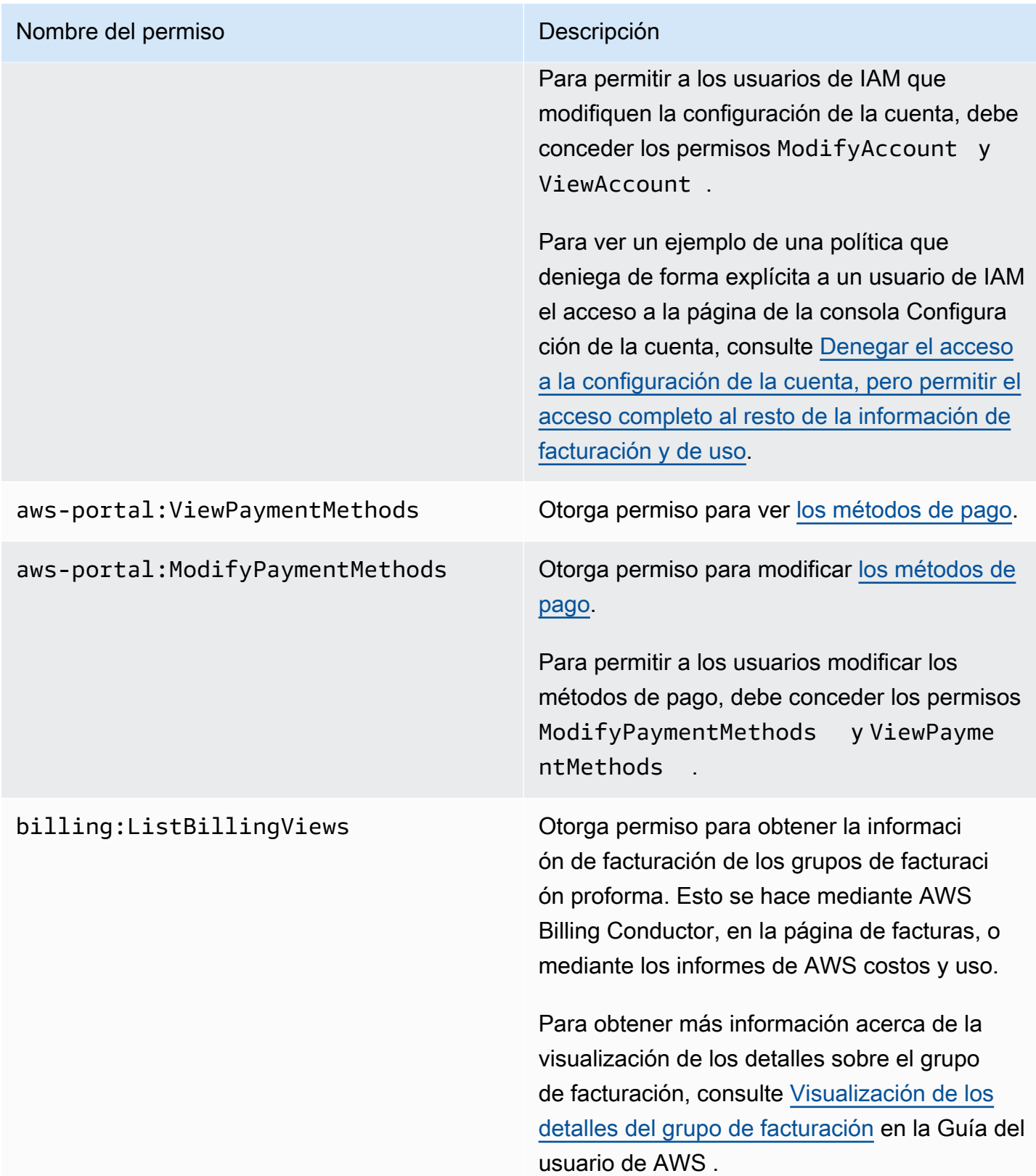

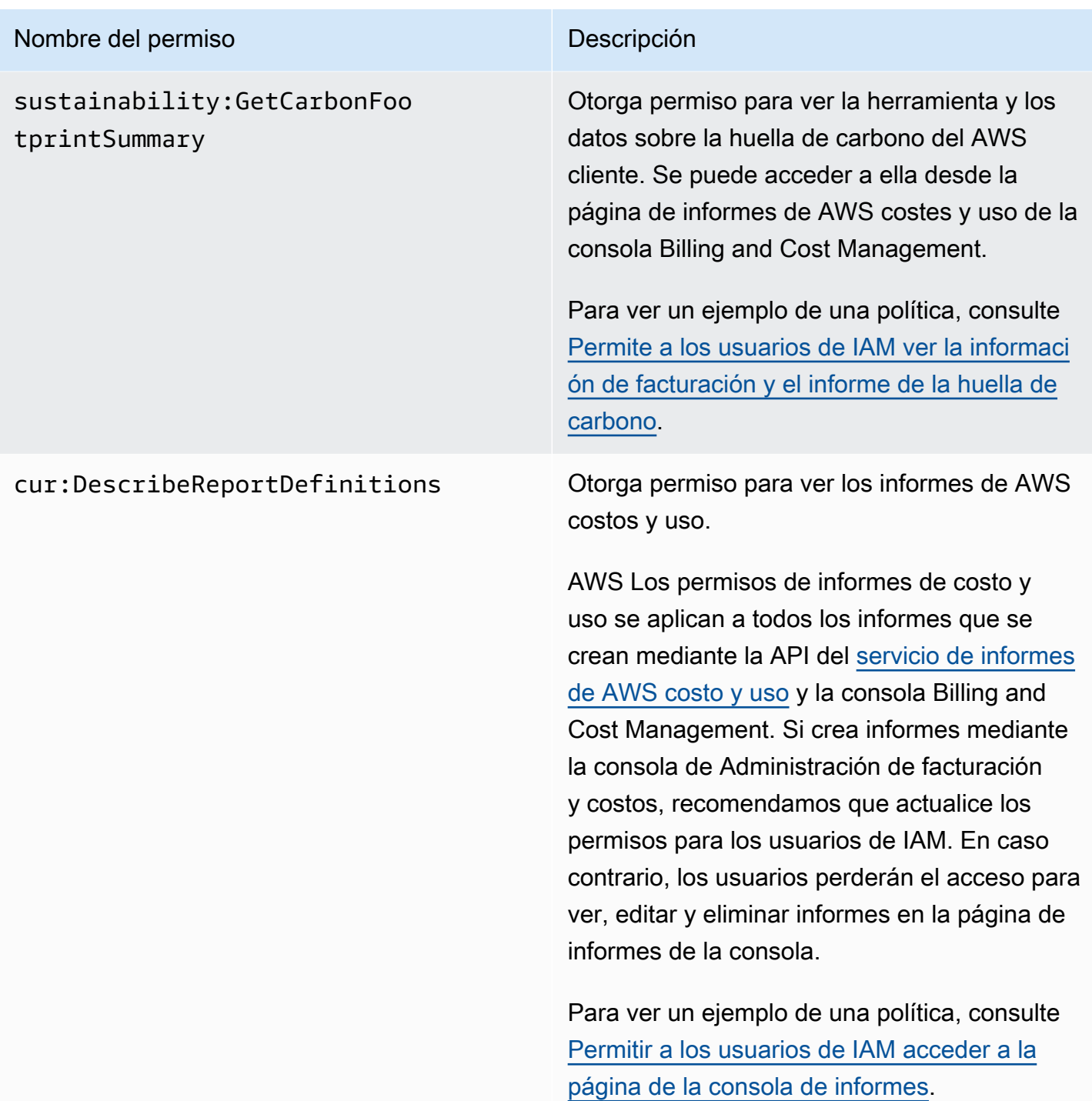

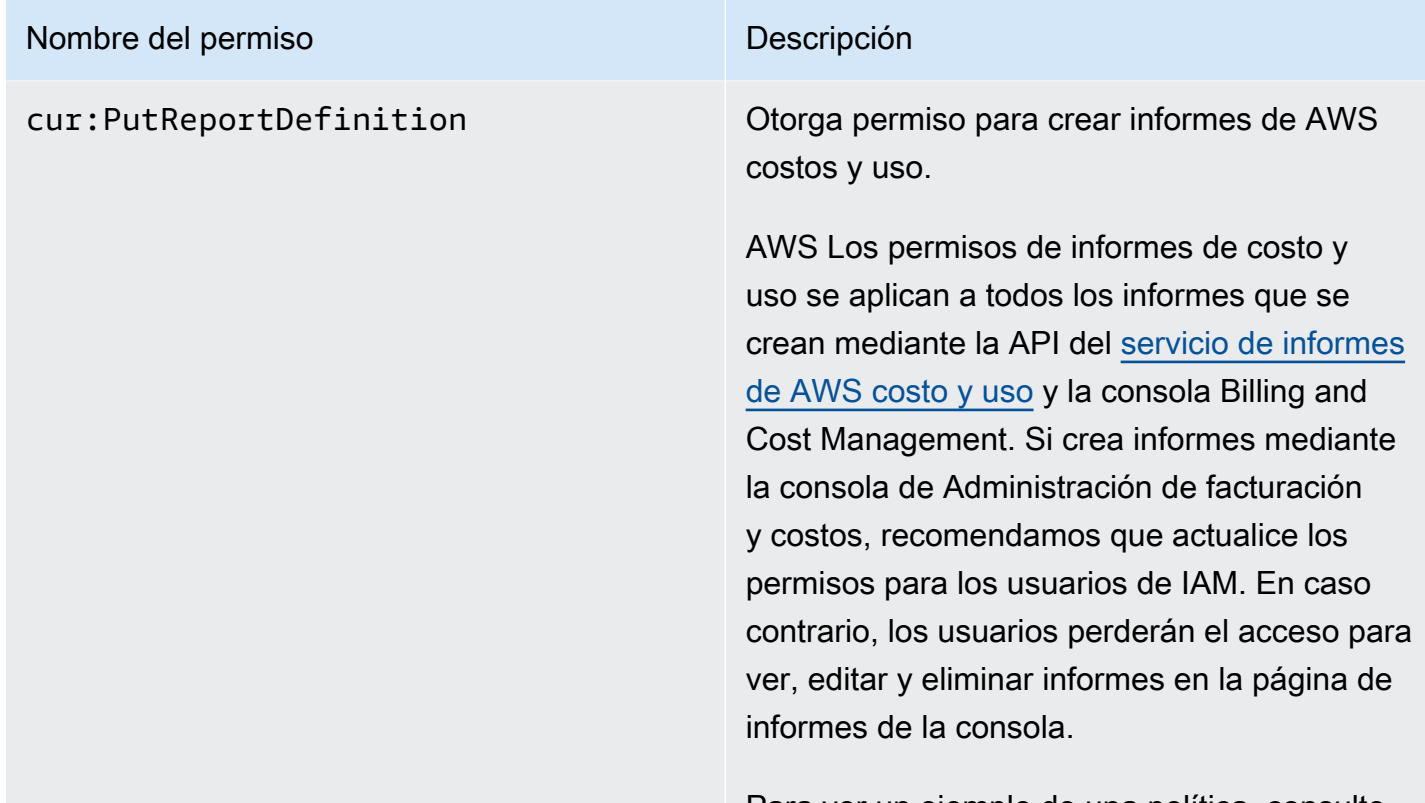

Para ver un ejemplo de una política, consulte [Permitir a los usuarios de IAM acceder a la](#page-367-0) [página de la consola de informes.](#page-367-0)

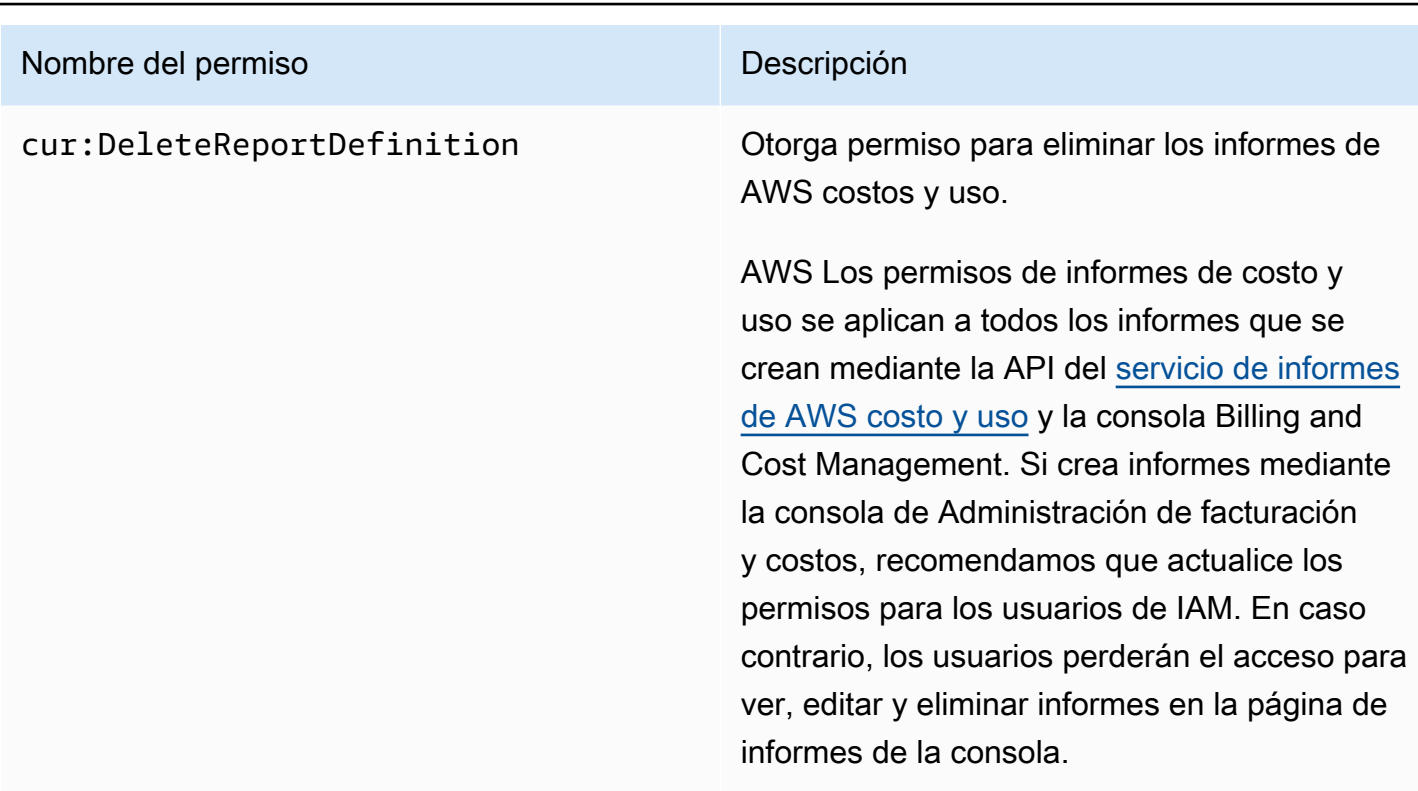

Para ver un ejemplo de una política, consulte [Crear, ver, editar o eliminar AWS Cost and](#page-375-0)  [Usage Reports.](#page-375-0)

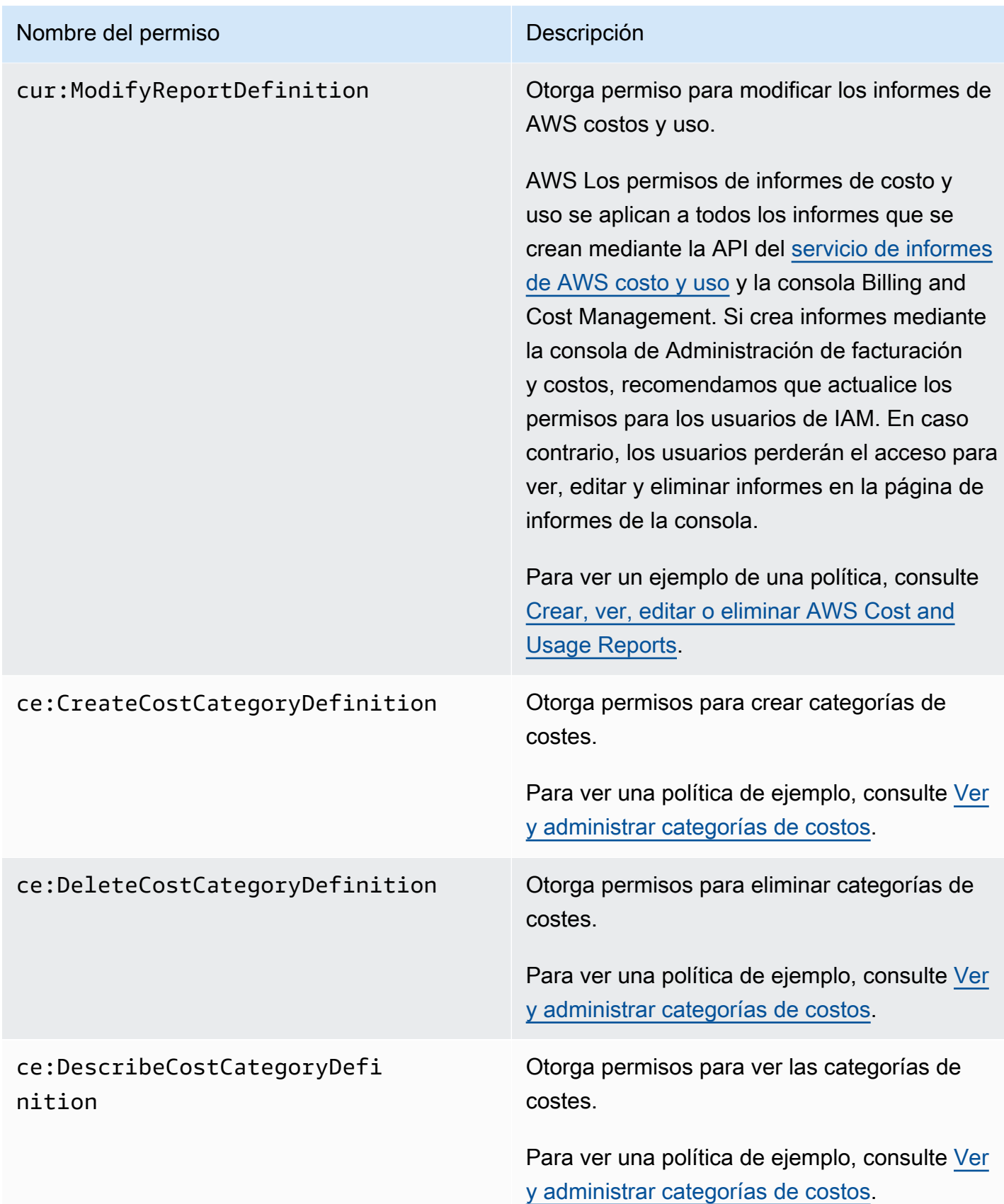

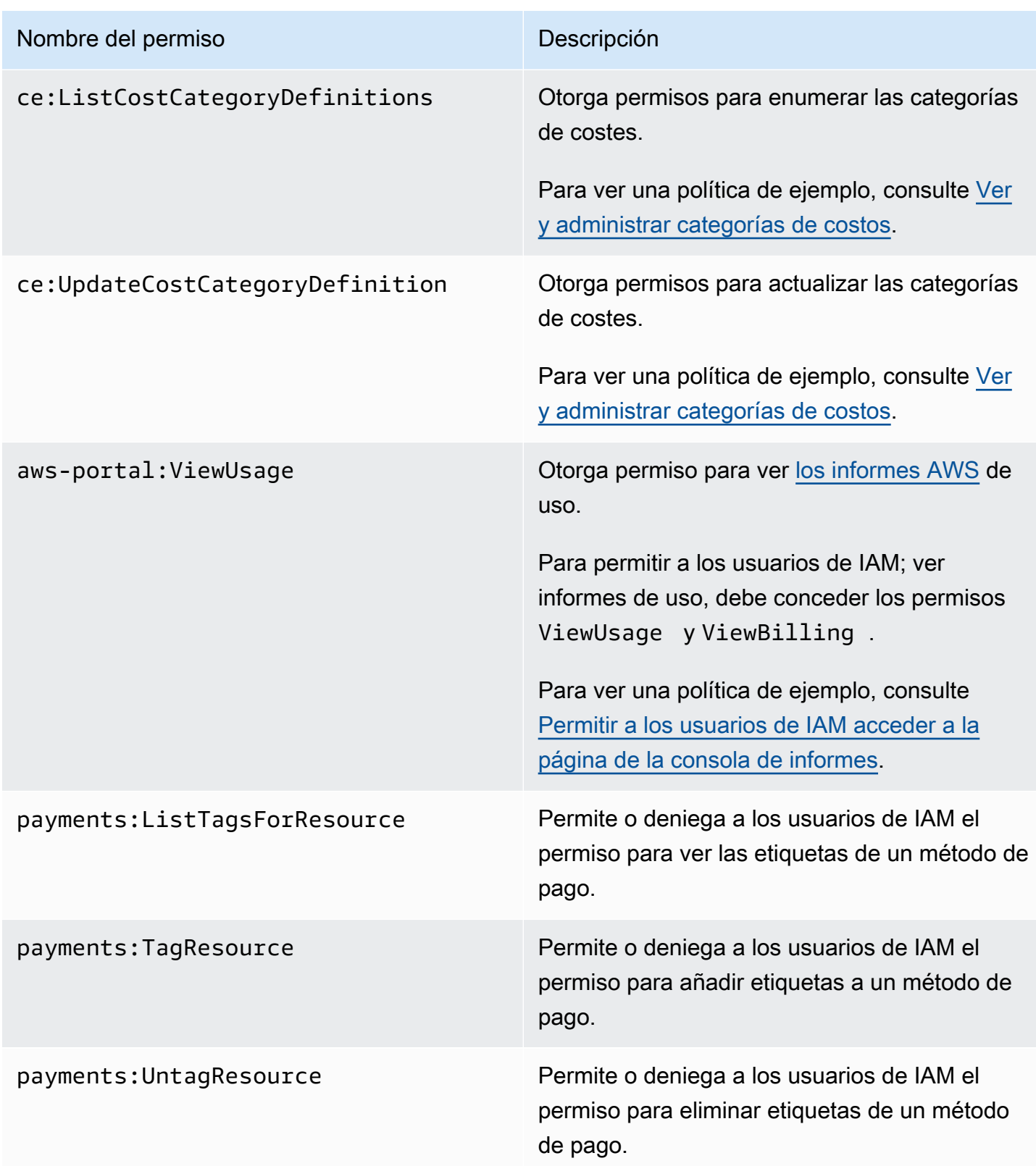

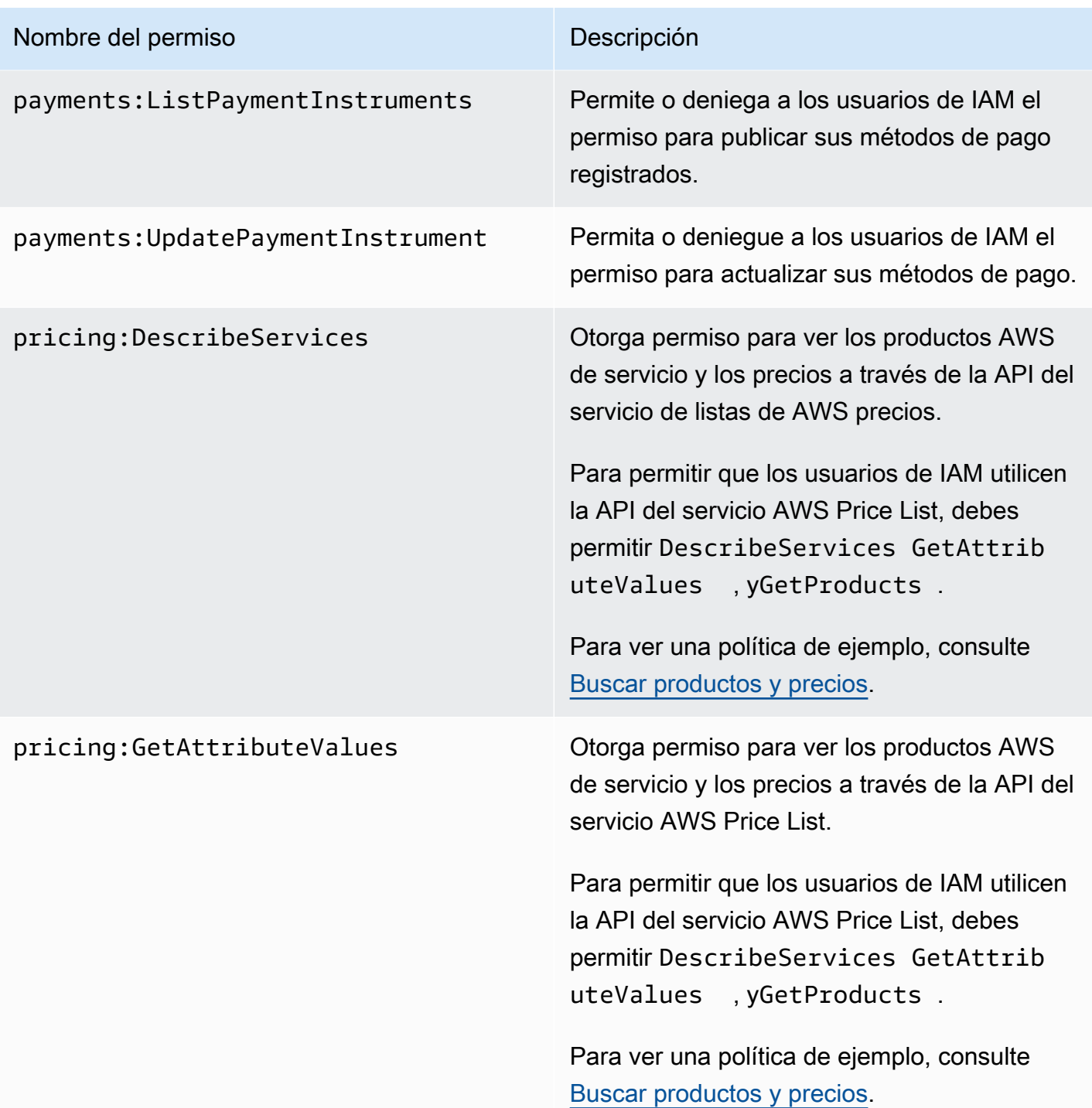
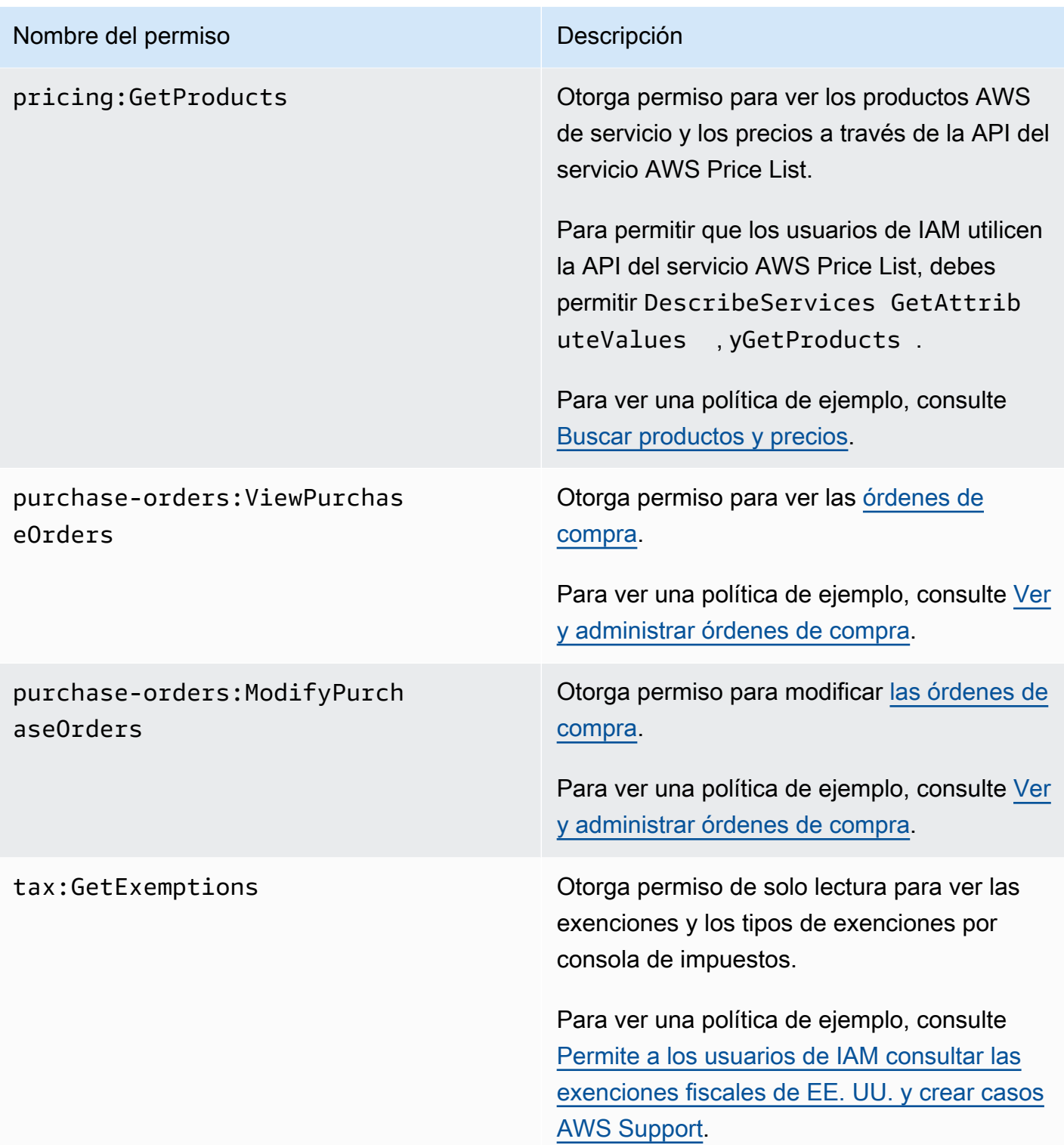

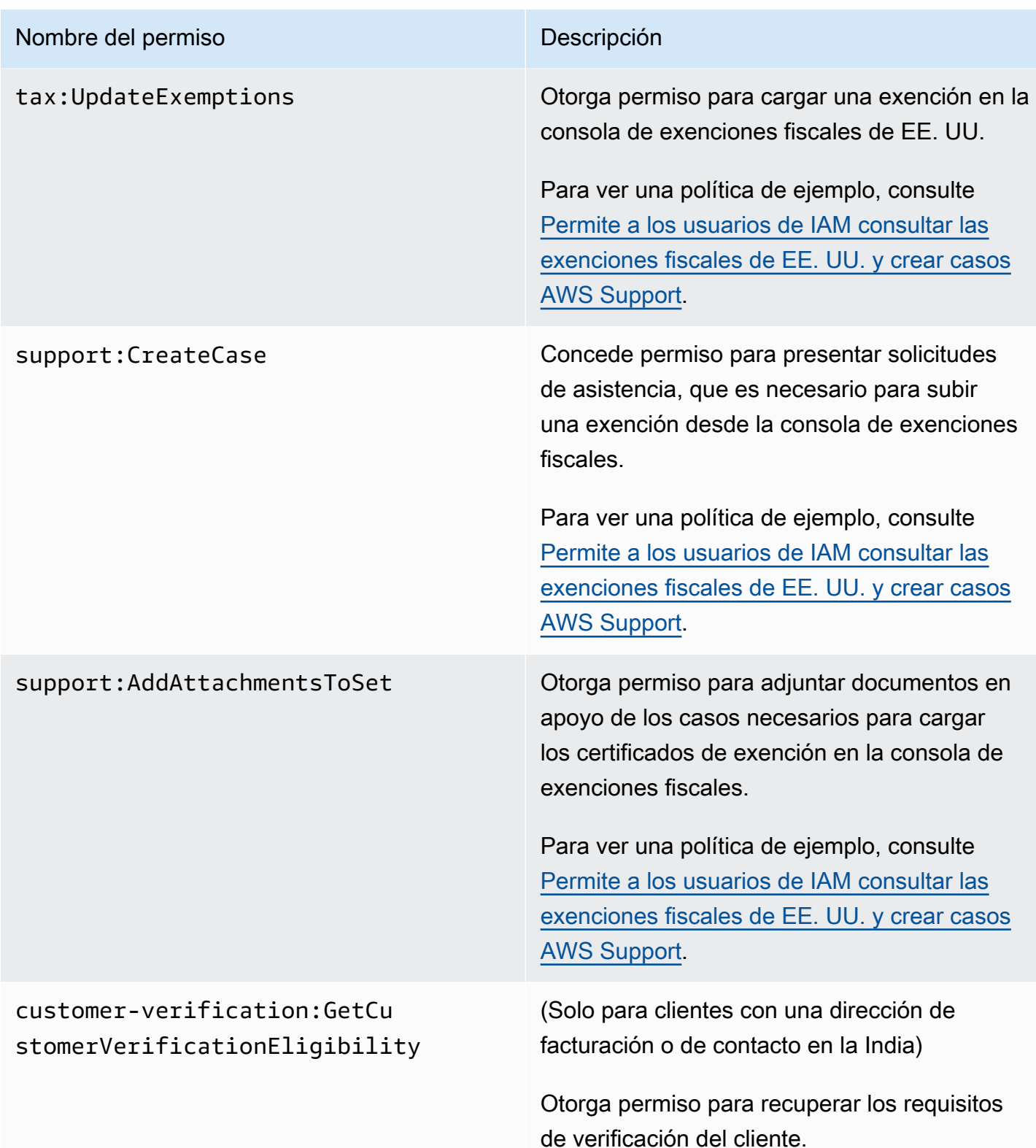

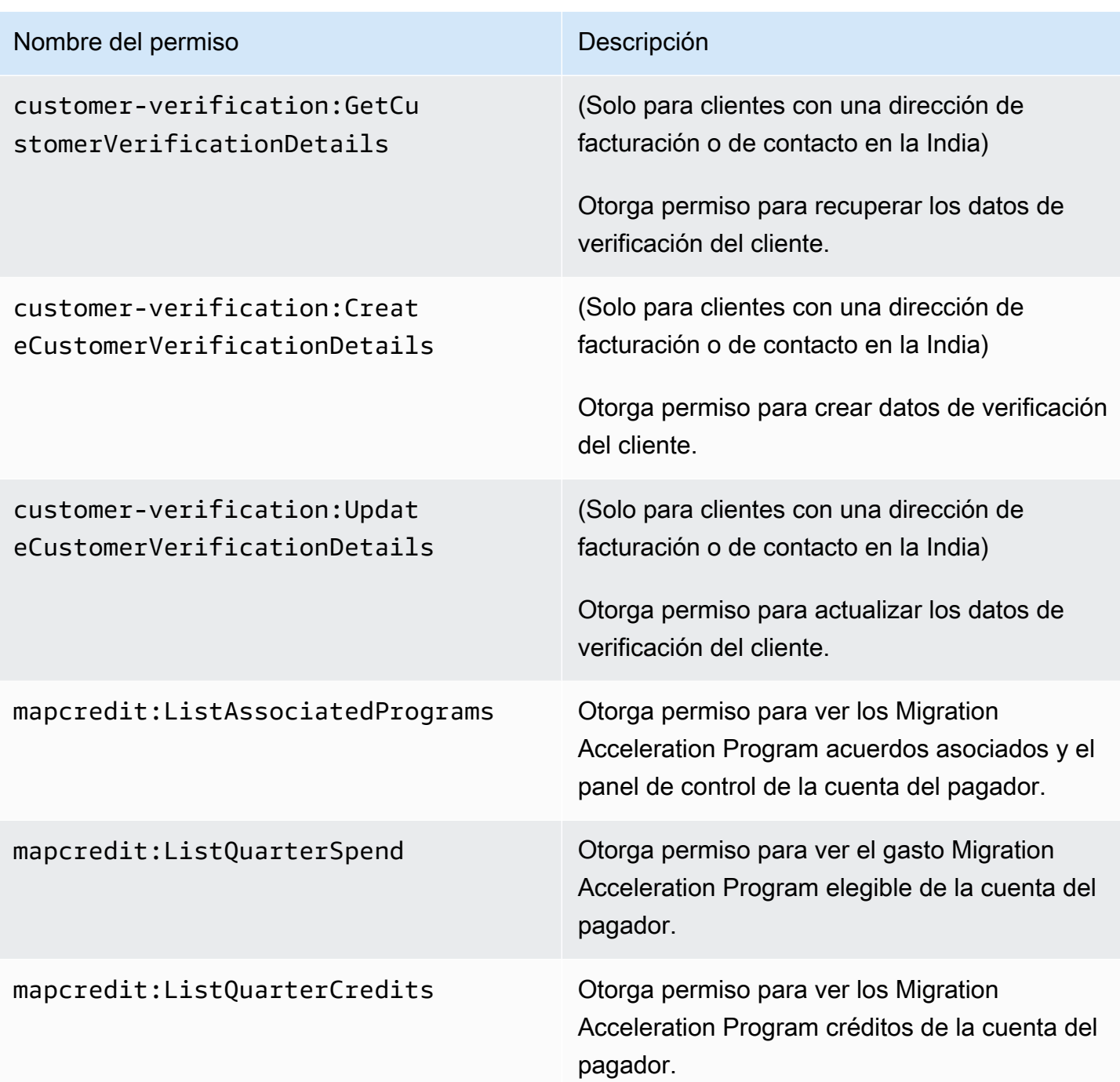

# <span id="page-362-0"></span>AWS Ejemplos de políticas de facturación

# **a** Note

Las siguientes acciones AWS Identity and Access Management (IAM) finalizaron el soporte estándar en julio de 2023:

- espacio de nombres *aws-portal*
- *purchase-orders:ViewPurchaseOrders*
- *purchase-orders:ModifyPurchaseOrders*

Si las utilizas AWS Organizations, puedes usar los [scripts de migración masiva de políticas](#page-419-0)  [o el migrador](#page-419-0) masivo de políticas para actualizar las políticas desde tu cuenta de pagador. También puede utilizar la [referencia de mapeo de acciones de antigua a granular](#page-447-0) para verificar las acciones de IAM que deben agregarse.

Si tienes una Cuenta de AWS o formas parte de una AWS Organizations creada el 6 de marzo de 2023 o después de esa fecha, a las 11:00 a. m. (PDT), las acciones detalladas ya están en vigor en tu organización.

### **A** Important

- Estas políticas requieren que active el acceso de usuario de IAM a la consola de Administración de facturación y costos en la página de la consola [Configuración de la](https://console.aws.amazon.com/billing/home#/account)  [cuenta](https://console.aws.amazon.com/billing/home#/account). Para obtener más información, consulte [Activación del acceso a la consola de](#page-330-0) [Administración de facturación y costos.](#page-330-0)
- Para usar políticas AWS administradas, consulte. [AWS políticas gestionadas](#page-465-0)

Este tema contiene políticas de ejemplo que puede adjuntar a un usuario o grupo de IAM para controlar el acceso a la información y herramientas de facturación de su cuenta. Las siguientes reglas básicas se aplican a las políticas de IAM para Billing and Cost Management:

- Version es siempre 2012-10-17.
- Effect es siempre Allow o Deny.
- Action es el nombre de la acción o un asterisco (\*).

El prefijo de acción es budgets para AWS los presupuestos, cur los informes de AWS costes y uso, aws-portal la AWS facturación o el explorador ce de costes.

• Resourcesiempre es \* para AWS facturación.

Para las acciones que se llevan a cabo en un recurso de budget, especifique el nombre de recurso de Amazon (ARN) del presupuesto.

• Es posible tener varias declaraciones en una política.

Para obtener una lista de políticas de acciones para la consola de administración de AWS costos, consulte AWS los [ejemplos de políticas de administración](https://docs.aws.amazon.com/cost-management/latest/userguide/billing-example-policies.html) de AWS costos en la guía del usuario de administración de costos.

### Temas

- [Permitir a los usuarios de IAM ver la información de facturación](#page-365-0)
- [Permite a los usuarios de IAM ver la información de facturación y el informe de la huella de](#page-366-0) [carbono](#page-366-0)
- [Permitir a los usuarios de IAM acceder a la página de la consola de informes](#page-367-0)
- [Denegar a los usuarios de IAM el acceso a las consolas de Administración de facturación y costos](#page-368-0)
- [Denegue el acceso a los widgets de costo y uso de la AWS consola a las cuentas de los miembros](#page-368-1)
- [Denegue el acceso al widget de costo y uso de la AWS consola a usuarios y roles específicos de](#page-368-2)  [IAM](#page-368-2)
- [Permite a los usuarios de IAM ver la información de facturación, pero deniega el acceso al informe](#page-369-0) [de la huella de carbono](#page-369-0)
- [Permite a los usuarios de IAM acceder a los informes de la huella de carbono, pero deniega el](#page-369-1) [acceso a la información de facturación](#page-369-1)
- [Permita el acceso total a AWS los servicios pero deniegue a los usuarios de IAM el acceso a las](#page-370-0)  [consolas de Billing and Cost Management](#page-370-0)
- [Permitir a los usuarios de IAM ver las consolas de Administración de facturación y costos, excepto](#page-371-0)  [la configuración de la cuenta](#page-371-0)
- [Permitir a los usuarios de IAM modificar la información de facturación](#page-371-1)
- [Denegar el acceso a la configuración de la cuenta, pero permitir el acceso completo al resto de la](#page-372-0)  [información de facturación y de uso](#page-372-0)
- [Informes de depósito en un bucket de Amazon S3](#page-373-0)
- [Buscar productos y precios](#page-374-0)
- [Ver costos y uso](#page-374-1)
- [Habilite y deshabilite las regiones AWS](#page-375-0)
- [Ver y administrar categorías de costos](#page-375-1)
- [Crear, ver, editar o eliminar AWS Cost and Usage Reports](#page-375-2)
- [Ver y administrar órdenes de compra](#page-376-0)
- [Ver y actualizar la página Preferences \(Preferencias\) de Cost Explorer](#page-377-0)
- [Ver, crear, actualizar y eliminar a través de la página Reports \(Informes\) de Cost Explorer](#page-378-0)
- [Ver, crear, actualizar y eliminar reservas y alertas de Savings Plans](#page-380-0)
- [Permita el acceso de solo lectura a la detección de anomalías de costes AWS](#page-382-0)
- [Permita que AWS Budgets aplique las políticas de IAM y los SCP](#page-382-1)
- [Permita que AWS Budgets aplique las políticas de IAM y los SCP y se dirija a las instancias de](#page-383-0)  [EC2 y RDS](#page-383-0)
- [Permite a los usuarios de IAM consultar las exenciones fiscales de EE. UU. y crear casos AWS](#page-384-0) **[Support](#page-384-0)**
- [\(Para clientes con una dirección de facturación o de contacto en la India\) Permita el acceso de solo](#page-385-0)  [lectura a la información de verificación del cliente](#page-385-0)
- [\(Para clientes con una dirección de facturación o de contacto en la India\) Ver, crear y actualizar la](#page-385-1)  [información de verificación del cliente](#page-385-1)
- [Consulta la AWS Migration Acceleration Program información en la consola de facturación](#page-386-0)

# <span id="page-365-0"></span>Permitir a los usuarios de IAM ver la información de facturación

Para permitir que un usuario de IAM vea la información de facturación sin concederle acceso a la información de cuenta confidencial, utilice una política similar a la siguiente política de ejemplo. Esta política impide que los usuarios accedan a la contraseña y a los informes de la actividad de la cuenta. Esta política permite a los usuarios de IAM ver las siguientes páginas de la consola de Administración de facturación y costos, sin tener que concederles acceso a las páginas de la consola Configuración de la cuenta o Informes:

- Panel
- Explorador de costos
- Facturas
- Pedidos y facturas
- Facturación unificada
- Preferencias
- Créditos
- Pago por adelantado

```
{ 
      "Version": "2012-10-17", 
      "Statement": [ 
\overline{\mathcal{L}} "Effect": "Allow", 
                "Action": "aws-portal:ViewBilling", 
                "Resource": "*" 
           } 
      ]
}
```
<span id="page-366-0"></span>Permite a los usuarios de IAM ver la información de facturación y el informe de la huella de carbono

Para permitir que un usuario de IAM vea tanto la información de facturación como el informe de la huella de carbono, utilice una política similar al siguiente ejemplo. Esta política impide que los usuarios accedan a la contraseña y a los informes de la actividad de la cuenta. Esta política permite a los usuarios de IAM ver las siguientes páginas de la consola de Administración de facturación y costos, sin tener que concederles acceso a las páginas de la consola Configuración de la cuenta o Informes:

- Panel
- Explorador de costos
- Facturas
- Pedidos y facturas
- Facturación unificada
- Preferencias
- Créditos
- Pago por adelantado
- La sección de herramientas sobre la huella de carbono del AWS cliente de la página de informes de AWS costos y uso

```
{ 
     "Version": "2012-10-17", 
     "Statement": [ 
          {"Effect": "Allow", 
               "Action": "aws-portal:ViewBilling", 
               "Resource": "*" 
          }, 
          {"Effect": "Allow", 
               "Action": "sustainability:GetCarbonFootprintSummary", 
               "Resource": "*" 
          } 
     ]
}
```
<span id="page-367-0"></span>Permitir a los usuarios de IAM acceder a la página de la consola de informes

Para permitir que un usuario de IAM acceda a la página de la consola Reports (Informes) y ver los informes de uso que contienen información de la actividad de la cuenta, utilice una política similar a esta política de ejemplo.

Para ver las definiciones de cada acción, consulte [AWS Acciones de la consola de facturación](#page-351-0).

```
{ 
     "Version": "2012-10-17", 
     "Statement": [ 
          { 
               "Effect": "Allow", 
               "Action": [ 
                    "aws-portal:ViewUsage", 
                    "aws-portal:ViewBilling", 
                    "cur:DescribeReportDefinitions", 
                    "cur:PutReportDefinition", 
                    "cur:DeleteReportDefinition", 
                    "cur:ModifyReportDefinition" 
               ], 
               "Resource": "*" 
          } 
    \mathbf{I}}
```
<span id="page-368-0"></span>Denegar a los usuarios de IAM el acceso a las consolas de Administración de facturación y costos

Para denegar de forma explícita a un usuario de IAM el acceso a todas las páginas de la consola de Billing and Cost Management, utilice una política similar a esta política de ejemplo.

```
{ 
      "Version": "2012-10-17", 
      "Statement": [ 
           { 
                "Effect": "Deny", 
                "Action": "aws-portal:*", 
                "Resource": "*" 
           } 
     \mathbf{I}}
```
<span id="page-368-1"></span>Denegue el acceso a los widgets de costo y uso de la AWS consola a las cuentas de los miembros

Para restringir el acceso de la cuenta de miembro (vinculada) a los datos de costo y uso, utilice su cuenta de administración (pagador) para acceder a la pestaña de preferencias del Explorador de costos y desmarque la opción Acceso de la cuenta vinculada. Esto denegará el acceso a los datos de costo y uso de la consola Cost Explorer (administración de AWS costos), la API Cost Explorer y el widget de costo y uso de la página de inicio de la AWS consola, independientemente de las acciones de IAM que realice el usuario o el rol de IAM de la cuenta de un miembro.

<span id="page-368-2"></span>Denegue el acceso al widget de costo y uso de la AWS consola a usuarios y roles específicos de IAM

Para denegar el acceso a los widgets de coste y uso de la AWS consola a usuarios y funciones específicos de IAM, utiliza la política de permisos que se indica a continuación.

### **a** Note

Si se agrega esta política a un usuario o rol de IAM, se denegará a los usuarios el acceso a la consola Cost Explorer (AWS Cost Management) y a las API de Cost Explorer.

```
{ 
      "Version": "2012-10-17", 
      "Statement": [ 
           { 
                "Effect": "Deny", 
                "Action": "ce:*", 
                "Resource": "*" 
          } 
     ]
}
```
<span id="page-369-0"></span>Permite a los usuarios de IAM ver la información de facturación, pero deniega el acceso al informe de la huella de carbono

Permitir que un usuario de IAM acceda a la información de facturación de las consolas Billing and Cost Management, pero no permite el acceso a la herramienta de huella de carbono del AWS cliente. Esta herramienta se encuentra en la página de informes de AWS costos y uso.

```
{ 
     "Version": "2012-10-17", 
     "Statement": [ 
          {"Effect": "Allow", 
               "Action": "aws-portal:ViewBilling", 
               "Resource": "*" 
          }, 
          {"Effect": "Deny", 
               "Action": "sustainability:GetCarbonFootprintSummary", 
               "Resource": "*" 
          } 
    \mathbf{I}}
```
<span id="page-369-1"></span>Permite a los usuarios de IAM acceder a los informes de la huella de carbono, pero deniega el acceso a la información de facturación

Permitir que los usuarios de IAM accedan a la herramienta de huella de carbono del AWS cliente en la página de informes de AWS costos y uso, pero deniega el acceso para ver la información de facturación en las consolas Billing and Cost Management.

{

```
 "Version": "2012-10-17", 
     "Statement": [ 
          {"Effect": "Deny", 
               "Action": "aws-portal:ViewBilling", 
              "Resource": "*" 
          }, 
          {"Effect": "Allow", 
               "Action": "sustainability:GetCarbonFootprintSummary", 
              "Resource": "*" 
          } 
     ]
}
```
<span id="page-370-0"></span>Permita el acceso total a AWS los servicios pero deniegue a los usuarios de IAM el acceso a las consolas de Billing and Cost Management

Para denegar a los usuarios de IAM el acceso a todo el contenido de la consola de Billing and Cost Management, utilice la siguiente política. Denegue el acceso de los usuarios a AWS Identity and Access Management (IAM) para impedir el acceso a las políticas que controlan el acceso a la información y las herramientas de facturación.

### **A** Important

Esta política no permite ninguna acción. Utilice esta política en combinación con otras políticas que permiten acciones específicas.

```
{ 
      "Version": "2012-10-17", 
      "Statement": [ 
           { 
                "Effect": "Deny", 
                "Action": [ 
                     "aws-portal:*", 
                     "iam:*" 
                ], 
                "Resource": "*" 
           } 
      ]
}
```

```
AWS Facturación Guía del usuario
```
<span id="page-371-0"></span>Permitir a los usuarios de IAM ver las consolas de Administración de facturación y costos, excepto la configuración de la cuenta

Esta política permite acceso de solo lectura a toda la consola de Billing and Cost Management. Esto incluye las páginas de Método de pago e Informes de la consola. Sin embargo, esta política deniega el acceso a la página Account Settings (Configuración de la cuenta). Esto significa que protege la contraseña de la cuenta, la información de contacto y las preguntas de seguridad.

```
{ 
      "Version": "2012-10-17", 
      "Statement": [ 
          { 
               "Effect": "Allow", 
               "Action": "aws-portal:View*", 
               "Resource": "*" 
          }, 
          { 
               "Effect": "Deny", 
               "Action": "aws-portal:*Account", 
               "Resource": "*" 
          } 
      ]
}
```
<span id="page-371-1"></span>Permitir a los usuarios de IAM modificar la información de facturación

Para permitir que los usuarios de IAM modifiquen la información de facturación de la cuenta en la consola de Billing and Cost Management, permita que los usuarios de IAM consulten su información de facturación. La siguiente política de ejemplo permite a un usuario de IAM modificar las páginas de la consola Facturación unificada, Preferencias y Créditos. También permite a un usuario de IAM ver las siguientes páginas de la consola de Billing and Cost Management:

- Panel
- Explorador de costos
- Facturas
- Pedidos y facturas
- Pago por adelantado

```
{ 
     "Version": "2012-10-17", 
     "Statement": [ 
          { 
               "Effect": "Allow", 
               "Action": "aws-portal:*Billing", 
               "Resource": "*" 
          } 
     ]
}
```
<span id="page-372-0"></span>Denegar el acceso a la configuración de la cuenta, pero permitir el acceso completo al resto de la información de facturación y de uso

Para proteger la contraseña de la cuenta, la información de contacto y las preguntas de seguridad, deniegue a los usuarios de IAM el acceso a Account Settings (Configuración de la cuenta), mientras habilita el acceso completo al resto de las funcionalidades de la consola de Billing and Cost Management. A continuación, se muestra una política de ejemplo.

```
{ 
     "Version": "2012-10-17", 
     "Statement": [ 
          { 
               "Effect": "Allow", 
               "Action": [ 
                    "aws-portal:*Billing", 
                    "aws-portal:*Usage", 
                    "aws-portal:*PaymentMethods" 
               ], 
               "Resource": "*" 
          }, 
          { 
               "Effect": "Deny", 
               "Action": "aws-portal:*Account", 
               "Resource": "*" 
          } 
     ]
}
```
# <span id="page-373-0"></span>Informes de depósito en un bucket de Amazon S3

La siguiente política permite a Billing and Cost Management guardar sus AWS facturas detalladas en un bucket de Amazon S3 si es propietario tanto de la AWS cuenta como del bucket de Amazon S3. Esta política debe aplicarse al bucket de Amazon S3, en lugar de a un usuario de IAM. Esto es así debido a que es una política basada en recursos, no una política basada en usuario. Recomendamos que deniegue el acceso de usuarios de IAM al bucket para todos los usuarios de IAM que no necesiten acceso a las facturas.

Sustituya *DOC-EXAMPLE-BUCKET1* por el nombre de su bucket.

Para obtener más información, consulte [Uso de políticas de bucket y políticas de usuario](https://docs.aws.amazon.com/AmazonS3/latest/dev/using-iam-policies.html) en la Guía del usuario de Amazon Simple Storage Service.

```
{ 
   "Version": "2012-10-17", 
   "Statement": [ 
  \mathcal{L} "Effect": "Allow", 
     "Principal": { 
        "Service": "billingreports.amazonaws.com" 
     }, 
     "Action": [ 
        "s3:GetBucketAcl", 
        "s3:GetBucketPolicy" 
     ], 
     "Resource": "arn:aws:s3:::DOC-EXAMPLE-BUCKET1" 
   }, 
   { 
     "Effect": "Allow", 
     "Principal": { 
        "Service": "billingreports.amazonaws.com" 
     }, 
     "Action": "s3:PutObject", 
     "Resource": "arn:aws:s3:::DOC-EXAMPLE-BUCKET1/*" 
   } 
   ]
}
```
# <span id="page-374-0"></span>Buscar productos y precios

Para permitir que un usuario de IAM utilice la API del servicio AWS Price List, utilice la siguiente política para concederle acceso.

Esta política otorga permiso para usar tanto la API de listas de AWS precios masivas como la API de consulta de listas de AWS precios.

```
{ 
     "Version": "2012-10-17", 
     "Statement": [ 
         { 
              "Effect": "Allow", 
             "Action": [ 
                  "pricing:DescribeServices", 
                 "pricing:GetAttributeValues", 
                 "pricing:GetProducts", 
                 "pricing:GetPriceListFileUrl", 
                 "pricing:ListPriceLists" 
             ], 
             "Resource": [ 
 "*" 
 ] 
         } 
     ]
}
```
<span id="page-374-1"></span>Ver costos y uso

Para permitir que los usuarios de IAM utilicen la API AWS Cost Explorer, utilice la siguiente política para concederles acceso.

```
{ 
   "Version": "2012-10-17", 
   "Statement": [ 
      { 
        "Effect": "Allow", 
        "Action": [ 
           "ce:*" 
        ], 
        "Resource": [ 
          " * "
        ]
```
}

 ] }

# <span id="page-375-0"></span>Habilite y deshabilite las regiones AWS

Para ver un ejemplo de política de IAM que permite a los usuarios habilitar y deshabilitar regiones, consulte [AWS: Permite habilitar y deshabilitar AWS regiones](https://docs.aws.amazon.com/IAM/latest/UserGuide/reference_policies_examples_aws-enable-disable-regions.html) en la Guía del usuario de IAM.

<span id="page-375-1"></span>Ver y administrar categorías de costos

Para permitir a los usuarios de IAM utilizar, ver y administrar las categorías de costos, utilice la siguiente política para concederles acceso.

```
{ 
   "Version": "2012-10-17", 
   "Statement": [ 
     { 
        "Sid": "VisualEditor0", 
        "Effect": "Allow", 
        "Action": [ 
          "aws-portal:ViewBilling", 
          "ce:GetCostAndUsage", 
          "ce:DescribeCostCategoryDefinition", 
          "ce:UpdateCostCategoryDefinition", 
          "ce:CreateCostCategoryDefinition", 
          "ce:DeleteCostCategoryDefinition", 
          "ce:ListCostCategoryDefinitions", 
          "ce:TagResource", 
          "ce:UntagResource", 
          "ce:ListTagsForResource", 
          "pricing:DescribeServices" 
        ], 
        "Resource": "*" 
     } 
   ]
}
```
<span id="page-375-2"></span>Crear, ver, editar o eliminar AWS Cost and Usage Reports

Esta política permite a un usuario de IAM crear, ver, editar o eliminar un sample-report con la API.

```
{ 
     "Version": "2012-10-17", 
     "Statement": [ 
          { 
               "Sid": "ManageSampleReport", 
               "Effect": "Allow", 
    "Action": [ 
                   "cur:PutReportDefinition", 
                   "cur:DeleteReportDefinition", 
                   "cur:ModifyReportDefinition" 
              ], 
               "Resource": "arn:aws:cur:*:123456789012:definition/sample-report" 
          }, 
          { 
               "Sid": "DescribeReportDefs", 
               "Effect": "Allow", 
               "Action": "cur:DescribeReportDefinitions", 
               "Resource": "*" 
          } 
     ]
}
```
# <span id="page-376-0"></span>Ver y administrar órdenes de compra

Esta política permite a un usuario de IAM ver y administrar órdenes de compra mediante la siguiente política para conceder acceso.

```
{ 
      "Version": "2012-10-17", 
      "Statement": [ 
           { 
                "Sid": "VisualEditor0", 
                "Effect": "Allow", 
                "Action": [ 
                     "aws-portal:ViewBilling", 
                     "purchase-orders:*" 
                ], 
                "Resource": "*" 
           } 
     \mathbf{I}}
```
# <span id="page-377-0"></span>Ver y actualizar la página Preferences (Preferencias) de Cost Explorer

Esta política permite a un usuario de IAM ver y actualizar a través de la página Preferences (Preferencias) de Cost Explorer.

```
{ 
   "Version": "2012-10-17", 
   "Statement": [ 
     { 
        "Sid": "VisualEditor0", 
        "Effect": "Allow", 
        "Action": [ 
          "aws-portal:ViewBilling", 
          "ce:UpdatePreferences" 
         ], 
        "Resource": "*" 
     } 
   ]
}
```
La siguiente política permite a los usuarios de IAM ver Cost Explorer, pero no les permite ver o editar la página Preferences (Preferencias).

```
{ 
      "Version": "2012-10-17", 
      "Statement": [ 
          { 
               "Sid": "VisualEditor0", 
               "Effect": "Allow", 
               "Action": [ 
                    "aws-portal:ViewBilling" 
               ], 
               "Resource": "*" 
          }, 
          { 
               "Sid": "VisualEditor1", 
               "Effect": "Deny", 
               "Action": [ 
                    "ce:GetPreferences", 
                    "ce:UpdatePreferences" 
               ], 
               "Resource": "*" 
          }
```
 $\mathbf{I}$ 

}

La siguiente política permite a los usuarios de IAM ver Cost Explorer, pero no les permite editar la página Preferences (Preferencias).

```
{ 
      "Version": "2012-10-17", 
      "Statement": [ 
           { 
               "Sid": "VisualEditor0", 
               "Effect": "Allow", 
               "Action": [ 
                    "aws-portal:ViewBilling" 
               ], 
               "Resource": "*" 
          }, 
           { 
               "Sid": "VisualEditor1", 
               "Effect": "Deny", 
               "Action": [ 
                    "ce:UpdatePreferences" 
               ], 
               "Resource": "*" 
           } 
      ]
}
```
<span id="page-378-0"></span>Ver, crear, actualizar y eliminar a través de la página Reports (Informes) de Cost Explorer

Esta política permite a un usuario de IAM ver, crear, actualizar y eliminar a través de la página Reports (Informes) de Cost Explorer.

```
{ 
   "Version": "2012-10-17", 
   "Statement": [ 
     { 
        "Sid": "VisualEditor0", 
        "Effect": "Allow", 
        "Action": [ 
          "aws-portal:ViewBilling",
```

```
 "ce:CreateReport", 
           "ce:UpdateReport", 
           "ce:DeleteReport" 
         ], 
        "Resource": "*" 
      } 
   ]
}
```
La siguiente política permite a los usuarios de IAM ver Cost Explorer, pero no les permite ver o editar la página Reports (Informes).

```
{ 
      "Version": "2012-10-17", 
      "Statement": [ 
          { 
               "Sid": "VisualEditor0", 
               "Effect": "Allow", 
               "Action": [ 
                    "aws-portal:ViewBilling" 
               ], 
               "Resource": "*" 
          }, 
          { 
               "Sid": "VisualEditor1", 
               "Effect": "Deny", 
               "Action": [ 
                    "ce:DescribeReport", 
                    "ce:CreateReport", 
                    "ce:UpdateReport", 
                    "ce:DeleteReport" 
               ], 
               "Resource": "*" 
          } 
     ]
}
```
La siguiente política permite a los usuarios de IAM ver Cost Explorer, pero no les permite editar la página Reports (Informes).

```
 "Version": "2012-10-17",
```
{

```
 "Statement": [ 
           { 
                "Sid": "VisualEditor0", 
                "Effect": "Allow", 
                "Action": [ 
                     "aws-portal:ViewBilling" 
                ], 
                "Resource": "*" 
           }, 
           { 
                "Sid": "VisualEditor1", 
                "Effect": "Deny", 
                "Action": [ 
                     "ce:CreateReport", 
                     "ce:UpdateReport", 
                     "ce:DeleteReport" 
                ], 
                "Resource": "*" 
           } 
     \mathbf{I}}
```
<span id="page-380-0"></span>Ver, crear, actualizar y eliminar reservas y alertas de Savings Plans

Esta política permite a un usuario de IAM ver, crear, actualizar y eliminar [alertas de](https://docs.aws.amazon.com/awsaccountbilling/latest/aboutv2/ce-ris.html)  [vencimiento de reservas](https://docs.aws.amazon.com/awsaccountbilling/latest/aboutv2/ce-ris.html)y [alertas de Savings Plans](https://docs.aws.amazon.com/savingsplans/latest/userguide/sp-overview.html#sp-alert). Para editar las alertas de vencimiento de reservas o las alertas de Savings Plans, un usuario necesita las tres acciones granulares: ce:CreateNotificationSubscription, ce:UpdateNotificationSubscription y ce:DeleteNotificationSubscription.

```
{ 
   "Version": "2012-10-17", 
   "Statement": [ 
     { 
        "Sid": "VisualEditor0", 
        "Effect": "Allow", 
        "Action": [ 
          "aws-portal:ViewBilling", 
          "ce:CreateNotificationSubscription", 
          "ce:UpdateNotificationSubscription", 
          "ce:DeleteNotificationSubscription" 
         ], 
        "Resource": "*"
```
}

 ] }

La siguiente política permite a los usuarios de IAM ver Cost Explorer, pero no les permite ver o editar las páginas Reservation Expiration Alerts (Alertas de vencimiento de reservas) y Savings Plans alert (Alertas de Savings Plans).

```
{ 
     "Version": "2012-10-17", 
     "Statement": [ 
          { 
               "Sid": "VisualEditor0", 
               "Effect": "Allow", 
               "Action": [ 
                   "aws-portal:ViewBilling" 
              ], 
               "Resource": "*" 
          }, 
          { 
               "Sid": "VisualEditor1", 
               "Effect": "Deny", 
               "Action": [ 
                   "ce:DescribeNotificationSubscription", 
                   "ce:CreateNotificationSubscription", 
                   "ce:UpdateNotificationSubscription", 
                   "ce:DeleteNotificationSubscription" 
              ], 
               "Resource": "*" 
          } 
     ]
}
```
La siguiente política permite a los usuarios de IAM ver Cost Explorer, pero no les permite editar las páginas Reservation Expiration Alerts (Alertas de vencimiento de reservas) y Savings Plans alert (Alertas de Savings Plans).

```
{ 
     "Version": "2012-10-17", 
     "Statement": [ 
          { 
               "Sid": "VisualEditor0",
```

```
 "Effect": "Allow", 
               "Action": [ 
                   "aws-portal:ViewBilling" 
               ], 
               "Resource": "*" 
          }, 
          { 
               "Sid": "VisualEditor1", 
               "Effect": "Deny", 
               "Action": [ 
                   "ce:CreateNotificationSubscription", 
                   "ce:UpdateNotificationSubscription", 
                   "ce:DeleteNotificationSubscription" 
               ], 
               "Resource": "*" 
          } 
     ]
}
```
<span id="page-382-0"></span>Permita el acceso de solo lectura a la detección de anomalías de costes AWS

Para permitir a los usuarios de IAM el acceso de solo lectura a AWS Cost Anomaly Detection, utilice la siguiente política para concederles el acceso. ce:ProvideAnomalyFeedbackes opcional como parte del acceso de solo lectura.

```
{ 
   "Version": "2012-10-17", 
   "Statement": [ 
      { 
        "Action": [ 
           "ce:Get*" 
        ], 
        "Effect": "Allow", 
        "Resource": "*" 
      } 
   ]
}
```
<span id="page-382-1"></span>Permita que AWS Budgets aplique las políticas de IAM y los SCP

Esta política permite a AWS Budgets aplicar las políticas de IAM y las políticas de control de servicios (SCP) en nombre del usuario.

```
{ 
   "Version": "2012-10-17", 
   "Statement": [ 
     { 
        "Effect": "Allow", 
        "Action": [ 
          "iam:AttachGroupPolicy", 
          "iam:AttachRolePolicy", 
          "iam:AttachUserPolicy", 
          "iam:DetachGroupPolicy", 
          "iam:DetachRolePolicy", 
          "iam:DetachUserPolicy", 
          "organizations:AttachPolicy", 
          "organizations:DetachPolicy" 
        ], 
        "Resource": "*" 
     } 
  \mathbf{I}}
```
<span id="page-383-0"></span>Permita que AWS Budgets aplique las políticas de IAM y los SCP y se dirija a las instancias de EC2 y RDS

Esta política permite a AWS Budgets aplicar políticas de IAM y políticas de control de servicios (SCP) y dirigirse a las instancias de Amazon EC2 y Amazon RDS en nombre del usuario.

Política de confianza

```
{ 
   "Version": "2012-10-17", 
   "Statement": [ 
     { 
        "Effect": "Allow", 
        "Principal": { 
          "Service": "budgets.amazonaws.com" 
        }, 
        "Action": "sts:AssumeRole" 
     } 
   ]
}
```
#### Política de permisos

AWS Ejemplos de políticas de facturación Version 2.0 373

```
{ 
   "Version": "2012-10-17", 
   "Statement": [ 
     { 
        "Effect": "Allow", 
        "Action": [ 
          "ec2:DescribeInstanceStatus", 
          "ec2:StartInstances", 
          "ec2:StopInstances", 
          "iam:AttachGroupPolicy", 
          "iam:AttachRolePolicy", 
          "iam:AttachUserPolicy", 
          "iam:DetachGroupPolicy", 
          "iam:DetachRolePolicy", 
          "iam:DetachUserPolicy", 
          "organizations:AttachPolicy", 
          "organizations:DetachPolicy", 
          "rds:DescribeDBInstances", 
          "rds:StartDBInstance", 
          "rds:StopDBInstance", 
          "ssm:StartAutomationExecution" 
       ], 
        "Resource": "*" 
     } 
   ]
}
```
<span id="page-384-0"></span>Permite a los usuarios de IAM consultar las exenciones fiscales de EE. UU. y crear casos AWS Support

Esta política permite a los usuarios de IAM ver las exenciones fiscales de EE. UU. y crear AWS Support casos para cargar los certificados de exención en la consola de exenciones fiscales.

```
{ 
     "Version": "2012-10-17", 
     "Statement": [ 
          { 
               "Action": [ 
                   "aws-portal:*", 
                   "tax:GetExemptions", 
                   "tax:UpdateExemptions", 
                   "support:CreateCase",
```

```
 "support:AddAttachmentsToSet" 
                ], 
                "Resource": [ 
\mathbf{u} \star \mathbf{u} ], 
                "Effect": "Allow" 
           } 
      ]
}
```
<span id="page-385-0"></span>(Para clientes con una dirección de facturación o de contacto en la India) Permita el acceso de solo lectura a la información de verificación del cliente

Esta política permite a los usuarios de IAM acceso de solo lectura a la información de verificación.

Para ver las definiciones de cada acción, consulte [AWS Acciones de la consola de facturación](#page-351-0).

```
{ 
     "Version": "2012-10-17", 
     "Statement": [{ 
          "Effect": "Allow", 
          "Action": [ 
              "customer-verification:GetCustomerVerificationEligibility", 
              "customer-verification:GetCustomerVerificationDetails" 
          ], 
          "Resource": "*" 
     }]
}
```
<span id="page-385-1"></span>(Para clientes con una dirección de facturación o de contacto en la India) Ver, crear y actualizar la información de verificación del cliente

Esta política permite a los usuarios de IAM administrar la información de verificación del cliente.

Para ver las definiciones de cada acción, consulte [AWS Acciones de la consola de facturación](#page-351-0)

```
{ 
     "Version": "2012-10-17", 
     "Statement": [{ 
          "Effect": "Allow", 
          "Action": [
```

```
 "customer-verification:CreateCustomerVerificationDetails", 
              "customer-verification:UpdateCustomerVerificationDetails", 
              "customer-verification:GetCustomerVerificationEligibility", 
              "customer-verification:GetCustomerVerificationDetails" 
         ], 
         "Resource": "*" 
     }]
}
```
<span id="page-386-0"></span>Consulta la AWS Migration Acceleration Program información en la consola de facturación

Esta política permite a los usuarios de IAM ver los Migration Acceleration Program acuerdos, los créditos y los gastos aptos de la cuenta del pagador en la consola de facturación.

Para ver las definiciones de cada acción, consulte [AWS Acciones de la consola de facturación](#page-351-0).

```
{ 
     "Version": "2012-10-17", 
     "Statement": [{ 
          "Effect": "Allow", 
          "Action": [ 
               "mapcredit:ListQuarterSpend", 
               "mapcredit:ListQuarterCredits", 
               "mapcredit:ListAssociatedPrograms" 
          ], 
          "Resource": "*" 
     }]
}
```
Migración del control de acceso para AWS Billing

### **a** Note

Las siguientes acciones AWS Identity and Access Management (IAM) finalizaron el soporte estándar en julio de 2023:

- espacio de nombres *aws-portal*
- *purchase-orders:ViewPurchaseOrders*
- *purchase-orders:ModifyPurchaseOrders*

Si las utilizas AWS Organizations, puedes usar los [scripts de migración masiva de políticas](#page-419-0)  [o el migrador](#page-419-0) masivo de políticas para actualizar las políticas desde tu cuenta de pagador. También puede utilizar la [referencia de mapeo de acciones de antigua a granular](#page-447-0) para verificar las acciones de IAM que deben agregarse.

Si tienes una Cuenta de AWS o formas parte de una AWS Organizations creada el 6 de marzo de 2023 o después de esa fecha, a las 11:00 a. m. (PDT), las acciones detalladas ya están en vigor en tu organización.

Puede utilizar controles de acceso detallados para proporcionar a las personas de su organización acceso a los servicios. AWS Billing and Cost Management Por ejemplo, puede proporcionar acceso al Explorador de costos sin proporcionar acceso a la consola de Administración de facturación y costos.

Para usar los controles de acceso detallados, deberá migrar sus políticas desde el aws-portal a las nuevas acciones de IAM.

Las siguientes acciones de IAM en sus políticas de permisos o políticas de control de servicios (SCP) requieren actualización con esta migración:

- aws-portal:ViewAccount
- aws-portal:ViewBilling
- aws-portal:ViewPaymentMethods
- aws-portal:ViewUsage
- aws-portal:ModifyAccount
- aws-portal:ModifyBilling
- aws-portal:ModifyPaymentMethods
- purchase-orders:ViewPurchaseOrders
- purchase-orders:ModifyPurchaseOrders

Para obtener información sobre cómo utilizar la herramienta Políticas afectadas para identificar las políticas de IAM afectadas, consulte [Cómo usar la herramienta de políticas afectadas](#page-415-0).

### **a** Note

El acceso de la API a los AWS Cost Explorer informes de AWS costos y uso y los AWS presupuestos no se ven afectados.

[Activación del acceso a la consola de Administración de facturación y costos](#page-330-0) permanecen sin cambios.

### Temas

- [Administración de permisos de acceso](#page-388-0)
- [Uso de la consola para migrar tus políticas de forma masiva](#page-408-0)
- [Cómo usar la herramienta de políticas afectadas](#page-415-0)
- [Utilice scripts para migrar de forma masiva sus políticas y utilizar acciones de IAM detalladas](#page-419-0)
- [Referencia de la asignación de acciones de IAM detalladas](#page-447-0)

# <span id="page-388-0"></span>Administración de permisos de acceso

AWS Billing se integra con el servicio AWS Identity and Access Management (IAM) para que pueda controlar qué miembros de su organización pueden acceder a páginas específicas de la [consola de](https://console.aws.amazon.com/billing/)  [Billing and Cost Management.](https://console.aws.amazon.com/billing/) Esto incluye características como Pagos, Facturación, Créditos, Nivel gratuito, Preferencias de pago, Facturación consolidada, Configuración de impuestos y Páginas de cuenta.

Use los siguientes permisos de IAM para el control granular de la consola de Administración de facturación y costos.

Para proporcionar un acceso detallado, sustituya la política de aws-portal por account, billing, payments, freetier, invoicing, tax, y consolidatedbilling.

Además, reemplace purchase-orders: ViewPurchaseOrders y purchaseorders:ModifyPurchaseOrders por las acciones detalladas que aparecen en purchaseorders, account y payments.

Uso de acciones detalladas AWS Billing

Esta tabla resume los permisos que permiten o deniegan a los roles y usuarios de IAM el acceso a su información de facturación. Para ver ejemplos de políticas que utilizan estos permisos, consulte [AWS Ejemplos de políticas de facturación.](#page-362-0)

Para obtener una lista de las acciones de la AWS Cost Management consola, consulte [AWS Cost](https://docs.aws.amazon.com/cost-management/latest/userguide/billing-permissions-ref.html#user-permissions) [Management las políticas de acciones](https://docs.aws.amazon.com/cost-management/latest/userguide/billing-permissions-ref.html#user-permissions) en la AWS Cost Management Guía del usuario.

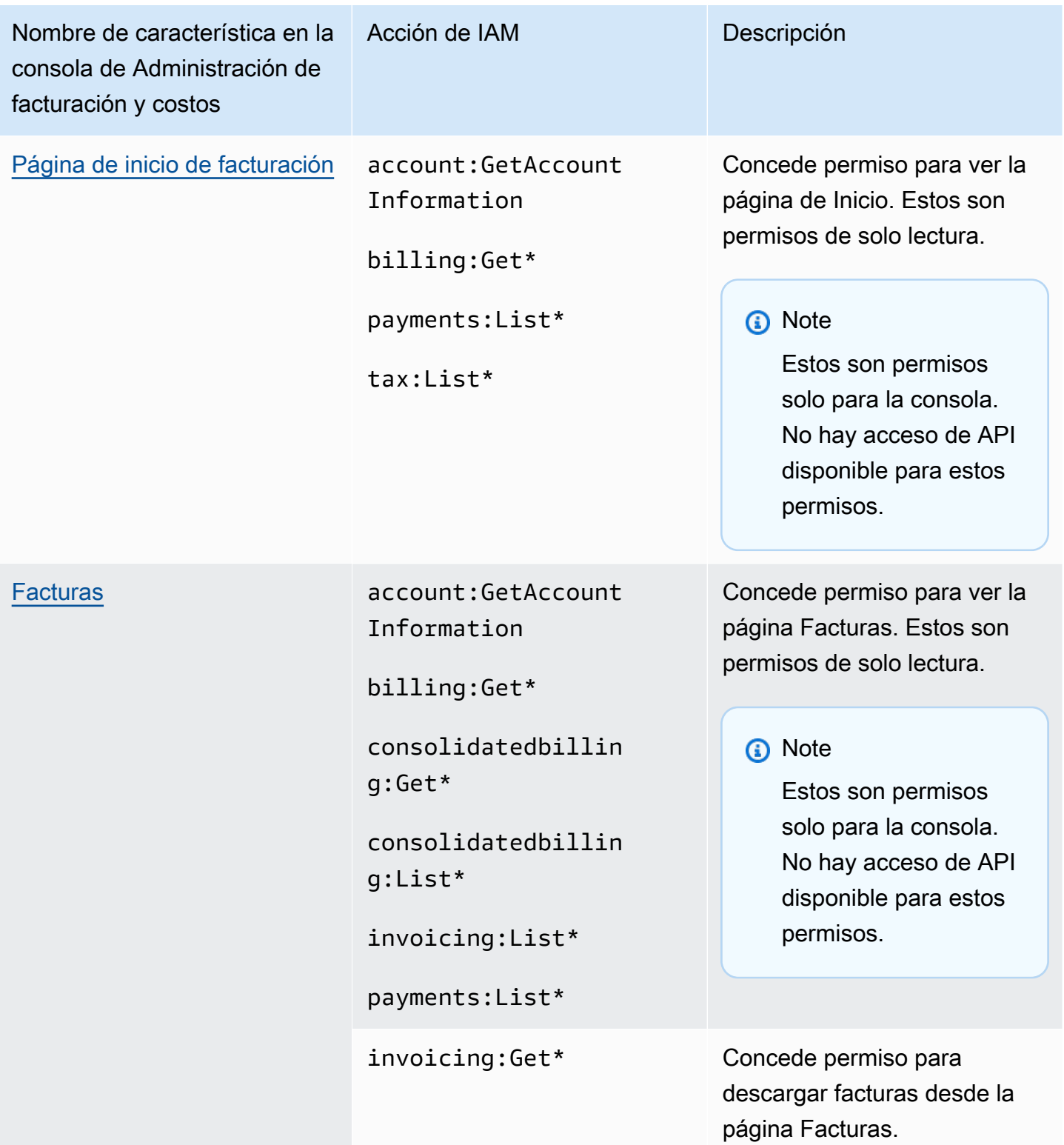

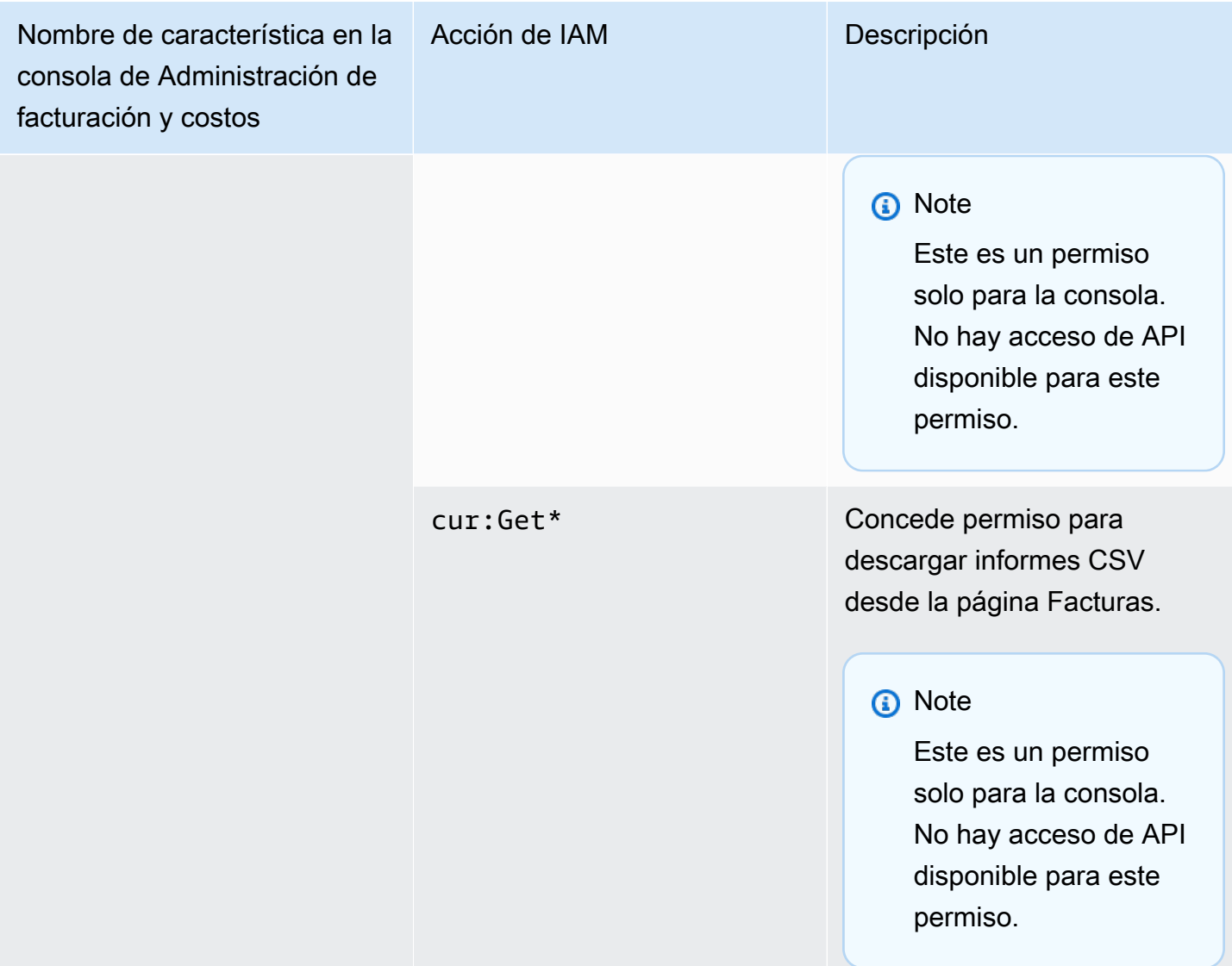

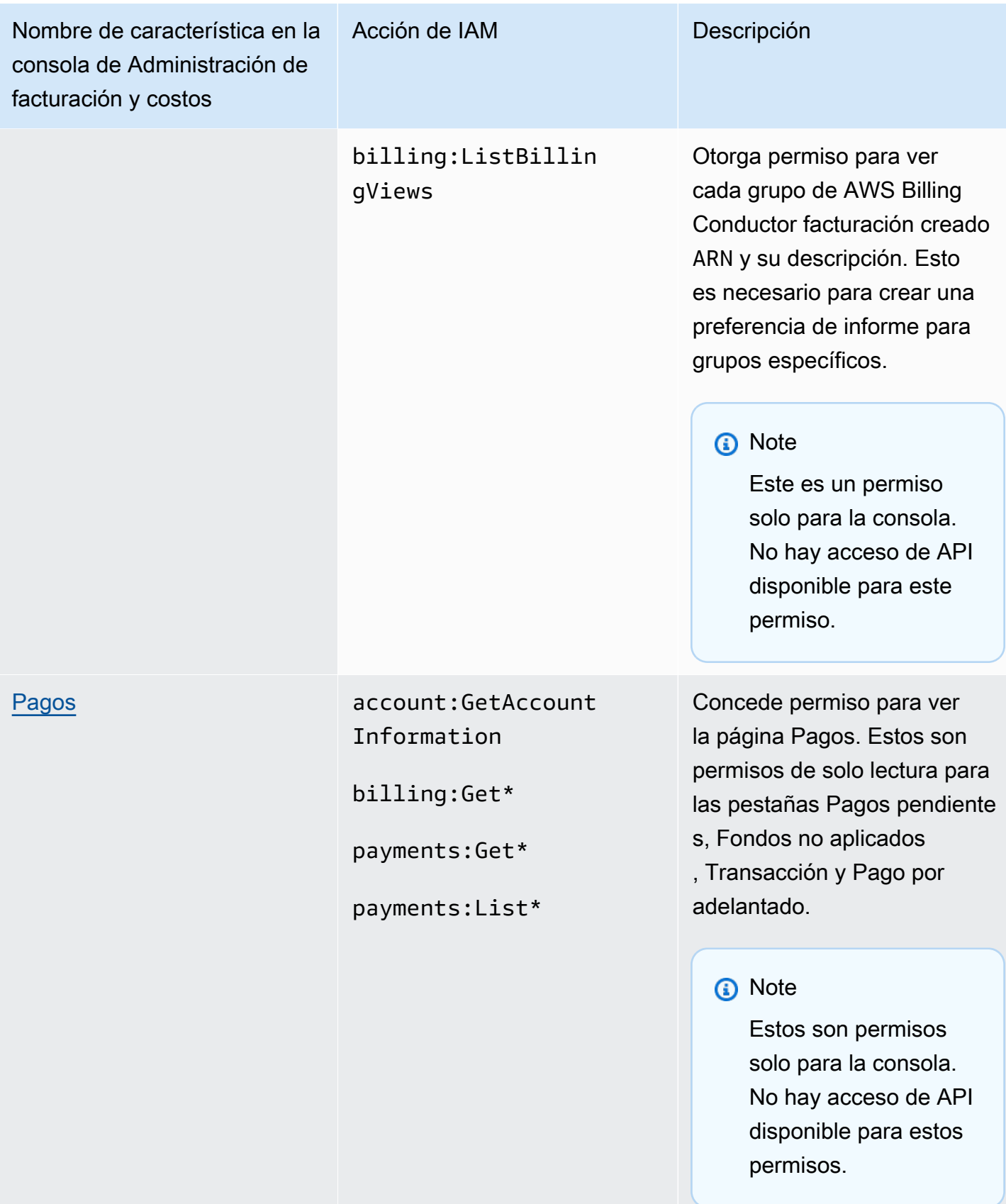

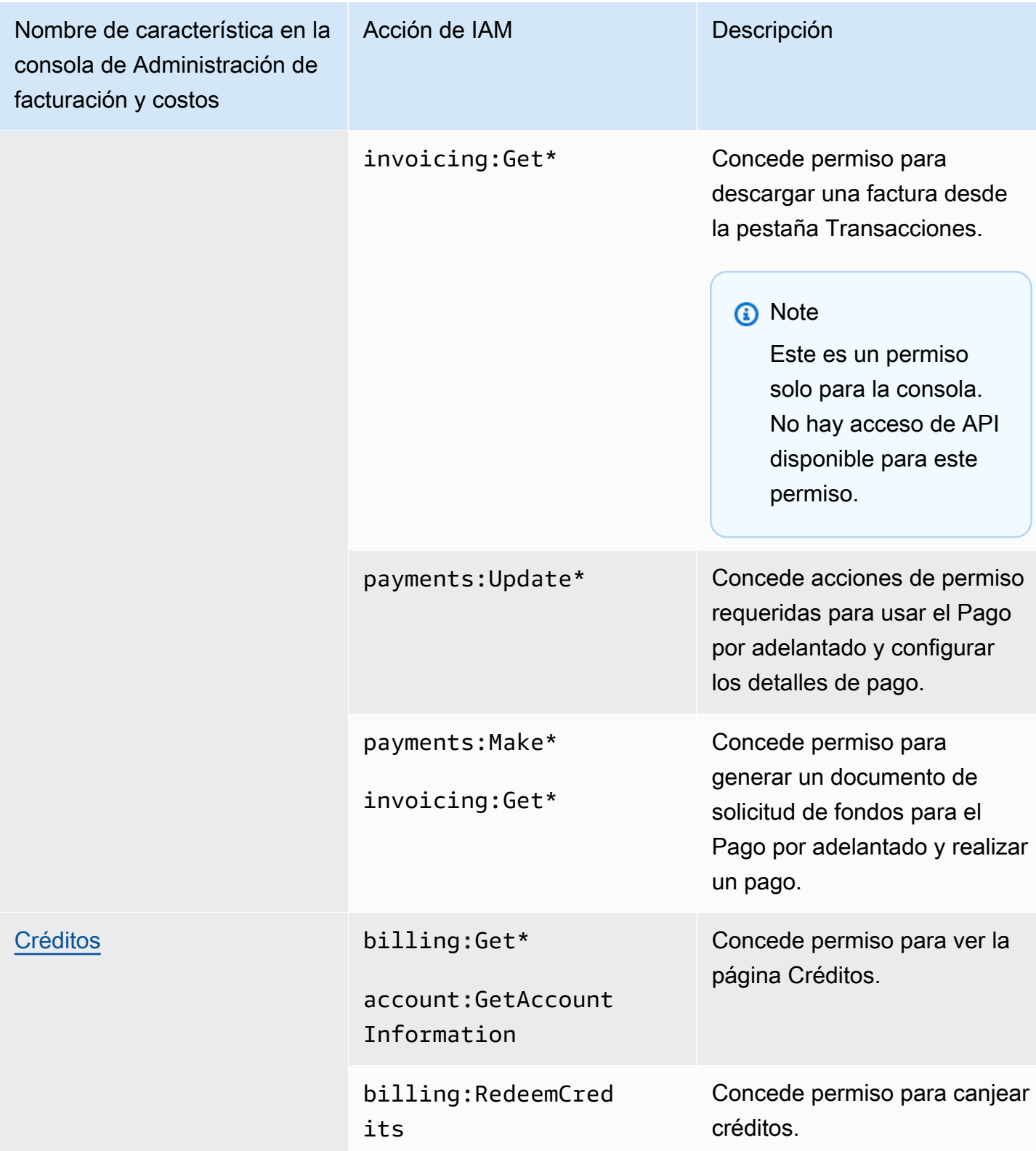

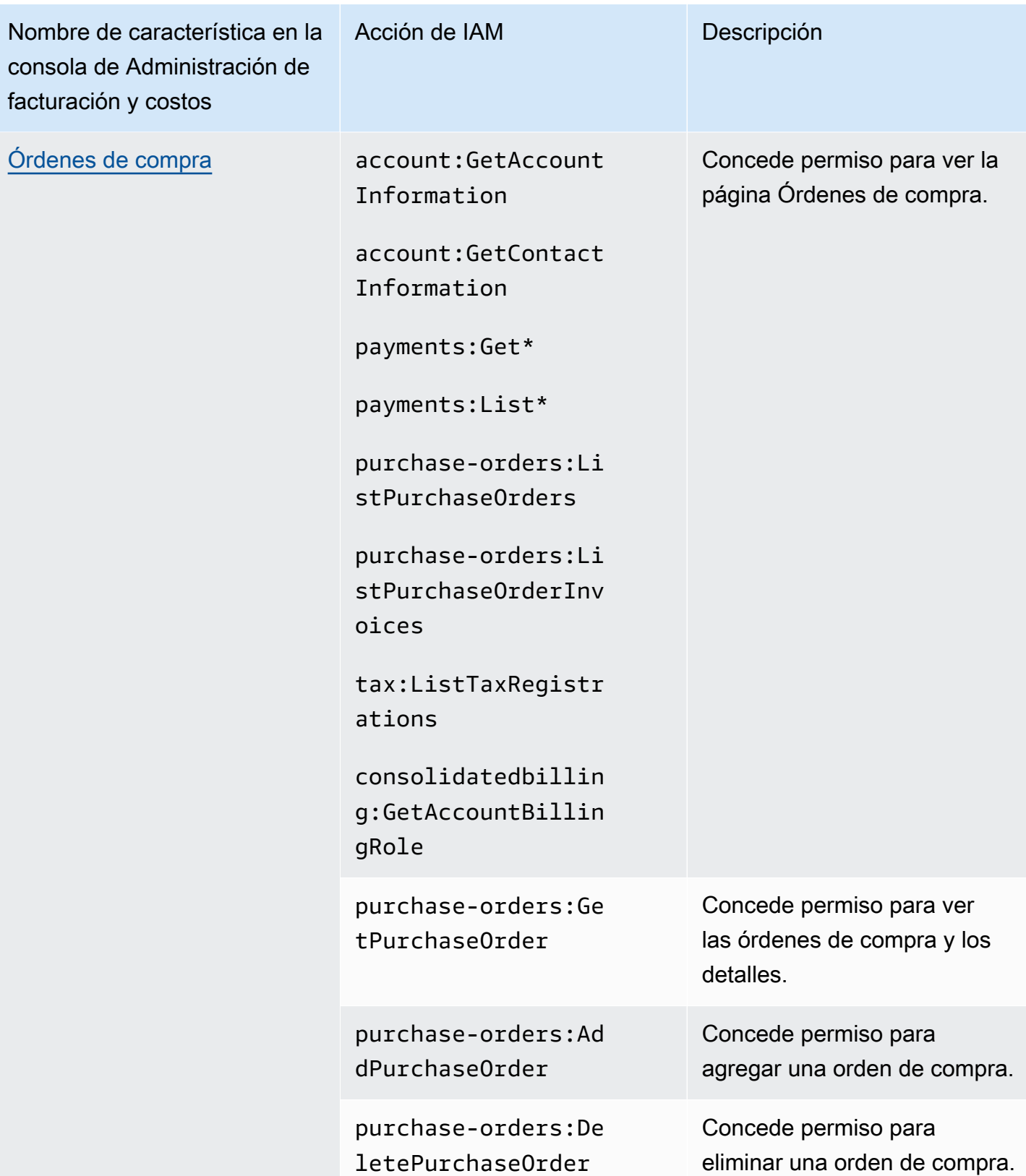

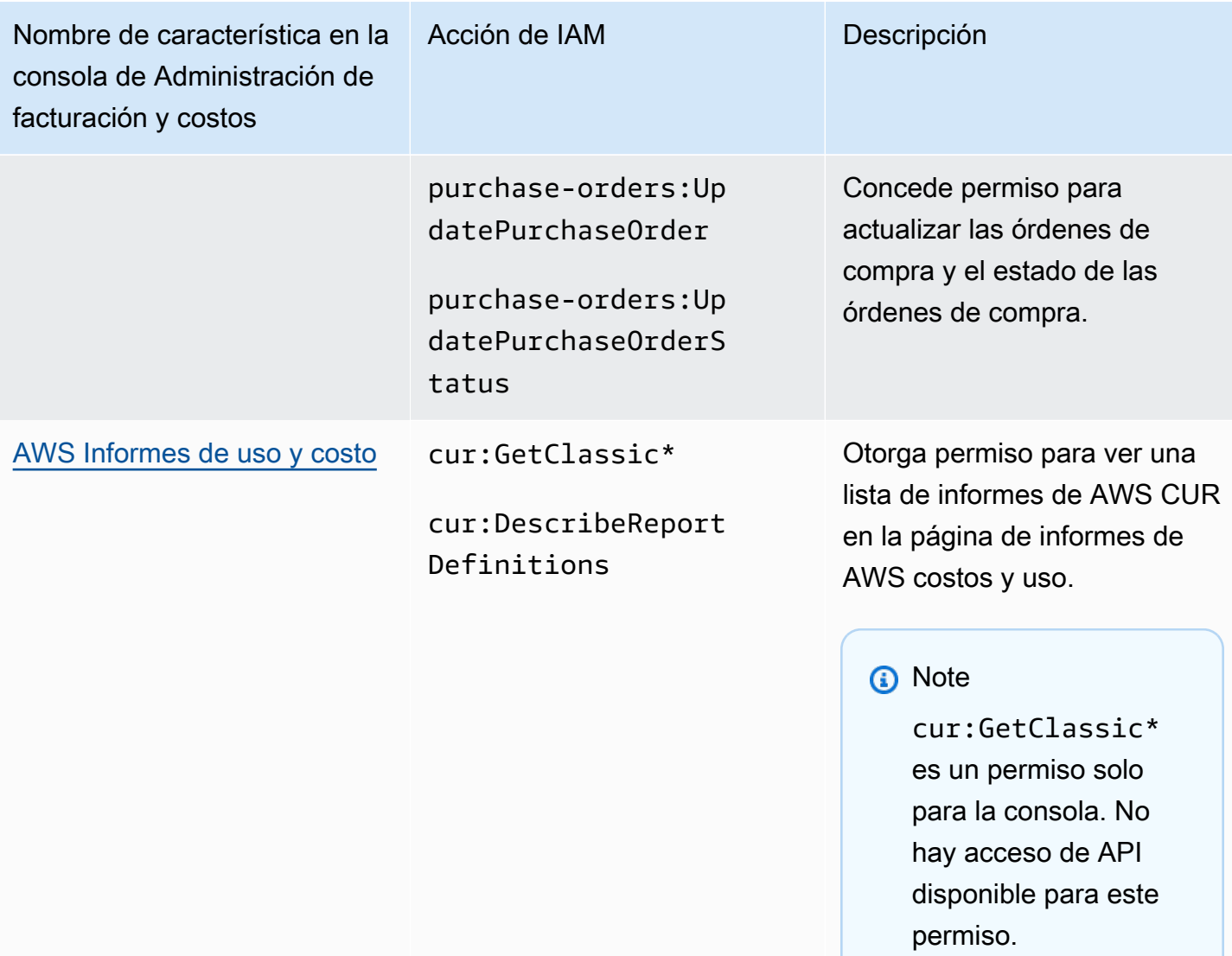

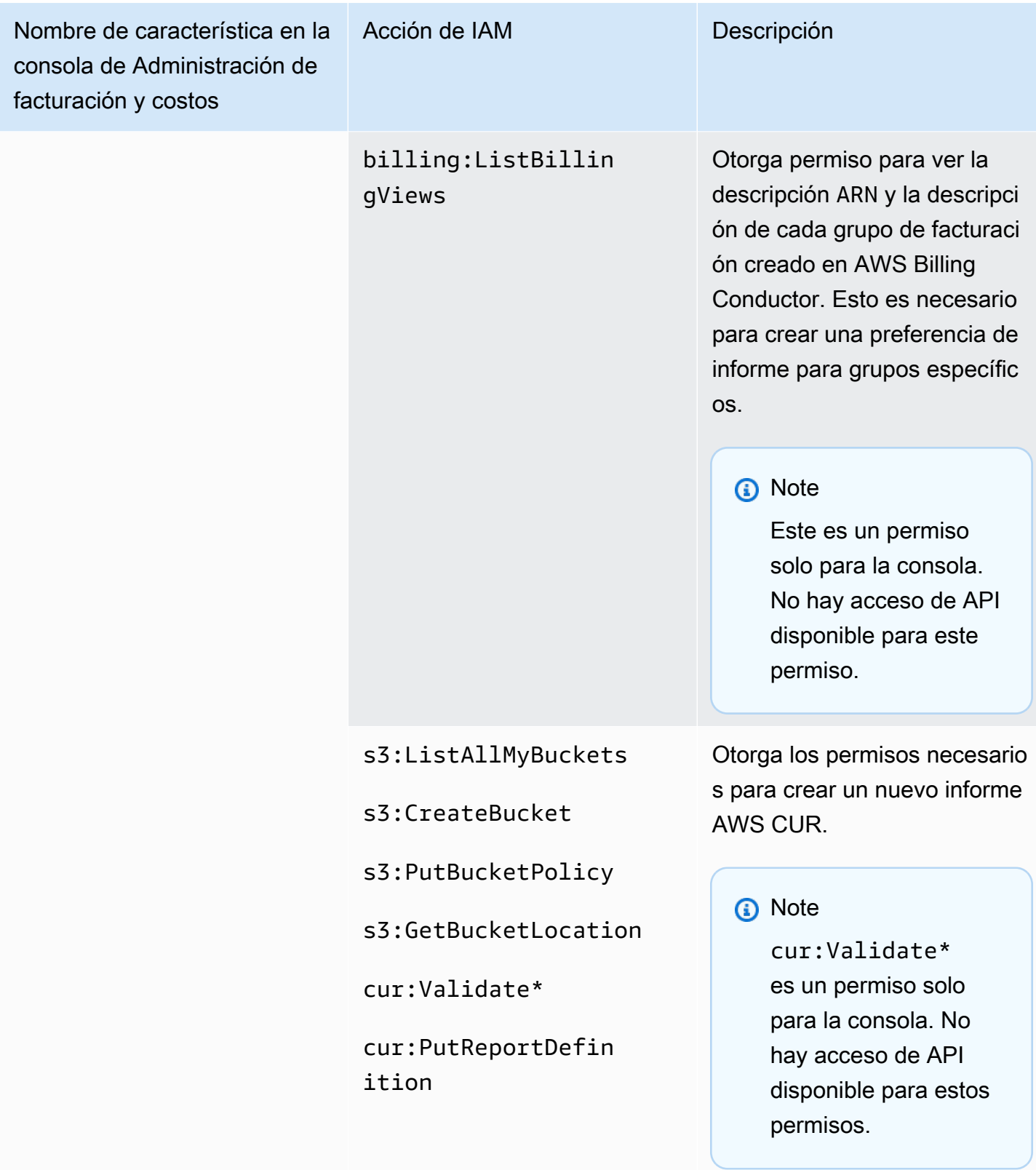
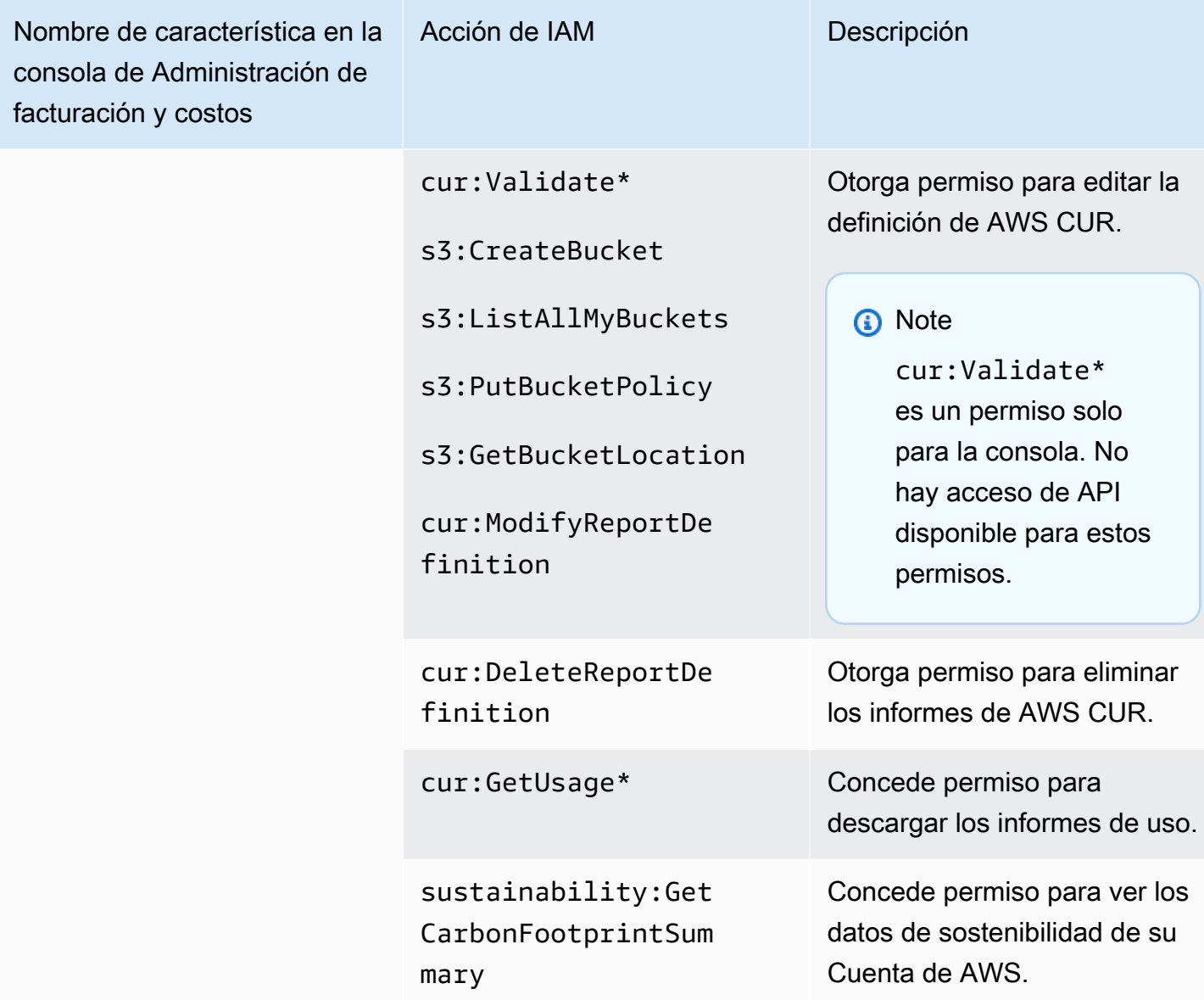

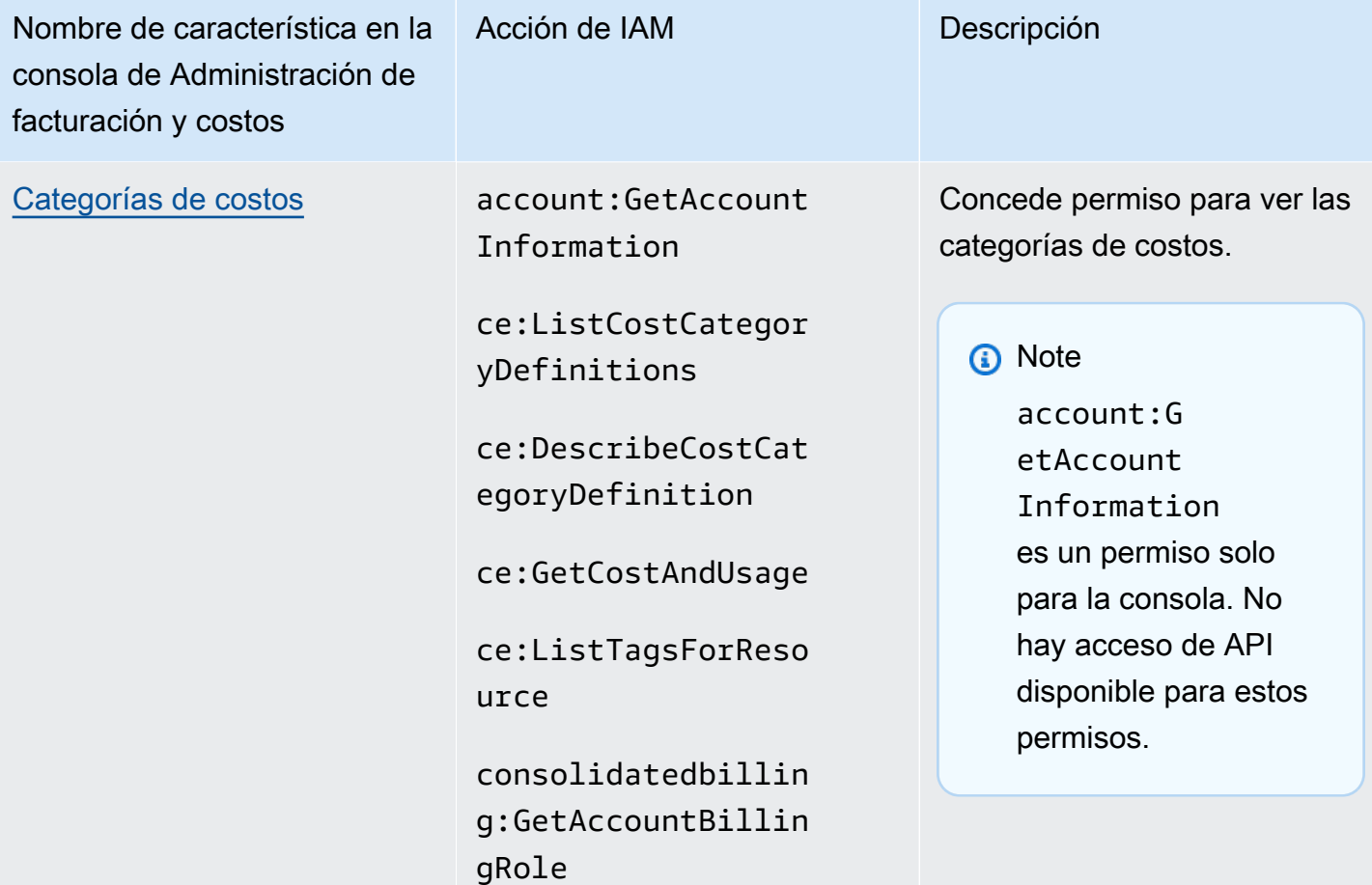

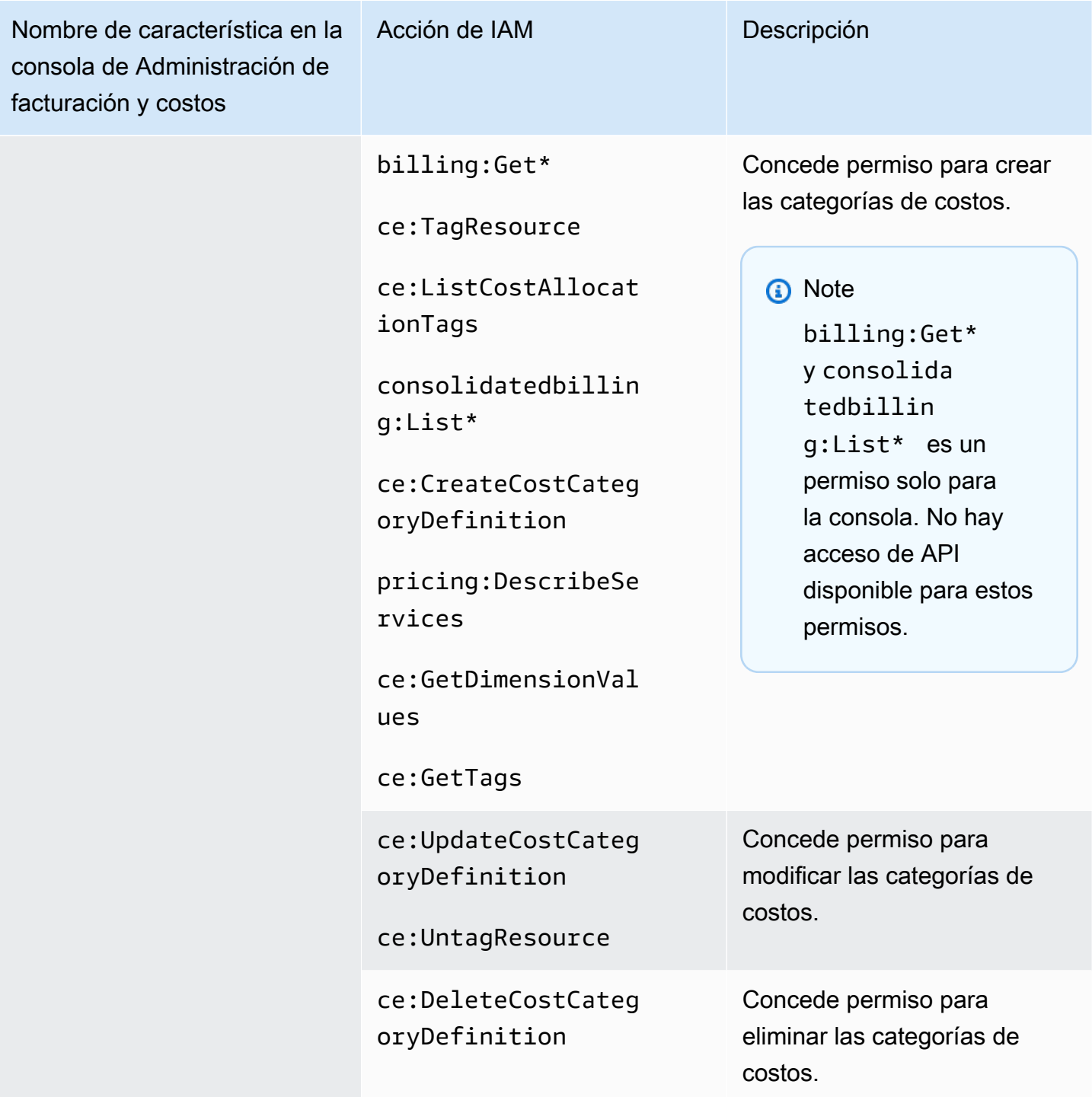

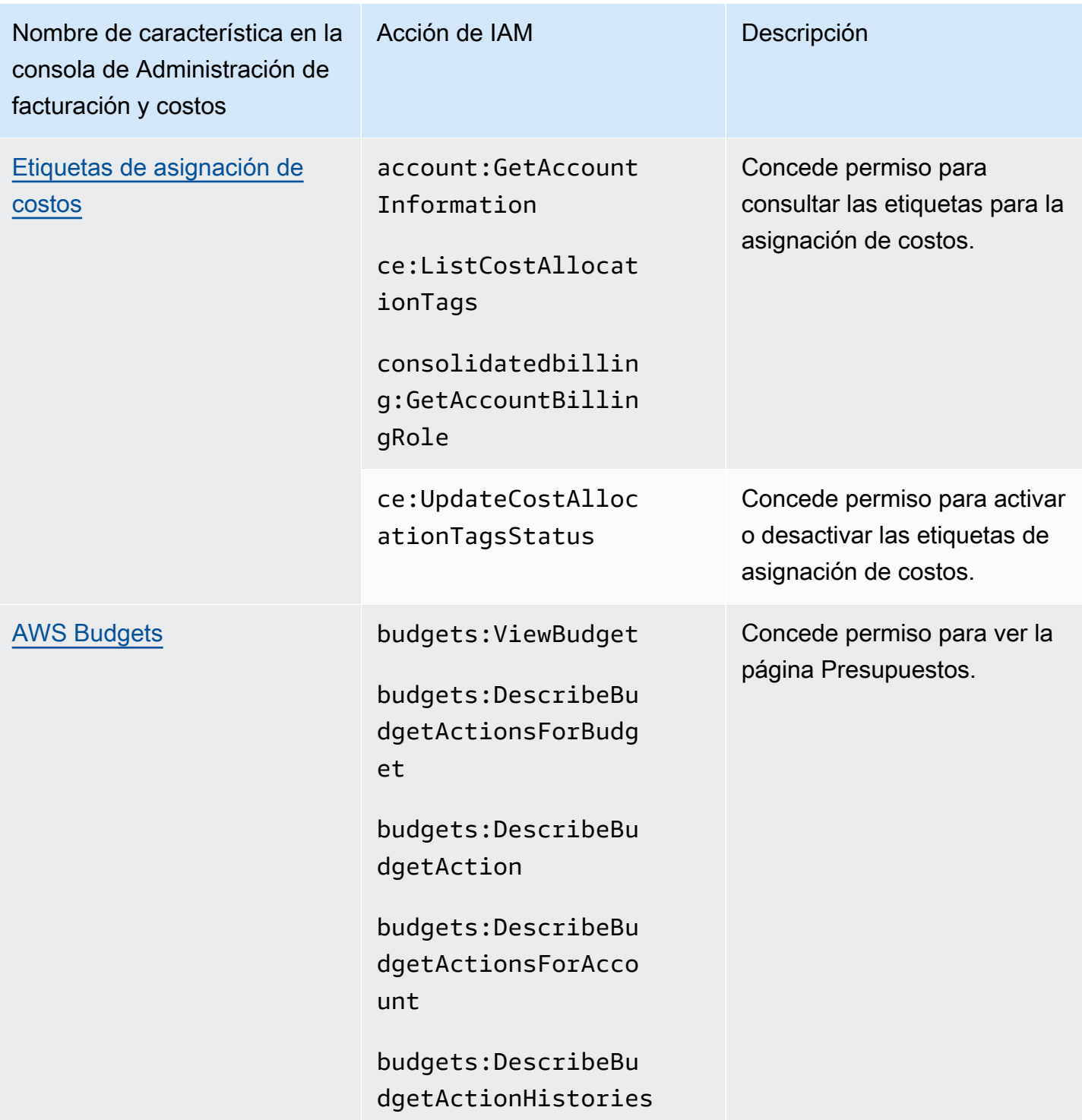

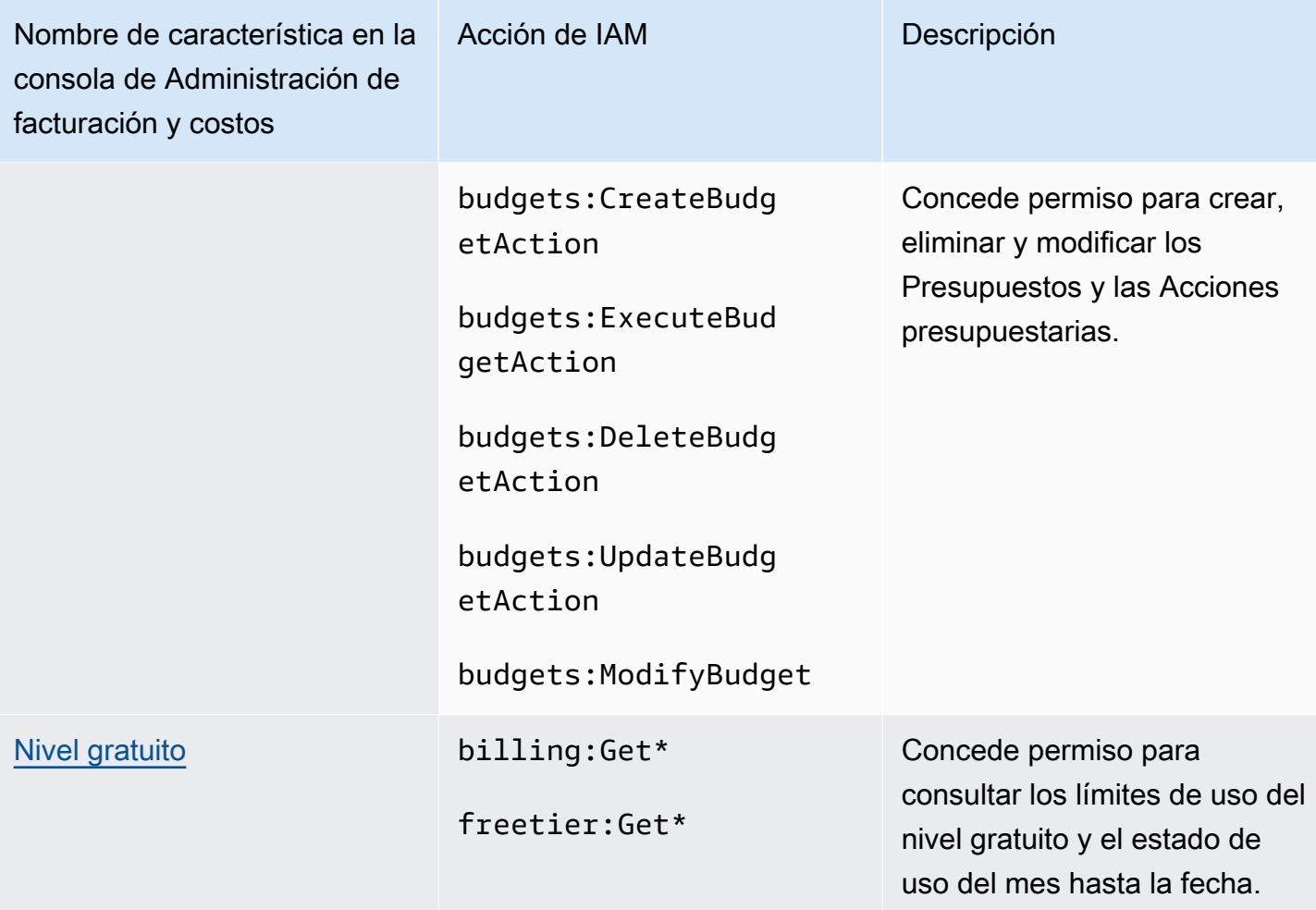

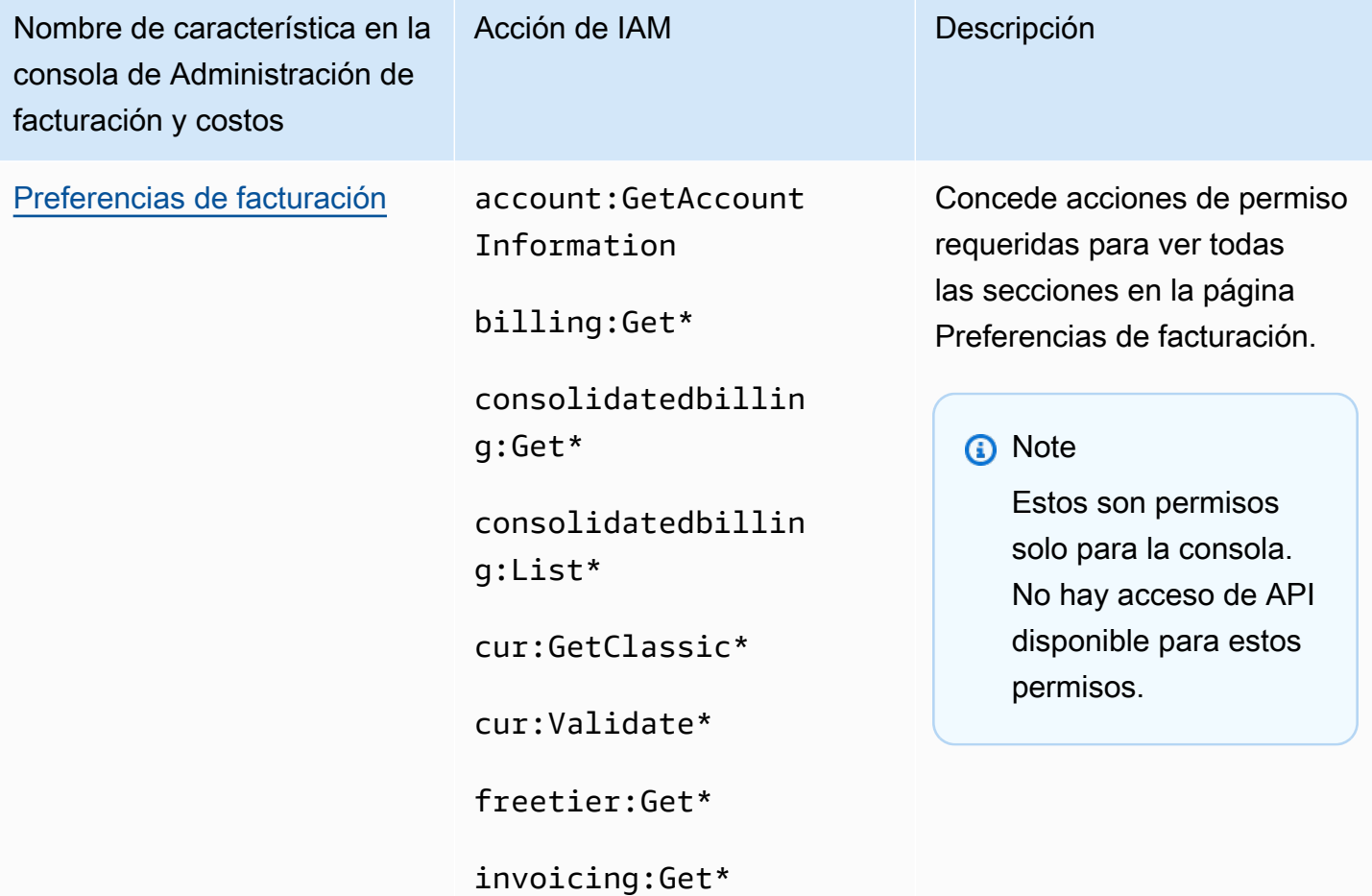

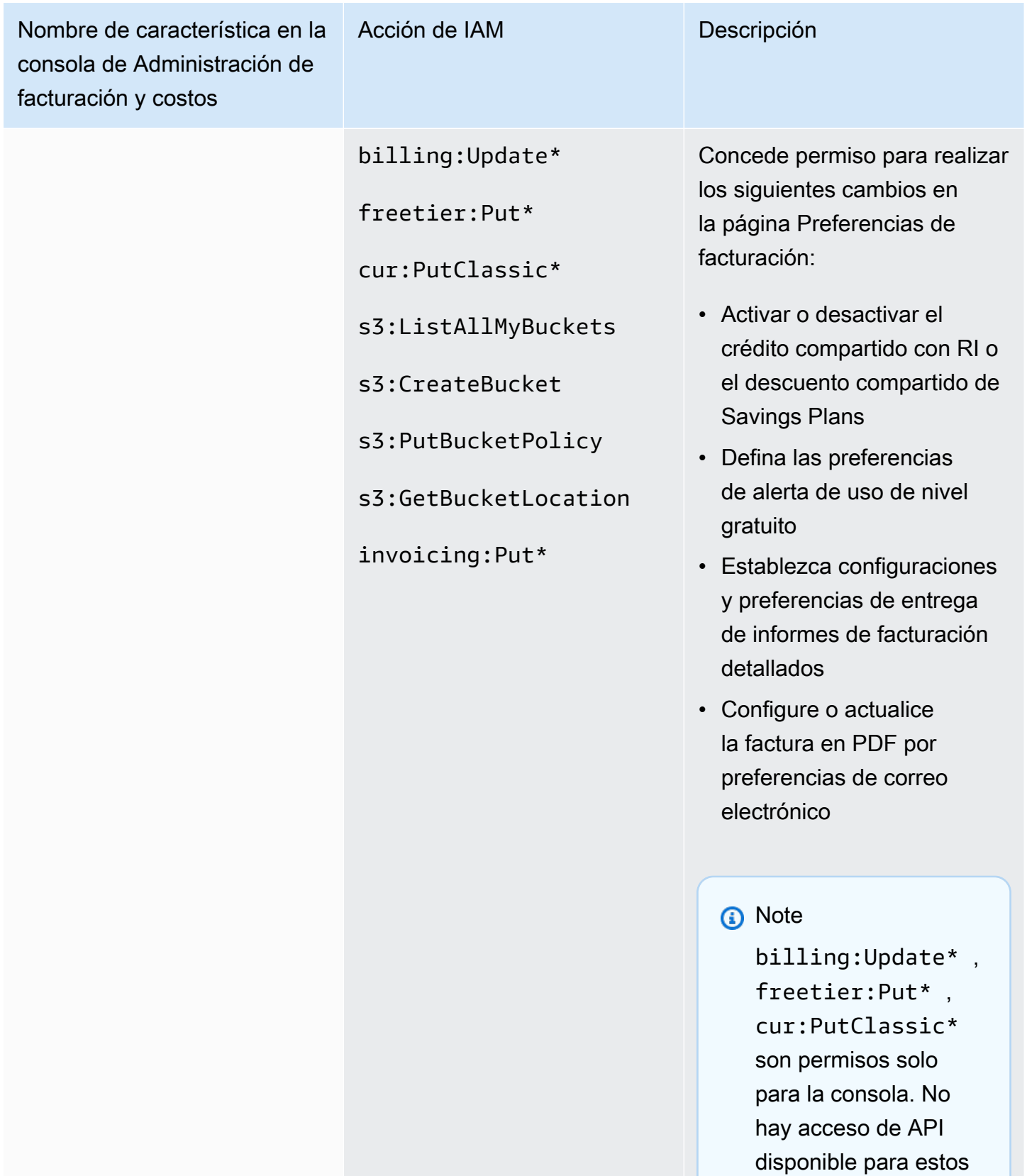

permisos.

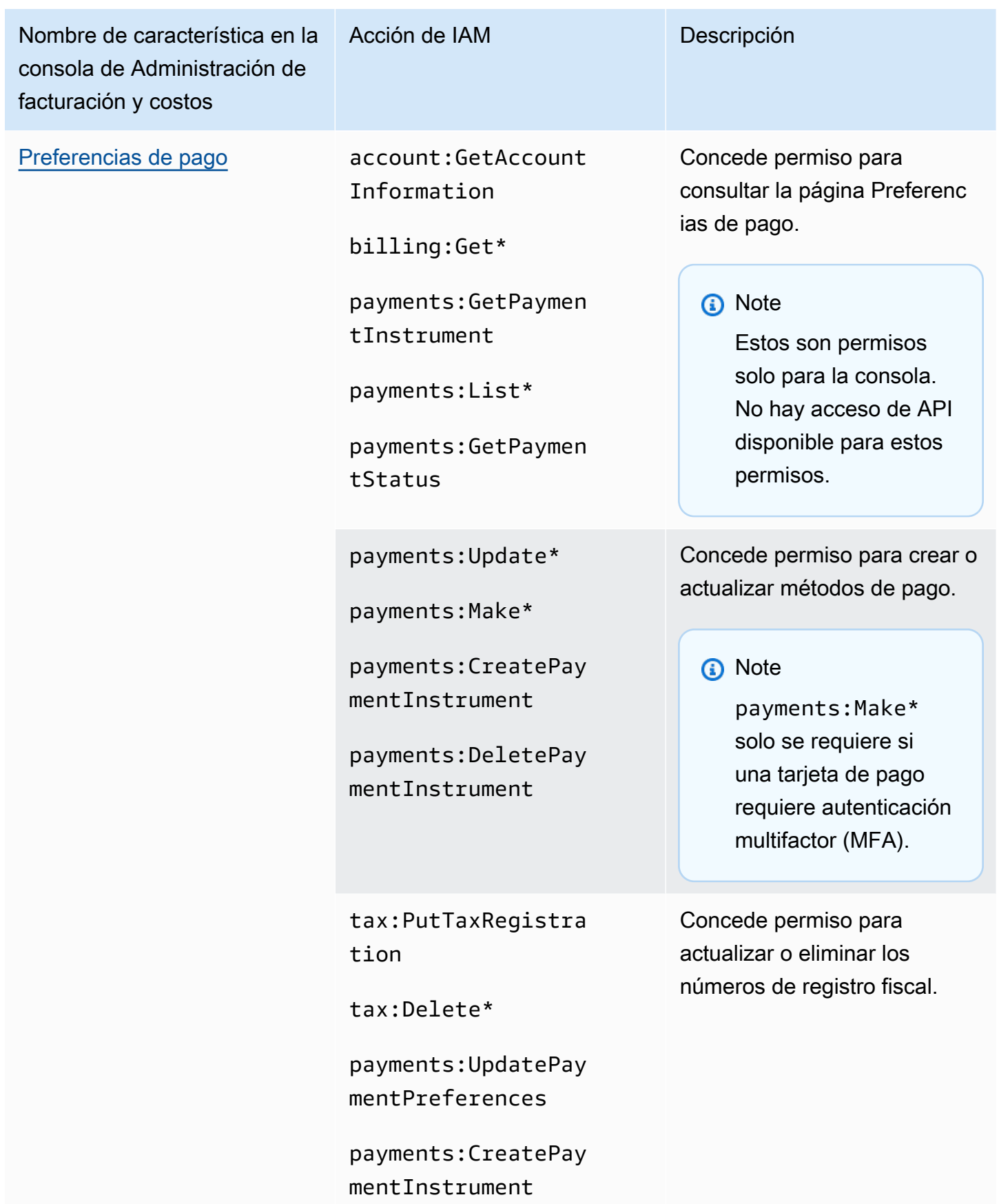

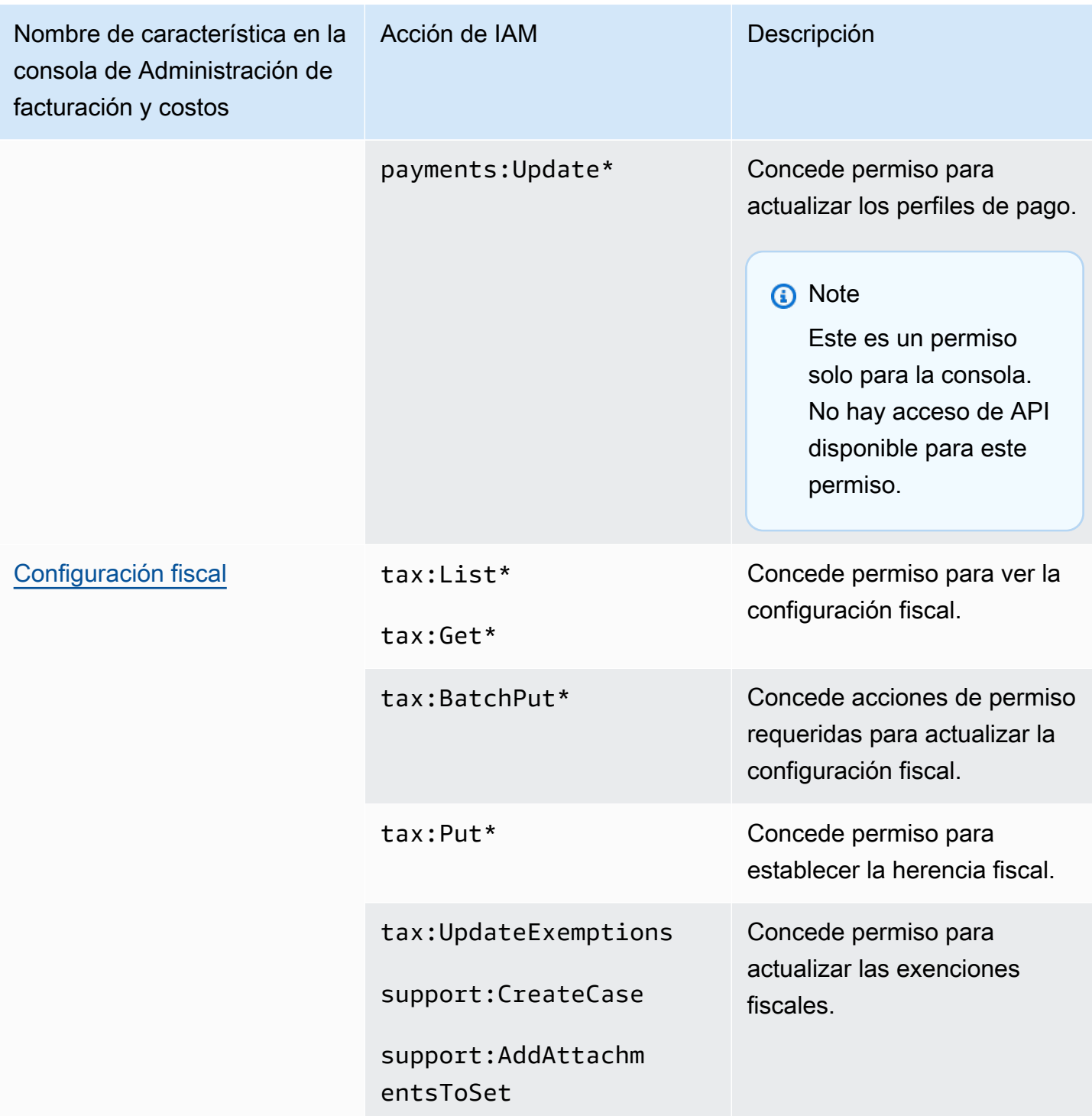

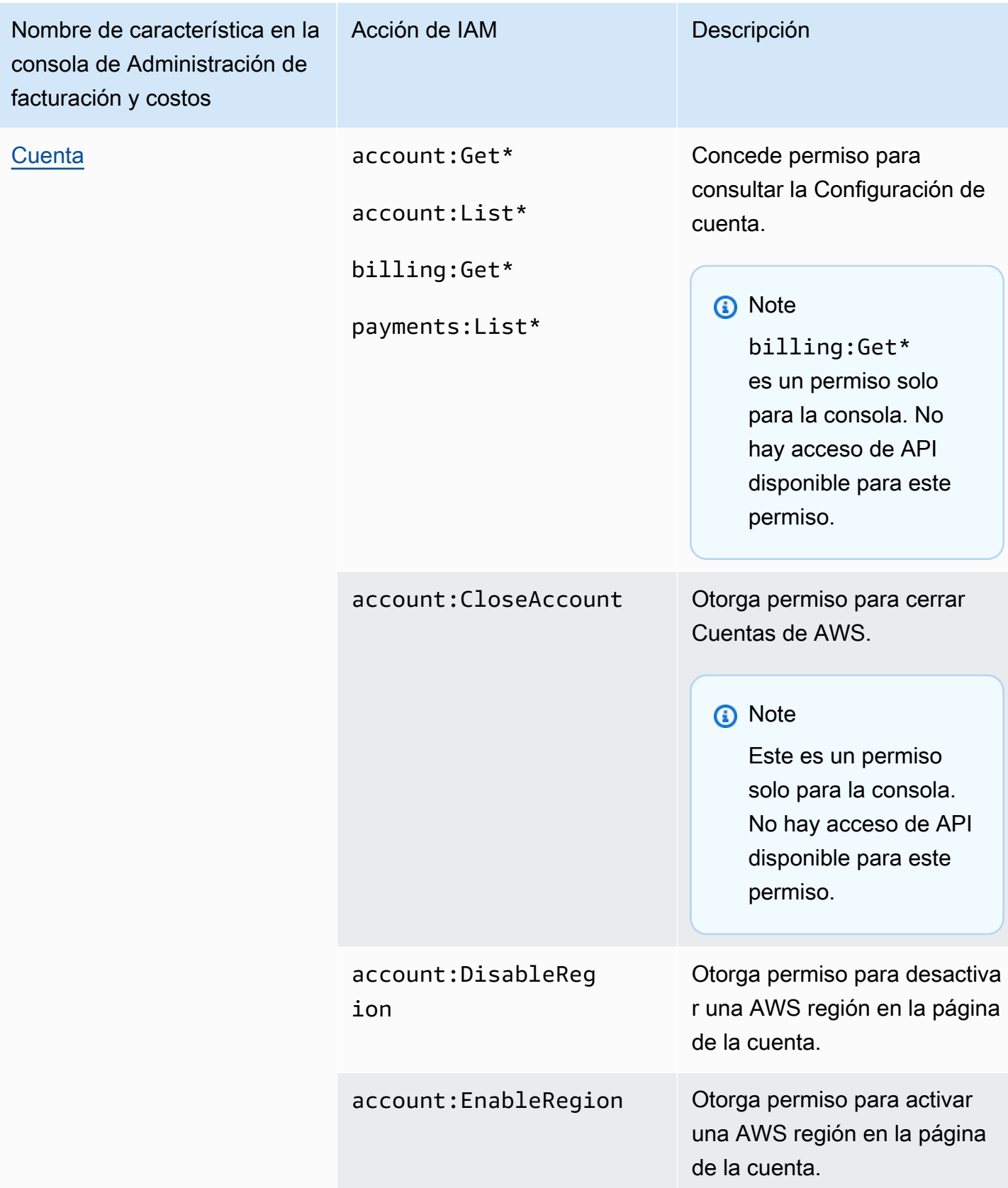

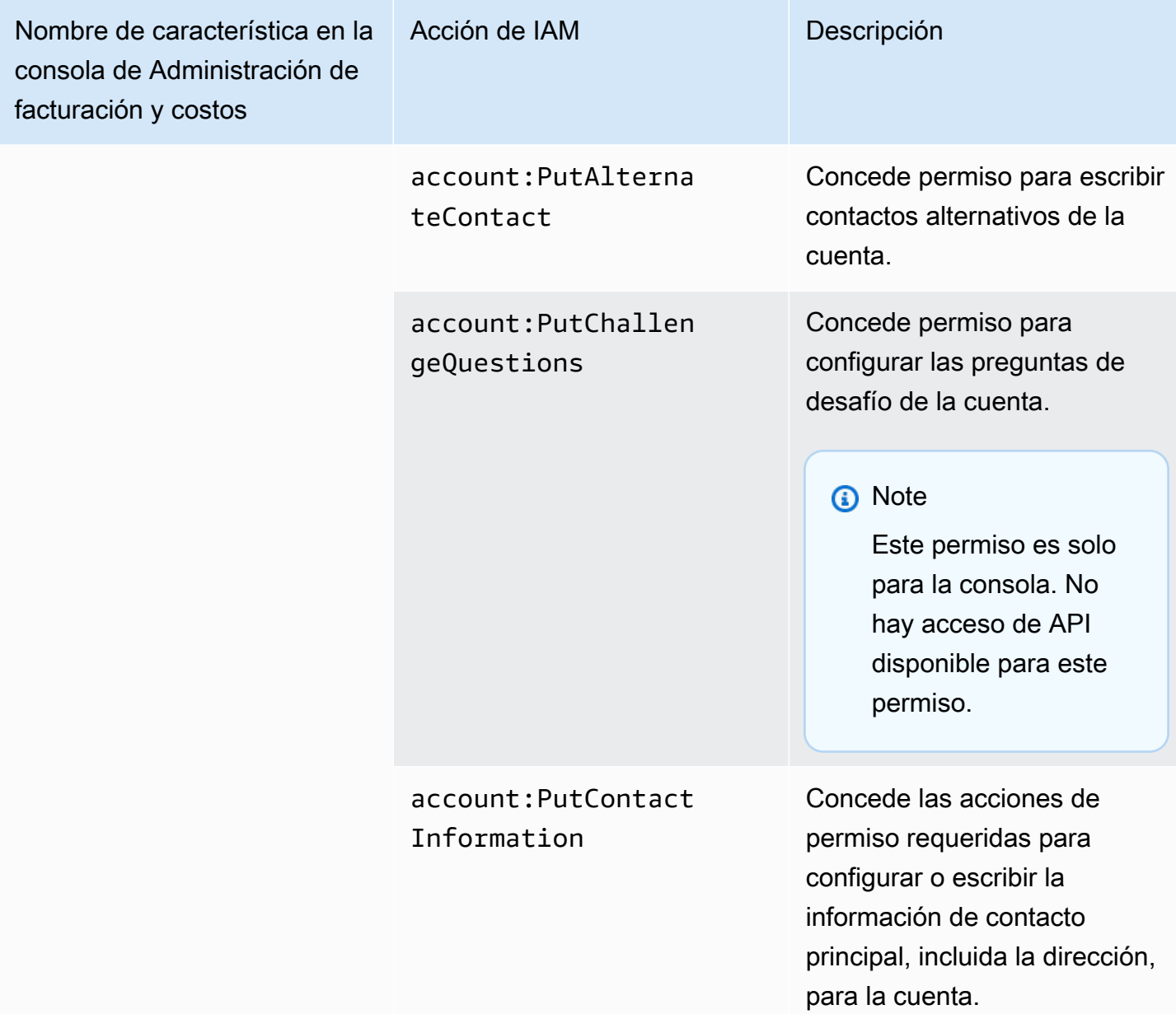

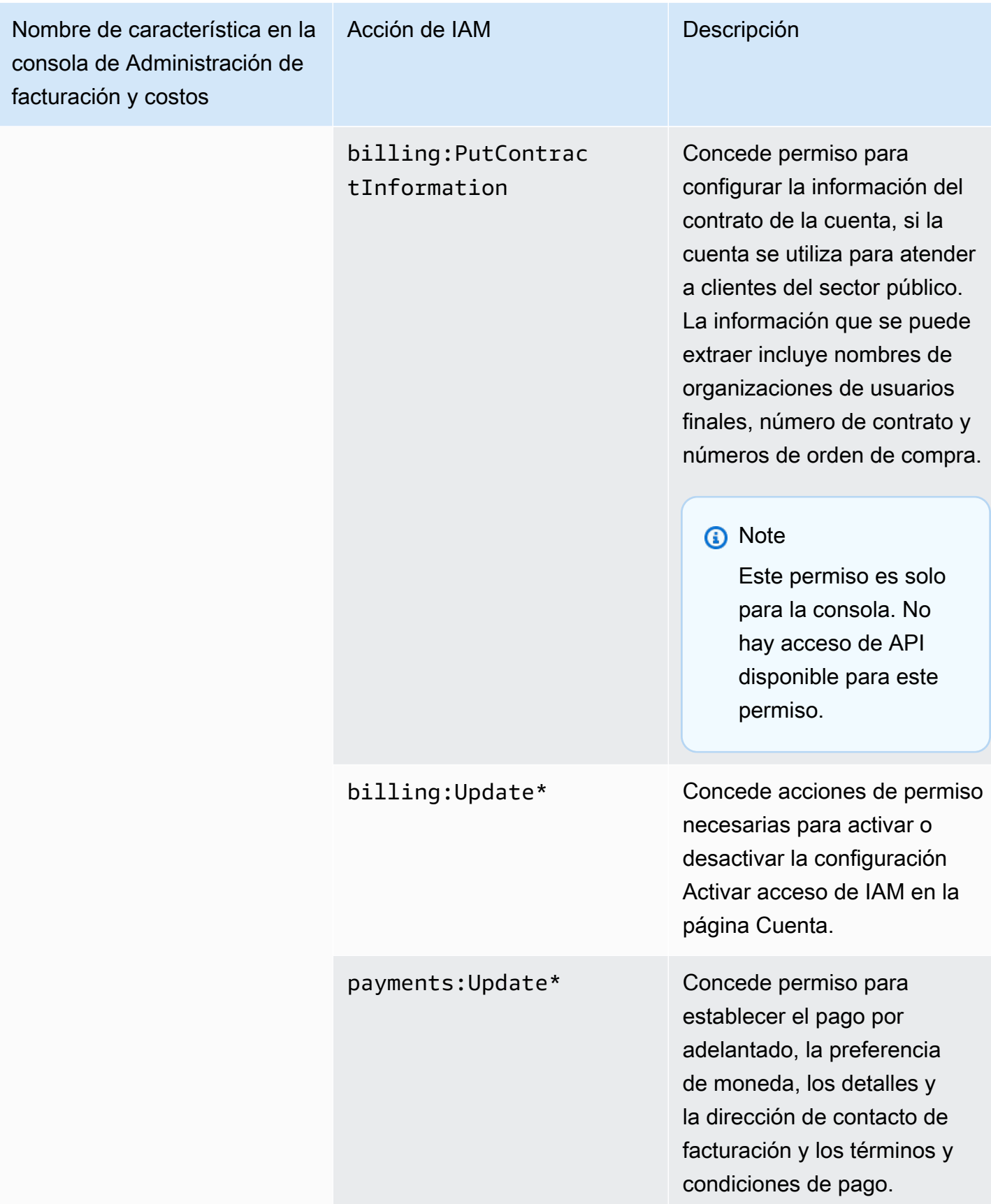

# Uso de la consola para migrar tus políticas de forma masiva

#### **a** Note

Las siguientes acciones AWS Identity and Access Management (IAM) finalizaron el soporte estándar en julio de 2023:

- espacio de nombres *aws-portal*
- *purchase-orders:ViewPurchaseOrders*
- *purchase-orders:ModifyPurchaseOrders*

Si las utilizas AWS Organizations, puedes usar los [scripts de migración masiva de políticas](#page-419-0)  [o el migrador](#page-419-0) masivo de políticas para actualizar las políticas desde tu cuenta de pagador. También puede utilizar la [referencia de mapeo de acciones de antigua a granular](#page-447-0) para verificar las acciones de IAM que deben agregarse. Si tienes una Cuenta de AWS o formas parte de una AWS Organizations creada el 6 de marzo de 2023 o después de esa fecha, a las 11:00 a. m. (PDT), las acciones detalladas ya

están en vigor en tu organización.

En esta sección, se explica cómo puede utilizar la [AWS Billing and Cost Management consola](https://console.aws.amazon.com/billing/) para migrar sus políticas heredadas de las cuentas de Organizations o las cuentas estándar a las acciones detalladas de forma masiva. Puedes completar la migración de tus políticas antiguas mediante la consola de dos maneras:

Uso del proceso de migración recomendado por AWS

Se trata de un proceso simplificado y de una sola acción en el que se migran las acciones heredadas a las acciones detalladas según lo mapeado. AWS Para obtener más información, consulte [Utilizar las acciones recomendadas para migrar de forma masiva las políticas](#page-412-0) [heredadas.](#page-412-0)

Mediante el proceso de migración personalizado

Este proceso le permite revisar y cambiar las acciones recomendadas AWS antes de la migración masiva, así como personalizar las cuentas de su organización que se van a migrar. Para obtener más información, consulte [Personalización de las acciones para migrar de forma masiva las](#page-413-0)  [políticas heredadas](#page-413-0).

Requisitos previos para la migración masiva mediante la consola

Ambas opciones de migración requieren el consentimiento de la consola para AWS poder recomendar acciones específicas a las acciones de IAM heredadas que ha asignado. Para ello, tendrás que iniciar sesión en tu AWS cuenta como [director de IAM con las siguientes acciones de](https://docs.aws.amazon.com/IAM/latest/UserGuide/reference_policies_elements_principal.html) [IAM](https://docs.aws.amazon.com/IAM/latest/UserGuide/reference_policies_elements_principal.html) para continuar con las actualizaciones de la política.

Management account

// Required to view page "ce:GetConsoleActionSetEnforced", "aws-portal:GetConsoleActionSetEnforced", "purchase-orders:GetConsoleActionSetEnforced", "ce:UpdateConsoleActionSetEnforced", "aws-portal:UpdateConsoleActionSetEnforced", "purchase-orders:UpdateConsoleActionSetEnforced", "iam:GetAccountAuthorizationDetails", "s3:CreateBucket", "s3:DeleteObject", "s3:ListAllMyBuckets", "s3:GetObject", "s3:PutObject", "s3:ListBucket", "s3:PutBucketAcl", "s3:PutEncryptionConfiguration", "s3:PutBucketVersioning", "s3:PutBucketPublicAccessBlock", "lambda:GetFunction", "lambda:DeleteFunction", "lambda:CreateFunction", "lambda:InvokeFunction", "lambda:RemovePermission", "scheduler:GetSchedule", "scheduler:DeleteSchedule", "scheduler:CreateSchedule", "cloudformation:ActivateOrganizationsAccess", "cloudformation:CreateStackSet", "cloudformation:CreateStackInstances", "cloudformation:DescribeStackSet", "cloudformation:DescribeStackSetOperation", "cloudformation:ListStackSets", "cloudformation:DeleteStackSet", "cloudformation:DeleteStackInstances",

"cloudformation:ListStacks", "cloudformation:ListStackInstances", "cloudformation:ListStackSetOperations", "cloudformation:CreateStack", "cloudformation:UpdateStackInstances", "cloudformation:UpdateStackSet", "cloudformation:DescribeStacks", "ec2:DescribeRegions", "iam:GetPolicy", "iam:GetPolicyVersion", "iam:GetUserPolicy", "iam:GetGroupPolicy", "iam:GetRole", "iam:GetRolePolicy", "iam:CreatePolicyVersion", "iam:DeletePolicyVersion", "iam:ListAttachedRolePolicies", "iam:ListPolicyVersions", "iam:PutUserPolicy", "iam:PutGroupPolicy", "iam:PutRolePolicy", "iam:SetDefaultPolicyVersion", "iam:GenerateServiceLastAccessedDetails", "iam:GetServiceLastAccessedDetails", "iam:GenerateOrganizationsAccessReport", "iam:GetOrganizationsAccessReport", "organizations:ListAccounts", "organizations:ListPolicies", "organizations:DescribePolicy", "organizations:UpdatePolicy", "organizations:DescribeOrganization", "organizations:ListAccountsForParent", "organizations:ListRoots", "sts:AssumeRole", "sso:ListInstances", "sso:ListPermissionSets", "sso:GetInlinePolicyForPermissionSet", "sso:DescribePermissionSet", "sso:PutInlinePolicyToPermissionSet", "sso:ProvisionPermissionSet", "sso:DescribePermissionSetProvisioningStatus", "notifications:ListNotificationHubs" // Added to ensure Notifications API does not return 403

// Required to view page "ce:GetConsoleActionSetEnforced", "aws-portal:GetConsoleActionSetEnforced", "purchase-orders:GetConsoleActionSetEnforced", "ce:UpdateConsoleActionSetEnforced", // Not needed for member account "aws-portal:UpdateConsoleActionSetEnforced", // Not needed for member account "purchase-orders:UpdateConsoleActionSetEnforced", // Not needed for member account "iam:GetAccountAuthorizationDetails", "ec2:DescribeRegions", "s3:CreateBucket", "s3:DeleteObject", "s3:ListAllMyBuckets", "s3:GetObject", "s3:PutObject", "s3:ListBucket", "s3:PutBucketAcl", "s3:PutEncryptionConfiguration", "s3:PutBucketVersioning", "s3:PutBucketPublicAccessBlock", "iam:GetPolicy", "iam:GetPolicyVersion", "iam:GetUserPolicy", "iam:GetGroupPolicy", "iam:GetRolePolicy", "iam:GetRole", "iam:CreatePolicyVersion", "iam:DeletePolicyVersion", "iam:ListAttachedRolePolicies", "iam:ListPolicyVersions", "iam:PutUserPolicy", "iam:PutGroupPolicy", "iam:PutRolePolicy", "iam:SetDefaultPolicyVersion", "iam:GenerateServiceLastAccessedDetails", "iam:GetServiceLastAccessedDetails", "notifications:ListNotificationHubs" // Added to ensure Notifications API does not return 403

#### Temas

• [Utilizar las acciones recomendadas para migrar de forma masiva las políticas heredadas](#page-412-0)

- [Personalización de las acciones para migrar de forma masiva las políticas heredadas](#page-413-0)
- [Revertir los cambios en la política de migración masiva](#page-414-0)
- [Confirmando la migración](#page-415-0)

<span id="page-412-0"></span>Utilizar las acciones recomendadas para migrar de forma masiva las políticas heredadas

Puede migrar todas sus políticas heredadas mediante las acciones detalladas mapeadas por. AWS En efecto AWS Organizations, esto se aplica a todas las políticas heredadas de todas las cuentas. Una vez que complete el proceso de migración, las acciones detalladas serán efectivas. Tiene la opción de probar el proceso de migración masiva mediante cuentas de prueba antes de comprometer a toda la organización. Para más información, consulte la siguiente sección.

Para migrar todas sus políticas mediante acciones detalladas mapeadas por AWS

- 1. Inicie sesión en la [AWS Management Console.](https://console.aws.amazon.com/)
- 2. En la barra de búsqueda de la parte superior de la página, ingresa. **Bulk Policy Migrator**
- 3. En la página Gestionar nuevas acciones de IAM, selecciona Confirmar y migrar.
- 4. Permanezca en la página Migración en curso hasta que se complete la migración. Consulte la barra de estado para ver el progreso.
- 5. Cuando la sección Migración en curso se actualice a Migración correcta, se le redirigirá a la página Gestionar nuevas acciones de IAM.

¿Estás probando tu migración masiva

Puede probar la migración masiva de políticas antiguas a las acciones detalladas AWS recomendadas mediante cuentas de prueba antes de comprometerse a migrar toda la organización. Una vez que complete el proceso de migración en sus cuentas de prueba, las acciones detalladas se aplicarán a sus cuentas de prueba.

Para usar tus cuentas de prueba para la migración masiva

- 1. Inicie sesión en la [AWS Management Console.](https://console.aws.amazon.com/)
- 2. En la barra de búsqueda situada en la parte superior de la página, introduce**Bulk Policy Migrator**.
- 3. En la página Gestionar nuevas acciones de IAM, selecciona Personalizar.
- 4. Una vez que las cuentas y políticas se carguen en la tabla Migrar cuentas, seleccione una o más cuentas de prueba de la lista de AWS cuentas.
- 5. (Opcional) Para cambiar el mapeo entre tu política antigua y las acciones detalladas AWS recomendadas, selecciona Ver mapeo predeterminado. Cambia el mapeo y selecciona Guardar.
- 6. Seleccione Confirmar y migrar.
- 7. Permanezca en la página de la consola hasta que se complete la migración.

<span id="page-413-0"></span>Personalización de las acciones para migrar de forma masiva las políticas heredadas

Puedes personalizar la migración masiva de varias formas, en lugar de utilizar la acción AWS recomendada para todas tus cuentas. Tiene la opción de revisar cualquier cambio necesario en sus políticas heredadas antes de migrar, elegir cuentas específicas en sus Organizations para migrar a la vez y cambiar el rango de acceso actualizando las acciones detalladas mapeadas.

Para revisar las políticas afectadas antes de realizar una migración masiva

- 1. Inicie sesión en la [AWS Management Console.](https://console.aws.amazon.com/)
- 2. En la barra de búsqueda situada en la parte superior de la página, introduce**Bulk Policy Migrator**.
- 3. En la página Gestionar nuevas acciones de IAM, selecciona Personalizar.
- 4. Una vez que las cuentas y políticas se carguen en la tabla Migrar cuentas, seleccione el número que aparece en la columna Número de políticas de IAM afectadas para ver las políticas afectadas. También verá cuándo se utilizó esa política por última vez para acceder a las consolas de Billing and Cost Management.
- 5. Elija un nombre de política para abrirlo en la consola de IAM para ver las definiciones y actualizar la política manualmente.

## **a** Notas

- Si lo hace, podría cerrar sesión en su cuenta corriente si la política proviene de la cuenta de otro miembro.
- No se te redirigirá a la página de IAM correspondiente si tu cuenta corriente tiene una migración masiva en curso.
- 6. (Opcional) Selecciona Ver mapeo predeterminado para ver las políticas heredadas y entender la política pormenorizada por la que están mapeadas. AWS

Para migrar un grupo selecto de cuentas para migrar desde su organización

- 1. Inicie sesión en la [AWS Management Console.](https://console.aws.amazon.com/)
- 2. En la barra de búsqueda de la parte superior de la página, ingresa**Bulk Policy Migrator**.
- 3. En la página Gestionar nuevas acciones de IAM, selecciona Personalizar.
- 4. Una vez que las cuentas y políticas se carguen en la tabla Migrar cuentas, seleccione una o más cuentas para migrar.
- 5. Seleccione Confirmar y migrar.
- 6. Permanezca en la página de la consola hasta que se complete la migración.

Para cambiar el rango de acceso mediante la actualización de las acciones detalladas mapeadas

- 1. Inicie sesión en la [AWS Management Console.](https://console.aws.amazon.com/)
- 2. En la barra de búsqueda situada en la parte superior de la página, introduce. **Bulk Policy Migrator**
- 3. En la página Gestionar nuevas acciones de IAM, selecciona Personalizar.
- 4. Seleccione Ver el mapeo predeterminado.
- 5. Elija Editar.
- 6. Añada o elimine acciones de IAM para los servicios de Billing and Cost Management a los que desee controlar el acceso. Para obtener más información sobre las acciones detalladas y el acceso que controlan, consulte. [Referencia de la asignación de acciones de IAM detalladas](#page-447-0)
- 7. Elija Guardar cambios.

El mapeo actualizado se usa para todas las futuras migraciones desde la cuenta en la que has iniciado sesión. Esto se puede cambiar en cualquier momento.

<span id="page-414-0"></span>Revertir los cambios en la política de migración masiva

Puede anular todos los cambios de política que haya realizado durante el proceso de migración masiva de forma segura, siguiendo los pasos que se proporcionan en la herramienta de migración masiva. La función de reversión funciona a nivel de cuenta. Puedes anular las actualizaciones de las políticas de todas las cuentas o de grupos específicos de cuentas migradas. Sin embargo, no puedes anular los cambios de políticas específicas de una cuenta.

Para anular los cambios de migración masiva

- 1. Inicie sesión en la [AWS Management Console.](https://console.aws.amazon.com/)
- 2. En la barra de búsqueda situada en la parte superior de la página, introduce**Bulk Policy Migrator**.
- 3. En la página Gestionar nuevas acciones de IAM, selecciona la pestaña Revertir los cambios.
- 4. Seleccione las cuentas que desee anular. Las cuentas deben Migrated aparecer en la columna de estado de reversión.
- 5. Pulse el botón Revertir los cambios.
- 6. Permanezca en la página de la consola hasta que se complete la reversión.

#### <span id="page-415-0"></span>Confirmando la migración

Puedes ver si hay AWS Organizations cuentas que aún deban migrarse mediante la herramienta de migración.

Para confirmar si todas las cuentas se migraron

- 1. Inicie sesión en la [AWS Management Console.](https://console.aws.amazon.com/)
- 2. En la barra de búsqueda de la parte superior de la página, ingresa**Bulk Policy Migrator**.
- 3. En la página Gestionar nuevas acciones de IAM, selecciona la pestaña Migrar cuentas.

Todas las cuentas se han migrado correctamente si la tabla no muestra las cuentas restantes.

## Cómo usar la herramienta de políticas afectadas

#### **a** Note

Las siguientes acciones AWS Identity and Access Management (IAM) finalizaron el soporte estándar en julio de 2023:

- espacio de nombres *aws-portal*
- *purchase-orders:ViewPurchaseOrders*
- *purchase-orders:ModifyPurchaseOrders*

Si las utilizas AWS Organizations, puedes usar los [scripts de migración masiva de políticas](#page-419-0)  [o el migrador](#page-419-0) masivo de políticas para actualizar las políticas desde tu cuenta de pagador. También puede utilizar la [referencia de mapeo de acciones de antigua a granular](#page-447-0) para verificar las acciones de IAM que deben agregarse.

Si tienes una Cuenta de AWS o formas parte de una AWS Organizations creada el 6 de marzo de 2023 o después de esa fecha, a las 11:00 a. m. (PDT), las acciones detalladas ya están en vigor en tu organización.

Puede utilizar la herramienta Políticas afectadas en la Consola de facturación para identificar las políticas de IAM (excluidas las SCP) y hacer referencia a las acciones de IAM afectadas por esta migración. Utilice la herramienta Políticas afectadas para realizar las siguientes tareas:

- Identificar las políticas de IAM y hacer referencia a las acciones de IAM afectadas por esta migración
- Copiar la política actualizada en su portapapeles
- Abrir la política afectada en el editor de políticas de IAM
- Guardar la política actualizada para su cuenta
- Activar los permisos detallados y desactivar las acciones anteriores

Esta herramienta funciona dentro de los límites de la AWS cuenta en la que has iniciado sesión y no se divulga la información relativa a otras AWS Organizations cuentas.

Para utilizar la herramienta Políticas afectadas

- 1. Inicia sesión en la AWS Billing consola AWS Management Console y ábrela en [https://](https://console.aws.amazon.com/billing/) [console.aws.amazon.com/billing/](https://console.aws.amazon.com/billing/).
- 2. Pegue la siguiente URL en su navegador para acceder a la herramienta Políticas afectadas: <https://console.aws.amazon.com/poliden/home?region=us-east-1#/>.

## **a** Note

El permiso iam:GetAccountAuthorizationDetails es necesario para consultar esta página.

- 3. Revise la tabla que enumera las políticas de IAM afectadas. Utilice la columna Deprecated IAM actions (Acciones de IAM en desuso) para revisar acciones de IAM específicas a las que se hace referencia en una política.
- 4. En la columna Copiar la política actualizada, seleccione Copiar para copiar la política actualizada en el portapapeles. La política actualizada contiene la política existente y las acciones detalladas sugeridas anexas a la misma en un bloque Sid separado. Este bloque tiene el prefijo AffectedPoliciesMigrator al final de la política.
- 5. En la columna Editar política en la consola de IAM, seleccione Editar para ir al editor de políticas de IAM. Verá el JSON de su política actual.
- 6. Sustituya toda la política existente por la política actualizada que copió en el paso 4. Puede realizar cualquier otro cambio según sea necesario.
- 7. Elija Guardar cambios y después Probar.
- 8. Repita los pasos del 3 al 7 para todas las políticas afectadas.
- 9. Después de actualizar las políticas, actualice la herramienta Políticas afectadas para confirmar que no haya políticas afectadas en la lista. La columna Nuevas acciones de IAM encontradas debería indicar Sí para todas las políticas y los botones Copiar y Editar estarán desactivados. Las políticas afectadas están actualizadas.

Para activar acciones detalladas para su cuenta

Tras actualizar las políticas, siga este procedimiento para habilitar las acciones detalladas en sus cuenta.

Solo la cuenta de administración (pagador) de una organización o cuentas individuales pueden usar la sección Administrar nuevas acciones de IAM. Una cuenta individual puede activar las nuevas acciones por sí misma. Una cuenta de administración puede permitir nuevas acciones para toda la organización o para un subconjunto de cuentas de miembros. Si su cuenta es de administración, actualice las políticas afectadas de todas las cuentas de los miembros y active las nuevas acciones para su organización. Para obtener más información, consulta la sección [¿Cómo cambiar las cuentas](https://aws.amazon.com/blogs/aws-cloud-financial-management/changes-to-aws-billing-cost-management-and-account-consoles-permissions/#How-to-toggle-accounts-between-new-fine-grained-actions-or-existing-IAM-Actions) [entre acciones nuevas y específicas o acciones de IAM existentes?](https://aws.amazon.com/blogs/aws-cloud-financial-management/changes-to-aws-billing-cost-management-and-account-consoles-permissions/#How-to-toggle-accounts-between-new-fine-grained-actions-or-existing-IAM-Actions) sección de la entrada del blog. AWS

#### **a** Note

Para llevar a cabo esta acción, debe tener los siguientes permisos:

• aws-portal:GetConsoleActionSetEnforced

- aws-portal:UpdateConsoleActionSetEnforced
- ce:GetConsoleActionSetEnforced
- ce:UpdateConsoleActionSetEnforced
- purchase-orders:GetConsoleActionSetEnforced
- purchase-orders:UpdateConsoleActionSetEnforced

Si no ve la sección Administrar nuevas acciones de IAM, significa que su cuenta ya ha activado las acciones detalladas de IAM.

1. En Administrar nuevas acciones de IAM, la configuración Conjunto de acciones actual aplicado pasará a tener el estado Existente.

Elija Habilitar nuevas acciones (detalladas) y, a continuación, elija Aplicar cambios.

- 2. En el cuadro de diálogo, elija Yes. El estado Conjunto de acciones actual aplicado cambiará a Detalladas. Esto significa que las nuevas acciones se aplican para su Cuenta de AWS o para su organización.
- 3. (Opcional) A continuación, puede actualizar las políticas existentes para eliminar cualquiera de las acciones anteriores.

Example Ejemplo: antes y después de la política de IAM

La siguiente política de IAM tiene la acción aws-portal:ViewPaymentMethods anterior.

```
{ 
      "Version": "2012-10-17", 
      "Statement": [ 
           { 
                "Effect": "Allow", 
               "Action": [ 
                    "aws-portal:ViewPaymentMethods" 
               ], 
               "Resource": "*" 
           } 
      ]
}
```
Tras copiar la política actualizada, en el siguiente ejemplo se muestra el nuevo bloque Sid con las acciones detalladas.

```
{ 
     "Version": "2012-10-17", 
     "Statement": [ 
          { 
               "Effect": "Allow", 
               "Action": [ 
                    "aws-portal:ViewPaymentMethods" 
               ], 
               "Resource": "*" 
          }, 
          { 
               "Sid": "AffectedPoliciesMigrator0", 
               "Effect": "Allow", 
               "Action": [ 
                    "account:GetAccountInformation", 
                    "invoicing:GetInvoicePDF", 
                    "payments:GetPaymentInstrument", 
                    "payments:GetPaymentStatus", 
                    "payments:ListPaymentPreferences" 
               ], 
               "Resource": "*" 
          } 
    \mathbf{I}}
```
Recursos relacionados

Para obtener más información, consulte [Sid](https://docs.aws.amazon.com/IAM/latest/UserGuide/reference_policies_elements_sid.html) en la Guía del usuario de IAM.

Para obtener más información sobre las nuevas acciones detalladas, consulte [Referencia de la](https://docs.aws.amazon.com/awsaccountbilling/latest/aboutv2/migrate-granularaccess-iam-mapping-reference.html) [asignación de acciones de IAM detalladas](https://docs.aws.amazon.com/awsaccountbilling/latest/aboutv2/migrate-granularaccess-iam-mapping-reference.html) y [Uso de acciones de facturación detalladas](https://docs.aws.amazon.com/awsaccountbilling/latest/aboutv2/migrate-granularaccess-whatis.html#migrate-user-permissions).

<span id="page-419-0"></span>Utilice scripts para migrar de forma masiva sus políticas y utilizar acciones de IAM detalladas

## **a** Note

Las siguientes acciones AWS Identity and Access Management (IAM) finalizaron el soporte estándar en julio de 2023:

- espacio de nombres *aws-portal*
- *purchase-orders:ViewPurchaseOrders*
- *purchase-orders:ModifyPurchaseOrders*

Si las utilizas AWS Organizations, puedes usar los [scripts de migración masiva de políticas](#page-419-0)  [o el migrador](#page-419-0) masivo de políticas para actualizar las políticas desde tu cuenta de pagador. También puede utilizar la [referencia de mapeo de acciones de antigua a granular](#page-447-0) para verificar las acciones de IAM que deben agregarse.

Si tienes una Cuenta de AWS o formas parte de una AWS Organizations creada el 6 de marzo de 2023 o después de esa fecha, a las 11:00 a. m. (PDT), las acciones detalladas ya están en vigor en tu organización.

Para facilitar la migración de sus políticas de IAM para realizar acciones nuevas, conocidas como acciones detalladas, puede utilizar scripts del sitio web [AWS Samples.](https://github.com/aws-samples/bulk-policy-migrator-scripts-for-account-cost-billing-consoles)

Ejecute estos scripts desde la cuenta del pagador de su organización para identificar las siguientes políticas afectadas de la organización que utilizan las antiguas acciones de IAM:

- Políticas de IAM administradas por el cliente
- Políticas de IAM integradas de roles, grupos y usuarios
- Políticas de control de servicios (SCP) (aplica solo para la cuenta del pagador)
- Conjuntos de permisos

Los scripts generan sugerencias de nuevas acciones que corresponden a las acciones existentes utilizadas en la política. A continuación, revise las sugerencias y utilice los scripts para agregar las nuevas acciones en todas las políticas afectadas de la organización. No es necesario actualizar las políticas AWS gestionadas ni los SCP AWS gestionados (por ejemplo, y los SCP). AWS Control Tower AWS Organizations

Estos scripts se utilizan para:

- Optimizan las actualizaciones de las políticas para ayudar con la administración de las políticas afectadas desde la cuenta del pagador.
- Reducen la cantidad de tiempo que necesita para actualizar las políticas. No necesita iniciar sesión en cada cuenta de miembro para actualizar manualmente las políticas.
- Agrupan políticas idénticas de diferentes cuentas de miembros. A continuación, puede revisar y aplicar las mismas actualizaciones en todas las políticas idénticas, en lugar de revisarlas una por una.
- Asegúrese de que el acceso de los usuarios no se vea afectado una vez que AWS se retiren las antiguas acciones de IAM el 6 de julio de 2023.

Para obtener más información sobre las políticas y las políticas de control de servicio (SCP), consulte los siguientes temas:

- [Administración de políticas de IAM](https://docs.aws.amazon.com/IAM/latest/UserGuide/access_policies_manage.html) en la guía del usuario de IAM
- [Políticas de control de servicio \(SCP\)](https://docs.aws.amazon.com/organizations/latest/userguide/orgs_manage_policies_scps.html) en la Guía del usuario de AWS Organizations
- [Permisos personalizados](https://docs.aws.amazon.com/singlesignon/latest/userguide/permissionsetcustom.html) en la Guía del usuario del IAM Identity Center

## Información general

Siga este tema para completar los siguientes pasos:

## Temas

- [Requisitos previos](#page-421-0)
- [Paso 1: configurar el entorno](#page-423-0)
- [Paso 2: Crea el CloudFormation StackSet](#page-424-0)
- [Paso 3: identificar las políticas afectadas](#page-426-0)
- [Paso 4: revisar los cambios sugeridos](#page-433-0)
- [Paso 5: actualizar las políticas afectadas](#page-434-0)
- [Paso 6: revertir los cambios \(opcional\)](#page-438-0)
- [Ejemplos de políticas de IAM](#page-439-0)

## <span id="page-421-0"></span>Requisitos previos

Para comenzar, necesita lo siguiente:

- Descargue e instale [Python 3.](https://www.python.org/downloads/)
- Inicie sesión en la cuenta del pagador y compruebe que tiene una entidad principal de IAM con los siguientes permisos de IAM:

```
"iam:GetAccountAuthorizationDetails",
"iam:GetPolicy",
"iam:GetPolicyVersion",
"iam:GetUserPolicy",
"iam:GetGroupPolicy",
"iam:GetRole",
"iam:GetRolePolicy",
"iam:CreatePolicyVersion",
"iam:DeletePolicyVersion",
"iam:ListAttachedRolePolicies",
"iam:ListPolicyVersions",
"iam:PutUserPolicy",
"iam:PutGroupPolicy",
"iam:PutRolePolicy",
"iam:SetDefaultPolicyVersion",
"organizations:ListAccounts",
"organizations:ListPolicies",
"organizations:DescribePolicy",
"organizations:UpdatePolicy",
"organizations:DescribeOrganization",
"sso:DescribePermissionSet",
"sso:DescribePermissionSetProvisioningStatus",
"sso:GetInlinePolicyForPermissionSet",
"sso:ListInstances",
"sso:ListPermissionSets",
"sso:ProvisionPermissionSet",
"sso:PutInlinePolicyToPermissionSet",
"sts:AssumeRole"
```
## **G** Tip

Para empezar, recomendamos que utilice un subconjunto de una cuenta (como las cuentas de prueba) para comprobar que estén previstos los cambios sugeridos. A continuación, puede volver a ejecutar los scripts para las cuentas restantes de la organización.

#### <span id="page-423-0"></span>Paso 1: configurar el entorno

Para comenzar, descargue los archivos requeridos del sitio web [AWS Samples.](https://github.com/aws-samples/bulk-policy-migrator-scripts-for-account-cost-billing-consoles) A continuación, ejecute comandos para configurar el entorno.

Para configurar su entorno de

1. Clone el repositorio desde el sitio web [AWS Samples.](https://github.com/aws-samples/bulk-policy-migrator-scripts-for-account-cost-billing-consoles) En una ventana de línea de comando, puede usar el siguiente comando:

```
git clone https://github.com/aws-samples/bulk-policy-migrator-scripts-for-account-
cost-billing-consoles.git
```
2. Desplácese hasta el directorio en el que descargó los archivos. Puede utilizar el siguiente comando:

cd bulk-policy-migrator-scripts-for-account-cost-billing-consoles

En el repositorio, puede encontrar los siguientes scripts y recursos:

- billing\_console\_policy\_migrator\_role.json— La CloudFormation plantilla que crea la función de BillingConsolePolicyMigratorRole IAM en las cuentas de los miembros de su organización. Este rol permite que los scripts asuman el rol y, a continuación, lean y actualicen las políticas afectadas.
- action mapping config.json— Contiene el one-to-many mapeo de las acciones antiguas con las nuevas. Los scripts utilizan este archivo para sugerir las nuevas acciones para cada política afectada que contenga las acciones antiguas.

Cada acción antigua corresponde a varias acciones detalladas. Las nuevas acciones sugeridas en el archivo permiten a los usuarios acceder a las mismas Servicios de AWS antes de la migración.

• identify\_affected\_policies.py: escanea e identifica las políticas afectadas de la organización. Este script genera un archivo de affected\_policies\_and\_suggestions.json que enumera las políticas afectadas junto con las nuevas acciones sugeridas.

Las políticas afectadas que utilizan el mismo conjunto de acciones antiguas se agrupan en el archivo JSON para que pueda revisar o actualizar las nuevas acciones sugeridas.

- update affected policies.py: actualiza las políticas afectadas de la organización. El script introduce el archivo affected policies and suggestions.json y, a continuación, agrega las nuevas acciones sugeridas a las políticas.
- rollback\_affected\_policies.py: (opcional) revierte los cambios en las políticas afectadas. Este script elimina las nuevas acciones detalladas de las políticas afectadas.
- 3. Para configurar y activar el entorno virtual, puede ejecutar el siguiente comando:

```
python3 -m venv venv
```
source venv/bin/activate

4. Ejecute el siguiente comando para instalar la AWS SDK for Python (Boto3) dependencia.

```
pip install -r requirements.txt
```
**a** Note

Debe configurar sus AWS credenciales para usar el AWS Command Line Interface (AWS CLI). Para obtener más información, consulte [AWS SDK for Python \(Boto3\)](https://boto3.amazonaws.com/v1/documentation/api/latest/guide/credentials.html).

<span id="page-424-0"></span>Para obtener más información, consulte el archivo [README.md](https://github.com/aws-samples/bulk-policy-migrator-scripts-for-account-cost-billing-consoles#readme).

Paso 2: Crea el CloudFormation StackSet

Siga este procedimiento para crear un conjunto de CloudFormation pilas. A continuación, este conjunto de pilas crea el rol de IAM de BillingConsolePolicyMigratorRole para todas las cuentas de miembros de la organización.

**a** Note

Solo necesita completar este paso una vez desde la cuenta de administración (cuenta del pagador).

## Para crear el CloudFormation StackSet

- 1. En un editor de texto, abra el archivo billing\_console\_policy\_migrator\_role.json y sustituya cada instancia de *<management\_account>* por el ID de cuenta de la cuenta del pagador (por ejemplo, *123456789012*).
- 2. Guarde el archivo.
- 3. Inicie sesión en la AWS Management Console cuenta de pagador.
- 4. En la CloudFormation consola, crea un conjunto de pilas con el billing\_console\_policy\_migrator\_role.json archivo que has actualizado.

Para obtener más información, consulte [Creación de un conjunto de pilas en la AWS](https://docs.aws.amazon.com/AWSCloudFormation/latest/UserGuide/stacksets-getting-started-create.html)  [CloudFormation consola](https://docs.aws.amazon.com/AWSCloudFormation/latest/UserGuide/stacksets-getting-started-create.html) en la Guía del AWS CloudFormation usuario.

Una vez CloudFormation creado el conjunto de pilas, cada cuenta de miembro de la organización tendrá una función de BillingConsolePolicyMigratorRole IAM.

El rol de IAM contiene los permisos siguientes:

```
"iam:GetAccountAuthorizationDetails",
"iam:GetPolicy",
"iam:GetPolicyVersion",
"iam:GetUserPolicy",
"iam:GetGroupPolicy",
"iam:GetRolePolicy",
"iam:CreatePolicyVersion",
"iam:DeletePolicyVersion",
"iam:ListPolicyVersions",
"iam:PutUserPolicy",
"iam:PutGroupPolicy",
"iam:PutRolePolicy",
"iam:SetDefaultPolicyVersion"
```
## **G** Notas

• Para cada cuenta de miembro, los scripts llaman a la operación de la [AssumeRoleA](https://docs.aws.amazon.com/STS/latest/APIReference/API_AssumeRole.html)PI para obtener credenciales temporales que permitan asumir la función de BillingConsolePolicyMigratorRole IAM.

- Los scripts llaman a la operación de la [ListAccounts](https://docs.aws.amazon.com/organizations/latest/APIReference/API_ListAccounts.html)API para obtener todas las cuentas de los miembros.
- Los scripts también llaman a operaciones de la API de IAM para ejecutar los permisos de lectura y la escritura de las políticas.

<span id="page-426-0"></span>Paso 3: identificar las políticas afectadas

Después de crear el conjunto de pilas y descargar los archivos, ejecute el script identify\_affected\_policies.py. Este script asume el rol de IAM de BillingConsolePolicyMigratorRole para cada cuenta de miembro y, a continuación, identifica las políticas afectadas.

Para identificar las políticas afectadas

1. Desplácese hasta el directorio en el que descargó los scripts.

cd policy\_migration\_scripts/scripts

2. Ejecute el script identify\_affected\_policies.py.

Puede utilizar los siguientes parámetros de entrada:

- Cuentas de AWS que desea que escanee el script. Para especificar cuentas, utilice los siguientes parámetros de entrada:
	- --all: escanea todas las cuentas de miembros de la organización.

python3 identify\_affected\_policies.py --all

• --accounts: escanea todos los subconjuntos de cuentas de miembros de la organización.

```
python3 identify_affected_policies.py --accounts 111122223333, 444455556666, 
  777788889999
```
• --exclude-accounts: no incluye las cuentas de miembros específicas de la organización.

```
python3 identify_affected_policies.py --all --exclude-accounts 111111111111, 
  222222222222, 333333333333
```
• –-action-mapping-config-file: (opcional) especifique la ruta al archivo action\_mapping\_config.json. El script usa este archivo para generar actualizaciones sugeridas para las políticas afectadas. Si no especifica la ruta, el script usa el archivo action\_mapping\_config.json en la carpeta.

```
python3 identify_affected_policies.py –-action-mapping-config-file c:\Users\username
\Desktop\Scripts\action_mapping_config.json –-all
```
## **a** Note

No puede especificar unidades organizativas (OU) con este script.

Tras ejecutar el script, se crean dos archivos JSON en una carpeta de Affected\_Policies\_*<Timestamp>*:

- affected\_policies\_and\_suggestions.json
- detailed\_affected\_policies.json

## **affected\_policies\_and\_suggestions.json**

Muestra las políticas afectadas con las nuevas acciones sugeridas. Se agrupan en el archivo las políticas afectadas que utilizan el mismo conjunto de acciones antiguas.

Este archivo contiene las siguientes secciones:

- Metadatos que proporcionan una descripción general de las cuentas que especificó en el script, incluidas:
	- Las cuentas escaneadas y el parámetro de entrada utilizado para el script identify\_affected\_policies.py
	- La cantidad de cuentas afectadas
	- La cantidad de políticas afectadas
	- Cantidad de grupos de políticas similares
- Grupos de políticas similares. Incluye la lista de cuentas y detalles de la política, incluidas las siguientes secciones:
	- ImpactedPolicies: especifica cuáles son las políticas afectadas e incluidas en el grupo.
- ImpactedPolicyStatements: proporciona información sobre los bloques Sid que actualmente utilizan las acciones antiguas de la política afectada. Esta sección incluye las acciones antiguas y los elementos de IAM, como, Effect, Principal, NotPrincipal, NotAction y Condition.
- SuggestedPolicyStatementsToAppend: proporciona las nuevas acciones sugeridas que se agregan como un nuevo bloque SID.

Cuando se actualizan las políticas, este bloque se agrega al final de estas.

## Example Archivo **affected\_policies\_and\_suggestions.json** de ejemplo

Este archivo agrupa las políticas que son similares en función de los siguientes criterios:

- Uso de las mismas acciones antiguas. Políticas que tienen las mismas acciones antiguas en todos los bloques SID.
- Detalles coincidentes. Además de las acciones afectadas, las políticas tienen elementos de IAM idénticos, como:
	- Effect (Allow/Deny)
	- Principal (a quién se le permite o deniega el acceso)
	- NotAction (qué acciones no están permitidas)
	- NotPrincipal (a quien se le niega explícitamente el acceso)
	- Resource(a qué AWS recursos se aplica la política)
	- Condition (cualquier condición específica en la que se aplique la política)

## **a** Note

Para obtener más información, consulte [Ejemplos de políticas de IAM.](#page-439-0)

# Example Ejemplo **affected\_policies\_and\_suggestions.json**

```
[ "AccountsScanned": [ 
             "11111111111",
              "222222222222" 
          ], 
          "TotalAffectedAccounts": 2, 
          "TotalAffectedPolicies": 2, 
          "TotalSimilarPolicyGroups": 2
```

```
 }, 
     { 
         "GroupName": "Group1", 
         "ImpactedPolicies": [{ 
                  "Account": "111111111111", 
                  "PolicyType": "UserInlinePolicy", 
                  "PolicyName": "Inline-Test-Policy-Allow", 
                  "PolicyIdentifier": "1111111_1-user:Inline-Test-Policy-Allow" 
              }, 
              { 
                  "Account": "222222222222", 
                  "PolicyType": "UserInlinePolicy", 
                  "PolicyName": "Inline-Test-Policy-Allow", 
                  "PolicyIdentifier": "222222_1-group:Inline-Test-Policy-Allow" 
 } 
         ], 
         "ImpactedPolicyStatements": [ 
             \lceil "Sid": "VisualEditor0", 
                  "Effect": "Allow", 
                  "Action": [ 
                       "aws-portal:ViewAccounts" 
                  ], 
                  "Resource": "*" 
              }] 
         ], 
         "SuggestedPolicyStatementsToAppend": [{ 
              "Sid": "BillingConsolePolicyMigrator0", 
              "Effect": "Allow", 
              "Action": [ 
                  "account:GetAccountInformation", 
                  "account:GetAlternateContact", 
                  "account:GetChallengeQuestions", 
                  "account:GetContactInformation", 
                  "billing:GetContractInformation", 
                  "billing:GetIAMAccessPreference", 
                  "billing:GetSellerOfRecord", 
                  "payments:ListPaymentPreferences" 
             ], 
              "Resource": "*" 
         }] 
     }, 
     { 
         "GroupName": "Group2",
```

```
 "ImpactedPolicies": [{ 
                  "Account": "111111111111", 
                  "PolicyType": "UserInlinePolicy", 
                  "PolicyName": "Inline-Test-Policy-deny", 
                  "PolicyIdentifier": "1111111_2-user:Inline-Test-Policy-deny" 
              }, 
              { 
                  "Account": "222222222222", 
                  "PolicyType": "UserInlinePolicy", 
                  "PolicyName": "Inline-Test-Policy-deny", 
                  "PolicyIdentifier": "222222_2-group:Inline-Test-Policy-deny" 
 } 
         ], 
         "ImpactedPolicyStatements": [ 
             \lceil "Sid": "VisualEditor0", 
                  "Effect": "deny", 
                  "Action": [ 
                       "aws-portal:ModifyAccount" 
                  ], 
                  "Resource": "*" 
              }] 
         ], 
         "SuggestedPolicyStatementsToAppend": [{ 
              "Sid": "BillingConsolePolicyMigrator1", 
              "Effect": "Deny", 
              "Action": [ 
                  "account:CloseAccount", 
                  "account:DeleteAlternateContact", 
                  "account:PutAlternateContact", 
                  "account:PutChallengeQuestions", 
                  "account:PutContactInformation", 
                  "billing:PutContractInformation", 
                  "billing:UpdateIAMAccessPreference", 
                  "payments:UpdatePaymentPreferences" 
              ], 
              "Resource": "*" 
         }] 
     }
```
]

## **detailed\_affected\_policies.json**

Contiene la definición de todas las políticas afectadas que el script identify\_affected\_policies.py identificó para las cuentas de los miembros.

El archivo agrupa políticas similares. Puede utilizar este archivo como referencia para revisar y administrar los cambios en las políticas sin necesidad de iniciar sesión en cada cuenta de miembro para revisar las actualizaciones de cada política y cuenta de forma individual.

Puede buscar el nombre de la política en el archivo (por ejemplo, *YourCustomerManagedReadOnlyAccessBillingUser*) y, a continuación, revisar las definiciones de políticas afectadas.

Example Ejemplo: **detailed\_affected\_policies.json**

```
[ "Account": "111111111111", 
          "PolicyType": "CustomerManagedPolicy", 
          "PolicyName": "AwsPortalviewAccount", 
          "PolicyIdentifier": "arn:aws:iam::111111111111:policy/AwsPortalviewAccount", 
          "PolicyDocument": { 
              "Version": "2012-10-17", 
              "Statement": [{ 
                   "Sid": "VisualEditor0", 
                  "Effect": "Allow", 
                   "Action": [ 
                       "aws-portal:ViewAccount" 
                  ], 
                   "Resource": "*" 
              }] 
         } 
     }, 
     { 
          "Account": "222222222222", 
          "PolicyType": "CustomerManagedPolicy", 
          "PolicyName": "AwsPortalviewAccount", 
          "PolicyIdentifier": "arn:aws:iam::222222222222:policy/AwsPortalviewAccount", 
          "PolicyDocument": { 
              "Version": "2012-10-17", 
              "Statement": [{
```
```
 "Sid": "VisualEditor0", 
                   "Effect": "Allow", 
                   "Action": [ 
                       "aws-portal:ViewAccount" 
                   ], 
                   "Resource": "*" 
              }] 
         } 
     }, 
     { 
          "Account": "111111111111", 
          "PolicyType": "CustomerManagedPolicy", 
          "PolicyName": "AwsPortalModifyAccount", 
          "PolicyIdentifier": "arn:aws:iam::111111111111:policy/
AwsPortalModifyAccount", 
          "PolicyDocument": { 
              "Version": "2012-10-17", 
              "Statement": [{ 
                   "Sid": "VisualEditor0", 
                   "Effect": "Deny", 
                   "Action": [ 
                       "aws-portal:ModifyAccount" 
                   ], 
                   "Resource": "*" 
              }] 
         } 
     }, 
     { 
          "Account": "222222222222", 
          "PolicyType": "CustomerManagedPolicy", 
          "PolicyName": "AwsPortalModifyAccount", 
          "PolicyIdentifier": "arn:aws:iam::222222222222:policy/
AwsPortalModifyAccount", 
          "PolicyDocument": { 
              "Version": "2012-10-17", 
              "Statement": [{ 
                   "Sid": "VisualEditor0", 
                   "Effect": "Deny", 
                   "Action": [
```

```
 "aws-portal:ModifyAccount" 
                      ], 
                      "Resource": "*" 
                }] 
           } 
      }
]
```
Paso 4: revisar los cambios sugeridos

Una vez que el script haya creado el archivo affected\_policies\_and\_suggestions.json, revíselo y haga los cambios necesarios.

Para revisar las políticas afectadas

- 1. Abra el archivo affected\_policies\_and\_suggestions.json en un editor de texto.
- 2. En la sección AccountsScanned, compruebe que se espera la cantidad de grupos similares identificados en las cuentas escaneadas.
- 3. Revise las acciones detalladas sugeridas que se agregarán a las políticas afectadas.
- 4. Actualice el archivo según sea necesario y, a continuación, guárdelo.

Ejemplo 1: actualizar el archivo **action\_mapping\_config.json**

Puede actualizar las asignaciones sugeridas en action\_mapping\_config.json. Después de actualizar el archivo, puede volver a ejecutar el script identify\_affected\_policies.py. El script genera sugerencias actualizadas para las políticas afectadas.

Puede crear varias versiones del archivo action\_mapping\_config.json para cambiar las políticas de diferentes cuentas con diferentes permisos. Por ejemplo, puede crear un archivo con el nombre de action\_mapping\_config\_testing.json para migrar los permisos para las cuentas de prueba y action\_mapping\_config\_production.json para las cuentas de producción.

Ejemplo 2: actualizar el archivo **affected\_policies\_and\_suggestions.json**

Para modificar los reemplazos sugeridos para un grupo de políticas afectado específico, puede editar directamente la sección de reemplazos sugeridos del archivo affected\_policies\_and\_suggestions.json.

Todos los cambios que realice en esta sección se aplicarán a todas las políticas de ese grupo de políticas afectado específico.

Ejemplo 3: personalizar una política específica

Si descubre una política dentro de un grupo de políticas afectado que necesita cambios diferentes a los sugeridos, puede hacer lo siguiente:

- Excluya cuentas específicas del script identify\_affected\_policies.py. A continuación, puede revisar las cuentas excluidas por separado.
- Actualice los bloques Sid afectados eliminando las políticas y cuentas afectadas que necesitan permisos diferentes. Cree un bloque JSON que incluya solo las cuentas específicas o las excluya de la ejecución actual de la política afectada por la actualización.

Cuando vuelva a ejecutar el script identify\_affected\_policies.py, solo aparecerán las cuentas pertinentes en el bloque actualizado. A continuación, puede refinar los reemplazos sugeridos para ese bloque Sid específico.

Paso 5: actualizar las políticas afectadas

Después de revisar y refinar los reemplazos sugeridos, ejecute el script update\_affected\_policies.py. El script toma el archivo affected\_policies\_and\_suggestions.json como entrada. Este script asume el rol de IAM de BillingConsolePolicyMigratorRole para actualizar las políticas afectadas que figuran en el archivo affected policies and suggestions.json.

Para actualizar las políticas afectadas

- 1. Si aún no lo ha hecho, abra una ventana de línea de comandos para la AWS CLI.
- 2. Ingrese el comando siguiente para ejecutar el script update\_affected\_policies.py. Puede ingresar los siguientes parámetros de entrada:
- La ruta del directorio del archivo affected\_policies\_and\_suggestions.json que contiene una lista de las políticas afectadas que se van a actualizar. Este archivo es un resultado del paso anterior.

```
python3 update_affected_policies.py --affected-policies-directory 
 Affected_Policies_<Timestamp>
```
El script update affected policies.py actualiza las políticas afectadas dentro del archivo affected\_policies\_and\_suggestions.json con las nuevas acciones sugeridas. El script agrega un bloque Sid a las políticas, identificado como BillingConsolePolicyMigrator*#*, donde *#* corresponde a un contador incremental (por ejemplo, 1, 2, 3).

Por ejemplo, si hay varios bloques Sid en la política afectada que utilizan acciones antiguas, el script agrega varios bloques Sid que aparecen como BillingConsolePolicyMigrator*#* para corresponder a cada bloque Sid.

### **A** Important

- El script no elimina las acciones de IAM antiguas de las políticas ni cambia los bloques Sid existentes en las políticas. En su lugar, crea bloques Sid y los agrega al final de la política. Estos nuevos bloques Sid contienen las nuevas acciones sugeridas desde el archivo JSON. Esto garantiza que no se modifiquen los permisos de las políticas originales.
- No recomendamos cambiar el nombre de los bloques BillingConsolePolicyMigrator*#* Sid en caso de que necesite revertir los cambios.

Example Ejemplo: política con bloques **Sid** adjuntos

Consulte los bloques Sid adjuntos en los bloques BillingConsolePolicyMigrator1 y BillingConsolePolicyMigrator2.

```
{ 
     "Version": "2012-10-17", 
     "Statement": [{ 
               "Effect": "Allow", 
               "Action": [ 
                    "ce:*", 
                    "aws-portal:ViewAccount" 
               ], 
               "Resource": "*",
```

```
 "Principal": { 
                 "AWS": "arn:aws:iam::111111111111:BillingRole" 
             }, 
             "Condition": { 
                 "BoolIfExists": { 
                      "aws:MultiFactorAuthPresent": "true" 
 } 
 } 
         }, 
         { 
             "Sid": "BillingConsolePolicyMigrator1", 
             "Effect": "Allow", 
             "Action": [ 
                 "account:GetAccountInformation", 
                 "account:GetAlternateContact", 
                 "account:GetChallengeQuestions", 
                 "account:GetContactInformation", 
                 "billing:GetContractInformation", 
                 "billing:GetIAMAccessPreference", 
                 "billing:GetSellerOfRecord", 
                 "payments:ListPaymentPreferences" 
             ], 
             "Resource": "*", 
             "Principal": { 
                 "AWS": "arn:aws:iam::111111111111:BillingRole" 
             }, 
             "Condition": { 
                 "BoolIfExists": { 
                     "aws:MultiFactorAuthPresent": "true" 
 } 
 } 
         }, 
         { 
             "Sid": "BillingConsolePolicyMigrator2", 
             "Effect": "Deny", 
             "Action": [ 
                 "account:CloseAccount", 
                 "account:DeleteAlternateContact", 
                 "account:PutAlternateContact", 
                 "account:PutChallengeQuestions", 
                 "account:PutContactInformation", 
                 "billing:PutContractInformation", 
                 "billing:UpdateIAMAccessPreference", 
                 "payments:UpdatePaymentPreferences"
```

```
 ], 
                        "Resource": "*" 
                } 
       \mathbf{I}}
```
El script genera un informe de estado que contiene operaciones fallidas y genera el archivo JSON localmente.

Example Ejemplo: informe de estado

```
[ "Account": "111111111111", 
     "PolicyType": "Customer Managed Policy" 
     "PolicyName": "AwsPortalViewPaymentMethods", 
     "PolicyIdentifier": "identifier", 
     "Status": "FAILURE", // FAILURE or SKIPPED 
     "ErrorMessage": "Error message details"
}]
```
### **A** Important

- Si vuelve a ejecutar los scripts identify\_affected\_policies.py y update\_affected\_policies.py, estos omiten todas las políticas que contiene el bloque BillingConsolePolicyMigratorRole*#*Sid. Los scripts asumen que esas políticas se escanearon y actualizaron previamente y que no requieren actualizaciones adicionales. Esto evita que el script duplique las mismas acciones de la política.
- Luego de actualizar las políticas afectadas, puede utilizar el nuevo IAM mediante la herramienta de políticas afectadas. Si detecta algún problema, puede utilizar la herramienta para volver a las acciones anteriores. También puede usar un script para revertir las actualizaciones de la política.

Para obtener más información, consulta [Cómo usar la herramienta de políticas afectadas](#page-415-0) la entrada del blog sobre [los cambios en los permisos de AWS facturación, administración de](https://aws.amazon.com/blogs/aws-cloud-financial-management/changes-to-aws-billing-cost-management-and-account-consoles-permissions/) [costos y consolas de cuentas.](https://aws.amazon.com/blogs/aws-cloud-financial-management/changes-to-aws-billing-cost-management-and-account-consoles-permissions/)

- Para administrar sus actualizaciones, puede:
	- Ejecute los scripts para cada cuenta de forma individual.
- Ejecute el script en lotes para cuentas similares, como cuentas de pruebas, control de calidad y producción.
- Ejecute el script para todas las cuentas.
- Elija una combinación entre actualizar algunas cuentas en lotes y, luego, actualizar otras de forma individual.

Paso 6: revertir los cambios (opcional)

El script rollback\_affected\_policies.py revierte los cambios aplicados a cada política afectada para las cuentas especificadas. El script elimina todos los bloques Sid que adjuntó el script update\_affected\_policies.py. Estos bloques Sid tienen el formato BillingConsolePolicyMigratorRole*#*.

#### Para revertir los cambios

- 1. Si aún no lo ha hecho, abra una ventana de línea de comandos para la AWS CLI.
- 2. Ingrese el comando siguiente para ejecutar el script rollback affected policies.py. Puede ingresar los siguientes parámetros de entrada:
- --accounts
	- Especifica una lista separada por comas de los Cuenta de AWS ID que desea incluir en la reversión.
	- En el siguiente ejemplo, se analizan las políticas de lo especificado Cuentas de AWS y se eliminan todas las sentencias que contengan el bloque. BillingConsolePolicyMigrator*#* Sid

python3 rollback affected policies.py --accounts 111122223333, 555555555555, 666666666666

- Incluye todos los Cuenta de AWS ID de su organización.
- En el siguiente ejemplo, se escanean todas las políticas de la organización y se eliminan todas las instrucciones del bloque BillingConsolePolicyMigratorRole*#* Sid.

```
python3 rollback_affected_policies.py –-all
```
<sup>•</sup> --all

- --exclude-accounts
	- Especifica una lista separada por comas de los Cuenta de AWS ID que desea excluir de la reversión.

Se puede usar este parámetro solo cuando también especifica el parámetro --all.

• En el siguiente ejemplo, se analizan las políticas de toda Cuentas de AWS la organización, excepto las cuentas especificadas.

```
python3 rollback_affected_policies.py --all --exclude-accounts 777777777777, 
  888888888888, 999999999999
```
Ejemplos de políticas de IAM

Las políticas se consideran similares si son idénticas:

- Acciones afectadas en todos los bloques Sid.
- Detalles de los siguientes elementos de IAM:
	- Effect (Allow/Deny)
	- Principal (a quién se le permite o deniega el acceso)
	- NotAction (qué acciones no están permitidas)
	- NotPrincipal (a quien se le niega explícitamente el acceso)
	- Resource(a qué AWS recursos se aplica la política)
	- Condition (cualquier condición específica en la que se aplique la política)

Los siguientes ejemplos muestran políticas que IAM podría o no considerar similares en función de las diferencias entre ellas.

Example Ejemplo 1: las políticas se consideran similares

Cada tipo de política es diferente, pero ambas políticas contienen un bloque Sid con la misma Action afectada.

Policy 1: Group inline IAM policy

```
{ 
     "Version": "2012-10-17", 
     "Statement": [{
```

```
 "Sid": "VisualEditor0", 
          "Effect": "Allow", 
          "Action": [ 
               "aws-portal:ViewAccount", 
               "aws-portal:*Billing" 
          ], 
          "Resource": "*" 
     }]
}
```
Policy 2: Customer managed IAM policy

```
{ 
     "Version": "2012-10-17", 
     "Statement": [{ 
          "Sid": "VisualEditor0", 
          "Effect": "Allow", 
          "Action": [ 
               "aws-portal:ViewAccount", 
               "aws-portal:*Billing" 
          ], 
          "Resource": "*" 
     }]
}
```
Example Ejemplo 2: las políticas se consideran similares

Ambas políticas contienen un bloque Sid con el mismo valor de Action afectado. La política 2 contiene acciones adicionales, pero estas acciones no se ven afectadas.

```
{ 
     "Version": "2012-10-17", 
     "Statement": [{ 
          "Sid": "VisualEditor0", 
          "Effect": "Allow", 
          "Action": [ 
               "aws-portal:ViewAccount", 
               "aws-portal:*Billing" 
          ], 
          "Resource": "*"
```
}

}]

## Policy 2

```
{ 
     "Version": "2012-10-17", 
     "Statement": [{ 
          "Sid": "VisualEditor0", 
          "Effect": "Allow", 
          "Action": [ 
               "aws-portal:ViewAccount", 
               "aws-portal:*Billing", 
               "athena:*" 
          ], 
          "Resource": "*" 
     }]
}
```
Example Ejemplo 3: las políticas no se consideran similares

Ambas políticas contienen un bloque Sid con el mismo valor de Action afectado. Sin embargo, la política 2 contiene un elemento Condition que no está presente en la política 1.

Policy 1

```
{ 
     "Version": "2012-10-17", 
     "Statement": [{ 
          "Sid": "VisualEditor0", 
          "Effect": "Allow", 
          "Action": [ 
               "aws-portal:ViewAccount", 
               "aws-portal:*Billing" 
          ], 
          "Resource": "*" 
     }]
}
```
Policy 2

{

Migración del control de acceso Version 2.0 431

```
 "Version": "2012-10-17", 
     "Statement": [{ 
          "Sid": "VisualEditor0", 
          "Effect": "Allow", 
          "Action": [ 
              "aws-portal:ViewAccount", 
              "aws-portal:*Billing", 
              "athena:*" 
         ], 
          "Resource": "*", 
          "Condition": { 
              "BoolIfExists": { 
                   "aws:MultiFactorAuthPresent": "true" 
 } 
         } 
     }]
}
```
Example Ejemplo 4: las políticas se consideran similares

La política 1 tiene un bloque Sid único con un valor de Action afectado. La política 2 tiene varios bloques Sid, pero la Action afectada aparece solo en un bloque.

Policy 1

```
{ 
     "Version": "2012-10-17", 
     "Statement": [{ 
          "Sid": "VisualEditor0", 
          "Effect": "Allow", 
          "Action": [ 
               "aws-portal:View*" 
          ], 
          "Resource": "*" 
     }]
}}
```

```
{ 
     "Version": "2012-10-17", 
     "Statement": [{
```

```
 "Sid": "VisualEditor0", 
               "Effect": "Allow", 
               "Action": [ 
                    "aws-portal:View*" 
               ], 
               "Resource": "*" 
          }, 
          { 
               "Sid": "VisualEditor1", 
               "Effect": "Allow", 
               "Action": [ 
                    "cloudtrail:Get*" 
               ], 
               "Resource": "*" 
          } 
     ]
}
```
Example Ejemplo 5: las políticas no se consideran similares

La política 1 tiene un bloque Sid único con un valor de Action afectado. La política 2 tiene varios bloques Sid, pero la Action afectada aparece en varios bloques.

Policy 1

```
{ 
     "Version": "2012-10-17", 
     "Statement": [{ 
          "Sid": "VisualEditor0", 
          "Effect": "Allow", 
          "Action": [ 
               "aws-portal:View*" 
          ], 
          "Resource": "*" 
     }]
}
```

```
{ 
     "Version": "2012-10-17", 
     "Statement": [{
```

```
 "Sid": "VisualEditor0", 
               "Effect": "Allow", 
               "Action": [ 
                    "aws-portal:View*" 
               ], 
               "Resource": "*" 
          }, 
          { 
               "Sid": "VisualEditor1", 
               "Effect": "Deny", 
               "Action": [ 
                    "aws-portal:Modify*" 
               ], 
               "Resource": "*" 
          } 
     ]
}
```
Example Ejemplo 6: las políticas se consideran similares

Ambas políticas tienen varios bloques Sid, y la misma Action se ve afectada en cada bloque Sid.

```
{ 
     "Version": "2012-10-17", 
     "Statement": [{ 
               "Sid": "VisualEditor0", 
               "Effect": "Allow", 
               "Action": [ 
                    "aws-portal:*Account", 
                    "iam:Get*" 
               ], 
               "Resource": "*" 
          }, 
          { 
               "Sid": "VisualEditor1", 
               "Effect": "Deny", 
               "Action": [ 
                    "aws-portal:Modify*", 
                    "iam:Update*" 
               ], 
               "Resource": "*"
```
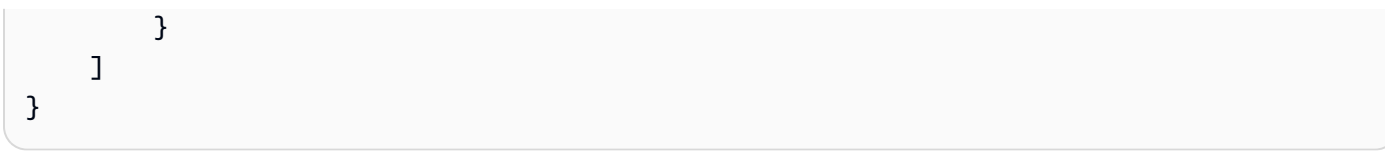

#### Policy 2

```
{ 
      "Version": "2012-10-17", 
      "Statement": [{ 
               "Sid": "VisualEditor0", 
               "Effect": "Allow", 
               "Action": [ 
                    "aws-portal:*Account", 
                    "athena:Get*" 
               ], 
               "Resource": "*" 
          }, 
          { 
               "Sid": "VisualEditor1", 
               "Effect": "Deny", 
               "Action": [ 
                    "aws-portal:Modify*", 
                    "athena:Update*" 
               ], 
               "Resource": "*" 
          } 
    \mathbf{I}}
```
Example Ejemplo 7

Las dos políticas siguientes no se consideran similares.

La política 1 tiene un bloque Sid único con una Action afectada. La política 2 tiene un bloque Sid con la misma Action afectada. Sin embargo, la política 2 también contiene otro bloque Sid con diferentes acciones.

```
{ 
     "Version": "2012-10-17", 
     "Statement": [{
```

```
 "Sid": "VisualEditor0", 
               "Effect": "Allow", 
               "Action": [ 
                    "aws-portal:*Account", 
                    "iam:Get*" 
               ], 
               "Resource": "*" 
          }, 
          { 
               "Sid": "VisualEditor1", 
               "Effect": "Deny", 
               "Action": [ 
                    "aws-portal:Modify*", 
                    "iam:Update*" 
               ], 
               "Resource": "*" 
          } 
     ]
}
```

```
{ 
     "Version": "2012-10-17", 
     "Statement": [{ 
               "Sid": "VisualEditor0", 
               "Effect": "Allow", 
               "Action": [ 
                    "aws-portal:*Account", 
                    "athena:Get*" 
              \mathbf{1},
               "Resource": "*" 
          }, 
          { 
               "Sid": "VisualEditor1", 
               "Effect": "Deny", 
               "Action": [ 
                    "aws-portal:*Billing", 
                    "athena:Update*" 
               ], 
               "Resource": "*" 
          } 
     ]
```
}

### <span id="page-447-0"></span>Referencia de la asignación de acciones de IAM detalladas

#### **a** Note

Las siguientes acciones AWS Identity and Access Management (IAM) finalizaron el soporte estándar en julio de 2023:

- espacio de nombres *aws-portal*
- *purchase-orders:ViewPurchaseOrders*
- *purchase-orders:ModifyPurchaseOrders*

Si las utilizas AWS Organizations, puedes usar los [scripts de migración masiva de políticas](#page-419-0)  [o el migrador](#page-419-0) masivo de políticas para actualizar las políticas desde tu cuenta de pagador. También puede utilizar la [referencia de mapeo de acciones de antigua a granular](#page-447-0) para verificar las acciones de IAM que deben agregarse.

Si tienes una Cuenta de AWS o formas parte de una AWS Organizations creada el 6 de marzo de 2023 o después de esa fecha, a las 11:00 a. m. (PDT), las acciones detalladas ya están en vigor en tu organización.

Deberá migrar las siguientes acciones de IAM en sus políticas de permisos o políticas de control de servicios (SCP):

- aws-portal:ViewAccount
- aws-portal:ViewBilling
- aws-portal:ViewPaymentMethods
- aws-portal:ViewUsage
- aws-portal:ModifyAccount
- aws-portal:ModifyBilling
- aws-portal:ModifyPaymentMethods
- purchase-orders:ViewPurchaseOrders
- purchase-orders:ModifyPurchaseOrders

Puede utilizar este tema para ver la asignación detallada de las acciones anteriores con las nuevas para cada acción de IAM que vamos a retirar.

Información general

- 1. Revise las políticas de IAM afectadas en su Cuenta de AWS. Para ello, siga los pasos de la herramienta Políticas afectadas para identificar sus políticas de IAM afectadas. Consulte [Cómo](#page-415-0) [usar la herramienta de políticas afectadas.](#page-415-0)
- 2. Use la consola de IAM para agregar los nuevos permisos detallados a su política. Por ejemplo, si su política concede el permiso purchase-orders:ModifyPurchaseOrders, deberá agregar cada acción en la tabla [Asignación para purchase-orders:ModifyPurchaseOrders.](#page-465-0)

### Política anterior

La siguiente política permite a un usuario agregar, eliminar o modificar cualquier pedido de compra de la cuenta.

```
{ 
     "Version": "2012-10-17", 
     "Statement": [ 
        \{ "Sid": "VisualEditor0", 
              "Effect": "Allow", 
              "Action": "purchase-orders:ModifyPurchaseOrders", 
              "Resource": "arn:aws:purchase-orders::123456789012:purchase-order/*" 
         } 
     ]
}
```
### Política nueva

La siguiente política también permite a un usuario agregar, eliminar o modificar cualquier pedido de la cuenta. Tenga en cuenta que cada permiso detallado aparece después del permiso purchase-orders:ModifyPurchaseOrders anterior. Estos permisos le ofrecen un mayor control sobre las acciones que desea permitir o denegar.

## **1** Tip

Le recomendamos que conserve los permisos anteriores para asegurarse de que no pierde permisos hasta que finalice esta migración.

```
{ 
  "Version": "2012-10-17", 
  "Statement": [ 
   { 
    "Sid": "VisualEditor0", 
    "Effect": "Allow", 
    "Action": [ 
     "purchase-orders:ModifyPurchaseOrders", 
     "purchase-orders:AddPurchaseOrder", 
     "purchase-orders:DeletePurchaseOrder", 
     "purchase-orders:UpdatePurchaseOrder", 
     "purchase-orders:UpdatePurchaseOrderStatus" 
    ], 
    "Resource": "arn:aws:purchase-orders::123456789012:purchase-order/*" 
   } 
  ]
}
```
#### 3. Guarde los cambios.

### **a** Notas

- Para editar políticas manualmente en la consola de IAM, consulte [Edición de políticas](https://docs.aws.amazon.com/IAM/latest/UserGuide/access_policies_manage-edit.html#edit-inline-policy-console) [administradas por el cliente \(consola\)](https://docs.aws.amazon.com/IAM/latest/UserGuide/access_policies_manage-edit.html#edit-inline-policy-console) en la Guía del usuario de IAM.
- Para migrar de forma masiva sus políticas de IAM y usar acciones detalladas (nuevas acciones), consulte [Utilice scripts para migrar de forma masiva sus políticas y utilizar](#page-419-0)  [acciones de IAM detalladas.](#page-419-0)

#### Contenido

• [Asignación para aws-portal:ViewAccount](#page-450-0)

- [Asignación para aws-portal:ViewBilling](#page-451-0)
- [Asignación para aws-portal:ViewPaymentMethods](#page-458-0)
- [Asignación para aws-portal:ViewUsage](#page-458-1)
- [Asignación para aws-portal:ModifyAccount](#page-459-0)
- [Asignación para aws-portal:ModifyBilling](#page-460-0)
- [Asignación para aws-portal:ModifyPaymentMethods](#page-463-0)
- [Asignación para purchase-orders:ViewPurchaseOrders](#page-464-0)
- [Asignación para purchase-orders:ModifyPurchaseOrders](#page-465-0)

#### <span id="page-450-0"></span>Asignación para aws-portal:ViewAccount

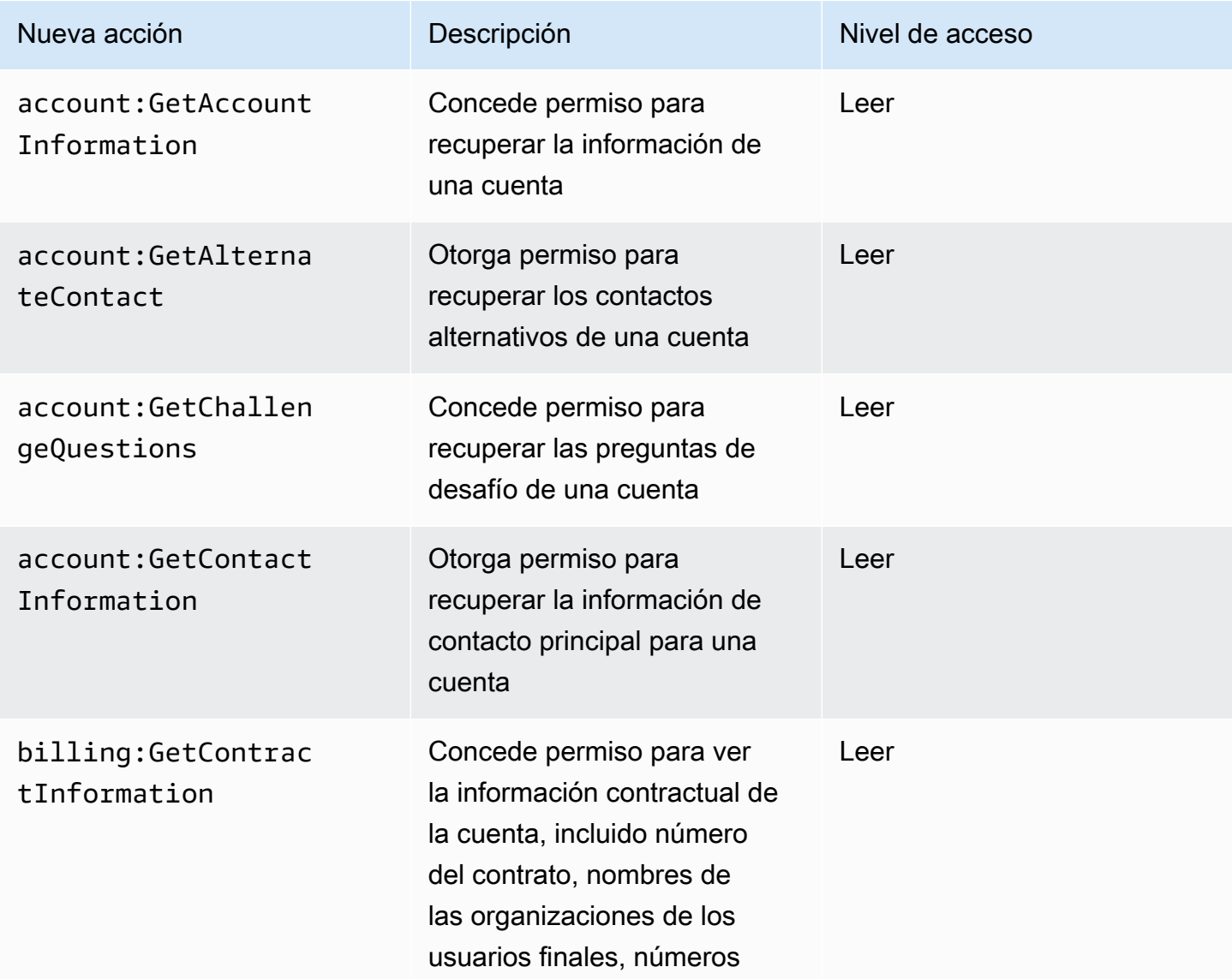

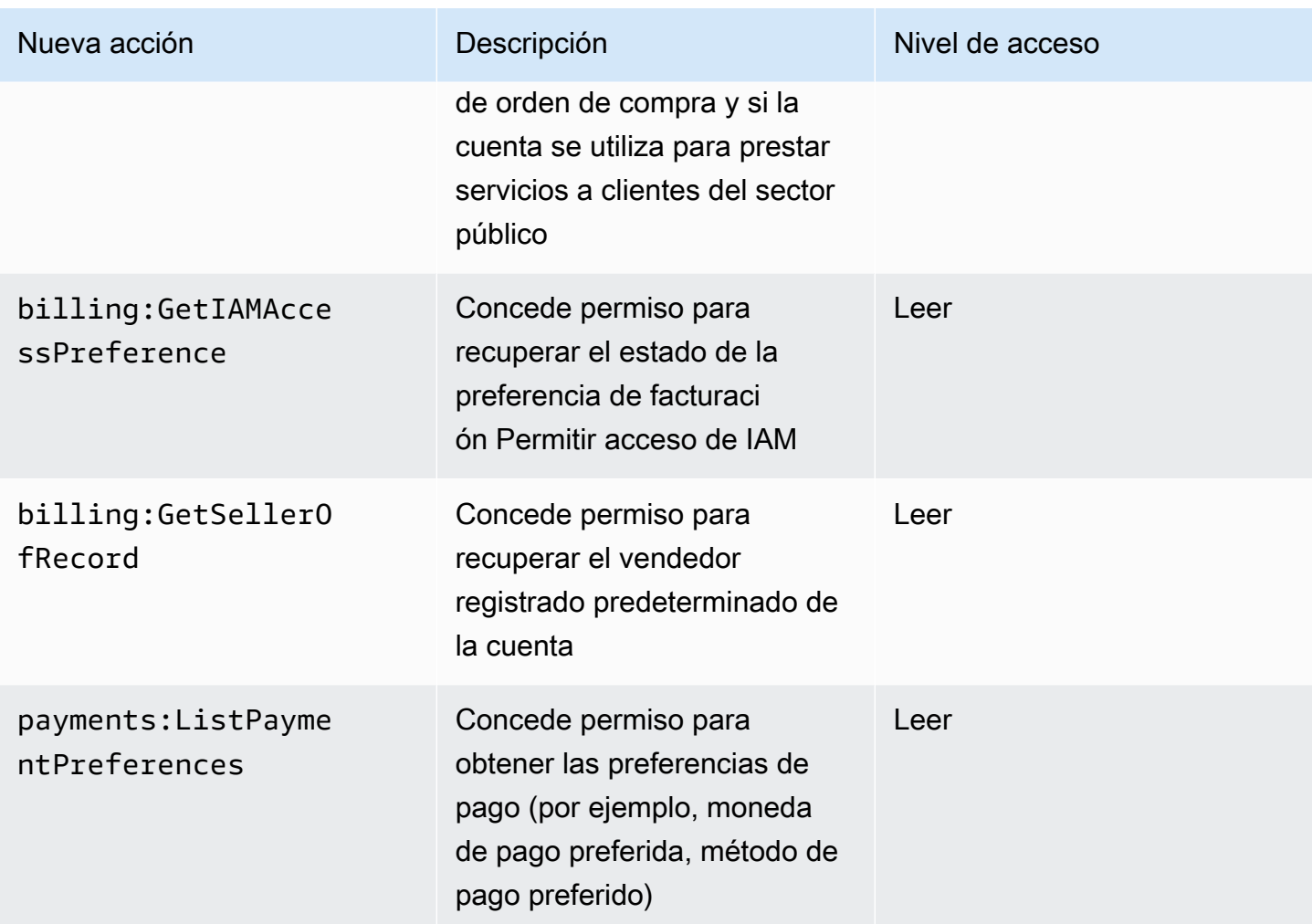

# <span id="page-451-0"></span>Asignación para aws-portal:ViewBilling

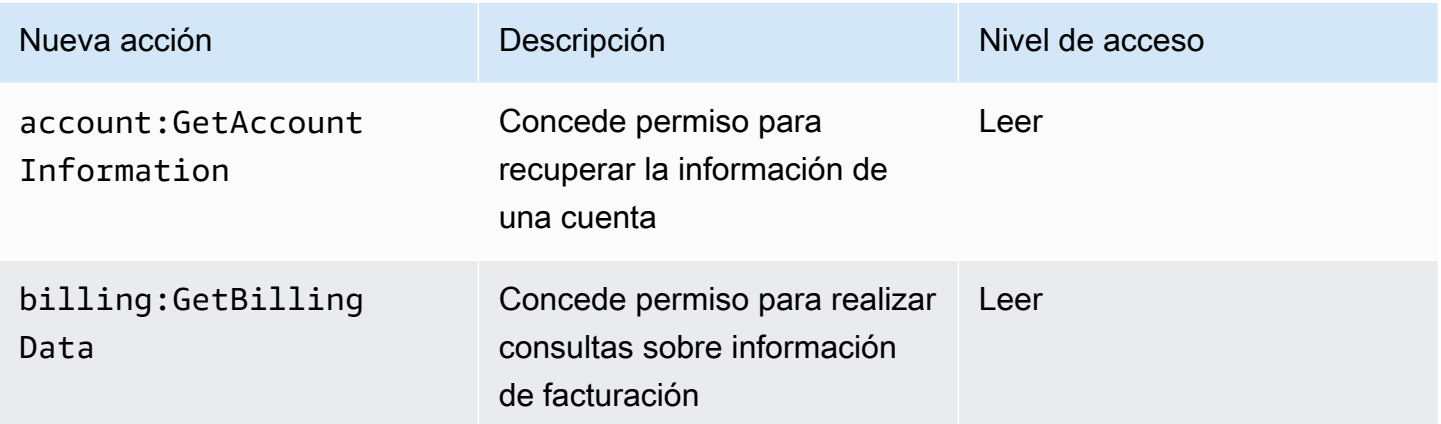

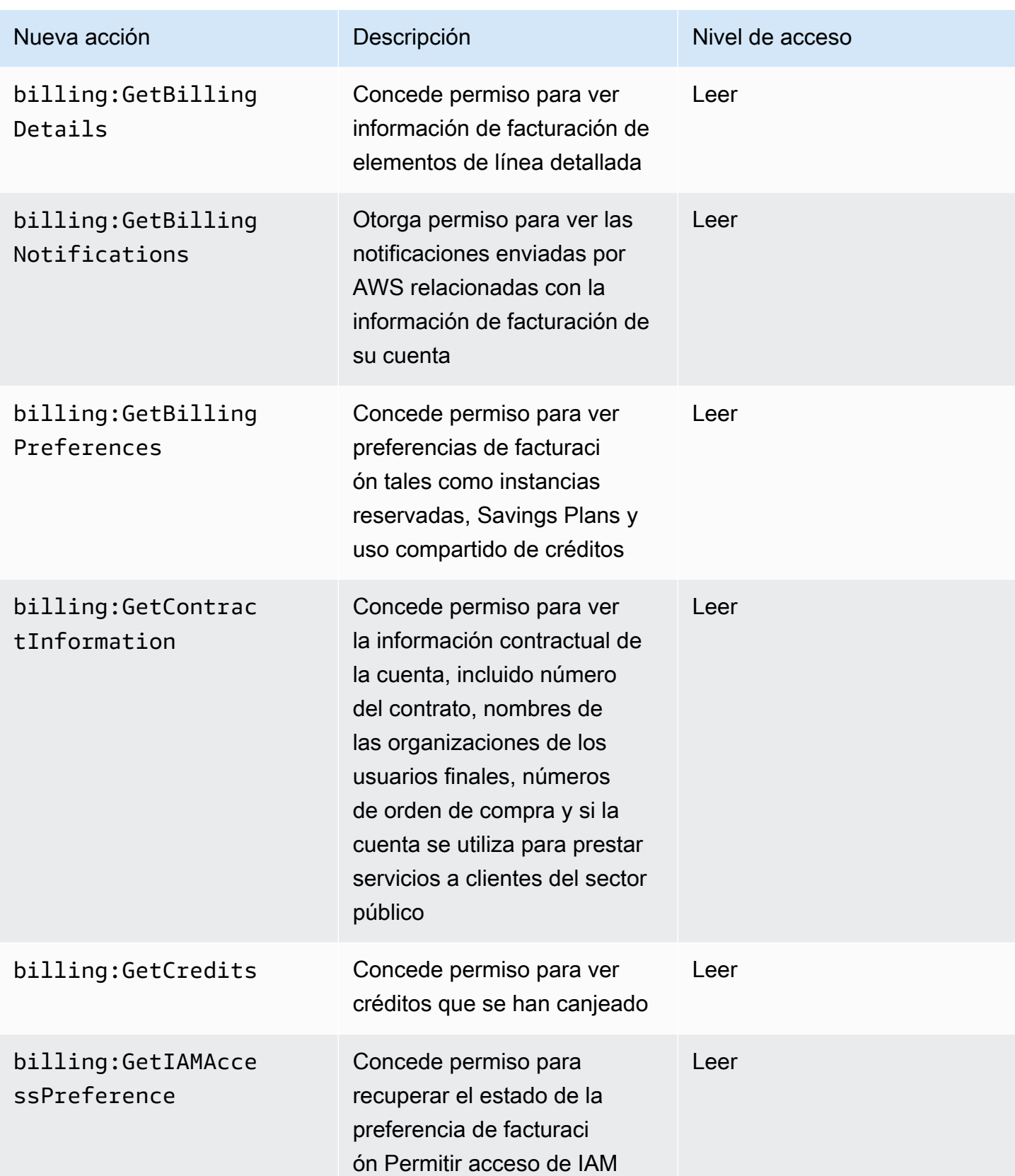

AWS Facturación Guía del usuario

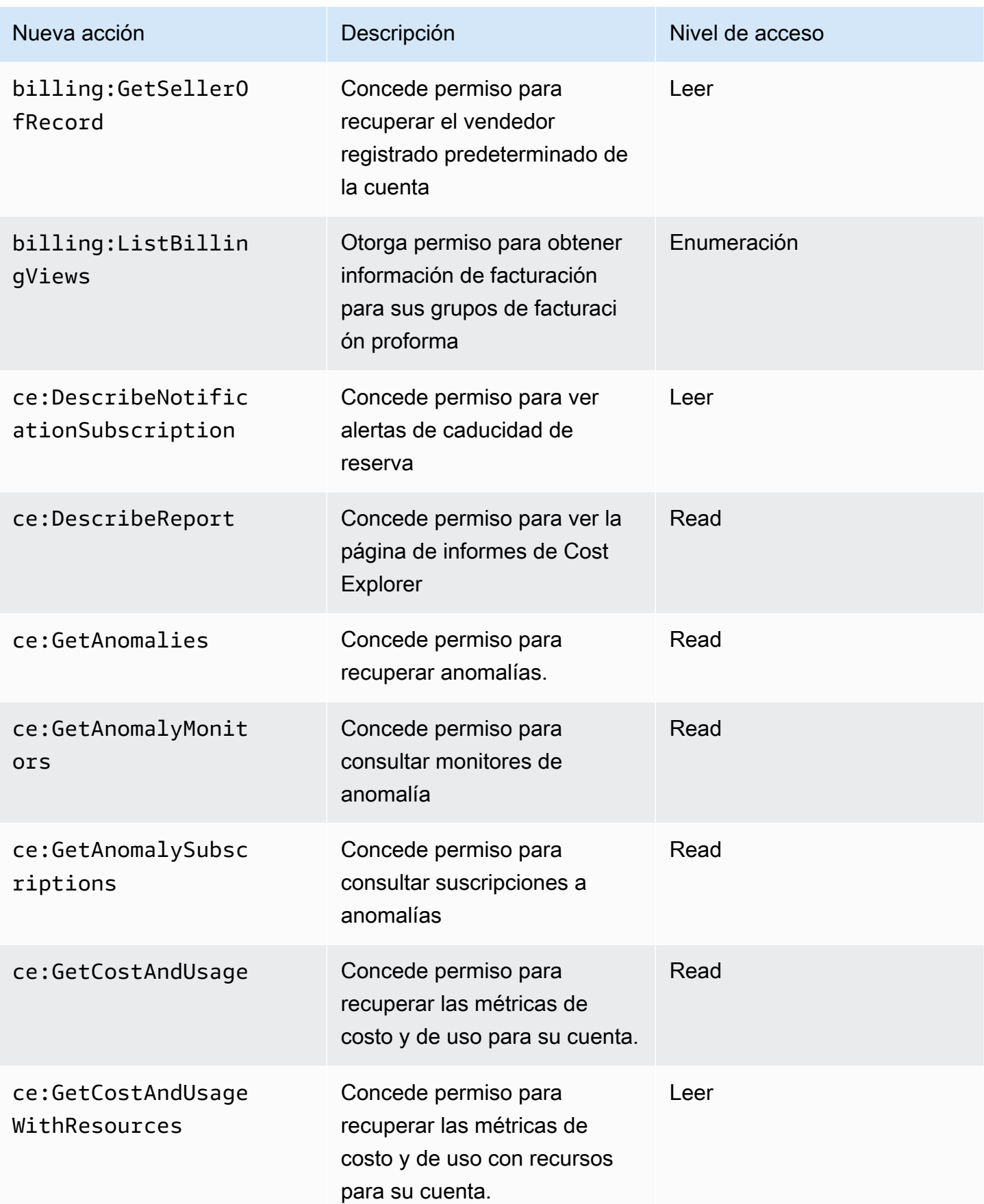

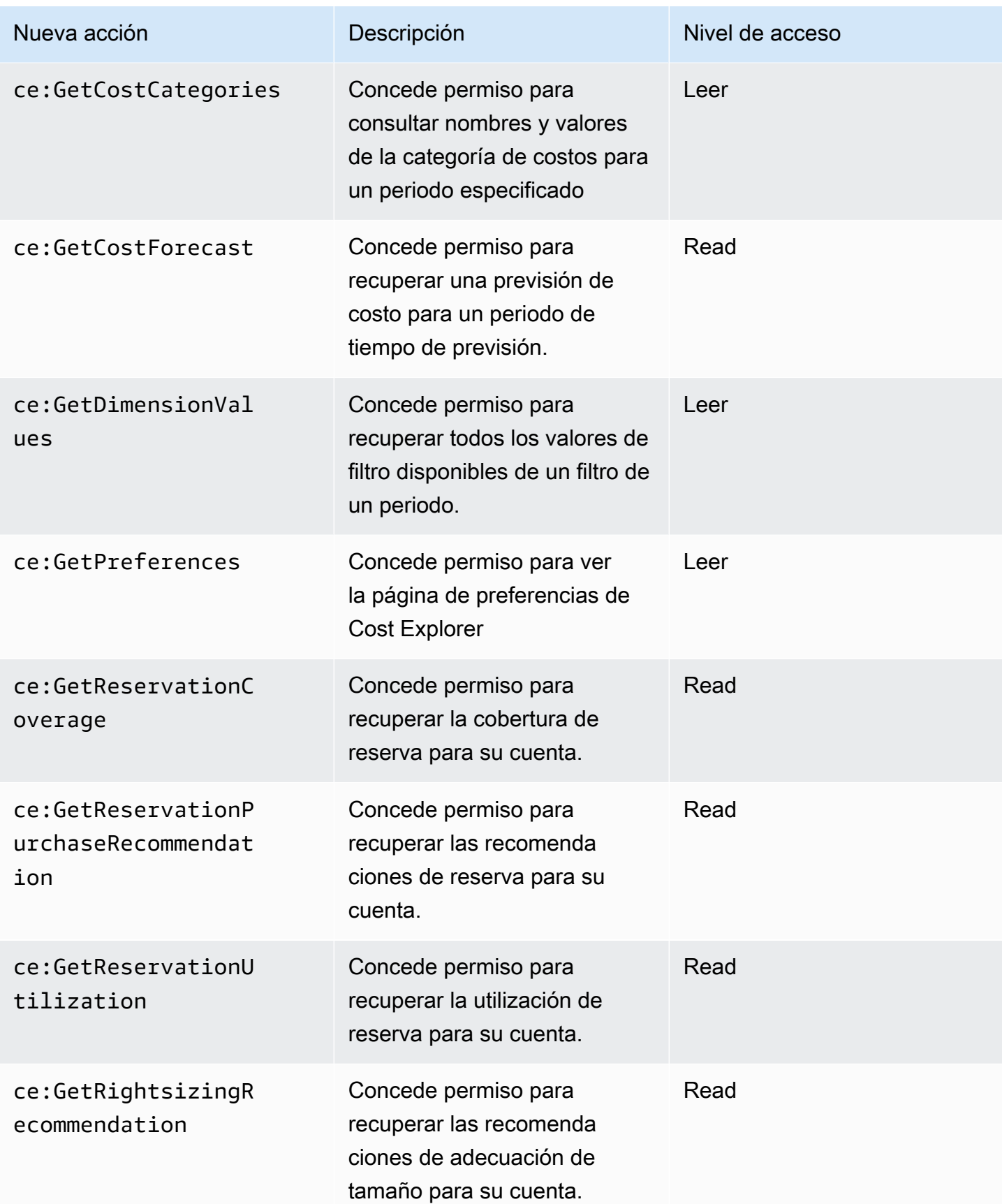

AWS Facturación Guía del usuario

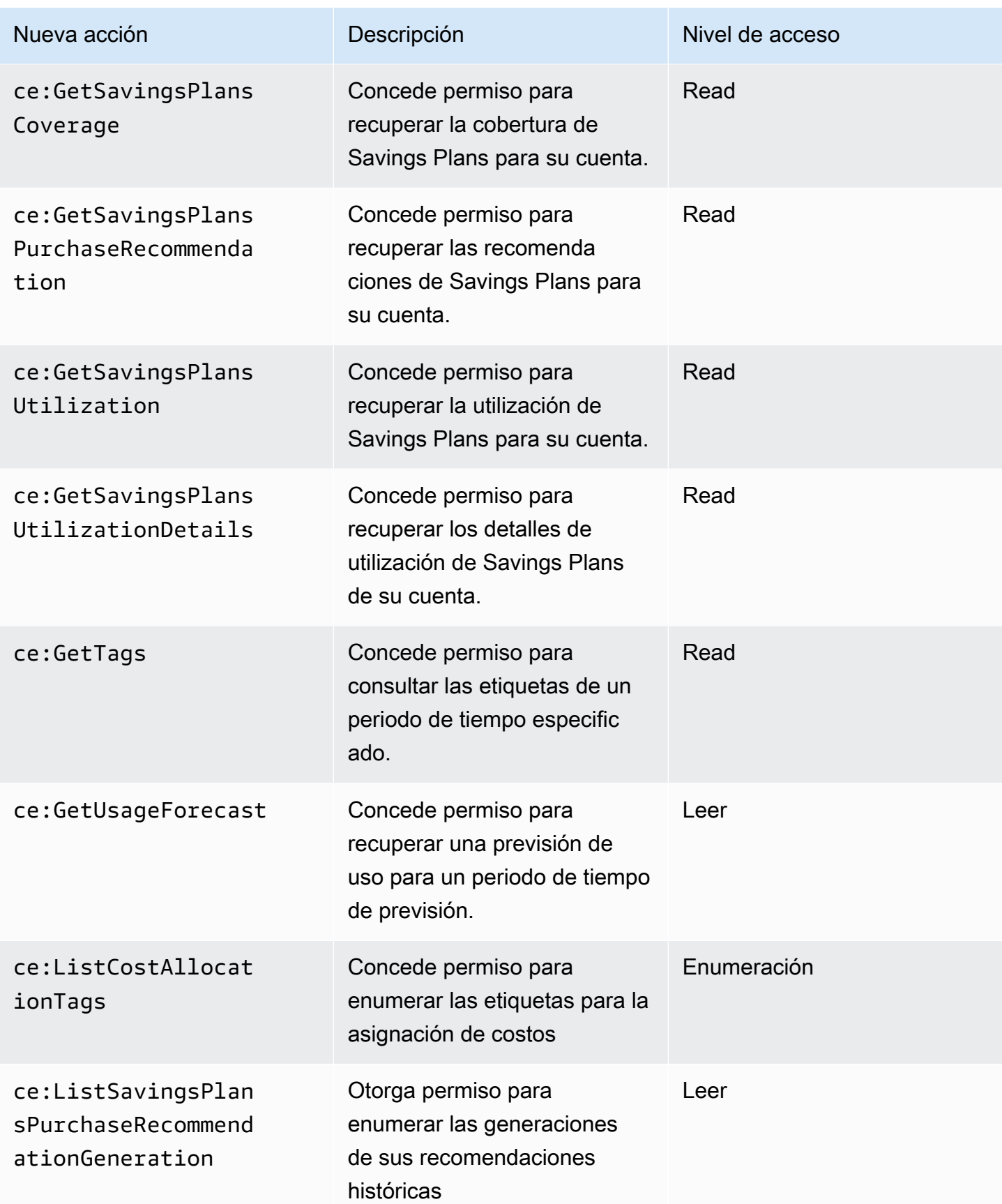

AWS Facturación Guía del usuario

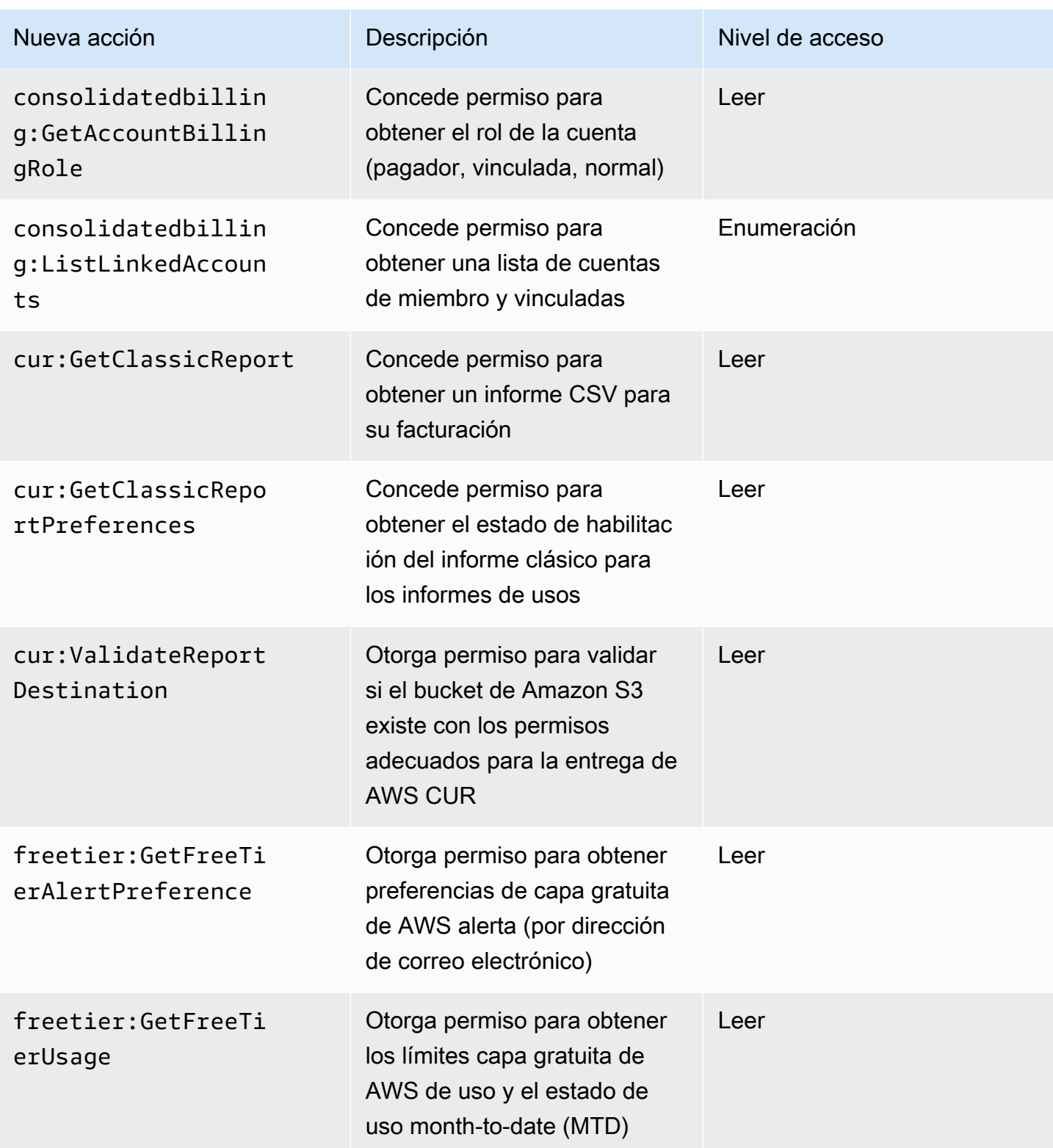

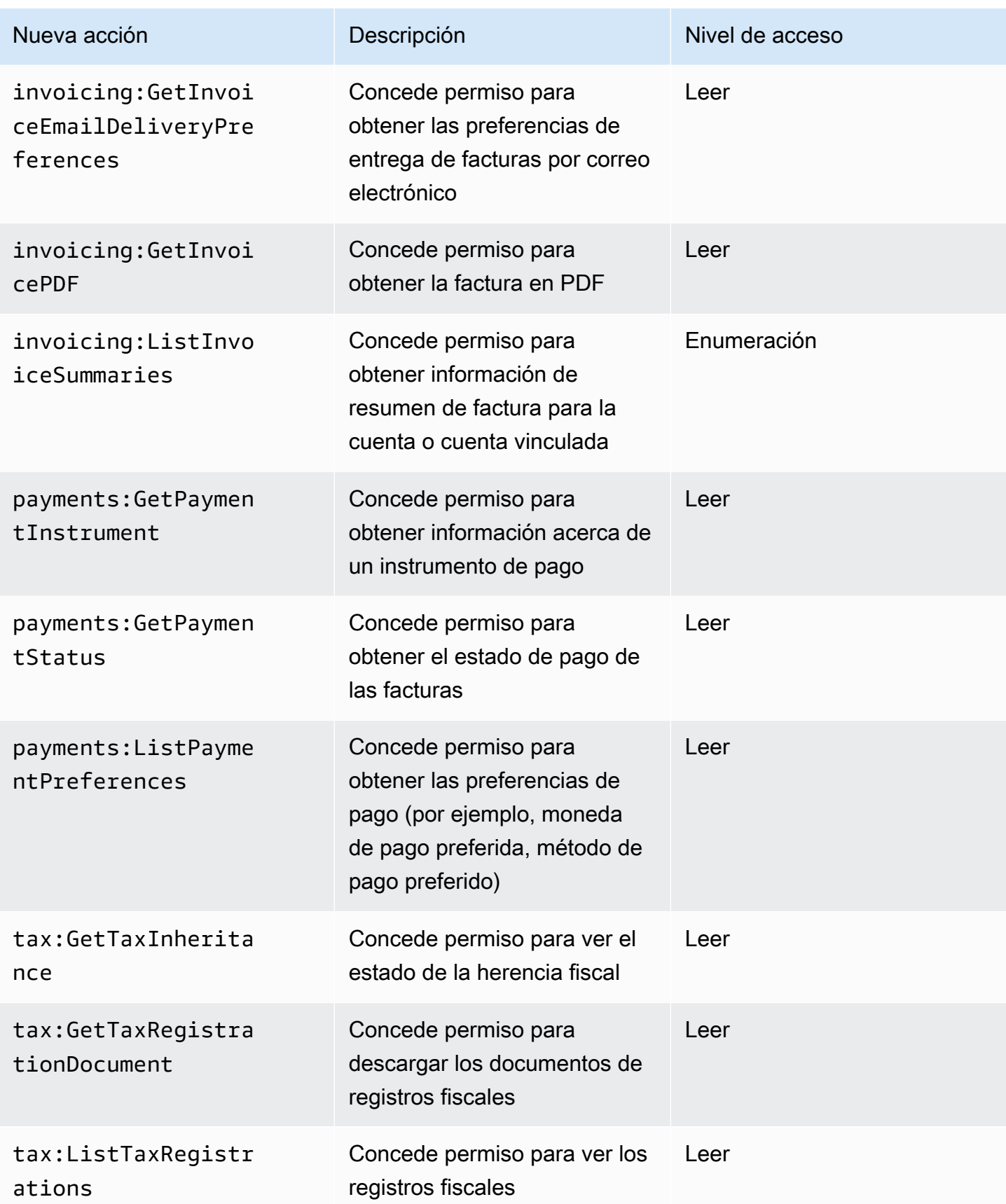

# <span id="page-458-0"></span>Asignación para aws-portal:ViewPaymentMethods

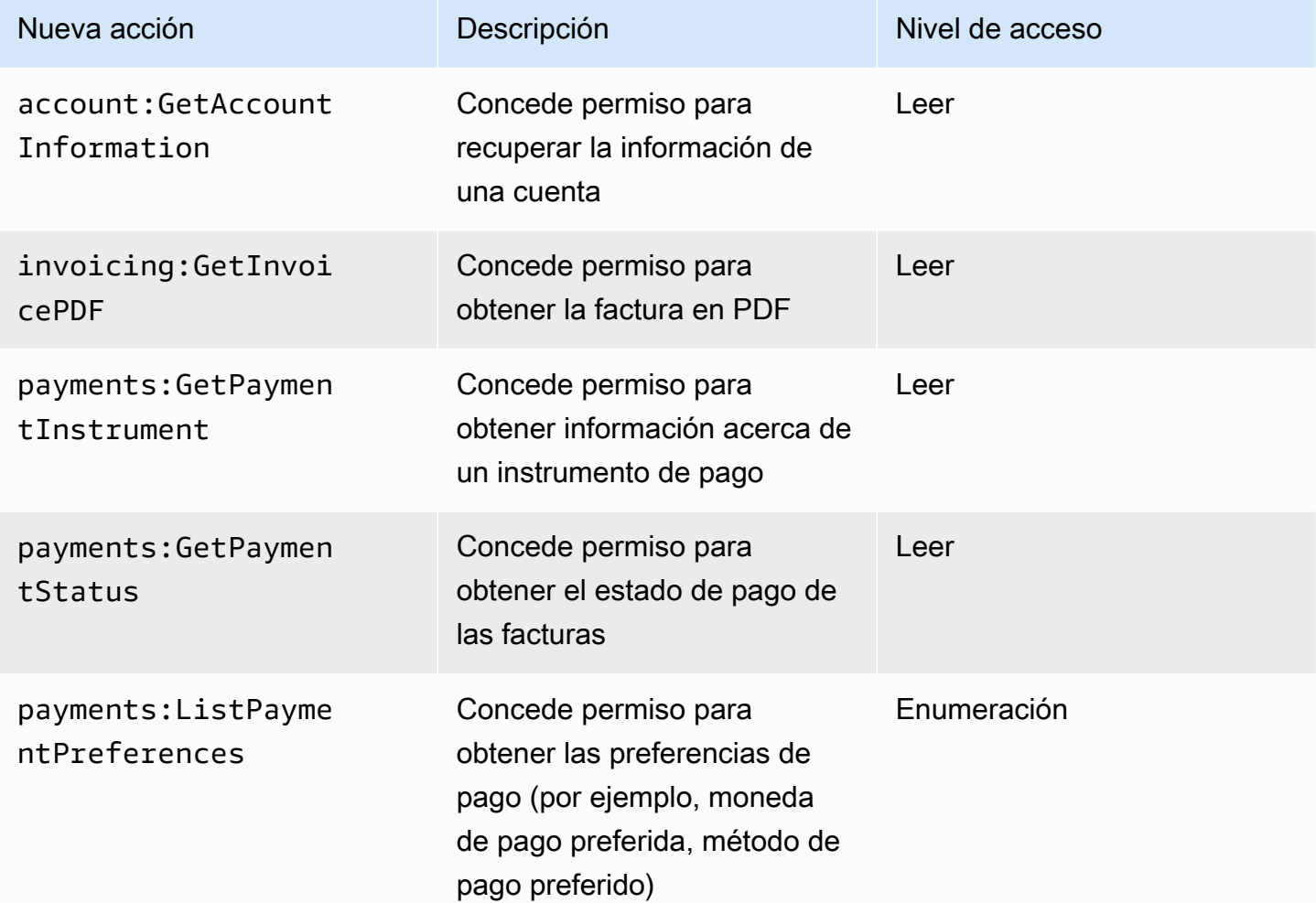

# <span id="page-458-1"></span>Asignación para aws-portal:ViewUsage

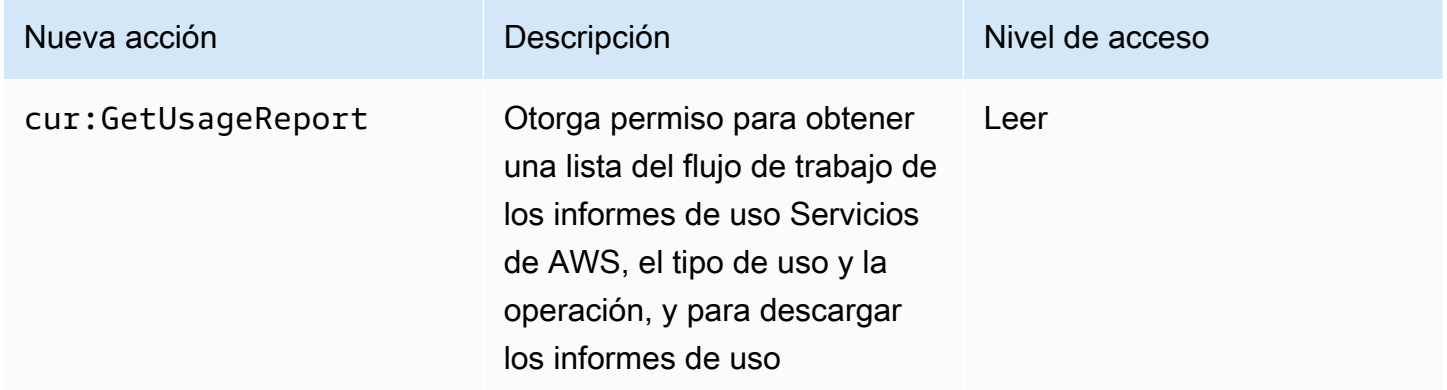

# <span id="page-459-0"></span>Asignación para aws-portal:ModifyAccount

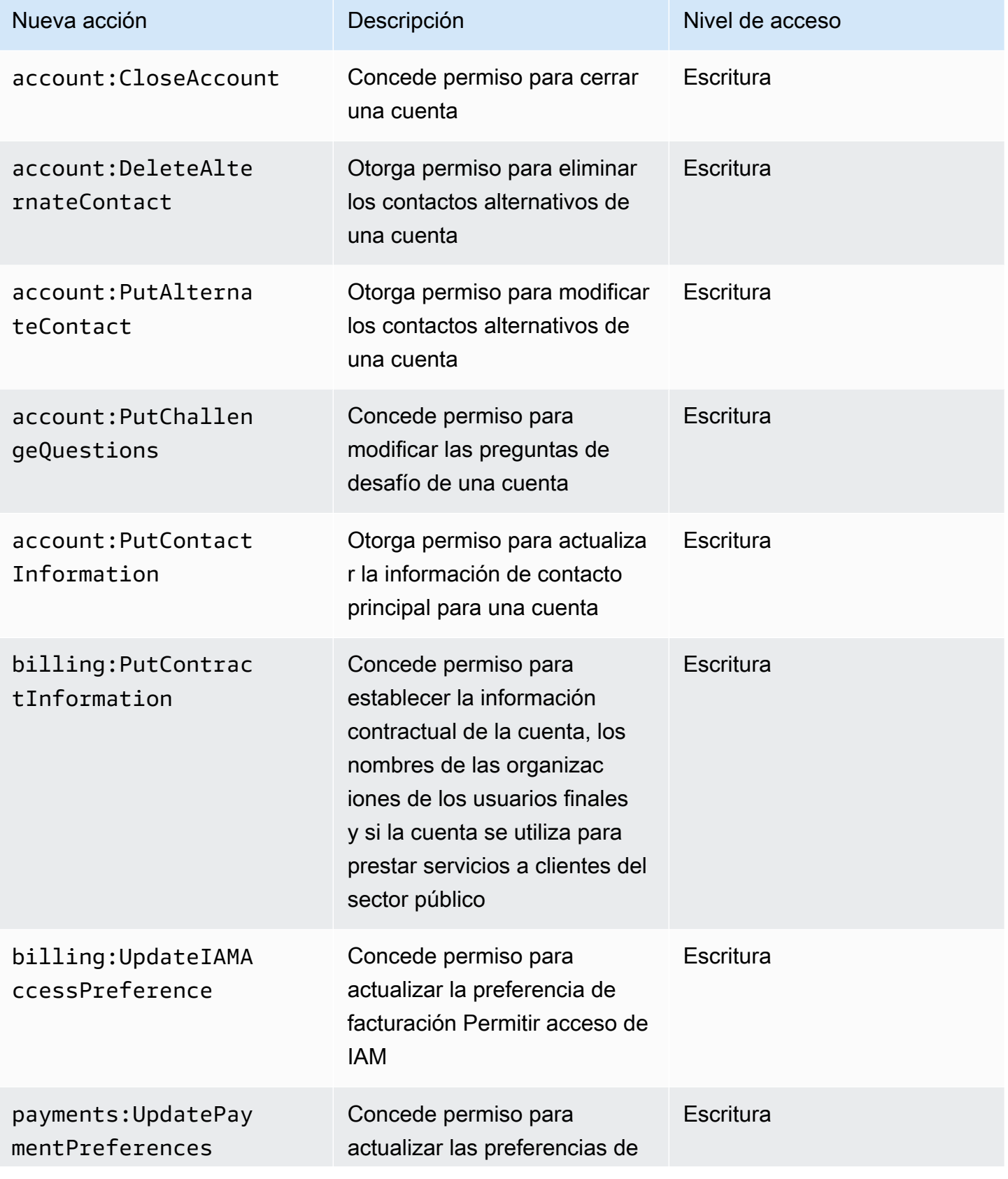

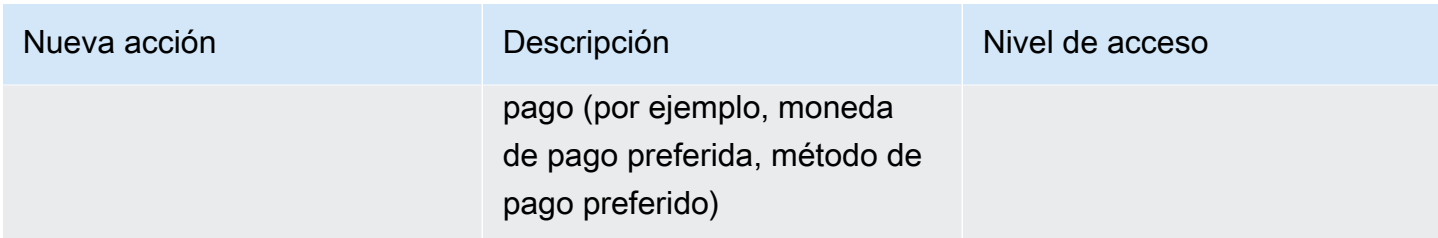

# <span id="page-460-0"></span>Asignación para aws-portal:ModifyBilling

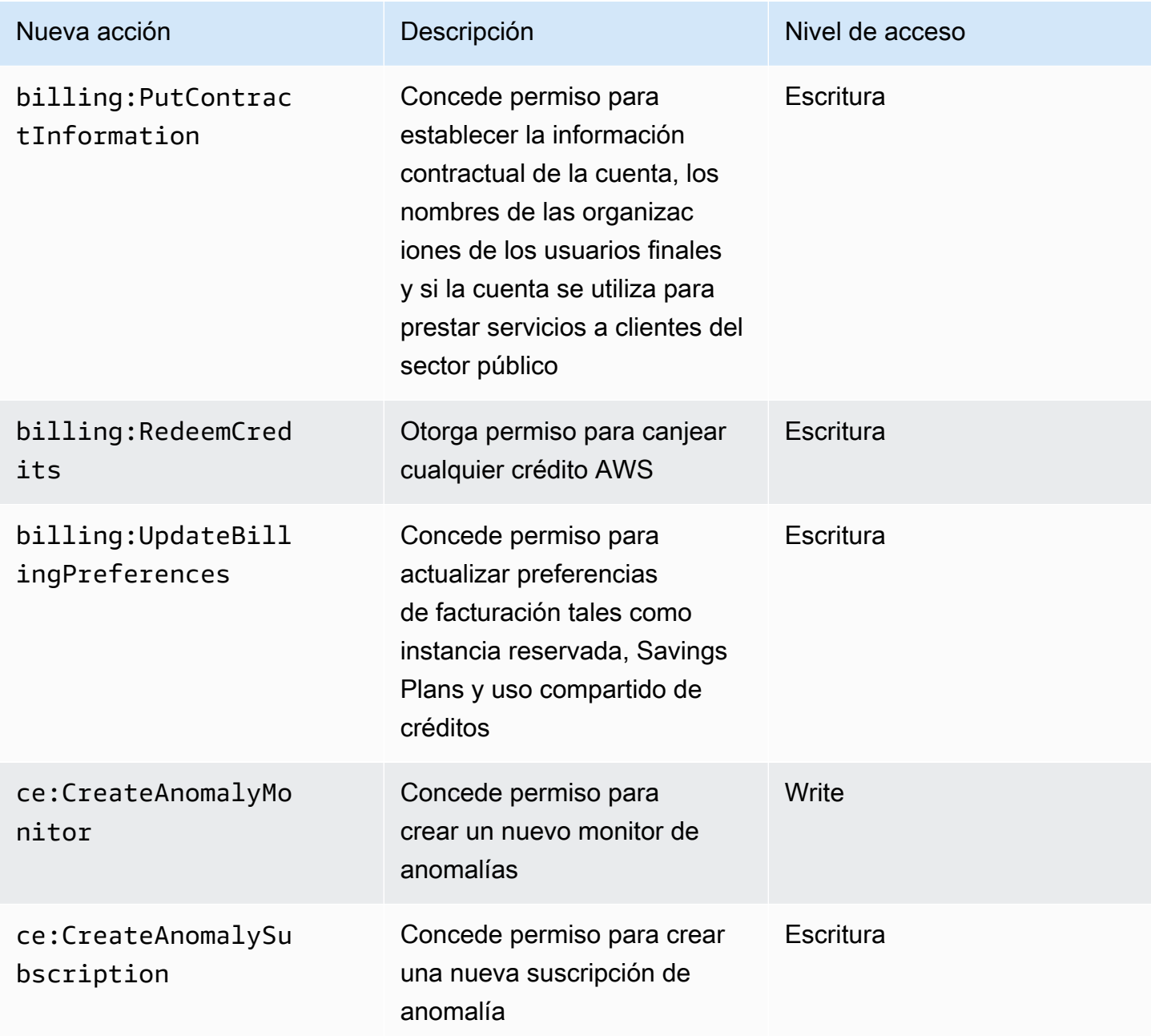

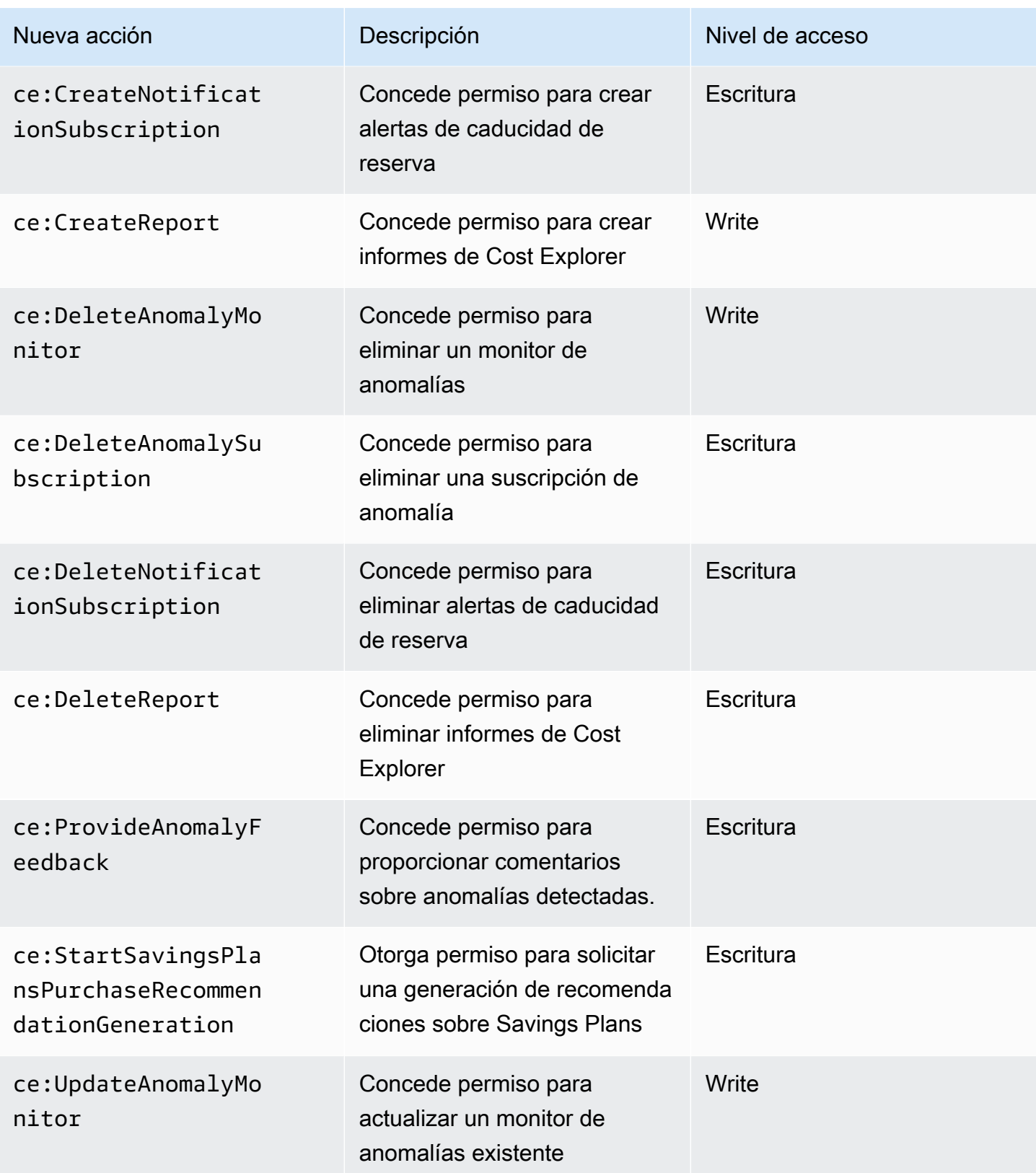

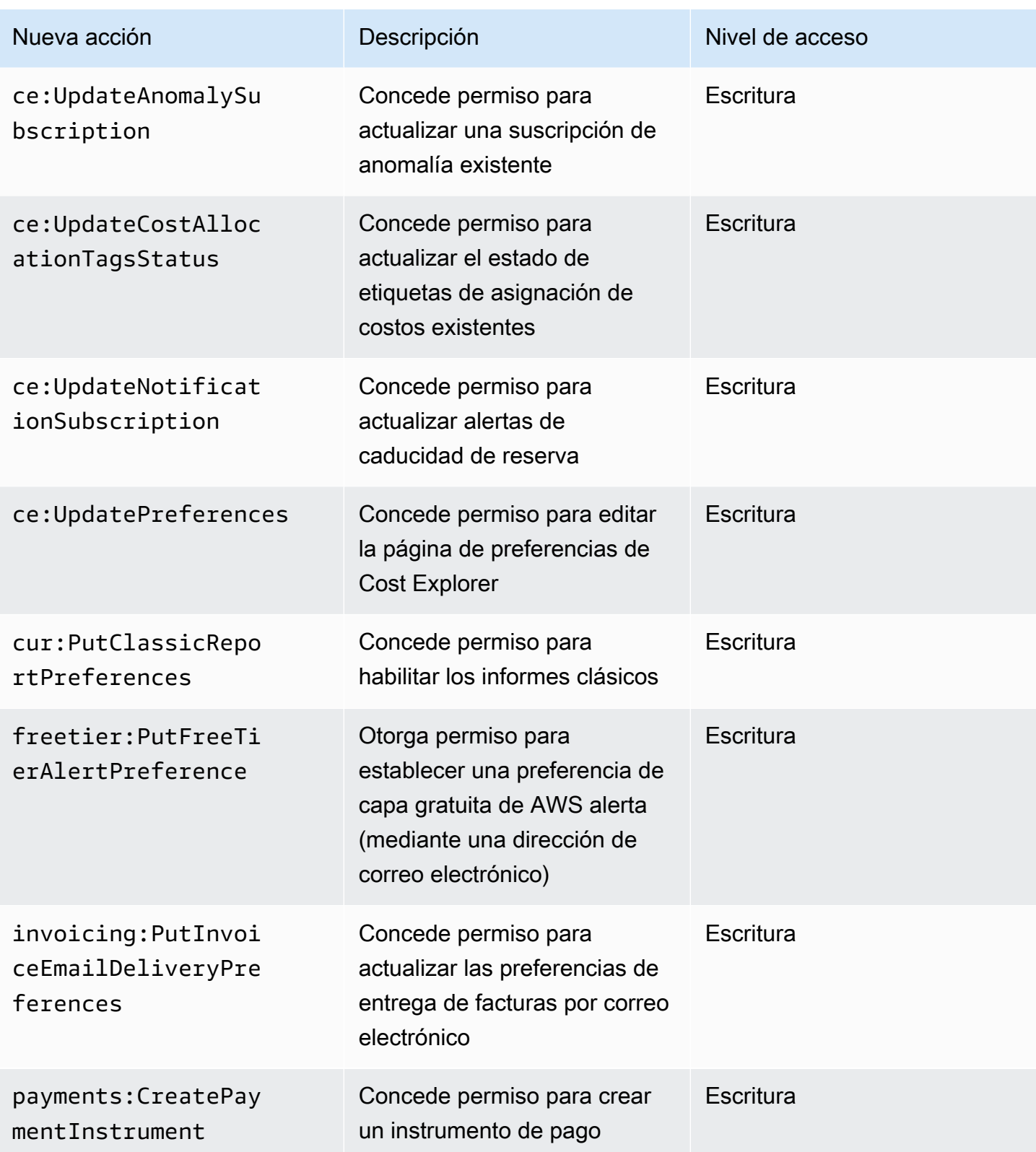

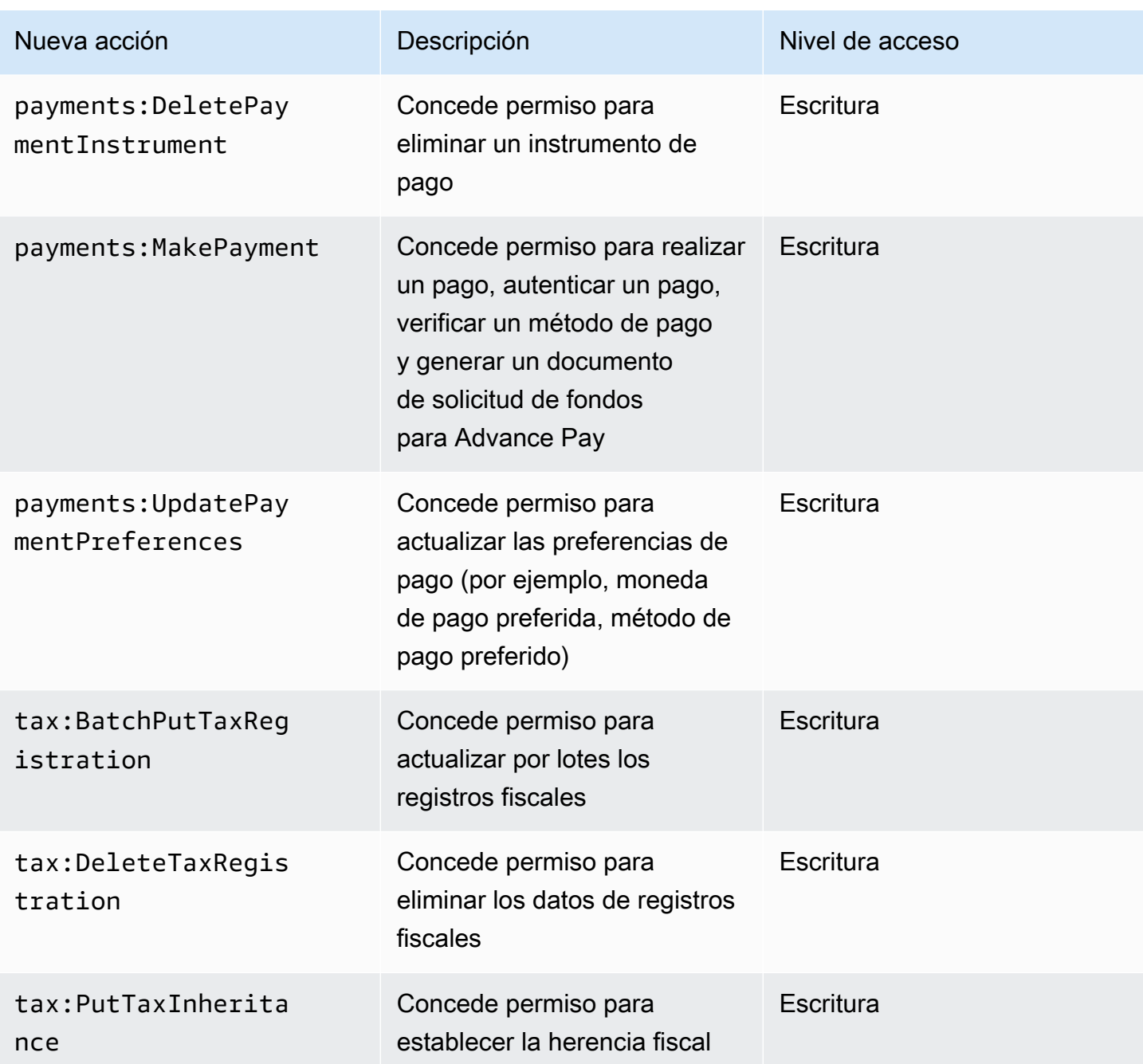

# <span id="page-463-0"></span>Asignación para aws-portal:ModifyPaymentMethods

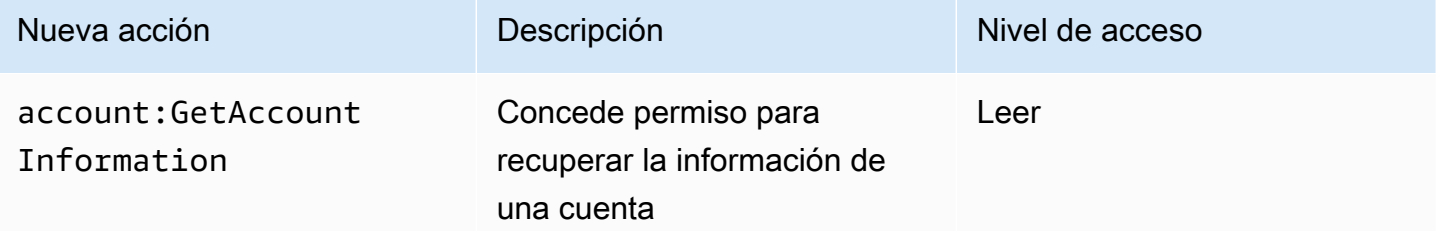

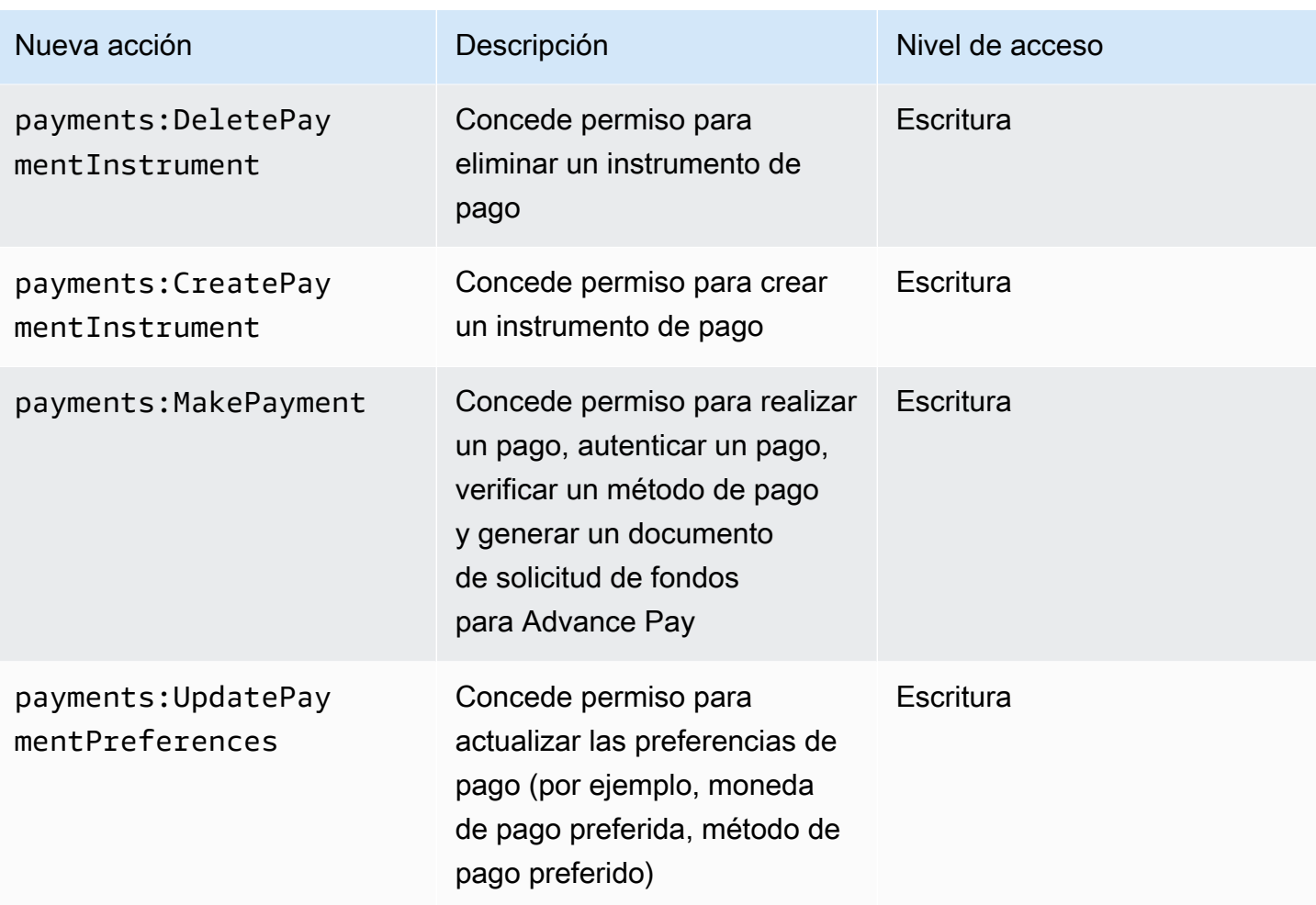

# <span id="page-464-0"></span>Asignación para purchase-orders:ViewPurchaseOrders

![](_page_464_Picture_169.jpeg)

![](_page_465_Picture_162.jpeg)

<span id="page-465-0"></span>Asignación para purchase-orders:ModifyPurchaseOrders

![](_page_465_Picture_163.jpeg)

# AWS políticas gestionadas

Las políticas administradas son políticas independientes basadas en la identidad que puedes adjuntar a varios usuarios, grupos y roles de tu cuenta. AWS Puedes usar políticas AWS administradas para controlar el acceso a la facturación.

Una política AWS gestionada es una política independiente creada y administrada por AWS. AWS las políticas administradas están diseñadas para proporcionar permisos para muchos casos de

uso comunes. AWS las políticas administradas le permiten asignar los permisos adecuados a los usuarios, grupos y roles con más facilidad que si tuviera que escribir las políticas usted mismo.

No puede cambiar los permisos definidos en las políticas AWS gestionadas. AWS actualiza ocasionalmente los permisos que se definen en una política AWS administrada. Cuando esto ocurre, la actualización afecta a todas las entidades principales (usuarios, grupos y roles) a los que está asociada la política.

La facturación proporciona varias políticas AWS administradas para casos de uso comunes.

Temas

- [AWSPurchaseOrdersServiceRolePolicy](#page-466-0)
- [AWSBillingReadOnlyAccess](#page-467-0)
- [Billing](#page-469-0)
- [AWSAccountActivityAccess](#page-472-0)
- [Actualizaciones de las políticas AWS gestionadas de AWS facturación](#page-472-1)

## <span id="page-466-0"></span>**AWSPurchaseOrdersServiceRolePolicy**

Esta política administrada concede acceso total a la consola de Administración de facturación y costos y a la consola de órdenes de compra. La política permite al usuario ver, crear, actualizar y eliminar las órdenes de compra de la cuenta.

```
{ 
    "Version":"2012-10-17", 
    "Statement":[ 
      \{ "Effect":"Allow", 
          "Action":[ 
              "account:GetAccountInformation", 
              "account:GetContactInformation", 
              "aws-portal:*Billing", 
              "consolidatedbilling:GetAccountBillingRole", 
              "invoicing:GetInvoicePDF", 
              "payments:GetPaymentInstrument", 
              "payments:ListPaymentPreferences", 
              "purchase-orders:AddPurchaseOrder", 
              "purchase-orders:DeletePurchaseOrder", 
              "purchase-orders:GetPurchaseOrder", 
              "purchase-orders:ListPurchaseOrderInvoices",
```
![](_page_467_Figure_2.jpeg)

## <span id="page-467-0"></span>**AWSBillingReadOnlyAccess**

Esta política administrada otorga a los usuarios acceso para ver la Consola de AWS Billing and Cost Management .

```
{ 
       "Version": "2012-10-17", 
       "Statement": [ 
\{\hspace{.1cm} \} "Sid": "VisualEditor0", 
                  "Effect": "Allow", 
                  "Action": [ 
                       "account:GetAccountInformation", 
                       "aws-portal:ViewBilling", 
                       "billing:GetBillingData", 
                       "billing:GetBillingDetails", 
                       "billing:GetBillingNotifications", 
                       "billing:GetBillingPreferences", 
                       "billing:GetContractInformation", 
                       "billing:GetCredits", 
                       "billing:GetIAMAccessPreference", 
                       "billing:GetSellerOfRecord", 
                       "billing:ListBillingViews", 
                       "budgets:DescribeBudgetActionsForBudget", 
                       "budgets:DescribeBudgetAction", 
                       "budgets:DescribeBudgetActionsForAccount", 
                       "budgets:DescribeBudgetActionHistories", 
                       "budgets:ViewBudget",
```
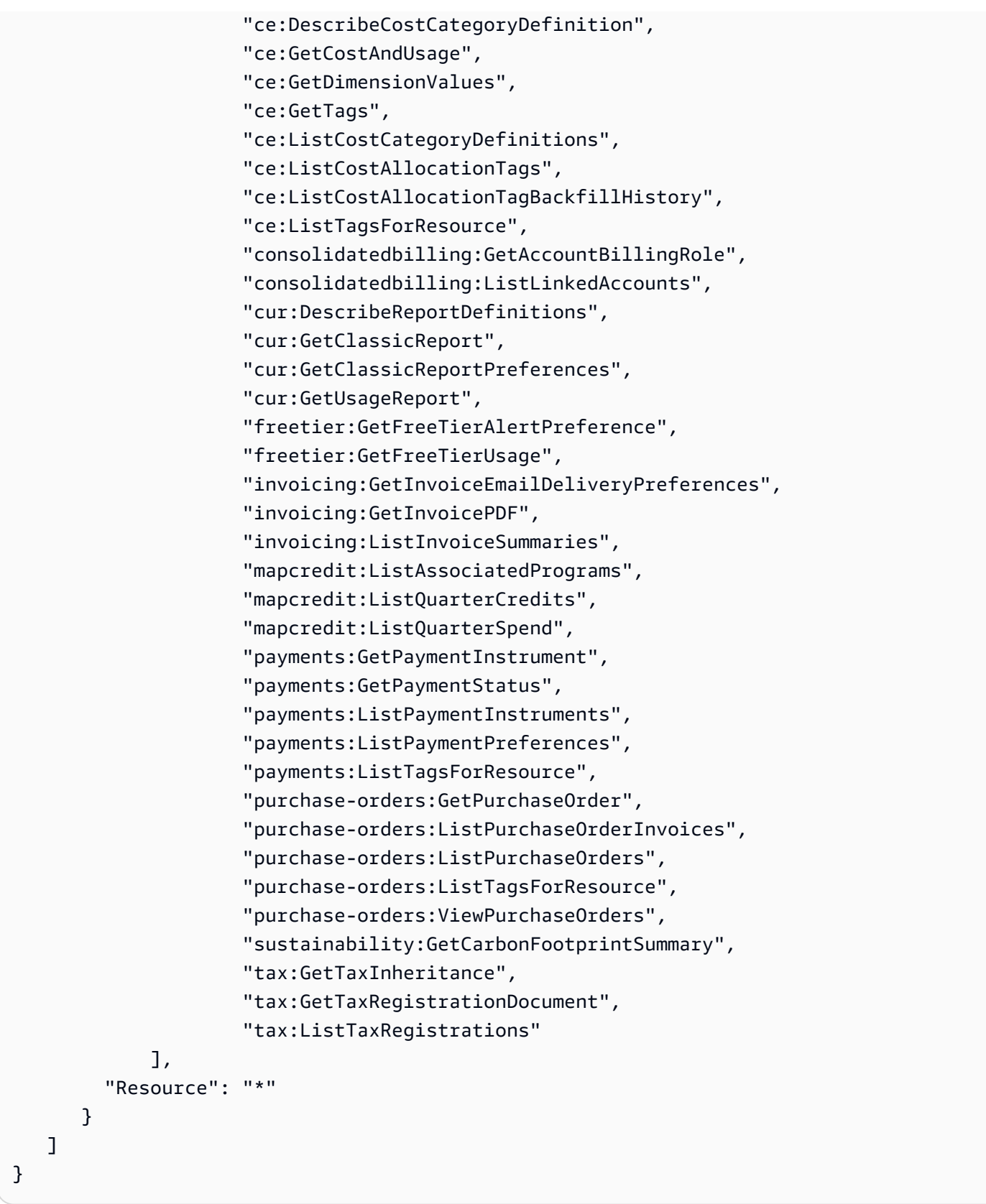

## <span id="page-469-0"></span>**Billing**

Esta política administrada otorga a los usuarios permiso para ver y editar la AWS Billing and Cost Management consola. Esto incluye ver el uso de la cuenta, modificar los presupuestos y los métodos de pago.

```
{ 
     "Version": "2012-10-17", 
     "Statement": [ 
      \{ "Sid": "VisualEditor0", 
         "Effect": "Allow", 
         "Action": [ 
              "account:GetAccountInformation", 
              "aws-portal:*Billing", 
              "aws-portal:*PaymentMethods", 
              "aws-portal:*Usage", 
              "billing:GetBillingData", 
              "billing:GetBillingDetails", 
              "billing:GetBillingNotifications", 
              "billing:GetBillingPreferences", 
              "billing:GetContractInformation", 
              "billing:GetCredits", 
              "billing:GetIAMAccessPreference", 
              "billing:GetSellerOfRecord", 
              "billing:ListBillingViews", 
              "billing:PutContractInformation", 
              "billing:RedeemCredits", 
              "billing:UpdateBillingPreferences", 
              "billing:UpdateIAMAccessPreference", 
              "budgets:CreateBudgetAction", 
              "budgets:DeleteBudgetAction", 
              "budgets:DescribeBudgetActionsForBudget", 
              "budgets:DescribeBudgetAction", 
              "budgets:DescribeBudgetActionsForAccount", 
              "budgets:DescribeBudgetActionHistories", 
              "budgets:ExecuteBudgetAction", 
              "budgets:ModifyBudget", 
              "budgets:UpdateBudgetAction", 
              "budgets:ViewBudget", 
              "ce:CreateNotificationSubscription", 
              "ce:CreateReport", 
              "ce:CreateCostCategoryDefinition",
```
 "ce:DeleteNotificationSubscription", "ce:DeleteCostCategoryDefinition", "ce:DescribeCostCategoryDefinition", "ce:DeleteReport", "ce:GetCostAndUsage", "ce:GetDimensionValues", "ce:GetTags", "ce:ListCostAllocationTags", "ce:ListCostAllocationTagBackfillHistory", "ce:ListCostCategoryDefinitions", "ce:ListTagsForResource", "ce:StartCostAllocationTagBackfill", "ce:UpdateCostAllocationTagsStatus", "ce:UpdateNotificationSubscription", "ce:TagResource", "ce:UpdatePreferences", "ce:UpdateReport", "ce:UntagResource", "ce:UpdateCostCategoryDefinition", "consolidatedbilling:GetAccountBillingRole", "consolidatedbilling:ListLinkedAccounts", "cur:DeleteReportDefinition", "cur:DescribeReportDefinitions", "cur:GetClassicReport", "cur:GetClassicReportPreferences", "cur:GetUsageReport", "cur:ModifyReportDefinition", "cur:PutClassicReportPreferences", "cur:PutReportDefinition", "cur:ValidateReportDestination", "freetier:GetFreeTierAlertPreference", "freetier:GetFreeTierUsage", "freetier:PutFreeTierAlertPreference", "invoicing:GetInvoiceEmailDeliveryPreferences", "invoicing:GetInvoicePDF", "invoicing:ListInvoiceSummaries", "invoicing:PutInvoiceEmailDeliveryPreferences", "mapcredit:ListAssociatedPrograms", "mapcredit:ListQuarterCredits", "mapcredit:ListQuarterSpend", "payments:CreatePaymentInstrument", "payments:DeletePaymentInstrument", "payments:GetPaymentInstrument", "payments:GetPaymentStatus",

 "payments:ListPaymentInstruments", "payments:ListPaymentPreferences", "payments:ListTagsForResource", "payments:MakePayment", "payments:TagResource", "payments:UntagResource", "payments:UpdatePaymentInstrument", "payments:ListPaymentInstruments", "payments:UpdatePaymentPreferences", "pricing:DescribeServices", "purchase-orders:AddPurchaseOrder", "purchase-orders:DeletePurchaseOrder", "purchase-orders:GetPurchaseOrder", "purchase-orders:ListPurchaseOrderInvoices", "purchase-orders:ListPurchaseOrders", "purchase-orders:ListTagsForResource", "purchase-orders:ModifyPurchaseOrders", "purchase-orders:TagResource", "purchase-orders:UntagResource", "purchase-orders:UpdatePurchaseOrder", "purchase-orders:UpdatePurchaseOrderStatus", "purchase-orders:ViewPurchaseOrders", "support:AddAttachmentsToSet", "support:CreateCase", "sustainability:GetCarbonFootprintSummary", "tax:BatchPutTaxRegistration", "tax:DeleteTaxRegistration", "tax:GetExemptions", "tax:GetTaxInheritance", "tax:GetTaxInterview", "tax:GetTaxRegistration", "tax:GetTaxRegistrationDocument", "tax:ListTaxRegistrations", "tax:PutTaxInheritance", "tax:PutTaxInterview", "tax:PutTaxRegistration", "tax:UpdateExemptions" ], "Resource": "\*" }

]

}

## <span id="page-472-0"></span>**AWSAccountActivityAccess**

Esta política administrada concede a los usuarios permiso para ver la página Actividad de la cuenta.

```
{ 
        "Version": "2012-10-17", 
        "Statement": [ 
\{\hspace{.1cm} \} "Sid": "VisualEditor0", 
                 "Effect": "Allow", 
                 "Action": [ 
                   "account:GetRegionOptStatus", 
                   "account:GetAccountInformation", 
                   "account:GetAlternateContact", 
                   "account:GetChallengeQuestions", 
                   "account:GetContactInformation", 
                   "account:ListRegions", 
                   "aws-portal:ViewBilling", 
                   "billing:GetIAMAccessPreference", 
                   "billing:GetSellerOfRecord", 
                   "payments:ListPaymentPreferences" 
          ], 
          "Resource": "*" 
       } 
   \mathbf{I}}
```
Actualizaciones de las políticas AWS gestionadas de AWS facturación

Consulta los detalles sobre las actualizaciones de las políticas AWS gestionadas de AWS facturación desde que este servicio comenzó a rastrear estos cambios. Para recibir alertas automáticas sobre los cambios en esta página, suscríbase a la fuente RSS de la página del historial del documento de AWS facturación.

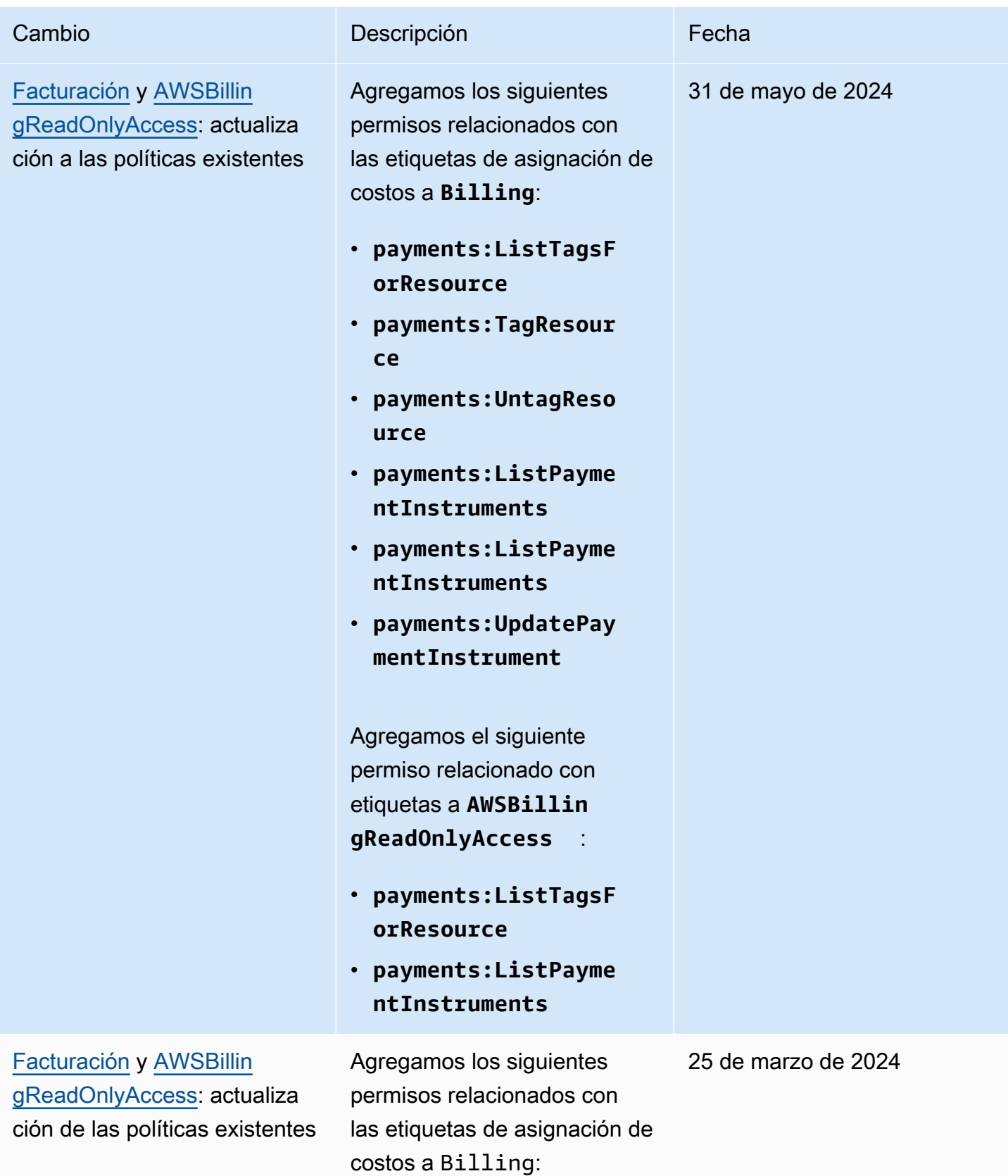

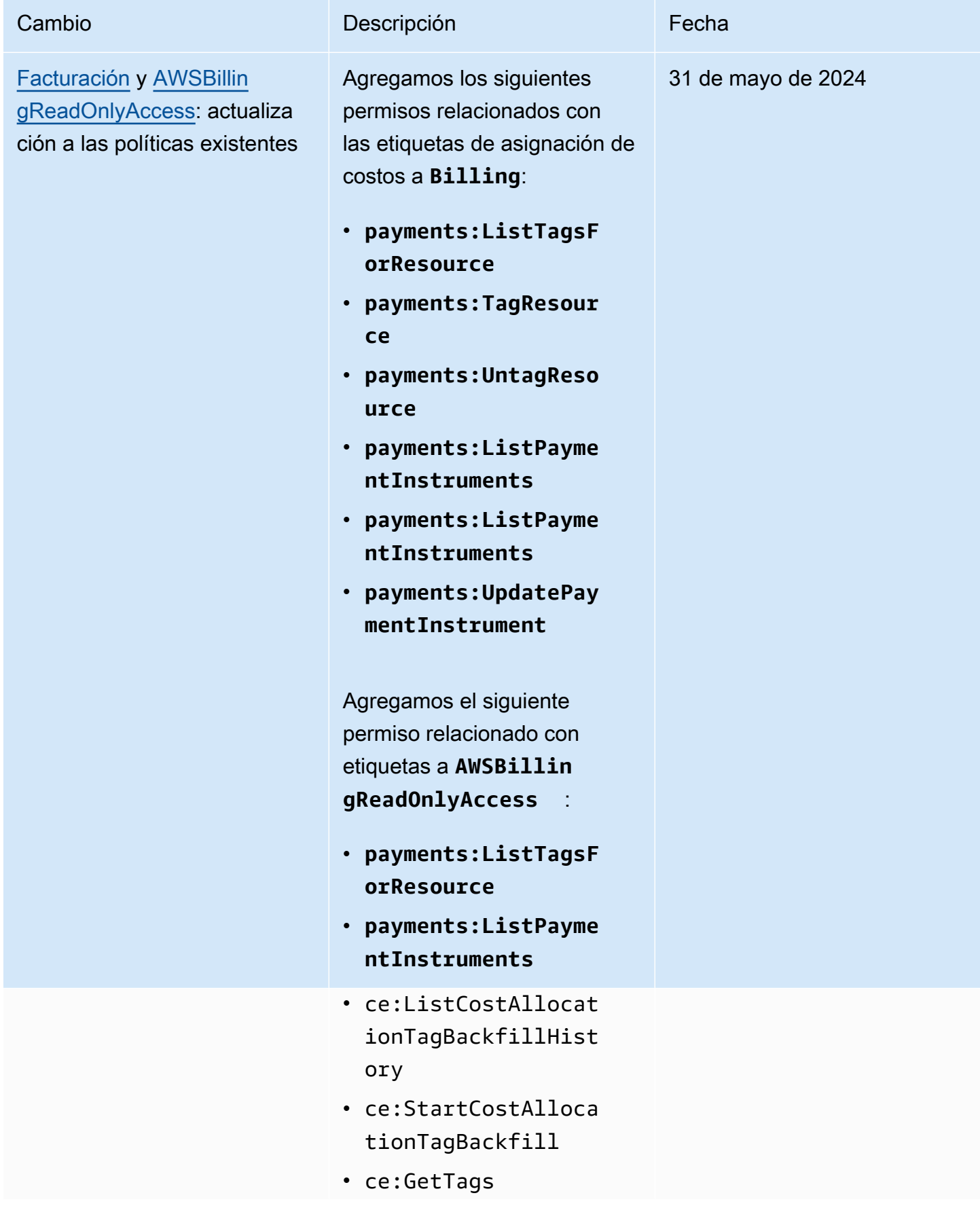

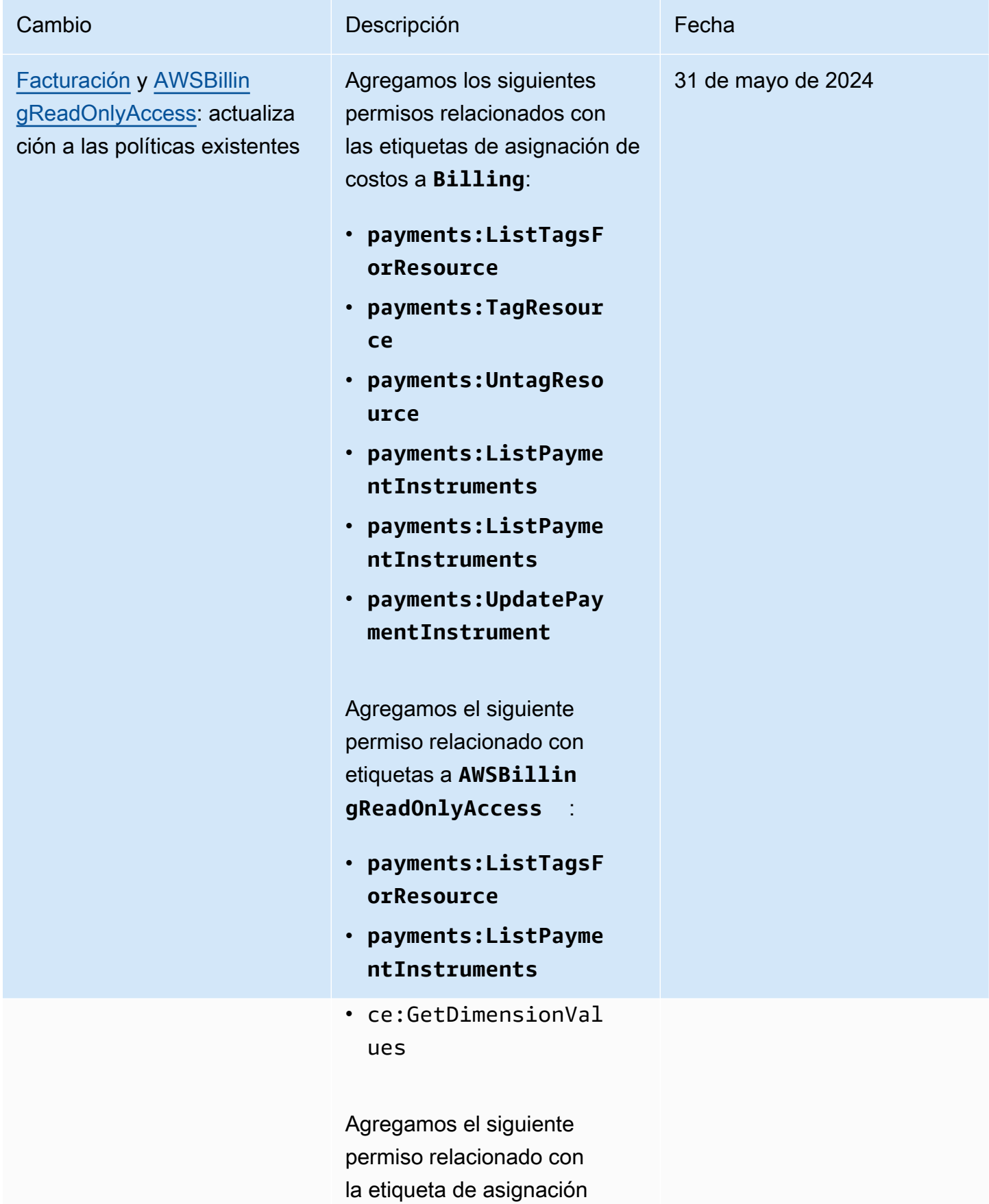

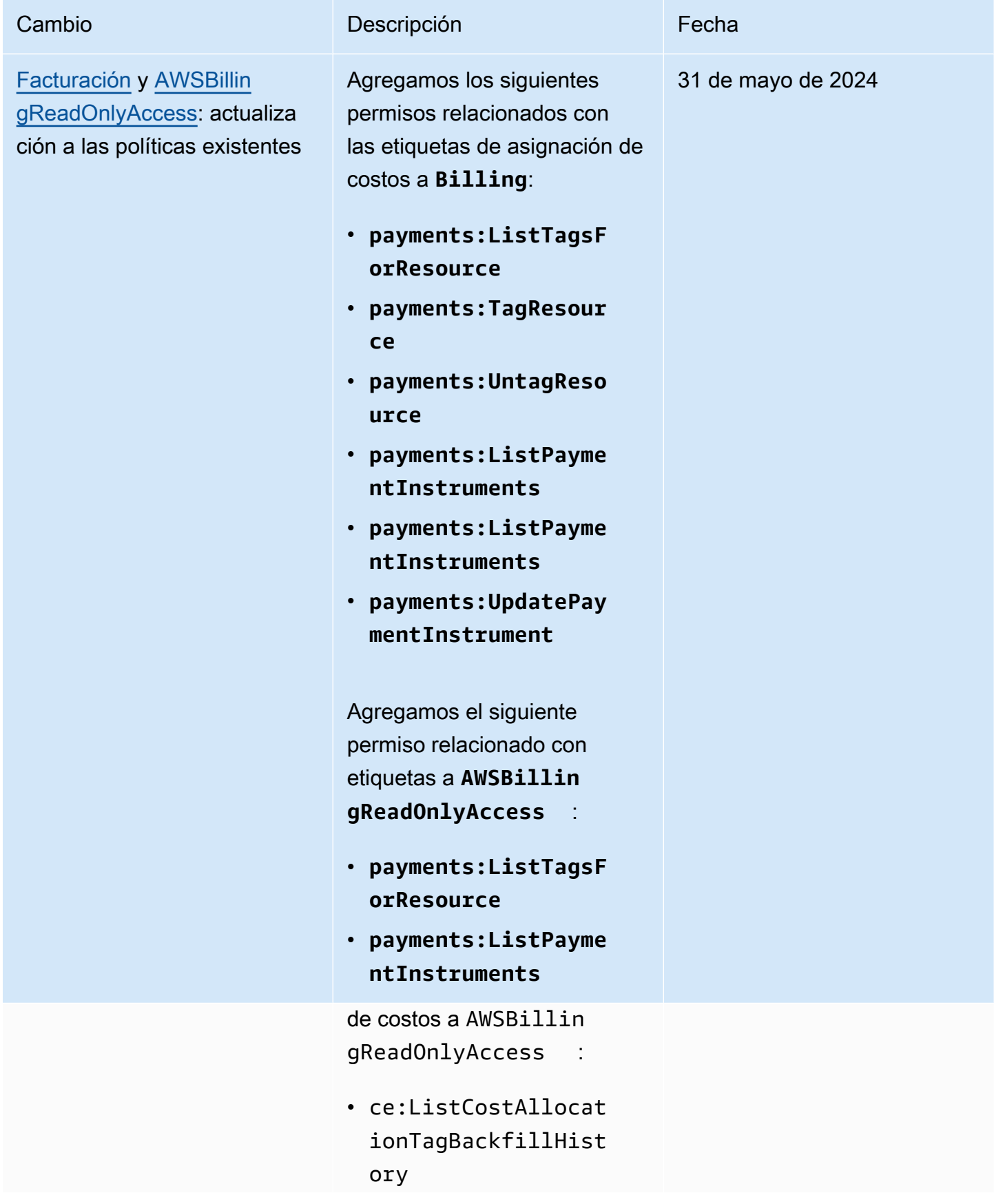

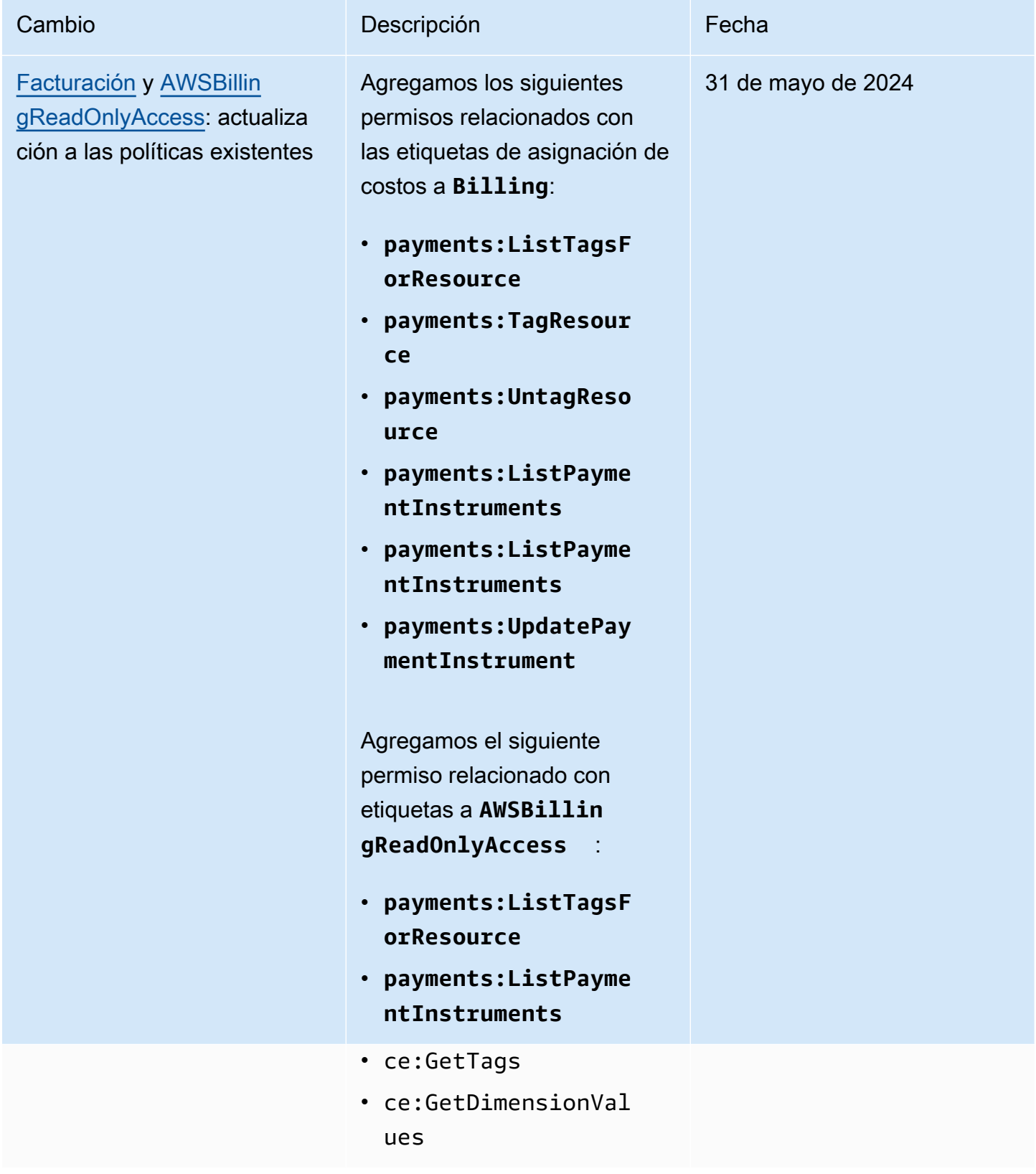

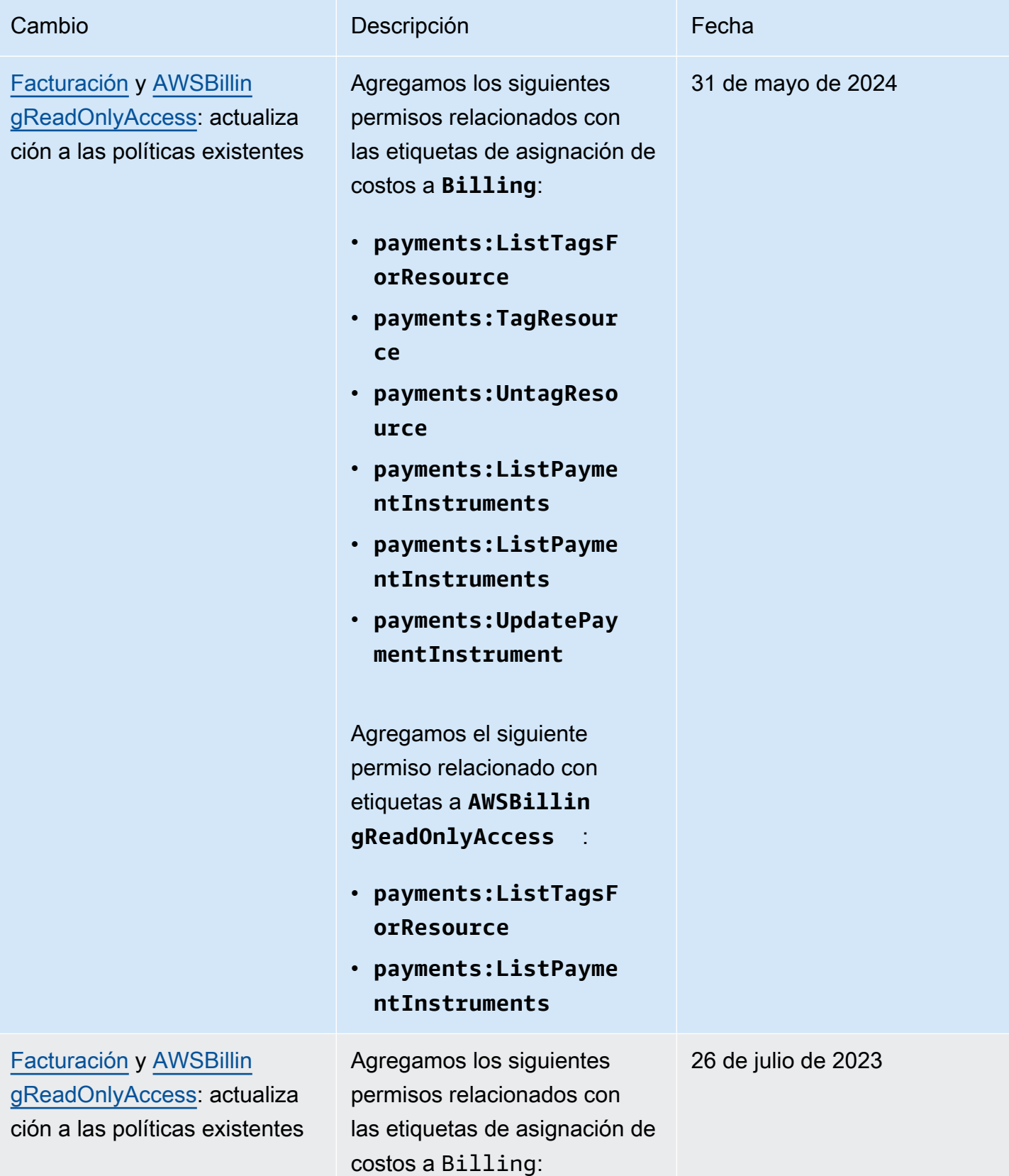

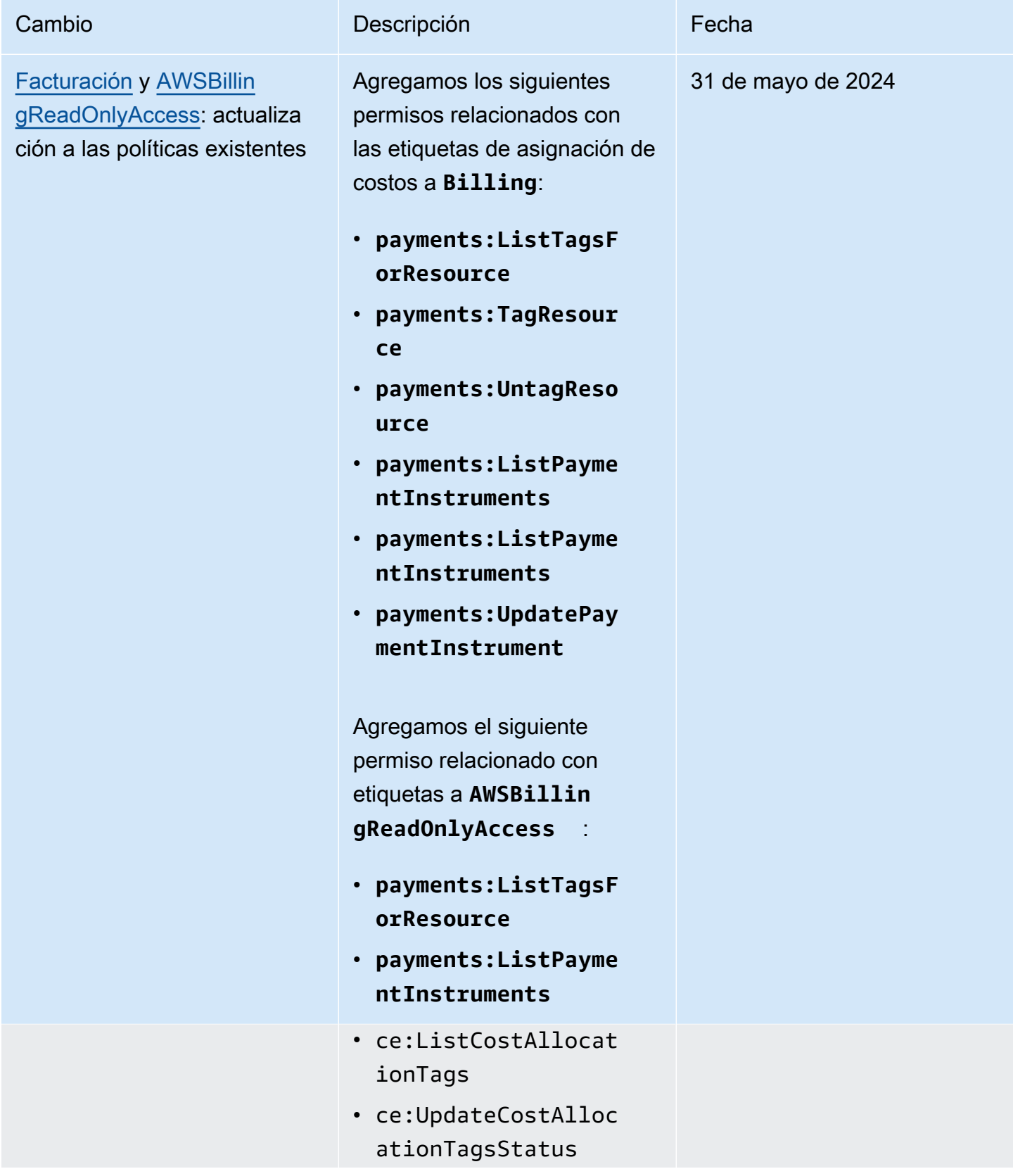

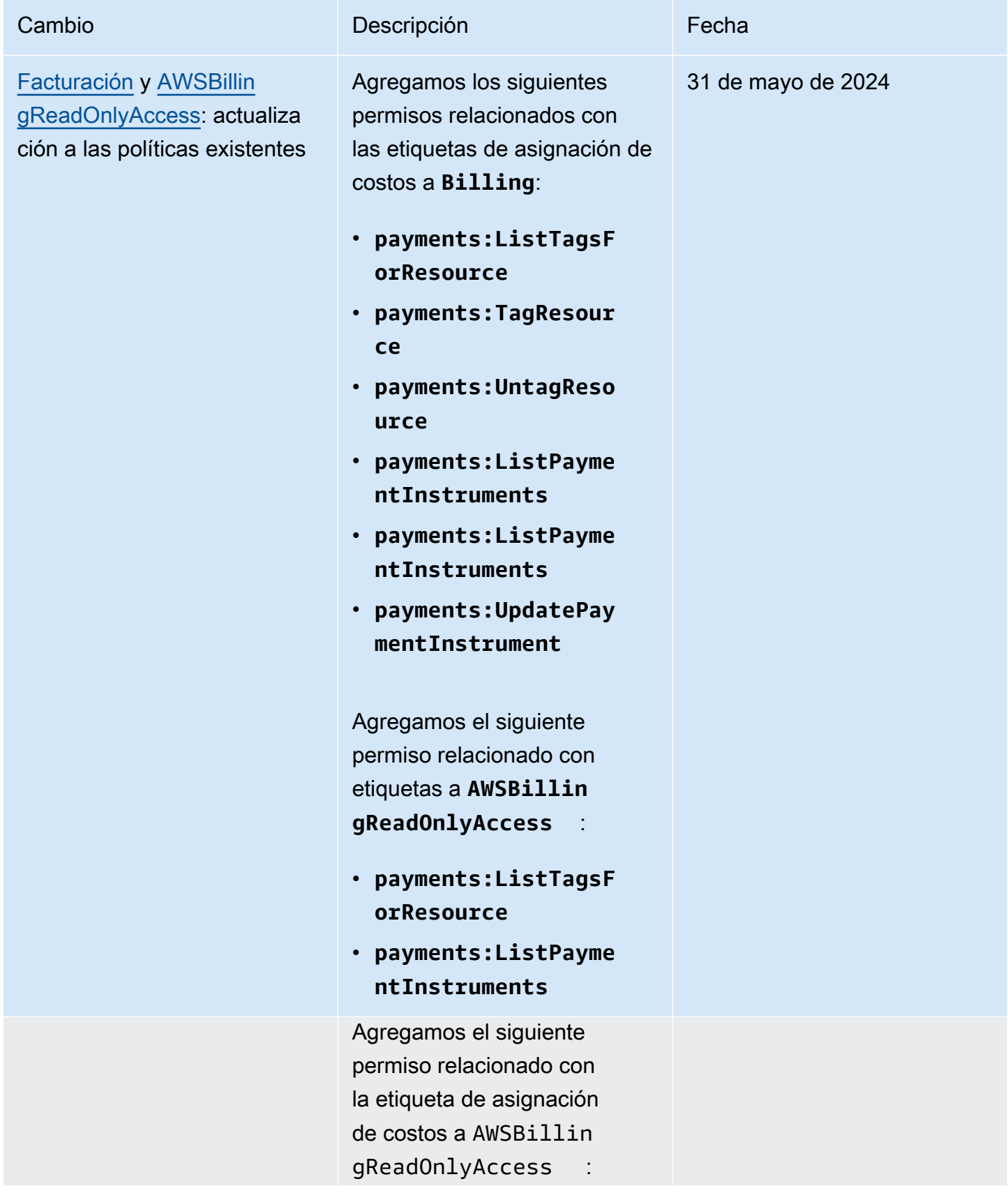

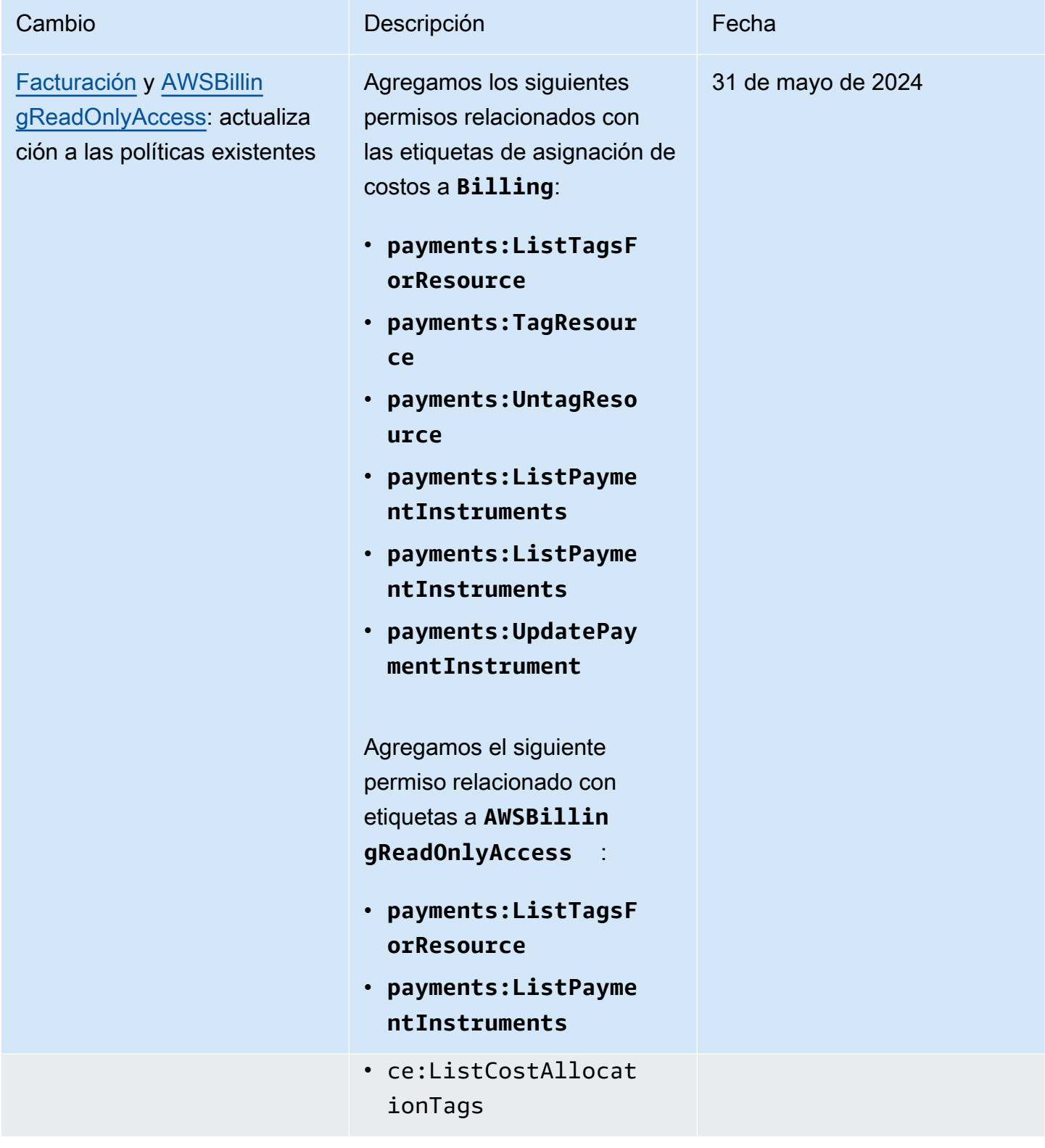

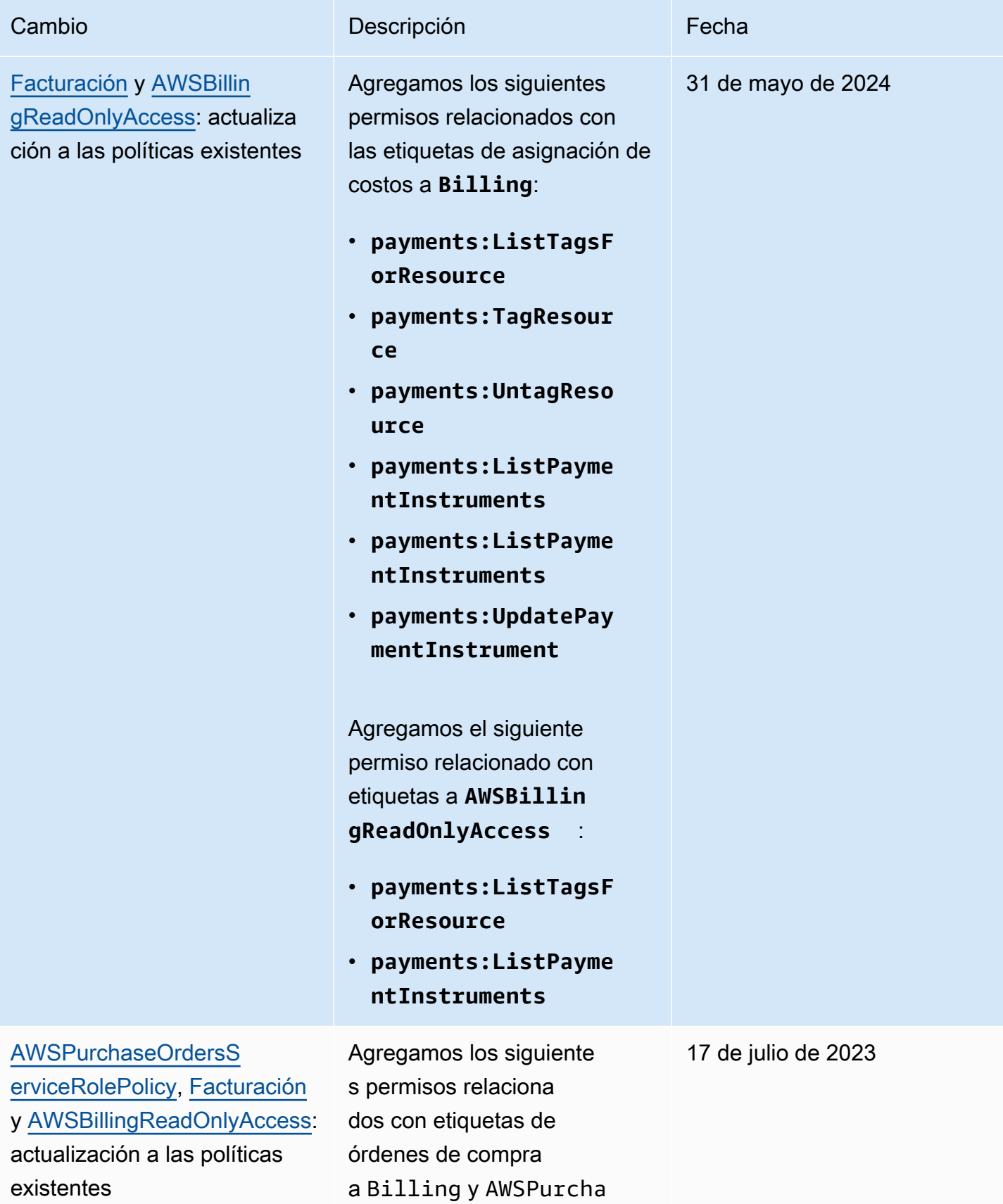

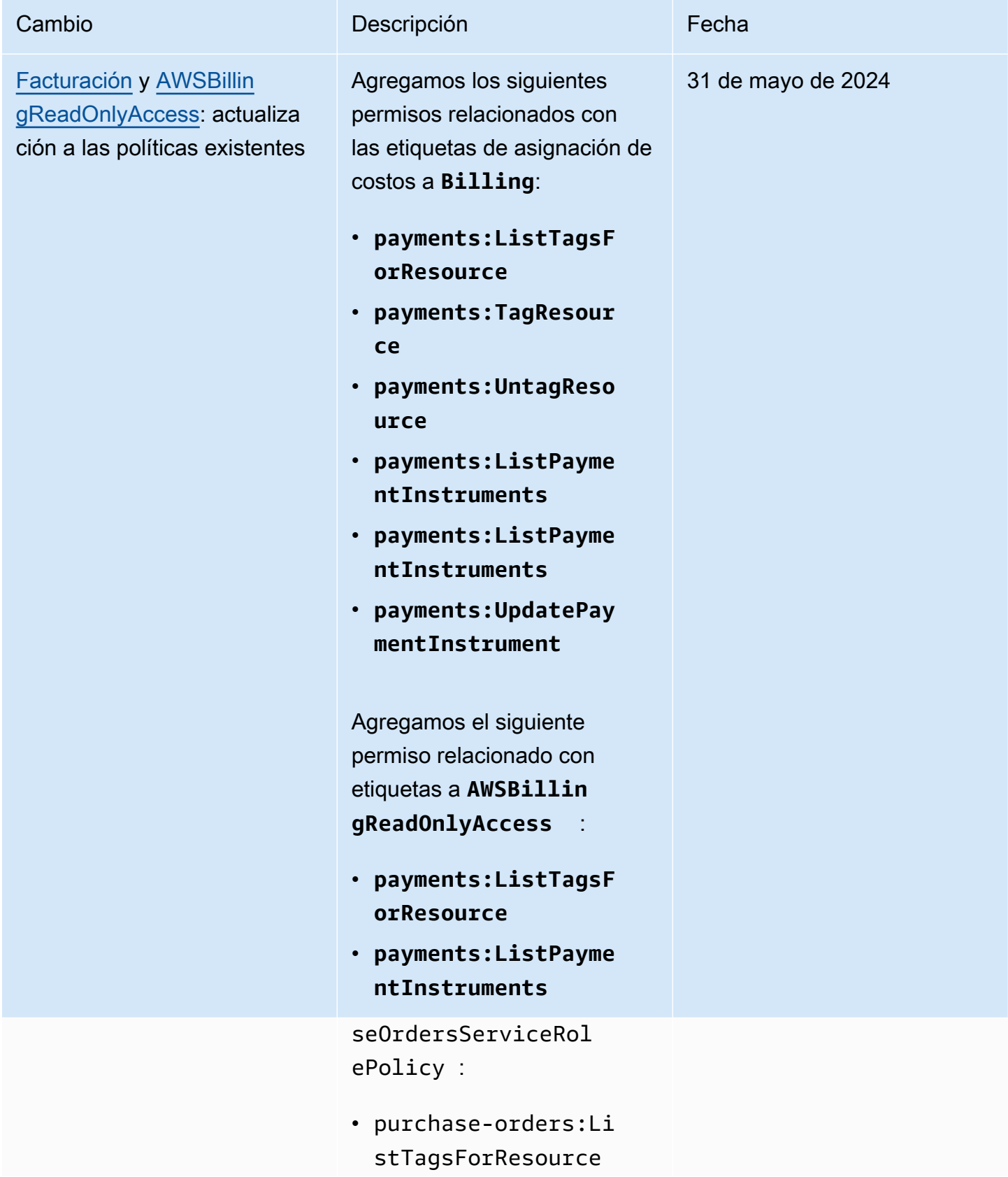

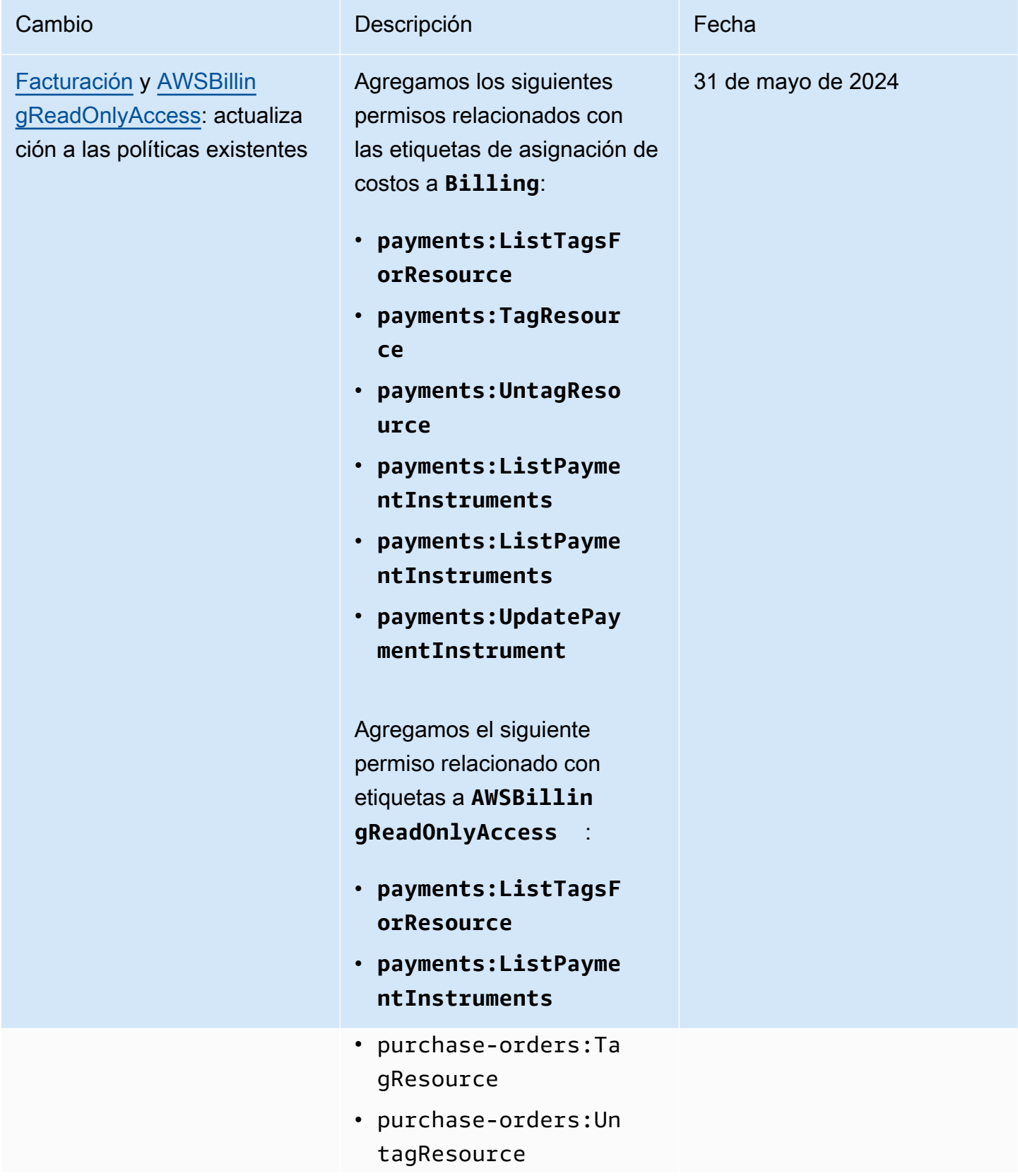

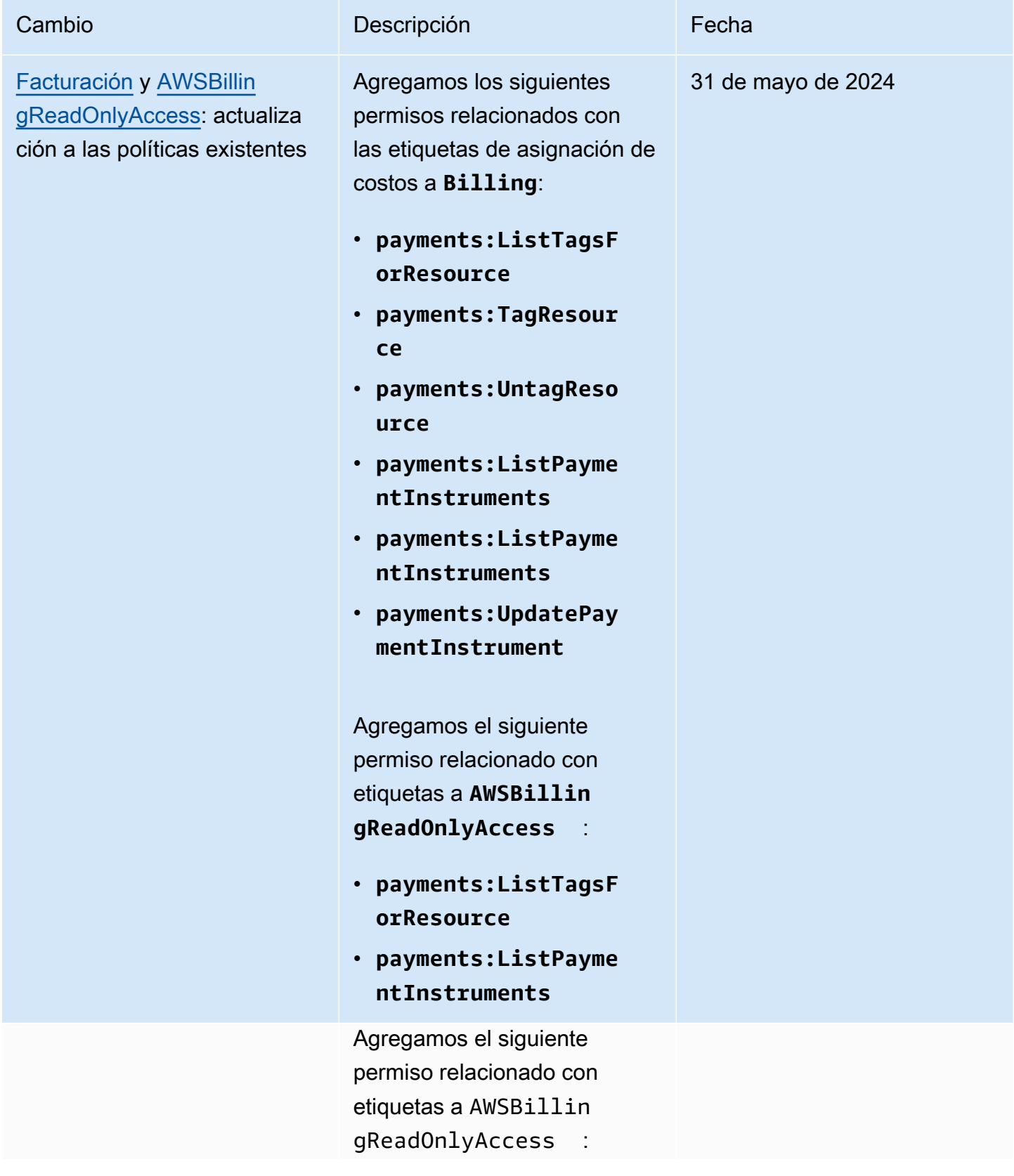

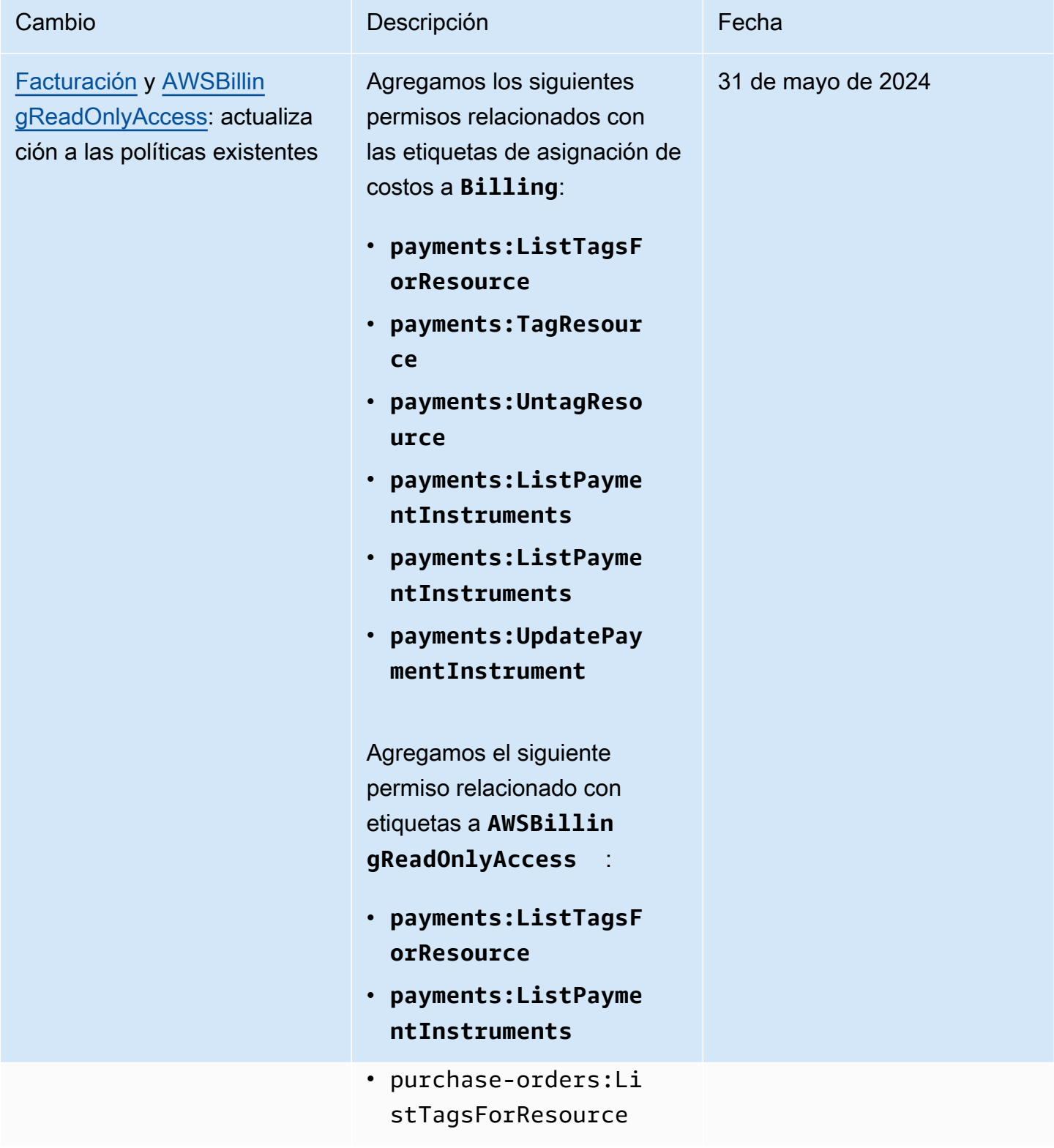

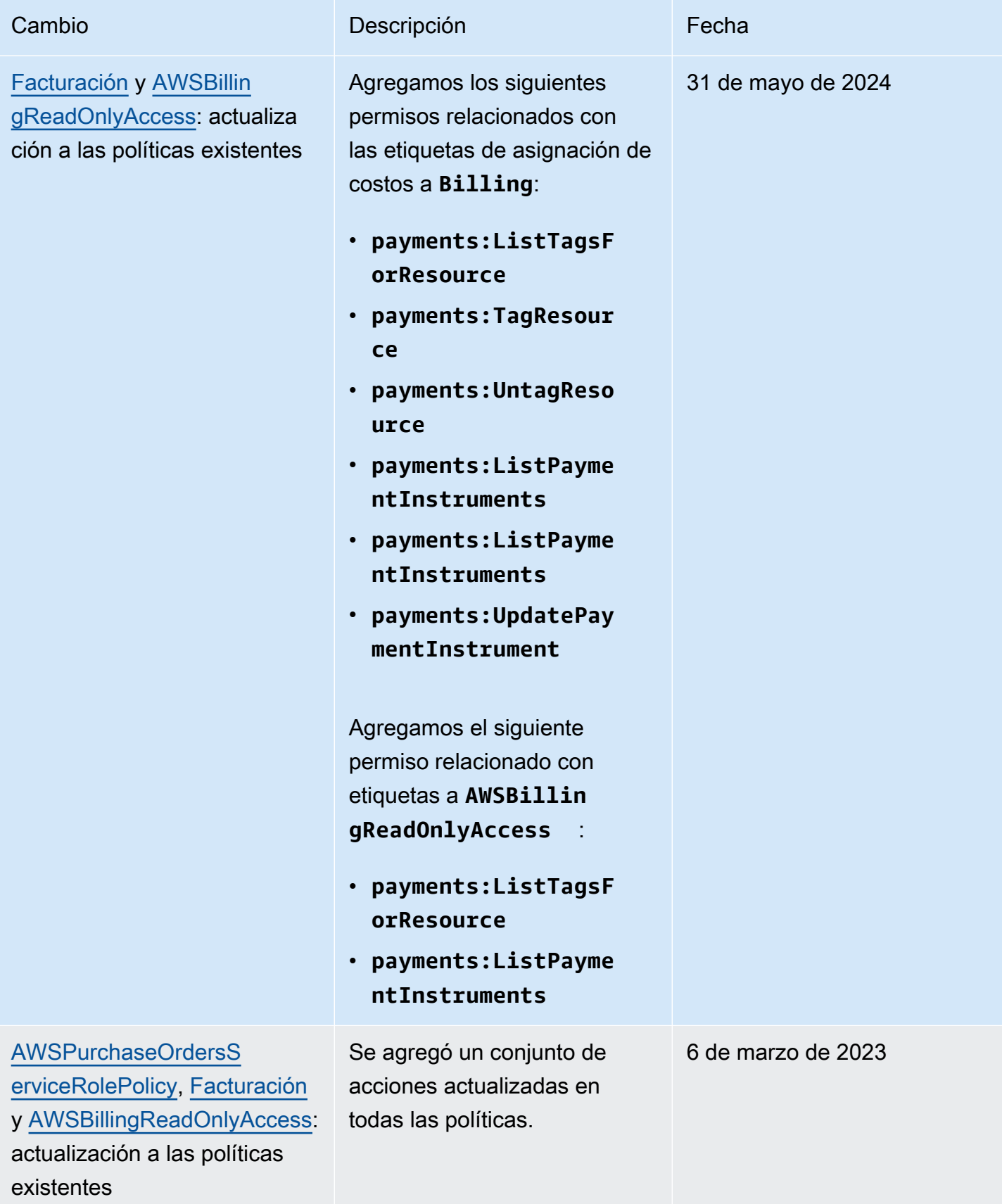

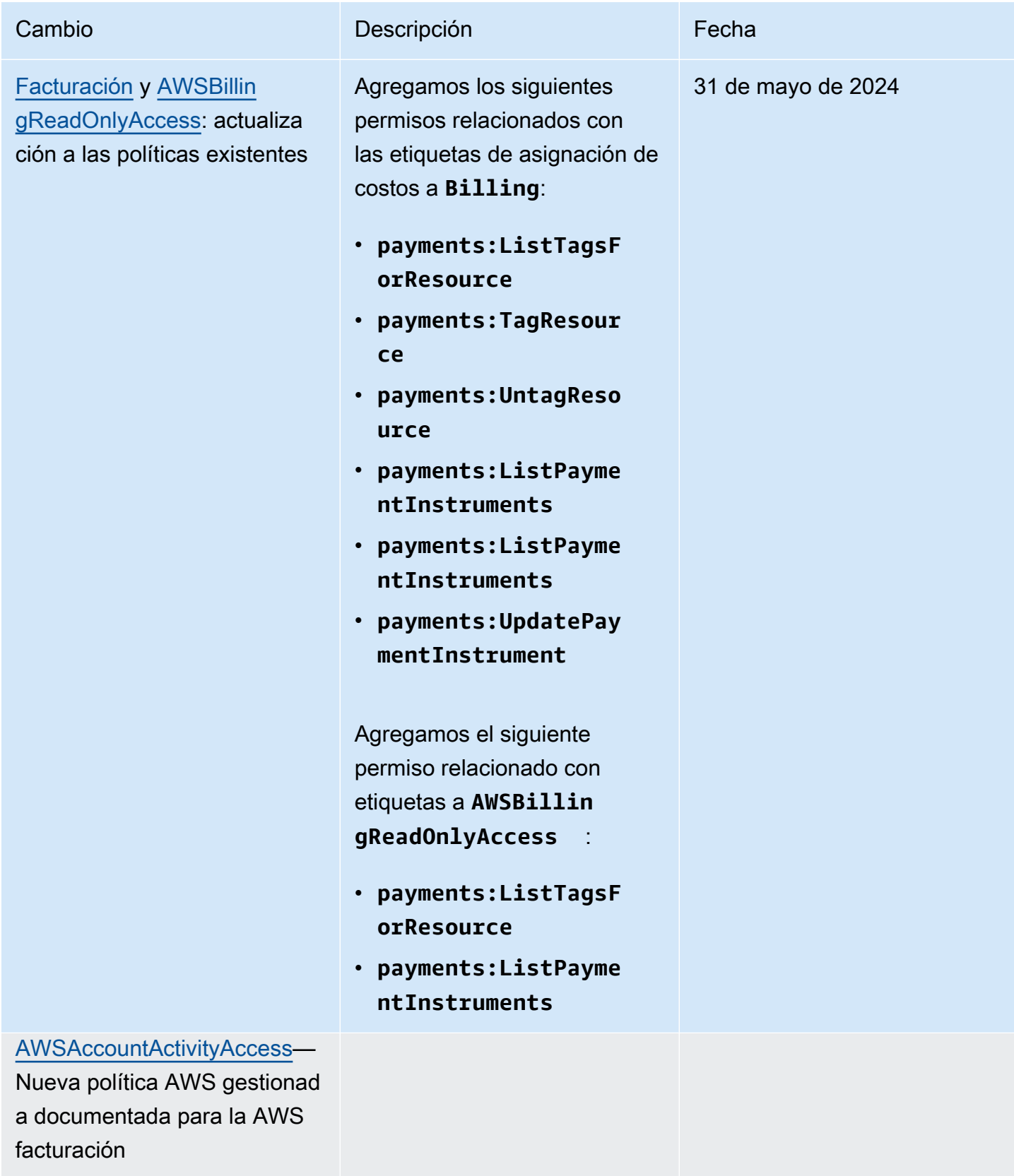

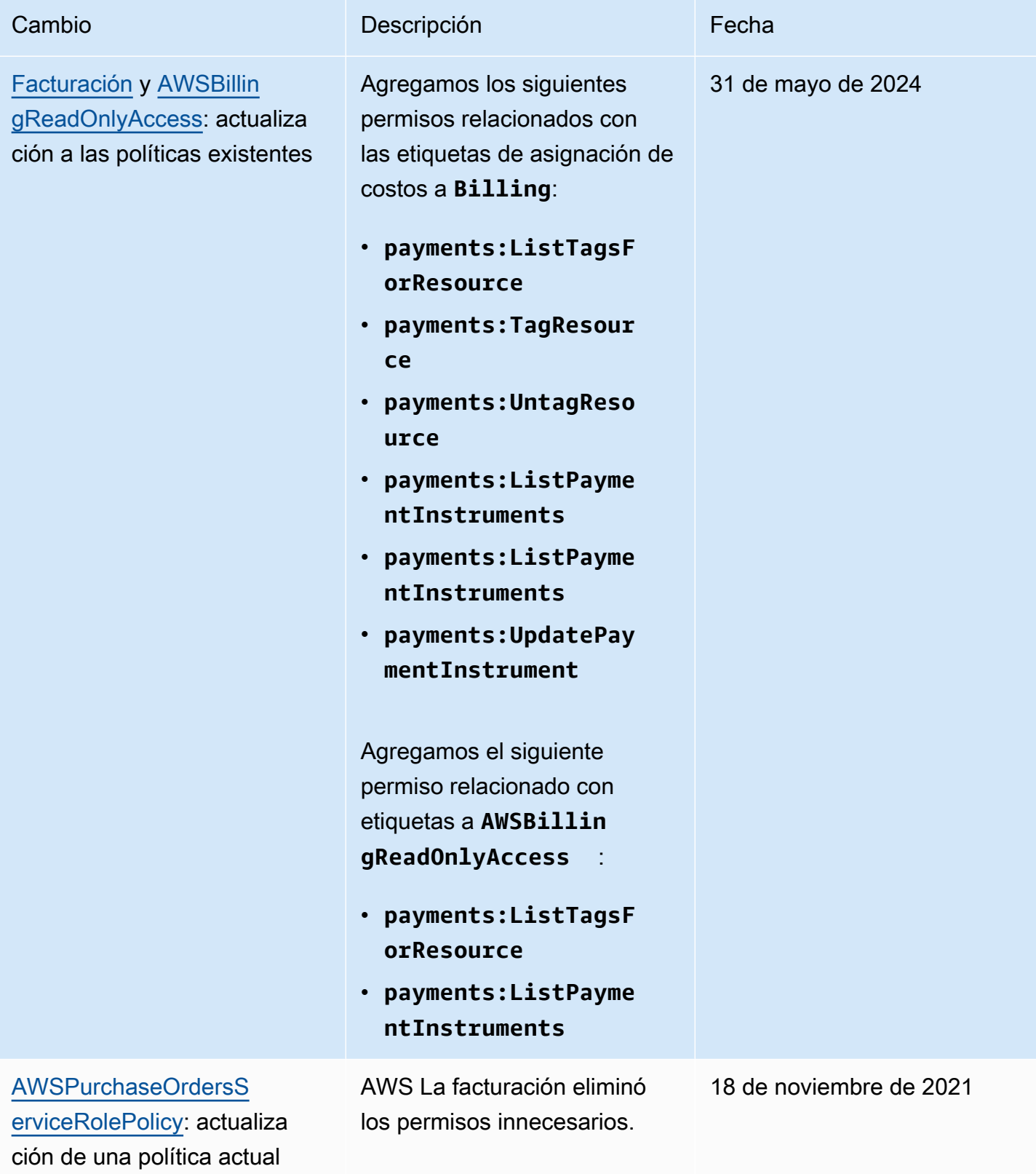

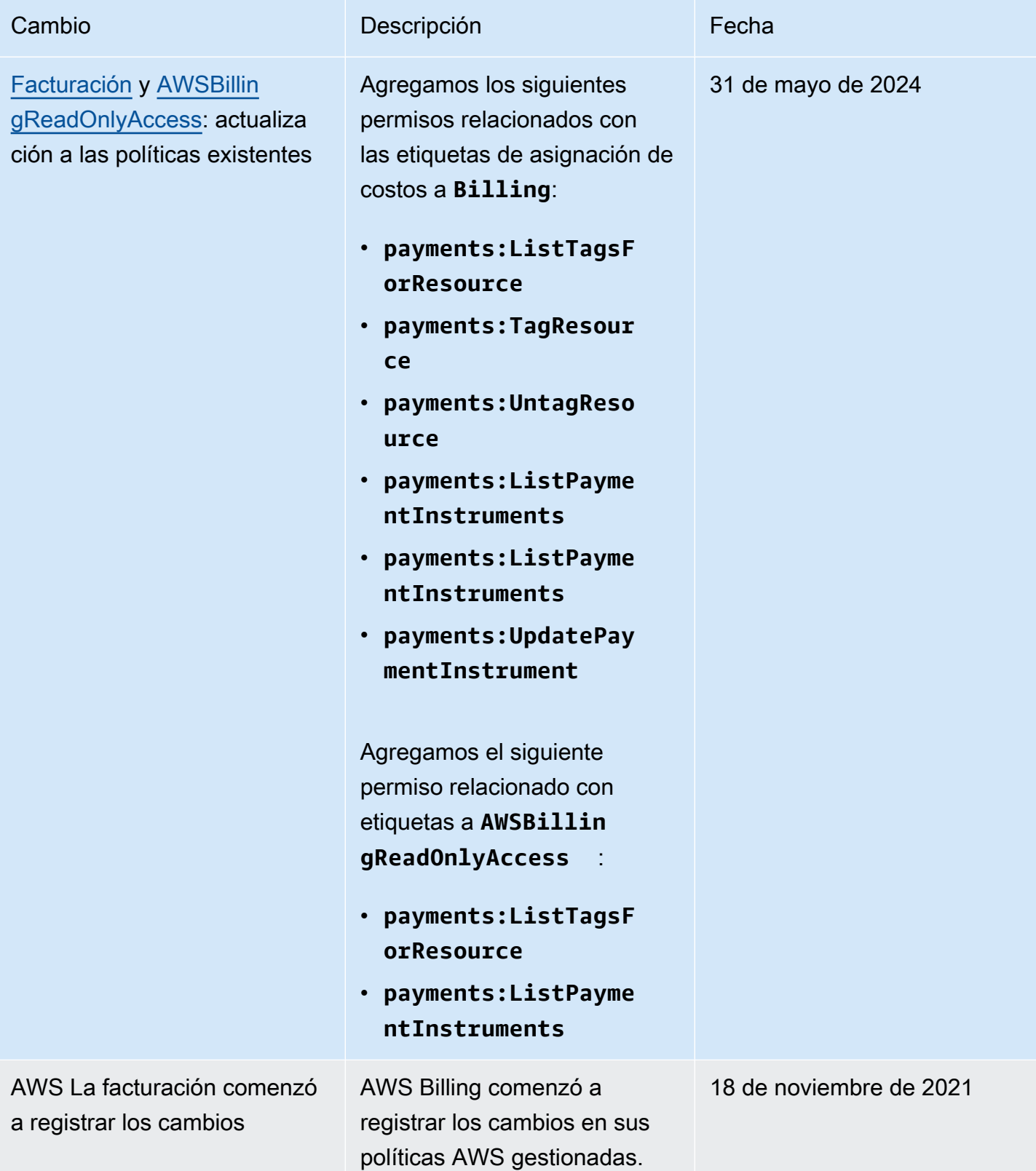

# Solución de problemas AWS de identidad y acceso a la facturación

Usa la siguiente información para ayudarte a diagnosticar y solucionar los problemas más comunes que pueden surgir al trabajar con Billing e IAM.

#### Temas

- [No estoy autorizado a realizar ninguna acción en la facturación](#page-491-0)
- [No estoy autorizado a realizar lo siguiente: PassRole](#page-491-1)
- [Quiero ver mis claves de acceso](#page-492-0)
- [Soy administrador y quiero permitir que otras personas accedan a la facturación](#page-493-0)
- [Quiero permitir que personas ajenas a mí accedan Cuenta de AWS a mis recursos de facturación](#page-493-1)

<span id="page-491-0"></span>No estoy autorizado a realizar ninguna acción en la facturación

Si AWS Management Console te indica que no estás autorizado a realizar una acción, debes ponerte en contacto con tu administrador para obtener ayuda. El administrador es la persona que le proporcionó las credenciales de inicio de sesión.

En el siguiente ejemplo, el error se produce cuando el usuario mateojackson intenta utilizar la consola para consultar los detalles acerca de un recurso ficticio *my-example-widget*, pero no tiene los permisos ficticios billing:*GetWidget*.

```
User: arn:aws:iam::123456789012:user/mateojackson is not authorized to perform: 
  billing:GetWidget on resource: my-example-widget
```
En este caso, Mateo pide a su administrador que actualice sus políticas de forma que pueda obtener acceso al recurso *my-example-widget* mediante la acción billing:*GetWidget*.

<span id="page-491-1"></span>No estoy autorizado a realizar lo siguiente: PassRole

Si recibes un mensaje de error que indica que no estás autorizado a realizar la iam:PassRole acción, debes actualizar tus políticas para que puedas transferir una función a Billing.

Algunas te Servicios de AWS permiten transferir una función existente a ese servicio en lugar de crear una nueva función de servicio o una función vinculada al servicio. Para ello, debe tener permisos para transferir el rol al servicio.

El siguiente ejemplo de error se produce cuando un usuario de IAM denominado marymajor intenta utilizar la consola para realizar una acción en Billing. Sin embargo, la acción requiere que el servicio cuente con permisos que otorguen un rol de servicio. Mary no tiene permisos para transferir el rol al servicio.

```
User: arn:aws:iam::123456789012:user/marymajor is not authorized to perform: 
  iam:PassRole
```
En este caso, las políticas de Mary se deben actualizar para permitirle realizar la acción iam:PassRole.

Si necesita ayuda, póngase en contacto con su AWS administrador. El administrador es la persona que le proporcionó las credenciales de inicio de sesión.

### <span id="page-492-0"></span>Quiero ver mis claves de acceso

Después de crear sus claves de acceso de usuario de IAM, puede ver su ID de clave de acceso en cualquier momento. Sin embargo, no puede volver a ver su clave de acceso secreta. Si pierde la clave de acceso secreta, debe crear un nuevo par de claves de acceso.

Las claves de acceso se componen de dos partes: un ID de clave de acceso (por ejemplo, AKIAIOSFODNN7EXAMPLE) y una clave de acceso secreta (por ejemplo, wJalrXUtnFEMI/ K7MDENG/bPxRfiCYEXAMPLEKEY). El ID de clave de acceso y la clave de acceso secreta se utilizan juntos, como un nombre de usuario y contraseña, para autenticar sus solicitudes. Administre sus claves de acceso con el mismo nivel de seguridad que para el nombre de usuario y la contraseña.

### **A** Important

No proporcione las claves de acceso a terceros, ni siquiera para que lo ayuden a [buscar el ID](https://docs.aws.amazon.com/accounts/latest/reference/manage-acct-identifiers.html#FindCanonicalId) [de usuario canónico](https://docs.aws.amazon.com/accounts/latest/reference/manage-acct-identifiers.html#FindCanonicalId). De este modo, podrías dar a alguien acceso permanente a tu Cuenta de AWS.

Cuando crea un par de claves de acceso, se le pide que guarde el ID de clave de acceso y la clave de acceso secreta en un lugar seguro. La clave de acceso secreta solo está disponible en el momento de su creación. Si pierde la clave de acceso secreta, debe agregar nuevas claves de acceso a su usuario de IAM. Puede tener un máximo de dos claves de acceso. Si ya cuenta con dos, debe eliminar un par de claves antes de crear una nueva. Para consultar las instrucciones, consulte [Administración de claves de acceso](https://docs.aws.amazon.com/IAM/latest/UserGuide/id_credentials_access-keys.html#Using_CreateAccessKey) en la Guía del usuario de IAM.

<span id="page-493-0"></span>Soy administrador y quiero permitir que otras personas accedan a la facturación

Para permitir que otras personas accedan a la facturación, debe crear una entidad de IAM (usuario o rol) para la persona o aplicación a la que necesita acceso. Esta persona utilizará las credenciales de la entidad para acceder a AWS. A continuación, debe adjuntar a la entidad una política que le conceda los permisos correctos en materia de facturación.

Para comenzar de inmediato, consulte [Creación del primer grupo y usuario delegado de IAM](https://docs.aws.amazon.com/IAM/latest/UserGuide/getting-started_create-delegated-user.html) en la Guía del usuario de IAM.

<span id="page-493-1"></span>Quiero permitir que personas ajenas a mí accedan Cuenta de AWS a mis recursos de facturación

Puede crear un rol que los usuarios de otras cuentas o las personas externas a la organización puedan utilizar para acceder a sus recursos. Puede especificar una persona de confianza para que asuma el rol. En el caso de los servicios que admitan las políticas basadas en recursos o las listas de control de acceso (ACL), puede utilizar dichas políticas para conceder a las personas acceso a sus recursos.

Para más información, consulte lo siguiente:

- Para saber si Billing admite estas funciones, consult[aCómo funciona AWS la facturación con IAM.](#page-339-0)
- Para obtener información sobre cómo proporcionar acceso a los recursos de su Cuentas de AWS propiedad, consulte [Proporcionar acceso a un usuario de IAM en otro usuario de su propiedad](https://docs.aws.amazon.com/IAM/latest/UserGuide/id_roles_common-scenarios_aws-accounts.html) [Cuenta de AWS en](https://docs.aws.amazon.com/IAM/latest/UserGuide/id_roles_common-scenarios_aws-accounts.html) la Guía del usuario de IAM.
- Para obtener información sobre cómo proporcionar acceso a tus recursos a terceros Cuentas de AWS, consulta Cómo [proporcionar acceso a recursos que Cuentas de AWS son propiedad de](https://docs.aws.amazon.com/IAM/latest/UserGuide/id_roles_common-scenarios_third-party.html)  [terceros](https://docs.aws.amazon.com/IAM/latest/UserGuide/id_roles_common-scenarios_third-party.html) en la Guía del usuario de IAM.
- Para obtener información sobre cómo proporcionar acceso mediante una federación de identidades, consulte [Proporcionar acceso a usuarios autenticados externamente \(identidad](https://docs.aws.amazon.com/IAM/latest/UserGuide/id_roles_common-scenarios_federated-users.html)  [federada\)](https://docs.aws.amazon.com/IAM/latest/UserGuide/id_roles_common-scenarios_federated-users.html) en la Guía del usuario de IAM.
- Para obtener información sobre la diferencia entre los roles y las políticas basadas en recursos para el acceso entre cuentas, consulte [Cómo los roles de IAM difieren de las políticas basadas en](https://docs.aws.amazon.com/IAM/latest/UserGuide/id_roles_compare-resource-policies.html)  [recursos](https://docs.aws.amazon.com/IAM/latest/UserGuide/id_roles_compare-resource-policies.html) en la Guía del usuario de IAM.

# Inicio de sesión y supervisión AWS Billing and Cost Management

El monitoreo es una parte importante para mantener la confiabilidad, la disponibilidad y el rendimiento de su AWS cuenta. Hay varias herramientas disponibles para monitorear el uso de Administración de facturación y costos.

## AWS Informes de costos y uso

AWS Los informes de costos y AWS uso registran su consumo y proporcionan los cargos estimados asociados a su cuenta. Cada informe contiene partidas para cada combinación única de AWS productos, tipo de uso y operación que utilices en tu AWS cuenta. Puede personalizar los informes de AWS costos y uso para agregar la información por hora o por día.

Para obtener más información sobre los informes de AWS costos y uso, consulte la [Guía de informes](https://docs.aws.amazon.com/cur/latest/userguide/what-is-cur.html)  [de costos y uso](https://docs.aws.amazon.com/cur/latest/userguide/what-is-cur.html).

# AWS CloudTrail

Billing and Cost Management está integrado con AWS CloudTrail un servicio que proporciona un registro de las acciones realizadas por un usuario, un rol o un AWS servicio en Billing and Cost Management. CloudTrail captura todas las llamadas a la API de escritura y modificación de Billing and Cost Management como eventos, incluidas las llamadas desde la consola de Billing and Cost Management y desde las llamadas en código a las API de Billing and Cost Management.

Para obtener más información al respecto AWS CloudTrail, consulte l[aRegistrar llamadas a la API de](#page-494-0) [Billing and Cost Management con AWS CloudTrail.](#page-494-0)

# <span id="page-494-0"></span>Registrar llamadas a la API de Billing and Cost Management con AWS **CloudTrail**

Billing and Cost Management está integrado con AWS CloudTrail un servicio que proporciona un registro de las acciones realizadas por un usuario, un rol o un AWS servicio en Billing and Cost Management. CloudTrail captura las llamadas a la API de Billing and Cost Management como eventos, incluidas las llamadas desde la consola de Billing and Cost Management y las llamadas en código a las API de Billing and Cost Management. Para obtener una lista completa de CloudTrail los eventos relacionados con la facturación, consult[eAWS Billing CloudTrail eventos.](#page-495-0)

Si crea un registro, puede habilitar la entrega continua de CloudTrail eventos a un bucket de Amazon S3, incluidos los eventos de Billing and Cost Management. Si no configura una ruta,

podrá ver los eventos más recientes en la CloudTrail consola, en el historial de eventos. Con la información recopilada por CloudTrail, puede determinar la solicitud que se realizó a Billing and Cost Management, la dirección IP desde la que se realizó la solicitud, quién la hizo, cuándo se realizó y detalles adicionales.

Para obtener más información CloudTrail, incluido cómo configurarlo y habilitarlo, consulte la [Guía](https://docs.aws.amazon.com/awscloudtrail/latest/userguide/)  [del AWS CloudTrail usuario](https://docs.aws.amazon.com/awscloudtrail/latest/userguide/).

## <span id="page-495-0"></span>AWS Billing CloudTrail eventos

En esta sección se muestra una lista completa de los CloudTrail eventos relacionados con Billing and Cost Management. Para obtener una CloudTrail lista de los eventos de pagos, consulte [CloudTrail](#page-501-0)  [Eventos de pagos](#page-501-0).

#### **a** Notas

Los siguientes CloudTrail eventos utilizan una fuente de eventos diferente en lugar debillingconsole.amazonaws.com:

- CreateCustomerCase, GetTaxExemptionTypes y BatchGetTaxExemptions utilizan taxconsole.amazonaws.com.
- CreateCustomerVerificationDetails, GetCustomerVerificationDetails GetCustomerVerificationEligibility y UpdateCustomerVerificationDetails usan customer-verification.amazonaws.com.
- AddPurchaseOrder, DeletePurchaseOrder, ListPurchaseOrders, GetPurchaseOrder, ListPurchaseOrderInvoices, UpdatePurchaseOrderStatus, UpdatePurchaseOrder, TagResource, UntagResource y ListTagsForResource usan purchaseorders.amazonaws.com.

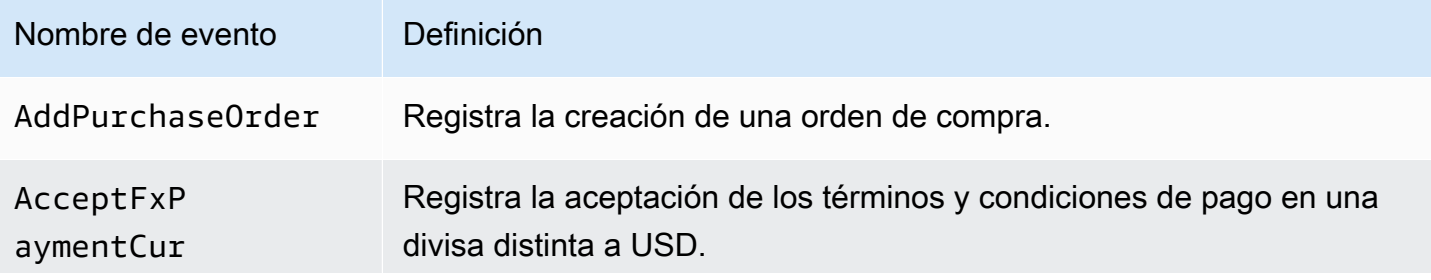

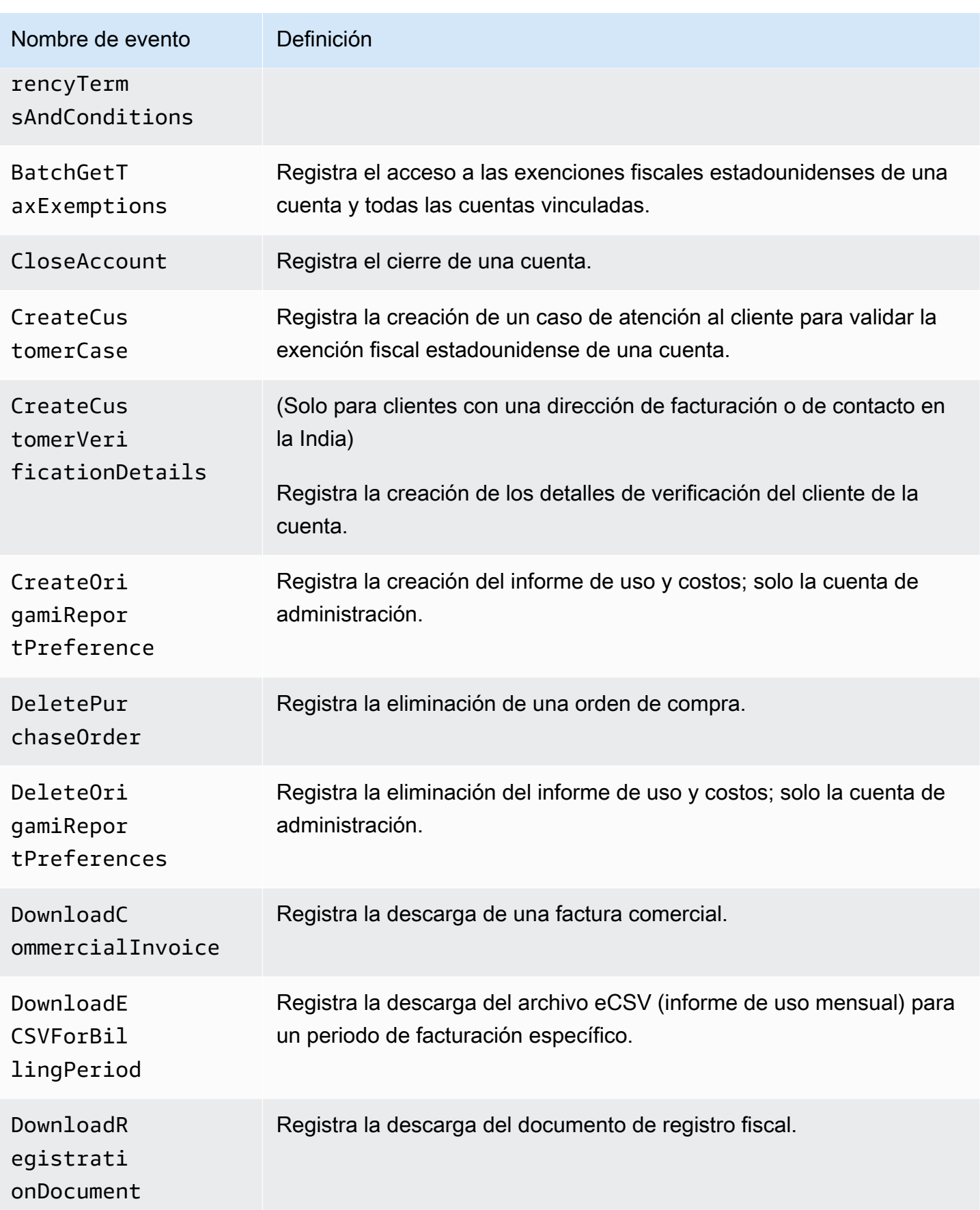

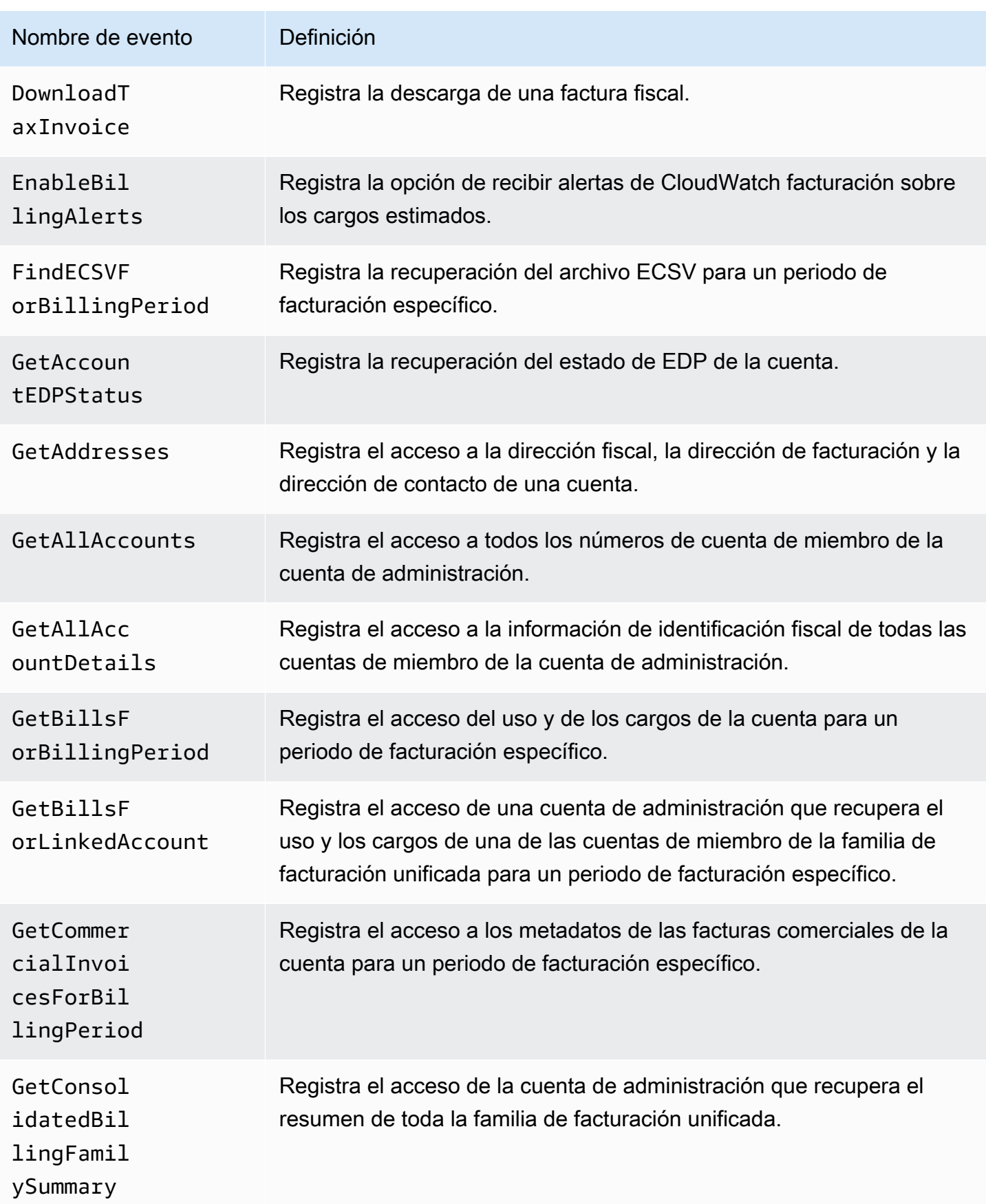

AWS Facturación Guía del usuario

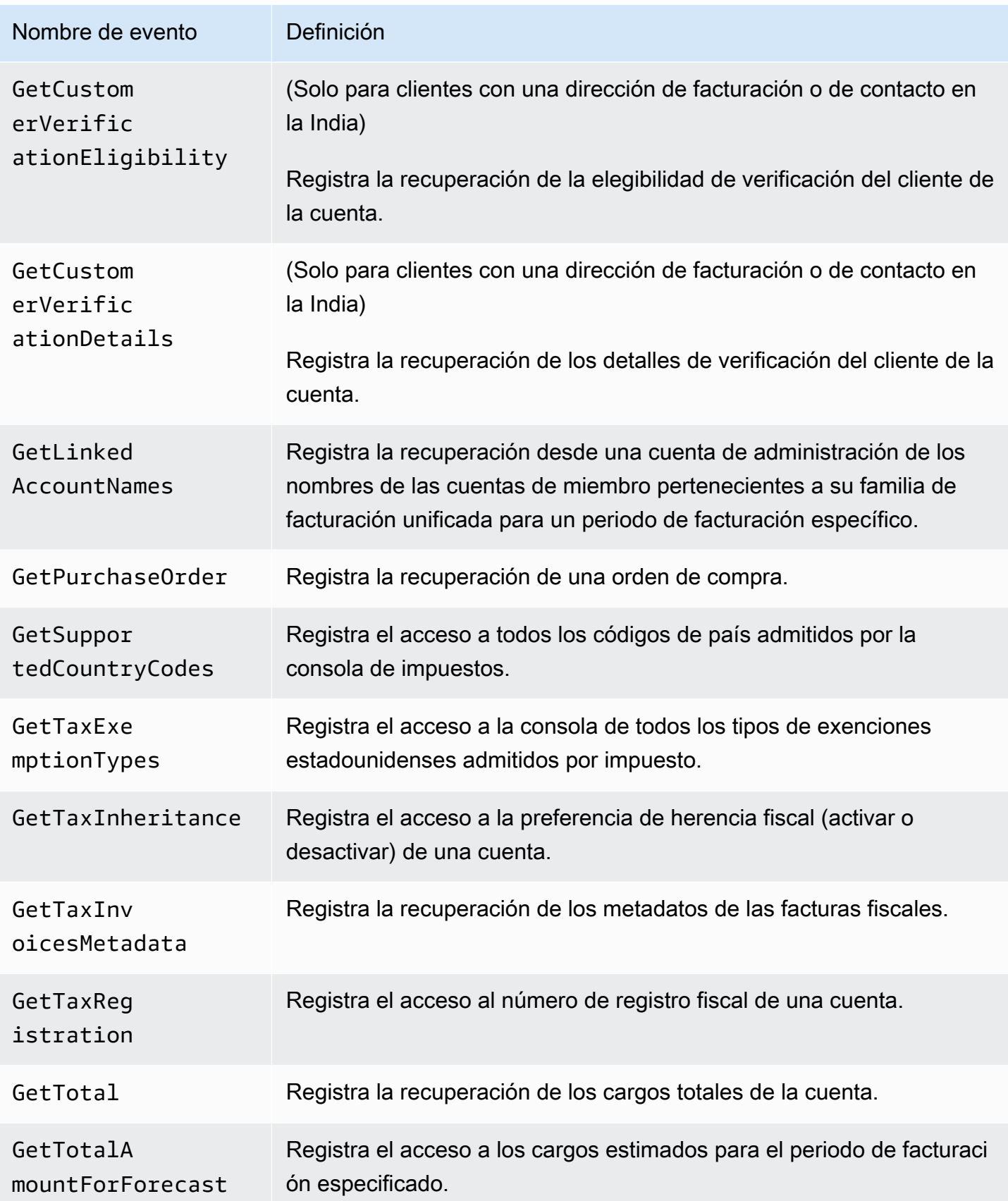

AWS Facturación Guía del usuario

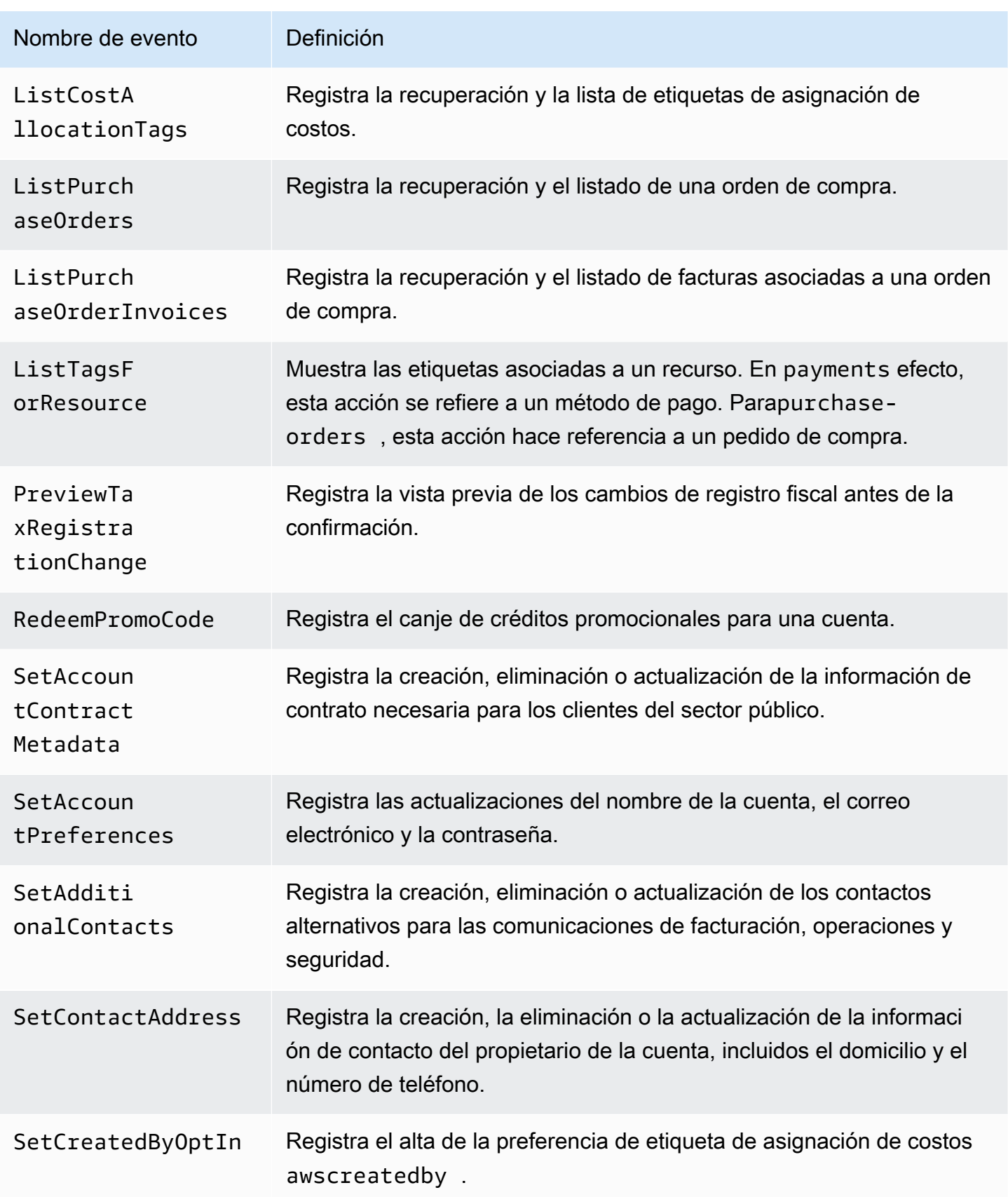

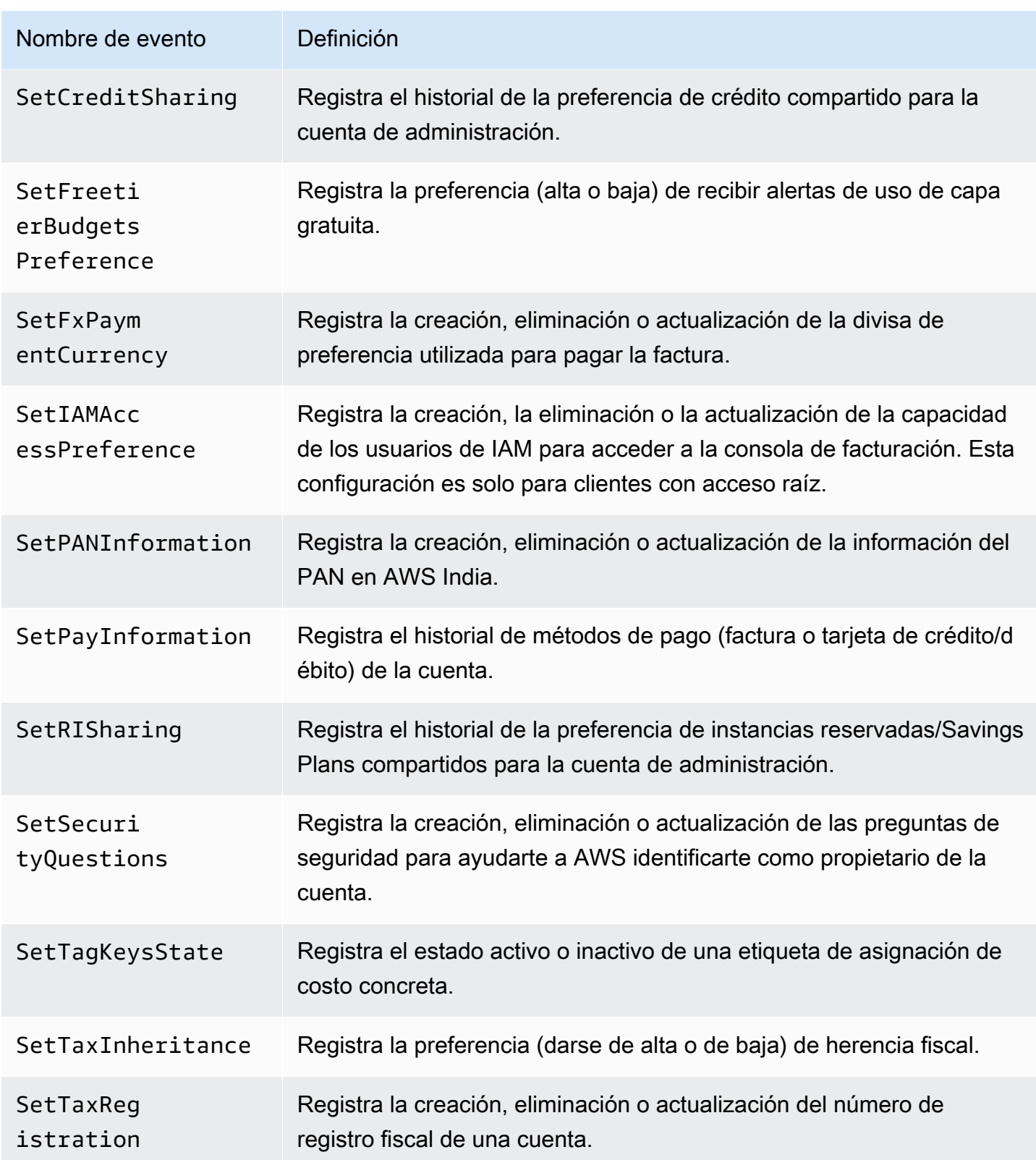

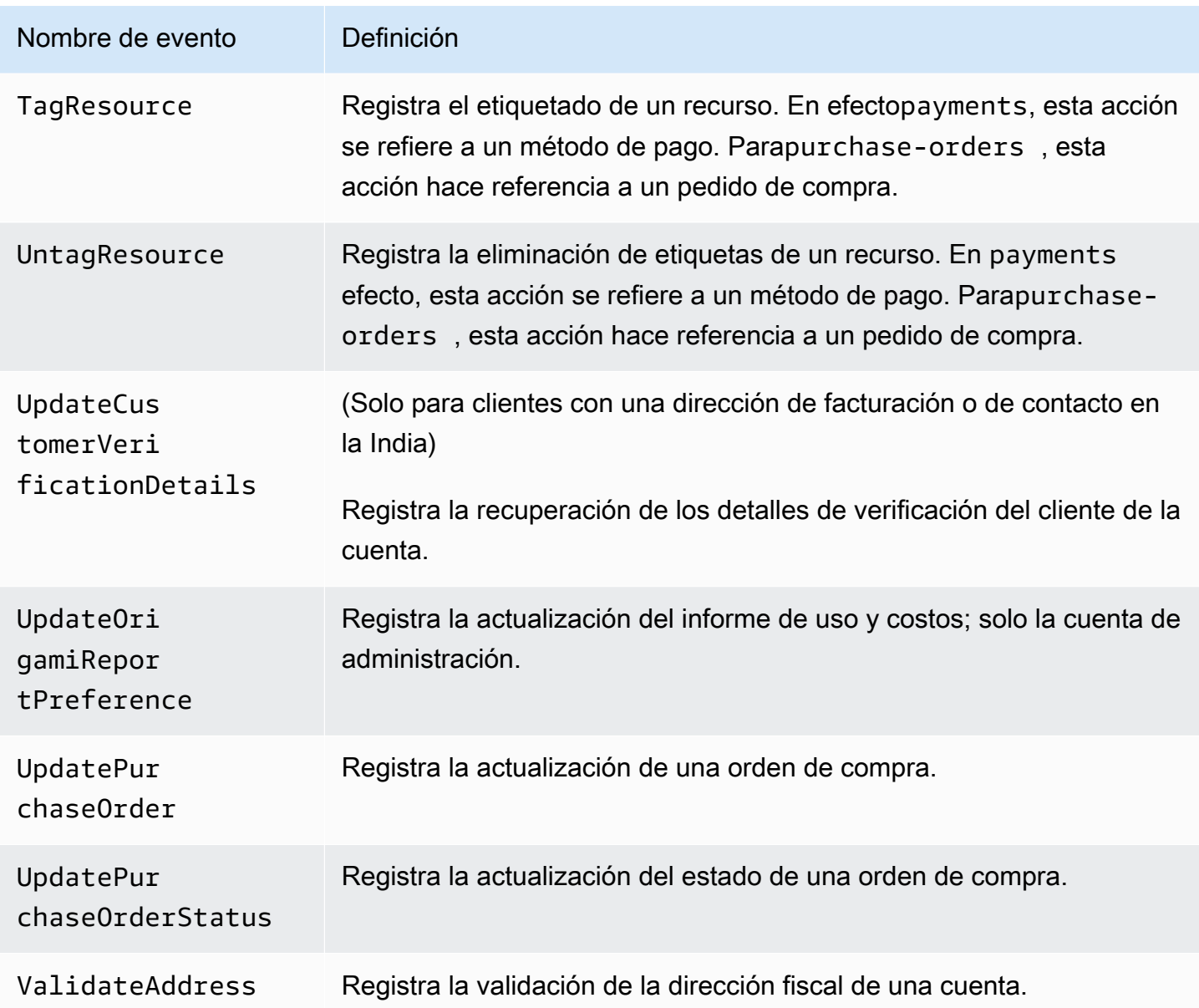

### <span id="page-501-0"></span>CloudTrail Eventos de pagos

En esta sección se muestra una lista completa de los CloudTrail eventos de la función de pagos de la AWS Billing consola. Estos CloudTrail eventos se utilizan payments. amazonaws. com en lugar debillingconsole.amazonaws.com.

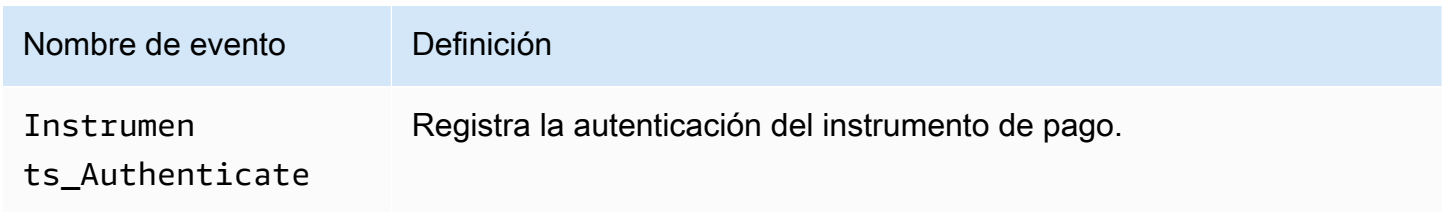

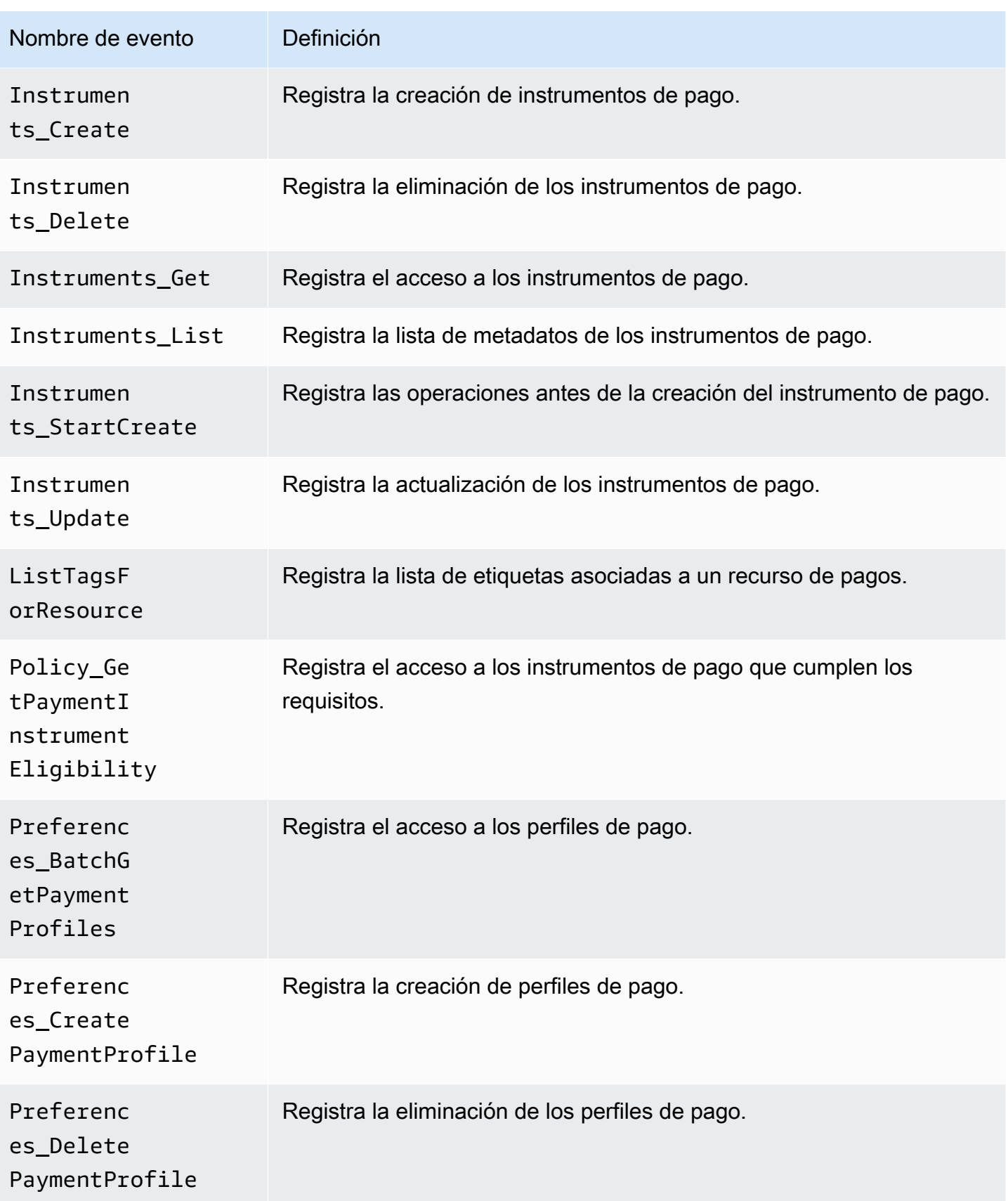

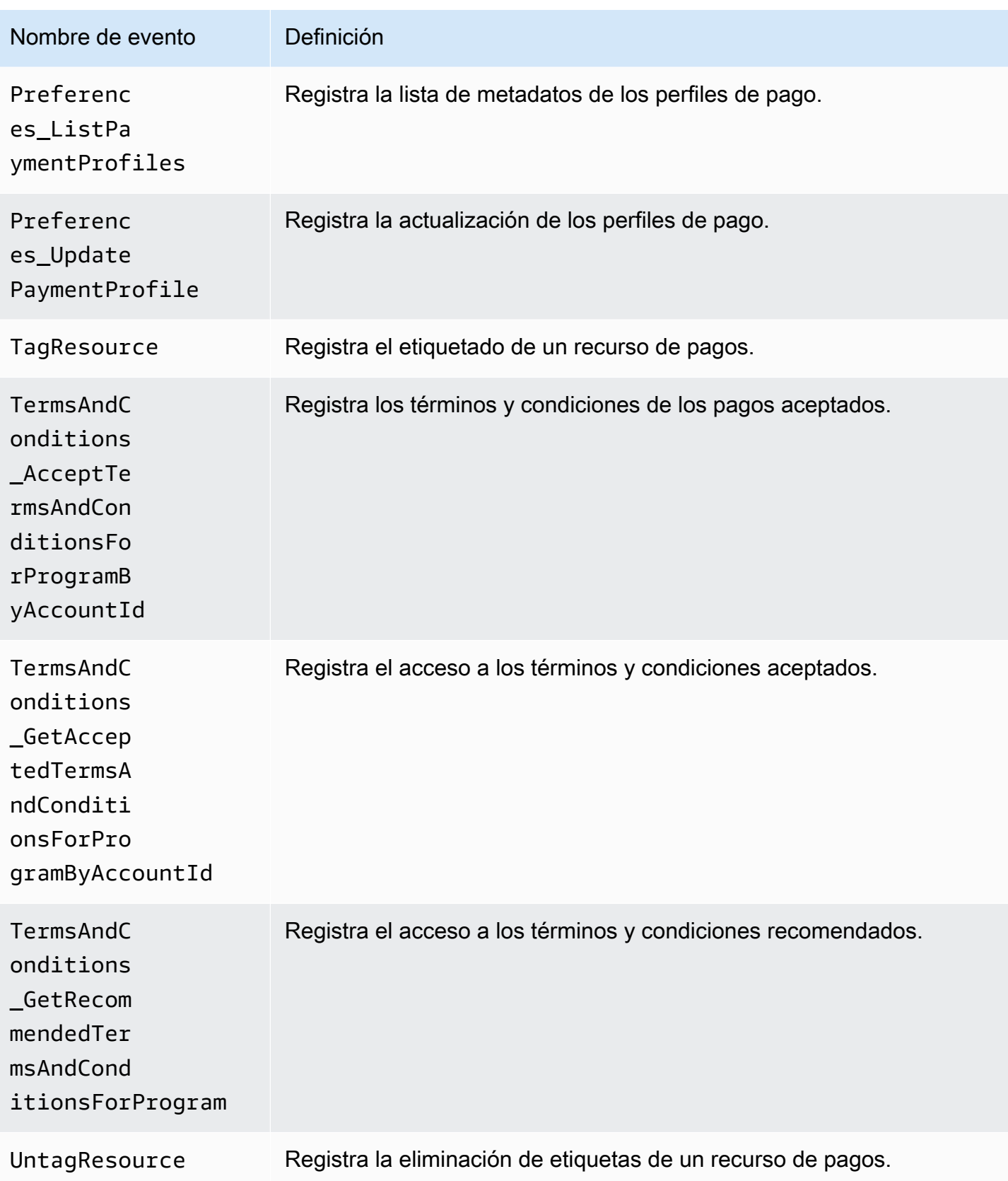
### Información sobre Billing and Cost Management en CloudTrail

CloudTrail está habilitada en su AWS cuenta al crear la cuenta. Cuando se produce una actividad de eventos admitida en Billing and Cost Management, esa actividad se registra en un CloudTrail evento junto con otros eventos de AWS servicio en el historial de eventos. Puedes ver, buscar y descargar los eventos recientes en tu AWS cuenta. Para obtener más información, consulte [Visualización de](https://docs.aws.amazon.com/awscloudtrail/latest/userguide/view-cloudtrail-events.html) [eventos con el historial de CloudTrail eventos](https://docs.aws.amazon.com/awscloudtrail/latest/userguide/view-cloudtrail-events.html) en la Guía del AWS CloudTrail usuario.

Para tener un registro continuo de los eventos de su AWS cuenta, incluidos los eventos de Billing and Cost Management, cree un registro. Un rastro permite CloudTrail entregar archivos de registro a un bucket de Amazon S3. De forma predeterminada, cuando crea una ruta en la consola, la ruta se aplica a todas AWS las regiones. La ruta registra los eventos de todas las regiones de la AWS partición y envía los archivos de registro al bucket de Amazon S3 que especifique. Además, puede configurar otros AWS servicios para analizar más a fondo los datos de eventos recopilados en los CloudTrail registros y actuar en función de ellos.

Para más información, consulte los siguientes temas:

- [Introducción a la creación de registros de seguimiento](https://docs.aws.amazon.com/awscloudtrail/latest/userguide/cloudtrail-create-and-update-a-trail.html)
- [CloudTrail Integraciones y servicios compatibles](https://docs.aws.amazon.com/awscloudtrail/latest/userguide/cloudtrail-aws-service-specific-topics.html#cloudtrail-aws-service-specific-topics-integrations)
- [Configuración de las notificaciones de Amazon SNS para CloudTrail](https://docs.aws.amazon.com/awscloudtrail/latest/userguide/getting_notifications_top_level.html)
- [Recibir archivos de CloudTrail registro de varias regiones](https://docs.aws.amazon.com/awscloudtrail/latest/userguide/receive-cloudtrail-log-files-from-multiple-regions.html) y [recibir archivos de CloudTrail registro](https://docs.aws.amazon.com/awscloudtrail/latest/userguide/cloudtrail-receive-logs-from-multiple-accounts.html)  [de varias cuentas](https://docs.aws.amazon.com/awscloudtrail/latest/userguide/cloudtrail-receive-logs-from-multiple-accounts.html)

Cada entrada de registro o evento contiene información sobre quién generó la solicitud. La información de identidad del usuario lo ayuda a determinar lo siguiente:

- Si la solicitud se realizó con las credenciales raíz o del usuario de IAM.
- Si la solicitud se realizó con credenciales de seguridad temporales de un rol o fue un usuario federado.
- Si la solicitud la realizó otro AWS servicio.

Para obtener más información, consulte el elemento [CloudTrail UserIdentity en la Guía del](https://docs.aws.amazon.com/awscloudtrail/latest/userguide/cloudtrail-event-reference-user-identity.html)  [usuario.A](https://docs.aws.amazon.com/awscloudtrail/latest/userguide/cloudtrail-event-reference-user-identity.html)WS CloudTrail

### CloudTrail ejemplos de entradas de registro

Los siguientes ejemplos se proporcionan para escenarios específicos de entrada en el CloudTrail registro de Billing and Cost Management.

#### Temas

- [Entradas del archivo de registros Administración y facturación de costos](#page-505-0)
- [Consola fiscal](#page-506-0)
- **[Pagos](#page-507-0)**

<span id="page-505-0"></span>Entradas del archivo de registros Administración y facturación de costos

Un rastro es una configuración que permite la entrega de eventos como archivos de registro a un bucket de Amazon S3 que usted especifique. CloudTrail Los archivos de registro contienen una o más entradas de registro. Un evento representa una solicitud única de cualquier fuente e incluye información sobre la acción solicitada, la fecha y la hora de la acción, los parámetros de la solicitud, etc. CloudTrail Los archivos de registro no son un registro ordenado de las llamadas a la API pública, por lo que no aparecen en ningún orden específico.

En el siguiente ejemplo, se muestra una entrada de CloudTrail registro que demuestra la SetContactAddress acción.

```
{ 
          "eventVersion": "1.05", 
          "userIdentity": { 
              "accountId": "111122223333", 
              "accessKeyId": "AIDACKCEVSQ6C2EXAMPLE" 
          }, 
          "eventTime": "2018-05-30T16:44:04Z", 
          "eventSource": "billingconsole.amazonaws.com", 
          "eventName": "SetContactAddress", 
          "awsRegion": "us-east-1", 
          "sourceIPAddress": "100.100.10.10", 
          "requestParameters": { 
              "website": "https://amazon.com", 
              "city": "Seattle", 
              "postalCode": "98108", 
              "fullName": "Jane Doe", 
              "districtOrCounty": null, 
              "phoneNumber": "206-555-0100",
```

```
 "countryCode": "US", 
         "addressLine1": "Nowhere Estates", 
         "addressLine2": "100 Main Street", 
         "company": "AnyCompany", 
         "state": "Washington", 
         "addressLine3": "Anytown, USA", 
         "secondaryPhone": "206-555-0101" 
     }, 
     "responseElements": null, 
     "eventID": "5923c499-063e-44ac-80fb-b40example9f", 
     "readOnly": false, 
     "eventType": "AwsConsoleAction", 
     "recipientAccountId": "1111-2222-3333" 
 }
```
#### <span id="page-506-0"></span>Consola fiscal

El siguiente ejemplo muestra una entrada de CloudTrail registro que utiliza la CreateCustomerCase acción.

```
{ 
    "eventVersion":"1.05", 
    "userIdentity":{ 
       "accountId":"111122223333", 
       "accessKeyId":"AIDACKCEVSQ6C2EXAMPLE" 
    }, 
    "eventTime":"2018-05-30T16:44:04Z", 
    "eventSource":"taxconsole.amazonaws.com", 
    "eventName":"CreateCustomerCase", 
    "awsRegion":"us-east-1", 
    "sourceIPAddress":"100.100.10.10", 
    "requestParameters":{ 
       "state":"NJ", 
       "exemptionType":"501C", 
       "exemptionCertificateList":[ 
           { 
              "documentName":"ExemptionCertificate.png" 
           } 
      \mathbf{I} }, 
    "responseElements":{ 
       "caseId":"case-111122223333-iris-2022-3cd52e8dbf262242" 
    },
```

```
 "eventID":"5923c499-063e-44ac-80fb-b40example9f", 
    "readOnly":false, 
    "eventType":"AwsConsoleAction", 
    "recipientAccountId":"1111-2222-3333"
}
```
#### <span id="page-507-0"></span>Pagos

En el siguiente ejemplo, se muestra una entrada de CloudTrail registro que utiliza la Instruments\_Create acción.

```
{ 
     "eventVersion": "1.08", 
     "userIdentity": { 
         "type": "Root", 
         "principalId": "111122223333", 
         "arn": "arn:aws:iam::111122223333:<iam>", 
         "accountId": "111122223333", 
         "accessKeyId": "AIDACKCEVSQ6C2EXAMPLE", 
         "sessionContext": { 
              "sessionIssuer": {}, 
              "webIdFederationData": {}, 
              "attributes": { 
                  "creationDate": "2024-05-01T00:00:00Z", 
                  "mfaAuthenticated": "false" 
 } 
         } 
     }, 
     "eventTime": "2024-05-01T00:00:00Z", 
     "eventSource": "payments.amazonaws.com", 
     "eventName": "Instruments_Create", 
     "awsRegion": "us-east-1", 
     "sourceIPAddress": "100.100.10.10", 
     "userAgent": "AWS", 
     "requestParameters": { 
         "accountId": "111122223333", 
         "paymentMethod": "CreditCard", 
         "address": "HIDDEN_DUE_TO_SECURITY_REASONS", 
         "accountHolderName": "HIDDEN_DUE_TO_SECURITY_REASONS", 
         "cardNumber": "HIDDEN_DUE_TO_SECURITY_REASONS", 
         "cvv2": "HIDDEN_DUE_TO_SECURITY_REASONS", 
         "expirationMonth": "HIDDEN_DUE_TO_SECURITY_REASONS", 
         "expirationYear": "HIDDEN_DUE_TO_SECURITY_REASONS",
```

```
 "tags": { 
              "Department": "Finance" 
         } 
     }, 
     "responseElements": { 
         "paymentInstrumentArn": "arn:aws:payments::111122223333:payment-
instrument:4251d66c-1b05-46ea-890c-6b4acf6b24ab", 
         "paymentInstrumentId": "111122223333", 
         "paymentMethod": "CreditCard", 
         "consent": "NotProvided", 
         "creationDate": "2024-05-01T00:00:00Z", 
         "address": "HIDDEN_DUE_TO_SECURITY_REASONS", 
         "accountHolderName": "HIDDEN_DUE_TO_SECURITY_REASONS", 
         "expirationMonth": "HIDDEN_DUE_TO_SECURITY_REASONS", 
         "expirationYear": "HIDDEN_DUE_TO_SECURITY_REASONS", 
         "issuer": "Visa", 
         "tail": "HIDDEN_DUE_TO_SECURITY_REASONS" 
     }, 
     "requestID": "7c7df9c2-c381-4880-a879-2b9037ce0573", 
     "eventID": "c251942f-6559-43d2-9dcd-2053d2a77de3", 
     "readOnly": true, 
     "eventType": "AwsApiCall", 
     "managementEvent": true, 
     "recipientAccountId": "111122223333", 
     "eventCategory": "Management", 
     "sessionCredentialFromConsole": "true"
}
```
### Validación de conformidad para AWS Billing and Cost Management

Los auditores externos evalúan la seguridad y el cumplimiento de AWS los servicios como parte de varios programas de AWS cumplimiento. Billing and Cost Management no está dentro del ámbito de ningún programa de AWS cumplimiento.

Para obtener una lista de AWS los servicios incluidos en el ámbito de los programas de cumplimiento específicos, consulte los [AWS servicios incluidos en el ámbito de aplicación por programa de](https://aws.amazon.com/compliance/services-in-scope/)  [cumplimiento](https://aws.amazon.com/compliance/services-in-scope/) y . Para obtener información general, consulte Programas de [AWS cumplimiento >](https://aws.amazon.com/compliance/programs/)  [Programas AWS](https://aws.amazon.com/compliance/programs/) .

Puede descargar informes de auditoría de terceros utilizando AWS Artifact. Para obtener más información, consulte [Descarga de informes en AWS Artifact](https://docs.aws.amazon.com/artifact/latest/ug/downloading-documents.html) .

Su responsabilidad de cumplimiento al utilizar Billing and Cost Management viene determinada por la confidencialidad de sus datos, los objetivos de cumplimiento de su empresa y las leyes y reglamentos aplicables. AWS proporciona los siguientes recursos para ayudar con el cumplimiento:

- [Security and Compliance Quick Start Guides](https://aws.amazon.com/quickstart/?awsf.quickstart-homepage-filter=categories%23security-identity-compliance) (Guías de inicio rápido de seguridad y conformidad) (Guías de inicio rápido de seguridad y conformidad): Estas guías de implementación analizan las consideraciones en materia de arquitectura y proporcionan los pasos para implementar los entornos de referencia centrados en la seguridad y la conformidad en AWS.
- [AWS Recursos](https://aws.amazon.com/compliance/resources/) de de cumplimiento: esta colección de libros de trabajo y guías puede aplicarse a su sector y ubicación.
- [Evaluación de los recursos con las reglas](https://docs.aws.amazon.com/config/latest/developerguide/evaluate-config.html) de la guía para AWS Config desarrolladores: el AWS Config servicio evalúa en qué medida las configuraciones de los recursos cumplen con las prácticas internas, las directrices del sector y las normas.
- [AWS Security Hub](https://docs.aws.amazon.com/securityhub/latest/userguide/what-is-securityhub.html) Este AWS servicio proporciona una visión integral del estado de su seguridad AWS que le ayuda a comprobar su conformidad con los estándares y las mejores prácticas del sector de la seguridad.

## Resiliencia en AWS Billing and Cost Management

La infraestructura AWS global se basa en AWS regiones y zonas de disponibilidad. AWS Las regiones proporcionan varias zonas de disponibilidad aisladas y separadas físicamente, que están conectadas mediante redes de baja latencia, alto rendimiento y alta redundancia. Con las zonas de disponibilidad, puede diseñar y utilizar aplicaciones y bases de datos que realizan una conmutación por error automática entre las zonas sin interrupciones. Las zonas de disponibilidad tienen una mayor disponibilidad, tolerancia a errores y escalabilidad que las infraestructuras tradicionales de uno o varios centros de datos.

[Para obtener más información sobre AWS las regiones y las zonas de disponibilidad, consulte](https://aws.amazon.com/about-aws/global-infrastructure/)  [Infraestructura global.AWS](https://aws.amazon.com/about-aws/global-infrastructure/)

# Seguridad de la infraestructura en AWS Billing and Cost Management

Como servicio gestionado, AWS Billing and Cost Management está protegido por la seguridad de la red AWS global. Para obtener información sobre los servicios AWS de seguridad y cómo se AWS protege la infraestructura, consulte [Seguridad AWS en la nube](https://aws.amazon.com/security/). Para diseñar su AWS

entorno utilizando las mejores prácticas de seguridad de la infraestructura, consulte [Protección de](https://docs.aws.amazon.com/wellarchitected/latest/security-pillar/infrastructure-protection.html)  [infraestructuras en un marco](https://docs.aws.amazon.com/wellarchitected/latest/security-pillar/infrastructure-protection.html) de buena AWS arquitectura basado en el pilar de la seguridad.

Utiliza las llamadas a la API AWS publicadas para acceder a Billing and Cost Management a través de la red. Los clientes deben admitir lo siguiente:

- Seguridad de la capa de transporte (TLS). Exigimos TLS 1.2 y recomendamos TLS 1.3.
- Conjuntos de cifrado con confidencialidad directa total (PFS) como DHE (Ephemeral Diffie-Hellman) o ECDHE (Elliptic Curve Ephemeral Diffie-Hellman). La mayoría de los sistemas modernos como Java 7 y posteriores son compatibles con estos modos.

Además, las solicitudes deben estar firmadas mediante un ID de clave de acceso y una clave de acceso secreta que esté asociada a una entidad de seguridad de IAM principal. También puede utilizar [AWS Security Token Service](https://docs.aws.amazon.com/STS/latest/APIReference/Welcome.html) (AWS STS) para generar credenciales de seguridad temporales para firmar solicitudes.

## Cuotas y limitaciones

Puede utilizar las siguientes tablas para encontrar las cuotas, restricciones y restricciones de nomenclatura actuales en la AWS Billing and Cost Management consola.

#### **a** Notas

- Para obtener más información sobre las cuotas y restricciones de la administración de AWS costos, consulte [Cuotas y restricciones](https://docs.aws.amazon.com/cost-management/latest/userguide/management-limits.html) en la Guía del usuario de administración de AWS costos.
- Para obtener más información sobre otras Servicio de AWS cuotas, consulte [las cuotas de](https://docs.aws.amazon.com/general/latest/gr/aws_service_limits.html) [AWS servicio](https://docs.aws.amazon.com/general/latest/gr/aws_service_limits.html) en Referencia general de AWS.

#### Temas

- [Categorías de costos](#page-511-0)
- [Órdenes de compra](#page-512-0)
- [Pago anticipado](#page-513-0)
- [Etiquetas de asignación de costos](#page-514-0)
- [Lista de precios de AWS](#page-514-1)
- [Migrador masivo de políticas](#page-514-2)
- [Métodos de pago](#page-515-0)

### <span id="page-511-0"></span>Categorías de costos

Consulte las siguientes cuotas y restricciones para conocer las categorías de costos.

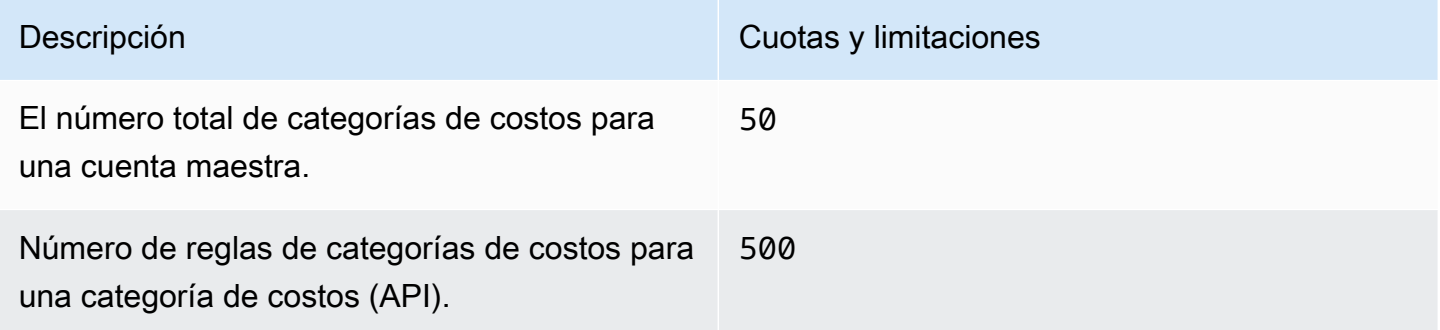

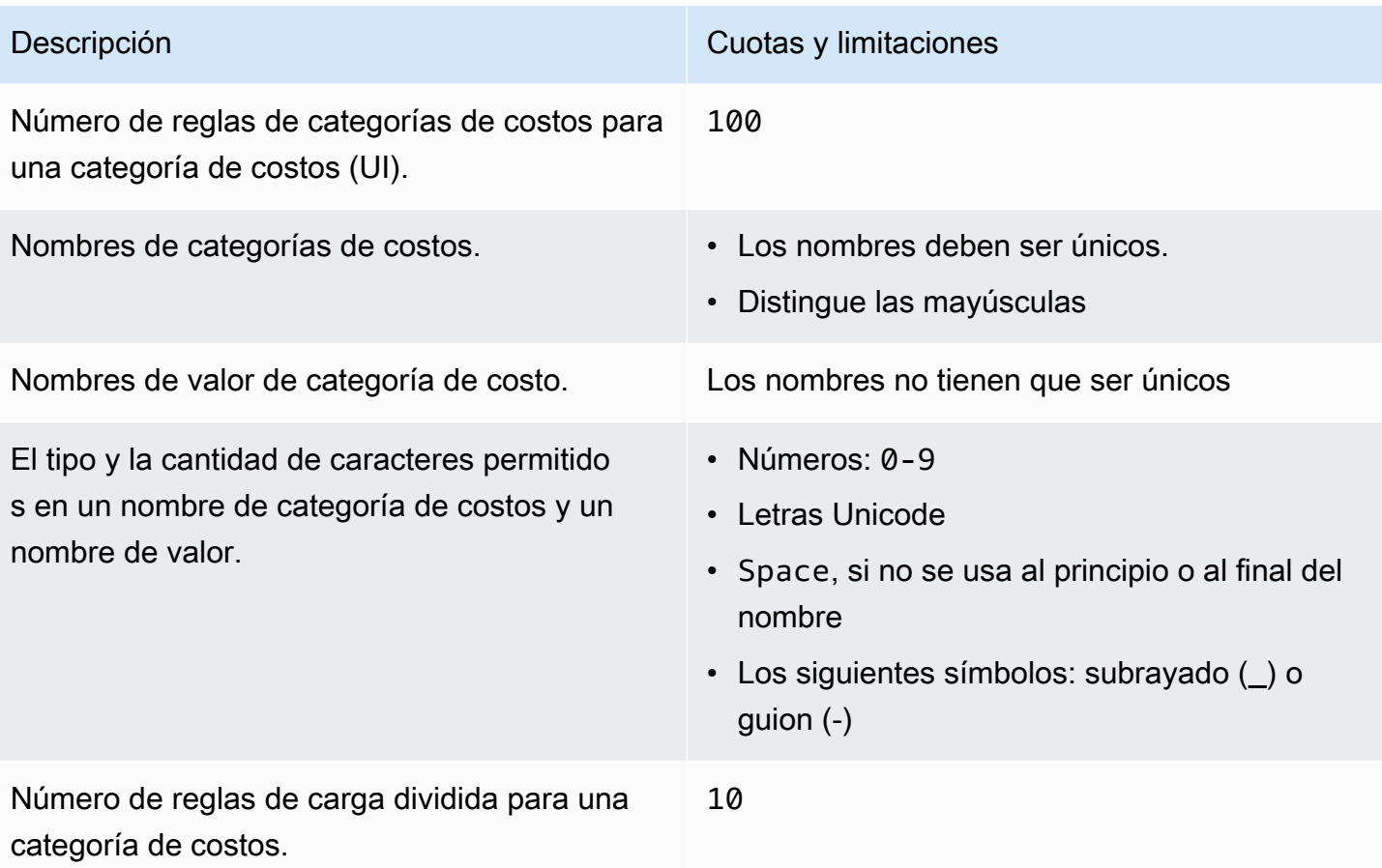

# <span id="page-512-0"></span>Órdenes de compra

Consulte las siguientes cuotas y restricciones para las órdenes de compra.

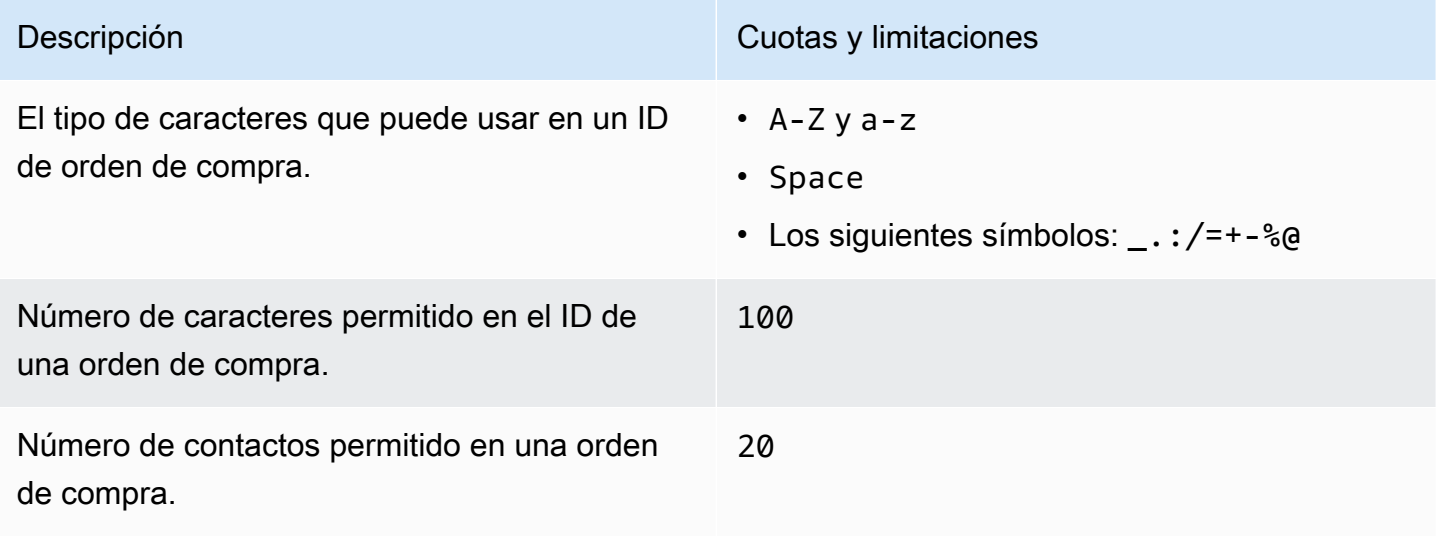

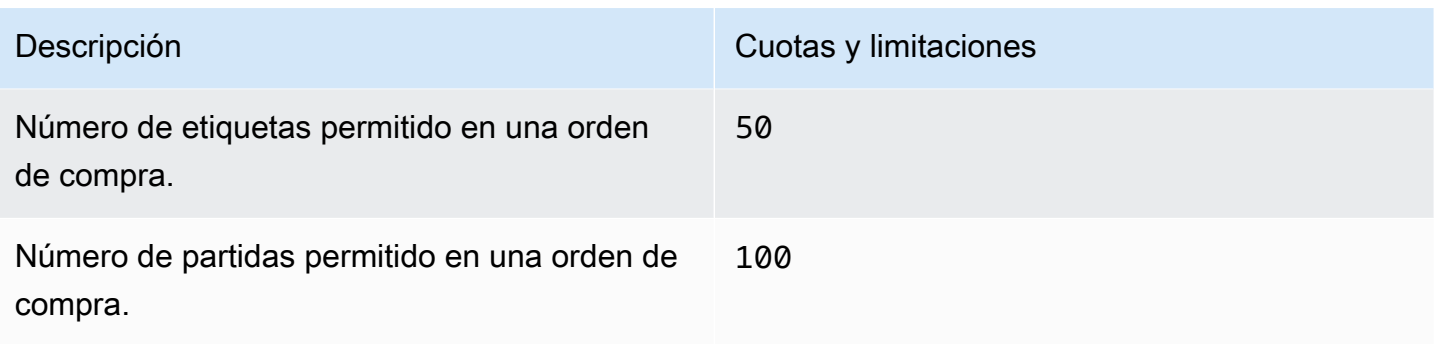

## <span id="page-513-0"></span>Pago anticipado

Consulte las siguientes cuotas y restricciones para Pago anticipado.

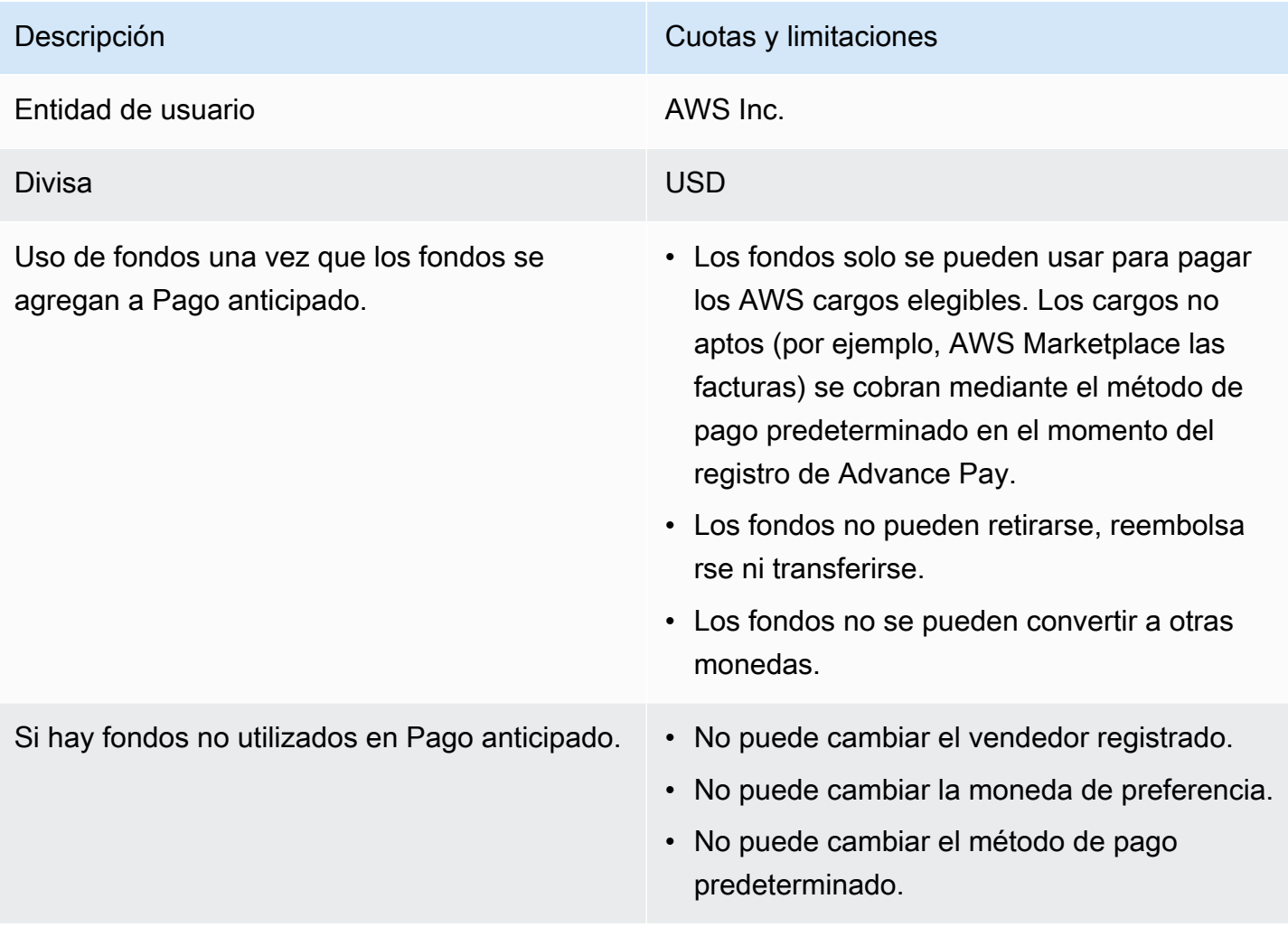

## <span id="page-514-0"></span>Etiquetas de asignación de costos

Puede ajustar la cantidad máxima de claves de etiquetas de asignación de costos activas desde Service Quotas. Para obtener más información, consulte [Solicitud de un aumento de cuota](https://docs.aws.amazon.com/servicequotas/latest/userguide/request-quota-increase.html) en la Guía del usuario de Service Quotas.

#### **a** Note

Las etiquetas que se activan de manera automática no se tienen en cuenta para la cuota de etiquetas de asignación de costos, como la etiqueta awsApplication.

Consulte las siguientes cuotas y restricciones para las etiquetas de asignación de costos.

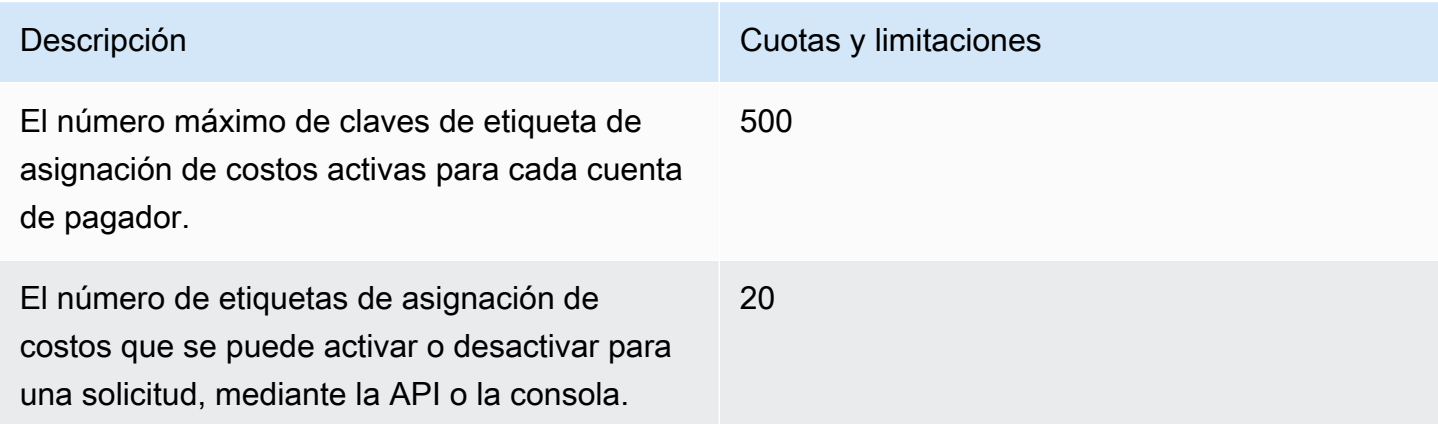

### <span id="page-514-1"></span>Lista de precios de AWS

Para ver la API de consulta de listas de AWS precios, consult[eCuotas](#page-241-0).

<span id="page-514-2"></span>Para ver la API masiva de listas de AWS precios, consulte[Cuotas.](#page-250-0)

### Migrador masivo de políticas

Consulte las siguientes cuotas y restricciones para el migrador masivo de políticas.

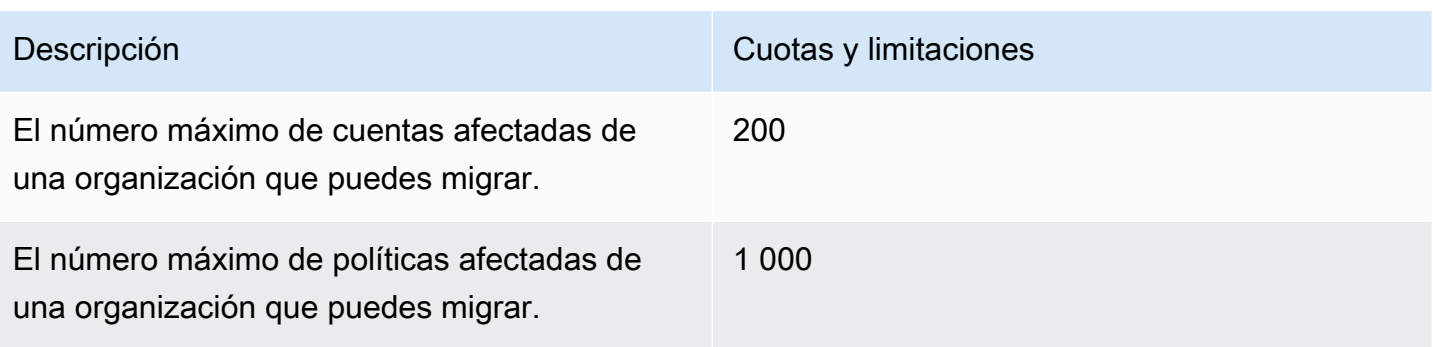

## <span id="page-515-0"></span>Métodos de pago

Consulta las siguientes cuotas y restricciones de pagos.

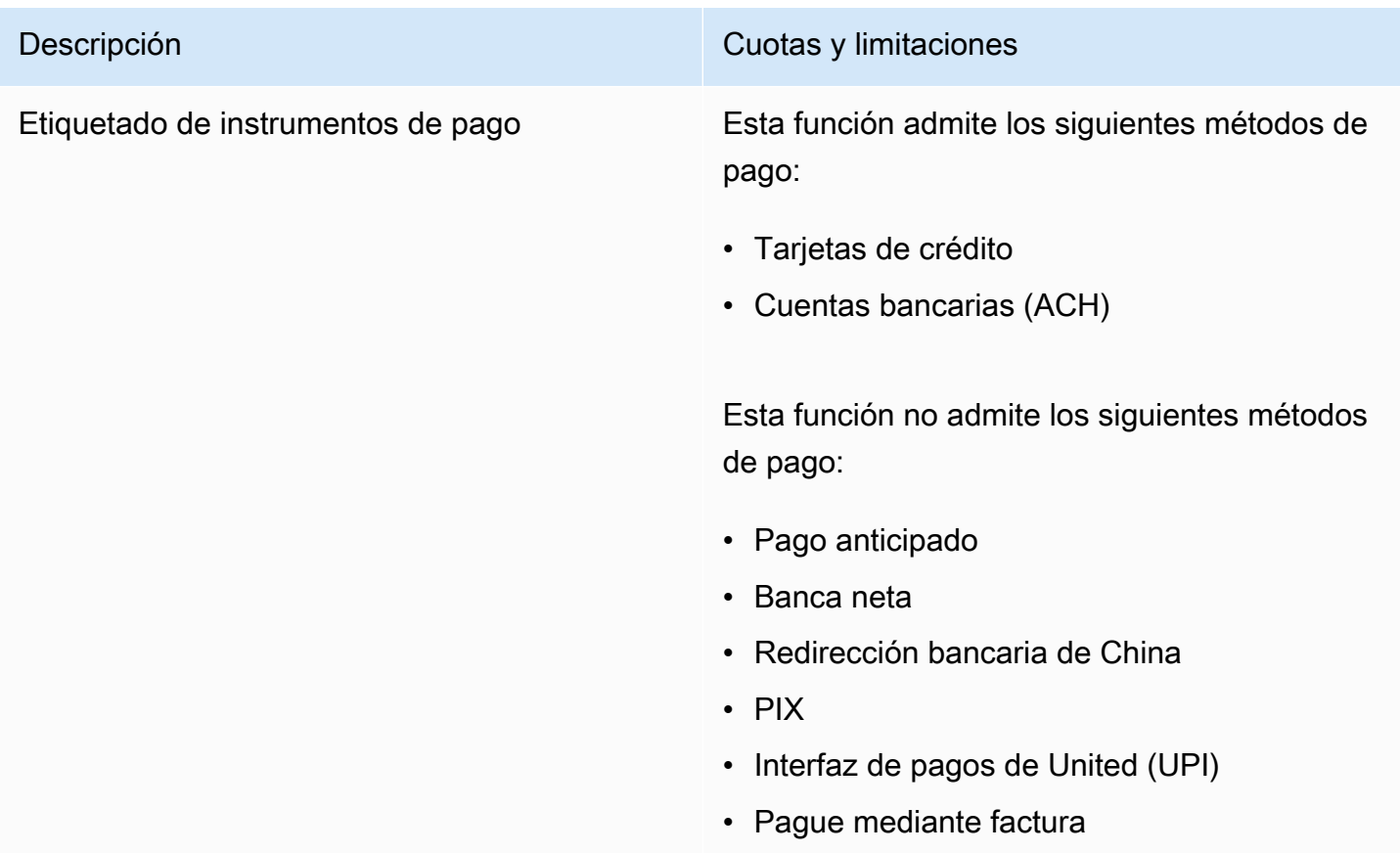

## <span id="page-516-0"></span>Historial de documentos

En la siguiente tabla se describe la documentación de esta versión de la Guía del usuario de Facturación de AWS .

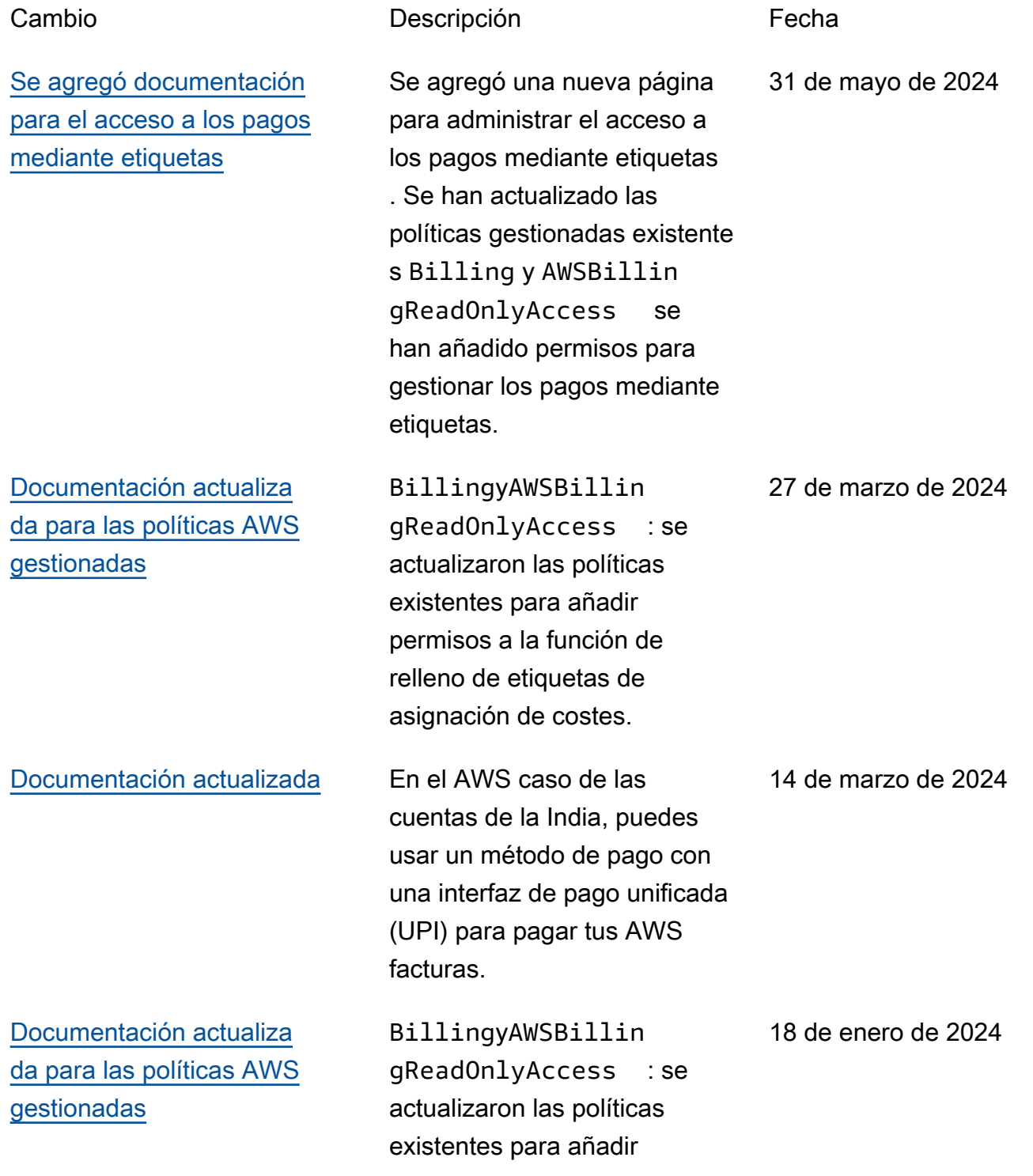

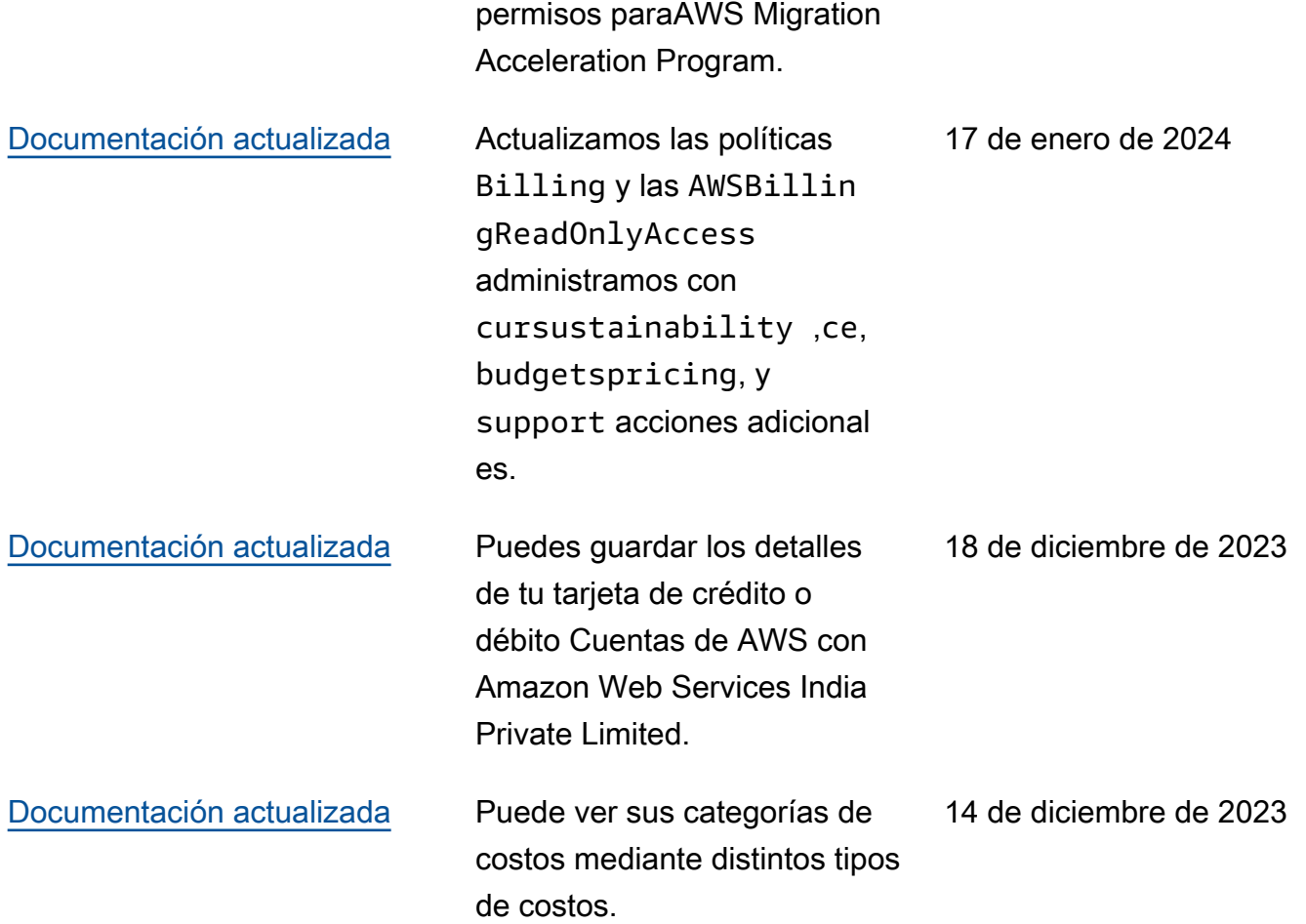

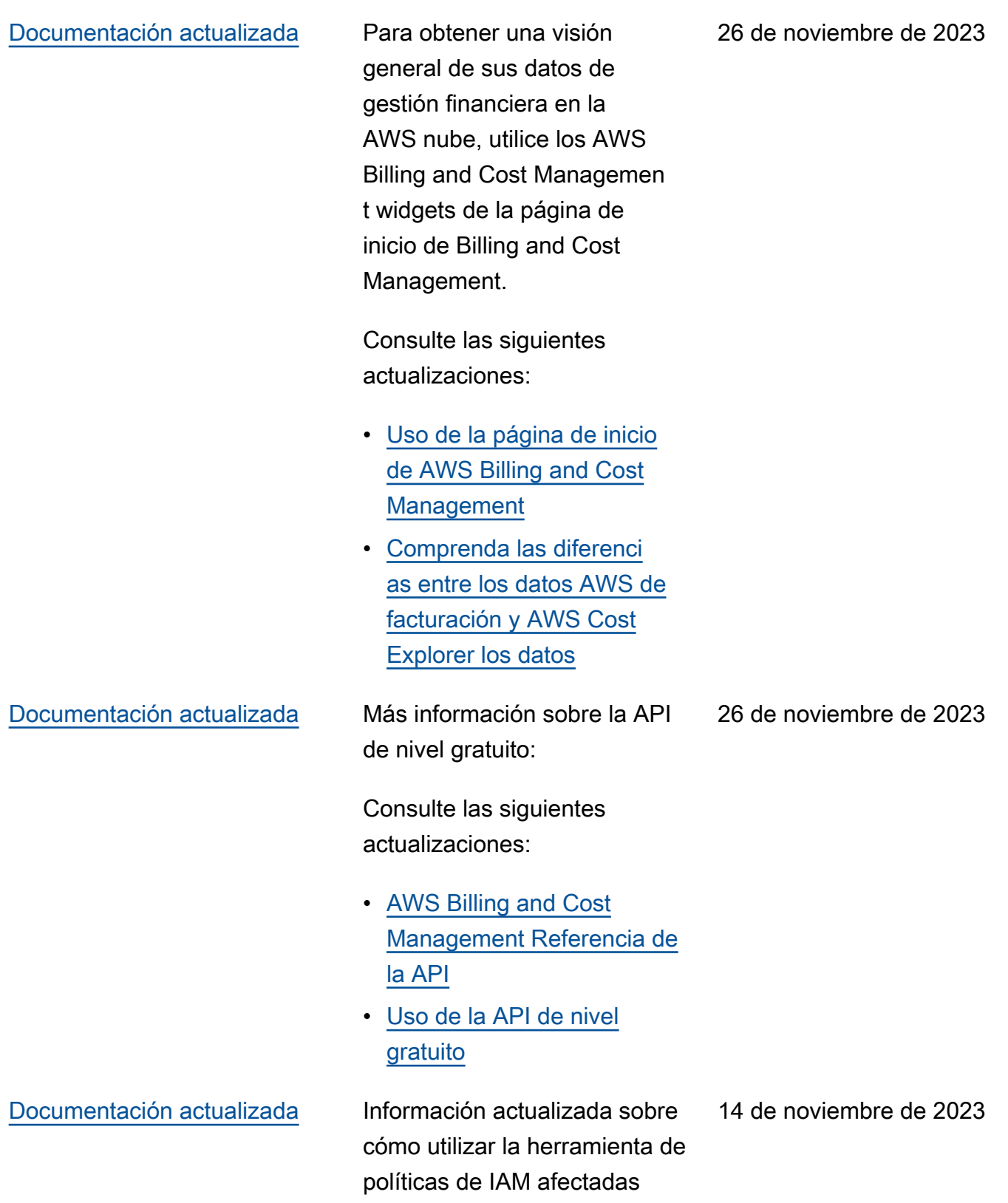

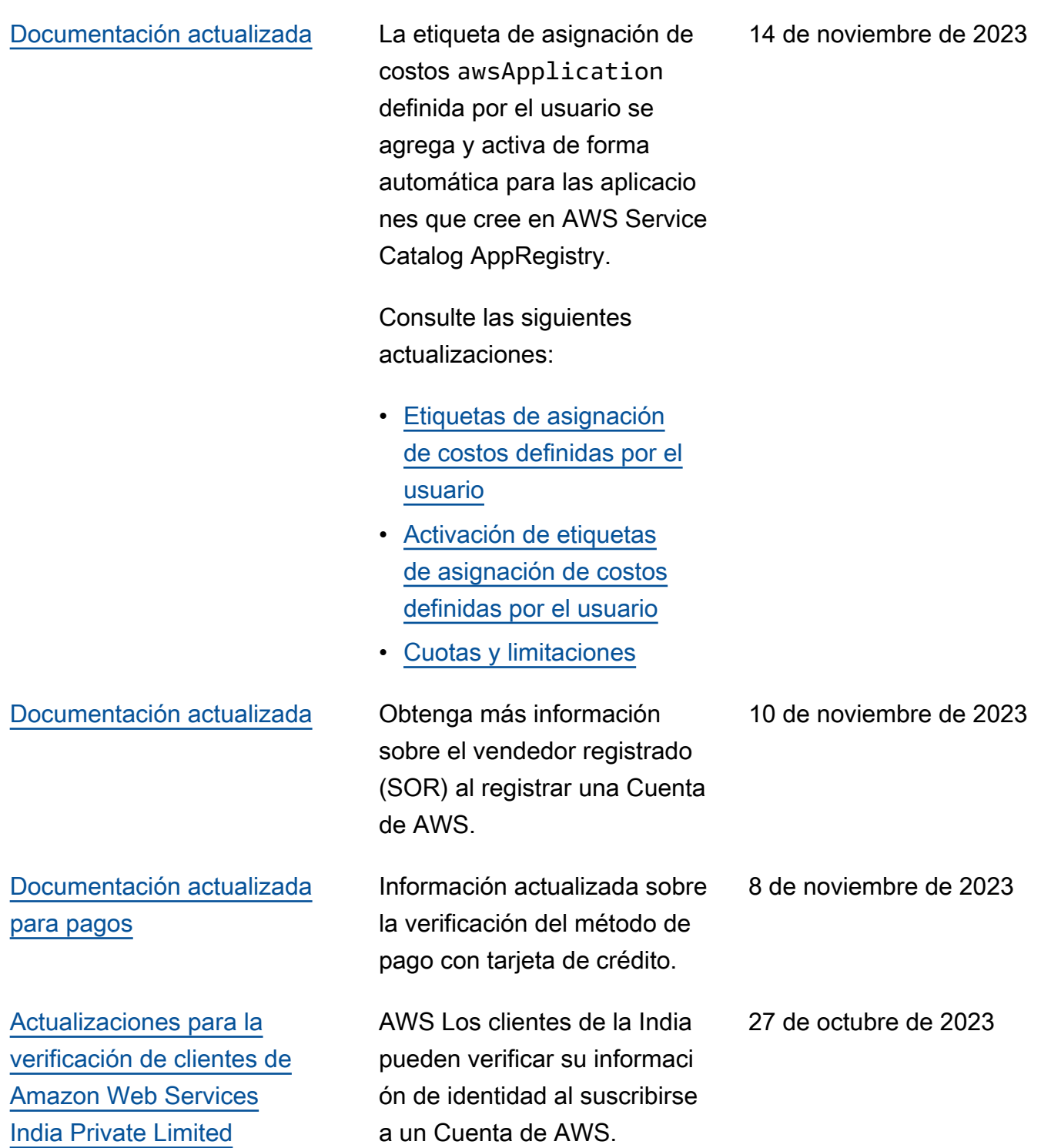

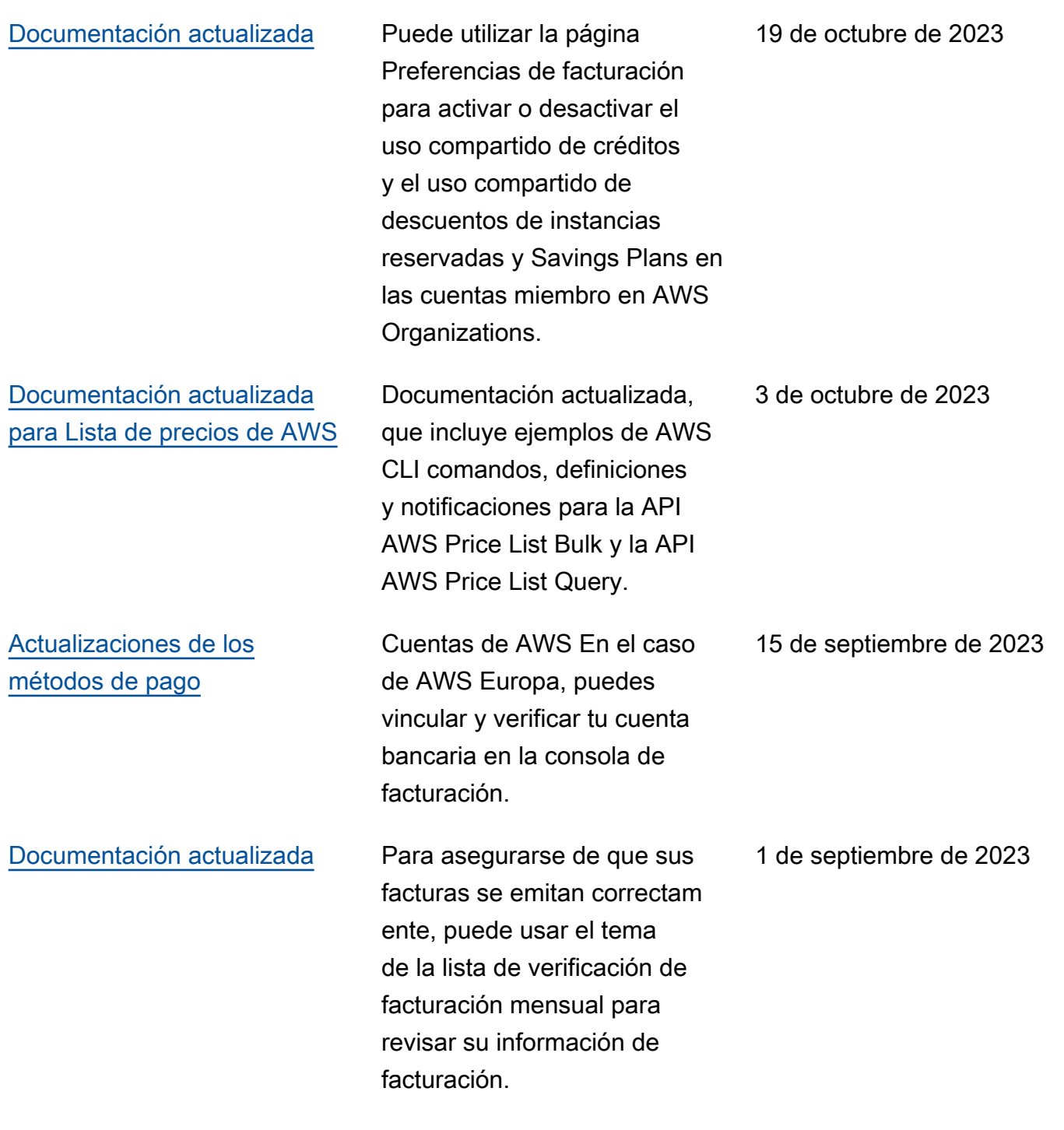

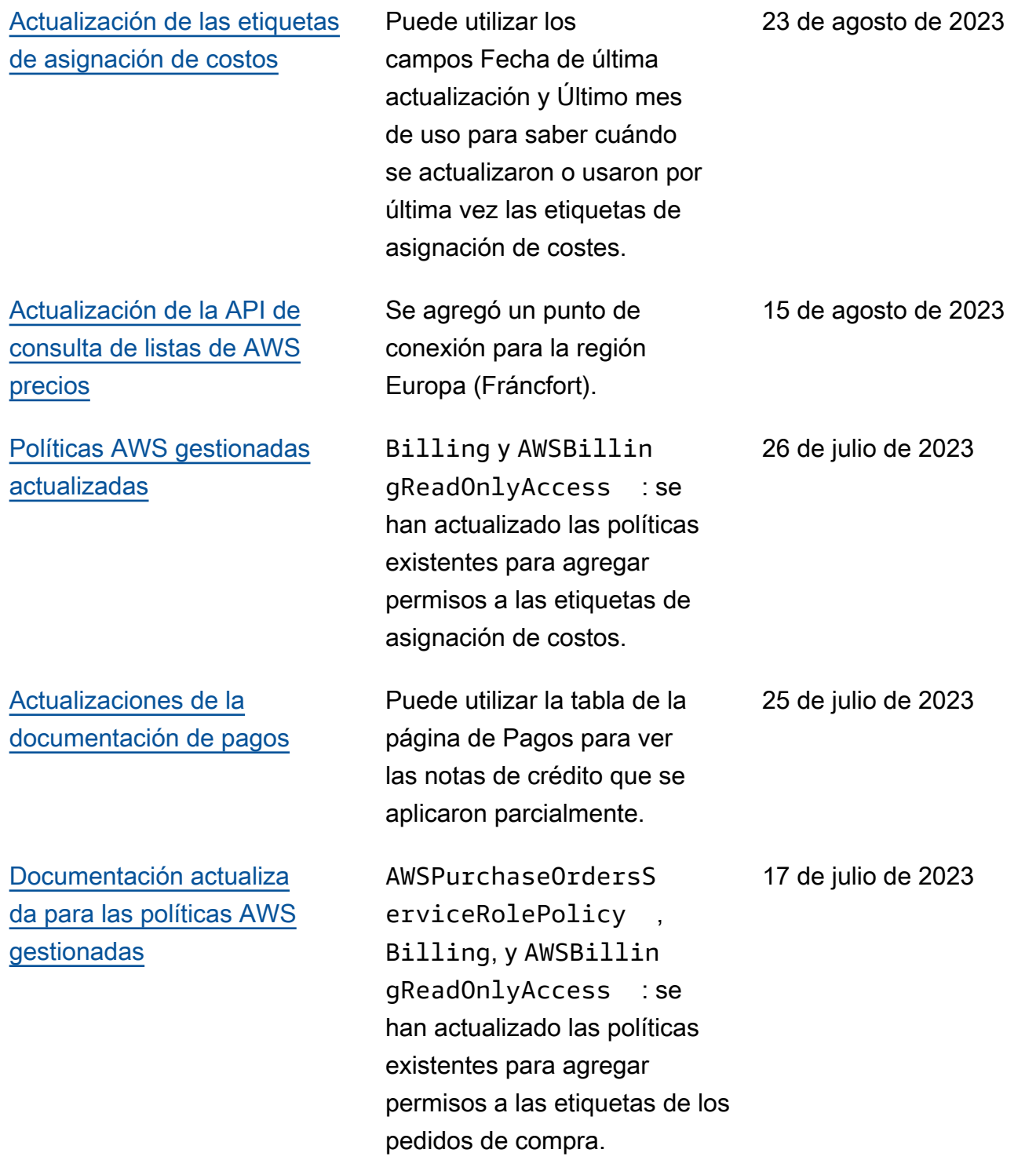

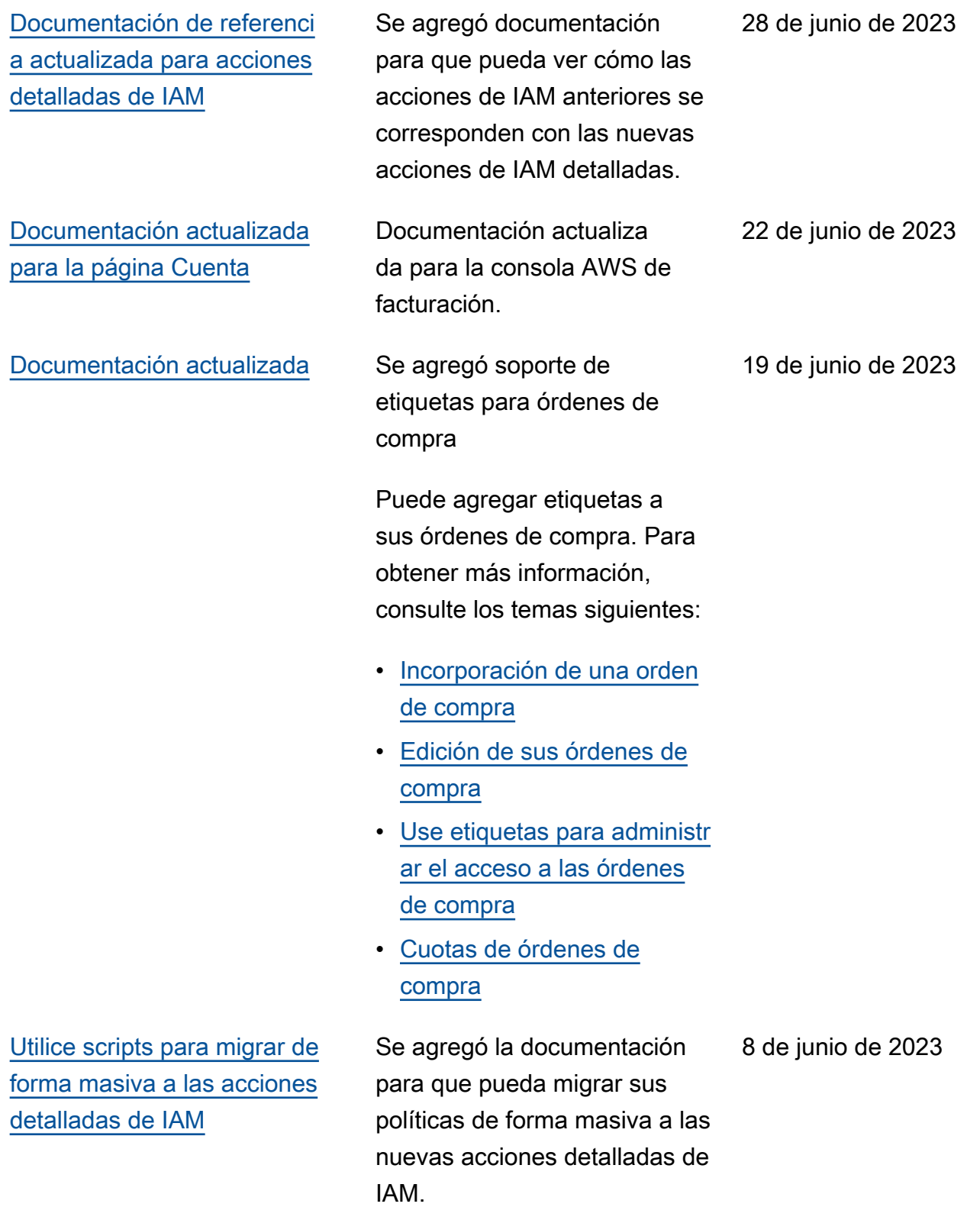

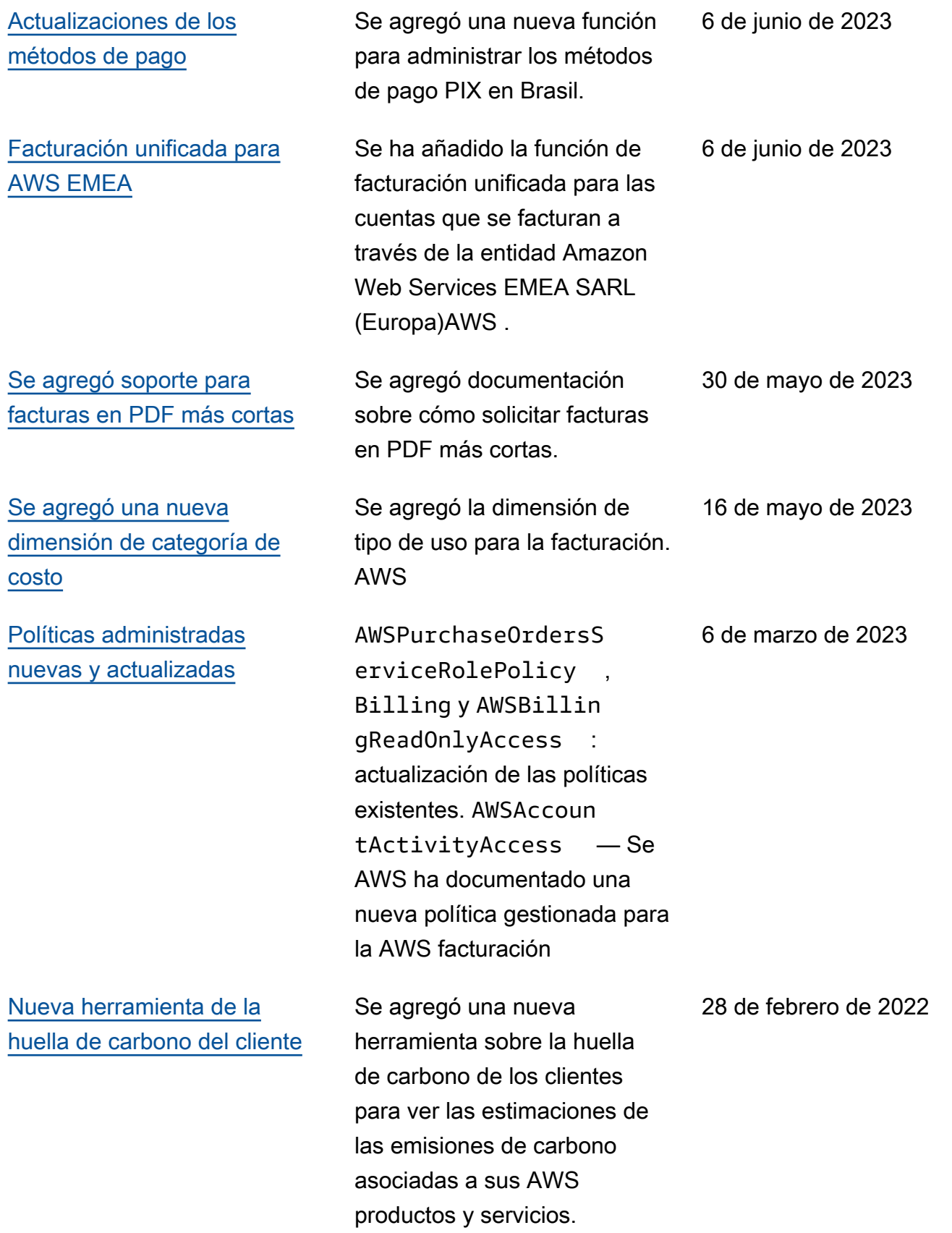

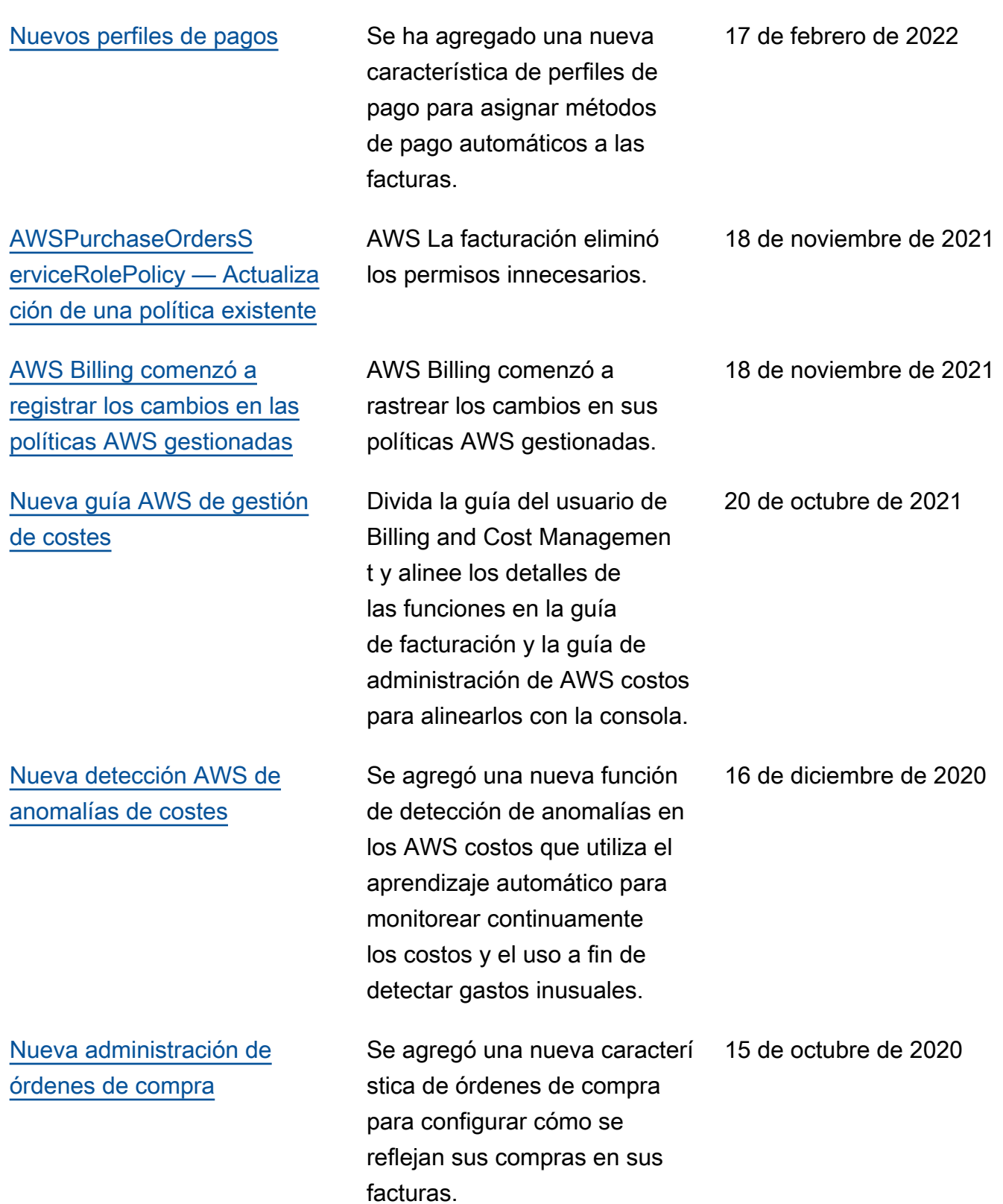

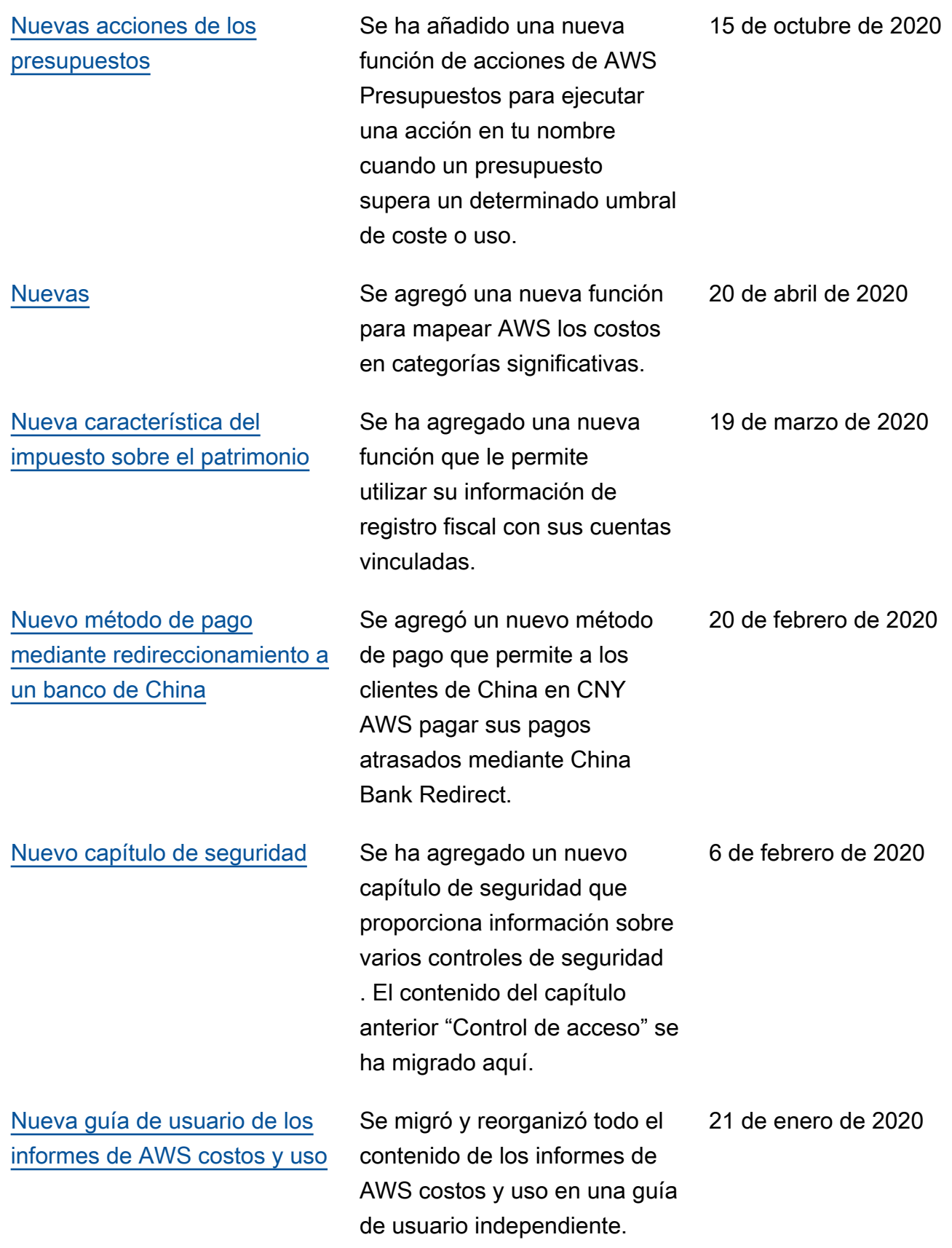

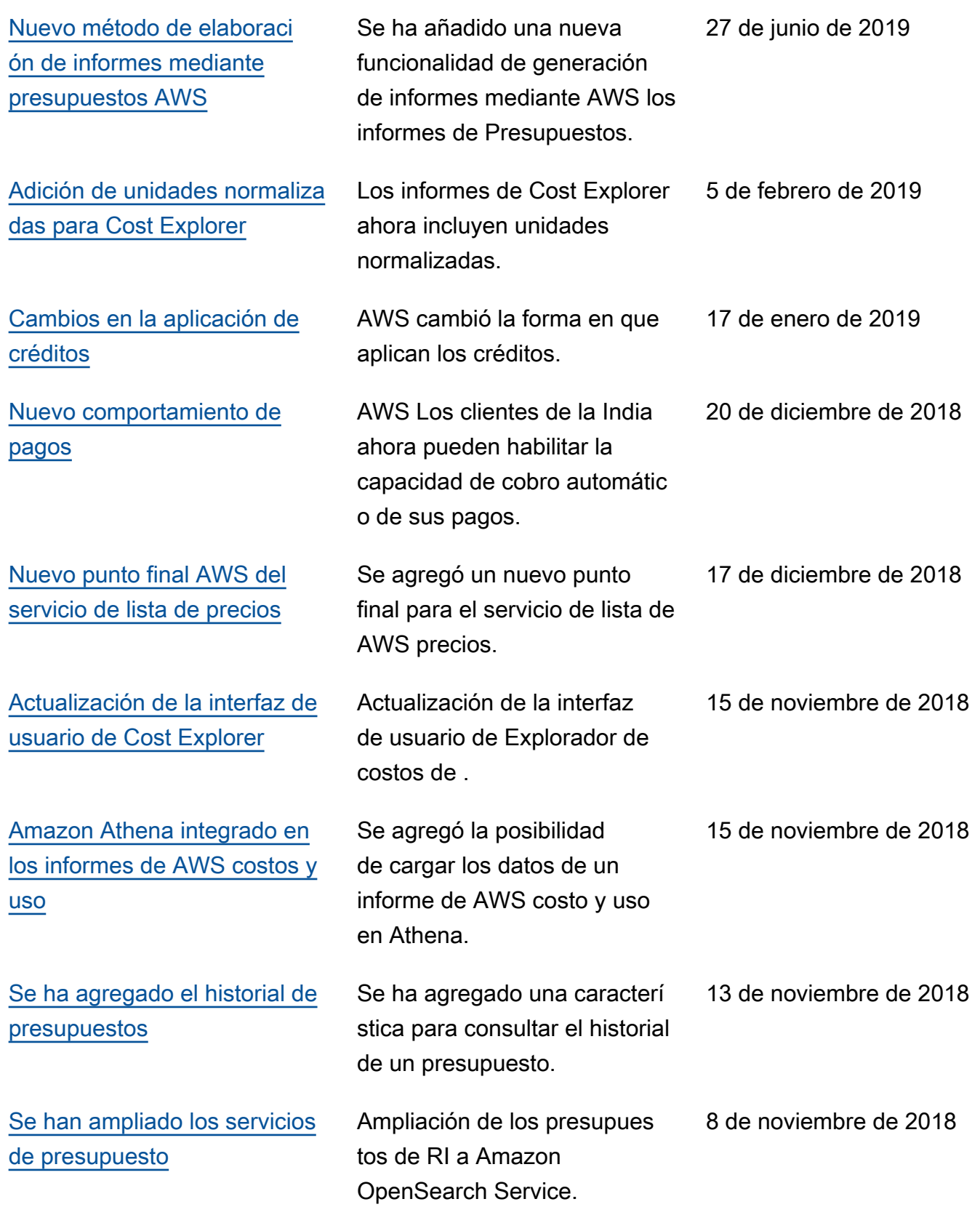

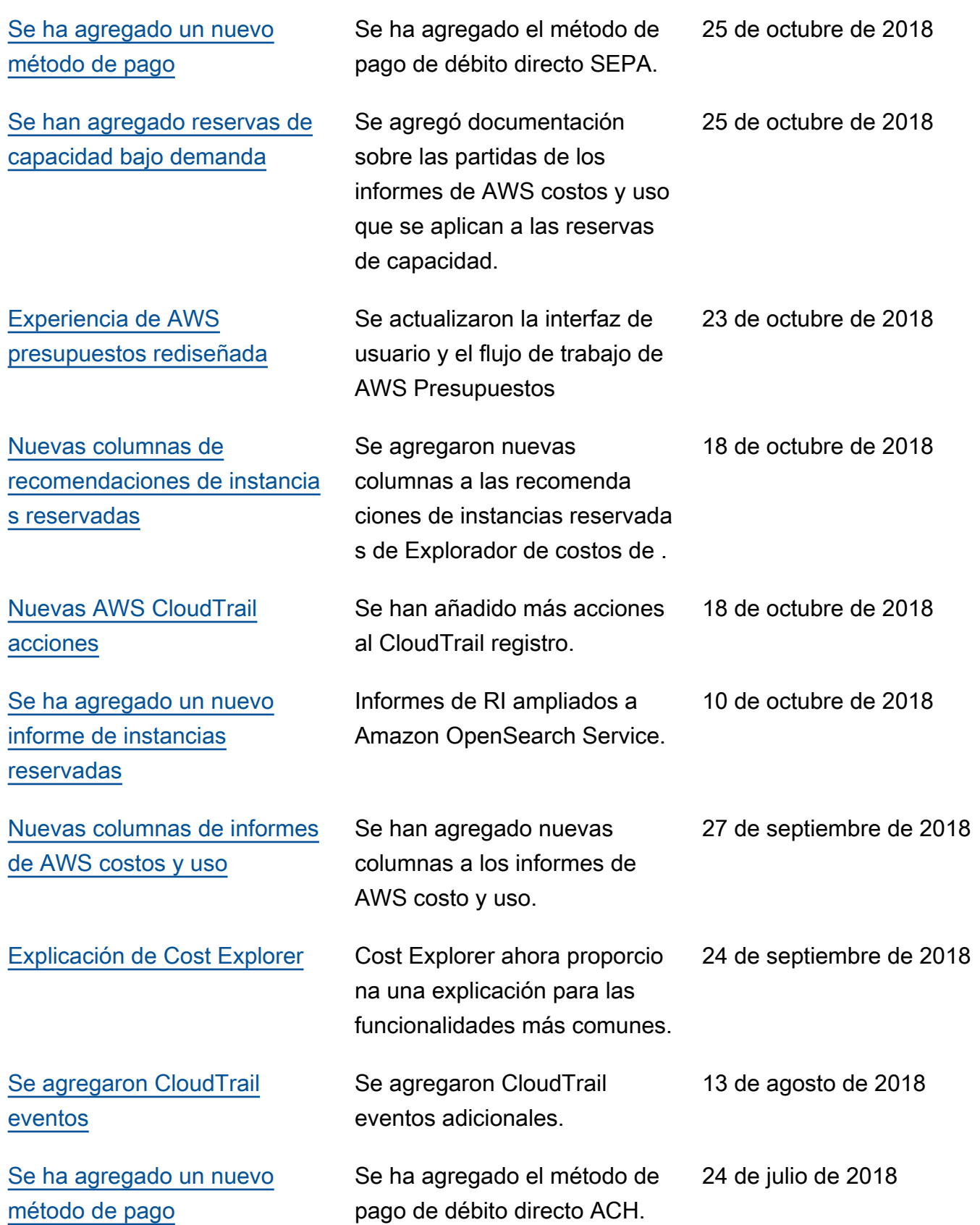

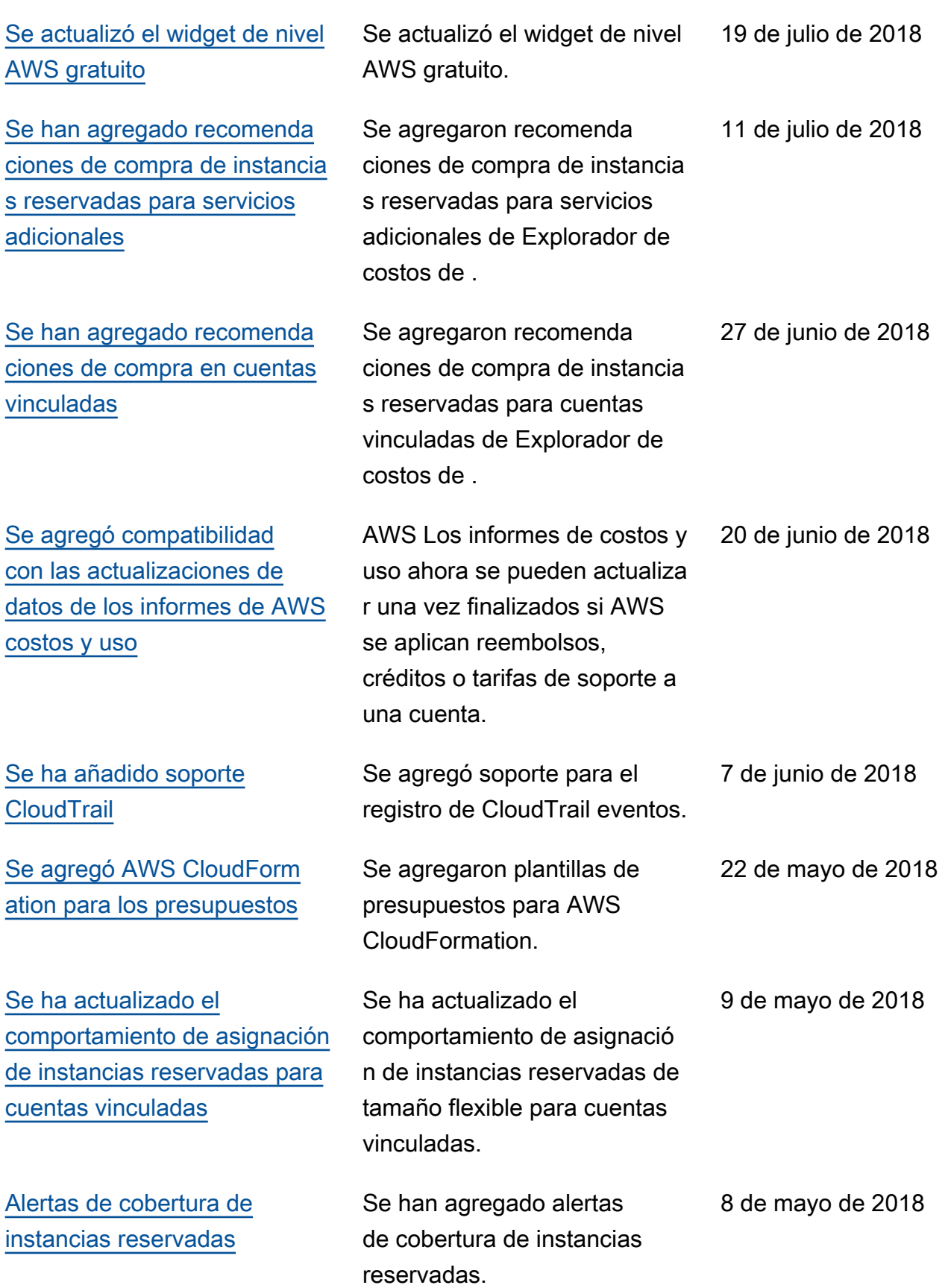

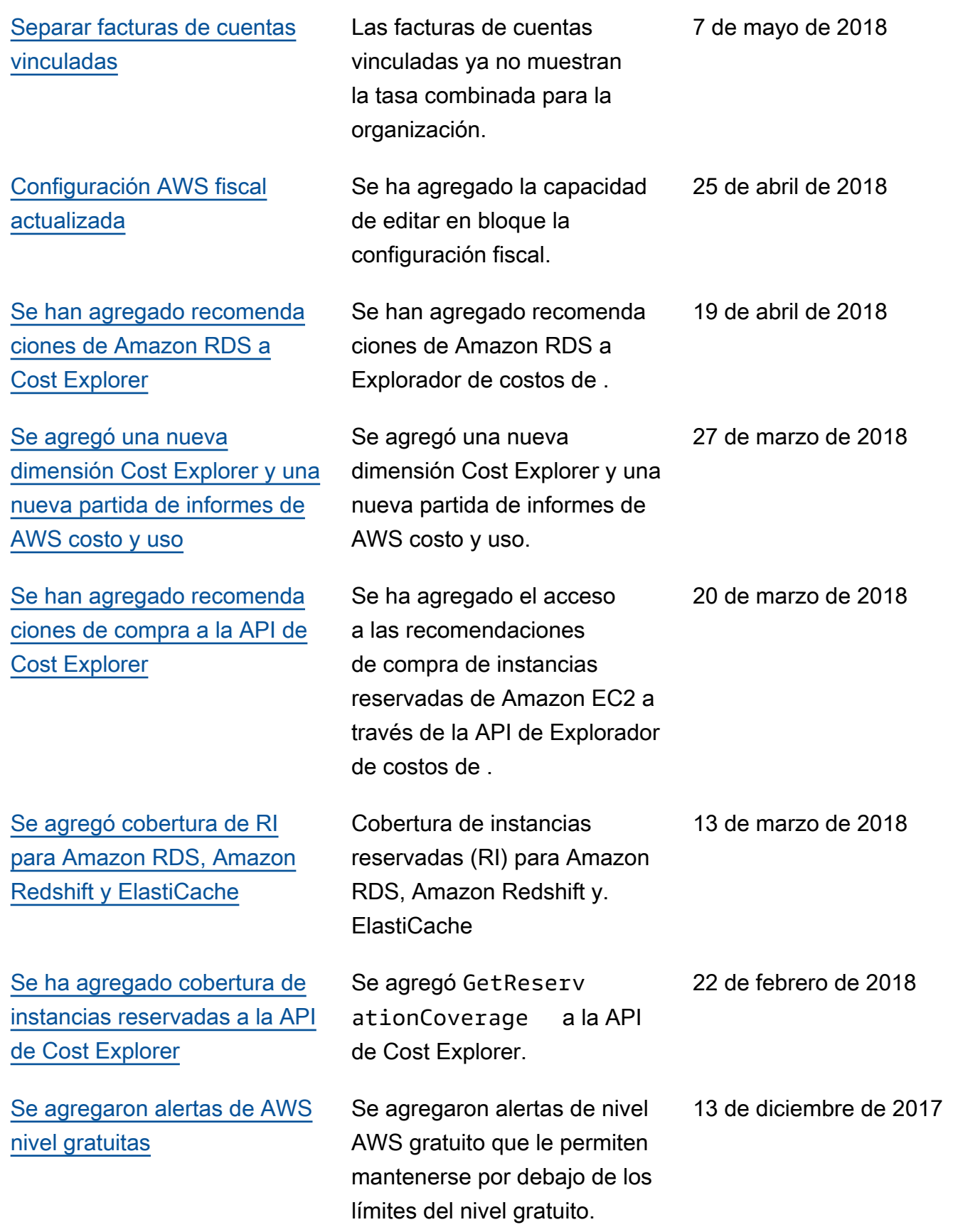

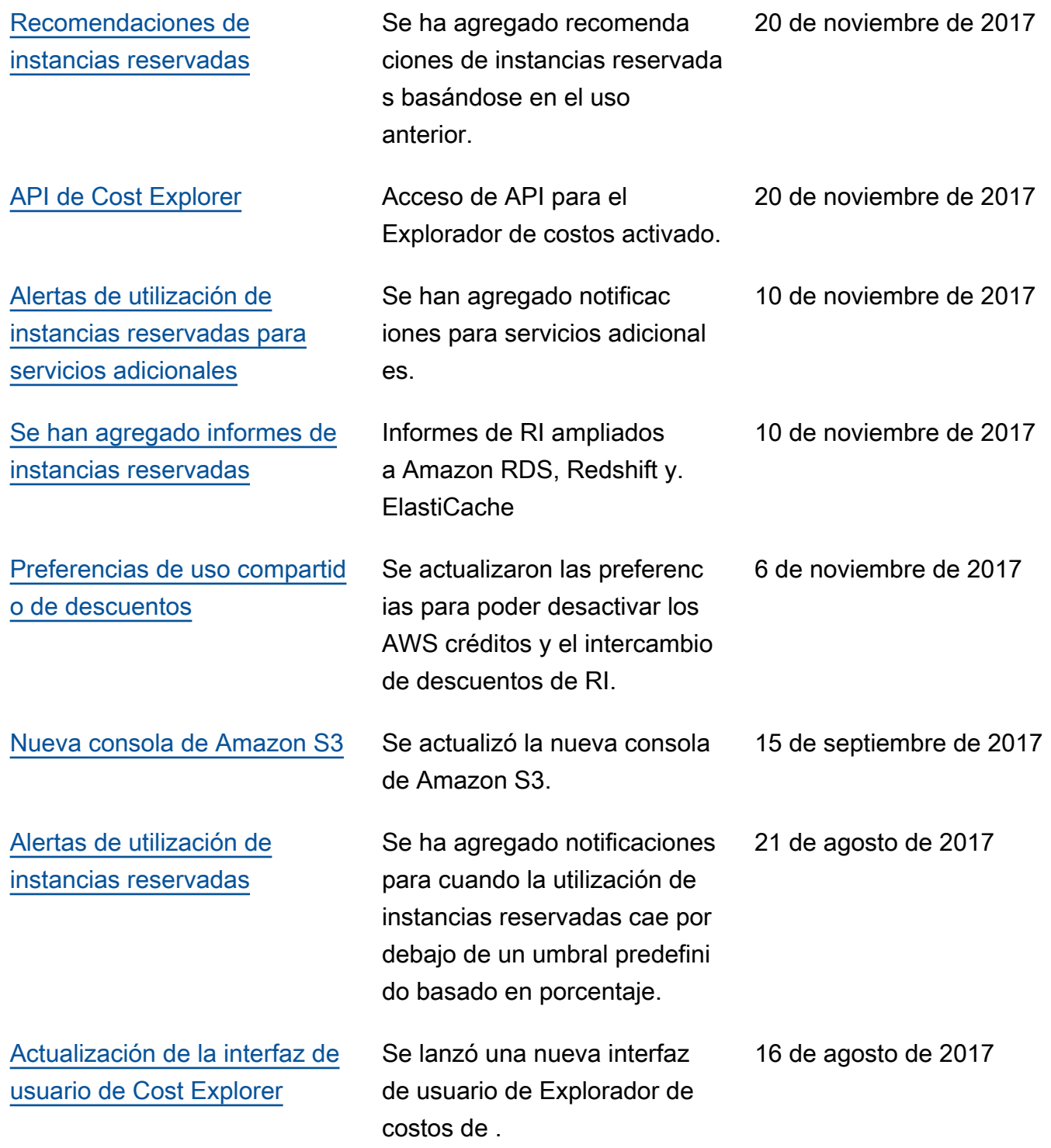

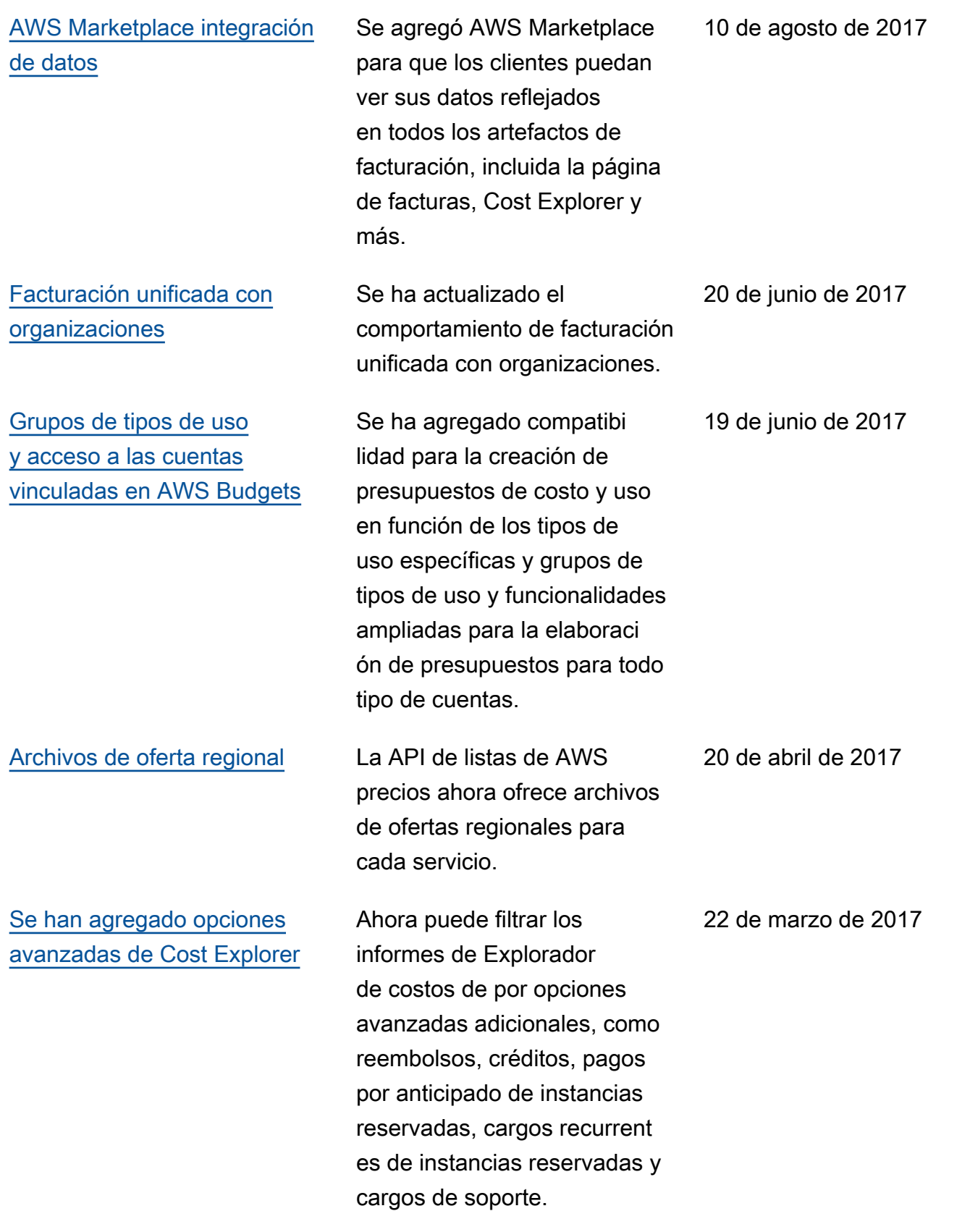

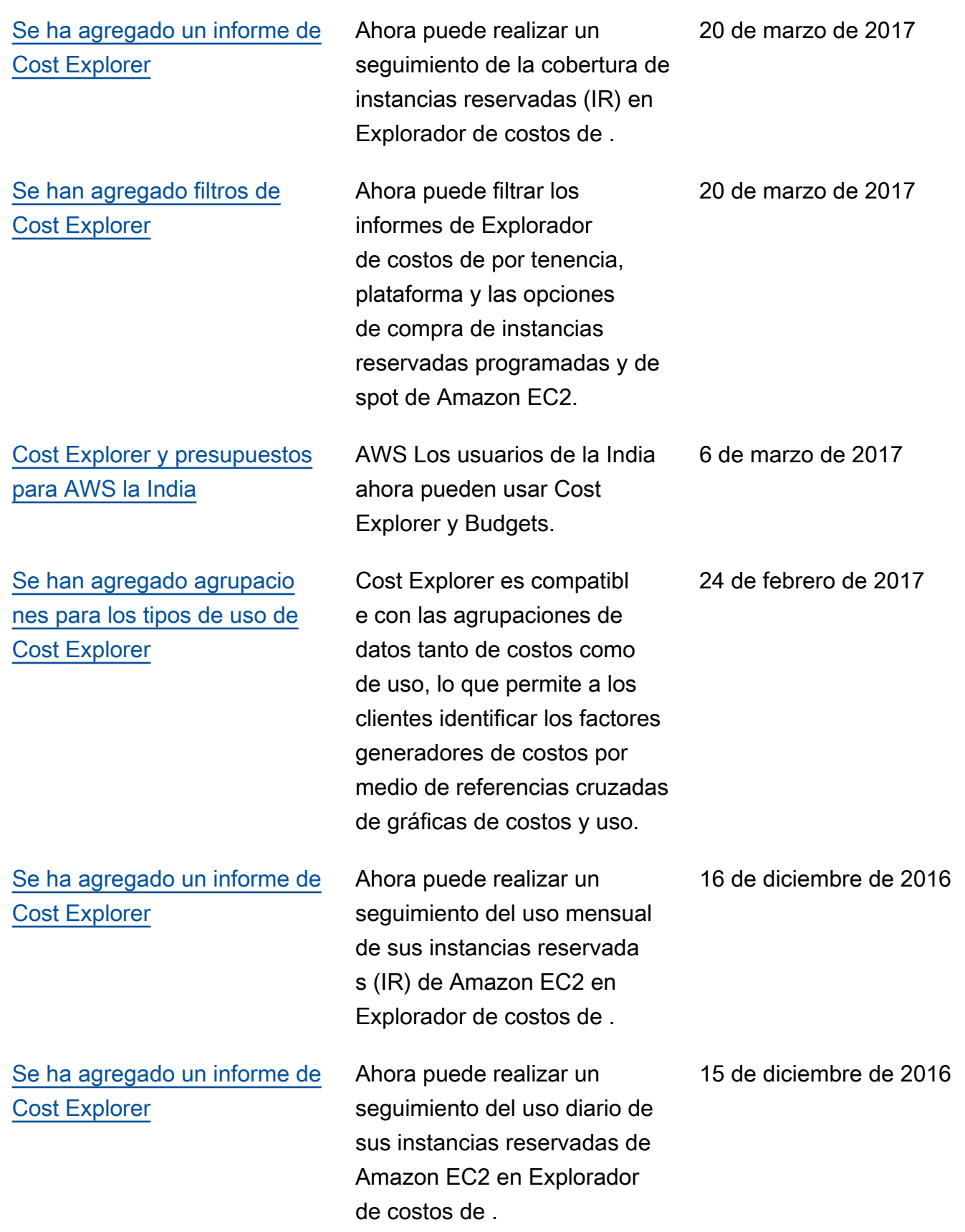

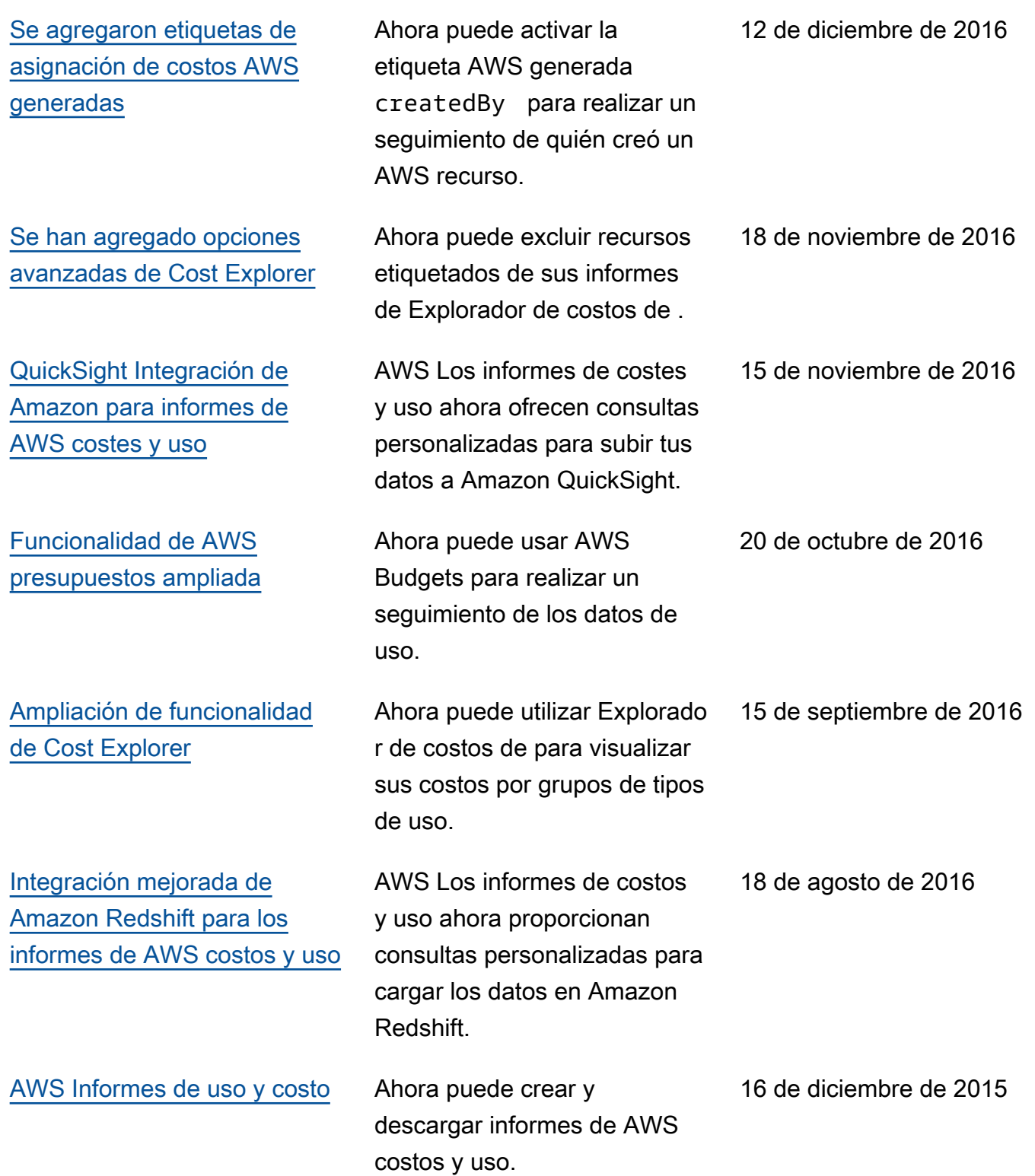

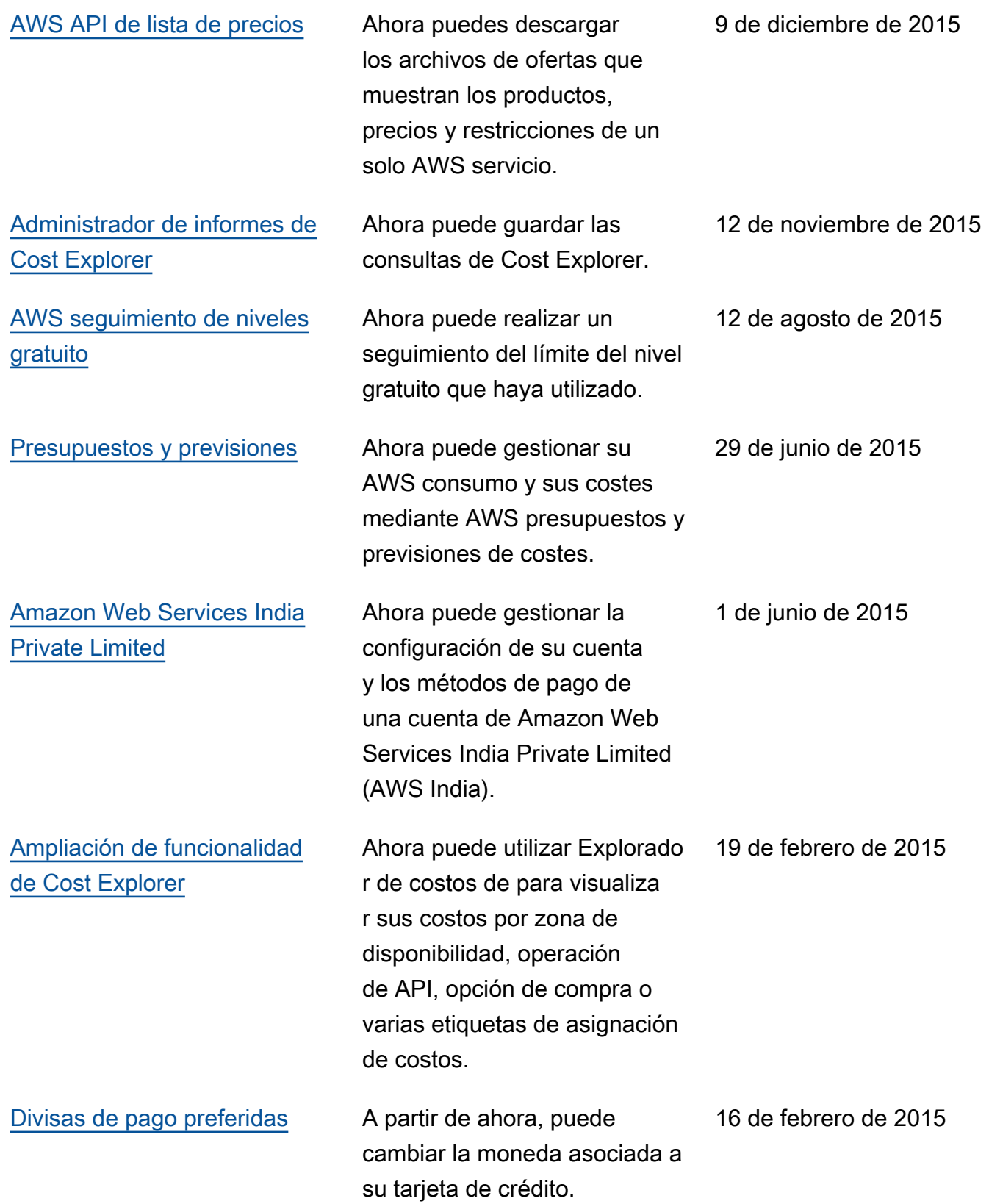

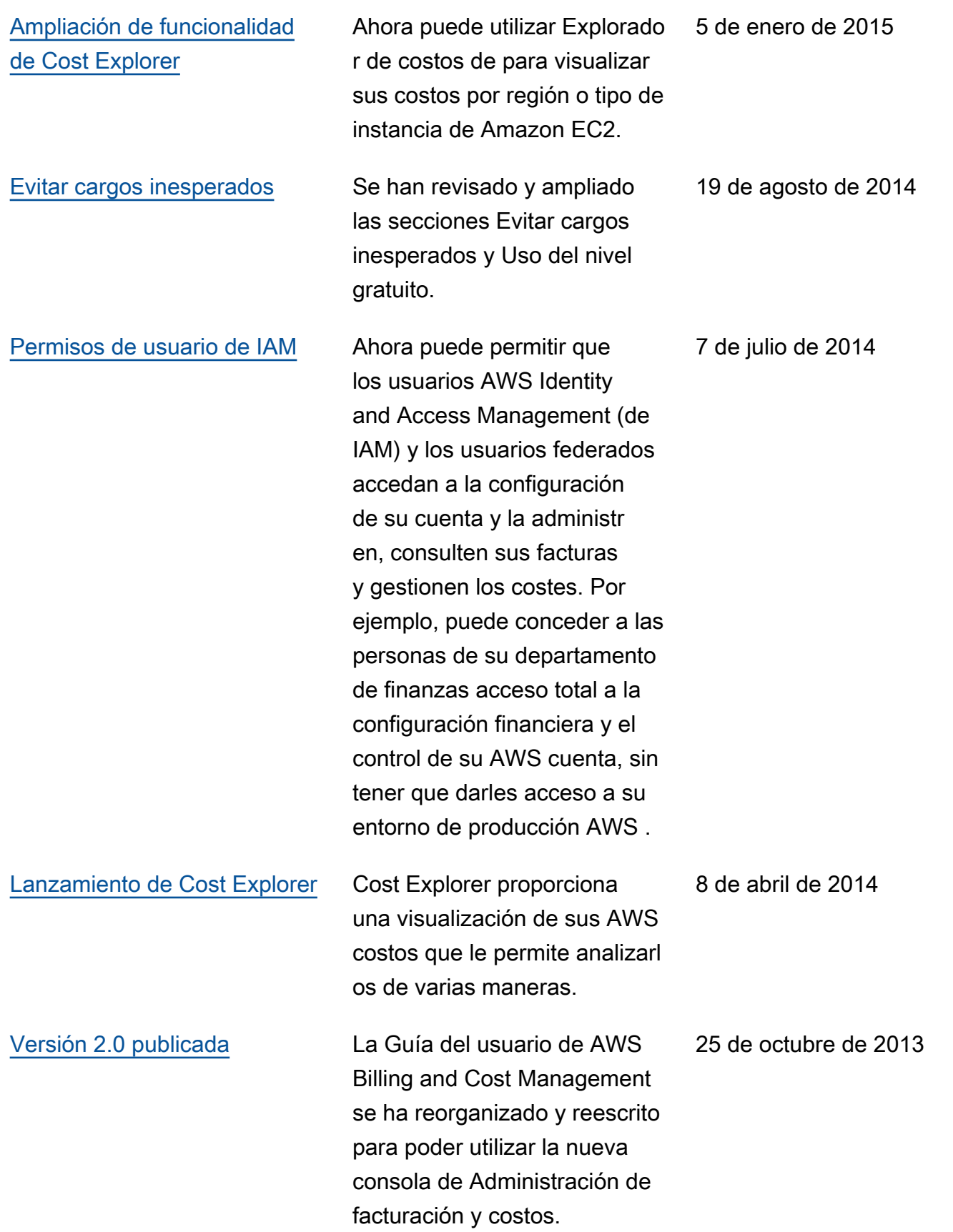

## Glosario de AWS

Para ver la terminología más reciente de AWS, consulte el [Glosario de AWS](https://docs.aws.amazon.com/glossary/latest/reference/glos-chap.html) en la Referencia de Glosario de AWS.

Las traducciones son generadas a través de traducción automática. En caso de conflicto entre la traducción y la version original de inglés, prevalecerá la version en inglés.